System Configuration User Manual Oracle Banking APIs Patchset Release 22.2.3.0.0

Part No. F72987-01

February 2024

# ORACLE

System Configuration User Manual February 2024

Oracle Financial Services Software Limited Oracle Park Off Western Express Highway Goregaon (East) Mumbai, Maharashtra 400 063 India Worldwide Inquiries: Phone: +91 22 6718 3000 Fax:+91 22 6718 3001

www.oracle.com/financialservices/

Copyright © 2006, 2024, Oracle and/or its affiliates. All rights reserved.

Oracle and Java are registered trademarks of Oracle and/or its affiliates. Other names may be trademarks of their respective owners.

U.S. GOVERNMENT END USERS: Oracle programs, including any operating system, integrated software, any programs installed on the hardware, and/or documentation, delivered to U.S. Government end users are "commercial computer software" pursuant to the applicable Federal Acquisition Regulation and agency-specific supplemental regulations. As such, use, duplication, disclosure, modification, and adaptation of the programs, including any operating system, integrated software, any programs installed on the hardware, and/or documentation, shall be subject to license terms and license restrictions applicable to the programs. No other rights are granted to the U.S. Government.

This software or hardware is developed for general use in a variety of information management applications. It is not developed or intended for use in any inherently dangerous applications, including applications that may create a risk of personal injury. If you use this software or hardware in dangerous applications, then you shall be responsible to take all appropriate failsafe, backup, redundancy, and other measures to ensure its safe use. Oracle Corporation and its affiliates disclaim any liability for any damages caused by use of this software or hardware in dangerous applications.

This software and related documentation are provided under a license agreement containing restrictions on use and disclosure and are protected by intellectual property laws. Except as expressly permitted in your license agreement or allowed by law, you may not use, copy, reproduce, translate, broadcast, modify, license, transmit, distribute, exhibit, perform, publish or display any part, in any form, or by any means. Reverse engineering, disassembly, or decompilation of this software, unless required by law for interoperability, is prohibited.

The information contained herein is subject to change without notice and is not warranted to be error-free. If you find any errors, please report them to us in writing.

This software or hardware and documentation may provide access to or information on content, products and services from third parties. Oracle Corporation and its affiliates are not responsible for and expressly disclaim all warranties of any kind with respect to third-party content, products, and services. Oracle Corporation and its affiliates will not be responsible for any loss, costs, or damages incurred due to your access to or use of third-party content, products, or services.

# **Table of Contents**

| 1. | Pre | eface                                                  |
|----|-----|--------------------------------------------------------|
|    | 1.1 | Intended Audience1-1                                   |
|    | 1.2 | Documentation Accessibility1-1                         |
|    | 1.3 | Access to Oracle Support1-1                            |
|    | 1.4 | Structure1-1                                           |
|    | 1.5 | Related Information Sources1-1                         |
| 2. | Мι  | Ilti Entity Implementation                             |
| 3. | Sy  | stem Configuration3–1                                  |
|    | 3.1 | System Configuration – Entity Definition               |
| 4. | Sy  | stem Configuration – HOST System as FCUBS4–1           |
|    | 4.1 | System Configuration – View and Edit4-45               |
| 5. | Sy  | stem Configuration – HOST System as FCORE5–1           |
|    | 5.1 | System Configuration – View and Edit5–35               |
| 6. | Sy  | stem Configuration – Host System as OBPM6–1            |
|    | 6.1 | System Configuration – OBPM – View and Edit6–31        |
| 7. | Sy  | stem Configuration – Host System as Third Party7–1     |
|    | 7.1 | System Configuration – Third Party – View and Edit7–31 |

# 1. Preface

# 1.1 Intended Audience

This document is intended for the following audience:

- Customers
- Partners

# 1.2 **Documentation Accessibility**

For information about Oracle's commitment to accessibility, visit the Oracle Accessibility Program website at <a href="http://www.oracle.com/pls/topic/lookup?ctx=acc&id=docacc">http://www.oracle.com/pls/topic/lookup?ctx=acc&id=docacc</a>.

# 1.3 Access to Oracle Support

Oracle customers have access to electronic support through My Oracle Support. For information, visit

http://www.oracle.com/pls/topic/lookup?ctx=acc&id=info or visit

http://www.oracle.com/pls/topic/lookup?ctx=acc&id=trs if you are hearing impaired.

### 1.4 Structure

This manual is organized into the following categories:

*Preface* gives information on the intended audience. It also describes the overall structure of the User Manual.

Introduction provides brief information on the overall functionality covered in the User Manual.

The subsequent chapters provide information on transactions covered in the User Manual.

Each transaction is explained in the following manner:

- Introduction to the transaction
- Screenshots of the transaction
- The images of screens used in this user manual are for illustrative purpose only, to provide improved understanding of the functionality; actual screens that appear in the application may vary based on selected browser, theme, and mobile devices.
- Procedure containing steps to complete the transaction- The mandatory and conditional fields of the transaction are explained in the procedure. If a transaction contains multiple procedures, each procedure is explained. If some functionality is present in many transactions, this functionality is explained separately.

# 1.5 Related Information Sources

For more information on Oracle Banking APIs Patchset Release 22.2.3.0.0, refer to the following documents:

- Oracle Banking APIs Licensing Guide
- Oracle Banking APIs Installation Manuals

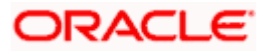

# 2. Multi Entity Implementation

Banks can have multiple implementations across different geographies or can have multiple brands within the same legal entity

Multi Entity is a mechanism through which the banks can deploy a single instance of OBAPI platform and onboard multiple entities onto the platform.

The same platform can host data of multiple entities on a single instance that runs on a set of resources. The banks can have data sharing enabled across multiple entities so that users from one entity can have access to data of other entities if required.

As part of the OBAPI Installer, there will always be default entity created along with a system administrator.

If the implementation of the bank is multi entity enabled, system administrator can create new entities with their details as part of system configuration and also edit details of the default entity.

The system administrator by default gets access to all the created as well as the default entities.

There is a parameter for multi entity enabled implementation wherein the bank can decide if data sharing across entities is required.

**Note:** Currently in the system, data sharing across entities is always enabled and the same cannot be disabled by the user.

Users can be mapped to more than one entity depending on the implementation requirements. User always has a default/home entity to which he/she is mapped to and can also have accessible entities to access details of other entities.

If there is a need by the bank wherein some of the users i.e. bank administrator or corporate/retail users should not get access to all of the created entities then the same can be controlled through User Management by not giving access to the required entities.

For users who have access to multiple entities, there will be an entity switcher as part of the transaction/inquiry screen wherein the user can switch the entity to the home/accessible entity and inquire details of that entity.

The system maintenances can be at an enterprise level i.e. the same maintenance/configuration being applicable for all the created entities and certain maintenances are specific to an entity i.e. each entity can have a different setup or configuration.

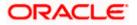

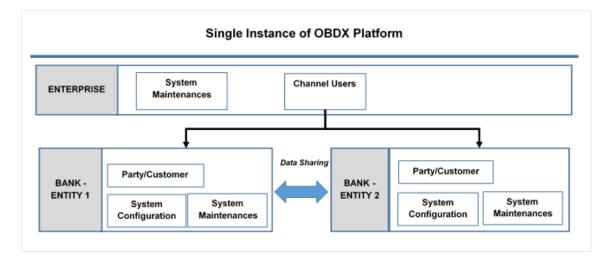

The classification of administrative maintenances being at an enterprise or an entity level is present below:

| Sr<br>No. | Transactions                | Entity/Enterprise | Remarks                                           |
|-----------|-----------------------------|-------------------|---------------------------------------------------|
| 1         | System Configuration        | Entity            |                                                   |
| 2         | Transaction Aspects         | Enterprise        |                                                   |
| 3         | Limits Definition           | Entity            |                                                   |
| 4         | Limits Package              | Entity            |                                                   |
| 5         | Spend Category Maintenance  | Entity            |                                                   |
| 6         | Goal Category Maintenance   | Entity            |                                                   |
| 7         | System Rules                | Enterprise        | Role level limits will be defined for each entity |
| 8         | Role Transaction Mapping    | Enterprise        |                                                   |
| 9         | Payment Purpose Mapping     | Entity            |                                                   |
| 10        | Payee Restrictions          | Entity            |                                                   |
| 11        | Biller Category Mapping     | Entity            |                                                   |
| 12        | Authentication              | Entity            |                                                   |
| 13        | Manage Security Questions   | Enterprise        |                                                   |
| 14        | Password Policy Maintenance | Enterprise        |                                                   |

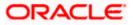

| Sr<br>No. | Transactions                 | Entity/Enterprise | Remarks                                     |
|-----------|------------------------------|-------------------|---------------------------------------------|
| 15        | User Group Subject Mapping   | Entity            |                                             |
| 16        | Alerts Maintenance           | Enterprise        | Alerts message template are at entity level |
| 17        | Mailers                      | Entity            |                                             |
| 18        | Mailbox                      | Entity            |                                             |
| 19        | User Print Information       | Enterprise        |                                             |
| 20        | User Onboarding              | Entity            |                                             |
| 21        | Merchant Onboarding          | Entity            |                                             |
| 22        | Transaction Blackout         | Entity            |                                             |
| 23        | Working Window               | Entity            |                                             |
| 24        | Manage Brand                 | Entity            |                                             |
| 25        | Audit Log                    | Entity            |                                             |
| 26        | ATM/ Branch Maintenance      | Entity            |                                             |
| 27        | Product Mapping              | Entity            |                                             |
| 28        | Party Preferences            | Entity            |                                             |
| 29        | Party to Party Linkage       | Entity            |                                             |
| 30        | Workflow Management          | Entity            |                                             |
| 31        | Rules Management             | Entity            |                                             |
| 32        | Party Account Access         | Entity            |                                             |
| 33        | User Account Access          | Entity            |                                             |
| 34        | Service Request              | Entity            |                                             |
| 35        | File Identifier Maintenance  | Entity            |                                             |
| 36        | User File Identifier Mapping | Entity            |                                             |
| 37        | Reports                      | Enterprise        |                                             |
| 38        | User Report Mapping          | Entity            |                                             |
| 39        | User Group Management        | Entity            |                                             |

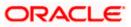

| Sr<br>No. | Transactions        | Entity/Enterprise | Remarks |
|-----------|---------------------|-------------------|---------|
| 40        | Alert Subscription  | Enterprise        |         |
| 41        | Session Summary     | Entity            |         |
| 42        | ATM/ Branch Locator | Entity            |         |
| 43        | Manage Alerts       | Enterprise        |         |

Once the OBAPI installation is complete, system administrator logs in and starts with the system configuration.

There will always be a default entity available in OBAPI i.e. one created as part of installer irrespective of whether the implementation is multi entity enabled.

Home

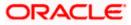

# 3. System Configuration

System configuration is an administrative maintenance to define the details required to set up the system.

Post successful installation of OBAPI, the system administrator will have an option to define if the bank has multi entity setup enabled and whether data sharing is allowed between entities

Currently, the system supports only data sharing enabled and does not support data sharing as disabled

If multi entity is enabled, then the system administrator can create new entities along with definition of details. Once the entities are created, administrator can define system configuration details for each of the entities.

**Note:** If a new entity is added through the system configuration at a later stage, access to those entities is given to the bank administrator operationally.

Following are the components that can be defined as part of system configuration.

- Basic Details
- Host Details
- Bank Details
- Branch Details
- SMTP
- Third Party Configurations
- Dynamic Module Details

As part of module details, the set of modules listed will be based on the host system selected.

#### Features supported in application

System Configuration allows the System Administrator to:

- Define System Configuration
- View System Configuration
- Edit System Configuration

#### How to reach here:

System Administrator Dashboard > Common Services >System Configuration

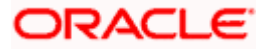

## 3.1 System Configuration – Entity Definition

#### To set-up the system configuration:

• The Administrator logs into the application using valid login credentials. The System Configuration screen to configure multi entity set up appears.

#### **System Configuration - Entity Setup**

|                   |                                                                                                    | ATM/Branch | English 🗸 | UBS 14.3 AT3 Branch 🗸                              |
|-------------------|----------------------------------------------------------------------------------------------------|------------|-----------|----------------------------------------------------|
| ≡ IIIpfutura bank |                                                                                                    |            | Q 🗗       | Welcome, Sam David V<br>Last login 28 Apr 03:02 AM |
|                   | System Configuration                                                                                                    |            |           |                                                    |
|                   | Does your setup has Multi Entry (D) Vee No<br>Does your setup has data sharing Vee No                                    |            |           |                                                    |
|                   | Entity Id Entity Name (GMT000) Africa/Abigan V                                                                           | 8 1        |           |                                                    |
|                   | Add entity                                                                                                    |            |           |                                                    |
|                   | Curricue Careel                                                                                                    |            |           |                                                    |
|                   |                                                                                                    |            |           |                                                    |
|                   | Copyright @ 2006, 2020, Oracle and/or its affiliates. All rights reserved.   Security Information   Terms and Conditions |            |           |                                                    |

#### **Field Description**

| Field Name                            | Description                                                 |  |  |  |  |
|---------------------------------------|-------------------------------------------------------------|--|--|--|--|
| Does your set up has Multi<br>Entity? | Option to decide whether the setup has multi entity or not. |  |  |  |  |
| Entity Id                             | Current entity id defined as part of the setup.             |  |  |  |  |
| Entity Name                           | Current entity name defined as part of the setup.           |  |  |  |  |

In the Does your set up has Multi Entity? field, select Yes to configure if the bank has multi entity implementation applicable.
 OR
 Select No if the bank does not have multi entity setup applicable.

• Click **Continue**. The System Configuration - Multi Entity Setup details screen appear.

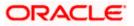

#### System Configuration - Multi Entity Setup

#### Field Description

| Field Name                         | Description                                                                                                    |
|------------------------------------|----------------------------------------------------------------------------------------------------|
| Does your set up has Mu<br>Entity? | Iti Option to select whether the setup has multi entity enabled or not.                                                                                |
| Does your setup has dat<br>sharing | a Option to select whether the setup has data sharing enabled between entities.                                                                        |
| •                                  | <b>setup has data sharing</b> field, select an appropriate option for data ntities. Currently the system only supports an option of data sharing 'Yes' |
|                                    |                                                                                                    |

- Click Click
- Click Add Entity to create a new entity. An additional row/section to enter the new entity details i.e. Entity ID, Entity Name and Time zone appears.

#### System Configuration – Entity Definition

| Field Name                            | Description                                                                   |
|---------------------------------------|-------------------------------------------------------------------------------|
| Does your set up has Multi<br>Entity? | Option to select whether the setup has multi entity enabled or not.           |
| Does your setup has data<br>sharing   | Option to select whether the setup has data sharing enabled between entities. |
| Entity Id                             | Enter the unique ID of the new entity being created.                          |
| Entity Name                           | Enter the name of the new entity being created.                               |
| Time Zone                             | Select the Time zone from the list for the new entity being created.          |

- In the Entity Id field, enter the entity id for the new entity being created.
- In the Entity Name field, enter the entity name for the new entity being created.
- From the Time Zone list, select an appropriate time zone for the new entity being created.
- Click 🖺 to save the entity details.

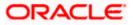

• Click real to edit the entity details of the newly created entity. OR

Click  $\widehat{\blacksquare}$  to delete the entity details.

 Click Continue. The System Configuration Setup details screen appear. OR Click Add Entity to add more entities.

**Home** 

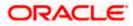

# 4. System Configuration – HOST System as FCUBS

|                             | onfiguratio   | on                |                          |                     |                      |                                            |             |             |      |
|-----------------------------|---------------|-------------------|--------------------------|---------------------|----------------------|--------------------------------------------|-------------|-------------|------|
| < DXBU13                    | Third Party1  | UBS 14.3 AT3 Bran | UBS 14.4 HEL Branch      | UBS 14.4 AT3 Branch | OBPM HEL Branch 14.2 | UBS 14.3 AT3 OBDXBU11                      | Third Party | OBTFPM 14.3 | Ri > |
| Select Host Oracle FLEXC    |               |                   | JBE Universal Banking 1  |                     |                      |                                            |             |             |      |
| Entity : UBS                | 14.4 HEL Bran | ch                |                          |                     |                      |                                            |             |             |      |
| ⊘ Basic                     | Details       |                   | Web Server Host          |                     | n.oracle.com         | Web Server Port<br>Application Server Port | 18777       |             |      |
| ⊘ Host [                    | Details       |                   | Approaction del Ver Hoat | mum00boa.           | n.oracle.com ,       | approactor our di POL                      | 13003       |             |      |
|                             |               |                   |                          |                     |                      |                                            |             |             |      |
| 🕗 Bank (                    | Details       |                   |                          |                     |                      |                                            |             |             |      |
| ⊘ Branci                    | n Details     |                   |                          |                     |                      |                                            |             |             |      |
| ⊘ Currer                    | ncy Payments  |                   |                          |                     |                      |                                            |             |             |      |
| ⊘ SMTP                      |               |                   |                          |                     |                      |                                            |             |             |      |
| O Third Party Configuration |               |                   |                          |                     |                      |                                            |             |             |      |
|                             | nic Module    |                   |                          |                     |                      |                                            |             |             |      |
| 🕗 Dynan                     |               |                   |                          |                     |                      |                                            |             |             |      |

### **System Configuration - Basic Details**

| Field Name                 | Description                                                          |
|----------------------------|----------------------------------------------------------------------|
| Entities Name              | Name of the entities added to the setup.                             |
| Select Host                | You need to select the host system for the channel banking platform. |
| Web Server Host            | Enter the address of the web-server host.                            |
| Web Server Port            | Enter the web server port number.                                    |
| Application Server<br>Host | Enter the address of the application server host.                    |
| Application Server<br>Port | Enter the application server port number                             |

- Select the host from the list to get started with system configuration set up.
- In the Web Server Host field, enter the address of the web server.
- In the Web Server Port field, enter the port number of the web server.
- In the Application Server Host field, enter the address of the application server.
- In the Application Server Port field, enter the port number of the application server.
- Click Next. The System Configuration Host Details screen appears. OR Click Cancel to cancel the setup process.

#### System Configuration – Host Details

|                                        |                      |                   |                                    |                                   |                               | ATM/Branch                | n Englis    | h ∽ UBS 14. | .3 AT3 Branch |
|----------------------------------------|----------------------|-------------------|------------------------------------|-----------------------------------|-------------------------------|---------------------------|-------------|-------------|---------------|
| 🕼 futura bank Q 😒 Welcome, Sam David - |                      |                   |                                    |                                   |                               |                           |             |             |               |
| System C                               | System Configuration |                   |                                    |                                   |                               |                           |             |             |               |
| < DXBU13                               | Third Party1         | UBS 14.3 AT3 Bran | ch UBS 14.4 HEL Branch             | UBS 14.4 AT3 Branch               | OBPM HEL Branch 14.2          | UBS 14.3 AT3 OBDXBU11     | Third Party | OBTFPM 14.3 | RI >          |
|                                        |                      |                   |                                    |                                   |                               |                           |             |             |               |
| Select Host                            |                      | Oracle FLEXCU     | BE Universal Banking 1             |                                   |                               |                           |             |             |               |
| Entity : UBS                           | 14.4 HEL Bran        | ch                |                                    |                                   |                               |                           |             |             |               |
| 🕢 Basic I                              | Details              |                   | Host Name                          | UBS                               |                               | Host Version              | 14.4        |             | $\sim$        |
|                                        |                      |                   | Gateway IP                         | whf00mle                          |                               | Port                      | 7203        |             |               |
| ⊘ Host D                               | letails              |                   | Channel<br>Check Host Availability | IB                                |                               |                           |             |             |               |
| 🔗 🛛 Bank D                             | oetails              |                   |                                    |                                   |                               |                           |             |             |               |
| 🔗 Branch                               | n Details            |                   |                                    |                                   |                               |                           |             |             |               |
| 0.0                                    |                      |                   |                                    |                                   |                               |                           |             |             |               |
| ⊘ Curren                               | cy Payments          |                   |                                    |                                   |                               |                           |             |             |               |
| ⊘ SMTP                                 |                      |                   |                                    |                                   |                               |                           |             |             |               |
| ⊘ Third F                              | Party Configurati    | ion               |                                    |                                   |                               |                           |             |             |               |
| O Dynamic Module                       |                      |                   |                                    |                                   |                               |                           |             |             |               |
|                                        |                      |                   |                                    |                                   |                               |                           |             |             |               |
| Previous                               | Next                 | ancel             |                                    |                                   |                               |                           |             |             |               |
|                                        |                      |                   |                                    |                                   |                               |                           |             |             |               |
|                                        |                      |                   |                                    |                                   |                               |                           |             |             |               |
|                                        |                      |                   | Copyright © 2006, 2020, Oracle an  | d/or its affiliates. All rights r | eserved.   Security Informati | on   Terms and Conditions |             |             |               |

#### **Field Description**

#### Field Name Description

Entities Name Name of the entities added to the setup.

**Host Name** The host system as selected for the channel banking platform is displayed.

Host Version Select the version number of the host system.

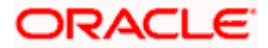

| Field Name                                            |                                                  | Description                                                                                                    |  |  |  |  |
|-------------------------------------------------------|--------------------------------------------------|----------------------------------------------------------------------------------------------------|--|--|--|--|
| Gatewa                                                | ay IP                                            | Enter the Gateway IP of the selected host system.                                                                                                    |  |  |  |  |
| Port                                                  |                                                  | Enter the port number for the host system.                                                                                                    |  |  |  |  |
| Channel                                               |                                                  | Specify the channel as 'IB' to access the application.                                                                                                    |  |  |  |  |
| • F                                                   | From th                                          | e Host Version list, select the version of the host.                                                                                                    |  |  |  |  |
| •                                                     | In the <b>G</b>                                  | ateway IP field, enter the gateway IP address of the host system.                                                                                                    |  |  |  |  |
| •                                                     | In the <b>Port</b> field, enter the port number. |                                                                                                    |  |  |  |  |
| •                                                     | In the <b>C</b>                                  | hannel field, enter the channel as 'IB' to access the application.                                                                                                   |  |  |  |  |
| •                                                     | In the <b>H</b>                                  | lost Date field, enter the posting date of the selected host system.                                                                                                 |  |  |  |  |
|                                                       |                                                  | e <b>Check Host Availability</b> link to check the host availability. The message of sful testing appears if the connection is established on the specified details. |  |  |  |  |
| <ul> <li>Click N<br/>OR<br/>Click P<br/>OR</li> </ul> |                                                  | ext. The System Configuration – Bank Details screen appears.<br>revious to go to the previous screen.<br>ancel to cancel the setup process.                          |  |  |  |  |

### System Configuration – Bank Details

| System Cor      | ingulatic       | л                  |                                         |                     |                      |                                |                          |               |      |
|-----------------|-----------------|--------------------|-----------------------------------------|---------------------|----------------------|--------------------------------|--------------------------|---------------|------|
| < DXBU13        | Third Party1    | UBS 14.3 AT3 Branc | h UBS 14.4 HEL Branch                   | UBS 14.4 AT3 Branch | OBPM HEL Branch 14.2 | UBS 14.3 AT3 OBDXBU11          | Third Party              | OBTFPM 14.3   | RF 🗲 |
| Select Host     |                 | Oracle FLEXCUB     | E Universal Banking 1                   |                     |                      |                                |                          |               |      |
| Entity : UBS 14 | .4 HEL Brand    | ch                 |                                         |                     |                      |                                |                          |               |      |
| ⊘ Basic Det     | tails           |                    | Bank Code<br>Bank Name                  | 011                 |                      | nk Group Code<br>nk Short Name | ZIGGRP                   |               |      |
| Host Deta       | oile            |                    | Address Line 1                          | ZIG BANK<br>Test    |                      | dress Line 2                   | ZIG                      |               |      |
| Host Deta       | alls            |                    | Address Line 3                          | Test                | Co                   | untry                          | India                    |               | ~    |
| 🕗 Bank Deta     | ails            |                    | Zip Code                                | 8756754             | All                  | owed Account Types             | <ul> <li>Conv</li> </ul> | entional      |      |
| Branch D        | etails          |                    |                                         |                     |                      |                                | 🗸 Islam                  |               |      |
| 0               |                 |                    | Bank Currency                           | -                   |                      |                                | 🖌 Recu                   | rring Deposit |      |
| ⊘ Currency      | Payments        |                    | , i i i i i i i i i i i i i i i i i i i | Euro                | ~                    |                                |                          |               |      |
| ⊘ SMTP          |                 |                    |                                         |                     |                      |                                |                          |               |      |
| ⊘ Third Par     | ty Configuratio | on                 |                                         |                     |                      |                                |                          |               |      |
| 🕗 Dynamic       | Module          |                    |                                         |                     |                      |                                |                          |               |      |
| Previous        | Next            | ancel              |                                         |                     |                      |                                |                          |               |      |

4–3

### ORACLE

#### **Field Description**

| Field Name               | Description                                                                                                    |
|--------------------------|----------------------------------------------------------------------------------------------------|
| Bank Code                | Enter unique code to identify the bank.                                                                                                    |
| Bank Group Code          | Enter the bank group code.                                                                                                    |
| Bank Name                | Enter the name of the bank.                                                                                                    |
| Bank Short Name          | Enter the short name of the bank.                                                                                                    |
| Address Line 1 - 3       | Enter the address of the bank.                                                                                                    |
| Country                  | Enter the country in which the bank is located/ headquartered.                                                                                                    |
| ZIP Code                 | Enter the ZIP code of the bank.                                                                                                    |
| Allowed Account<br>Types | Select the allowed account types applicable for the bank.<br>The options can be:<br>Conventional<br>Islamic<br>Recurring Deposit<br>Note: Recurring Deposit is not supported for UBS as host. |

Bank Currency Specify the default currency applicable for the bank.

- In the Bank Code field, enter the code of the bank. .
- In the **Bank Group Code** field, enter the group code of the bank. •
- In the **Bank Name** field, enter the name of the bank. •
- In the Bank Short Name field, enter the short name of the bank. •
- In the Address Line 1 3 field, enter the address details of the bank. •
- From the **Country** list, select the country in which the bank is located. •
- In the **ZIP Code** field, enter the city/ zip code where bank is located. •
- Select the Allowed Account Types check box. You can select Conventional / Islamic / • Both
- From the **Bank Currency** list, select the currency of the bank. •
- Click Next. The System Configuration Branch Details screen appears. . OR Click Previous to go to the previous screen. OR Click Cancel to cancel the setup process.

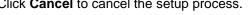

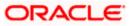

| CXBU13 Third Party1 UBS 1                     | 4.3 AT3 Branch UBS 14.4 HEL Branch | UBS 14.4 AT3 Branch | OBPM HEL Branch 14.2 | UBS 14.3 AT3 OBDXBU11 | Third Party | OBTFPM 14.3 | RI >   |
|-----------------------------------------------|------------------------------------|---------------------|----------------------|-----------------------|-------------|-------------|--------|
| Select Host Orac                              | le FLEXCUBE Universal Banking 1    |                     |                      |                       |             |             |        |
| Entity : UBS 14.4 HEL Branch                  |                                    |                     |                      |                       |             |             |        |
| Basic Details                                 | Bank Code                          | 011                 | Bra                  | anch Code             | HEL         |             |        |
| 0 5000 50000                                  | Home Branch                        | HEL                 | Lo                   | cal Currency          | Euro        |             | $\sim$ |
| Host Details                                  | Calculation Currency               | Euro                | ∼ <sup>Re</sup>      | gion                  | SEPA        |             | $\sim$ |
| Branch Details     Currency Payments     SMTP |                                    |                     |                      |                       |             |             |        |
| O Third Party Configuration                   |                                    |                     |                      |                       |             |             |        |
| <ul> <li>Dynamic Module</li> </ul>            |                                    |                     |                      |                       |             |             |        |

### System Configuration – Branch Details

| Field Name              | Description                                                                                                    |
|-------------------------|----------------------------------------------------------------------------------------------------|
| Bank Code               | Enter the unique code to identify the bank. You should specify the same bank code as specified in the previous section. |
| Branch Code             | Enter the branch code.                                                                                                  |
| Home Branch             | Specify the home branch for the bank.                                                                                   |
| Local Currency          | Select the local currency applicable for the branch.                                                                    |
| Calculation<br>Currency | Select the calculation currency applicable.                                                                             |

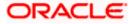

| Field Name | Description                         |
|------------|-------------------------------------|
| Region     | Select the region of bank payments. |
|            | The options are:                    |
|            | • India                             |
|            | • UK                                |
|            | • SEPA                              |
|            |                                     |

- In the **Bank Code** field, enter the code of the bank.
- In the **Branch Code** field, enter the code of the bank branch.
- In the **Home Branch** field, enter the code of the home branch of the bank.
- From the **Local Currency** list, select the local currency of the bank branch.
- From the **Calculation Currency** list, select the calculation currency.
- From the **Region** list, select the appropriate region for payments.
- Click Next. The System Configuration SMTPscreen appears. OR
   Click Previous to go to the previous screen.
   OR
   Click Cancel to cancel the setup process.

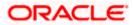

|              |                   |                    |                                         |                                   |                                 | ATM/Branch            | Englis      |               | 3 AT3 Branch              |
|--------------|-------------------|--------------------|-----------------------------------------|-----------------------------------|---------------------------------|-----------------------|-------------|---------------|---------------------------|
| futura       | bank              |                    |                                         |                                   |                                 |                       | Q           | Last login 05 | Sam David<br>May 07:40 PM |
| System C     | onfiguratio       | on                 |                                         |                                   |                                 |                       |             |               |                           |
| < DXBU13     | Third Party1      | UBS 14.3 AT3 Brand | UBS 14.4 HEL Branch                     | UBS 14.4 AT3 Branch               | OBPM HEL Branch 14.2            | UBS 14.3 AT3 OBDXBU11 | Third Party | OBTFPM 14.3   | RI >                      |
| Select Host  |                   | Oracle FLEXCUE     | BE Universal Banking 1                  |                                   |                                 |                       |             |               |                           |
| Entity : UBS | 14.4 HEL Bran     | ch                 |                                         |                                   |                                 |                       |             |               |                           |
| 🕗 Basic I    | Details           |                    | Server Name                             | internal-mail                     | -router.oracle.com              |                       |             |               |                           |
| -            |                   |                    | Port<br>Sender Email Address            | 25                                |                                 |                       |             |               |                           |
| Host D       | etails            |                    | Recipient Email Address                 | OBPAIert_EN                       | IERALD_ME@oracle.com            |                       |             |               |                           |
| 🕗 🛛 Bank D   | Details           |                    | Authentication Required :               |                                   |                                 |                       |             |               |                           |
| ⊘ Branch     | Details           |                    | Username<br>Password<br>Send Test Email |                                   |                                 |                       |             |               |                           |
| ⊘ Curren     | icy Payments      |                    |                                         |                                   |                                 |                       |             |               |                           |
| ⊘ SMTP       |                   |                    |                                         |                                   |                                 |                       |             |               |                           |
| ⊘ Third F    | Party Configurati | on                 |                                         |                                   |                                 |                       |             |               |                           |
| 🕗 Dynam      | nic Module        |                    |                                         |                                   |                                 |                       |             |               |                           |
| Previous     | Next              | ancel              |                                         |                                   |                                 |                       |             |               |                           |
|              |                   |                    |                                         |                                   |                                 |                       |             |               |                           |
|              |                   |                    | Copyright © 2006, 2020, Oracle an       | d/or its affiliates. All rights r | eserved.   Security Information | Terms and Conditions  |             |               |                           |

### System Configuration – Dynamic Module – SMTP

### **Field Description**

| Field Name              | Description                                          |
|-------------------------|------------------------------------------------------|
| Server Name             | Enter the address of the mail server.                |
| Port                    | Enter the port number                                |
| Sender Email Address    | Enter the email address of the sender.               |
| Recipient Email Address | Enter the email address of the recipient.            |
| Authentication Required | Select the check box, if authentication is required. |
| Username                | Enter the user name.                                 |
| Password                | Enter the password.                                  |

• In the Server Name field, enter the address of the mail server.

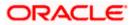

- In the **Port** field, enter the port number.
- In the Sender Email Address, enter the email address of the sender.
- In the Recipient Email Address, enter the email address of the recipient.
- In the **Username**, enter user name.
- In the Password field, enter the password.
- Click the **Send Test Email** link to ensure details entered are correct.
- Click Next. The System Configuration Third Party Configurations screen appears. OR
   Click Previous to go to the previous screen.
   OR
   Click Cancel to cancel the setup process.

#### System Configuration – Third Party Configuration

As part of this, the user defines the configuration of the sender/receiver message queues and connection factories used for messaging service.

|                                    |                                    |                                  |                                 | ATM/Branch            | Englis     | sh 🏏 UBS           | 5 14.3 AT3 Branch 🔪                    |
|------------------------------------|------------------------------------|----------------------------------|---------------------------------|-----------------------|------------|--------------------|----------------------------------------|
| ≡ 🕼 futura bank                    |                                    |                                  |                                 |                       | Q          | Welcon<br>Last log | me, Sam David 👡<br>jin 05 May 07:40 PM |
| System Configuration               |                                    |                                  |                                 |                       |            |                    |                                        |
| CXBU13 Third Party1 UBS 14.3 AT3 B | Branch UBS 14.4 HEL Branch         | UBS 14.4 AT3 Branch              | OBPM HEL Branch 14.2            | UBS 14.3 AT3 OBDXBU11 | Third Part | y OBTFPM 1         | 4.3 Rf 🗲                               |
| Select Host Oracle FLEX            | CUBE Universal Banking 1           |                                  |                                 |                       |            |                    |                                        |
| Entity : UBS 14.4 HEL Branch       |                                    |                                  |                                 |                       |            |                    |                                        |
| Basic Details                      | Receiver Queue Connection Fac      | Extoysterrik                     | eceiverQCF<br>eceiverQueue      |                       |            |                    |                                        |
| Host Details                       | Sender Queue Connection Facto      | ExtSystemS                       | enderQCF                        |                       |            |                    |                                        |
| ⊘ Bank Details                     | - Sender Queue<br>Send Test Email  | ExtSystemS                       | enderQueue                      |                       |            |                    |                                        |
| Ø Branch Details                   |                                    |                                  |                                 |                       |            |                    |                                        |
| ⊘ Currency Payments                |                                    |                                  |                                 |                       |            |                    |                                        |
| ⊘ SMTP                             |                                    |                                  |                                 |                       |            |                    |                                        |
| O Third Party Configuration        |                                    |                                  |                                 |                       |            |                    |                                        |
| Oynamic Module                     |                                    |                                  |                                 |                       |            |                    |                                        |
| Previous Next Cancel               |                                    |                                  |                                 |                       |            |                    |                                        |
|                                    |                                    |                                  |                                 |                       |            |                    |                                        |
|                                    | Copyright © 2006, 2020, Oracle and | /or its affiliates. All rights i | eserved.   Security Information | Terms and Conditions  |            |                    |                                        |

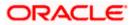

### **Field Description**

| Field Name                              | Description                                                                                                    |
|-----------------------------------------|----------------------------------------------------------------------------------------------------|
| Receiver Queue<br>Connection<br>Factory | Enter the JNDI name of the receiver connection factory, which is created inside Receiver JMS module. (For Example-ExtSystemReceiverQCF2).                                            |
| Receiver Queue                          | Enter the JNDI name of the receiver queue (destination used for receiving the message from external host) created in the receiver JMS module. (For Example-ExtSystemReceiverQueue2). |
| Sender Queue<br>Connection<br>Factory   | Enter the JNDI name of the sender connection factory, which is created inside Sender JMS module. (For Example-ExtSystemSenderQCF2).                                                  |
| Sender Queue                            | Enter the JNDI name of the sender queue created in the Sender JMS module. (For Example-ExtSystemSenderQueue2).                                                                       |
| • In the <b>Rece</b>                    | iver Queue Connection Factory field, enter the appropriate value.                                                                                                    |
| <ul> <li>In the Rece</li> </ul>         | iver Queue field, enter the appropriate value.                                                                                                    |
| <ul> <li>In the Send</li> </ul>         | er Queue Connection Factory field, enter the appropriate value.                                                                                                    |
| <ul> <li>In the Send</li> </ul>         | er Queue field, enter the appropriate value.                                                                                                    |
| Click the Se                            | and Test Email link to verify the details entered.                                                                                                    |
| OR                                      | The <b>System Configuration – Dynamic Module - Brand</b> screen appears.                                                                                                    |

Click **Cancel** to cancel the setup process.

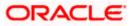

|                                       |                   |                                   |                                   |                                 | ATM/Branch               | English     | V UBS 14.5      | AT3 Bran                 |
|---------------------------------------|-------------------|-----------------------------------|-----------------------------------|---------------------------------|--------------------------|-------------|-----------------|--------------------------|
| 🕼 futura bank                         |                   |                                   |                                   |                                 |                          | Q E         | Last login 05   | Sam Davi<br>May 07:40 Pl |
| System Configuration                  | on                |                                   |                                   |                                 |                          |             |                 |                          |
| CXBU13 Third Party1                   | UBS 14.3 AT3 Bran | ch UBS 14.4 HEL Branch            | UBS 14.4 AT3 Branch               | OBPM HEL Branch 14.2            | UBS 14.3 AT3 OBDXBU11    | Third Party | OBTFPM 14.3     | Rf 📏                     |
| Select Host                           | Oracla ELEXCL     | BE Universal Banking 1            |                                   |                                 |                          |             |                 |                          |
|                                       | OTACIE I EEXCO    | DE Oniversar Danking 1            |                                   |                                 |                          |             |                 |                          |
| Entity : UBS 14.4 HEL Bran            | ch                | Content Server URL                | http://ofss31                     | 0655:8003/digx/v1               | ontent Publisher URL     | http://of   | ss310655:8003/d | liav/v1                  |
| Basic Details                         |                   |                                   |                                   |                                 |                          |             | 55010000.0000,  |                          |
| Host Details                          |                   |                                   |                                   |                                 |                          |             |                 |                          |
| ⊘ Bank Details                        |                   |                                   |                                   |                                 |                          |             |                 |                          |
| Iranch Details                        |                   |                                   |                                   |                                 |                          |             |                 |                          |
| <ul> <li>Currency Payments</li> </ul> |                   |                                   |                                   |                                 |                          |             |                 |                          |
| SMTP                                  |                   |                                   |                                   |                                 |                          |             |                 |                          |
|                                       |                   |                                   |                                   |                                 |                          |             |                 |                          |
| O Third Party Configurati             | on                |                                   |                                   |                                 |                          |             |                 |                          |
| Ø Dynamic Module                      |                   |                                   |                                   |                                 |                          |             |                 |                          |
| > Brand                               |                   |                                   |                                   |                                 |                          |             |                 |                          |
| > Payment                             |                   |                                   |                                   |                                 |                          |             |                 |                          |
| > WealthManagement                    |                   |                                   |                                   |                                 |                          |             |                 |                          |
| > WALLET                              |                   |                                   |                                   |                                 |                          |             |                 |                          |
| > OTHERMODULE                         |                   |                                   |                                   |                                 |                          |             |                 |                          |
| > File Upload                         |                   |                                   |                                   |                                 |                          |             |                 |                          |
|                                       |                   |                                   |                                   |                                 |                          |             |                 |                          |
| > ForexDeal                           |                   |                                   |                                   |                                 |                          |             |                 |                          |
| > Origination                         |                   |                                   |                                   |                                 |                          |             |                 |                          |
| > ServiceRequest                      |                   |                                   |                                   |                                 |                          |             |                 |                          |
| > Common                              |                   |                                   |                                   |                                 |                          |             |                 |                          |
|                                       |                   |                                   |                                   |                                 |                          |             |                 |                          |
| Previous Next C                       | ancel             |                                   |                                   |                                 |                          |             |                 |                          |
|                                       |                   |                                   |                                   |                                 |                          |             |                 |                          |
|                                       |                   | Copyright © 2006, 2020, Oracle an | d/or its affiliates. All rights r | eserved.   Security Information | n   Terms and Conditions |             |                 |                          |

System Configuration – Dynamic Module - Brand

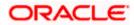

| Field Name            | Description                               |
|-----------------------|-------------------------------------------|
| Content Publisher URL | Specify the URL of the content publisher. |
| Content Server URL    | Specify the URL of the content server.    |

- In the **Content Publisher URL** field, enter the URL of content publisher.
- In the Content Server URL field, enter the URL of content server.
- Click Next. The System Configuration Dynamic Module Payments screen appears.
   OR
   Click Previous to go to the previous screen.
   OR
   Click Cancel to cancel the setup process.

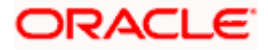

| 2.4          |                    |                     |                                                  |                 |                    | ATM/Branch                                       | Englis      | h ✓ UBS 14.3  | 3 AT3 Brand  |
|--------------|--------------------|---------------------|--------------------------------------------------|-----------------|--------------------|--------------------------------------------------|-------------|---------------|--------------|
| 🕼 futura     | a bank             |                     |                                                  |                 |                    |                                                  | Q           | Last login 05 | May 07:40 PM |
| System C     | Configuratio       | on                  |                                                  |                 |                    |                                                  |             |               |              |
|              |                    |                     |                                                  |                 |                    |                                                  |             |               |              |
| < DXBU13     | Third Party1       | UBS 14.3 AT3 Branch | UBS 14.4 HEL Branch UBS                          | 14.4 AT3 Branch | OBPM HEL Branch 1- | 4.2 UBS 14.3 AT3 OBDXBU11                        | Third Party | OBTFPM 14.3   | RI 📏         |
|              |                    |                     |                                                  |                 |                    |                                                  |             |               |              |
| Select Host  |                    | Oracle FLEXCUBE     | Universal Banking 1                              |                 |                    |                                                  |             |               |              |
| Entity : UBS | S 14.4 HEL Bran    | ch                  |                                                  |                 |                    |                                                  |             |               |              |
| 🕢 Basic      | Details            | 1                   | Peer to Peer Payment (Code)                      | PBPO            |                    | Internal Fund Transfer - SI (Category)           | OUPA        |               |              |
| 0            |                    |                     | DBPM Instructed Currency Indicator               | т               |                    | Domestic Fund Transfer (Category)                | OUPA        |               |              |
| 🕢 Host 🛛     | Details            | 1                   | Peer to Peer External Payment (Code              | P2PF            |                    | Peer to Peer External Payment<br>(Category)      | PFOU        |               |              |
|              |                    |                     | DBPM Domestic Draft Instrument<br>Code           | DEMANDET        |                    | OBPM Draft Cancellation Payment<br>Mode          | С           |               |              |
| 🕗 Bank (     | Details            |                     | Peer to Peer Internal Payment<br>Category)       | PFOU            |                    | Payee Photo - Retail (Y/N)                       | Y           |               |              |
| Branci       | oh Details         |                     | Max Multiple Bill Payment Limit for              | 5               |                    | OBCL WS Version Number                           | 144         |               |              |
| O branci     | in Decails         |                     | Retail Users<br>DBPM Domestic Draft Network Code | INS_ISSUE       |                    | OBPM Domestic India Save                         | N           |               |              |
| ⊘ Currer     | ency Payments      |                     | DBPM Domestic India Fund Transfer                | TRA             |                    | Template?<br>Self Fund Transfer - SI (Category)  | OUPA        |               |              |
|              |                    |                     | Payment Method<br>Domestic Fund Transfer - NEFT  | OUPA            |                    | Domestic Fund Transfer - RTGS                    | OPED        |               |              |
| ⊘ SMTP       | د                  |                     | Category)<br>Claim Payment URL                   |                 | 0boa:18777/index.ł | (Code)<br>Retail Service charges enabled (Y/N)   | N           |               |              |
| Third        | Party Configuratio |                     | SEPA Direct Debit Payments - SI                  | COCC            |                    | Process payment to next working day              |             |               |              |
|              |                    |                     | (Category)<br>Domestic Fund Transfer - RTGS - SI |                 |                    | enabled (Y/N)<br>OBPM Host code                  | HOST1       |               |              |
| 🕗 Dynar      | mic Module         |                     | Code)<br>SEPA Credit Payment - SI (Code)         | SOPC            |                    | Network suggestion (Y/N)                         | Y           |               |              |
| > Bran       | nd                 |                     | DBPM WS Version Number                           | 144             |                    | OBPM Domestic India Prefunded                    | n N         |               |              |
|              |                    |                     | SEPA Credit Payment (Category)                   |                 |                    | Payments?<br>Internal Fund Transfer (Code)       |             |               |              |
| > Payn       | ment               |                     | DBPM International Fund Transfer                 | COPC            |                    | Domestic Fund Transfer (Code)                    | BKOP        |               |              |
| × 10/        |                    |                     | Network Code<br>DBPM Source Code                 | SWIFT           |                    | OBPM Domestic Fund Transfer Code                 | OPEX        |               |              |
| > Weal       | althManagement     |                     | Max Multiple Transfer Limit for Retail           | FCAT            |                    | for Network 2<br>Peer to Peer Payment (Category) | TARGE       | :12           |              |
| > WAL        | LLET               | , i                 | Jsers<br>Self Fund Transfer With Forex Deal      | 5               |                    | Domestic Fund Transfer - RTGS                    | POUP        |               |              |
|              |                    |                     | (Code)                                           | BKOF            |                    | (Category)                                       | OUPA        |               |              |
| > OTH        | HERMODULE          |                     | Bill Payment (Category)                          | FCOK            |                    | OBPM Domestic Draft Payment Type                 | 1           |               |              |
|              |                    |                     | Vax. Invalid Attemps - Security PIN              | 5               |                    | OBPM User Id                                     | FCATC       | P             |              |

### System Configuration – Dynamic Module – Payments

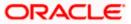

| > File Upload     | OBPM International Draft Network                            | -          | OBPM International Draft Payment                                     |                             |
|-------------------|-------------------------------------------------------------|------------|----------------------------------------------------------------------|-----------------------------|
| / The opicite     | Code                                                        | INS_ISSUE  | Туре                                                                 |                             |
| > ForexDeal       | UPI Request Money Max. Expiry<br>Period (in days)           | 30         | International Draft (Code)                                           | MCKP                        |
|                   | SEPA Direct Debit Payments - SI<br>(Category)               | COCC       | Domestic Fund Transfer - SI - NEFT<br>(Category)                     | OUPA                        |
| > Origination     | Enable Upcoming Payment Check<br>(Y/N)                      | N          | SEPA Credit Payment (Code)                                           | OOPC                        |
| . Ora in Decourt  | Payee Photo - Corporate (Y/N)                               | Υ          | GLAccountNumber                                                      | 131120006                   |
| > ServiceRequest  | OBPM Source code                                            | INTBANKING | Multi-currency Support (Y/N)                                         | Y                           |
| > Common          | OBPM Host Port Number                                       | 7203       | OBPM Payment Transaction Type<br>Inward                              | I                           |
|                   | Internal Fund Transfer - SI (Code)                          | вкор       | SEPA Credit Payment - SI (Category)                                  | OUPA                        |
|                   | OBPM Self Fund Transfer Network<br>Code                     | BOOK       | External Fund Transfer (Category)                                    | OUPA                        |
|                   | OBPM Host IP Address                                        | whf00mle   | External Payment Redirection URL                                     | http://mum00boa:18777/home. |
|                   | P2PRETRYCOUNT                                               | 3          | Enable payee edit in hours after<br>payee creation or modification . | 48                          |
|                   | Self Fund Transfer (Code)                                   | ВКОР       | Domestic Fund Transfer - SI - NEFT<br>(Code)                         | OPFC                        |
|                   | Max Multiple Bill Payment Limit for                         | 5          | Domestic Fund Transfer - NEFT                                        | OPFC                        |
|                   | Corporate Users<br>OBPM SEPA Direct Debit Network           | SDCO       | (Code)<br>Peer to Peer Internal Payment (Code)                       | PBKT                        |
|                   | Code<br>OBPM SEPA Credit Fund Transfer<br>Network Code      | STEP2      | Bill Payment (Code)                                                  | BPAT                        |
|                   | Self Fund Transfer With Forex Deal                          | OPFX       | OBPM Domestic Fund Transfer Code                                     | TARGET2                     |
|                   | (Category)<br>Number Of Days To Check Upcoming              | 5          | for Network 1<br>SEPA Direct Debit Payments (Code)                   | SOUC                        |
|                   | Payment<br>OBPM Payment Transaction Type                    | 0          | OBPM Home Branch Code                                                | HEL                         |
|                   | Outward<br>Domestic Fund Transfer - RTGS - SI               | OUPA       | Max. No. of Split Bill Contributors                                  | 10                          |
|                   | (Category)<br>Corporate Service charges enabled             | N          | Internal Fund Transfer (Category)                                    | OUPA                        |
|                   | (Y/N)<br>International Fund Transfer (Code)                 | FTOC       | OBPM Internal Fund Transfer                                          | воок                        |
|                   | Claim Money Link Expiry(days)                               | 3          | Network Code<br>External Fund Transfer                               | вкор                        |
|                   | SEPA Direct Debit Payments - Si                             | SOUC       | Max Multiple Transfer Limit for                                      | 5                           |
|                   | (Code)<br>Self Fund Transfer (Category)                     | OUPA       | Corporate Users<br>OBPM International Draft Instrument               | MNGRCHK                     |
|                   | OBPM Domestic India Fund Transfer                           | INFSC      | Code<br>Internal Transfer With Forex Deal                            | OPFX                        |
|                   | Clearing System Id Code<br>International Fund Transfer With | FTOC       | (Category)<br>Internal Fund Transfer With Forex                      | BKOF                        |
|                   | Forex Deal (Code)<br>Self Fund Transfer - SI (Code)         | вкор       | Deal (Code)                                                          | BNOT.                       |
|                   |                                                             | DRUP       |                                                                      |                             |
|                   |                                                             |            |                                                                      |                             |
| vious Next Cancel |                                                             |            |                                                                      |                             |
|                   |                                                             |            |                                                                      |                             |
|                   |                                                             |            |                                                                      |                             |

#### System Configuration – HOST System as FCUBS

| Field Name                                                      | Description                                                                                |
|-----------------------------------------------------------------|--------------------------------------------------------------------------------------------|
| OBPM Self Fund Transfer<br>Network Code                         | Specify the network code for OBPM self fund transfer.                                      |
| International Draft (Code)                                      | Specify the product code for international draft.                                          |
| Peer to Peer External Payment<br>(Code)                         | Specify the product code for peer to peer external payments.                               |
| Enable payee edit in hours after payee creation or modification | Specify the time in hours for the payee to be enabled for modification after its creation. |

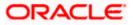

| Field Name                                   | Description                                                                                                    |
|----------------------------------------------|----------------------------------------------------------------------------------------------------|
| OBPM Host Code                               | Specify the host code for OBPM.<br>This parameter is not required for FCUBS as the host system                                 |
| Enable Upcoming Payment<br>Check (Y/N)       | Specify if the system needs to check for upcoming scheduled transfers (via Standing Instructions or Pay Later) due to a payee. |
| Self Fund Transfer - SI (Category            | ) Specify the product category for self fund transfer with standing instructions.                                              |
| OBPM Domestic Draft Payment<br>Type          | Specify the OBPM Payment for domestic draft type of transaction.                                                               |
|                                              | This parameter is not required for FCUBS as the host system                                                                    |
| OBPM Domestic Draft Network                  | Specify the network code for OBPM domestic draft.                                                                              |
| Code                                         | This parameter is not required for FCUBS as the host system                                                                    |
| Bill Payment (Code)                          | Specify the product code for bill payments.                                                                                    |
| Domestic Fund Transfer (Code)                | Specify the product code for domestic fund transfer.                                                                           |
| Domestic Fund Transfer- RTGS -<br>SI (Code)  | Specify the product code for domestic fund transfer with standing instructions and network type as RTGS.                       |
| Internal Fund Transfer - SI<br>(Category)    | Specify the product category for internal transfer with standing instructions.                                                 |
| Bill Payment (Category)                      | Specify the product category for bill payments and available for edit.                                                         |
| Self Fund Transfer with Forex<br>Deal (Code) | Specify the product code for self fund transfer with forex deal.                                                               |
| Number of Days to Check<br>Upcoming Payments | Specify the number of days within which upcoming payments are due to a payee.                                                  |
| International Fund Transfer<br>(Code)        | Specify the product code for international fund transfer transaction and available for edit.                                   |
| SEPA Direct Debit Payments -SI<br>(Category) | Specify the product category for SEPA direct debit payments with standing instructions.                                        |

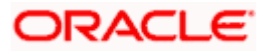

| Field Name                                   | Description                                                                                           |
|----------------------------------------------|----------------------------------------------------------------------------------------------------|
| OBPM International Draft<br>Instrument Code  | Specify the instrument code for OBPM international draft.                                             |
|                                              | This parameter is not required for FCUBS as the host system                                           |
| Photo Payee - Corporate (Y/N)                | Specify whether photo upload for payee is enabled for corporate user or not.                          |
| SEPA Direct Debit Payments -SI<br>(Category) | Specify the product category for SEPA direct debit payments with standing instructions.               |
| Retail Service Charge Enabled<br>(Y/N)       | Specify whether the retail service charge is enabled or not.                                          |
| SEPA Credit Payment (Code)                   | Specify the product code for SEPA credit payments.                                                    |
| OBPM Home Branch Code                        | Specify the code for OBPM home branch.                                                                |
|                                              | This parameter is not required for FCUBS as the host system                                           |
| OBPM International Draft<br>Payment Type     | Specify the OBPM Payment for international draft type of transaction.                                 |
|                                              | This parameter is not required for FCUBS as the host system                                           |
| Domestic Fund Transfer-SI-<br>NEFT (Code)    | Specify the product code for domestic fund transfer with standing instructions and network type NEFT. |
| Domestic Fund Transfer- RTGS<br>(Category)   | Specify the product category for domestic fund transfer with network type as RTGS.                    |
| Network Suggestion (Y/N)                     | Specify whether the network suggestion is enabled or not.                                             |
| External Fund Transfer                       | Specify the product code/ category for external fund transfer                                         |
| Max. No. of Split Bill Contributors          | Specify the number of users that can contribute for splitting a bill.                                 |
| Peer to Peer Payment (Code)                  | Specify the product code for peer to peer payments.                                                   |
| Peer to Peer Internal Payment<br>(Category)  | Specify the product category for peer to peer internal payments.                                      |

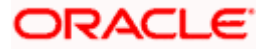

| Field Name                                       | Description                                                                        |
|--------------------------------------------------|------------------------------------------------------------------------------------|
| Domestic Fund Transfer NEFT<br>(Category)        | Specify the product category for domestic fund transfer with network type as NEFT. |
| SEPA Credit Payment (Category)                   | Specify the product category for SEPA credit payments.                             |
| External Fund Transfer<br>(Category)             | Specify the product category for external fund transfer.                           |
| Peer to Peer Internal Payment<br>(Code)          | Specify the product code for peer to peer internal payments.                       |
| OBPM Instructed Currency                         | Specify the OBPM instructed currency indicator.                                    |
| Indicator                                        | This parameter is not required for FCUBS as the host system                        |
| OBPM Source Code                                 | Specify the source code for OBPM.                                                  |
|                                                  | This parameter is not required for FCUBS as the host system.                       |
| OBPM Payment -Transaction Type Inward            | Specify the OBPM Payment for inward type of transaction.                           |
|                                                  | This parameter is not required for FCUBS as the host system                        |
| OBPM Source Code                                 | Specify the source code for OBPM.                                                  |
|                                                  | This parameter is not required for FCUBS as the host system.                       |
|                                                  | Specify the instrument code for OBPM domestic draft.                               |
| Code                                             | This parameter is not required for FCUBS as the host system                        |
| OBPM International Fund<br>Transfer Network Code | Specify the network code for OBPM international fund transfer.                     |
|                                                  | This parameter is not required for FCUBS as the host system                        |
| OBPM SEPA Credit Fund<br>Transfer Network Code   | Specify the network code for OBPM SEPA credit fund transfer.                       |
|                                                  | This parameter is not required for FCUBS as the host system                        |
| Self Fund Transfer - SI(Code)                    | Specify the product code for self fund transfer with standing instructions.        |

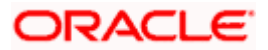

| Field Name                                              | Description                                                                                               |
|---------------------------------------------------------|----------------------------------------------------------------------------------------------------|
| OBPM International Draft<br>Network Code                | Specify the network code for OBPM international draft.                                                    |
| OBPM Payment Transaction<br>Type Outward                | Specify the OBPM Payment for outward type of transaction.                                                 |
|                                                         | This parameter is not required for FCUBS as the host system.                                              |
| OBPM User Id                                            | Specify the user id for OBPM.                                                                             |
|                                                         | This parameter is not required for FCUBS as the host system                                               |
| External Payment Redirection<br>URL                     | Specify the URL for the external payments.                                                                |
| OBPM Host IP Address                                    | Specify the host IP address for OBPM.                                                                     |
|                                                         | This parameter is not required for FCUBS as the host system                                               |
| International Fund Transfer with<br>Forex Deal (Code)   | Specify the product code for international fund transfer with forex deal.                                 |
| Internal Transfer with Forex Deal<br>(Category)         | Specify the product category for internal fund transfer with forex deal.                                  |
| Max Invalid Attempts - Security<br>PIN                  | Specify the number of invalid attempts allowed if entering the wrong PIN.                                 |
| OBPM Domestic India Fund<br>Transfer Clearing System Id | Specify the clearing system Id code for OBPM Domestic India fund transfer.                                |
| Code                                                    | This parameter is not required for FCUBS as the host system.                                              |
| OBPM Domestic India Save<br>Template?                   | Specify whether the OBPM Domestic India template is saved or not.                                         |
|                                                         | This parameter is not required for FCUBS as the host system                                               |
| SEPA Direct Debit Payments<br>(Code)                    | Specify the product code for SEPA direct debit payments.                                                  |
| Domestic Fund Transfer-SI-<br>NEFT (Category)           | Specify the product category for domestic fund transfer with standing instructions and network type NEFT. |
| SEPA Credit Payment -<br>SI(Category)                   | Specify the product category for SEPA credit payments with standing instructions.                         |

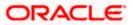

| Field Name                                           | Description                                                                        |
|------------------------------------------------------|------------------------------------------------------------------------------------|
| Self Fund Transfer (Code)                            | Specify the product code for self fund transfer and available for edit.            |
| OBPM WS Version Number                               | Specify the version number for OBPM host Web Service.                              |
| Domestic Fund Transfer<br>(Category)                 | Specify the product category for domestic fund transfer.                           |
| Corporate Service Charge<br>Enabled (Y/N)            | Specify whether the corporate service charge is enabled or not.                    |
| Internal Fund Transfer with Forex<br>Deal (Code)     | Specify the product code for internal fund transfer with forex deal.               |
| Internal Fund Transfer (Code)                        | Specify the product code for internal fund transfer.                               |
| SEPA Direct Debit Payments SI-<br>(Code)             | Specify product code for SEPA direct debit payments.                               |
| UPI Request Money Max. Expiry<br>Period (in days)    | Specify the number of days after which the UPI request for money gets expired.     |
| OBPM Host port Number                                | Specify the OBPM host port number.                                                 |
|                                                      | This parameter is not required for FCUBS as the host system                        |
| OBPM Domestic India Fund<br>Transfer Network Code    | Specify the network code for OBPM domestic India fund transfer.                    |
|                                                      | This parameter is not required for FCUBS as the host system                        |
| Process payment to next working<br>day enabled (Y/N) | Specify whether the processing of payments for next working day is enabled or not. |
| Domestic Fund Transfer- NEFT<br>(Code)               | Specify the product code for domestic fund transfer with network type NEFT.        |
| Peer to Peer External Payment<br>(Category)          | Specify the category for peer to peer external payments.                           |
| OBPM Draft Cancellation                              | Specify the payment mode for OBPM draft cancellation.                              |
| Payment Mode                                         | This parameter is not required for FCUBS as the host system.                       |
| Peer to Peer Payment (Category)                      | Specify the product category for peer to peer payments.                            |

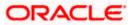

| Field Name                                             | Description                                                                               |
|--------------------------------------------------------|-------------------------------------------------------------------------------------------|
| Self Fund Transfer (Category)                          | Specify the product category for self fund transfer.                                      |
| Claim Payment URL                                      | Specify the claim payment URL for the beneficiary to claim money.                         |
| Max Multiple Bill Payment Limit<br>for Corporate Users | Specify the maximum number of bill payments that a corporate user can initiate in one go. |
| Internal Fund Transfer -SI (Code)                      | Specify the product code for internal transfer with standing instructions.                |
| Photo Payee - Retail (Y/N)                             | Specify whether payee photo upload is required for a retail user or not.                  |
| Claim Money Link Expiry (days)                         | Specify the number of days after which the claim money link will expire.                  |
| Self Fund Transfer with Forex<br>Deal (Category)       | Specify the product category for self fund transfer with forex deal.                      |
| Internal Fund Transfer(Category)                       | Specify the product category for internal fund transfer.                                  |
| OBCL WS Version Number                                 | Specify the version number for OBCL host Web Service.                                     |
| OBPM Domestic India Prefunded<br>Payments?             | Specify whether there is a prefunded payment for OBPM domestic India.                     |
|                                                        | This parameter is not required for FCUBS as the host system.                              |
| OBPM Internal Fund Transfer<br>Network Code            | Specify the network code for OBPM internal fund transfer.                                 |
|                                                        | This parameter is not required for FCUBS as the host system                               |
| OBPM Domestic India Fund<br>Transfer Payment Method    | Specify the mode of fund transfer and payment method for OBPM domestic India.             |
|                                                        | This parameter is not required for FCUBS as the host system.                              |
| Domestic Fund Transfer- RTGS<br>(Code)                 | Specify the product code for domestic fund transfer with network type as RTGS.            |
| Max Multiple Transfer Limit for<br>Corporate Users     | Specify the maximum number of fund transfer that a corporate user can initiate in one go. |

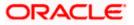

| Field Name                                          | Description                                                                                                    |
|-----------------------------------------------------|----------------------------------------------------------------------------------------------------|
| Max Multiple Transfer Limit for<br>Retail Users     | Specify the maximum number of fund transfer that a retail user can initiate in one go.                              |
| Domestic Fund Transfer RTGS -<br>SI (Category)      | Specify the product category for domestic fund transfer with standing instructions and network type as RTGS.        |
| Max Multiple Bill Payment Limit<br>for Retail Users | Specify the maximum number of bill payments that a retail user can initiate in one go.                              |
| OBPM SEPA Direct Debit<br>Network Code              | Specify network code for OBPM SEPA direct debit.<br>This parameter is not required for FCUBS as the host<br>system. |
| SEPA Credit Payment -SI (Code)                      | Specify the product code for SEPA credit payments with standing instructions.                                       |
|                                                     |                                                                                                    |

**Note**: The fields appearing in the System Configuration – Dynamic Module – Payments tab depends on the settings done at the back end and is dynamic in nature.

- Enter the relevant details in the Dynamic Module Payments tab.
- Click Next. The System Configuration Dynamic Module Wallet screen appears. OR Click Previous to go to the previous screen. OR
  - Click **Cancel** to cancel the setup process.

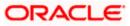

|                                                                                                    | 🕼 futura bank                |                         |                |                     |                      | ATM/Branch            |             |                            |
|----------------------------------------------------------------------------------------------------|------------------------------|-------------------------|----------------|---------------------|----------------------|-----------------------|-------------|----------------------------|
| x xxxxxxxxxxxxxxxxxxxxxxxxxxxxxxxxxxx                                                                                                    |                              |                         |                |                     |                      |                       |             | Last login 05 May 07:40 PM |
| Sett Ivat Courte FLEXCUBE Universal Banking 1     Entry::UBS 14.4 HEL Banch <ul> <li>Basic Details</li> <li>Band Details</li> <li>Band</li> <li>Band Details</li> <li>Band Details</li> <li>Band</li> <li>Band</li> <li>Band</li> <li>Band</li> <li>Payment</li> <li>VisuatifyAmagement</li> <li>VisuatifyAmagement</li> <li>StruceBequett</li> <li>StruceBequett</li> <li>StruceBequett</li> <li>StruceBequett</li> </ul>                                                                                                    | System Configuration         |                         |                |                     |                      |                       |             |                            |
| Entry: UBS 14.4 HEL Branch         Account Glass         WALLET         Losson Cole         GB                en acto beals               en acto beals               en acto beals               N               N               Service Data               N               Service Data               N               Service Data               N               Service Data               N               Service Data               N               N               N               N               N               Service Data               N               Service Data               N               Losson Coole               Service Data               N                Service Data               N                Nothing prevent               Nothing prevert               Service Data               Service Data               Service Data               Nothing prevert               Service Data               Nothing prevert               Nothing prevert               Service Data                                                                                                    | CXBU13 Third Party1 UB       | S 14.3 AT3 Branch UBS 1 | 4.4 HEL Branch | UBS 14.4 AT3 Branch | OBPM HEL Branch 14.2 | UBS 14.3 AT3 OBDXBU11 | Third Party | OBTFPM 14.3 RI >           |
| Account class         WALLET         Location code         GB           In Head Details         999         NO Chesh Regund         N           In Head Details         Internet Parynemics         Internet Parynemics         I                                                                                                    | Select Host O                | racle FLEXCUBE Universa | Banking 1      |                     |                      |                       |             |                            |
| Resci Details         such Date         gas (N Composition of the secure)         N           Image: Second Details         Image: Second Details         Imag                                                                                                    | Entity : UBS 14.4 HEL Branch |                         |                |                     |                      |                       |             |                            |
| <ul> <li>Not Details</li> <li>Bank Details</li> <li>Bank Details</li> <li>Currency Payments</li> <li>SurTP</li> <li>Third Party Configuration</li> <li>Opmanic Module</li> <li>Brand</li> <li>Payment</li> <li>VestIbManagement</li> <li>VitLET</li> <li>OTHEBMODULE</li> <li>File Upload</li> <li>ForexDeal</li> <li>Sorrence</li> </ul>                                                                                                    | 🖉 Basic Details              |                         |                |                     |                      |                       |             |                            |
| <ul> <li>Branch Details</li> <li>Currency Payments</li> <li>SMTP</li> <li>Third Party Configuration</li> <li>Dynamic Module</li> <li>Brand</li> <li>Payment</li> <li>WallET</li> <li>OTHERMODULE</li> <li>Fle Upload</li> <li>Presubeal</li> <li>Origination</li> <li>ServiceRequest</li> <li>Common</li> </ul>                                                                                                    | Host Details                 |                         |                |                     |                      |                       |             |                            |
| Currency Payments  SMTP  Third Party Configuration  Dynamic Module  Parend Payment  VealtManagement VulLET  NoteRMADDULE  File Upload  File Upload  Common                                                                                                    | 🕗 Bank Details               |                         |                |                     |                      |                       |             |                            |
| SMTP   Thid Party Configuration   Dynamic Module   Brand   Payment   WealthManagement   WealthManagement   WalLET   OTHERMODULE   File Upload   Forescleal   ServiceRequest   Common                                                                                                    | Branch Details               |                         |                |                     |                      |                       |             |                            |
| Image: Privation   Image: Privation Module   Image: Privation Private Private P | Ourrency Payments            |                         |                |                     |                      |                       |             |                            |
| Opnamic Module   > Brand   > Payment   > WealthManagement   > WALLET   > OTHERMODULE   > File Upload   > Proveball   > Origination   > ServiceRequest   > Common                                                                                                    | SMTP                         |                         |                |                     |                      |                       |             |                            |
| <ul> <li>&gt; Brand</li> <li>&gt; Payment</li> <li>&gt; WealthManagement</li> <li>&gt; WALLET</li> <li>&gt; OTHERMODULE</li> <li>&gt; File Upload</li> <li>&gt; ForexDeal</li> <li>&gt; Origination</li> <li>&gt; ServiceRequest</li> <li>&gt; Common</li> </ul>                                                                                                    | O Third Party Configuration  |                         |                |                     |                      |                       |             |                            |
| <ul> <li>&gt; Payment</li> <li>&gt; WealthManagement</li> <li>&gt; WALLET</li> <li>&gt; OTHERMODULE</li> <li>&gt; File Upload</li> <li>&gt; ForexDeal</li> <li>&gt; Origination</li> <li>&gt; ServiceRequest</li> <li>&gt; Common</li> </ul>                                                                                                    |                              |                         |                |                     |                      |                       |             |                            |
| > WealthManagement         > WALLET         > OTHERMODULE         > File Upload         > ForexDeal         > Origination         > ServiceRequest         > Common                                                                                                    |                              |                         |                |                     |                      |                       |             |                            |
| > OTHERMODULE         > File Upload         > ForexDeal         > Origination         > ServiceRequest         > Common                                                                                                    | > WealthManagement           |                         |                |                     |                      |                       |             |                            |
| > File Upload         > ForexDeal         > Origination         > ServiceRequest         > Common                                                                                                    | > WALLET                     |                         |                |                     |                      |                       |             |                            |
| > ForexDeal         > Origination         > ServiceRequest         > Common                                                                                                    | > OTHERMODULE                |                         |                |                     |                      |                       |             |                            |
| Origination     ServiceRequest     Common                                                                                                    | > File Upload                |                         |                |                     |                      |                       |             |                            |
| ServiceRequest     Common                                                                                                    | > ForexDeal                  |                         |                |                     |                      |                       |             |                            |
| > Common                                                                                                    | > Origination                |                         |                |                     |                      |                       |             |                            |
|                                                                                                    | > ServiceRequest             |                         |                |                     |                      |                       |             |                            |
| Previous Next Cancel                                                                                                    | > Common                     |                         |                |                     |                      |                       |             |                            |
|                                                                                                    | Previous Next Cancel         |                         |                |                     |                      |                       |             |                            |
|                                                                                                    |                              | •                       |                |                     |                      |                       |             |                            |
| Copyright © 2006, 2020, Oracle and/or its affiliates. All rights reserved.   Security Information   Terms and Conditions                                                                                                    |                              |                         |                |                     |                      |                       |             |                            |

System Configuration – Dynamic Module – Wallet

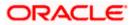

| Field Name         | Description                                                        |
|--------------------|--------------------------------------------------------------------|
| Account Class      | Specifies the host system account class for wallets.               |
| Branch Code        | Specifies the branch code of the wallet account.                   |
| KYC Check Required | Indicates if KYC check is required or not for wallet transactions. |
| Location Code      | Specifies the location code of the wallet account.                 |

- In the Account Class field, enter the account class for wallets.
- In the **Branch Code** field, enter the branch code.
- In the **KYC Check Required** field, enter whether the KYC check is required or not.
- In the **Location Code** field, enter the location code.
- Click Next. The System Configuration Dynamic Module Forex Deal screen appears.
   OR
   Click Previous to go to the previous screen.
   OR
   Click Cancel to cancel the setup process.

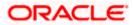

|                                     |                          |                     |                                 | ATM,                   | /Branch English   | ✓ UBS 14.     | 3 AT3 Branch              |
|-------------------------------------|--------------------------|---------------------|---------------------------------|------------------------|-------------------|---------------|---------------------------|
| 🕼 futura bank                       |                          |                     |                                 |                        | Q (               | Last login 05 | Sam David<br>May 07:40 PM |
| System Configuration                |                          |                     |                                 |                        |                   |               |                           |
| CXBU13 Third Party1 UBS 14.3 AT3 Br | anch UBS 14.4 HEL Brand  | UBS 14.4 AT3 Branch | OBPM HEL Branch 14.2            | UBS 14.3 AT3 OBD       | (BU11 Third Party | OBTFPM 14.3   | RI 🗲                      |
| Select Host Oracle ELEVC            | :UBE Universal Banking 1 |                     |                                 |                        |                   |               |                           |
|                                     | ODE Oniversal banking 1. |                     |                                 |                        |                   |               |                           |
| Entity : UBS 14.4 HEL Branch        | Forex Deal Spot (Code)   | FSB3                | For                             | ex Deal Forward        | FX FORWARD FATC   | A-DSLM REVAL  |                           |
| Basic Details                       |                          | FX BANK DEALS-SPOT  | (De:                            | sc)<br>ex Deal Forward | FFB1              |               |                           |
| Host Details                        |                          |                     | (                               |                        |                   |               |                           |
| 🕢 Bank Details                      |                          |                     |                                 |                        |                   |               |                           |
| Iranch Details                      |                          |                     |                                 |                        |                   |               |                           |
| Ourrency Payments                   |                          |                     |                                 |                        |                   |               |                           |
| ⊘ SMTP                              |                          |                     |                                 |                        |                   |               |                           |
| O Third Party Configuration         |                          |                     |                                 |                        |                   |               |                           |
| Oynamic Module                      |                          |                     |                                 |                        |                   |               |                           |
| > Brand                             |                          |                     |                                 |                        |                   |               |                           |
| > Payment                           |                          |                     |                                 |                        |                   |               |                           |
| > WealthManagement                  |                          |                     |                                 |                        |                   |               |                           |
| > WALLET                            |                          |                     |                                 |                        |                   |               |                           |
| > OTHERMODULE                       |                          |                     |                                 |                        |                   |               |                           |
| > File Upload                       |                          |                     |                                 |                        |                   |               |                           |
| > ForexDeal                         |                          |                     |                                 |                        |                   |               |                           |
| > Origination                       |                          |                     |                                 |                        |                   |               |                           |
| > ServiceRequest                    |                          |                     |                                 |                        |                   |               |                           |
| > Common                            |                          |                     |                                 |                        |                   |               |                           |
|                                     |                          |                     |                                 |                        |                   |               |                           |
| Previous Next Cancel                |                          |                     |                                 |                        |                   |               |                           |
|                                     |                          |                     |                                 |                        |                   |               |                           |
|                                     | 0                        |                     | eserved.   Security Information | Terms and Occutive     |                   |               |                           |

System Configuration – Dynamic Module – Forex Deal

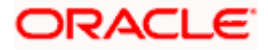

| Field Name                   | Description                                                                |
|------------------------------|----------------------------------------------------------------------------|
| Forex Deal Forward<br>(Code) | Enter the product code in which forward forex deals will be booked.        |
| Forex Deal Forward<br>(Desc) | Enter the product description in which forward forex deals will be booked. |
| Forex Deal Spot (Desc)       | Enter the product description in which spot forex deals will be booked.    |
| Forex Deal Spot(Code)        | Enter the product code in which spot forex deals will be booked.           |

- In the Forex Deal Forward (Code) field, enter the code.
- In the Forex Deal Forward (Desc) field, enter the description.
- In the Forex Deal Spot (Desc) field, enter the description.
- In the Forex Deal Spot (Code) field, enter the code.
- Click Next. The System Configuration Dynamic Module Other Module screen appears.
   OR
   Click Previous to go to the previous screen.
   OR
   Click Cancel to cancel the setup process.

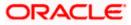

| futu       | ra bank            |                     |                                                                |                     |                      |                                                                       | Q D                                             | Last login 05      | Sam Da<br>May 07:40 |
|------------|--------------------|---------------------|----------------------------------------------------------------|---------------------|----------------------|-----------------------------------------------------------------------|-------------------------------------------------|--------------------|---------------------|
| vstem      | Configurati        | on                  |                                                                |                     |                      |                                                                       |                                                 |                    |                     |
|            |                    |                     |                                                                |                     |                      |                                                                       |                                                 |                    |                     |
| DXBU13     | 3 Third Party1     | UBS 14.3 AT3 Branch | UBS 14.4 HEL Branch                                            | UBS 14.4 AT3 Branch | OBPM HEL Branch 14.2 | 2 UBS 14.3 AT3 OBDXBU11                                               | Third Party                                     | OBTFPM 14.3        | RI                  |
| elect Host |                    | Oracle ELEXCUBE     | Universal Banking 1                                            |                     |                      |                                                                       |                                                 |                    |                     |
|            |                    |                     |                                                                |                     |                      |                                                                       |                                                 |                    |                     |
| ntity : UE | 3S 14.4 HEL Brar   |                     |                                                                |                     |                      |                                                                       |                                                 |                    |                     |
| ⊘ Bas      | ic Details         |                     | Handoff File Path for UBS                                      |                     | IX/WIS/Handon/Obc    | OBTFPM User Id For Initiate LC<br>OBVAM Offset Transaction Code       |                                                 |                    |                     |
| 0          |                    |                     | Supported Auth Type for Login                                  | den02dud.us         |                      | INV Port                                                              | 000                                             |                    |                     |
| ⊘ Hos      | t Details          |                     | DBCFPM Port                                                    | 8091                | TETOKEN-TEOOTT.      | OBVAM No. of Remitters Limit                                          | 9003<br>2                                       |                    |                     |
| ⊘ Ban      | k Details          |                     | OBTFPM Branch Code                                             |                     |                      | Live Experience Host IP                                               |                                                 | cloud.com          |                     |
| Q          | och Details        |                     | DBVAM Transaction Code                                         | 000                 |                      | Invoice Management Branch Code                                        | 004                                             |                    |                     |
| I brar     | nch Details        |                     | OBCEPM IP                                                      | whf00bdm            |                      | OBSCF Branch Code                                                     | 004                                             |                    |                     |
| ⊘ Curr     | rency Payments     | 1                   | DCS OBDXClient Secret                                          |                     |                      | Retail User Supported Auth Type                                       | OTP~R,                                          | SOFT_TOKEN~1       | _SOFT               |
| ⊘ sm       | TP                 |                     | ASP token expiry time in second                                | ds 60               |                      | Invoice token expiry time in seconds                                  | 60                                              |                    |                     |
| 0.00       |                    |                     | DBCLPM App Id - Create Loan<br>Application                     | OBCLPMLOA           | ALMAR F.             | OBCLPM App Id - List Backoffice<br>Product                            |                                                 | BACKOFF            |                     |
| ⊘ Thir     | d Party Configurat | ion                 | DBCLPM App Id - List Loan Proc                                 | OBCLEMBOS           | JJFRD                | OBCLPM App Id - List Data Segments                                    | OBOLH                                           | BUSSPRC            |                     |
| 📿 Dvn      | amic Module        |                     | Duration of Active Program in d                                | OBCEPMINA           | INTOE                | Balance<br>OBLM Multi Bank Flag                                       | Y                                               |                    |                     |
|            |                    |                     | DBLM Allow Sweep on Currence                                   | 1000                |                      | Application Server for Oracle                                         | true                                            | boa.in.oracle.cor  |                     |
| > Bra      |                    |                     | Holiday<br>DCS OBDXClient Id                                   |                     |                      | FLEXCUBE Universal Banking<br>OBTF Port                               | married                                         | boa.in.oracie.cor  |                     |
| > Pa       | yment              | ,                   | Associated Party User Id                                       | SWETA               |                      | Rewards Host IP address                                               | <host.< td=""><td>IP&gt;</td><td></td></host.<> | IP>                |                     |
| > We       | ealthManagement    | (                   | OBTEPM IP                                                      | whf00fwv.in.        | oracle.com           | OAUTH IP                                                              | mum00                                           |                    |                     |
| , m        | carcinianagement   |                     | invoice Management App Id                                      | OBSCFCMIN           |                      | Application Server Port for Oracle<br>Business Intelligence Publisher | 9502                                            |                    |                     |
| > W/       | ALLET              | 0                   | DBLM User Id                                                   | OBDXADMIN           |                      | IDCS Host Port                                                        | 443                                             |                    |                     |
| > OT       | HERMODULE          |                     | FATCA Compliance check<br>required(Y/N)                        | N                   |                      | Administrator Supported Auth Type                                     | OTP~R.                                          | SOFT_TOKEN~1       | _SOFT               |
|            |                    |                     | DBVAM Balance Trends Period                                    | 120                 |                      | OBVAM IP                                                              | mum00                                           | bxj.in.oracle.com  |                     |
| > Fil      | e Upload           |                     | dentification Types                                            | REMOTE_CL           | USE_ENUM V           | Live Experience Host Port                                             | 443                                             |                    |                     |
| > Fo       | rexDeal            | 1                   | Dracle Live Experience Cloud Te<br>D<br>DBCFPM User Id         | oraciersgbuc        | , bux                | ASP Port<br>Deposit Installment Amount Limit                          | 9003                                            |                    |                     |
|            |                    |                     | DBLM IP                                                        | BHARATH             |                      | Application Server for Oracle Banking                                 | 50000                                           |                    |                     |
| > Or       | igination          |                     | DBTFPM token expiry time in                                    | 30                  | ,                    | Platform<br>OBCLPM IP                                                 | 10.40.7                                         | 120                |                     |
| > Se       | rviceRequest       | 1                   | seconds<br>DBLM FX Rate Pickup                                 | Offline             |                      | OBCL HOST IP                                                          | 10.40.1                                         |                    |                     |
|            |                    |                     | DBSCF IP                                                       | den02dud.us         | s.oracle.com         | Involce Management User Id                                            | SWETA                                           |                    |                     |
| > Co       | mmon               | 0                   | Corporate User Supported Auth                                  | Type OTP~R_SOF      | T_TOKEN~T_SOFT       | OBVAM Port                                                            | 7091                                            |                    |                     |
|            |                    | (                   | OBVAM Branch Code                                              | HEL                 |                      | OBTF IP                                                               |                                                 |                    |                     |
|            |                    | (                   | DBTFPM Source Code                                             |                     |                      | Host WSDL Version                                                     | 124                                             |                    |                     |
|            |                    |                     | Host Server Port for Oracle Fina<br>Lending and Leasing        | ancial 7003         |                      | OBCL User Id                                                          | FCATOR                                          | 0                  |                     |
|            |                    |                     | Date Default                                                   | CURRENT             |                      | OBCLPM User Id                                                        | OBDX1                                           |                    |                     |
|            |                    | (                   | DBVAM token expiry time in sec                                 | onds 60             |                      | OBCFPM App Id - Read Collateral<br>Application                        | CLLTRL                                          |                    |                     |
|            |                    | 0                   | OBLM Currency Rate type                                        | STANDARD            |                      | OBCLPM App Id - Fetch Loan<br>Products                                | CUSTSF                                          | 2001               |                     |
|            |                    |                     | Associated Party Branch Code                                   | 004                 |                      | OBLM Default Value for Nominated<br>Account                           | Y                                               |                    |                     |
|            |                    | 5                   | DBVAM Virtual Account Statem<br>Period                         | 120                 |                      | IDCS Host IP                                                          | obdx-te                                         | nant01.identity.cl | 9dev0.o             |
|            |                    | 1                   | Application Server Port for Orac<br>FLEXCUBE Universal Banking | 10///               |                      | Feedback for a Transaction                                            | ALWAY:                                          |                    | $\sim$              |
|            |                    | 0                   | DBLM App Id - Fetch Account D                                  | etails LMM          |                      | Supported Auth Type for<br>Transactions                               | OTP~S                                           | OFT_TOKEN          |                     |

System Configuration – Dynamic Module – Other Module

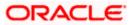

#### System Configuration – HOST System as FCUBS

|                      | OBCL Host port                                               | 7855                          | OBVAM Transaction Default Currency                         | GBP                           |
|----------------------|--------------------------------------------------------------|-------------------------------|------------------------------------------------------------|-------------------------------|
|                      |                                                              |                               |                                                            |                               |
|                      | FACEID IP                                                    | api.zoomauth.com              | OBLM Port                                                  | 7007                          |
|                      | OBLM Holiday Treatment                                       | Н                             | OBCL Module Code                                           | OL                            |
|                      | OBVAM Balance Range for Cash<br>Position                     | -10000~0~10000~50000          | Deposit Cumulative Amount Limit                            | 500000                        |
|                      | Flag to enable SSL                                           | false                         | OBCFPM App Id - Amend facility                             | FOLTYP                        |
|                      | OBCL Source Code                                             | EXTSYS                        | Open Term Deposit Threshold<br>Amount                      | 50000                         |
|                      | OBSCF Port                                                   | 9003                          | ELCM Host port                                             | 7023                          |
|                      | OBCLPM Branch Code                                           | DMO                           | OBCFPM App Id - Fetch Document                             | CMNCORE                       |
|                      | Rewards Host port                                            | <port></port>                 | List<br>Allow Touch Point Level Limit                      | Y                             |
|                      | OBLM Checker Id                                              | OBDXADMIN3                    | Definition (Y/N)<br>UBS File Handoff Host IP               | 10.40.90.47                   |
|                      | Currency Support In Approval Rules                           | true                          | OBCFPM App Id - Revaluate Collateral                       | CLLTRL                        |
|                      | OBLM Structure AppId                                         |                               | UBS File Handoff Host Port                                 |                               |
|                      | OBLM Branch Code                                             | LMA                           | OBTEPM Port                                                | 7203                          |
|                      | Anonymous Security Key Name                                  | LMB                           | Liquidity Management Qualified (Y/N)                       | 7004                          |
|                      |                                                              | origination_owsm_key          |                                                            | Υ                             |
|                      | OBTF Branch Code                                             |                               | OBVAM User Id                                              | OBDX02                        |
|                      | Duration of future start date in days.                       | 180                           | IPM Host application name                                  | FLEXCUBE                      |
|                      | Allow Multiple Goods (Y/N)                                   | N                             | OBLM Balance Type                                          | V                             |
|                      | OBVAM Remitter Record Status                                 | 0                             | OBTF WS Version Number                                     |                               |
|                      | OBCLPM Port                                                  | 8001                          | Host Server IP for Oracle Financial<br>Lending and Leasing | 10.184.132.101                |
|                      | OBLM Source System                                           | OBDX                          | Oracle Live Experience Cloud User ID                       | oraclefsgbuobdx               |
|                      | Limits Effective from Same Day (Y/N)                         | Y                             | Application Server Port for Oracle<br>Banking Platform     |                               |
|                      | INV IP                                                       | den02dud.us.oracle.com        | MO Port                                                    | 8091                          |
|                      | OBSCF User Id                                                | OBDX                          | Supported Auth Type for                                    | OTP                           |
|                      | OBCFPM Branch Code                                           | 004                           | Transactions<br>OBLM Default Value for selected            | γ                             |
|                      | OBCL Branch Code                                             | HEL                           | account<br>OBVAM Source Code                               | OBDX                          |
|                      | Host Server IP for Oracle FLEXCUBE                           | whf00mle                      | Fetch Guarantee Type from Host                             | N                             |
|                      | Universal Banking<br>IPM Host port                           |                               | (Y/N)<br>IDCS Connection Scheme                            |                               |
|                      | Application Server IP for Oracle                             | 16000                         | TD Pool Code                                               | https                         |
|                      | Business Intelligence Publisher<br>Anonymous Security Policy | 10.40.136.72                  | Handoff File Path for FCORE                                | POOL1                         |
|                      |                                                              | oracle/wss_username_token_cli |                                                            | /scratch/obdx/wls/handoff/FCC |
|                      | ELCM HOST IP                                                 | whf00bzd                      | OBVAM Balance Trends Points                                | 5                             |
|                      | Host Server Port for Oracle<br>FLEXCUBE Universal Banking    | 7203                          | Virtual Account Management<br>Qualified(Y/N)               | Υ                             |
|                      | MO IP                                                        | whf00bdm                      | OBCFPM App Id - Evaluate Collateral                        | CLLTRL                        |
|                      | OBCFPM App Id - Fetch Facility<br>Categories                 | FCLTYP                        | Number of Cheque Books enabled<br>(Y/N)                    | Υ                             |
|                      | OBLM eodexecution flag                                       | false                         | OAUTH Port                                                 | 18003                         |
|                      | OBCFPM App Id - Fetch Collateral<br>Types                    | MNTNNC                        | OBSCF token expiry time in seconds                         | 10                            |
|                      | Types<br>Associated Party KYC UPLOAD URL                     | http://mum00boa.in.oracle.com | FACEID Port                                                | 443                           |
|                      | OBLM AppId                                                   | LMM                           | OBLM Maker Id                                              | OBDXADMIN2                    |
|                      | Associated Party Application ID                              | OBSCFCM                       | OBSCF Program Auto Authorization                           | Y                             |
|                      | OBLM Sweep AppId                                             | LMS                           | OBIC token expiry time in seconds                          | 300                           |
|                      | OBIC App Id                                                  | OBIC                          | OBIC User Id                                               | OBDX02                        |
|                      | OBIC Host IP address                                         |                               | OBIC Host port                                             |                               |
|                      | OBIC Branch Code                                             | whf00gjl.in.oracle.com        | Auth Type for Wallet Registration                          | 9100                          |
|                      |                                                              | HEL                           | -ypa                                                       | ОТР                           |
|                      |                                                              |                               |                                                            |                               |
|                      |                                                              |                               |                                                            |                               |
| Previous Next Cancel |                                                              |                               |                                                            |                               |
| Previous Next Cancel |                                                              |                               |                                                            |                               |

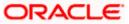

| Field Name                                                               | Description                                                                                     |
|--------------------------------------------------------------------------|-------------------------------------------------------------------------------------------------|
| OBCFPM Branch Code                                                       | Specify the branch code of the set Branch for OBCFPM.                                           |
| OBCFPM User Id                                                           | Specify the User ID for OBCFPM mid-office system.                                               |
| OBCFPM App Id - Fetch<br>Document List                                   | Specify the application ID to fetch the document list of all the OBCFPM accounts.               |
| OBCFPM App Id - Fetch<br>Collateral Types                                | Specify the OBCFPM application ID to fetch the collateral types.                                |
| OBSCF Port                                                               | Specify the host port set for OBSCF.                                                            |
| Application Server Port for<br>Oracle Business Intelligence<br>Publisher | Specify the port number for Oracle Business Intelligence Publisher host system.                 |
| OBLM App ID - Fetch Account<br>Details                                   | Specify the OBLM application ID to fetch details of all the OBLM accounts.                      |
| Open Term Deposit<br>Threshold Amount                                    | Specify the threshold amount for PAN validation for term deposit opening.                       |
| Application Server Port for<br>Oracle Banking Platform                   | Specify the port of the application server for Oracle Banking Platform.                         |
| OBVAM No. of Remitters List                                              | Specify the number of remitter lists maintained in OBVAM.                                       |
| OAuth Port                                                               | Specify the port for the OAuth system.                                                          |
| OBLM Branch Code                                                         | Specify the bank branch code maintained in OBLM.                                                |
| OBCLPM IP                                                                | Specify the host IP of the Oracle Banking Credit Lending Process Management (CLPM) host system. |
| Live Experience Host Port                                                | Specify the port for the live experience host system.                                           |
| Oracle Live Experience Cloud<br>Tenant ID                                | Specify the Cloud Tenant ID defined for Oracle Live Experience.                                 |
| OBVAM User Id                                                            | Specify the User ID for OBVAM mid-office system.                                                |
| Oracle Live Experience Cloud<br>User ID                                  | Specify the User ID for Oracle cloud live experience system.                                    |

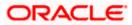

| Field Name                                                    | Description                                                                                  |
|---------------------------------------------------------------|----------------------------------------------------------------------------------------------|
| Anonymous Security Policy                                     | Specify the security policy that is applicable for anonymous users i.e. users not logged in. |
|                                                               | It is not mandatory to specify the parameter value for FCUBS as the host system              |
| Live Experience Host IP                                       | Specify the host IP address for the live experience system.                                  |
| Anonymous Security Key<br>Name                                | Specify the security key name for anonymous users.                                           |
| Name                                                          | It is not mandatory to specify the parameter value for FCUBS as the host system              |
| IDCS Connection Scheme                                        | Specify the IDCS connection scheme.                                                          |
| Application Server for Oracle<br>Banking Platform             | Specify the address of the application server host for Oracle Banking Platform.              |
| OBCL HOST IP                                                  | Specify the host IP of the OBCL host system.                                                 |
| Duration of future start date in days                         | Specify the duration i.e. date from which program can start and available for edit.          |
| ELCM HOST IP                                                  | Specify the host IP of the ELCM host system.                                                 |
| Host Server IP for Oracle<br>Financial Lending and<br>Leasing | Specify the host server IP of the for Oracle Financial Lending and Leasing host system.      |
| OBVAM Transaction Default<br>Currency                         | Specify the default currency for OBVAM transaction.                                          |
| IDCS OBAPI Client Id                                          | Specify the IDCS OBAPI client unique identification number.                                  |
| OBCLPM Port                                                   | Specify the port number of the Oracle Banking Credit Lending Process Management host system. |
| IDCS Host IP                                                  | Specify the Host IP of the IDCS host system.                                                 |
| IPM Host application name                                     | Specify the IPM host application name.                                                       |
| OBVAM Offset Transaction<br>Code                              | Specify the offset transaction code for OBVAM.                                               |
| OBCL Host port                                                | Specify the port number of the OBCL host system and available for edit.                      |

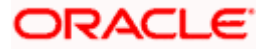

| Field Name                                                          | Description                                                                                                    |
|---------------------------------------------------------------------|----------------------------------------------------------------------------------------------------|
| Application Server for Oracle<br>FLEXCUBE Universal<br>Banking      | Specify the application server for Oracle FLEXCUBE Universal Banking host system and available for edit.                      |
| Virtual Account Management<br>Qualified (Y/N)                       | Specify whether the host is qualified with virtual account management.                                                        |
| OBVAM Remitter Record<br>Status                                     | Specify the remitter record status for OBVAM.                                                                                 |
| OBCFPM Port                                                         | Specify the port number of the Oracle Banking Credit Facility Process Management host system.                                 |
| Allows Touch Point Level<br>Limit Definition (Y/N)                  | Specify whether the touch point level limit definition is allowed or not.                                                     |
| Administrator Supported<br>Auth Type                                | Specify the authorization type supported by the application for administrator users.                                          |
| Application Server Port for<br>Oracle FLEXCUBE Universal<br>Banking | Specify the application server port for Oracle FLEXCUBE Universal Banking.                                                    |
| Identification Types                                                | Specify the identification type whether it is from local or remote.                                                           |
| Retail User Supported Auth<br>Type                                  | Specify the authorization type supported by the application for retail users.                                                 |
| Number of Cheque Books<br>enabled (Y/N)                             | Specify whether the number of cheque books flag is enabled or not and available for edit.                                     |
| MO Port                                                             | Specify the port number for Mid Office applications (for common document upload and download service across the mid offices). |
| Host Server Port for Oracle<br>FLEXCUBE Universal<br>Banking        | Specify the host server port for Oracle FLEXCUBE Universal Banking host system.                                               |
| OBLM Checker ID                                                     | Specify the administrator checker ID for all the transaction of OBLM.                                                         |
| UBS File Handoff Host Port                                          | Specify the port number for UBS file handoff system.                                                                          |
| OBLM IP                                                             | Specify the host IP address for the OBLM.                                                                                     |

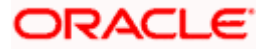

| Field Name                                                      | Description                                                                                                    |
|-----------------------------------------------------------------|----------------------------------------------------------------------------------------------------|
| OBVAM IP                                                        | Specify the host IP address for the OBVAM.                                                                                         |
| Host Server IP for Oracle<br>FLEXCUBE Universal<br>Banking      | Specify the host server IP of the Oracle FLEXCUBE Universal Banking system and available for edit.                                 |
| Fetch Guarantee Type from<br>Host (Y/ N)                        | Specify whether the fetching of guarantee type from host is required or not.                                                       |
| IPM Host Port                                                   | Specify the port number of the IPM host system.                                                                                    |
| Supported Auth Type for<br>Login                                | Specify the authorization type supported by the application for logging in the application for the users.                          |
| Supported Soft Token                                            | Specify the supported soft token type.                                                                                             |
| TD Pool Code                                                    | Specify the pool code for TD account type.                                                                                         |
| Allow Multiple Goods (Y/N)                                      | Specify whether multiple goods are allowed or not as part of trade finance transactions and available for edit.                    |
| Handoff File Path for FCORE                                     | Specify handoff file path for FCORE host system.                                                                                   |
| IDCS OBAPI Client Secret                                        | Specify the secret key for OBAPI as the client as defined in IDCS.                                                                 |
| OBVAM Source Code                                               | Specify the name for the source of API for OBVAM.                                                                                  |
| Currency Support In Approva<br>Rules                            | Specify if currency as a parameter is supported in approval rules                                                                  |
| OBLM Maker ID                                                   | Specify the administrator maker ID for all the transaction of OBLM.                                                                |
| Supported Auth Type for<br>Transaction                          | Specify the authorization type supported by the application for the transactions.                                                  |
| Limits Effective from Same<br>Day (Y/N)                         | Specify whether the limits are effective from the same day or next day.                                                            |
| IDCS Host Port                                                  | Specify the port number of the IDCS host system.                                                                                   |
| Host Server Port for Oracle<br>Financial Lending and<br>Leasing | Specify the host server port for Oracle Financial Lending<br>and Leasing system.<br>(Currently there is no integration with OFSLL) |

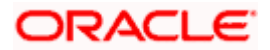

| Field Name                                                             | Description                                                                                                    |
|------------------------------------------------------------------------|----------------------------------------------------------------------------------------------------|
| Application Server IP for<br>Oracle Business Intelligence<br>Publisher | Specify the application server IP of the Oracle Business Intelligence Publisher host system.                                 |
| Liquidity Management<br>Qualified (Y/N)                                | Specify whether the host is qualified with liquidity management and available for edit.                                      |
| Date Default                                                           | Specify the default date for the system.                                                                                     |
|                                                                        | It is not mandatory to specify the parameter value for FCUBS as the host system                                              |
| Host WSDL Version                                                      | Specify the host WSDL version number and available for edit.                                                                 |
| UBS File Handoff Host IP                                               | Specify the host IP address for UBS file handoff.                                                                            |
| MO IP                                                                  | Specify the IP address for Mid Office applications (for common document upload and download service across the mid offices). |
| Deposit Installment Amount<br>Limit                                    | Specify the deposit installment amount for PAN validation.                                                                   |
| Feedback for a Transaction                                             | Specify whether feedback needs to be enabled always for a transaction.                                                       |
| OBVAM Port                                                             | Specify the port for the OBVAM host system.                                                                                  |
| ELCM Host Port                                                         | Specify the host port set for ELCM.                                                                                          |
| IPM Host IP Address                                                    | Specify the IP address of the IPM host system.                                                                               |
| OAuth IP                                                               | Specify the host IP address for the OAuth.                                                                                   |
| OBSCF IP                                                               | Specify the IP address for OBSCF.                                                                                            |
| OBVAM Transaction Code                                                 | Specify the transaction code for OBVAM.                                                                                      |
| Deposit Cumulative Amount<br>Limit                                     | Specify the cumulative amount for PAN validation for fixed deposits and recurring deposits.                                  |
| ОВСГРМ ІР                                                              | Specify the host IP address for the Oracle Banking Credit Facility Process Management host system.                           |
| OBLM Port                                                              | Specify the port for the OBLM host system.                                                                                   |

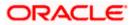

| Field Name                                     | Description                                                                                                    |
|------------------------------------------------|----------------------------------------------------------------------------------------------------|
| OBVAM Branch Code                              | Specify the bank branch code maintained in OBVAM.                                                                                                    |
| Corporate User Supported<br>Auth Type          | Specify the authorization type supported by the application for corporate users.                                                                                          |
| OBSCF token expiry time in<br>seconds          | Specify the token refresh time in seconds for the API calls for OBSCF.                                                                                                    |
| Flag to enable SSL                             | Specify the flag to enable SSL.                                                                                                    |
| FATCA Compliance check required (Y/ N)         | Specify whether the FATCA and CRS compliance check is required or not for business users .It is not mandatory to specify the parameter value for FCUBS as the host system |
| Duration of Active Programs in days            | Specify the duration of active programs in days.                                                                                                    |
| OBLM User ID                                   | Specify the user ID for all the transaction of OBLM.                                                                                                    |
| Handoff File Path for UBS                      | Specify the handoff file path for UBS host system.                                                                                                    |
| OBVAM token expiry time in seconds             | Specify the expiry timing of OBVAM token in seconds.                                                                                                    |
| OBCFPM App Id - Evaluate<br>Collateral         | Specify the OBCFPM application ID to evaluate the collateral.                                                                                                    |
| OBCFPM App Id - Read<br>Collateral Application | Specify the OBCFPM application ID to read the collateral application.                                                                                                    |
| OBCLPM Branch Code                             | Specify the bank branch code maintained in OBCLPM.                                                                                                    |
| OBCLPM User ID                                 | Specify the user ID for all the transaction of OBCLPM.                                                                                                    |
| OBCLPM App Id - Fetch Loan<br>Products         | Specify the OBCLPM application ID to fetch all loan products.                                                                                                    |
| OBSCF User ID                                  | Specify the User ID for OBSCF mid-office system.                                                                                                    |
| OBSCF Branch Code                              | Specify the bank branch code maintained in OBSCF.                                                                                                    |
| Default Days for Upcoming<br>Repayments        | Displays the no of future dates to be included for showing upcoming finance repayment in Upcoming Repayment Widget                                                        |
| OBCFPM App Id - Revaluate<br>Collateral        | Specify the OBCFPM application ID to reevaluate the collateral.                                                                                                    |

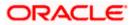

| Field Name                                    | Description                                                                                                    |
|-----------------------------------------------|----------------------------------------------------------------------------------------------------|
| OBCFPM App Id - Amend<br>facility             | Specify the OBCFPM application ID to amend the facility.                                                                                         |
| OBVAM Balance Range for<br>Cash Position      | Specify the balance range configuration for Cash Position Widget.                                                                                |
| OBVAM Balance Trends<br>Points                | Specify the property to configure intervals for a given<br>'VAM_TREND_PERIOD' for balance trend widget.                                          |
| OBVAM Balance Trends<br>Period                | Specify the property to configure number of days from the current date for balance trend widget.                                                 |
| OBVAM Virtual Account<br>Statement Period     | Specify the virtual account property to configure default<br>'From Date' and 'To Date' to fetch statements in cash<br>position widget for OBVAM. |
| OBCFPM App Id - Fetch<br>Facility Categories  | Specify the OBCFPM application ID to fetch the facility categories.                                                                              |
| Bank SWIFT Code                               | Specifies the SWIFT Code of bank.                                                                                                    |
| Document upload allowed<br>MIME type          | Specify the allowed MIME types for content upload.                                                                                               |
| Document upload allowed type                  | Specify the allowed file types for content upload.                                                                                               |
| Document upload maximum allowed size in bytes | Specify the maximum allowed size of content that can be allowed to be uploaded in Bytes.(1 MB = 1048576 Bytes)                                   |
| OBTR Entity Id                                | Specify the OBTR entity Id.                                                                                                    |
| FCUBS Entity Id                               | Specify the FCUBS entity Id.                                                                                                    |
| OBRH Entity Id                                | Specify the OBRH entity Id.                                                                                                    |
| OBTFPM Entity Id                              | Specify the OBTFPM entity Id.                                                                                                    |
| Bank SWIFT Code                               | Specify the Bank SWIFT Code to show Assignee of proceed warning if bank is advising bank.                                                        |
| Term and Conditions<br>Maintenance Allowed    | Specify whether Terms and condition maintenance is allowed or not.                                                                               |
| Trade Branch Code                             | Specify the bank code for conventional trade transaction.                                                                                        |

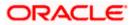

#### Field Name Description

Islamic Trade Branch Code Specify the bank code for Islamic trade transaction.

**Note**: The fields appearing in the System Configuration – Dynamic Module – Other Module tab depends on the settings done at the back end and is dynamic in nature.

- Enter the relevant details in the Dynamic Module Other Module tab.
- Click Next. The System Configuration Dynamic Module File Upload screen appears.
   OR
   Click Previous to go to the previous screen.
   OR

Click **Cancel** to cancel the setup process.

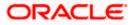

|                                                   |                    |                                   |                     |                      | ATM/Branch            | English     |                  | 3 AT3 Branch              |
|---------------------------------------------------|--------------------|-----------------------------------|---------------------|----------------------|-----------------------|-------------|------------------|---------------------------|
| 🕼 futura bank                                     |                    |                                   |                     |                      |                       | Q E         | Last login 05    | Sam David<br>May 07:40 PM |
| System Configuration                              | on                 |                                   |                     |                      |                       |             |                  |                           |
| CXBU13 Third Party1                               | UBS 14.3 AT3 Branc | HUBS 14.4 HEL Branch              | UBS 14.4 AT3 Branch | OBPM HEL Branch 14.2 | UBS 14.3 AT3 OBDXBU11 | Third Party | OBTFPM 14.3      | Rí 📏                      |
| Select Host                                       | Oracle FLEXCUE     | BE Universal Banking 1            |                     |                      |                       |             |                  |                           |
| Entity : UBS 14.4 HEL Bran                        | ch                 |                                   |                     |                      |                       |             |                  |                           |
| Basic Details                                     |                    | Work Area Path                    | /home/devo          | os/obdx/fileupload   | esponse File Path     | /home/d     | devops/obdx/file | upload                    |
| ⊘ Host Details                                    |                    |                                   |                     |                      |                       |             |                  |                           |
| 🕗 Bank Details                                    |                    |                                   |                     |                      |                       |             |                  |                           |
| 🕗 Branch Details                                  |                    |                                   |                     |                      |                       |             |                  |                           |
| O Currency Payments                               |                    |                                   |                     |                      |                       |             |                  |                           |
| ⊘ SMTP                                            |                    |                                   |                     |                      |                       |             |                  |                           |
| <ul> <li>Third Party Configurati</li> </ul>       | on                 |                                   |                     |                      |                       |             |                  |                           |
| <ul> <li>Dynamic Module</li> <li>Brand</li> </ul> |                    |                                   |                     |                      |                       |             |                  |                           |
| > Payment                                         |                    |                                   |                     |                      |                       |             |                  |                           |
| > WealthManagement                                |                    |                                   |                     |                      |                       |             |                  |                           |
| > WALLET                                          |                    |                                   |                     |                      |                       |             |                  |                           |
| > OTHERMODULE                                     |                    |                                   |                     |                      |                       |             |                  |                           |
| > File Upload                                     |                    |                                   |                     |                      |                       |             |                  |                           |
| > ForexDeal                                       |                    |                                   |                     |                      |                       |             |                  |                           |
| > Origination                                     |                    |                                   |                     |                      |                       |             |                  |                           |
| > ServiceRequest                                  |                    |                                   |                     |                      |                       |             |                  |                           |
| > Common                                          |                    |                                   |                     |                      |                       |             |                  |                           |
| Previous Next Ca                                  | ancel              |                                   |                     |                      |                       |             |                  |                           |
|                                                   |                    |                                   |                     |                      |                       |             |                  |                           |
|                                                   |                    | Copyright © 2006, 2020, Oracle an |                     |                      |                       |             |                  |                           |

System Configuration – Dynamic Module – File Upload

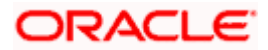

| Field Name         | Description                                           |
|--------------------|-------------------------------------------------------|
| Response File Path | Specify the response file path for bulk transactions. |
| Work Area Path     | Specify the work area path for bulk transactions.     |

- In the **Response File Path** field, enter the path of the server where the response file will reside.
- In the **Work Area Path** field, enter the path on the server where the uploaded files will reside.
- Click Next. The System Configuration Dynamic Module Origination screen appears. OR

Click **Previous** to go to the previous screen. OR

Click Cancel to cancel the setup process.

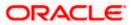

| Syste     | em Cor    | nfiguratio       | on                 |                                                                           |          |               |                    |                  |                                                                   |             |             |      |
|-----------|-----------|------------------|--------------------|---------------------------------------------------------------------------|----------|---------------|--------------------|------------------|-------------------------------------------------------------------|-------------|-------------|------|
|           |           |                  |                    |                                                                           |          |               |                    |                  |                                                                   |             |             |      |
| < DXI     | BU13      | Third Party1     | UBS 14.3 AT3 Brand | UBS 14.4 HEL Branch                                                       | UBS 14.4 | AT3 Branch    | OBPM HEL Branch 14 | 1.2              | UBS 14.3 AT3 OBDXBU11                                             | Third Party | OBTFPM 14.3 | RI > |
| Select H  | Host      |                  | Oracle FLEXCUE     | E Universal Banking 1                                                     |          |               |                    |                  |                                                                   |             |             |      |
| Entity    | : UBS 14  | .4 HEL Bran      | ch                 | Default Employer                                                          |          |               |                    | Currer           | nt Second Body Header                                             |             |             |      |
| $\oslash$ | Basic Det | ails             |                    | Current First Body Header Addit                                           |          | 2<br>STDCCTEM |                    | Additi           | pnal Name<br>gs App State                                         | MASTER      |             |      |
| $\oslash$ | Host Deta | ails             |                    | Value<br>Personal Loan Account Class                                      |          | UPL           |                    |                  | nt Header Function                                                | STDCA0      |             |      |
|           |           |                  |                    | CO-Applicant Registration URL                                             |          |               |                    | Perso            | nal Loan First Body Header<br>nal Value                           | ORDRLC      |             |      |
| $\oslash$ | Bank Det  | ails             |                    | Auto Loan Location                                                        |          | GB            |                    |                  | nar value<br>gs Application Category                              | SAVIN       |             |      |
| $\oslash$ | Branch D  | etails           |                    | Current First Body Header Func                                            | tion     | STDCA021      |                    |                  | gs Second Body Header<br>panl Values                              | STDSATE     | M           |      |
| ~         |           |                  |                    | Personal Loan Header Function                                             |          | ORDRLCAP      |                    |                  | nt Location                                                       | GB          |             |      |
| $\otimes$ | Currency  | Payments         |                    | Savings First Body Header Addi<br>Value<br>CASA Bundle Id                 | itional  | STDPRCS1      |                    | Functi           |                                                                   | ORDRLC      | AP          |      |
| $\oslash$ | SMTP      |                  |                    | Auto Loan Account Class                                                   |          |               |                    | -                | tion Date Of Birth Limit Check<br>gs First Body Header Additional |             |             |      |
| 0         | Third Par | ty Configurati   | 00                 | Auto Loan First Body Header                                               |          | ORDRLCTM      |                    | Name             | gs Second Body Header                                             | MASTER      |             |      |
|           | Third Par | ty configuration |                    | Addditional Value<br>Current Second Body Header Ad                        |          | MODIFY        |                    | Functi           |                                                                   | OSAC        | 01          |      |
| $\oslash$ | Dynamic   | Module           |                    | Current Header Module                                                     |          | ST            |                    | Prefer<br>Delive | red Mode of Offer Document                                        |             |             |      |
| >         | Brand     |                  |                    | Current Application Category                                              |          | CURRENT       |                    |                  | oan Header Function                                               | ORDRLC      | AP          |      |
| >         | Paymen    | t                |                    | Auto Loan Header Module                                                   |          | OR            |                    | Additi           | nt Second Body Header<br>onal Value                               | STDCAT      | EM          |      |
|           | ·         |                  |                    | Current Process Code                                                      |          | OCAC          |                    |                  | nal Loan Application Category                                     | UPL         |             |      |
| >         | WealthN   | lanagement       |                    | Auto Loan Application Category                                            |          | AUTOLOANS     |                    |                  | nal Loan Process Code<br>nal Loan First Body Header               | NRLC        |             |      |
| >         | WALLET    | r                |                    | Current First Body Header Addit<br>Name<br>Savings First Body Header Fund |          | MASTERFUN     | CID                | Additi           | onal LName<br>15 Header Module                                    |             | FUNCID      |      |
|           |           |                  |                    | Savings App Status                                                        |          | STDPRCS1      |                    |                  | .oan Product Code                                                 | ST<br>ABT2  |             |      |
| >         | OTHER     | NODULE           |                    | Savings Second Body Header                                                |          | MASTERFUN     | CID                |                  | .oan First Body Header                                            | MASTER      | FUNCID      |      |
| >         | File Uplo | bad              |                    | Additional Name<br>Personal Loan Product Code                             |          | LRE2          |                    |                  | onal Name<br>nal Loan Firstbodt Header<br>on                      | ORDRLC      |             |      |
|           | ForexDe   | al               |                    | Savings Header Function                                                   |          | STDSA001      |                    |                  | gs Location                                                       | GB          |             |      |
| >         | i urexDe  | or .             |                    | Auto Loan First Body Header Ac                                            | ction    | NEW           |                    |                  | oan Process Code                                                  | NRLC        |             |      |
| >         | Originat  | ion              |                    | Current Second Body Header<br>Function                                    |          | STDCA001      |                    | Perso            | nal Loan Header Module                                            | OR          |             |      |
| >         | Service   | Request          |                    | Personal Loan Location                                                    |          | GB            |                    |                  |                                                                   |             |             |      |
| >         | Commo     | n                |                    |                                                                           |          |               |                    |                  |                                                                   |             |             |      |
| Previo    | ous       | Next             | ancel              |                                                                           |          |               |                    |                  |                                                                   |             |             |      |
|           |           |                  |                    |                                                                           |          |               |                    |                  |                                                                   |             |             |      |

# System Configuration – Dynamic Module – Origination

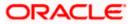

| Field Name                                      | Description                                                         |
|-------------------------------------------------|---------------------------------------------------------------------|
| Current First Body Header<br>Additional Name    | Specify the name of the additional parameter for current account.   |
| Current Application Category                    | Specify the host system application category for current account.   |
| Personal Loan Process Code                      | Specify the host system process code for personal loan.             |
| Personal Loan Product Code                      | Specify the host system product code for personal loan.             |
| Current First Body Header<br>Additional Value   | Specify the value of the additional parameter for current account.  |
| Current First Body Header<br>Function           | Specify the host system code for current account initiation stage.  |
| CASA Bundle Id                                  | Specify the bundle Id for current and savings account.              |
|                                                 | This parameter is not required for FCUBS as the host system         |
| Savings Process Code                            | Specify the host system process code for savings account.           |
| Savings Second Body Header<br>Additional Name   | Specify the name for additional parameter for savings account.      |
| Current Second Body Header<br>Additional Name   | Specify the name of the additional parameter for current account.   |
| Personal Loan Application<br>Category           | Specify the host system application category for personal loan.     |
| Current Account Class                           | Specify the host system account class for current account.          |
| Auto Loan First Body Header<br>Function         | Specify the host system stage code for auto loans.                  |
| Savings App State                               | Specify the host system code for savings account application state. |
| Savings Second Body Header<br>Additional Values | Specify the value for additional parameter for savings account.     |

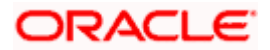

| Field Name                                     | Description                                                                      |
|------------------------------------------------|----------------------------------------------------------------------------------|
| Savings First Body Header<br>Additional Value  | Specify the value for additional parameter for savings account.                  |
| Current Process Code                           | Specify the host system process code for current account and available for edit. |
| Current Second Body Header<br>Additional Value | Specify the value of the additional parameter for current account.               |
| Auto Loan Location                             | Specify the default location for auto loan account.                              |
| Auto Ioan Header Module                        | Specify the module identifier for auto loan account.                             |
| Auto Ioan Process Code                         | Specify the host system process code for auto loan account.                      |
| Auto Loan First Body Header<br>Additional Name | Specify the name for additional parameter for auto loan.                         |
| Personal Loan Location                         | Specify the default location for personal loan account.                          |
| Savings Location                               | Specify the default location for savings account.                                |
| Current Header Function                        | Specify the host system code for current account initiation stage.               |
| Preferred Mode of Offer Document<br>Delivery   | Specify the preferred mode of delivery for the documents.                        |
|                                                | This parameter is not required for FCUBS as the host system                      |
| Current Header Module                          | Specify the module identifier for current account.                               |
| Savings Second Body Header<br>Function         | Specify the host system code for savings account initiation stage.               |
| Savings Header Function                        | Specify the host system code for savings account initiation stage.               |
| Personal Loan Header Module                    | Specify the module identifier for personal loan account.                         |
| Savings Application Category                   | Specify the savings account application category.                                |
| Personal Loan Account Class                    | Specify the host system account class for personal loan.                         |

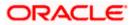

| Field Name                                          | Description                                                                                                    |
|-----------------------------------------------------|----------------------------------------------------------------------------------------------------|
| Savings Account Class                               | Specify the host system account class for savings account.                                                              |
| Personal Loan First body Header<br>Function         | Specify the host system stage code for personal loans.                                                                  |
| Auto Loan First Body Header<br>Additional Value     | Specify the value for additional parameter for auto loan.                                                               |
| Co- Applicant Registration URL                      | Specify the URL for registration of the co-applicant.<br>This parameter is not required for FCUBS as the host<br>system |
| Personal Loan First Body Header<br>Additional Value | Specify the value of the additional parameter for personal loan account.                                                |
| Personal Loan First Body Header<br>Additional Name  | Specify the value of the additional parameter for personal loan account.                                                |
| Auto Loan Product Code                              | Specify the host system product code for auto loans.                                                                    |
| Savings Header Module                               | Specify the identifier of the module for savings account.                                                               |
| Savings First Body Header<br>Function               | Specify the host system stage code for savings account.                                                                 |
| Auto Loan First Body Header<br>Action               | Specify the host system code to start new auto loan application.                                                        |
| Auto Loan Header Function                           | Specify the host system stage code for auto loan.                                                                       |
| Current Second Body Header<br>Action                | Specify the identifier to indicate modification of current account application.                                         |
| Auto loan Application Category                      | Specify the host system application category for auto loan account.                                                     |
| Current Second Body Header<br>Function              | Specify the host system code for current account initiation stage.                                                      |
| Default Employer                                    | Specify the value of default employer.                                                                                  |
| Current Location                                    | Specify the default location for current loan account.                                                                  |
| Origination Date of Birth Limit<br>Check            | Specify the option for validating the date of birth limit i.e. Local / Remote.                                          |

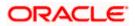

| Field Name                                   | Description                                                          |
|----------------------------------------------|----------------------------------------------------------------------|
| Auto Loan Account Class                      | Specify the host system account class for auto loans.                |
| Savings App Status                           | Specify the host system code for savings account application status. |
| Personal Loan Header Function                | Specify the host system code for personal loan initiation stage.     |
| Savings First Body Header<br>Additional Name | Specify the name for additional parameter for savings account.       |

**Note**: The fields appearing in the System Configuration – Dynamic Module – Origination tab depends on the configuration done at the back end and is dynamic in nature.

- Enter the relevant details in the Dynamic Module Origination tab.
- Click Next. The System Configuration Dynamic Module Service Request screen appears.
   OR
   Click Previous to go to the previous screen.
   OR
   Click Cancel to cancel the setup process.

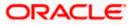

| <ul> <li>Pfutura bank</li> <li>stem Configuration</li> <li>DXBU13 Third Party1 UBS 14.3 AT3 E</li> <li>dect Host Oracle FLEX</li> <li>Oracle FLEX</li> <li>Host Details</li> <li>Bank Details</li> <li>Branch Details</li> <li>Currency Payments</li> <li>SMTP</li> </ul> | Branch UBS 14.4 HEL Branch<br>CUBE Universal Banking 1<br>Service Request Turnaround Ti<br>Request Submission Expirator<br>Duration (in daya) | 5                | OBPM HEL Branch 1 | 4.2 UBS 14.3 AT3 OBDXBU11        | Third Party | OBTFPM 14.3 | May 07:40 PM |
|----------------------------------------------------------------------------------------------------|----------------------------------------------------------------------------------------------------|------------------|-------------------|----------------------------------|-------------|-------------|--------------|
| DXBU13     Third Party1     UBS 14.3 AT3 E       lect Host     Oracle FLEX       vittity: UBS 14.4 HEL Branch       ②     Basic Details       ④     Host Details       ③     Bank Details       ③     Branch Details       ③     Currency Payments                        | CUBE Universal Banking 1<br>Service Request Turnaround Ti<br>Request Submission Expiration                                                    | <sup>ime</sup> 5 | OBPM HEL Branch 1 |                                  |             |             | Ri >         |
| lect Host Oracle FLEX titity : UBS 14.4 HEL Branch Basic Details Host Details Bank Details Branch Details Currency Payments                                                                                                    | CUBE Universal Banking 1<br>Service Request Turnaround Ti<br>Request Submission Expiration                                                    | <sup>ime</sup> 5 | 08PM HEL Branch 1 |                                  |             |             | Ri >         |
| Uiaue FLEA  ittity : UBS 14.4 HEL Branch  Basic Details  Host Details  Bank Details  Currency Payments                                                                                                    | Service Request Turnaround Ti<br>Request Submission Expiration                                                                                | 5                |                   | Service Request Persistence Type | INTERN      | AL          |              |
| <ul> <li>Basic Details</li> <li>Host Details</li> <li>Bank Details</li> <li>Branch Details</li> <li>Branch Details</li> <li>Currency Payments</li> </ul>                                                                                                    | Request Submission Expiration                                                                                                    | 5                |                   | Service Request Persistence Type | INTERN      | AL          |              |
| <ul> <li>Basic Details</li> <li>Host Details</li> <li>Bank Details</li> <li>Branch Details</li> <li>Branch Details</li> <li>Currency Payments</li> </ul>                                                                                                    | Request Submission Expiration                                                                                                    | 5                |                   | Service Request Persistence Type | INTERN      | AL          |              |
| Host Details Bank Details Branch Details Currency Payments                                                                                                    | Request Submission Expiration<br>Duration (in days)                                                                                           | <sup>1</sup> 120 |                   |                                  |             |             |              |
| Bank Details     Branch Details     Currency Payments                                                                                                    |                                                                                                    |                  |                   |                                  |             |             |              |
| Branch Details     Currency Payments                                                                                                    |                                                                                                    |                  |                   |                                  |             |             |              |
| Currency Payments                                                                                                    |                                                                                                    |                  |                   |                                  |             |             |              |
|                                                                                                    |                                                                                                    |                  |                   |                                  |             |             |              |
| SMTP                                                                                                    |                                                                                                    |                  |                   |                                  |             |             |              |
| •                                                                                                    |                                                                                                    |                  |                   |                                  |             |             |              |
| O Third Party Configuration                                                                                                    |                                                                                                    |                  |                   |                                  |             |             |              |
| <ul> <li>Dynamic Module</li> </ul>                                                                                                    |                                                                                                    |                  |                   |                                  |             |             |              |
| > Brand                                                                                                    |                                                                                                    |                  |                   |                                  |             |             |              |
| > Payment                                                                                                    |                                                                                                    |                  |                   |                                  |             |             |              |
| > WealthManagement                                                                                                    |                                                                                                    |                  |                   |                                  |             |             |              |
| > WALLET                                                                                                    |                                                                                                    |                  |                   |                                  |             |             |              |
| > OTHERMODULE                                                                                                    |                                                                                                    |                  |                   |                                  |             |             |              |
| > File Upload                                                                                                    |                                                                                                    |                  |                   |                                  |             |             |              |
| > ForexDeal                                                                                                    |                                                                                                    |                  |                   |                                  |             |             |              |
| > Origination                                                                                                    |                                                                                                    |                  |                   |                                  |             |             |              |
| > ServiceRequest                                                                                                    |                                                                                                    |                  |                   |                                  |             |             |              |
| > Common                                                                                                    |                                                                                                    |                  |                   |                                  |             |             |              |
|                                                                                                    |                                                                                                    |                  |                   |                                  |             |             |              |
| Previous Next Cancel                                                                                                    |                                                                                                    |                  |                   |                                  |             |             |              |
|                                                                                                    |                                                                                                    |                  |                   |                                  |             |             |              |
|                                                                                                    |                                                                                                    |                  |                   |                                  |             |             |              |

System Configuration – Dynamic Module – Service Request

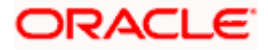

| Field Name                               | Description                                                                                                    |
|------------------------------------------|----------------------------------------------------------------------------------------------------|
| Request<br>Expiration in<br>Days         | Specify the number of days post which the raised Service Request data will not be available for business user. For e.g. If this field is defined as 180 days, then the business user can view his raised service requests for last 180 days.                                                                                                    |
| Service<br>Request<br>Turnaround<br>Time | Specify predefined processing time within which the administrator should<br>take action on a raised Service Request. If the service request processing<br>time has passed this turnaround time, then an exclamation flag starts<br>appearing against the raised Service Request in Request processing<br>screen. This flag helps administrator in understanding that these service<br>requests have already passed the turnaround time and should be actioned<br>at the earliest |
| Service<br>Request<br>Persistent         | This is to decide if the raised service request data has to be persisted locally in OBAPI database or it has to be sent to a third party CRM system. The options available in this field are :                                                                                                    |
| Туре                                     | <ul> <li>Internal – For persisting the data in OBAPI</li> </ul>                                                                                                    |
|                                          | <ul> <li>External – For persisting the data in third party system.</li> </ul>                                                                                                    |
|                                          | <b>Note</b> : There is no out of the box integration available for a third party system for persisting the raised service request data.                                                                                                    |

- In the Request Expiration duration (in days) field, specify the number of days post which the raised service request will not be available to business user.
- In the **Service Request Turnaround Time** field, specify the processing time within which administrator should take action on the request.
- In the Service Request Persistent Type field, specify if persisted data needs to locally stored or to third party system.
- Click Next. The System Configuration Dynamic Module Common screen appears. OR
   Click Provious to go to the provious corecon

Click **Previous** to go to the previous screen.

OR

Click **Cancel** to cancel the setup process.

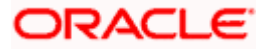

| 🕼 futura bank                |                     |                             |                     |                      | ATM/Branch            |             | Welcome,<br>Last login 05 | 3 AT3 Brand<br>Sam David<br>May 07:40 PM |
|------------------------------|---------------------|-----------------------------|---------------------|----------------------|-----------------------|-------------|---------------------------|------------------------------------------|
| ystem Configuration          |                     |                             |                     |                      |                       |             |                           |                                          |
| CXBU13 Third Party1 U        | JBS 14.3 AT3 Branch | UBS 14.4 HEL Branch         | UBS 14.4 AT3 Branch | OBPM HEL Branch 14.2 | UBS 14.3 AT3 OBDXBU11 | Third Party | OBTFPM 14.3               | Ri 🗲                                     |
| Select Host                  | Oracle FLEXCUB      | E Universal Banking 1       |                     |                      |                       |             |                           |                                          |
| Entity : UBS 14.4 HEL Branch |                     |                             |                     |                      |                       |             |                           |                                          |
| ⊘ Basic Details              |                     | Batch Redirection Host Port |                     |                      |                       |             |                           |                                          |
| Host Details                 |                     |                             |                     |                      |                       |             |                           |                                          |
| 🕗 Bank Details               |                     |                             |                     |                      |                       |             |                           |                                          |
| 🕗 Branch Details             |                     |                             |                     |                      |                       |             |                           |                                          |
| O Currency Payments          |                     |                             |                     |                      |                       |             |                           |                                          |
| ⊘ SMTP                       |                     |                             |                     |                      |                       |             |                           |                                          |
| O Third Party Configuration  |                     |                             |                     |                      |                       |             |                           |                                          |
| Ø Dynamic Module             |                     |                             |                     |                      |                       |             |                           |                                          |
| > Brand                      |                     |                             |                     |                      |                       |             |                           |                                          |
| > Payment                    |                     |                             |                     |                      |                       |             |                           |                                          |
| > WealthManagement           |                     |                             |                     |                      |                       |             |                           |                                          |
| > WALLET                     |                     |                             |                     |                      |                       |             |                           |                                          |
| > OTHERMODULE                |                     |                             |                     |                      |                       |             |                           |                                          |
| > File Upload                |                     |                             |                     |                      |                       |             |                           |                                          |
| > ForexDeal                  |                     |                             |                     |                      |                       |             |                           |                                          |
| > Origination                |                     |                             |                     |                      |                       |             |                           |                                          |
| > ServiceRequest             |                     |                             |                     |                      |                       |             |                           |                                          |
| > Common                     |                     |                             |                     |                      |                       |             |                           |                                          |
| Previous Save Cano           | el                  |                             |                     |                      |                       |             |                           |                                          |
| Cano Cano                    |                     |                             |                     |                      |                       |             |                           |                                          |
|                              |                     |                             |                     |                      |                       |             |                           |                                          |

System Configuration – Dynamic Module - Common

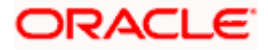

| Field Name                     | Description                                                                                                    |  |  |  |  |  |  |
|--------------------------------|----------------------------------------------------------------------------------------------------|--|--|--|--|--|--|
| Batch Redirection<br>Host Port | Specify the host port number for the batch redirection.                                                                |  |  |  |  |  |  |
| HOST POIT                      | <b>Note</b> : It should be left blank except for IDCS where it should OHS Host and Port, e.g. host: port (mum00c:2222) |  |  |  |  |  |  |
| • In the Batch                 | Redirection Host Port field, enter the host port number.                                                               |  |  |  |  |  |  |
| OR                             | o save the entered details.<br><b>us</b> to go to the previous screen.                                                 |  |  |  |  |  |  |

Click **Cancel** to cancel the transaction.

• The success message along with the reference number and status appears. Click **OK** to complete the process.

# 4.1 System Configuration – View and Edit

Using this option the system administrator can view and edit the system configuration details that have already been created.

 The System Administrator logs in to the application using valid login credentials. The System Configuration screen along with details as setup for multi entity appears. If the setup is multi-entity enabled, then the system will display the entity details and the same can be edited.

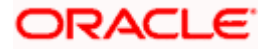

| System Configuratio              | 'n                                 |                                       |  | Last login 05 May 07:40 PM             |
|----------------------------------|------------------------------------|---------------------------------------|--|----------------------------------------|
| Does your setup has Multi Entity | ) Yes No                           |                                       |  |                                        |
|                                  |                                    |                                       |  |                                        |
| Does your setup has data sharing | Yes No                             |                                       |  |                                        |
| Entity Id<br>OBDXBU3             | Entity Name<br>FCR 11.7 EOD Branch | Time Zone<br>(GMT0:00) Africa/Abidjan |  | Ø                                      |
| OBDXBU4                          | UBS 14.3 AT3 Branch OBCL           |                                       |  | Ø                                      |
|                                  |                                    | (GMT+5:30) Asia/Calcutta              |  | 0                                      |
| OBDXBU6                          | OBPM HEL Branch 14.3               | (GMT0:00) Africa/Abidjan              |  | 0                                      |
| OBDXBU9                          | FCR 11.8 9999 Branch               | (GMT+5:30) Asia/Calcutta              |  |                                        |
| OBDXBU8                          | UBS 14.3 AT3 Branch for OBLN       | (GMT+5:30) Asia/Calcutta              |  | Ø                                      |
|                                  | OBTF 14.4 000 OBDXBU12             | (GMT+5:30) Asia/Calcutta              |  | Ø                                      |
|                                  | OBTFPM 14.4 OBDXBU13               | (GMT+5:30) Asia/Calcutta              |  | Ø                                      |
| OBDXBU14                         | Third Party1                       | (GMT0:00) Africa/Abidjan              |  | Ø                                      |
| OBDX_BU                          | UBS 14.3 AT3 Branch                | (GMT+5:30) Asia/Calcutta              |  | Ø                                      |
|                                  | UBS 14.4 HEL Branch                | (GMT+5:30) Asia/Calcutta              |  | Ø                                      |
| OBDXBU16                         | UBS 14.4 AT3 Branch                | (GMT+5:30) Asia/Calcutta              |  | Ø                                      |
|                                  |                                    | (GMT+5:30) Asia/Calcutta              |  | 0                                      |
|                                  |                                    |                                       |  | 0                                      |
|                                  | UBS 14.3 AT3 OBDXBU11              | (GMT+5:30) Asia/Calcutta              |  | ~~~~~~~~~~~~~~~~~~~~~~~~~~~~~~~~~~~~~~ |
|                                  | Third Party                        | (GMT+5:30) Asia/Calcutta              |  |                                        |
|                                  | OBTFPM 14.3                        | (GMT+5:30) Asia/Calcutta              |  | Ø                                      |
|                                  | RPM 14.4                           | (GMT0:00) Africa/Abidjan              |  | Ø                                      |
| Add entity Continue Cancel       |                                    |                                       |  |                                        |
| Continue                         |                                    |                                       |  |                                        |

#### **System Configuration - Multi Entity**

- Click  $\checkmark$  against the respective entity to edit the details i.e. Entity Name and Time Zone.
- Click 💾 to save the entity details.
- Click Continue. The <u>System Configuration Basic Details</u> screen with mapped entities appear.
- Select the entity for which you wish to edit the system configuration details.

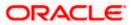

# 4.1.1 <u>System Configuration - Basic Details – View and Edit</u>

Using this option System Administrator can view the maintained basic details and also edit the required details.

To view and edit the basic details:

#### System Configuration - Basic Details – View

|                                       |                                  |                                                  |                               | ATM/B                     | ranch En       | glish 🗸 | UBS 14.3                      | AT3 Branch 🗸                |
|---------------------------------------|----------------------------------|--------------------------------------------------|-------------------------------|---------------------------|----------------|---------|-------------------------------|-----------------------------|
| 🕼 futura bank                         |                                  |                                                  |                               |                           | Q              | 88      | Welcome, S<br>Last login 05 M | Sam David 🧹<br>May 07:40 PM |
| System Configuration                  |                                  |                                                  |                               |                           |                |         |                               |                             |
| DXBU13 Third Party1 UBS 14.3 AT3 Bran | uBS 14.4 HEL Branch              | UBS 14.4 AT3 Branch                              | OBPM HEL Branch 14.2          | UBS 14.3 AT3 OBDXB        | U11 Third Pi   | arty OB | TFPM 14.3                     | RI >                        |
|                                       |                                  |                                                  |                               |                           |                | , 0     |                               |                             |
| Select Host Oracle FLEXCU             | BE Universal Banking 1           |                                                  |                               |                           |                |         |                               |                             |
| Entity : UBS 14.4 HEL Branch          |                                  |                                                  |                               |                           |                |         |                               |                             |
| ⊘ Basic Details                       |                                  | num00boa.in.oracle.com<br>num00boa.in.oracle.com |                               |                           | 18777<br>13003 |         |                               |                             |
| ⊘ Host Details                        |                                  |                                                  |                               |                           |                |         |                               |                             |
| O Bank Details                        |                                  |                                                  |                               |                           |                |         |                               |                             |
| Branch Details                        |                                  |                                                  |                               |                           |                |         |                               |                             |
| Currency Payments                     |                                  |                                                  |                               |                           |                |         |                               |                             |
| ⊘ SMTP                                |                                  |                                                  |                               |                           |                |         |                               |                             |
| O Third Party Configuration           |                                  |                                                  |                               |                           |                |         |                               |                             |
| Oynamic Module                        |                                  |                                                  |                               |                           |                |         |                               |                             |
|                                       |                                  |                                                  |                               |                           |                |         |                               |                             |
| Edit Cancel                           |                                  |                                                  |                               |                           |                |         |                               |                             |
|                                       |                                  |                                                  |                               |                           |                |         |                               |                             |
|                                       | Copyright © 2006, 2020, Oracle a | nd/or its affiliates. All rights re              | served.   Security Informatio | on   Terms and Conditions |                |         |                               |                             |

- Select the **Host System** for which you wish to view the system configuration details and edit as required.
- Click Edit to edit the Basic Details. The System Configuration Basic Details screen appears in editable form.

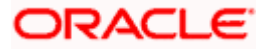

ATM/Branch English V UBS 14.3 AT3 Branch V Q Welcome, Sam David Last login 05 May 07:40 PM ∃ lip futura bank System Configuration X DXBU13 Third Party1 UBS 14.3 AT3 Branch UBS 14.4 HEL Branch UBS 14.4 AT3 Branch OBPM HEL Branch 14.2 UBS 14.3 AT3 OBDXBU11 Third Party OBTFPM 14.3 RI > Select Host Oracle FLEXCUBE Universal Banking 1. Entity : UBS 14.4 HEL Branch Web Server Host Web Server Port mum00boa.in.oracle.com 18777 Ø Basic Details Application Server Host mum00boa.in.oracle.com Application Server Port 13003 ⊘ Host Details 🕗 Bank Details Branch Details ⊘ Currency Payments SMTP O Third Party Configuration 🕗 Dynamic Module Save Cancel Copyright © 2006, 2020, Oracle and/or its affiliates. All rights reserved. | Security Information | Terms and Conditions

#### System Configuration - Basic Details - Edit

#### **Field Description**

| Field Name              | Description                                                          |
|-------------------------|----------------------------------------------------------------------|
| Web Server Host         | Displays the web server host details and available for edit.         |
| Web Server Port         | Displays the port of the web server and available for edit.          |
| Application Server Host | Displays the application server host details and available for edit. |
|                         |                                                                      |

Application Server Port Displays the port of the application server and available for edit.

- In the Web Server Host field, edit the address of the web server if required.
- In the **Web Server Port** field, edit the port number of the web server if required.
- In the Application Server Host field, edit the host name of the application server if required.
- In the **Application Server Port** field, edit the port number of the application server port if required.

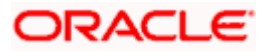

- Click Save to save the changes. OR
   Click Cancel to cancel the transaction.
- The System Configuration Basic Details Review screen appears. Verify the details, and click Confirm.

OR

Click **Cancel** to cancel the transaction. OR

Click the Host Details, Bank Details, Branch Details, SMTP, Third Party Configuration or Dynamic Module tabs to view and edit the respective details if required.

• The screen with success message along with the reference number and status appears. Click **OK** to complete the transaction.

## 4.1.2 System Configuration - Host Details - View and Edit

Using this option System Administrator can view the maintained host details and also edit the required details.

#### To view and edit the host details:

 Click on System Configuration option on the dashboard and navigate to the host details tab. The default option is 'View'

| Host Details - View |  |
|---------------------|--|
|---------------------|--|

|                                    |                                    |                                     |                                 | AIW                      | l/Branch     | English     |                                | 3 AT3 Branch              |
|------------------------------------|------------------------------------|-------------------------------------|---------------------------------|--------------------------|--------------|-------------|--------------------------------|---------------------------|
| 🗄 🕼 futura bank                    |                                    |                                     |                                 |                          |              | QE          | BB Welcome, S<br>Last login 05 | Sam David<br>May 07:40 PM |
| System Configuration               |                                    |                                     |                                 |                          |              |             |                                |                           |
|                                    |                                    |                                     |                                 |                          |              |             |                                |                           |
| DXBU13 Third Party1 UBS 14.3 AT3 B | Branch UBS 14.4 HEL Branch         | UBS 14.4 AT3 Branch                 | OBPM HEL Branch 14.2            | UBS 14.3 AT3 OBD         | XBU11        | Third Party | OBTFPM 14.3                    | RI 📏                      |
| Select Host Oracle FLEX            | CUBE Universal Banking 1           |                                     |                                 |                          |              |             |                                |                           |
| Entity : UBS 14.4 HEL Branch       |                                    |                                     |                                 |                          |              |             |                                |                           |
| Basic Details                      | Host Name<br>Gateway IP<br>Channel | UBS<br>whf00mle<br>IB               |                                 | ost Version<br>ort       | 14.4<br>7203 |             |                                |                           |
| Host Details                       |                                    |                                     |                                 |                          |              |             |                                |                           |
| Ø Bank Details                     |                                    |                                     |                                 |                          |              |             |                                |                           |
| Ø Branch Details                   |                                    |                                     |                                 |                          |              |             |                                |                           |
| ⊘ Currency Payments                |                                    |                                     |                                 |                          |              |             |                                |                           |
| ⊘ SMTP                             |                                    |                                     |                                 |                          |              |             |                                |                           |
| ⊘ Third Party Configuration        |                                    |                                     |                                 |                          |              |             |                                |                           |
| O Dynamic Module                   |                                    |                                     |                                 |                          |              |             |                                |                           |
| Edit Cancel                        |                                    |                                     |                                 |                          |              |             |                                |                           |
|                                    |                                    |                                     |                                 |                          |              |             |                                |                           |
|                                    |                                    |                                     |                                 |                          |              |             |                                |                           |
|                                    | Copyright © 2006, 2020, Oracle     | and/or its affiliates. All rights r | eserved.   Security Information | n   Terms and Conditions |              |             |                                |                           |

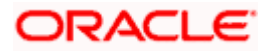

Click Edit to edit the Host Details. The System Configuration - Host Details screen appears in editable form. • appears OR

Click Cancel to cancel the transaction.

#### Host Details – Edit

|                                     |                                    |                                    |                                 | ATM/Branch               | Engli      | sh Ƴ UBS 14.  | .3 AT3 Branc              |
|-------------------------------------|------------------------------------|------------------------------------|---------------------------------|--------------------------|------------|---------------|---------------------------|
| 🕼 futura bank                       |                                    |                                    |                                 |                          | Q          | Last login 05 | Sam David<br>May 07:40 PM |
| System Configuration                |                                    |                                    |                                 |                          |            |               |                           |
| DXBU13 Third Party1 UBS 14.3 AT3 Br | ranch UBS 14.4 HEL Branch          | UBS 14.4 AT3 Branch                | OBPM HEL Branch 14.2            | UBS 14.3 AT3 OBDXBU11    | Third Part | y OBTFPM 14.3 | RI 📏                      |
| Select Host Oracle FLEXC            | CUBE Universal Banking 1           |                                    |                                 |                          |            |               |                           |
| Entity : UBS 14.4 HEL Branch        |                                    |                                    |                                 |                          |            |               |                           |
| <ul> <li>Basic Details</li> </ul>   | Host Name                          | UBS                                |                                 | ost Version              | 14.4       |               | $\sim$                    |
|                                     | Gateway IP                         | whf00mle                           | Po                              | ort                      | 7203       |               |                           |
| Host Details                        | Channel<br>Check Host Availability | IB                                 |                                 |                          |            |               |                           |
| 🖉 Bank Details                      |                                    |                                    |                                 |                          |            |               |                           |
| O Branch Details                    |                                    |                                    |                                 |                          |            |               |                           |
| O Currency Payments                 |                                    |                                    |                                 |                          |            |               |                           |
| ⊘ SMTP                              |                                    |                                    |                                 |                          |            |               |                           |
| O Third Party Configuration         |                                    |                                    |                                 |                          |            |               |                           |
| 🕗 Dynamic Module                    |                                    |                                    |                                 |                          |            |               |                           |
|                                     |                                    |                                    |                                 |                          |            |               |                           |
| Save Cancel                         |                                    |                                    |                                 |                          |            |               |                           |
|                                     |                                    |                                    |                                 |                          |            |               |                           |
|                                     | Copyright © 2006, 2020, Oracle ar  | id/or its affiliates. All rights n | eserved.   Security Information | n   Terms and Conditions |            |               |                           |

#### **Field Description**

| Field Name   | Description                                                                                                    |
|--------------|----------------------------------------------------------------------------------------------------|
| Host Name    | Displays the host name defined for the channel banking platform.                                                                  |
| Host Version | Displays the host version defined for the channel platform and available for edit. The user can select the version from the list. |
| Gateway IP   | Displays the Gateway IP of the selected host system and available for edit.                                                       |
| Port         | Displays the port number of the host system and available for edit.                                                               |
| Channel      | Displays the channel to access the application.                                                                                   |

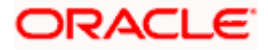

| Field | Name                                          | Description                                                                                                    |
|-------|-----------------------------------------------|----------------------------------------------------------------------------------------------------|
|       | k Host<br>ability                             | Click to check the Host availability for the new details entered.                                                                     |
| ٠     | From the I                                    | Host Version list, select the version of the host, if required.                                                                       |
| ٠     | In the Gate                                   | eway IP field, edit the gateway IP address of the host.                                                                               |
| •     | In the Port                                   | t field, edit the port number of the server.                                                                                          |
| •     | In the Cha                                    | nnel field, edit the channel to access the application.                                                                               |
| •     |                                               | <b>Check Host Availability</b> link to check the host availability. The message olitesting appears.                                   |
| •     | OR                                            | e to save the changes.<br><b>cel</b> to cancel the transaction.                                                                       |
| ٠     | and click (<br>OR<br>Click <b>Can</b> o<br>OR | <b>Configuration - Host Details - Review</b> screen appears. Verify the details,<br>Confirm.<br><b>cel</b> to cancel the transaction. |

Click the Basic Details, Bank Details, Branch Details, SMTP, Third Party Configuration or Dynamic Module tabs to view and edit the respective details if required.

• The screen with success message along with the reference number and status appears. Click **OK** to complete the transaction.

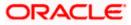

# 4.1.3 System Configuration - Bank Details - View and Edit

Using this option System Administrator maintains the bank details. These details once defined can be viewed and edited using this transaction.

#### To view and edit the bank details:

• Click on **System Configuration** option on the dashboard and navigate to the bank details tab. The default option is '**View**'.

#### Bank Details - View

|                                       |                                  |                                      |                            | ATM                                                  | 1/Branch              | English       | ∨ ∪в               | 6 14.3 AT3 Branch ≻                    |
|---------------------------------------|----------------------------------|--------------------------------------|----------------------------|------------------------------------------------------|-----------------------|---------------|--------------------|----------------------------------------|
| 🗏 🕩 futura bank                       |                                  |                                      |                            |                                                      |                       | Q, C          | Welcor<br>Last log | me, Sam David 🗸<br>jin 05 May 07:40 PM |
| System Configuration                  |                                  |                                      |                            |                                                      |                       |               |                    |                                        |
|                                       |                                  |                                      |                            |                                                      |                       |               |                    |                                        |
| CXBU13 Third Party1 UBS 14.3 AT3 Brai | nch UBS 14.4 HEL Branch          | UBS 14.4 AT3 Branch                  | OBPM HEL Branch 14         | .2 UBS 14.3 AT3 OBD                                  | XBU11                 | Third Party   | OBTFPM 1           | 4.3 Rf >                               |
| Select Host Oracle FLEXCU             | JBE Universal Banking 1          |                                      |                            |                                                      |                       |               |                    |                                        |
| Entity : UBS 14.4 HEL Branch          |                                  |                                      |                            |                                                      |                       |               |                    |                                        |
| ⊘ Basic Details                       | Bank Name<br>Address Line 1      | 011<br>ZIG BANK<br>Test              |                            | Bank Group Code<br>Bank Short Name<br>Address Line 2 | ZIGGRP<br>ZIG<br>Test |               |                    |                                        |
| Host Details                          |                                  | Test<br>8756754                      |                            | Country<br>Allowed Account Types                     |                       | entional [    |                    |                                        |
| ⊘ Bank Details                        | Bank Currency                    | EUR                                  |                            |                                                      | V Recu                | rring Deposit |                    |                                        |
| 🕗 Branch Details                      |                                  |                                      |                            |                                                      |                       |               |                    |                                        |
| O Currency Payments                   |                                  |                                      |                            |                                                      |                       |               |                    |                                        |
| ⊘ SMTP                                |                                  |                                      |                            |                                                      |                       |               |                    |                                        |
| ⊘ Third Party Configuration           |                                  |                                      |                            |                                                      |                       |               |                    |                                        |
| O Dynamic Module                      |                                  |                                      |                            |                                                      |                       |               |                    |                                        |
| Edit Cancel                           |                                  |                                      |                            |                                                      |                       |               |                    |                                        |
|                                       |                                  |                                      |                            |                                                      |                       |               |                    |                                        |
|                                       |                                  |                                      |                            |                                                      |                       |               |                    |                                        |
|                                       | Copyright © 2006, 2020, Oracle a | and/or its affiliates. All rights re | served.   Security Informa | tion   Terms and Conditions                          |                       |               |                    |                                        |

 Click Edit to edit the Bank Details. The System Configuration - Bank Details screen appears in editable form.

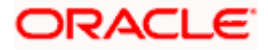

### Bank Details - Edit

| futura bank System Configuration |                               |                     |                      |                       | Q E                                     | Welcome, Sam David<br>Last login 05 May 07:40 PM |
|----------------------------------|-------------------------------|---------------------|----------------------|-----------------------|-----------------------------------------|--------------------------------------------------|
| -)g                              |                               |                     |                      |                       |                                         |                                                  |
| CXBU13 Third Party1 UBS 14.3 AT  | T3 Branch UBS 14.4 HEL Branch | UBS 14.4 AT3 Branch | OBPM HEL Branch 14.2 | UBS 14.3 AT3 OBDXBU11 | Third Party                             | OBTFPM 14.3 RI >                                 |
| Select Host Oracle FL            | EXCUBE Universal Banking 1    |                     |                      |                       |                                         |                                                  |
| Entity : UBS 14.4 HEL Branch     |                               |                     |                      |                       |                                         |                                                  |
| Basic Details                    | Bank Code                     | 011                 | Ba                   | nk Group Code         | ZIGGRP                                  |                                                  |
|                                  | Bank Name                     | ZIG BANK            |                      | ink Short Name        | ZIG                                     |                                                  |
| Host Details                     | Address Line 1                | Test                |                      | ldress Line 2         | Test                                    |                                                  |
| Bank Details                     | Address Line 3                | Test                |                      | puntry                | India                                   | ~                                                |
| 0                                | Zip Code                      | 8756754             | All                  | owed Account Types    | <ul> <li>Conv</li> <li>Islam</li> </ul> |                                                  |
| Branch Details                   |                               |                     |                      |                       |                                         | rring Deposit                                    |
| Ourrency Payments                | Bank Currency                 | Euro                | ~                    |                       |                                         |                                                  |
| SMTP                             |                               |                     |                      |                       |                                         |                                                  |
| O Third Party Configuration      |                               |                     |                      |                       |                                         |                                                  |
| O Dynamic Module                 |                               |                     |                      |                       |                                         |                                                  |
| Save Cancel                      |                               |                     |                      |                       |                                         |                                                  |
| Cancer                           |                               |                     |                      |                       |                                         |                                                  |
|                                  |                               |                     |                      |                       |                                         |                                                  |

## **Field Description**

| Field Name              | Description                                                            |
|-------------------------|------------------------------------------------------------------------|
| Bank Code               | Displays the bank code as defined and available for edit.              |
| Bank Group Code         | Displays the bank group code as defined and available for edit.        |
| Bank Name               | Displays the name of the bank as defined and available for edit.       |
| Bank Short Name         | Displays the short name of the bank as defined and available for edit. |
| Address - Line 1 -<br>3 | Displays the address of the bank as defined and available for edit.    |
| Country                 | Displays the country of the bank and available for edit.               |
| ZIP Code                | Displays the ZIP code of the bank.                                     |

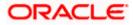

| Field Name               | Description                                                                                       |  |  |  |  |  |  |
|--------------------------|---------------------------------------------------------------------------------------------------|--|--|--|--|--|--|
| Allowed Account<br>Types | Displays the allowed account types as defined and available for edit.<br>The options are:         |  |  |  |  |  |  |
|                          | Conventional                                                                                      |  |  |  |  |  |  |
|                          | Islamic                                                                                           |  |  |  |  |  |  |
|                          | Recurring Deposit                                                                                 |  |  |  |  |  |  |
|                          | <b>Note</b> : Recurring Deposit as an account type is not supported for FCUBS as the host system. |  |  |  |  |  |  |

Bank Currency Displays the applicable bank currency and available for edit.

- In the Bank Code field, edit the code of the bank.
- In the **Bank Group Code** field, edit the group code of the bank.
- In the **Bank Name** field, edit the name of the bank.
- In the **Bank Short Name** field, edit the short name of the bank.
- In the Address Line 1 3 field, edit the address of the bank if required.
- From the **Country** list, edit the country of the bank if required.
- In the City and ZIP Code field, edit the city/ zip code of the bank if required.
- From the **Bank Currency** list, edit the currency of the bank if required.
- Select/ de-select the Allowed Account Types check box, to edit the selection, if required.
- Click **Save** to save the changes.
   OR
   Click **Cancel** to cancel the transaction
  - Click **Cancel** to cancel the transaction.
- The System Configuration Bank Details Review screen appears. Verify the details, and click Confirm.
   OR
  - Click **Cancel** to cancel the transaction.
  - OR

Click the Basic Details, Host Details, Branch Details, SMTP, Third Party Configuration or Dynamic Module tabs to view and edit the respective details.

• The screen with success message along with the reference number and status appears. Click **OK** to complete the transaction.

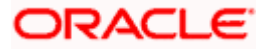

# 4.1.4 System Configuration - Branch Details - View and Edit

Using this option System Administrator maintains the branch details. These details once defined can be viewed and edited using this transaction.

#### To view and edit the branch details:

• Click on **System Configuration** option on the dashboard and navigate to the branch details tab. The default option is '**View**'.

#### Branch Details – View

|                                    |                                     |                                         |                                 | ATM/Branch                        | Englis      | h             | AT3 Branch                |
|------------------------------------|-------------------------------------|-----------------------------------------|---------------------------------|-----------------------------------|-------------|---------------|---------------------------|
| 🕼 futura bank                      |                                     |                                         |                                 |                                   | Q           | Last login 05 | Sam David<br>May 07:40 PM |
| System Configuration               |                                     |                                         |                                 |                                   |             |               |                           |
| DXBU13 Third Party1 UBS 14.3 AT3 B |                                     | uBS 14.4 AT3 Branch                     | OBPM HEL Branch 14.2            | UBS 14.3 AT3 OBDXBU11             | Third Party | OBTFPM 14.3   |                           |
| CXBU13 Third Party1 UBS 14.3 AT3 B | ranch UBS 14.4 HEL Brand            | UBS 14.4 A13 Branch                     | OBPM HEL Branch 14.2            | UBS 14.3 AT3 OBDXBUTT             | Third Party | OBTEPM 14.3   | RI >                      |
| Select Host Oracle FLEX            | CUBE Universal Banking 1.           |                                         |                                 |                                   |             |               |                           |
| Entity : UBS 14.4 HEL Branch       |                                     |                                         |                                 |                                   |             |               |                           |
| Basic Details                      | Bank Code                           | 011<br>HEL                              |                                 | inch Code HEL<br>cal Currency EUR |             |               |                           |
| Basic Details                      | Home Branch<br>Calculation Currency | EUR                                     |                                 | cal Currency EUR<br>gion SEPA     |             |               |                           |
| Host Details                       |                                     |                                         |                                 |                                   |             |               |                           |
| 🕗 Bank Details                     |                                     |                                         |                                 |                                   |             |               |                           |
| Branch Details                     |                                     |                                         |                                 |                                   |             |               |                           |
| Ourrency Payments                  |                                     |                                         |                                 |                                   |             |               |                           |
| ⊘ SMTP                             |                                     |                                         |                                 |                                   |             |               |                           |
| O Third Party Configuration        |                                     |                                         |                                 |                                   |             |               |                           |
| Ø Dynamic Module                   |                                     |                                         |                                 |                                   |             |               |                           |
|                                    |                                     |                                         |                                 |                                   |             |               |                           |
| Edit Cancel                        |                                     |                                         |                                 |                                   |             |               |                           |
|                                    |                                     |                                         |                                 |                                   |             |               |                           |
|                                    | Copyright © 2006, 2020, Orac        | :le and/or its affiliates. All rights r | eserved.   Security Information | Terms and Conditions              |             |               |                           |

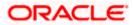

• Click Edit to edit the Branch Details. The System Configuration - Branch Details screen appears in editable form.

|  | Br | an | ch | Details | - | Edit |
|--|----|----|----|---------|---|------|
|--|----|----|----|---------|---|------|

|                                    |                                     |                                    |                                | ATM/Branch               | Englis     | sh ∽ UBS 14   | .3 AT3 Branch             |
|------------------------------------|-------------------------------------|------------------------------------|--------------------------------|--------------------------|------------|---------------|---------------------------|
| E 🕼 futura bank                    |                                     |                                    |                                |                          | Q          | Last login 05 | Sam David<br>May 07:40 PM |
| System Configuration               |                                     |                                    |                                |                          |            |               |                           |
| XBU13 Third Party1 UBS 14.3 AT3 Br | anch UBS 14.4 HEL Branch            | UBS 14.4 AT3 Branch                | OBPM HEL Branch 14.2           | UBS 14.3 AT3 OBDXBU11    | Third Part | y OBTFPM 14.3 | RF >                      |
|                                    |                                     |                                    |                                |                          |            |               |                           |
| Select Host Oracle FLEXC           | UBE Universal Banking 1             |                                    |                                |                          |            |               |                           |
| Entity : UBS 14.4 HEL Branch       |                                     |                                    |                                |                          |            |               |                           |
| 🔗 Basic Details                    | Bank Code                           | 011                                |                                | ranch Code               | HEL        |               |                           |
|                                    | Home Branch<br>Calculation Currency | HEL                                |                                | ocal Currency<br>egion   | Euro       |               | ~                         |
| Host Details                       | Galculation Guitency                | Euro                               | ×                              | egion                    | SEPA       |               | ~                         |
| 🖉 Bank Details                     |                                     |                                    |                                |                          |            |               |                           |
| Sranch Details                     |                                     |                                    |                                |                          |            |               |                           |
| Ourrency Payments                  |                                     |                                    |                                |                          |            |               |                           |
| SMTP                               |                                     |                                    |                                |                          |            |               |                           |
| O Third Party Configuration        |                                     |                                    |                                |                          |            |               |                           |
| 🕗 Dynamic Module                   |                                     |                                    |                                |                          |            |               |                           |
|                                    |                                     |                                    |                                |                          |            |               |                           |
| Save Cancel                        |                                     |                                    |                                |                          |            |               |                           |
|                                    |                                     |                                    |                                |                          |            |               |                           |
|                                    | Copyright © 2006, 2020, Oracle a    | nd/or its affiliates. All rights r | eserved.   Security Informatio | n   Terms and Conditions |            |               |                           |

#### **Field Description**

| Field Name              | Description                                                          |
|-------------------------|----------------------------------------------------------------------|
| Bank Code               | Displays the unique code of the bank as defined.                     |
| Branch Code             | Displays the bank branch code as defined and available for edit.     |
| Home Branch             | Displays the home branch code as defined and available for edit.     |
| Local Currency          | Displays the local currency as defined and available for edit.       |
| Calculation<br>Currency | Displays the calculation currency as defined and available for edit. |

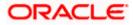

| Field Name | Description                                                             |  |  |  |  |
|------------|-------------------------------------------------------------------------|--|--|--|--|
| Region     | Displays the region of bank payments as defined and available for edit. |  |  |  |  |
|            | The options are:                                                        |  |  |  |  |
|            | • India                                                                 |  |  |  |  |
|            | • UK                                                                    |  |  |  |  |
|            | • SEPA                                                                  |  |  |  |  |

- In the **Bank Code** field, edit the code of the bank.
- In the **Branch Code** field, edit the branch code of the bank.
- In the **Home Branch** field, edit the name of the home branch of the bank.
- From the **Local Currency** list, select the local currency of the bank branch.
- From the Calculation Currency list, select the calculation currency of the bank branch.
- From the **Region** list, select the appropriate region.
- Click Save to save the changes. OR Click Cancel to cancel the transaction.
- The System Configuration Branch Details Review screen appears. Verify the details, and click Confirm.
   OR
   Click Cancel to cancel the transaction.
   OR

Click the Basic Details, Host Details, Bank Details, SMTP, Third Party Configuration or Dynamic Module tabs to view and edit the respective details if required.

• The screen with success message along with the reference number and status appears. Click **OK** to complete the transaction.

# 4.1.5 System Configuration – SMTP – View and Edit

Using this option, the system administrator maintains the SMTP configurations. These details once defined can be viewed and edited using this transaction.

#### To view and edit the SMTP details:

• Click on **System Configuration** option on the dashboard and navigate to the SMTP tab. The default option is '**View**'.

#### System Configuration – SMTP - View

| -                                       |                                                 |                                    |                                 |                       |             |                |
|-----------------------------------------|-------------------------------------------------|------------------------------------|---------------------------------|-----------------------|-------------|----------------|
| Duratana Oranfiaumatian                 | 🗘 🖗 futura bank Q 😒 Welcome, Sam                |                                    |                                 |                       |             |                |
| System Configuration                    |                                                 |                                    |                                 |                       |             |                |
| ✓ DXBU13 Third Party1 UBS 14.3 AT3 Brai | ubs 14.4 HEL Branch                             | UBS 14.4 AT3 Branch                | OBPM HEL Branch 14.2            | UBS 14.3 AT3 OBDXBU11 | Third Party | OBTFPM 14.3 RI |
|                                         |                                                 | obo Hill Allo Brandin              |                                 | 0001107100000000      | morary      |                |
| Select Host Oracle FLEXCU               | JBE Universal Banking 1                         |                                    |                                 |                       |             |                |
| Entity : UBS 14.4 HEL Branch            |                                                 |                                    |                                 |                       |             |                |
| Basic Details                           | Server Name<br>Port                             | internal-mail-<br>25               | router.oracle.com               |                       |             |                |
|                                         | Sender Email Address<br>Recipient Email Address | OBPAlert_EM                        | ERALD_ME@oracle.com             |                       |             |                |
| Host Details                            | Authentication Required :                       |                                    |                                 |                       |             |                |
| 🖉 Bank Details                          | Username<br>Password                            |                                    |                                 |                       |             |                |
| O Branch Details                        |                                                 |                                    |                                 |                       |             |                |
| Ourrency Payments                       |                                                 |                                    |                                 |                       |             |                |
| ⊘ SMTP                                  |                                                 |                                    |                                 |                       |             |                |
| O Third Party Configuration             |                                                 |                                    |                                 |                       |             |                |
| O Dynamic Module                        |                                                 |                                    |                                 |                       |             |                |
|                                         |                                                 |                                    |                                 |                       |             |                |
| Edit Cancel                             |                                                 |                                    |                                 |                       |             |                |
|                                         |                                                 |                                    |                                 |                       |             |                |
|                                         | Copyright © 2006, 2020, Oracle an               | d/or its affiliates. All rights re | eserved.   Security Information | Terms and Conditions  |             |                |

Click Edit to edit the dynamic module SMTP details. The System Configuration – SMTP screen appears in editable form.

System Configuration – SMTP Edit

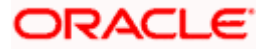

| futura bank System Configuration     System Third Party1 UBS 14.3 AT3 Br | anch UBS 14.4 HEL Branch<br>UBE Universal Banking 1 | UBS 14.4 AT3 Branch               | OBPM HEL Branch 14.2           | UBS 14.3 AT3 OBDXBU11 | C, (        | Welcome, S<br>Last login 05 | Sam David<br>May 07:40 PM |
|--------------------------------------------------------------------------|-----------------------------------------------------|-----------------------------------|--------------------------------|-----------------------|-------------|-----------------------------|---------------------------|
| DXBU13 Third Party1 UBS 14.3 AT3 Br                                      |                                                     | UBS 14.4 AT3 Branch               | OBPM HEL Branch 14.2           | UBS 14.3 AT3 OBDXBU11 | Third Party |                             |                           |
|                                                                          |                                                     | UBS 14.4 AT3 Branch               | OBPM HEL Branch 14.2           | UBS 14.3 AT3 OBDXBU11 | Third Party |                             |                           |
|                                                                          | UBE Universal Banking 1                             |                                   |                                |                       |             | OBTFPM 14.3                 | RI >                      |
| elect Host Oracle FLEXC                                                  |                                                     |                                   |                                |                       |             |                             |                           |
| Entity : UBS 14.4 HEL Branch                                             |                                                     |                                   |                                |                       |             |                             |                           |
| ⊘ Basic Details                                                          | Server Name                                         |                                   | -router.oracle.com             |                       |             |                             |                           |
|                                                                          | Sender Email Address                                | 25                                |                                |                       |             |                             |                           |
| Host Details                                                             | Recipient Email Address                             | OBPAIert_EIV                      | IERALD_ME@oracle.com           |                       |             |                             |                           |
| 🕗 Bank Details                                                           | Authentication Required :                           |                                   |                                |                       |             |                             |                           |
| Sranch Details                                                           | Username<br>Password<br>Send Test Email             |                                   |                                |                       |             |                             |                           |
| O Currency Payments                                                      |                                                     |                                   |                                |                       |             |                             |                           |
| ⊘ SMTP                                                                   |                                                     |                                   |                                |                       |             |                             |                           |
| ⊘ Third Party Configuration                                              |                                                     |                                   |                                |                       |             |                             |                           |
| O Dynamic Module                                                         |                                                     |                                   |                                |                       |             |                             |                           |
| Save Cancel                                                              |                                                     |                                   |                                |                       |             |                             |                           |
|                                                                          | Copyright © 2006, 2020, Oracle an                   | d/or its affiliates. All rights o | eserved   Security Information | Terms and Conditions  |             |                             |                           |

| Field Name              | Description                                                 |
|-------------------------|-------------------------------------------------------------|
| Server Name             | Displays the name of the server and available for edit.     |
| Port                    | Displays the port number and available for edit.            |
| Sender Email Address    | Displays the sender email address and available for edit    |
| Recipient Email Address | Displays the recipient email address and available for edit |
| Authentication Required | Select the check box, if authentication is required.        |
| Username                | Edit the username, if required.                             |
| Password                | Edit the password if required.                              |

• In the Server Name field, edit the name of the mail server if required.

• In the Port field, edit the port number if required.

- In the Sender Email Address, edit the email address of the sender if required.
- In the Recipient Email Address, edit the email address of the recipient if required.

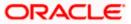

- In the **Username**, edit the user name if required.
- In the **Password** field, edit the password if required.
- Click the Send Test Email link to send a test mail. The message of successful testing appears.
- Click Save to save the changes. OR
   Click Cancel to cancel the transaction.
- The **System Configuration SMTP Review** screen appears. Verify the details, and click Confirm.

OR Click **Cancel** to cancel the transaction.

OR

Click the Basic Details, Host Details, Bank Details, Branch Details, Third Party Configuration or Dynamic Module tabs to view and edit the respective details if required.

• The screen with success message along with the reference number and status appears. Click **OK** to complete the transaction.

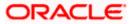

# 4.1.6 System Configuration - Third Party Configuration - View and Edit

Using this option, system administrator can edit the third party configurations details.

### To view and edit the third party configuration details:

• Click on **System Configuration** option on the dashboard and navigate to the Third Party Configurations tab. The default option is '**View**'.

System Configuration – Third Party Configurations – View

|                                        |                                                                                 |                                  |                                 | ATM/Branch            | English     | V UBS 14.3    | AT3 Branch 🗸                |
|----------------------------------------|---------------------------------------------------------------------------------|----------------------------------|---------------------------------|-----------------------|-------------|---------------|-----------------------------|
| 🗏 🕼 futura bank                        |                                                                                 |                                  |                                 |                       | Q C         | Last login 05 | Sam David 🧹<br>May 07:40 PM |
| System Configuration                   |                                                                                 |                                  |                                 |                       |             |               |                             |
|                                        |                                                                                 |                                  |                                 |                       |             |               |                             |
| C DXBU13 Third Party1 UBS 14.3 AT3 Bra | NCh UBS 14.4 HEL Branch                                                         | UBS 14.4 AT3 Branch              | OBPM HEL Branch 14.2            | UBS 14.3 AT3 OBDXBU11 | Third Party | OBTFPM 14.3   | RI >                        |
| Select Host Oracle FLEXCU              | JBE Universal Banking 1                                                         |                                  |                                 |                       |             |               |                             |
| Entity : UBS 14.4 HEL Branch           |                                                                                 |                                  |                                 |                       |             |               |                             |
| Ø Basic Details                        | Receiver Queue Connection Fac<br>Receiver Queue<br>Sender Queue Connection Fact | ExtSystemRe<br>pry ExtSystemSe   | eceiverQueue<br>enderQCF        |                       |             |               |                             |
| Host Details                           | Sender Queue                                                                    | ExtSystemSe                      | enderQueue                      |                       |             |               |                             |
| Ø Bank Details                         |                                                                                 |                                  |                                 |                       |             |               |                             |
| Ø Branch Details                       |                                                                                 |                                  |                                 |                       |             |               |                             |
| Currency Payments                      |                                                                                 |                                  |                                 |                       |             |               |                             |
| ⊘ SMTP                                 |                                                                                 |                                  |                                 |                       |             |               |                             |
| O Third Party Configuration            |                                                                                 |                                  |                                 |                       |             |               |                             |
| Oynamic Module                         |                                                                                 |                                  |                                 |                       |             |               |                             |
| Edit Cancel                            |                                                                                 |                                  |                                 |                       |             |               |                             |
|                                        |                                                                                 |                                  |                                 |                       |             |               |                             |
|                                        |                                                                                 |                                  |                                 |                       |             |               |                             |
|                                        | Copyright © 2006, 2020, Oracle and                                              | /or its affiliates. All rights r | eserved.   Security Information | Terms and Conditions  |             |               |                             |

• Click Edit to edit the Third Party Configuration. The System Configuration –Third Party Configuration screen appears in editable form.

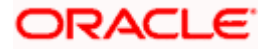

| ≡ @futura bank                         |                                                   |                            |                                 | ATM/Branch            | Englisi<br>Q | h ∨ UBS 14.3 AT3 Branch ∨<br>♥ Welcome, Sam David ↓<br>Last login 05 May 07:40 PM |
|----------------------------------------|---------------------------------------------------|----------------------------|---------------------------------|-----------------------|--------------|-----------------------------------------------------------------------------------|
| System Configuration                   |                                                   |                            |                                 |                       |              |                                                                                   |
| CXBU13 Third Party1 UBS 14.3 AT3 Breat | nch UBS 14.4 HEL Branch UBS                       | 14.4 AT3 Branch            | OBPM HEL Branch 14.2            | UBS 14.3 AT3 OBDXBU11 | Third Party  | OBTFPM 14.3 RI                                                                    |
| Select Host Oracle FLEXC               | JBE Universal Banking 1                           |                            |                                 |                       |              |                                                                                   |
| Entity : UBS 14.4 HEL Branch           |                                                   |                            |                                 |                       |              |                                                                                   |
| ⊘ Basic Details                        | Receiver Queue Connection Factory                 | ExtSystemRe                |                                 |                       |              |                                                                                   |
|                                        | Receiver Queue<br>Sender Queue Connection Factory |                            | eceiverQueue                    |                       |              |                                                                                   |
| Host Details                           | Sender Queue                                      | ExtSystemSe<br>ExtSystemSe |                                 |                       |              |                                                                                   |
| ⊘ Bank Details                         | Send Test Email                                   |                            |                                 |                       |              |                                                                                   |
| O Branch Details                       |                                                   |                            |                                 |                       |              |                                                                                   |
| Ourrency Payments                      |                                                   |                            |                                 |                       |              |                                                                                   |
| ⊘ SMTP                                 |                                                   |                            |                                 |                       |              |                                                                                   |
| O Third Party Configuration            |                                                   |                            |                                 |                       |              |                                                                                   |
| Ø Dynamic Module                       |                                                   |                            |                                 |                       |              |                                                                                   |
| Save                                   |                                                   |                            |                                 |                       |              |                                                                                   |
|                                        |                                                   |                            |                                 |                       |              |                                                                                   |
|                                        | Copyright © 2006, 2020, Oracle and/or its         | s affiliates. All rights r | eserved.   Security Information | Terms and Conditions  |              |                                                                                   |

System Configuration – Third Party Configuration – Edit

### **Field Description**

| Field Name                           | Description                                                                                                    |
|--------------------------------------|----------------------------------------------------------------------------------------------------|
| Receiver Queue<br>Connection Factory | Displays the JNDI name of the receiver connection factory which is created inside Receiver JMS module and available for edit.                                           |
| Receiver Queue                       | Displays the JNDI name of the receiver queue (destination used for receiving the message from external host) created in the receiver JMS module and available for edit. |
| Sender Queue<br>Connection Factory   | Displays the JNDI name of the sender connection factory, which is created inside Sender JMS module and available for edit                                               |
| Sender Queue                         | Displays the JNDI name of the sender queue created in the Sender JMS module and available for edit.                                                                     |

- In the Receiver Queue Connection Factory field, edit the value if required.
- In the **Receiver Queue** field, edit the value if required.
- In the Sender Queue Connection Factory field, edit the value if required.
- In the **Sender Queue** field, edit the value if required.

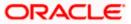

- Click Save to save the changes. OR
   Click Cancel to cancel the transaction.
- The System Configuration Third Party Configuration Review screen appears. Verify the details, and click Confirm. OR
  - Click **Cancel** to cancel the transaction. OR

Click the Basic Details, Host Details, Bank Details, Branch Details, SMTP or Dynamic Modules tabs to view and edit the respective details.

• The screen with success message along with the reference number and status appears. Click **OK** to complete the transaction.

# 4.1.7 System Configuration – Dynamic Module

The dynamic modules corresponding to the selected host, which is required to run the application are defined and configured by system administrator.

The modules are included depending on the type of host selected.

Following modules are configured:

- Brand
- Account
- Payments
- WealthManagement
- Wallet
- Other Module
- File Upload
- Forex Deal
- Origination
- Service Request
- Common

## 4.1.8 System Configuration – Dynamic Module – Brand - View and Edit

Using this option, the system administrator maintains the Brand module configurations. These configurations once defined can be viewed and edited.

### To view and edit the Brand module details:

 Click on System Configuration option on the dashboard and navigate to the dynamic module – Brand tab. The default option is 'View'.

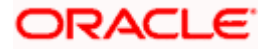

| Gfutura hanl:                                     |                    |                                             |                     |                                        | ATM/Branch            | English<br>Q, D |                           | 3 AT3 Branch<br>Sam David |
|---------------------------------------------------|--------------------|---------------------------------------------|---------------------|----------------------------------------|-----------------------|-----------------|---------------------------|---------------------------|
| i futura bank                                     |                    |                                             |                     |                                        |                       |                 | Kelcome,<br>Last login 05 | May 07:40 PM              |
| System Configuratio                               | 'n                 |                                             |                     |                                        |                       |                 |                           |                           |
| CXBU13 Third Party1                               | UBS 14.3 AT3 Brand | b UBS 14.4 HEL Branch                       | UBS 14.4 AT3 Branch | OBPM HEL Branch 14.2                   | UBS 14.3 AT3 OBDXBU11 | Third Party     | OBTFPM 14.3               | RI 🗲                      |
| Select Host                                       | Oracle FLEXCU      | 3E Universal Banking 1                      |                     |                                        |                       |                 |                           |                           |
| Entity : UBS 14.4 HEL Brand                       | :h                 |                                             |                     |                                        |                       |                 |                           |                           |
| Basic Details                                     |                    | Content Server URL<br>Content Publisher URL |                     | 0655:8003/digx/v1<br>0655:8003/digx/v1 |                       |                 |                           |                           |
| Host Details                                      |                    |                                             |                     |                                        |                       |                 |                           |                           |
| 🖉 Bank Details                                    |                    |                                             |                     |                                        |                       |                 |                           |                           |
| 🔗 Branch Details                                  |                    |                                             |                     |                                        |                       |                 |                           |                           |
| Ourrency Payments                                 |                    |                                             |                     |                                        |                       |                 |                           |                           |
| SMTP                                              |                    |                                             |                     |                                        |                       |                 |                           |                           |
| O Third Party Configuration                       | 'n                 |                                             |                     |                                        |                       |                 |                           |                           |
| <ul> <li>Dynamic Module</li> <li>Brand</li> </ul> |                    |                                             |                     |                                        |                       |                 |                           |                           |
| > Payment                                         |                    |                                             |                     |                                        |                       |                 |                           |                           |
| > WealthManagement                                |                    |                                             |                     |                                        |                       |                 |                           |                           |
| > WALLET                                          |                    |                                             |                     |                                        |                       |                 |                           |                           |
| > OTHERMODULE                                     |                    |                                             |                     |                                        |                       |                 |                           |                           |
| > File Upload                                     |                    |                                             |                     |                                        |                       |                 |                           |                           |
| > ForexDeal                                       |                    |                                             |                     |                                        |                       |                 |                           |                           |
| > Origination                                     |                    |                                             |                     |                                        |                       |                 |                           |                           |
| > ServiceRequest                                  |                    |                                             |                     |                                        |                       |                 |                           |                           |
| > Common                                          |                    |                                             |                     |                                        |                       |                 |                           |                           |
| Edit Cancel                                       |                    |                                             |                     |                                        |                       |                 |                           |                           |
| ouncer                                            |                    |                                             |                     |                                        |                       |                 |                           |                           |
|                                                   |                    |                                             |                     |                                        |                       |                 |                           |                           |

System Configuration – Dynamic Module – Brand View

• Click Edit to edit the Dynamic Module – Brand. The System Configuration - Dynamic Module – Brand screen appears in editable form.

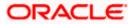

|                                    |                                   |                                    |                                 | ATM/Branch            |             |                                                  |
|------------------------------------|-----------------------------------|------------------------------------|---------------------------------|-----------------------|-------------|--------------------------------------------------|
| life futura bank                   |                                   |                                    |                                 |                       | Q E         | Welcome, Sam David<br>Last login 05 May 07:40 PM |
| System Configuration               |                                   |                                    |                                 |                       |             |                                                  |
| CXBU13 Third Party1 UBS 14.3 AT3 B | uBS 14.4 HEL Branch               | UBS 14.4 AT3 Branch                | OBPM HEL Branch 14.2            | UBS 14.3 AT3 OBDXBU11 | Third Party | OBTFPM 14.3 Rf 📏                                 |
| Select Host Oracle FLEX            | CUBE Universal Banking 1          |                                    |                                 |                       |             |                                                  |
| Entity : UBS 14.4 HEL Branch       |                                   |                                    |                                 |                       |             |                                                  |
| Basic Details                      | Content Server URL                | http://ofss31                      | 0655:8003/digx/v1 <sup>Co</sup> | ntent Publisher URL   | http://of   | ss310655:8003/digx/v1                            |
|                                    |                                   |                                    |                                 |                       |             |                                                  |
| Host Details                       |                                   |                                    |                                 |                       |             |                                                  |
| 🕗 Bank Details                     |                                   |                                    |                                 |                       |             |                                                  |
| ⊘ Branch Details                   |                                   |                                    |                                 |                       |             |                                                  |
| O Currency Payments                |                                   |                                    |                                 |                       |             |                                                  |
| ⊘ SMTP                             |                                   |                                    |                                 |                       |             |                                                  |
| O Third Party Configuration        |                                   |                                    |                                 |                       |             |                                                  |
| <ul> <li>Dynamic Module</li> </ul> |                                   |                                    |                                 |                       |             |                                                  |
| > Brand                            |                                   |                                    |                                 |                       |             |                                                  |
| > Payment                          |                                   |                                    |                                 |                       |             |                                                  |
| > WealthManagement                 |                                   |                                    |                                 |                       |             |                                                  |
| > WALLET                           |                                   |                                    |                                 |                       |             |                                                  |
| > OTHERMODULE                      |                                   |                                    |                                 |                       |             |                                                  |
| > File Upload                      |                                   |                                    |                                 |                       |             |                                                  |
| > ForexDeal                        |                                   |                                    |                                 |                       |             |                                                  |
| > Origination                      |                                   |                                    |                                 |                       |             |                                                  |
| > ServiceRequest                   |                                   |                                    |                                 |                       |             |                                                  |
| > Common                           |                                   |                                    |                                 |                       |             |                                                  |
|                                    |                                   |                                    |                                 |                       |             |                                                  |
| Save                               |                                   |                                    |                                 |                       |             |                                                  |
|                                    |                                   |                                    |                                 |                       |             |                                                  |
|                                    | Copyright © 2006, 2020, Oracle an | ul/or ite affiliates. All visitare | acanual   Sociality Information | Terms and Conditions  |             |                                                  |

System Configuration – Dynamic Module – Brand Edit

# **Field Description**

| Field Name         | Description                                                |  |  |  |  |
|--------------------|------------------------------------------------------------|--|--|--|--|
| Content Server URL | Displays the content server URL and is available for edit. |  |  |  |  |

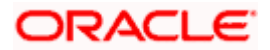

#### Field Name Description

**Content Publisher URL** Displays the content publisher URL and is available for edit.

- In the Content Server URL field, edit the web address if required.
- In the Content Publisher URL field, edit the URL defined for content publishing.
- Click Save to save the changes. OR
   Click Cancel to cancel the transaction.
- The System Configuration Dynamic Module Brand Review screen appears. Verify the details, and click Confirm. OR

Click Cancel to cancel the transaction.

OR

Click the Basic Details, Host Details, Bank Details, Branch Details, SMTP, Third Party Configuration or Dynamic Module tabs to view and edit the respective details if required.

• The screen with success message along with the reference number and status appears. Click **OK** to complete the transaction.

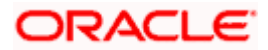

# 4.1.9 System Configuration – Dynamic Module – Account - View and Edit

Using this option, the system administrator maintains the Account module configurations. These configurations once defined can be viewed and edited.

#### To view and edit the Account module details:

 Click on System Configuration option on the dashboard and navigate to the dynamic module – Account tab. The default option is 'View'.

| Party3 IBAN-UBS HEL      | Q         |                                |             |                      | L 147        | Welcome, M        | uctufa Gari |
|--------------------------|-----------|--------------------------------|-------------|----------------------|--------------|-------------------|-------------|
| Party3 IBAN-UBS HEL      |           |                                |             |                      | 2, 147       | Last login 14 Oct | 03:22 PM    |
| Party3 IBAN-UBS HEL      |           |                                |             |                      |              |                   |             |
|                          | FCR 11.10 | Third Party2                   | Third Party | OBPM AKD 14.4 HEL BR | UBS 14.5 ITR | Third Party1      | Corporate [ |
| FLEXCUBE Universal Banki | ng 14 🗸   |                                |             |                      |              |                   |             |
|                          |           |                                |             |                      |              |                   |             |
|                          | FALSE     |                                |             |                      |              |                   |             |
| IBAN enabled             | THESE     |                                |             |                      |              |                   |             |
|                          |           |                                |             |                      |              |                   |             |
|                          |           |                                |             |                      |              |                   |             |
|                          |           |                                |             |                      |              |                   |             |
|                          |           |                                |             |                      |              |                   |             |
|                          |           |                                |             |                      |              |                   |             |
|                          |           |                                |             |                      |              |                   |             |
|                          |           |                                |             |                      |              |                   |             |
|                          |           |                                |             |                      |              |                   |             |
|                          |           |                                |             |                      |              |                   |             |
|                          |           |                                |             |                      |              |                   |             |
|                          |           |                                |             |                      |              |                   |             |
|                          |           |                                |             |                      |              |                   |             |
|                          |           |                                |             |                      |              |                   |             |
|                          |           |                                |             |                      |              |                   |             |
|                          |           |                                |             |                      |              |                   |             |
|                          |           |                                |             |                      |              |                   |             |
|                          |           |                                |             |                      |              |                   |             |
|                          |           | LEXCUBE Universal Banking 14 V | FALSE       | FALSE                | FALSE        | FALSE             | FALSE       |

System Configuration – Dynamic Module – Account View

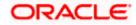

| Field<br>Name | Description                                                                                                    |
|---------------|----------------------------------------------------------------------------------------------------|
| IBAN          | Displays whether the IBAN is enabled or not.                                                                                                    |
| Enabled       | As a part the Day 0 configuration, the system administrator have been provided<br>with an option to set up the flag to support the IBAN display across all OBAPI<br>screens in place of the internal Current & Savings Account number of the<br>customer. This configuration is provided at the bank level. Once enabled, OBAPI<br>screens displays the IBAN instead of an account number (Current & Savings<br>Account only) provided necessary support is available in each module. |

• Click Edit to edit the Dynamic Module – Account. The System Configuration - Dynamic Module – Account screen appears in editable form.

| E 🕼 futura bank 🕬                 | arch          |                      | Q         |              |             |                      | <b>A</b> 147 | Welcome, M<br>Last login 14 Oct | lustufa Gari 🗸<br><sup>03:22 PM</sup> |
|-----------------------------------|---------------|----------------------|-----------|--------------|-------------|----------------------|--------------|---------------------------------|---------------------------------------|
| system Configuratio               | n             |                      |           |              |             |                      |              | Lustingariteet                  |                                       |
| 00.76.138.209 14.5 INN HEL        | Third Party3  | IBAN-UBS HEL         | FCR 11.10 | Third Party2 | Third Party | OBPM AKD 14.4 HEL BR | UBS 14.5 ITR | Third Party1                    | Corporate E                           |
| elect Host                        | Dracle FLEXCU | BE Universal Banking | 14 🗸      |              |             |                      |              |                                 |                                       |
|                                   |               |                      |           |              |             |                      |              |                                 |                                       |
| ntity : IBAN-UBS HEL              |               |                      | FALSE     |              |             |                      |              |                                 |                                       |
| <ul> <li>Basic Details</li> </ul> |               | IBAN enabled         |           |              |             |                      |              |                                 |                                       |
| Host Details                      |               |                      |           |              |             |                      |              |                                 |                                       |
| <ul> <li>Bank Details</li> </ul>  |               |                      |           |              |             |                      |              |                                 |                                       |
| Branch Details                    |               |                      |           |              |             |                      |              |                                 |                                       |
| SMTP                              |               |                      |           |              |             |                      |              |                                 |                                       |
| O Third Party Configuration       |               |                      |           |              |             |                      |              |                                 |                                       |
| O Dynamic Module                  |               |                      |           |              |             |                      |              |                                 |                                       |
| > Brand                           |               |                      |           |              |             |                      |              |                                 |                                       |
| > Account                         |               |                      |           |              |             |                      |              |                                 |                                       |
| > Payment                         |               |                      |           |              |             |                      |              |                                 |                                       |
| > WealthManagement                |               |                      |           |              |             |                      |              |                                 |                                       |
| > WALLET                          |               |                      |           |              |             |                      |              |                                 |                                       |
| > OTHERMODULE                     |               |                      |           |              |             |                      |              |                                 |                                       |
| > File Upload                     |               |                      |           |              |             |                      |              |                                 |                                       |
| > ForexDeal                       |               |                      |           |              |             |                      |              |                                 |                                       |
| > Origination                     |               |                      |           |              |             |                      |              |                                 |                                       |
| > ServiceRequest                  |               |                      |           |              |             |                      |              |                                 |                                       |
| > Common                          |               |                      |           |              |             |                      |              |                                 |                                       |
|                                   |               |                      |           |              |             |                      |              |                                 |                                       |
| Save                              |               |                      |           |              |             |                      |              |                                 |                                       |
|                                   |               |                      |           |              |             |                      |              |                                 | -                                     |
|                                   |               |                      |           |              |             |                      |              |                                 | (                                     |

System Configuration – Dynamic Module – Account Edit

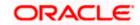

### Field Description

| Field | Description |
|-------|-------------|
| Name  |             |

**IBAN** Displays whether the IBAN is enabled or not and available for edit.

- **Enabled** As a part the Day 0 configuration, the system administrator have been provided with an option to set up the flag to support the IBAN display across all OBAPI screens in place of the internal Current & Savings Account number of the customer. This configuration is provided at the bank level. Once enabled, OBAPI screens displays the IBAN instead of an account number (Current & Savings Account only) provided necessary support is available in each module.
  - In the **IBAN Enabled** field, edit the value if required.
  - Click Save to save the changes. OR
     Click Cancel to cancel the transaction.
  - The **System Configuration Dynamic Module Account Review** screen appears. Verify the details, and click Confirm.

OR

Click **Cancel** to cancel the transaction.

OR

Click the Basic Details, Host Details, Bank Details, Branch Details, SMTP, Third Party Configuration or Dynamic Module tabs to view and edit the respective details if required.

• The screen with success message along with the reference number and status appears. Click **OK** to complete the transaction.

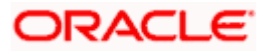

# 4.1.10 System Configuration – Dynamic Module - Payment – View and Edit

Using this option, system administrator can edit the payment module details.

### To view and edit the Dynamic Module - Payment details:

 Click on System Configuration option on the dashboard and navigate to the dynamic module – Payment tab. The default option is 'View'.

| 1.9-1.1     |                     |                     |                                                                    |                       |                          |                       | and the second | A second second second |                             |
|-------------|---------------------|---------------------|--------------------------------------------------------------------|-----------------------|--------------------------|-----------------------|----------------|------------------------|-----------------------------|
| 🕞 futu      | ra bank             |                     |                                                                    |                       |                          |                       | Q E            | Last login 0           | Sam David<br>5 May 07:40 PM |
| vetem       | Configuratio        | 0.0                 |                                                                    |                       |                          |                       |                |                        |                             |
| system      | conngulatio         | 511                 |                                                                    |                       |                          |                       |                |                        |                             |
|             |                     |                     |                                                                    |                       |                          |                       |                |                        |                             |
| < DXBU13    | Third Party1        | UBS 14.3 AT3 Branch | UBS 14.4 HEL Branch                                                | UBS 14.4 AT3 Branch   | OBPM HEL Branch 14.2     | UBS 14.3 AT3 OBDXBU11 | Third Party    | OBTFPM 14.3            | RI >                        |
|             |                     |                     |                                                                    |                       |                          |                       |                |                        |                             |
| Select Host |                     | Oracle FLEXCUBE     | Universal Banking 1                                                |                       |                          |                       |                |                        |                             |
|             |                     |                     |                                                                    |                       |                          |                       |                |                        |                             |
| Entity      | C 14 4 LIEL Bron    | oh                  |                                                                    |                       |                          |                       |                |                        |                             |
| Entity : OB | S 14.4 HEL Bran     |                     | Peer to Peer Payment (Code)                                        | PBPO                  |                          |                       |                |                        |                             |
| 🕗 Basi      | c Details           |                     | Internal Fund Transfer - SI (Cate                                  |                       |                          |                       |                |                        |                             |
|             |                     |                     | OBPM Instructed Currency Indic                                     |                       |                          |                       |                |                        |                             |
| Host        | t Details           |                     | Domestic Fund Transfer (Catego<br>Peer to Peer External Payment () |                       |                          |                       |                |                        |                             |
| 9           |                     |                     | Peer to Peer External Payment                                      | PFOU                  |                          |                       |                |                        |                             |
| 🕗 Bani      | r Details           |                     | (Category)<br>OBPM Domestic Draft Instrumer                        | t DEMANDET            |                          |                       |                |                        |                             |
| S Barn      | n prodita           |                     | Code                                                               |                       |                          |                       |                |                        |                             |
| 0 -         |                     |                     | OBPM Draft Cancellation Payme<br>Mode                              | ent C                 |                          |                       |                |                        |                             |
| I Bran      | ich Details         |                     | Peer to Peer Internal Payment                                      | PFOU                  |                          |                       |                |                        |                             |
| -           |                     |                     | (Category)                                                         | ~                     |                          |                       |                |                        |                             |
| ⊘ Curr      | ency Payments       |                     | Payee Photo - Retail (Y/N)<br>Max Multiple Bill Payment Limit      |                       |                          |                       |                |                        |                             |
|             |                     |                     | Retail Users                                                       |                       |                          |                       |                |                        |                             |
| SMT         | P                   |                     | OBCL WS Version Number<br>OBPM Domestic Draft Network I            | 144<br>Code INS_ISSUE |                          |                       |                |                        |                             |
|             |                     |                     | OBPM Domestic India Save                                           | N N                   |                          |                       |                |                        |                             |
| O Third     | d Party Configurati | ion                 | Template?                                                          | nafer TRA             |                          |                       |                |                        |                             |
|             |                     |                     | OBPM Domestic India Fund Tran<br>Payment Method                    |                       |                          |                       |                |                        |                             |
| 🕗 Dyna      | amic Module         |                     | Self Fund Transfer - SI (Category                                  |                       |                          |                       |                |                        |                             |
|             |                     |                     | Domestic Fund Transfer - NEFT<br>(Category)                        | OUPA                  |                          |                       |                |                        |                             |
| > Bra       | and                 |                     | Domestic Fund Transfer - RTGS                                      | OPFD                  |                          |                       |                |                        |                             |
|             |                     |                     | (Code)<br>Claim Payment URL                                        | http://mum0           | Oboa:18777/index.html?hc | meComponent=claim-p   | avment-        |                        |                             |
| > Pay       | yment               |                     | Retail Service charges enabled (                                   | dashboard&ł           | nomeModule=claim-paym    | ent&menuNavigationAva | ilable=false   |                        |                             |
|             |                     |                     | SEPA Direct Debit Payments - SI                                    |                       |                          |                       |                |                        |                             |
| > We        | althManagement      |                     | (Category)                                                         | a dav Y               |                          |                       |                |                        |                             |
|             |                     |                     | Process payment to next workin<br>enabled (Y/N)                    |                       |                          |                       |                |                        |                             |
| > WA        | LLET                |                     | Domestic Fund Transfer - RTGS<br>(Code)                            | - SI OPFD             |                          |                       |                |                        |                             |
|             |                     |                     | OBPM Host code                                                     | HOST1                 |                          |                       |                |                        |                             |
| > OT        | HERMODULE           |                     | SEPA Credit Payment - SI (Code)                                    | SOPC                  |                          |                       |                |                        |                             |
|             |                     |                     | Network suggestion (Y/N)<br>OBPM WS Version Number                 | Y<br>144              |                          |                       |                |                        |                             |
| > File      | Upload              |                     | OBPM Domestic India Prefunder                                      |                       |                          |                       |                |                        |                             |
| >           |                     |                     | Payments?<br>SEPA Credit Payment (Category)                        | COPC                  |                          |                       |                |                        |                             |
|             | avDaal              |                     | SEPA Credit Payment (Category)<br>Internal Fund Transfer (Code)    | BKOP                  |                          |                       |                |                        |                             |
| > For       | expeat              |                     | OBPM International Fund Transf                                     |                       |                          |                       |                |                        |                             |
|             |                     |                     | Network Code<br>Domestic Fund Transfer (Code)                      | OPEX                  |                          |                       |                |                        |                             |
| > Ori       | gination            |                     | OBPM Source Code                                                   | FCAT                  |                          |                       |                |                        |                             |
|             |                     |                     | OBPM Domestic Fund Transfer (<br>for Network 2                     | Dode TARGET2          |                          |                       |                |                        |                             |
| > Ser       | rviceRequest        |                     | Max Multiple Transfer Limit for F                                  | Retail 5              |                          |                       |                |                        |                             |
|             |                     |                     | Users                                                              |                       |                          |                       |                |                        |                             |
| > Co        | mmon                |                     | Peer to Peer Payment (Category<br>Self Fund Transfer With Forex De |                       |                          |                       |                |                        |                             |
|             |                     |                     | (Code)                                                             |                       |                          |                       |                |                        |                             |
|             |                     |                     | Domestic Fund Transfer - RTGS<br>(Category)                        | OUPA                  |                          |                       |                |                        |                             |
|             |                     |                     | Bill Payment (Category)                                            | FCOK                  |                          |                       |                |                        |                             |
|             |                     |                     | OBPM Domestic Draft Payment                                        |                       |                          |                       |                |                        |                             |
|             |                     |                     | Max. Invalid Attemps - Security P<br>OBPM User Id                  | FCATOP                |                          |                       |                |                        |                             |
|             |                     |                     | OBPM International Draft Netwo                                     |                       |                          |                       |                |                        |                             |
|             |                     |                     | Code<br>OBPM International Draft Payme                             | ent I                 |                          |                       |                |                        |                             |
|             |                     |                     | Туре                                                               |                       |                          |                       |                |                        |                             |
|             |                     |                     | UPI Request Money Max. Expiry<br>Period (in days)                  | 30                    |                          |                       |                |                        |                             |
|             |                     |                     | International Draft (Code)                                         | MCKP                  |                          |                       |                |                        |                             |
|             |                     |                     | SEPA Direct Debit Payments - SI                                    | COCC                  |                          |                       |                |                        |                             |

#### System Configuration - Dynamic Module – Payment - View

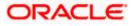

|             | Demostic Dund Zerrafer, OL MITT                                      | OUPA                                                                                                    |
|-------------|----------------------------------------------------------------------|----------------------------------------------------------------------------------------------------|
|             | Domestic Fund Transfer - SI - NEFT<br>(Category)                     | UUPA                                                                                                    |
|             | Enable Upcoming Payment Check                                        | N                                                                                                    |
|             | (Y/N)                                                                | OOPC                                                                                                    |
|             | SEPA Credit Payment (Code)<br>Payee Photo - Corporate (Y/N)          | Y                                                                                                    |
|             | GLAccountNumber                                                      | 131120006                                                                                                    |
|             | OBPM Source code                                                     | INTBANKING                                                                                                    |
|             | Multi-currency Support (Y/N)                                         | Y                                                                                                    |
|             | OBPM Host Port Number                                                | 7203                                                                                                    |
|             | OBPM Payment Transaction Type<br>Inward                              |                                                                                                    |
|             | Internal Fund Transfer - SI (Code)                                   | ВКОР                                                                                                    |
|             | SEPA Credit Payment - SI (Category)                                  | OUPA                                                                                                    |
|             | OBPM Self Fund Transfer Network                                      | BOOK                                                                                                    |
|             | Code<br>External Fund Transfer (Category)                            | OUPA                                                                                                    |
|             | OBPM Host IP Address                                                 | whf00mle                                                                                                    |
|             | External Payment Redirection URL                                     | http://mum00boa:18777/home.html?module=home&homeComponent=external-payment-                                                                                                    |
|             |                                                                      | dashboard&homeModule=external-payment                                                                                                    |
|             | P2PRETRYCOUNT                                                        | 3<br>48                                                                                                    |
|             | Enable payee edit in hours after<br>payee creation or modification . |                                                                                                    |
|             | Self Fund Transfer (Code)                                            | BKOP                                                                                                    |
|             | Domestic Fund Transfer - SI - NEFT                                   | OPFC                                                                                                    |
|             | (Code)<br>Max Multiple Bill Payment Limit for                        | 5                                                                                                    |
|             | Corporate Users                                                      | u de la construcción de la construcción de |
|             | Domestic Fund Transfer - NEFT                                        | OPFC                                                                                                    |
|             | (Code)                                                               | 5500                                                                                                    |
|             | OBPM SEPA Direct Debit Network<br>Code                               | SDCO                                                                                                    |
|             | Peer to Peer Internal Payment (Code)                                 | PBKT                                                                                                    |
|             | OBPM SEPA Credit Fund Transfer                                       | STEP2                                                                                                    |
|             | Network Code                                                         | BPAT                                                                                                    |
|             | Bill Payment (Code)<br>Self Fund Transfer With Forex Deal            | OPFX                                                                                                    |
|             | (Category)                                                           |                                                                                                    |
|             | OBPM Domestic Fund Transfer Code                                     | TARGET2                                                                                                    |
|             | for Network 1                                                        | 5                                                                                                    |
|             | Number Of Days To Check Upcoming<br>Payment                          | 5                                                                                                    |
|             | SEPA Direct Debit Payments (Code)                                    | SOUC                                                                                                    |
|             | OBPM Payment Transaction Type                                        | 0                                                                                                    |
|             | Outward<br>OBPM Home Branch Code                                     | HEL                                                                                                    |
|             | Domestic Fund Transfer - RTGS - SI                                   | OUPA                                                                                                    |
|             | (Category)                                                           |                                                                                                    |
|             | Max. No. of Split Bill Contributors                                  | 10                                                                                                    |
|             | Corporate Service charges enabled                                    | N                                                                                                    |
|             | (Y/N)<br>Internal Fund Transfer (Category)                           | OUPA                                                                                                    |
|             | International Fund Transfer (Code)                                   | FTOC                                                                                                    |
|             | OBPM Internal Fund Transfer                                          | BOOK                                                                                                    |
|             | Network Code                                                         |                                                                                                    |
|             | Claim Money Link Expiry(days)                                        | 3<br>BKOP                                                                                                    |
|             | External Fund Transfer<br>SEPA Direct Debit Payments - SI            | SOUC                                                                                                    |
|             | (Code)                                                               |                                                                                                    |
|             | Max Multiple Transfer Limit for                                      | 5                                                                                                    |
|             | Corporate Users                                                      | OUPA                                                                                                    |
|             | Self Fund Transfer (Category)<br>OBPM International Draft Instrument | OUPA<br>MNGROHK                                                                                                    |
|             | Code                                                                 |                                                                                                    |
|             | OBPM Domestic India Fund Transfer                                    | INFSC                                                                                                    |
|             | Clearing System Id Code                                              | OPFX                                                                                                    |
|             | Internal Transfer With Forex Deal<br>(Category)                      | VITA                                                                                                    |
|             | International Fund Transfer With                                     | FTOC                                                                                                    |
|             | Forex Deal (Code)                                                    | RKOF                                                                                                    |
|             | Internal Fund Transfer With Forex<br>Deal (Code)                     | BKOF                                                                                                    |
|             | Self Fund Transfer - SI (Code)                                       | ВКОР                                                                                                    |
|             |                                                                      |                                                                                                    |
|             |                                                                      |                                                                                                    |
| Edit Cancel |                                                                      |                                                                                                    |
|             |                                                                      |                                                                                                    |
|             |                                                                      |                                                                                                    |
|             |                                                                      |                                                                                                    |
|             |                                                                      |                                                                                                    |
|             | Copyright © 2006, 2020, Oracle and/or its a                          | ffiliates. All rights reserved.   Security Information   Terms and Conditions                                                                                                    |

 Click Edit to edit the Dynamic Module – Payment. The System Configuration -Dynamic Module – Payment screen appears in editable form.

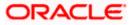

|                             |               |                     |                                                   |                   |                            | ATM/Branch                                     | English     |               | 3 AT3 Branch                |
|-----------------------------|---------------|---------------------|---------------------------------------------------|-------------------|----------------------------|------------------------------------------------|-------------|---------------|-----------------------------|
| 🕼 futura                    | a bank        |                     |                                                   |                   |                            |                                                | Q C         | Last login 05 | Sam David 🗸<br>May 07:40 PM |
| System C                    | Configuratio  | on                  |                                                   |                   |                            |                                                |             |               |                             |
| < DXBU13                    | Third Party1  | UBS 14.3 AT3 Branch | UBS 14.4 HEL Branch UB                            | S 14.4 AT3 Branch | OBPM HEL Branch 1          | 4.2 UBS 14.3 AT3 OBDXBU11                      | Third Party | OBTFPM 14.3   | RI 📏                        |
| Select Host                 |               | Oracle FLEXCUBE     | E Universal Banking 1                             |                   |                            |                                                |             |               |                             |
| Entity : UBS                | 14.4 HEL Bran | ch                  |                                                   |                   |                            |                                                |             |               |                             |
| 🕢 Basic                     | Details       |                     | Peer to Peer Payment (Code)                       | PBPO              |                            | Internal Fund Transfer - SI (Category)         | OUPA        |               |                             |
|                             |               |                     | OBPM Instructed Currency Indicato                 | т                 |                            | Domestic Fund Transfer (Category)              | OUPA        |               |                             |
| 🕗 Host (                    | Details       |                     | Peer to Peer External Payment (Coo                | e) P2PF           |                            | Peer to Peer External Payment<br>(Category)    | PFOU        |               |                             |
|                             |               |                     | OBPM Domestic Draft Instrument<br>Code            | DEMANDFT          |                            | OBPM Draft Cancellation Payment<br>Mode        | с           |               |                             |
| 🕗 Bank I                    | Details       |                     | Peer to Peer Internal Payment                     | PFOU              | Pavee Photo - Retail (V/N) |                                                | Y           |               |                             |
| () Branci                   | -h Detaile    |                     | (Category)<br>Max Multiple Bill Payment Limit for | 5                 | 5 OBCL WS Version Number   |                                                | 144         |               |                             |
| Ø Branch Details            |               |                     | Retail Users<br>OBPM Domestic Draft Network Coo   | e INS_ISSUE       |                            | OBPM Domestic India Save<br>Template?          | N           |               |                             |
| ⊘ Currer                    | ncy Payments  |                     | OBPM Domestic India Fund Transfe                  | TRA               |                            | Self Fund Transfer - SI (Category)             | OUPA        |               |                             |
|                             |               |                     | Payment Method<br>Domestic Fund Transfer - NEFT   | OUPA              |                            |                                                | OPFD        |               |                             |
| ⊘ SMTP                      |               |                     | (Category)<br>Claim Payment URL                   |                   | 00boa:18777/index.ł        | (Code)<br>Retail Service charges enabled (Y/N) | N           |               |                             |
| O Third Party Configuration |               | on                  | SEPA Direct Debit Payments - SI                   | COCC              |                            | Process payment to next working day            |             |               |                             |
| Inite Party conliguration   |               |                     | (Category)<br>Domestic Fund Transfer - RTGS - SI  | OPED              |                            | enabled (Y/N)<br>OBPM Host code                | HOST1       |               |                             |
| 🕗 Dynar                     | mic Module    |                     | (Code)<br>SEPA Credit Payment - SI (Code)         | SOPC              |                            | Network suggestion (Y/N)                       |             |               |                             |
| > Bran                      | nd            |                     | OBPM WS Version Number                            | 144               |                            | OBPM Domestic India Prefunded                  | Y           |               |                             |
|                             |               |                     | SEPA Credit Payment (Category)                    |                   |                            | Payments?<br>Internal Fund Transfer (Code)     | N           |               |                             |
| > Payr                      | ment          |                     | OBPM International Fund Transfer                  | COPC              |                            | Domestic Fund Transfer (Code)                  | BKOP        |               |                             |
|                             |               |                     | Network Code<br>OBPM Source Code                  | SWIFT             |                            | OBPM Domestic Fund Transfer Code               | OPEX        |               |                             |
| > Wea                       | lthManagement |                     | Max Multiple Transfer Limit for Reta              | FCAT              |                            | for Network 2                                  | TARGET      | T2            |                             |
| > WAL                       | LET           |                     | Users                                             | 5                 |                            | Peer to Peer Payment (Category)                | POUP        |               |                             |
|                             |               |                     | Self Fund Transfer With Forex Deal<br>(Code)      | BKOF              |                            | Domestic Fund Transfer - RTGS<br>(Category)    | OUPA        |               |                             |
| > OTH                       | IERMODULE     |                     | Bill Payment (Category)                           | FCOK              |                            | OBPM Domestic Draft Payment Type               | 1           |               |                             |
|                             |               |                     | Max. Invalid Attemps - Security PIN               | 5                 |                            | OBPM User Id                                   | FCATOR      | P             |                             |

# System Configuration - Dynamic Module - Payment - Edit

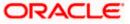

### System Configuration – HOST System as FCUBS

| > File Upload    | OBPM International Draft Network                                  | INS_ISSUE  | OBPM International Draft Payment                                     | I                           |
|------------------|-------------------------------------------------------------------|------------|----------------------------------------------------------------------|-----------------------------|
|                  | Code<br>UPI Request Money Max. Expiry                             | 30         | Type<br>International Draft (Code)                                   | МСКР                        |
| > ForexDeal      | Period (in days)<br>SEPA Direct Debit Payments - SI<br>(Category) | COCC       | Domestic Fund Transfer - SI - NEFT<br>(Category)                     | OUPA                        |
| > Origination    | Enable Upcoming Payment Check<br>(Y/N)                            | N          | SEPA Credit Payment (Code)                                           | OOPC                        |
|                  | Payee Photo - Corporate (Y/N)                                     | Y          | GLAccountNumber                                                      | 131120006                   |
| > ServiceRequest | OBPM Source code                                                  | INTBANKING | Multi-currency Support (Y/N)                                         | Y                           |
| > Common         | OBPM Host Port Number                                             | 7203       | OBPM Payment Transaction Type<br>Inward                              |                             |
|                  | Internal Fund Transfer - SI (Code)                                | ВКОР       | SEPA Credit Payment - SI (Category)                                  | OUPA                        |
|                  | OBPM Self Fund Transfer Network<br>Code                           | BOOK       | External Fund Transfer (Category)                                    | OUPA                        |
|                  | OBPM Host IP Address                                              | whf00mle   | External Payment Redirection URL                                     | http://mum00boa:18777/home. |
|                  | P2PRETRYCOUNT                                                     | 3          | Enable payee edit in hours after<br>payee creation or modification . | 48                          |
|                  | Self Fund Transfer (Code)                                         | ВКОР       | Domestic Fund Transfer - SI - NEFT<br>(Code)                         | OPFC                        |
|                  | Max Multiple Bill Payment Limit for<br>Corporate Users            | 5          | Domestic Fund Transfer - NEFT<br>(Code)                              | OPFC                        |
|                  | OBPM SEPA Direct Debit Network<br>Code                            | SDCO       | Peer to Peer Internal Payment (Code)                                 | PBKT                        |
|                  | OBPM SEPA Credit Fund Transfer<br>Network Code                    | STEP2      | Bill Payment (Code)                                                  | BPAT                        |
|                  | Self Fund Transfer With Forex Deal<br>(Category)                  | OPFX       | OBPM Domestic Fund Transfer Code<br>for Network 1                    | TARGET2                     |
|                  | Number Of Days To Check Upcoming<br>Payment                       | 5          | SEPA Direct Debit Payments (Code)                                    | SOUC                        |
|                  | OBPM Payment Transaction Type<br>Outward                          | 0          | OBPM Home Branch Code                                                | HEL                         |
|                  | Domestic Fund Transfer - RTGS - SI<br>(Category)                  | OUPA       | Max. No. of Split Bill Contributors                                  | 10                          |
|                  | Corporate Service charges enabled<br>(Y/N)                        | Ν          | Internal Fund Transfer (Category)                                    | OUPA                        |
|                  | International Fund Transfer (Code)                                | FTOC       | OBPM Internal Fund Transfer<br>Network Code                          | воок                        |
|                  | Claim Money Link Expiry(days)                                     | 3          | External Fund Transfer                                               | ВКОР                        |
|                  | SEPA Direct Debit Payments - SI<br>(Code)                         | SOUC       | Max Multiple Transfer Limit for<br>Corporate Users                   | 5                           |
|                  | Self Fund Transfer (Category)                                     | OUPA       | OBPM International Draft Instrument<br>Code                          | MNGRCHK                     |
|                  | OBPM Domestic India Fund Transfer<br>Clearing System Id Code      | INFSC      | Internal Transfer With Forex Deal<br>(Category)                      | OPFX                        |
|                  | International Fund Transfer With<br>Forex Deal (Code)             | FTOC       | Internal Fund Transfer With Forex<br>Deal (Code)                     | BKOF                        |
|                  | Self Fund Transfer - SI (Code)                                    | ВКОР       |                                                                      |                             |
|                  |                                                                   |            |                                                                      |                             |
| re Cancel        |                                                                   |            |                                                                      |                             |
|                  |                                                                   |            |                                                                      |                             |
|                  |                                                                   |            |                                                                      |                             |

# **Field Description**

| Field Name                                                      | Description                                                                                                    |
|-----------------------------------------------------------------|----------------------------------------------------------------------------------------------------|
| OBPM Self Fund Transfer<br>Network Code                         | Displays the network code for OBPM self fund transfer and available for edit.                                      |
| International Draft (Code)                                      | Displays the product code for international draft and available for edit.                                          |
| Peer to Peer External Payment<br>(Code)                         | Displays the product code for peer to peer external payments and available for edit.                               |
| Enable payee edit in hours after payee creation or modification | Displays the time in hours for the payee to be enabled for modification after its creation and available for edit. |

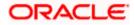

| Field Name                                   | Description                                                                                                    |
|----------------------------------------------|----------------------------------------------------------------------------------------------------|
| OBPM Host Code                               | Displays the host code for OBPM and available for edit.<br>This parameter is not required for FCUBS as the host<br>system              |
| Enable Upcoming Payment<br>Check (Y/N)       | Displays if the system needs to check for upcoming scheduled transfers (via Standing Instructions or Pay Later) due to a payee.        |
| Self Fund Transfer - SI<br>(Category)        | Displays the product category for self fund transfer with standing instructions and available for edit.                                |
| OBPM Domestic Draft Payment<br>Type          | Displays the OBPM Payment for domestic draft type of transaction and available for edit.                                               |
|                                              | This parameter is not required for FCUBS as the host system                                                                            |
| OBPM Domestic Draft Network<br>Code          | Displays the network code for OBPM domestic draft and available for edit.                                                              |
|                                              | This parameter is not required for FCUBS as the host system                                                                            |
| Bill Payment (Code)                          | Displays the product code for bill payments and available for edit.                                                                    |
| Domestic Fund Transfer (Code)                | Displays the product code for domestic fund transfer and available for edit.                                                           |
| Domestic Fund Transfer- RTGS -<br>SI (Code)  | Displays the product code for domestic fund transfer<br>with standing instructions and network type as RTGS<br>and available for edit. |
| Internal Fund Transfer - SI<br>(Category)    | Displays the product category for internal transfer with standing instructions and available for edit.                                 |
| Bill Payment (Category)                      | Displays the product category for bill payments and available for edit.                                                                |
| Self Fund Transfer with Forex<br>Deal (Code) | Displays the product code for self fund transfer with forex deal and available for edit.                                               |
| Number of Days to Check<br>Upcoming Payments | Displays the number of days within which upcoming payments are due to a payee and available for edit.                                  |
| International Fund Transfer<br>(Code)        | Displays the product code for international fund transfer transaction and available for edit.                                          |

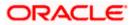

| Field Name                                   | Description                                                                                                    |
|----------------------------------------------|----------------------------------------------------------------------------------------------------|
| SEPA Direct Debit Payments -SI<br>(Category) | Displays the product category for SEPA direct debit payments with standing instructions and available for edit.                     |
| OBPM International Draft<br>Instrument Code  | Displays the instrument code for OBPM international draft and available for edit.                                                   |
|                                              | This parameter is not required for FCUBS as the host system                                                                         |
| Photo Payee - Corporate (Y/N)                | Displays whether photo upload for payee is enabled for corporate user or not and available for edit.                                |
| SEPA Direct Debit Payments -SI<br>(Category) | Displays the product category for SEPA direct debit payments with standing instructions and available for edit.                     |
| Retail Service Charge Enabled<br>(Y/N)       | Displays whether the retail service charge is enabled or not and available for edit.                                                |
| SEPA Credit Payment (Code)                   | Displays the product code for SEPA credit payments and available for edit.                                                          |
| OBPM Home Branch Code                        | Displays the code for OBPM home branch and available for edit.                                                                      |
|                                              | This parameter is not required for FCUBS as the host system                                                                         |
| OBPM International Draft<br>Payment Type     | Displays the OBPM Payment for international draft type of transaction and available for edit.                                       |
|                                              | This parameter is not required for FCUBS as the host system                                                                         |
| Domestic Fund Transfer-SI-<br>NEFT (Code)    | Displays the product code for domestic fund transfer<br>with standing instructions and network type NEFT and<br>available for edit. |
| Domestic Fund Transfer- RTGS<br>(Category)   | Displays the product category for domestic fund transfer with network type as RTGS and available for edit.                          |
| Network Suggestion (Y/N)                     | Displays whether the network suggestion is enabled or not and available for edit.                                                   |
| External Fund Transfer                       | Displays the product code/ category for external fund transfer and available for edit.                                              |
| Max. No. of Split Bill<br>Contributors       | Displays the number of users that can contribute for splitting a bill and available for edit.                                       |

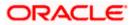

| Field Name                                  | Description                                                                                                |
|---------------------------------------------|----------------------------------------------------------------------------------------------------|
| Peer to Peer Payment (Code)                 | Displays the product code for peer to peer payments and available for edit.                                |
| Peer to Peer Internal Payment<br>(Category) | Displays the product category for peer to peer internal payments and available for edit.                   |
| Domestic Fund Transfer NEFT<br>(Category)   | Displays the product category for domestic fund transfer with network type as NEFT and available for edit. |
| SEPA Credit Payment<br>(Category)           | Displays the product category for SEPA credit payments and available for edit.                             |
| External Fund Transfer<br>(Category)        | Displays the product category for external fund transfer and available for edit.                           |
| Peer to Peer Internal Payment<br>(Code)     | Displays the product code for peer to peer internal payments and available for edit.                       |
| OBPM Instructed Currency<br>Indicator       | Displays the OBPM instructed currency indicator and available for edit.                                    |
|                                             | This parameter is not required for FCUBS as the host system                                                |
| OBPM Source Code                            | Displays the source code for OBPM and available for edit.                                                  |
|                                             | This parameter is not required for FCUBS as the host system.                                               |
| OBPM Payment -Transaction<br>Type Inward    | Displays the OBPM Payment for inward type of transaction and available for edit.                           |
|                                             | This parameter is not required for FCUBS as the host system                                                |
| OBPM Source Code                            | Displays the source code for OBPM and available for edit.                                                  |
|                                             | This parameter is not required for FCUBS as the host system.                                               |
| OBPM Domestic Draft<br>Instrument Code      | Displays the instrument code for OBPM domestic draft and available for edit.                               |
|                                             | This parameter is not required for FCUBS as the host system                                                |

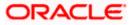

| Field Name                                                      | Description                                                                                                    |
|-----------------------------------------------------------------|----------------------------------------------------------------------------------------------------|
| OBPM International Fund<br>Transfer Network Code                | Displays the network code for OBPM international fund transfer and available for edit.                                                                                   |
|                                                                 | This parameter is not required for FCUBS as the host system                                                                                                    |
| OBPM SEPA Credit Fund<br>Transfer Network Code                  | Displays the network code for OBPM SEPA credit fund transfer and available for edit.                                                                                     |
|                                                                 | This parameter is not required for FCUBS as the host system                                                                                                    |
| Self Fund Transfer - SI(Code)                                   | Displays the product code for self fund transfer with standing instructions and available for edit.                                                                      |
| OBPM International Draft<br>Network Code                        | Displays the network code for OBPM international draft and available for edit.                                                                                           |
| OBPM Payment Transaction<br>Type Outward                        | Displays the OBPM Payment for outward type of transaction and available for edit.                                                                                        |
|                                                                 | This parameter is not required for FCUBS as the host system.                                                                                                    |
| OBPM User Id                                                    | Displays the user id for OBPM and available for edit.                                                                                                    |
|                                                                 | This parameter is not required for FCUBS as the host system.                                                                                                    |
| External Payment Redirection<br>URL                             | Displays the URL for the external payments and available for edit.                                                                                                    |
| OBPM Host IP Address                                            | Displays the host IP address for OBPM and available for<br>edit. This parameter is not required for FCUBS as the<br>host system                                          |
| International Fund Transfer with<br>Forex Deal (Code)           | Displays the product code for international fund transfer with forex deal and available for edit.                                                                        |
| Internal Transfer with Forex Deal<br>(Category)                 | Displays the product category for internal fund transfer with forex deal and available for edit.                                                                         |
| Max Invalid Attempts - Security<br>PIN                          | Displays the number of invalid attempts allowed if entering the wrong PIN and available for edit.                                                                        |
| OBPM Domestic India Fund<br>Transfer Clearing System Id<br>Code | Displays the clearing system Id code for OBPM<br>Domestic India fund transfer and available for edit.<br>This parameter is not required for FCUBS as the host<br>system. |

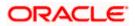

| Field Name                                        | Description                                                                                                    |
|---------------------------------------------------|----------------------------------------------------------------------------------------------------|
| OBPM Domestic India Save<br>Template?             | Displays whether the OBPM domestic India template is saved or not and available for edit.                                               |
|                                                   | This parameter is not required for FCUBS as the host system                                                                             |
| SEPA Direct Debit Payments (Code)                 | Displays the product code for SEPA direct debit payments and available for edit.                                                        |
| Domestic Fund Transfer-SI-<br>NEFT (Category)     | Displays the product category for domestic fund transfer<br>with standing instructions and network type NEFT and<br>available for edit. |
| SEPA Credit Payment -<br>SI(Category)             | Displays the product category for SEPA credit payments with standing instructions and available for edit.                               |
| Self Fund Transfer (Code)                         | Displays the product code for self fund transfer and available for edit.                                                                |
| OBPM WS Version Number                            | Displays the version number for OBPM host Web Service and available for edit.                                                           |
| Domestic Fund Transfer<br>(Category)              | Displays the product category for domestic fund transfer and available for edit.                                                        |
| Corporate Service Charge<br>Enabled (Y/N)         | Displays whether the corporate service charge is enabled or not and available for edit.                                                 |
| Internal Fund Transfer with<br>Forex Deal (Code)  | Displays the product code for internal fund transfer with forex deal and available for edit.                                            |
| Internal Fund Transfer (Code)                     | Displays the product code for internal fund transfer and available for edit.                                                            |
| SEPA Direct Debit Payments SI-<br>(Code)          | Displays product code for SEPA direct debit payments and available for edit.                                                            |
| UPI Request Money Max. Expiry<br>Period (in days) | Displays the number of days after which the UPI request for money gets expired and available for edit.                                  |
| OBPM Host port Number                             | Displays the OBPM host port number and available for edit.                                                                              |
|                                                   | This parameter is not required for FCUBS as the host system                                                                             |

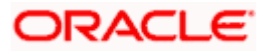

| Field Name                                             | Description                                                                                                    |
|--------------------------------------------------------|----------------------------------------------------------------------------------------------------|
| OBPM Domestic India Fund<br>Transfer Network Code      | Displays the network code for OBPM domestic India fund transfer and available for edit.                           |
|                                                        | This parameter is not required for FCUBS as the host system                                                       |
| Process payment to next working day enabled (Y/N)      | Displays whether the processing of payments for next working day is enabled or not and available for edit         |
| Domestic Fund Transfer- NEFT<br>(Code)                 | Displays the product code for domestic fund transfer with network type NEFT and available for edit.               |
| Peer to Peer External Payment<br>(Category)            | Displays the category for peer to peer external payments and available for edit.                                  |
| OBPM Draft Cancellation<br>Payment Mode                | Displays the payment mode for OBPM draft cancellation and available for edit.                                     |
|                                                        | This parameter is not required for FCUBS as the host system.                                                      |
| Peer to Peer Payment (Category)                        | Displays the product category for peer to peer payments and available for edit.                                   |
| Self Fund Transfer (Category)                          | Displays the product category for self fund transfer and available for edit.                                      |
| Claim Payment URL                                      | Displays the claim payment URL for the beneficiary to claim money and available for edit.                         |
| Max Multiple Bill Payment Limit<br>for Corporate Users | Displays the maximum number of bill payments that a corporate user can initiate in one go and available for edit. |
| Internal Fund Transfer -SI (Code)                      | Displays the product code for internal transfer with standing instructions and available for edit.                |
| Photo Payee - Retail (Y/N)                             | Displays whether payee photo upload is required for a retail user or not and available for edit.                  |
| Claim Money Link Expiry (days)                         | Displays the number of days after which the claim money link will expire and available for edit.                  |
| Self Fund Transfer with Forex<br>Deal (Category)       | Displays the product category for self fund transfer with forex deal and available for edit.                      |
| Internal Fund Transfer(Category)                       | Displays the product category for internal fund transfer and available for edit.                                  |

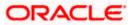

| Field Name                                          | Description                                                                                                    |
|-----------------------------------------------------|----------------------------------------------------------------------------------------------------|
| OBCL WS Version Number                              | Displays the version number for OBCL host Web Service and available for edit.                                                              |
| OBPM Domestic India Prefunded<br>Payments?          | Displays whether there is a prefunded payments for OBPM domestic India and available for edit.                                             |
|                                                     | This parameter is not required for FCUBS as the host system.                                                                               |
| OBPM Internal Fund Transfer<br>Network Code         | Displays the network code for OBPM internal fund transfer and available for edit                                                           |
|                                                     | .This parameter is not required for FCUBS as the host system                                                                               |
| OBPM Domestic India Fund<br>Transfer Payment Method | Displays the mode of fund transfer and payment method for OBPM domestic India and available for edit.                                      |
|                                                     | This parameter is not required for FCUBS as the host system.                                                                               |
| Domestic Fund Transfer- RTGS<br>(Code)              | Displays the product code for domestic fund transfer with network type as RTGS and available for edit.                                     |
| Max Multiple Transfer Limit for<br>Corporate Users  | Displays the maximum number of fund transfer that a corporate user can initiate in one go and available for edit.                          |
| Max Multiple Transfer Limit for<br>Retail Users     | Displays the maximum number of fund transfer that a retail user can initiate in one go and available for edit.                             |
| Domestic Fund Transfer RTGS -<br>SI (Category)      | Displays the product category for domestic fund transfer<br>with standing instructions and network type as RTGS<br>and available for edit. |
| Max Multiple Bill Payment Limit<br>for Retail Users | Displays the maximum number of bill payments that a retail user can initiate in one go and available for edit.                             |
| OBPM SEPA Direct Debit<br>Network Code              | Displays network code for OBPM SEPA direct debit and available for edit.                                                                   |
|                                                     | This parameter is not required for FCUBS as the host system.                                                                               |
| SEPA Credit Payment -SI (Code)                      | Displays the product code for SEPA credit payments with standing instructions and available for edit.                                      |

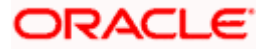

**Note**: The fields appearing in the System Configuration – Dynamic Module – Payments tab depends on the settings done at the back end and is dynamic in nature.

- Edit the required Payments detail.
- Click Save to save the changes.
   OR
   Click Cancel to cancel the transaction

Click Cancel to cancel the transaction.

 The System Configuration - Dynamic Module – Payment - Review screen appears. Verify the details, and click Confirm. OR

Click Cancel to cancel the transaction.

OR

Click the Basic Details, Host Details, Bank Details, Branch Details, SMTP, Third Party Configuration or Dynamic Module tabs to view and edit the respective details if required.

• The screen with success message of saving the system configuration along with the status appears. Click **OK** to complete the transaction.

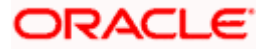

# 4.1.11 System Configuration – Dynamic Module – Wallet - View and Edit

Using this option, the system administrator maintains the Wallet module configurations. These configurations once defined can be viewed and edited.

#### To view and edit the Wallet module details:

 Click on System Configuration option on the dashboard and navigate to the Dynamic module – Wallet tab. The default option is 'View'.

| E 🕼 futura bank              |                     |                               |                                     |                                 | ATM/Branc                |             | (88) Welcome,<br>Last login 05 | 3 AT3 Branch<br>Sam David<br>May 07:40 PM |
|------------------------------|---------------------|-------------------------------|-------------------------------------|---------------------------------|--------------------------|-------------|--------------------------------|-------------------------------------------|
| System Configuration         | ı                   |                               |                                     |                                 |                          |             |                                |                                           |
| CXBU13 Third Party1          | UBS 14.3 AT3 Branch | UBS 14.4 HEL Branch           | UBS 14.4 AT3 Branch                 | OBPM HEL Branch 14.2            | UBS 14.3 AT3 OBDXBU11    | Third Party | OBTFPM 14.3                    | RI 🗲                                      |
| Select Host                  | Oracle FLEXCUB      | E Universal Banking 1         |                                     |                                 |                          |             |                                |                                           |
| Entity : UBS 14.4 HEL Branch |                     |                               |                                     |                                 | ocation Code GB          |             |                                |                                           |
| ⊘ Basic Details              |                     | Account Class<br>Branch Code  | 999                                 |                                 | rC Check Required N      |             |                                |                                           |
| Host Details                 |                     |                               |                                     |                                 |                          |             |                                |                                           |
| 🕗 Bank Details               |                     |                               |                                     |                                 |                          |             |                                |                                           |
| Iranch Details               |                     |                               |                                     |                                 |                          |             |                                |                                           |
| Ourrency Payments            |                     |                               |                                     |                                 |                          |             |                                |                                           |
| ⊘ SMTP                       |                     |                               |                                     |                                 |                          |             |                                |                                           |
| O Third Party Configuration  |                     |                               |                                     |                                 |                          |             |                                |                                           |
| O Dynamic Module             |                     |                               |                                     |                                 |                          |             |                                |                                           |
| > Brand                      |                     |                               |                                     |                                 |                          |             |                                |                                           |
| > Payment                    |                     |                               |                                     |                                 |                          |             |                                |                                           |
| > WealthManagement           |                     |                               |                                     |                                 |                          |             |                                |                                           |
| > WALLET                     |                     |                               |                                     |                                 |                          |             |                                |                                           |
| > OTHERMODULE                |                     |                               |                                     |                                 |                          |             |                                |                                           |
| > File Upload                |                     |                               |                                     |                                 |                          |             |                                |                                           |
| > ForexDeal                  |                     |                               |                                     |                                 |                          |             |                                |                                           |
| > Origination                |                     |                               |                                     |                                 |                          |             |                                |                                           |
| > ServiceRequest             |                     |                               |                                     |                                 |                          |             |                                |                                           |
| > Common                     |                     |                               |                                     |                                 |                          |             |                                |                                           |
| Edit Cancel                  |                     |                               |                                     |                                 |                          |             |                                |                                           |
|                              |                     |                               |                                     |                                 |                          |             |                                |                                           |
|                              |                     |                               |                                     |                                 |                          |             |                                |                                           |
|                              | C                   | opyright © 2006, 2020, Oracle | and/or its affiliates. All rights r | eserved.   Security Information | n   Terms and Conditions |             |                                |                                           |

System Configuration – Dynamic Module – Wallet View

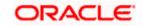

• Click Edit to edit the Dynamic Module – Wallet. The System Configuration - Dynamic Module – Wallet screen appears in editable form.

| 🖗 futur     | a bank            |                     |                              |                     |                      |                                   | Q E         | Last login 05 | Sam Davio<br>May 07:40 Pt |
|-------------|-------------------|---------------------|------------------------------|---------------------|----------------------|-----------------------------------|-------------|---------------|---------------------------|
| ystem (     | Configuratio      | on                  |                              |                     |                      |                                   |             |               |                           |
| CXBU13      | Third Party1      | UBS 14.3 AT3 Branch | UBS 14.4 HEL Branch          | UBS 14.4 AT3 Branch | OBPM HEL Branch 14.2 | UBS 14.3 AT3 OBDXBU11             | Third Party | OBTFPM 14.3   | RI 📏                      |
| Select Host |                   | Oracle FLEXCUB      | E Universal Banking 1        |                     |                      |                                   |             |               |                           |
| Entity : UB | § 14.4 HEL Bran   |                     |                              |                     |                      |                                   |             |               |                           |
| ⊘ Basio     | Details           |                     | Account Class<br>Branch Code | WALLET              |                      | ication Code<br>/C Check Required | GB<br>N     |               |                           |
| ⊘ Host      | Details           |                     |                              |                     |                      |                                   |             |               |                           |
| 🕗 Bank      | Details           |                     |                              |                     |                      |                                   |             |               |                           |
| 🕗 Bran      | ch Details        |                     |                              |                     |                      |                                   |             |               |                           |
| ⊘ Curre     | ncy Payments      |                     |                              |                     |                      |                                   |             |               |                           |
| ⊘ smt       | 5                 |                     |                              |                     |                      |                                   |             |               |                           |
| ⊘ Third     | Party Configurati | on                  |                              |                     |                      |                                   |             |               |                           |
| 🕗 Dyna      | mic Module        |                     |                              |                     |                      |                                   |             |               |                           |
| > Bra       | nd                |                     |                              |                     |                      |                                   |             |               |                           |
| > Pay       | ment              |                     |                              |                     |                      |                                   |             |               |                           |
| > We        | althManagement    |                     |                              |                     |                      |                                   |             |               |                           |
| > WA        | LET               |                     |                              |                     |                      |                                   |             |               |                           |
| > OTH       | ERMODULE          |                     |                              |                     |                      |                                   |             |               |                           |
| > File      | Upload            |                     |                              |                     |                      |                                   |             |               |                           |
| > For       | exDeal            |                     |                              |                     |                      |                                   |             |               |                           |
| > Orig      | ination           |                     |                              |                     |                      |                                   |             |               |                           |
| > Ser       | viceRequest       |                     |                              |                     |                      |                                   |             |               |                           |
| > Cor       | nmon              |                     |                              |                     |                      |                                   |             |               |                           |
|             |                   |                     |                              |                     |                      |                                   |             |               |                           |
| Save        | Cancel            |                     |                              |                     |                      |                                   |             |               |                           |
|             |                   |                     |                              |                     |                      |                                   |             |               |                           |

System Configuration – Dynamic Module – Wallet Edit

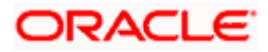

### **Field Description**

| Field Name         | Description                                                        |
|--------------------|--------------------------------------------------------------------|
| Account Class      | Displays the host system account class for wallets.                |
| Branch Code        | Displays the branch code of the wallet account.                    |
| KYC Check Required | Indicates if KYC check is required or not for wallet transactions. |
| Location Code      | Displays the location code of the wallet account.                  |

- In the Account Class field, edit the value if required.
- In the **Branch Code** field, edit the code if required.
- In the KYC Check Required field, edit the value if required.
- In the **Location Code** field, edit the code if required.
- Click Save to save the changes. OR
   Click Cancel to cancel the transaction.
- The System Configuration Dynamic Module Wallet Review screen appears. Verify the details, and click Confirm. OR Click Cancel to cancel the transaction. OR
   OR

Click the Basic Details, Host Details, Bank Details, Branch Details, SMTP, Third Party Configuration or Dynamic Module tabs to view and edit the respective details if required.

• The screen with success message along with the reference number and status appears. Click **OK** to complete the transaction.

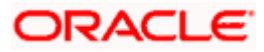

# 4.1.12 System Configuration – Dynamic Module – Other Module – View and Edit

Using this option, system administrator can view and edit the other module details.

### To view and edit the Dynamic Module – Other Module details:

• Click on **System Configuration** option on the dashboard and navigate to the dynamic module – Other Module tab. The default option is '**View**'.

System Configuration – Dynamic Module – Other Module – View

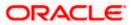

| System Configuration                          | 1                                                                        |                                                         |                                                                  | Last login 05 May 07:40 F                                   |
|-----------------------------------------------|--------------------------------------------------------------------------|---------------------------------------------------------|------------------------------------------------------------------|-------------------------------------------------------------|
| -, <u>-</u>                                   |                                                                          |                                                         |                                                                  |                                                             |
| DXBU13 Third Party1                           | UBS 14.3 AT3 Branch UBS 14.4 HEL Branch                                  | UBS 14.4 AT3 Branch OBPM HEL Branch 14                  | UBS 14.3 AT3 OBD)                                                | XBU11 Third Party OBTFPM 14.3 Rf >                          |
| Select Host                                   | Oracle FLEXCUBE Universal Banking 1                                      |                                                         |                                                                  |                                                             |
| Entity : UBS 14.4 HEL Branch                  |                                                                          |                                                         |                                                                  |                                                             |
| ⊘ Basic Details                               | Handoff File Path for<br>UBS<br>ASP IP                                   | /scratch/obdx/wls/handoff/UBS<br>den02dud.us.oracle.com | OBVAM Offset                                                     | 000                                                         |
| Host Details                                  | Supported Auth Type                                                      | OTP~R_SOFT_TOKEN~T_SOFT_TOKEN~SEC                       | Transaction Code                                                 | 9003                                                        |
| () Host becaus                                | for Login<br>OBCFPM Port                                                 | 8091                                                    | OBVAM No. of                                                     | 2                                                           |
| Bank Details                                  | OBVAM Transaction                                                        | 000                                                     | Remitters Limit<br>Live Experience Host IP<br>Invoice Management | live.oraclecloud.com<br>004                                 |
| 🖉 Branch Details                              | Code<br>OBCEPM IP                                                        | whf00bdm                                                | Branch Code<br>OBSCF Branch Code                                 | 004                                                         |
| <ul> <li>Currency Payments</li> </ul>         | Retail User Supported<br>Auth Type                                       | OTP~R_SOFT_TOKEN~T_SOFT_TOKEN~SEC                       | )_Add#EckRb/SHjirQOBe<br>in seconds                              | 60                                                          |
| Uurrency Payments                             | Invoice token expiry<br>time in seconds                                  | 60                                                      | OBCLPM App Id -<br>Create Loan Application                       | OBCLPMLOANAPP                                               |
| SMTP                                          | OBCLPM App Id - List<br>Backoffice Product                               | OBCLPMBACKOFF                                           | OBCLPM App Id - List<br>Loan Products                            | OBCLPMBUSSPRD                                               |
| C Third Barty Configuration                   | OBCLPM App Id - List<br>Data Segments                                    | OBCLPMBUSSPRC                                           | OBCLPM App Id - List<br>Loan Purpose                             | OBCLPMMAINTCE                                               |
| <ul> <li>Third Party Configuration</li> </ul> | OBLM flag to consider<br>Post Sweep Balance                              | Y                                                       | Duration of Active<br>Program in days                            | 1000<br>N                                                   |
| Ø Dynamic Module                              | OBLM Multi Bank Flag                                                     | mum00boa.in.oracle.com                                  | OBLM Allow Sweep on<br>Currency Holiday<br>IDCS OBDXClient Id    | N                                                           |
| > Brand                                       | Oracle FLEXCUBE<br>Universal Banking                                     | mumoobda.m.oracie.com                                   | Associated Party User                                            | SWETA                                                       |
| > Payment                                     | OBTE Port<br>Rewards Host IP                                             | <host_ip></host_ip>                                     | Invoice Management<br>App Id                                     | OBSCFCMINST                                                 |
|                                               | address<br>OAUTH IP                                                      | mum00boa                                                | OBLM User Id                                                     | OBDXADMIN2                                                  |
| > WealthManagement                            | Application Server Port<br>for Oracle Business<br>Intelligence Publisher | 9502                                                    | FATCA Compliance<br>check required(Y/N)                          | Ν                                                           |
| > WALLET                                      | IDCS Host Port<br>Administrator                                          | 443<br>OTP~R_SOFT_TOKEN~T_SOFT_TOKEN~SEC                | CONTRACTION Balance Trends                                       | 120                                                         |
| > OTHERMODULE                                 | Supported Auth Type<br>OBVAM IP                                          | mum00bxj.in.oracle.com                                  | Period<br>Identification Types                                   | REMOTE_CLOSE_ENUM                                           |
| > OTHERMODOLE                                 | Live Experience Host<br>Port                                             | 443                                                     | Oracle Live Experience<br>Cloud Tenant ID                        | oraclefsgbuobdx                                             |
| > File Upload                                 | ASP Port<br>Deposit Installment                                          | 9003<br>50000                                           | OBCFPM User Id<br>OBLM IP                                        | BHARATH<br>10.40.88.245                                     |
| > ForexDeal                                   | Amount Limit                                                             |                                                         | OBTFPM token expiry<br>time in seconds                           | 30                                                          |
| > Folexbear                                   | Application Server for                                                   |                                                         | OBLM FX Rate Pickup                                              | Offline                                                     |
| > Origination                                 | Oracle Banking<br>Platform                                               |                                                         | OBSCF IP<br>Corporate User                                       | den02dud.us.oracle.com<br>OTP~R_SOFT_TOKEN~T_SOFT_TOKEN~SEC |
| > ServiceRequest                              | OBCLPM IP<br>OBCL HOST IP                                                | 10.40.73.129<br>10.40.136.68                            | Supported Auth Type<br>OBVAM Branch Code                         | HEL                                                         |
| > ServiceRequest                              | Invoice Management<br>User Id                                            | SWETA                                                   | Host Server Port for                                             | 7003                                                        |
| > Common                                      | OBVAM Port<br>OBTF IP                                                    | 7091                                                    | Oracle Financial<br>Lending and Leasing                          |                                                             |
|                                               | Host WSDL Version OBCL User Id                                           | 124<br>FCATOP                                           | Date Default<br>OBVAM token expiry                               | CURRENT<br>60                                               |
|                                               | OBCLPM User Id                                                           | OBDX1                                                   | time in seconds<br>OBLM Currency Rate                            | STANDARD                                                    |
|                                               | OBCFPM App Id - Read<br>Collateral Application                           | CLLTRL                                                  | type<br>Associated Party<br>Branch Code                          | 004                                                         |
|                                               | OBCLPM App Id - Fetch<br>Loan Products                                   | CUSTSRV001                                              | Branch Code<br>OBVAM Virtual Account<br>Statement Period         | 120                                                         |
|                                               | OBLM Default Value for<br>Nominated Account                              | Υ                                                       | Application Server Port<br>for Oracle FLEXCUBE                   | 18777                                                       |
|                                               | IDCS Host IP                                                             | obdx-<br>tenant01.identity.c9dev0.oc9qadev.com          | Universal Banking<br>OBLM App Id - Fetch                         | LMM                                                         |
|                                               | Feedback for a<br>Transaction                                            | ALWAYS                                                  | Account Details                                                  |                                                             |
|                                               | Supported Auth Type<br>for Transactions                                  | OTP~SOFT_TOKEN                                          | IPM Host IP address                                              | whf00aln<br>7855                                            |
|                                               | OBVAM Transaction                                                        | GBP                                                     | OBCL Host port<br>FACEID IP                                      | api.zoomauth.com                                            |
|                                               | Default Currency<br>OBLM Port                                            | 7007                                                    | OBLM Holiday                                                     | н                                                           |
|                                               | OBCL Module Code                                                         | OL                                                      | Treatment<br>OBVAM Balance Range                                 | -10000~0~10000~50000                                        |

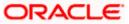

#### System Configuration – HOST System as FCUBS

| Desit (mathin<br>Barter (mathin<br>Control<br>Control<br>C                                                                                                    | Amount Linit<br>OBDEFM Appl di<br>Amend facility<br>Open Term Depo<br>Threshold Amount<br>ELCM Host port<br>OBDEFM Appl di<br>Document List<br>Allow Tooch Poin<br>Linit Definition ()<br>UBS File Handff<br>Point<br>December Appl di<br>Point<br>December Appl di<br>Revaluate Collate<br>UBS File Handff<br>Point<br>December Appl di<br>Revaluate Collate<br>UBS File Handff<br>Point<br>December Appl di<br>Revaluate Collate<br>December Appl di<br>Revaluate Collate<br>December Appl di<br>December Appl di<br>December Appl d                                                                                                    | E FOLTYP<br>FOLTYP<br>TOUS<br>TOUS   | 101                  | OBCL Source Code<br>OBSCF Port<br>OBCLPM Branch Co<br>Reverds Host port<br>OBLM Checker Id<br>Ourrency Support In<br>OBLM Branch Code<br>OBLM Branch Code<br>OBLM Branch Code<br>Duration of futures App<br>OBLM Annum<br>OBTF Branch Code<br>Duration of futures and<br>OBLM Annum<br>OBTF Branch Code<br>Duration of futures and<br>OBLM Annum<br>OBCLPM Port<br>OBLM Source System<br>OBLM Source System<br>OBLM Source System<br>OBSCF User Id<br>OBSCF User Id<br>OBSCF User Id<br>OBCL Branch Code<br>OBCL Branch Code                      | EXTSYS<br>9003<br>9003<br>cPORT><br>0BDXADMIN3<br>true<br>1MA<br>LMB<br>roingination_owsm_key<br>0<br>180<br>190<br>190<br>190<br>190<br>190<br>190<br>190<br>190<br>190<br>19                                                                                                    |
|----------------------------------------------------------------------------------------------------|----------------------------------------------------------------------------------------------------|----------------------------------------------------------------------------------------------------|----------------------|----------------------------------------------------------------------------------------------------|----------------------------------------------------------------------------------------------------|
| Americaning     Note     Solit Free House     903       Operation and the solit set of the solit set of the so                                                                                                    | Amed facility<br>Open Term Depo<br>BCPPM Appl 1<br>BCPPM Appl 1<br>Decement List<br>Allow Touch Point<br>Decement List<br>Allow Touch Point<br>Decement List<br>Allow Touch Point<br>Decement List<br>Allow Touch Point<br>Decement List<br>Allow Touch Point<br>Decement List<br>Allow Touch Point<br>Decement List<br>Allow Touch Point<br>Decement List<br>Allow Touch Point<br>Decement List<br>Allow Appl 4<br>Revealuate Collate<br>Number<br>Decement List<br>Application Derive<br>Cloud User ID<br>Application Derive<br>Cloud User ID<br>Application Derive<br>Cloud Derive<br>Cloud Derive<br>Application Derive<br>Cloud Derive<br>Application Derive<br>Cloud Derive<br>Application Derive<br>Cloud Derive<br>Application Derive<br>Cloud Derive<br>Application Derive<br>Application Derive<br>Appli                                              | at 50000<br>t 2023<br>CANNCORE<br>Level 7<br>And 2028<br>CANNCORE<br>Level 7<br>CANNCORE<br>Level 7<br>CONNCORE<br>Level 7<br>CONNCORE<br>CANNCORE<br>CONNCORE<br>CO                                                                                                    | 101                  | OBSCF Port<br>OBCLPIM Branch Co<br>Rewards Host port<br>OBLM Checker Id<br>Ourrency Support In<br>Approval Rules<br>OBLM Branch Code<br>OBLM Branch Code<br>Duration of furst<br>Allow Multiple Good<br>(V/N)<br>OBVAM Remitter<br>Record Status<br>OBCLPIM Port<br>OBLM Source System<br>DBLM Source System<br>Limits Effective from<br>Same Day (V/N)<br>INV IP<br>OBSCF User Id<br>OBSCF User Id<br>OBCIPM Branch Co<br>OBCL Branch Code                                                                                                    | 9003         el       MOO <port>         OBDXADMIN3         true         IMA         LMA         origination_owsm_key         att         180         so         S001         m         OBDX         ordenotecom         OBDX         HEL</port>                                                                                                    |
| Threads Ariage     7223     600,14 tench for     PADRTA       20070000000000000000000000000000000000                                                                                                    | Threshold Amou<br>ELCM Host port<br>OBCFPM Appl 1<br>Document List<br>Allow Touch Point<br>Limb Definition ()<br>UBS File Handoff<br>USS File Handoff<br>USS File Handoff<br>USS File Handoff<br>USS File Handoff<br>USS File Handoff<br>USS File Handoff<br>USS File Handoff<br>USS File Handoff<br>USS File Handoff<br>OBLM Balance Ty<br>OBTF V/S Verbin<br>OBLM Balance Ty<br>OBTF V/S Verbin<br>Host Server IP fo<br>Oracle Financial<br>Lending and Less<br>Oracle Financial<br>Lending and Less<br>Oracle IV as Expo<br>File Constant<br>Supported Auth T<br>Supported Auth T<br>S                                                             | tt 7023<br>Fetch CMNCORE<br>LLevel Y<br>(//) 10.40.90.47<br><br><br><br><br><br><br>                                                                                                    | 101                  | OBCL PM Branch Co<br>Rewards Host port<br>OBLM Checker Id<br>Ourrency Support In<br>Approval Rules<br>OBLM Branch Code<br>Anonymous Security<br>Key Name<br>OBTF Branch Code<br>Duration of future st<br>date in day.<br>Allow Multiple Good<br>(Y/N)<br>OBVLM Remitter<br>Record Status<br>OBCLPM Port<br>OBLM Source System<br>Umits Effective from<br>Same Day (Y/N)<br>INV IP<br>OBSOF User Id<br>OBSOF User Id<br>OBCIPM Branch Code<br>OBGL Branch Code                                                                                     | de DMO<br>~PORT><br>OBDXADMIN3<br>true<br>LMA<br>LMB<br>origination_owsm_key<br>art 180<br>s N<br>0<br>8001<br>0<br>8001<br>8001<br>8001<br>8 |
| QUERTA Lagan - Frank<br>Allow Tagan Barton Ist<br>Mark Tagan Barton Ist<br>Mark Tagan Barton Ist<br>Ma                                                                                                    | OBCFM Applid         Document List         Link Definition ()         UBS File Handf         IP         OBCFM Applid         Port         Liquidy Manage         Qualified (V/N)         OBVAM User ID         OBVAM User ID         OBVAM User ID         OBVAM User ID         OBVAM User ID         OBVAM User ID         OBVAM User ID         OBVAM User ID         OBVAM User ID         OBVAM User ID         OBVAM User ID         OBVAM User ID         OBVAM Definit VX         OBVAM Definit VX         Supported Auth         For Transactions         OBLM Default VX         Supported Auth         For Transactions         OBLAM Default VX         Subported Auth         For Transactions         OBLAM Default VX         Subported Auth         For Transactions         OBLAM Default VX         Subported Auth         For Transactions         OBLAM Default VX         Subported Auth         For Transactions         OBLAM Default VX         DOBCOME                                                                                                    | Fetch CMNCORE<br>LLevel Y<br>(//i)<br>Host 10.40.90.47<br>. CLLTRL<br>ral<br>Host 7203<br>ment Y<br>OBDX02<br>ton FLEXCUBE<br>r 10.184.132.1<br>ing<br>oraclefsgbuc<br>r 20<br>N<br>Port V<br>0<br>0<br>0<br>7<br>0<br>0<br>0<br>10.184.132.1<br>ing<br>0<br>0<br>0<br>10<br>10<br>10<br>10<br>10<br>10<br>10<br>1                                                                                                    | 101                  | Rewards Host port<br>OBLM Checker Id<br>Currency Support In<br>Approval Rules<br>OBLM Structure App<br>OBLM Branch Code<br>Duration of future st<br>date in days.<br>Allow Multiple Good<br>(V/N)<br>OBVAM Remitter<br>Record Status<br>OBLM Source System<br>OBLM Source System<br>COBLM Source System<br>COBLM Source System<br>OBLM Source System<br>COBCP User Id<br>OBCPPM Branch Co<br>OBCL Branch Code<br>Host Server IP Aro<br>Cracle EXXUBE                                                                                              | <ul> <li><port></port></li> <li>OBDXADMIN3</li> <li>true</li> <li>LMA</li> <li>LMB</li> <li>origination_owsm_key</li> <li>at</li> <li>180</li> <li>application_omsm_key</li> <li>application_omsm_key</li> <li></li></ul>                                                                                                    |
| Bootname Lat         Y         South Oracle is<br>USE Structure late         VO         South Oracle is<br>USE Structure late         VO         South Oracle is<br>USE Structure late         VO           GENT Agg is<br>USE Structure late         LLTL         CLTS Oracle is<br>USE Structure late         LLTL         Carrent Structure late         LLTL           GENT Agg is<br>USE Structure late         TO Structure late         MA           Carrent Company<br>USE Structure late         TO Structure late         MA           Carrent Company<br>USE Structure late         TO Structure late         MA           Carrent Company<br>USE Structure late         TO Structure late         MA           Carrent Company<br>USE Structure late         TO Structure late         MA           Carrent Company<br>USE Structure late         TO Structure late         MA           Carrent Company<br>USE Structure late         TO Structure late         MA           Carrent Company<br>USE Structure late         TO Structure late         MA           Carrent Company<br>USE Structure late         TO Structure late         MA           Carrent Company<br>USE Structure late         TO Structure late         MA           Carrent Company<br>USE Structure late         TO Structure late         MA           Carrent Company<br>USE Structure late         TO Structure late         MA           Carrent                                                                                                    | Document List<br>Allow Touch Point<br>P<br>DECEMB Appl di-<br>Revellate Collister<br>UBS File Handoff<br>Port<br>LUBS File Handoff<br>Port<br>LUBS File Handoff<br>Port<br>LUBS File Handoff<br>Port<br>LUBS File Handoff<br>Port<br>IPM Host appl di-<br>Revellate Collister<br>OBLM Balance TJ<br>OBTF VIS Version<br>Number<br>Host Server IP fo<br>Oracle Finandi<br>Lending and Less<br>Oracle Finandi<br>Lending and Less<br>Oracle Libes Epper<br>Cloud User ID<br>Application Derve<br>from Table Server IP fo<br>Oracle Finandi<br>Lending and Less<br>Oracle Libes Epper<br>Cloud User ID<br>Application Derve<br>from Host Server IP fo<br>Oracle Finandi<br>Lending and Less<br>Oracle Libes Epper<br>Cloud User ID<br>Application Derve<br>from Host Server IP fo<br>Oracle Server<br>Cloud User ID<br>Application Derve<br>from Host College<br>Model Auth<br>for Transactions<br>OBLM Default Va<br>selected account<br>OBLM Default Va<br>selected account<br>OBLM Default Va<br>selected account<br>DES Connection<br>Scheme<br>TD Pool Code<br>Handoff File Path<br>FOORE<br>DeVisite October<br>Qualified (V/N)<br>OBSOF Host October<br>Qualified (V/N)<br>OBSOF Pointer and<br>Libra Libra Collisien<br>Number of Chein<br>Decision enable<br>Cheinter Devisite<br>Cheinter Devisite                                                          | Luvel Y (/N) Host 10.40.90.47 (/N) Host 20.40.90.47 (/N) Host 20.40 (/N) Host 20.40 (/N) Host                                                                                                    | 101                  | OBLM Checker Id<br>Currency Support<br>Approval Rules<br>OBLM Branch Code<br>DBLM Branch Code<br>Duration of future app<br>OBLM Branch Code<br>Duration of future at<br>date in days.<br>Allow Multiple Good<br>(V/N)<br>OBVAM Remitter<br>Record Status<br>OBCLPM Port<br>OBLM Source System<br>Umits Effective from<br>Same Day (V/N)<br>INV IP<br>OBSOF User Id<br>OBSOF User Id<br>OBSOF User Id<br>OBSOF User Id<br>OBSOF User Id<br>OBSOF User Id<br>OBSOL Branch Code<br>Host Server IP for<br>Cracle EXXUBE                               | OBDXADMIN3<br>true<br>true<br>LMA<br>LMB<br>origination_owsm_key<br>180<br>N<br>0<br>8001<br>0<br>8001<br>0<br>8001<br>0<br>8001<br>0<br>8001<br>0<br>8001<br>180<br>0<br>8001<br>180<br>180                                                                                                    |
| Advacustory         Y         ORM Mercer 10         ORM Mercer 10         ORM Mercer 10         DESCRIPTION           URL Prevented Free         12-400-47         Convert 2 Supert 10         URL Prevented Free         ORM Mercer 10         ORM Mercer 10                                                                                                    | Allow Touch Poin<br>Linns Definition (<br>UBS File Handef<br>IP<br>Pot<br>Liquidiy Manage<br>Qualified (//N)<br>OBVAM User Id<br>IPM Host applica<br>name<br>OBLM Balance T)<br>OBTF W5 Version<br>Number<br>OBLM Balance T)<br>OBTF W5 Version<br>Number<br>OBLM Balance T)<br>OBTF W5 Version<br>Number<br>OBLM Balance T)<br>OBTF W5 Version<br>Number<br>OBLM Balance T)<br>OBTF W5 Version<br>Number<br>OBLM Balance T)<br>Application Server<br>For Oracle Environ<br>Platform<br>MO Port<br>Supported Auth 1<br>for Transaction<br>OBLM OFAIL<br>Version<br>DES Connection<br>Scheme<br>TD Pool Code<br>Handoff Tile Path<br>FCORE<br>OBVAM Balance<br>Points<br>Virtual Account<br>Management<br>Qualified (//N)<br>OBCFPM Appl (Chen exp<br>Umber of Oracle T)<br>DeSC Phone Point<br>Coll Line T)<br>DeSC Phone Point<br>Coll Line T)<br>DeSC Phone Point<br>Coll Chen exp<br>Umber of Chen exp<br>Umber of Chen exp<br>Umber of Chen exp<br>Umber of Chen exp<br>Umber of Chen exp<br>Umber of Chen exp                                                                                                    | (//)         10.40.90.47           Host         10.40.90.47           CLLTRL         CLLTRL           Host         7203           ment         Y           OBDX02         OBDX02           ton         FLEXCUBE           r         10.184.132.1           and         oraclefsgbuck           r Port         001           ype         8091           OTP         Use for           ype         0BDX           Type         N           https                                                                                                    | 101                  | Currency Support In<br>Approval Rules<br>OBLM Structure App<br>OBLM Structure App<br>OBLM Branch Code<br>Anonymous Security<br>Key Name<br>OBTF Branch Code<br>Duration of future st<br>diste in days.<br>Allow Multiple Good<br>(V/R)<br>OBCM Mark Multiple Good<br>(V/R)<br>OBCM Mark Multiple Good<br>(V/R)<br>OBCM Source System<br>OBLM Source System<br>OBLM Source System<br>OBLM Source System<br>OBLM Source System<br>OBLM Source System<br>OBCF User Id<br>OBCFPM Branch Co<br>OBCL Branch Code<br>Host Server IP For<br>Cracle EXXUBE | true LMA LMB r origination_owsm_key art 180 s N 0 8001 0 BDX v den02dud.us.oracle.com 0 BDX HEL                                                                                                    |
| upp Fair-Hauden free     104,00.0-7     Curreng Sagootting     Tote       upp Fair-Hauden free     2000     00000     00000     00000       upp Fair-Hauden free     20000     00000     00000     00000       Upp Fair-Hauden free     20000     00000     00000     00000       Upp Fair-Hauden free     000000     00000     000000     000000       Upp Fair-Hauden free     000000     000000     000000     000000       Upp Fair-Hauden free     000000     000000     000000     000000       Upp Fair-Hauden free     000000     000000     000000     000000       Upp Fair-Hauden free     0000000     000000     0000000     0000000       Upp Fair-Hauden free     0000000000     0000000000     000000000000     000000000000000000000000000000000000                                                                                                    | UBS Fle Handoff<br>IP<br>GDEPM App Id<br>Revisited Collate<br>UBS Fle Handoff<br>Port<br>Liqudfty Mange<br>Qualified (V/N)<br>OBVAM User Id<br>IPM Host applica<br>name<br>OBLM Balance Ty<br>OBTF VS Verbiol<br>Number<br>Host Server Ib fo<br>Oracle Financal<br>Lending and Leas<br>Oracle Live Exper<br>Cloud User ID<br>Oracle Financal<br>Lending and Leas<br>Oracle Live Exper<br>Cloud User ID<br>Application Serve<br>for Oracle Bank<br>Platform<br>MO Port<br>Supported Auth T<br>for Transactors<br>OBLM Defailut V<br>selected account<br>OBVAM Source O<br>Scheme<br>TD Pool Code<br>Handoff File Path<br>FCODE<br>DeVAM Salance <sup>+</sup><br>Points<br>Virtual Account<br>Management<br>OBLFPM Appl C<br>DeSCP Mappl (V/N)<br>OBSCPF Mappl (C)<br>OBLFPM Appl C<br>Deva Deva Deva<br>Scheme<br>TD Pool Code<br>Handoff File Path<br>FCODE<br>DeVAM Salance <sup>+</sup><br>Points<br>Virtual Account<br>Management<br>Oualified (V/N)<br>OBSCPF Mappl (C)<br>OBLFPM Appl C<br>OBLFPM Appl C<br>OBLFPM Appl (C)<br>OBLFPM Appl (C)<br>OBLFPM Appl (                                                                                                    | Host 10.40.90.47<br>rail Host 7203<br>ment Y<br>OBDX02<br>toon FLEXCUBE<br>V<br>r 10.184.132.1<br>aing<br>ience 0raclefsgbuc<br>r Port 9<br>Type 0BDX<br>Type N<br>https                                                                                                    | 101                  | Approval Rules<br>OBLM Structure App<br>OBLM Structure App<br>OBLM Structure App<br>OBTF Branch Code<br>Duration of future st<br>date in days.<br>Allow Multiple Good<br>(V/N)<br>OBVAM Remitter<br>Record Status<br>OBCLP M Fort<br>OBLM Source System<br>Limits Effective from<br>Same Day (V/N)<br>INV IP<br>OBSOF User Id<br>OBCFPM Branch Co<br>OBCL Branch Code<br>Host Server IP for<br>Cracle EXXUBE                                                                                                    | ki LMA<br>LMB<br>origination_owsm_key<br>art 180<br>a N<br>0<br>8001<br>m OBDX<br>4<br>den02dud.us.oracle.com<br>OBDX<br>HEL                                                                                                    |
| DBCFRAVAGE14     QUTRL     QUK Maxuum Aque     LAR       UBF F4 Head P14     Z033     QUK Maxuum Aque     LAB       UBF F4 Head P14     Z037     QUK Maxuum Aque     UB       UBA Marcum Aque     QUK Maxuum Aque     QUK Maxuum Aque     No       UBA Marcum Aque     QUK QUA     QUK Maxuum Aque     No       UBA Marcum Aque     QUK QUA     QUK Maxuum Aque     No       UBA Marcum Aque     QUK QUA     QUK QUA     No       UBA Marcum Aque     QUK QUA     QUK QUA     No       UBA Marcum Aque     QUK QUA     QUK QUA     No       UBA Marcum Aque     QUK QUA     QUK QUA     No       UBA Marcum Aque     QUK QUA     QUK QUA     No     No       UBA Marcum Aque     QUK QUA     QUK QUA     No     No       UBA Marcum Aque     QUK QUA     QUK QUA     No     No       UBA Marcum Aque     QUK QUA     QUK QUA     No     No       UBA Marcum Aque     QUK QUA     QUK QUA     No     No       UBA Marcum Aque     QUK QUA     QUK QUA     QUK QUA     No       UBA Marcum Aque     QUK QUA     QUK QUA     QUK QUA     QUK QUA       UBA Marcum Aque     QUK QUA     QUK QUA     QUK QUA     QUK QUA                                                                                                    | DBCPPM App Id-<br>Revaluate Collate<br>UBS File Handbill<br>Port<br>Usalified (V/N)<br>OBVAM User Id<br>IPM Host application<br>OBUM Balance Ti<br>OBUT WS Version<br>Number<br>Host Server IP fo<br>Oracle Financial<br>Lending and Less<br>Oracle Financial<br>Lending and Less<br>Oracle Financial<br>Lending and Less<br>Oracle IPM State<br>Cracle IPM State<br>Cracle IPM S                                                             | ral Hoat 7203<br>Hoat 7203<br>ment Y<br>OBDX02<br>ton FLEXCUBE<br>V<br>r 0.184132.1<br>ing<br>r 0.184132.1<br>ing<br>r 0.184132.                                                                                                    |                      | OBLM Structure App<br>OBLM Structure App<br>OBLM Branch Code<br>Duration of future at<br>date in dys.<br>Allow Multiple Good<br>(V/N)<br>OBVAM Remitter<br>Record Status<br>OBCLPM Port<br>OBLM Source Syster<br>Limits Effective from<br>Same Day (V/N)<br>INV IP<br>OBSOF User Id<br>OBSOF User Id<br>OBSOF User Id<br>OBSOF User Id<br>OBSOF User Id<br>OBSOF User Id<br>OBSOF User Id<br>OBSOF User Id<br>OBSOF User Id<br>OBSOF User Id<br>OBSOL Branch Code                                                                                 | LMB<br>origination_owsm_key<br>art 180<br>a N<br>O<br>8001<br>m OBDX<br>oBDX<br>den02dud.us.oracle.com<br>OBDX<br>HEL                                                                                                    |
| Resultant biology     703     00.M Mean of the Market Mean of the Market Mean of Market Mean of the Market Mean of Market Mean of                                                                                                    | Revaluate Collate<br>UBS File Handoff<br>Port<br>Liquidty Manage<br>Qualified (V/N)<br>OBVAM User Id<br>IPM Host applica<br>name<br>OBLM Balance Ty<br>OBTF WS Version<br>Number<br>OBLM Balance Ty<br>OBTF WS Version<br>Number<br>OBLM Balance Ty<br>OBTF WS Version<br>Number<br>Oracle Financial<br>Linding and Lass<br>Oracle Live Exper<br>Cloud User ID<br>Application Serve<br>for Oracle Bankin<br>Pliatform<br>MO Port<br>Supported Auth T<br>for Transactions<br>OBLM Default Vis<br>Supported Auth T<br>for Transactions<br>OBLM Default Vis<br>Selected account<br>OBVAM Source O<br>Petch Guarantee<br>From Host (V/N)<br>IDPS Connection<br>Scheme<br>TD Pool Code<br>Handoff File Platt<br>FCODE<br>OBVAM Balance <sup>+</sup><br>Points<br>Virtual Account<br>Management<br>Qualified(V/N)<br>OBSCP Mappi (C)<br>Books enabled (V<br>OAUTH Port<br>OBSCP Host Pott<br>College International College<br>International College<br>Number of Cheg<br>Books enabled (V<br>OAUTH Port                                                                                                    | ral Hoat 7203<br>Hoat 7203<br>ment Y<br>OBDX02<br>ton FLEXCUBE<br>V<br>r 0.184132.1<br>ing<br>r 0.184132.1<br>ing<br>r 0.184132.                                                                                                    |                      | OBLM Branch Code<br>Anonymous Security<br>Key Name<br>OBTF Branch Code<br>Duration of future st<br>date in days.<br>Allow Multiple Good<br>(V/N)<br>OBVAM Remitter<br>Record Status<br>CBCLPM Fort<br>OBLM Source Syster<br>Limits Effective from<br>Same Day (V/N)<br>INV IP<br>OBSOF User Id<br>OBCFPM Branch Co<br>OBCL Branch Code<br>Host Server IP for<br>Cracle EXXUBE                                                                                                    | LMB<br>origination_owsm_key<br>art 180<br>a N<br>O<br>8001<br>m OBDX<br>oBDX<br>den02dud.us.oracle.com<br>OBDX<br>HEL                                                                                                    |
| Point<br>District (V)<br>District (V)<br>District | Port<br>Liquidity Manage<br>Qualified (VM)<br>QBVAM User Id<br>IPM Host applica<br>mame<br>QBLM Balance Ty<br>QBLM Balance Ty<br>QBLM Balance Ty<br>QBLM Balance Ty<br>QBLM Balance Ty<br>QBLM Balance Ty<br>QBLM Balance Ty<br>QBLM Balance Ty<br>QBLM Balance Ty<br>QBLM Balance Ty<br>QBLM Balance Ty<br>QBLM Balance Ty<br>QBLM Balance Ty<br>QBLM Balance Ty<br>DP Coll Code<br>Handoff Pla Path<br>Points<br>Virtual Account<br>Management<br>QBLM Balance<br>Points<br>Virtual Account<br>Management<br>QBLM Balance<br>Points<br>Virtual Account<br>Management<br>QBLM Balance<br>Points<br>Virtual Account<br>Management<br>QBLM Balance<br>Points<br>Virtual Account<br>Management<br>QBLM Balance<br>Points<br>Virtual Account<br>Management<br>QBLM Balance<br>Points<br>Virtual Account<br>Management<br>QBLM Balance<br>Points<br>Virtual Account<br>Management<br>QBLM Balance<br>Points<br>Virtual Account<br>Management<br>QBLM Balance<br>Points<br>Virtual Account<br>Management<br>QBLM Balance<br>Points<br>Scheme QBLM Balance<br>Points<br>Virtual Account<br>Management<br>QBLM Balance Ty<br>QBLM Balance Ty<br>QBLM | ment Y OBDX02 DebX02 toon FLEXCUBE V r r 10.184.132.1 uing ience oraclefsgbuc r port ype 8091 OTP uefor Y ode 0BDX Type N https                                                                                                    |                      | Anonymous Security<br>Key Name<br>OBTF Branch Code<br>Duration of future st<br>date indigi.<br>Allow Multiple Good<br>(V/N)<br>OBUAN Remitter<br>Record Status<br>OBCLPM Port<br>OBLM Source Syste<br>Limits Effective from<br>Same Day (V/R)<br>INV IP<br>OBSCF User Id<br>OBCFPM Branch Co<br>OBCL Branch Code<br>Host Server IP for<br>Cracle EXXUBE                                                                                                    | <ul> <li>origination_owsm_key</li> <li>art 180</li> <li>N</li> <li>O</li> <li>8001</li> <li>m OBDX</li> <li>Y</li> <li>den02dud us.oracle.com</li> <li>OBDX</li> <li>HEL</li> </ul>                                                                                                    |
| Outsitue         Way have<br>and the set of the set of the                                                                                                    | Qualified (VIA)<br>OBVAM User Id<br>IPM Host application<br>name<br>OBLM Balance T)<br>OBTF VS Version<br>Number<br>Host Server IP fo<br>Oracle Financial<br>Lending and Leas<br>Oracle Financial<br>Lending and Leas<br>Oracle Financial<br>Lending and Leas<br>Oracle Financial<br>Cloud User ID<br>Application Serve<br>for Oracle Balance<br>No Port<br>Supported Auth 1<br>for Transactions<br>OBLM effault V<br>selected account<br>OBVAM Source C<br>DRVM Source C<br>OBVAM Source C<br>OBVAM Source C<br>OBVAM Source C<br>OBVAM Salance<br>Points<br>Virtual Account<br>Management<br>Qualified(VIN)<br>OBCFPM Appl C<br>Evaluate Collater<br>Number of Cheqi<br>Boolds enable(C<br>OAUTH Port<br>OBLM Malance<br>The In Seconds<br>Evaluate Collater<br>Number of Cheqi<br>Boolds enable(C<br>OAUTH Port<br>OBLM Malance                                                                                                    | OBDX02<br>OBDX02<br>FLEXCUBE<br>V<br>10.184.132.1<br>ing<br>ience<br>oraclefsgbuc<br>oraclefsgbuc<br>oraclefsgbuc<br>vpa<br>0TP<br>0TP<br>0TP<br>0BDX<br>N<br>https                                                                                                    |                      | Key Name<br>OBTF Branch Code<br>Duration of Hung<br>date in days.<br>Allow Multiple Good<br>(V/N)<br>OBVAM Remitter<br>Record Status<br>OBCLPM Port<br>OBLM Source System<br>Limits Effective from<br>Same Day (V/N)<br>INV IP<br>OBSOF User Id<br>OBSOF User Id<br>OBSOF User Id<br>OBSOF User Id<br>OBSOF User Id<br>OBSOF User Id<br>OBSOF User Id<br>OBSOL Branch Code                                                                                                    | art 180<br>s N<br>O<br>8001<br>m OBDX<br>den02dud us.oracle.com<br>OBDX<br>0BDX<br>HEL                                                                                                    |
| Objewing with weights of the set of section of section of se                                                                                                    | OBVAM User Id IPM Hots applica IPM Hots applica IPM Hots applica IPM Hots applica IPM Hots applica IPM Hots Server IPM OBUM Balance Ty OBTF WS Version Number Hots Server IPM Oracle Financial Lending and Leas Oracle Live Expendio Application Server For Oracle Bankin Platform MO Port Supported Auth Tfor Transaction OBVAM Source O Fetch Guarantee from Hots (YN) IDOS Connection Scheme TD Pool Code Handoff Plat Path FCORE OBVAM Balance Points Virtual Account Minagement Qualified(YN) OBSCP Hoapit College IPM OBUM Balance ITM OBSCP Hoapit College IPM College IPM College                                                                                                    | ton FLEXCUBE<br>v V<br>1 10.184.132.1<br>ing<br>oraclefsgbuc<br>v Port<br>v Port<br>v Port<br>v Port<br>v OTP<br>Use for<br>V<br>ode OBDX<br>Type N<br>https                                                                                                    |                      | OBTF Branch Code<br>Duration of future st<br>date in days.<br>Allow Multiple Good<br>(V/N)<br>OBVAUN Remitter<br>Record Status<br>OBCLPM Fort<br>OBLM Source Syster<br>Units Effective from<br>Same Day (V/N)<br>INV IP<br>OBSOF User Id<br>OBCFPM Branch Co<br>OBCL Branch Code<br>Host Server IP for<br>Cracle EXXUBE                                                                                                    | N     O     S001     OBDX     V     den02dud.us.oracle.com     OBDX     OBDX     HEL                                                                                                    |
| name     Database Type     V     Addition status     180       OLL bit abase Type     0     Addition status     N       Output of the status     0     0       Construction     0     0       Construction     0       Construction     0                                                                                                    | name<br>OBLM Balance TJ<br>OBTF WS Version<br>Number<br>Host Server, IP fo<br>Oracle Financial<br>Landing and Lea:<br>Oracle Financial<br>Cloud User ID<br>Application Serve<br>for Oracle Bank<br>Platform<br>MO Port<br>Supported Auth 1<br>for Transactions<br>OBLM Default V<br>selected account<br>OBVAM Source C<br>ORVAM Source C<br>ORVAM Source C<br>O             | pe V<br>10.184.132.1<br>10g<br>10g<br>10pc<br>10pcc<br>10pc<br>10pcc<br>10pc<br>10pc<br>10pc<br>10pc<br>10pc<br>10pc<br>10pc<br>10pc |                      | date in days.<br>Allow Multiple Good<br>(V/N)<br>OBVAM Remitter<br>Record Status<br>OBCLPM Port<br>OBLM Source System<br>OBLM Source System<br>CASC PM Port<br>OBSCF User Id<br>OBSCF User Id<br>OBSCF User Id<br>OBSCF Der Id<br>OBSCF Der Id<br>OBSCF Der Id<br>OBSCF Der Id<br>OBSCF Liscute<br>Host Server IP for<br>Oracle ELSCUBE                                                                                                    | N     O     S001     OBDX     V     den02dud.us.oracle.com     OBDX     OBDX     HEL                                                                                                    |
| Number<br>(Note)         V         data<br>(Note)<br>(Note)         Also (Apple dossing<br>(Note)         N<br>(Apple dossing<br>(Note)           OBFV (V) Warson<br>(Note)         10.184.132.101         Get/(A semiller)         680.01           Mate Server R for<br>(Note)         10.184.132.101         Get/(A semiller)         680.01           Mate Server R for<br>(Note)         order/fsglouoddx         GEL/(A semiller)         680.01           Appleating Server Ref<br>(Note)         Get/(A semiller)         V         Get/(A semiller)         0BDX           Appleating Server Ref<br>(Note)         B001         B001         B000         Get/(A semiller)         V           Appleating Server Ref<br>(R semiller)         010         Get/(A server R semiller)         Get/(A server R semiller)         Get/(A server R semiller)         Mote Centre           Ref (R semiller)         V         Get/(A server R semiller)         Mote Centre         Get/(A server R semiller)         Mote Centre           Ref (R semiller)         Note Centre         POL1         Mote Centre         Mote Centre         Mote Centre         Mote Centre         Get/(A semiller)         Get/(A semiller)         Get/(A semiller)         Get/(A semiller)         Get/(A semiller)         Get/(A semiller)         Get/(A semiller)         Get/(A semiller)         Get/(A semiller)         Get/(A semiller)         Get/(A semiller                                                                                                    | OBLM Balance Ty<br>OBTF WS Version<br>Number<br>Host Server IP<br>Oracle Financial<br>Lending and Leas<br>Oracle Live Exper<br>Cloud User ID<br>Application Server<br>for Oracle Bankin<br>Platform<br>MO Port<br>Supported Auth<br>for Transactions<br>OBLM Default Va<br>selected account<br>OBVAM Source O<br>DRAM Source O<br>Petch Guarantee<br>from Host (VN)<br>IDCS Connection<br>Scheme<br>TD Pool Code<br>Handoff File Path<br>FCORE<br>OBVAM Balance <sup>®</sup><br>Points<br>Virtual Account<br>Management<br>Qualified(VN)<br>OBCCFPM Appl C<br>Desion anable (UN)<br>OBCCFPM Appl Chan exp<br>time in seconds<br>FACEID Port<br>OBLM Maker Id<br>OBSCF Program<br>Authorization                                                                                                    | r 10.184.132.1<br>ing<br>linece oraclefsgbuc<br>r Port 0<br>0<br>8091<br>ype 0TP<br>Use for Y<br>type N<br>https                                                                                                    |                      | date in days.<br>Allow Multiple Good<br>(V/N)<br>OBVAM Remitter<br>Record Status<br>OBCLPM Port<br>OBLM Source System<br>OBLM Source System<br>CASC PM Port<br>OBSCF User Id<br>OBSCF User Id<br>OBSCF User Id<br>OBSCF Der Id<br>OBSCF Der Id<br>OBSCF Der Id<br>OBSCF Der Id<br>OBSCF Liscute<br>Host Server IP for<br>Oracle ELSCUBE                                                                                                    | N     O     S001     OBDX     V     den02dud.us.oracle.com     OBDX     OBDX     HEL                                                                                                    |
| DBLM Maker high         V         Allow Addings Social<br>(VR)         N           CML Maker Street<br>Name         C         CML Maker Street<br>(VR)         O         CML Maker Street<br>(VR)         O           CML Maker Street<br>Maker Street<br>Constreet and VR<br>Street<br>Maker Street<br>Maker                                                                                                    | OBTF WS Version<br>Number<br>Hoss Server IP of<br>Oracle Financial<br>Lending and Less<br>Oracle Live Exper<br>Cloud User ID<br>Application Serve<br>for Oracle Bankin<br>Flatform<br>MO Port<br>Supported Auth<br>for Transactions<br>OBLM Default Va<br>selected account<br>OBVAM Source C<br>Fetch Guarantee<br>from Host (YN)<br>IIODS Connection<br>Scheme<br>TD Pool Code<br>Handoff File Path<br>FCODE<br>OBVAM Balance*<br>Points<br>Virtual Account<br>Management<br>Qualified(YN)<br>OBDCPT Map Id-<br>Evaluate Collaten<br>Number of Chep<br>Bools anable (<br>QAUTH Port<br>OBSCP Twhen exp                                                                                                    | r 10.184.132.1<br>ing<br>linece oraclefsgbuc<br>r Port 0<br>0<br>8091<br>ype 0TP<br>Use for Y<br>type N<br>https                                                                                                    |                      | Allow Multiple Good<br>(V/N)<br>OBVAM Remitter<br>Record Status<br>OBCLPM Port<br>OBLM Source Syster<br>Limits Effective from<br>Same Day (V/N)<br>INV IP<br>OBSCF User Id<br>OBSCF User Id<br>OBSCF User Id<br>OBSCF User Id<br>OBSCF User Id<br>OBSCF User Id<br>OBSCF User Id<br>OBSCF User Id<br>OBSCF User Id<br>OBSCF User Id<br>OBSCF User Id<br>OBSCF User Id<br>OBSCF User Id<br>OBSCF User Id                                                                                                    | 0<br>8001<br>0 OBDX<br>4 OBDX<br>4 den02dud.us.oracle.com<br>0 OBDX<br>0 004<br>HEL                                                                                                    |
| 0 in material     0 1.94.132 101     0 0.94.132 101     0 0.94.132 101     0 0.94.132 101     0 0.94.132 101     0 0.94.132 101     0 0.94.132 101     0 0.94.132 101     0 0.94.132 101     0 0.94.132 101     0 0.94.132 101     0 0.94.132 101     0 0.94.132 101     0 0.94.132 101     0 0.94.132 101     0 0.94.132 101     0 0.94.132 101     0 0.94.132 101     0 0.94.132 101     0 0.94.132 101     0 0.94.132 101     0 0.94.132 101     0 0.94.132 101     0 0.94.132 101     0 0.94.132 101     0 0.94.132 101     0 0.94.132 101     0 0.94.132 101     0 0.94.132 101     0 0.94.132 101     0 0.94.132 101     0 0.94.132 101     0 0.94.132 101     0 0.94.132 101     0 0.94.132 101     0 0.94.132 101     0 0.94.132 101     0 0.94.132 101     0 0.94.132 101     0 0.94.132 101     0 0.94.132 101     0 0.94.132 101     0 0.94.132 101     0 0.94.132 101     0 0.94.132 101     0 0.94.132 101     0 0.94.132 101     0 0.94.132 101     0 0.94.132 101     0 0.94.132 101     0 0.94.132 101     0 0.94.132 101     0 0.94.132 101     0 0.94.132 101     0 0.94.132 101     0 0.94.132 101     0 0.94.132 101     0 0.94.132 101     0 0.94.132 101     0 0.94.132 101     0 0.94.132 101     0 0.94.132 101     0 0.94.132 101     0 0.94.132 101     0 0.94.132 101     0 0.94.132 101     0 0.94.132 101     0 0.94.132 101     0 0.94.132 101     0 0.94.132 101     0 0.94.132 101     0 0.94.132 101                                                                                                    | Number<br>Host Server IP fo<br>Grade Financial<br>Lending and Less<br>Grade Live Experi<br>Cloud User ID<br>Application Server<br>for Oracide Sankin<br>Platform<br>Mo Port<br>Supported Auth 1<br>for Transactions<br>OBLM obstuit V3<br>selected account<br>OBVAM Source C<br>Fetch Quarantee<br>from Host (V/N)<br>IDIOS Connection<br>Scheme<br>TD Pool Code<br>Handoff File Path<br>FOORE<br>OBVAM Balance<br>Points<br>Virtual Account<br>Management<br>Qualified(V/N)<br>OBC/FPM Appl (C<br>Evaluate Collaten<br>Number of Cheq<br>Books enable()<br>QAUTH Port<br>OBSC/F Hoapy (<br>DBLOF Host Path<br>Ime In seconds<br>FACEID Port                                                                                                    | r 10.184.132.1<br>ing<br>oraclefsgbuc<br>reort<br>g 8091<br>OTP<br>Use for Y<br>ode 0BDX<br>Type N<br>https                                                                                                    |                      | OBVAM Remitter<br>Record Status<br>OBCLPM Port<br>OBLM Source System<br>Same Day (V/N)<br>INV IP<br>OBSOF User Id<br>OBSOF User Id<br>OBSOF User Id<br>OBSOF User Id<br>OBSOE Branch Code<br>Host Server IP for<br>Oracle ELSCUBE                                                                                                    | B001<br>M OBDX<br>M Y<br>den02dud us.oracle.com<br>OBDX<br>de 004<br>HEL                                                                                                    |
| Hot Same Ford<br>Discase Paradial<br>Londing Lassing<br>Consult is Big<br>Discase Lassing<br>Consult is Discase<br>Consult is Discase<br>Consult is Di                                                                                                    | Host Server IP fo<br>Drack Financial<br>Lending and Less<br>Oracle Live Exper<br>Cloud User ID<br>Application Server<br>for Oracle Bankin<br>Platform<br>MO Port<br>Supported Jubh<br>Selected account<br>OBIAM Default Va<br>selected account<br>OBIAM Source C<br>Petch Guarantee<br>from Host (VN)<br>IDCS Connection<br>Scheme<br>TD Pool Code<br>Hanooff File Path<br>FOORE<br>OBIAM Balance<br>Points<br>Virtual Account<br>Management<br>Qualified(VN)<br>OBSCF PLAS<br>Books enabled (V<br>OAUTH Port<br>OBSC/F Loken exp<br>time in seconds<br>FACEID Port<br>OBLAM Maker Id<br>OBSCF Program                                                                                                    | ing<br>ierce oraclefsgbuc<br>ir Port<br>g<br>Wpe 01P<br>Ute for Y<br>ode 0BDX<br>Type N<br>https                                                                                                    |                      | OBCLPM Port<br>OBLM Source System<br>Limits Effective from<br>Same Day (V/N)<br>INV IP<br>OBSCF User Id<br>OBSCF Dar Id<br>OBSCF Dar Id<br>OBSCF User Id<br>OBSCE Branch Code<br>Host Server IP for<br>Oracle ELSCUBE                                                                                                    | m OBDX<br>h Y<br>den02dud.us.oracle.com<br>OBDX<br>de 004<br>HEL                                                                                                    |
| Oads Protection         OBC_NUME         B001           Oads Live Expension         oradef apgound x         CBL Moves Byttern         P           Application Stare Port         Sector Market         P         Sector Market           Application Stare Port         Sector Market         P         Sector Market           Modern         B001         Sector Market         P           Modern         B001         Sector Market         P           Modern         B001         Sector Market         P           Modern         B001         Sector Market         P           Modern         B001         Sector Market         P           Modern         B001         Sector Market         P           Modern         B001         Sector Market         D           Modern         Modern         V         Sector Market         D           Sector Market         Modern         Modern         Sector Market         D           Modern Market         P         Modern         Sector Market         D           Sector Market         P         P         P         P         P           Modern Market         P         P         P         P         P                                                                                                    | Oracle Financial<br>Lending and Least<br>Oracle Live Eyrer<br>Cloud User ID<br>Application Server<br>for Oracle Bankin<br>Platform<br>MO Port<br>Supported Auth<br>To Transactions<br>OBL/M Default Va<br>selected account<br>08/AM Source O<br>OB/AM Source O<br>Petch Guarantee<br>from Host (V/N)<br>IDOS Connection<br>Scherne<br>TD Pool Code<br>Handoff Plae Plat<br>FCORE<br>08/AM Balance<br>Points<br>Virtual Account<br>Management<br>Qualified(V/N)<br>08/CFP/A Appl Chan eyr<br>Umber of Chan<br>Bools enable(U<br>Qualified (V/N)<br>08/CF Photen eyr<br>time in seconds<br>FADEID Port<br>OBLAM Maker Id<br>08/CF Program                                                                                                    | ing<br>ierce oraclefsgbuc<br>ir Port<br>g<br>Wpe 01P<br>Ute for Y<br>ode 0BDX<br>Type N<br>https                                                                                                    |                      | OBLM Source System<br>Limits Effective from<br>Same Day (V/N)<br>INV IP<br>OBSOF User Id<br>OBSOF User Id<br>OBSOF M Branch Cod<br>OBSOL Branch Code<br>Host Server IP for<br>Oracle ELSKUBE                                                                                                    | m OBDX<br>h Y<br>den02dud.us.oracle.com<br>OBDX<br>de 004<br>HEL                                                                                                    |
| Ondel Los Experimento<br>Acplicatoria Braine Part<br>Concel Basine<br>Partoria     OBEXX     OBEXX     OBEXX       Applicatoria Braine Part<br>Concel Basine<br>Partoria     B011     State Effectua from<br>Basine Effectua from<br>Partoria     Y       Supported Augustano<br>Partoria     B011     B021     B021 Maria     Gene2 Maria       Supported Augustano<br>Partoria     B011     B021 Maria     Gene2 Maria     Gene2 Maria       Supported Augustano<br>Partoria     V     GENEX     GENEX     GENEX       Supported Augustano<br>Partoria     GENEX     GENEX     GENEX     GENEX       Supported Augustano<br>Partoria     GENEX     GENEX     GENEX     GENEX       Supported Augustano<br>Partoria     Maria     GENEX     GENEX     GENEX       Supported Augustano<br>Partoria     Maria     From Constano<br>Partoria     Maria     Maria       Supported Augustano<br>Partoria     POOL 1     From Constano<br>Partoria     To Constano<br>Partoria     To Constano<br>Partoria <td>Oracle Live Eiper<br/>Cloud User ID<br/>Application Serve<br/>for Oracle Bankin<br/>Platform<br/>MO Port<br/>Supported Auth 1<br/>for Transactions<br/>OBLM Defail UV<br/>selected<br/>account<br/>OBVAM Source 0<br/>Petch Guarantee<br/>from Host (VN)<br/>IDCS connection<br/>Scheme<br/>TD Pool Code<br/>Handoff File Patt<br/>FCODE<br/>OBVAM Balance<br/>Points<br/>Virtual Account<br/>Management<br/>Qualified(VN)<br/>OBCPT token exp<br/>Books enabled (<br/>QAUTH Port<br/>OBSOF Token exp<br/>COBC Token exp<br/>Books enabled (<br/>QAUTH Port<br/>OBSOF Token exp</td> <td>rence oraclefsgbuc<br/>rent<br/>g 8091<br/>ype OTP<br/>lue for Y<br/>ode OBDX<br/>Type N<br/>https</td> <td>obdx</td> <td>Limits Effective from<br/>Same Day (V/N)<br/>INV IP<br/>OBSCF User Id<br/>OBSCF PM Branch Cod<br/>OBSL Branch Code<br/>Host Server IP for<br/>Oracle ELSCUBE</td> <td>den02dud us.oracle.com<br/>OBDX<br/>de 004<br/>HEL</td>                                                                                                    | Oracle Live Eiper<br>Cloud User ID<br>Application Serve<br>for Oracle Bankin<br>Platform<br>MO Port<br>Supported Auth 1<br>for Transactions<br>OBLM Defail UV<br>selected<br>account<br>OBVAM Source 0<br>Petch Guarantee<br>from Host (VN)<br>IDCS connection<br>Scheme<br>TD Pool Code<br>Handoff File Patt<br>FCODE<br>OBVAM Balance<br>Points<br>Virtual Account<br>Management<br>Qualified(VN)<br>OBCPT token exp<br>Books enabled (<br>QAUTH Port<br>OBSOF Token exp<br>COBC Token exp<br>Books enabled (<br>QAUTH Port<br>OBSOF Token exp                                                                                                    | rence oraclefsgbuc<br>rent<br>g 8091<br>ype OTP<br>lue for Y<br>ode OBDX<br>Type N<br>https                                                                                                    | obdx                 | Limits Effective from<br>Same Day (V/N)<br>INV IP<br>OBSCF User Id<br>OBSCF PM Branch Cod<br>OBSL Branch Code<br>Host Server IP for<br>Oracle ELSCUBE                                                                                                    | den02dud us.oracle.com<br>OBDX<br>de 004<br>HEL                                                                                                    |
| Addition Server Purit<br>for Oracle Bains<br>Platform     8091     N/M     end02dud us oracle com       Biggorded Auth Type<br>Restorm     0TP     08971     0807     0807       Biggorded Auth Type<br>Restorm     0TP     0807     0807     0807       Biggorded Auth Type<br>Restorm     Y     0807     0807     0807       CBM Montal Value for<br>Restorm Source Code     0BDX     0807     0807     0807       Restorm Source Code     0BDX     0807     0807     0807       Restorm Source Code     0BDX     0807     0807     0807       Restorm Source Code     0BDX     0807     0807     0807       Restorm Source Code     0BDX     0807     0807     0807       Restorm Source Code     0BDX     0807     0807     0807       Restorm Source Code     0BDX     0807     0807     0807       Restorm Source Code     0DOL1     4007     0807     0807       Visual Account     /source Code     7     2008     0807       Visual Account     /source Code     7     2008     2007       Visual Account     Y     ECM Host Plan Plan Plan Plan Plan Plan Plan Plan                                                                                                    | Application Serve<br>for Gradel Bankin<br>Platform<br>MO Port<br>Supported Auth<br>for Transactions<br>OBLM Default V9<br>selected account<br>OBVAM Source 02<br>Fetch Guarance<br>from Host (VN)<br>IDCS Connection<br>Scheme<br>TD Pool Code<br>Handoff File Path<br>FCORE<br>OBVAM Balance<br>Points<br>Virtual Account<br>Management<br>Oualified(VN)<br>OBCPF Appl 40<br>Evaluate Collaten<br>Number of Cheq<br>Books enabled (<br>OAUTH Port<br>OBSOF Folen eva<br>COBSOF Folen eva<br>COBS                                                 | g 8091<br>ype OTP<br>lue for Y<br>ode OBDX<br>Type N<br>https                                                                                                    |                      | Same Day (V/N)<br>INV IP<br>OBSCF User Id<br>OBCFPM Branch Co<br>OBCL Branch Code<br>Host Server IP for<br>Oracle FLEXCUBE                                                                                                    | den02dud us.oracle.com<br>OBDX<br>de 004<br>HEL                                                                                                    |
| for Object Basing<br>Platform     B091     Units Effective from<br>and explosited AUT/S     Gen22dud us oracle com       MD Pott     B091     MD P     Gen22dud us oracle com       Supported AUT/S     V     Gen22dud us oracle com       Gen22dud us oracle com     Gen22dud us oracle com       Gen22dud us oracle com     Gen22dud us oracle com       Gen22dud us oracle com     Gen22dud us oracle com       Gen22dud us oracle com     Gen22dud us oracle com       Gen22dud us oracle com     Gen22dud us oracle com       Gen24dus userse Tipe     N       Gen24dus userse Tipe     N       Fach Guserte Tipe     N       Handoff Fie Path for<br>Foros     Sorracth/obd/wils/handoff/FCORE     Annor Fie       Mandoff Fie Path for<br>Foros     Sorracth/obd/wils/handoff/FCORE     Annor Fie       Mondoff Fie Path for<br>Foros     Sorracth/obd/wils/handoff/FCORE     Annor Fie       Mandoff Fie Path for<br>Foros     Sorracth/obd/wils/handoff/FCORE     Annor Fie       Mondoff Fie Path for<br>Foros     Sorracth/obd/wils/handoff/FCORE     Annor Fie       Mandoff Fie Path for<br>Foros     Sorracth/obd/wils/handoff/FCORE     Annor Fie       Mandoff Fie Path for<br>Foros     V     EULTRL       Mandoff Fie Path for<br>Paths     V     EULTRL       Mandoff Fie     V     Bools analize(Tip)       Mandoff Fie     V                                                                                                    | For Oracle Bankin<br>Platform<br>MO Port<br>Supported Auth<br>for Transactiona<br>OBUM Defail UV<br>selected account<br>oBVAM Source C<br>Fetch Guarantee<br>from Host (V/N)<br>IDOS Connection<br>Scheme<br>TD Pool Code<br>Handoff File Path<br>FOORE<br>OBVAM Balance<br>OBVAM Balance<br>Points<br>Virtual Account<br>Management<br>Qualified(V/N)<br>OBCPT Mahe mot<br>Balance<br>Points<br>Virtual Account<br>Management<br>Qualified(V/N)<br>OBCPT Mahe mot<br>Qualified(V/N)<br>OBCPT folde mot<br>Racello Port<br>OBLM Maker Id<br>OBSCP Floren wo                                                                                                    | g 8091<br>ype OTP<br>lue for Y<br>ode OBDX<br>Type N<br>https                                                                                                    |                      | Same Day (V/N)<br>INV IP<br>OBSCF User Id<br>OBCFPM Branch Co<br>OBCL Branch Code<br>Host Server IP for<br>Oracle FLEXCUBE                                                                                                    | den02dud us.oracle.com<br>OBDX<br>de 004<br>HEL                                                                                                    |
| ND Port<br>Supported AUTY<br>(ML Porker Value for<br>Supported AUTY)         B091         INV /P         Gen282004 us ordele com           Supported AUTY<br>(ML Porker Value for<br>Settered account<br>cextual second<br>cextual second<br>ce                                                                                                    | MO Port<br>Supported Auth<br>for Transactons<br>OBLM Default VV<br>selected account<br>OBVAM Source C<br>Petch Guarantee<br>from Host (VN)<br>IDOS Connection<br>Scheme<br>TD Pool Code<br>Handoff File Patt<br>FOORE<br>OBVAM Balance <sup>®</sup><br>DeVAM Balance <sup>®</sup><br>DeVAM Balance <sup>®</sup><br>Virtual Account<br>Management<br>Qualified(VN)<br>OBSCP Toklen wo<br>Evaluate Collater<br>Number of Cheq<br>Bools enabled (v<br>OALTH Port<br>OBSCP Toklen wo<br>ExaCEID Port<br>OBLM Makerld<br>OBSCP Forgram<br>Authorization                                                                                                    | ype OTP<br>lue for Y<br>ode OBDX<br>Type N<br>https                                                                                                    |                      | INV IP<br>OBSCF User Id<br>OBCFPM Branch Co<br>OBCL Branch Code<br>Host Server IP for<br>Oracle FLEXCUBE                                                                                                    | OBDX<br>de 004<br>HEL                                                                                                    |
| Supported with Types<br>for Transactions<br>OBUN Undraw Value for<br>Selected account of<br>DEWA Bounce Gold<br>DEWA Bounce Gold<br>DEWA Bounce Gold<br>DEWA Bounce Gold<br>DEWA Bounce Gold<br>DEWA Bounce Gold<br>DEWA Bounce Gold<br>DEWA Bounce Gold<br>DEWA Bounce Gold<br>DEWA Bounce Gold<br>DEWA Bounce Gold<br>DESC Branch Gold<br>DEWA Bounce Tipes<br>To Pool Code     N     OBD F Lear List<br>DESC Bounce Code<br>DEWA Bounce Tipes<br>DESC Bounce Code<br>DEWA Bounce Tipes<br>To Pool Code     N     Heat Server P F<br>Heat Server P F<br>Heat Server P F<br>Heat Server P F<br>Heat Server P F<br>Heat Server P F<br>Heat Server P F<br>DESC Bounce Code<br>DEWA Balance Trends     N     Heat Server P F<br>Heat Server P F<br>Heat Server P F<br>Pool Code     N     Heat Server P F<br>Heat Server P F<br>F<br>DESC Bounce Code<br>DEWA Balance Trends     N     Heat Server P F<br>Heat Server P F<br>F<br>DESC Bounce Code<br>DEWA Balance Trends     S     N     Heat Server P<br>F<br>DESC Bounce Code<br>Points     N     Heat Server P<br>F<br>DESC Bounce Code<br>DEWA Balance Trends     Y     Heat Server P<br>F<br>DESC Bounce Code<br>DEWA Balance Trends     Y     Heat Server P<br>F<br>DESC F<br>DESC                                                                                                    | Sugorded Auth<br>for Transactions<br>OBLM Default Va<br>selected account<br>OBVAM Source C<br>Fetch Guarantee<br>from Host (VN)<br>IIO25 Connection<br>Scheme<br>TD Pool Code<br>Handoff File Path<br>FCORE<br>OBVAM Balance <sup>*</sup><br>Points<br>Virtual Account<br>Management<br>Qualified(VN)<br>OBCPM Appl d-<br>Evaluate Collaten<br>Number of Cheep<br>Books anables (<br>QAUTH Port<br>OBSOF token exp<br>Second States)<br>FACEID Port<br>OBSOF Point and<br>Evaluate Collaten<br>Number of Dept<br>OBSOF Point and<br>Evaluate Collaten<br>Number of Dept<br>OBSOF Token exp                                                                                                    | lue for Y<br>ode OBDX<br>Type N<br>https                                                                                                    |                      | OBCFPM Branch Co<br>OBCL Branch Code<br>Host Server IP for<br>Oracle FLEXCUBE                                                                                                    | de 004<br>HEL                                                                                                    |
| for Transactions     Y     QBCPFM Branch.Code     004       OBLM Default Value for<br>selected account     QBDX     QBDL Branch.Code     HEL       Peth Quaranter Type<br>from host (Y)     N     Hext Seven For<br>Universal Banking     wh000mle       TD Pool Code     POOL 1     Hext Seven For<br>Universal Banking     16:000       TD Pool Code     FOOL 1     Application Seven For<br>Universal Banking     10:40:135.72       Handoff File Pain for<br>FooRe     /soratch /obdx/wls/handoff/FCORE     Application Seven For<br>for Data Banking     10:40:135.72       Virtual Account     Y     ELC/M HOST For<br>Oracle /wss_username_token_client_policy     points       Virtual Account     Y     ELC/M HOST For<br>Oracle /wss_username_token_client_policy       Quarter (V)     Quarter (V)     Out Seven For<br>Oracle /wss_username_token_client_policy       Quarter (V)     Quarter (V)     Out Seven For<br>Out Seven For<br>Out Seve                                                                                                    | OBLM Default Va<br>selected account<br>OBVMA Source C<br>Petch Guarantee<br>from Host (YN)<br>IICDS Connection<br>Scheme<br>TD Pool Code<br>Handoff File Path<br>FOORE<br>OBVMA Balance<br>Points<br>Virtual Account<br>Management<br>Qualified(YN)<br>OBCPMA apoid<br>Evaluate Colitace<br>Number of Chequ<br>Books enabled (<br>QAUTH Port<br>OBSOF Toklen wy<br>CAUTH Port<br>OBSOF Toklen wy<br>Authorization                                                                                                    | ode OBDX<br>Type N<br>https                                                                                                    |                      | OBCFPM Branch Co<br>OBCL Branch Code<br>Host Server IP for<br>Oracle FLEXCUBE                                                                                                    | HEL                                                                                                    |
| select discosti     OBDX     OBD. Branch Code     HEL       GBUM Bause Code     DBDX     Host Server IP for<br>Oracle 7 EE/CLUBE     wht00mle       To Pool Code     Ntp 3     Discommental Baking<br>Oracle 7 EE/CLUBE     wht00mle       To Pool Code     POOLT     To Pool Code     POOLT       Handoff File Path for<br>Oracle 7 EE/CLUBE     Application Server IP<br>for Task Baking<br>Oracle 7 EE/CLUBE     10.40, 136.72       Victual Account     Y     Anonymous Beaury<br>Points     oracle/viss_username_token_tolent_policy       Victual Account     Y     ELCM HOST IP     wht00bdm       Victual Account     Y     Boold Baking     wht00bdm       ObsEpr Mappin     CLITRL     Oracle 7 EB/CLUBE     POOLT       Number of Charge<br>Baking Collecteral     Y     Boold Baking     wht00bdm       ObsEpr Mappin     CLITRL     Oracle 7 EB/CLUBE     POOLT       Descret Mappin     10     Boold Baking     Wht00bdm       ObsEpr Mappin     0     BOOL     BOOLD Baking     Wht00bdm       ObsEpr Mappin     10     BOOLD Baking     POOLT     POOLT       Boold Baking Uriter Baking     Universiter Baking     Wht00bdm     POOLT       Collecter Baking     Y     Boold Baking     Wht00bdm     POOLT       Collecter Baking     10     Boold Baking <td>selected account<br/>OBVAM Source C<br/>Peth Guarantee<br/>from Host (V/N)<br/>IDCS Connection<br/>Scheme<br/>TD Pool Code<br/>Handoff File Path<br/>FCORE<br/>OBVAM Balance<sup>1</sup><br/>Points<br/>Virtual Account<br/>Management<br/>Qualified(V/N)<br/>OBCFPM App Id<br/>Evaluate Colleten<br/>Number of Cheq<br/>Books enabled (v<br/>OAUTH Port<br/>OBSOF Toklen exp<br/>time in seconds<br/>FACEID Port<br/>OBSOF Toklen exp</td> <td>ode OBDX<br/>Type N<br/>https</td> <td></td> <td>Host Server IP for<br/>Oracle FLEXCUBE</td> <td></td>                                                                                                    | selected account<br>OBVAM Source C<br>Peth Guarantee<br>from Host (V/N)<br>IDCS Connection<br>Scheme<br>TD Pool Code<br>Handoff File Path<br>FCORE<br>OBVAM Balance <sup>1</sup><br>Points<br>Virtual Account<br>Management<br>Qualified(V/N)<br>OBCFPM App Id<br>Evaluate Colleten<br>Number of Cheq<br>Books enabled (v<br>OAUTH Port<br>OBSOF Toklen exp<br>time in seconds<br>FACEID Port<br>OBSOF Toklen exp                                                                                                    | ode OBDX<br>Type N<br>https                                                                                                    |                      | Host Server IP for<br>Oracle FLEXCUBE                                                                                                    |                                                                                                    |
| DBMA Source Code     OBDX       Fach Quarker Type     N     Hot Server IP for<br>Code IP SCUEE     wrf00mle       IDD Scionection     Https     Universitil Barking     16000       TD Pool Code     POOL1     Application Server IP for<br>Code IP SCUEE     10-40.186.72       Hondoff File Path for<br>Pools     /scratch/vbdx/wls/handoff/FCORE     Application Server IP<br>Code IP Scueet     10-40.186.72       ID Pool Code     POOL1     Application Server IP<br>Code IP Scueet     Intelligence Scueet     Intelligence Scueet       Virbual Account     Y     Account Scueet     Pool     Order IP Scueet       Virbual Account     Y     ECUH HOST IP     Wrh00bzd       Number of Chaopa     Y     OBCFPM Applicities     7203       Reader trial     Universitil Barking     Wrh00bzd       Robots enabler     Y     OBCFPM Applicities     Policy       Robots enabler     Y     OBCFPM Applicities     Policy       Robots enabler     Y     OBCFPM Applicities     Policy       Robots enabler     Y     OBCFPM Applicities     Policy       Robots enabler     Y     OBCFPM Applicities     Policy       Robots enabler     ID     OBCFPM Applicities     Policy       Robots enabler     ID     OBCFPM Applicities     Policy       RobCEP Porge                                                                                                    | Fetch Guarantee<br>from Host (VN)<br>IDCS Connection<br>Scheme<br>TD Pool Code<br>Handoff File Path<br>FCORE<br>OBVAN Balance <sup>*</sup><br>Points<br>Virtual Account<br>Management<br>Qualified(VN)<br>OBCPM Asplid-<br>Evaluate Collaten<br>Number of Cheng<br>Books analable (V<br>OAUTH Port<br>OBSOF token aug<br>Encode analable (V<br>OBSOF Token aug                                                                                                    | Type N<br>https                                                                                                    |                      | Host Server IP for<br>Oracle FLEXCUBE                                                                                                    |                                                                                                    |
| from Hoat (VN)     Oude ELSCURES       UDS Conversition     htps     Oude ELSCURES       TD Pool Code     POOL1     For Grade Burnes     10.40.136.72       Handoff File Path for<br>Pools     /scratch/codx/wis/handoff/FCORE     Argination Server IP<br>for Grade Burnes     10.40.136.72       BUX M Balance Trends     5     Anonymous Security<br>Points     or calce Burnes     7       OB/AM Balance Trends     5     Anonymous Security<br>Points     or calce Burnes     7       Virtual Jaccoint     Y     LLM Not T     Whf00bcrd       Qualified(YN)     Qualified(YN)     Host Server Port for<br>Qualified(YN)     7203       Qualified(YN)     Qualified(YN)     Host Server Port for<br>Qualified(YN)     7203       Qualified(YN)     Qualified(YN)     Host Server Port for<br>Qualified(YN)     7203       Qualified(YN)     Qualified(YN)     Host Server Port for<br>Qualified(YN)     7203       Qualified(YN)     Qualified(YN)     Host Server Port for<br>Qualified(YN)     FOLED For<br>Qualified(YN)       Qualified(YN)     18003     OBERM Applity = Whf00chm     FOLED For<br>QUALIFIER       Qualified(YN)     18003     OBERM Applity = Whf00chm     Host Server Port for<br>QUALIFIER       Qualified(YN)     18003     OBERM Applity = Whf00chm     Host Server Port for<br>QUALIFIER     FOLED For<br>QUALIFIER       QUALIFIER     443 <td>from Host (YM)<br/>IDOS Connection<br/>Scheme<br/>TD Pool Code<br/>Handoff File Path<br/>FCORE<br/>OBVAM Balance<br/>Points<br/>Virtual Account<br/>Management<br/>Qualified(YM)<br/>OBCFPM App Id<br/>Evaluate Collater<br/>Number of Cheq<br/>Books enabled (<br/>OAUTH Port<br/>OBSCP File Part<br/>OBSCP File Part<br/>OBSCP File Part<br/>OBSCP Fort energy</td> <td>https</td> <td></td> <td>Oracle FLEXCUBE</td> <td>whf00mle</td>                                                                                                    | from Host (YM)<br>IDOS Connection<br>Scheme<br>TD Pool Code<br>Handoff File Path<br>FCORE<br>OBVAM Balance<br>Points<br>Virtual Account<br>Management<br>Qualified(YM)<br>OBCFPM App Id<br>Evaluate Collater<br>Number of Cheq<br>Books enabled (<br>OAUTH Port<br>OBSCP File Part<br>OBSCP File Part<br>OBSCP File Part<br>OBSCP Fort energy                                                                                                    | https                                                                                                    |                      | Oracle FLEXCUBE                                                                                                    | whf00mle                                                                                                    |
| Scheme     POUL1     File Hash for     /scratch/obdx/wls/handoff/FCORE     Application Service     10.40.136.72       Handoff File Path for     /scratch/obdx/wls/handoff/FCORE     Application Service     10.40.136.72       OBWAM Balance Trends     5     Anonymous Security     oracle/wiss_username_token_client_policy       Points     Y     ELCM     Points     oracle/wiss_username_token_client_policy       OBWAM Appl - Dubleter     V     Points     Points     7203       Number of Chaque     Y     Oracle FLSROUBE     Points     Points       Number of Chaque     Y     Oracle FLSROUBE     Points       Number of Chaque     Y     Oracle FLSROUBE     Points       Outry Flort     10     Bools     Points     Factry Charge Point       OBDYA Appl - Dubleter     10     Oracle FLSROUBE     Factry Charge Point       OBDYA Maker Id     OBDS     OBDYA Appl - Dubleter     Factry Charge Point       OBDYA Maker Id     OBDYA DUBLE     OBDYA Appl - Dubleter     Factry Point       OBDYA Maker Id     OBDYA Appl - Dubleter     Factry Point     Factry Point       OBDYA Maker Id     OBDYA Appl - Dubleter     Factry Point     Factry Point       OBDYA Approver Id     LMS     Associated Party No     Factry Point       OBDYA Approver Id     L                                                                                                    | Scheme<br>TD Pool Code<br>Handoff File Path<br>FOORE<br>OBVAM Balance<br>Points<br>Virtual Account<br>Management<br>Qualified(VN)<br>OBCFPM Appl 6<br>Books enabled (V)<br>OBCFPM Appl 6<br>Books enabled (V)<br>OBCSF token exp<br>timelin seconds<br>FACEID Port<br>OBLOF Forter exp                                                                                                    |                                                                                                    |                      | Universal Banking                                                                                                    |                                                                                                    |
| TD Pool Code     POOL1       Handoff File Path for<br>PCORE     /scratch/lobdx/wls/handoff/FCORE     Application Server /P<br>for Grade Buildes     10.40.136.72       OWM Balance Trends<br>Ports     5                                                                                                    | TD Pool Code<br>Handoff File Path<br>FCORE<br>OBVAM Balance<br>Points<br>Virtual Account<br>Management<br>Qualified(V/N)<br>OBCEPA App1-0<br>Evaluate Collaten<br>Number of Cheqi<br>Bools enabled (V<br>OAUTH Port<br>OBSCF token eve<br>time in seconds<br>FACEID Port<br>OBLM Maker Id<br>OBSCF Program<br>Authorization                                                                                                    | POOL1                                                                                                    |                      | IDM ( ) and much                                                                                                    | 16000                                                                                                    |
| Handoff File Path for<br>FOORE     /scratch/obdx/wls/handoff/FCORE     Application Berver iP<br>for Databilities     10.40.136.72       DRVAM Balance Trinds     5     Annymous Security<br>Politis     oracle/wss_username_token_client_policy<br>Politis       Virtual Account     Y     ELON HIGST IP     oracle/wss_username_token_client_policy<br>Politis       Virtual Account     Y     ELON HIGST IP     vwhf00bzd       Wanagement     Magement     Mol P     wwf00bdm       DeclefPM App Id -<br>Evaluate Collateral     Y     Mol P     wwf00bdm       DeclefPM App Id -<br>Evaluate Collateral     Y     Mol P     wwf00bdm       DeclefPM App Id -<br>Evaluate Collateral     Y     Mol P     wwf00bdm       DeclefPM App Id -<br>Evaluate Collateral     Y     Mol P     wwf00bdm       OAUTH Port     18003     Politice Trippe     false       DBSOF Evaluation     0BEVER MApp Id - Fetch<br>For Datability Declefore     FUTYP       FALCEID Port     443     DEDXADMIN2     Mol Politice Trippe       DBSOF Evaluate Id     MS     Associated Party KVC     http://mum00boa.in.oracle.com/18777/index.h<br>http://mum04bilie=falsee       DBSOF Evaluation     V     DELM Applid     LMS     Associated Party KVC       DBSOF Evaluation     V     DELM Applid     LMM       Authorization     Y     DELM Applid     LMM                                                                                                    | Handoff File Path<br>FCORE<br>OBVAM Balance<br>Points<br>Virtual Account<br>Management<br>Qualified(v/N)<br>OBSCFPM Aop Id<br>Evaluate Colleten<br>Number of Cheqi<br>Books enabled (<br>OAUTH Port<br>OBSCF Tokin exp<br>time in seconds<br>FACEID Port<br>OBSCF Porgram<br>Authorization                                                                                                    | POOL1                                                                                                    |                      | IPM Host port                                                                                                    | 16000                                                                                                    |
| Handoff File Path for<br>FOODE<br>FOODE<br>GRUM Balance Trends<br>Points<br>Virtual account<br>Virtual account<br>Virtual Account<br>Virtual Account<br>Virtual                                                                                                    | FORE<br>OBVAM Balance<br>Points<br>Virtual Account<br>Management<br>Qualified(V/N)<br>OBCEPM Appl 1<br>Evaluate Collatee<br>Number of Cheq<br>Books enable()<br>OAUTH Port<br>OBSCF token exp<br>time in seconds<br>FACEID Port<br>OBLM Maker Id<br>OBSCF Program<br>Authorization                                                                                                    |                                                                                                    |                      | Application Server IF                                                                                                    | 10.40.136.72                                                                                                    |
| DBVAM Balance Trends     5     Anonymous Beurity<br>Policy     oracle/wss_username_token_client_policy       Virual Account     Y     ELCW HOST IP     whf00bzd       Virual Account (V/N)     Outside(V/N)     Totale FLEXCUBE     7203       OBSCFPM App Id - Decue     Y     More P     whf00bzd       Number Of Decue     Y     More P     whf00bzd       DBSCFPM App Id - Decue     Y     More P     whf00bzd       DBSCF Token expire     18003     OBSCFPM App Id - Fetch     FCLTYP       OBSCF Token expire     10     OBSCFPM App Id - Fetch     MNTNNC       OBSCF Token expire     443     Associated Party Kro     http://mum00boa.in.oracle.com:18777/index.h       OBSCF Program Auto     Y     OBSCADMIN2     OBSCADMIN2     OBSCFCM       OBSCADMIN2     Virual Account Per Page In W     5     More Party Endew       OBSCADMIN2     OBSCADMIN2     OBSCADMIN2     Maragement Allowed (WR)       OBSCADMIN2     OBSCADMIN2     OBSCADMIN2     DBSCADMIN2       OBSCADMIN2     OBSCADMIN2     OBSCADMIN2     DBSCADMIN2       OBSCADMIN2     OBSCADMIN2     OBSCADMIN2     DBSCADMIN2       OBSCADMIN2     Virual Account Per Page In W     5       OBSCADMIN2     OBSCADMIN2     Situatine       OBSCADMIN2     Virual Accoun                                                                                                    | OBVAM Balance<br>Points<br>Virtual Account<br>Management<br>Qualified(Y/N)<br>OBCPM App1d-<br>Evaluate Collaten<br>Number of Cheg<br>Books enabled (r<br>OAUTH Port<br>OBSOF Toklen wey<br>time in seconds<br>FACEID Port<br>OBLM Maker Id<br>OBSOF Program<br>Authorization                                                                                                    | for /scratch/obc                                                                                                    | dx/wls/handoff/FCORE | for Oracle Business                                                                                                    |                                                                                                    |
| Virtual Account     Y     ELCH HOST IP     whf0bbzd       Management     Cullife(/Yi)     Cullife(/Yi)     7203       OBSPFM App Id - Cheque     Y     Monite FLEXCUBE     Whf0bbzd       Books enabled (/Yi)     00CFPM App Id - FLEXCUBE     Whf0bbzd       OAUTH Port     18003     00CFPM App Id - Flext     FCLTYP       OAUTH Port     18003     00LM dedexecution     false       OBSPF Token expiry     10     00LM dedexecution     false       FACEID Port     443     Associated Party KYC     MNTNNC       OBSCF Token expiry     00BDXADMIN2     UPCAD URL     Moment-Module=associated-om-18777/index.h       OBSCF Program Aud     443     Associated Party KYC     http://mum00boa.in.oracle.com/18777/index.h       OBSCF Program Aud     Y     OBLM Appild     LMM       OBSCF Program Aud     Y     OBLM Appild     LMM       OBSCF Program Aud     Y     OBLM Appild     LMM       OBSCF Program Aud     Y     OBLM Appild     LMM       OBSCF Program Aud     Y     OBLM Appild     LMM       OBSCF Program Aud     Y     OBLM Appild     LMM       OBSCF Program Aud     Y     OBLM Appild     LMM       OBSCF Program Aud     Y     OBLM Appild     LMM       OBSUMA Approver                                                                                                    | Virtual Account<br>Management<br>Qualified(v/R)<br>OBSCPFM Aop Id-<br>Evaluate Colliter<br>Number of Cheq<br>Books enabled (v<br>OAUTH Port<br>OBSCP Folor exp<br>time in seconds<br>FACEID Port<br>OBLM Maker Id<br>OBSCP Program<br>Authorization                                                                                                    | Frends 5                                                                                                    |                      | Anonymous Security                                                                                                    |                                                                                                    |
| Watagement<br>Qualified(YM)     CLUTRL     Pact PLEXCUSE     7203       Universal Banking     Universal Banking     Universal Banking     With Plance       Number of Cheque     Y     OBCFPM Appl 1- Fetch     FCLTYP       Books enabled (YM)     OBCFPM Appl 1- Fetch     FCLTYP       OAUTH Port     18003     OBLM eddexecution     false       OBSCP tolen expire     10     Base     Facelity Constraints     MITNINC       OBSCP Tolen expire     10     Base     Mitoriants     MITNINC       OBSCP Tolen expire     443     Associated Party (xr)     http://mum00boa.in.oracle.com:18777/index.h       OBSCP Tolen expire     443     Associated Party (xr)     http://mum00boa.in.oracle.com:18777/index.h       OBSCP Frogram Auto     Y     OBLM Appl 0     LMM       Authorization     Y     OBLM Appl 0     LMM       Authorization     Y     OBLM Appl 0     LMM       ProstNet Balance     Y     OBLM See Appl 1     LMS       Registration (D     Y     Transferred Allowed (YM)     S       OBLM Upcoming Rweep     LMM     Vritual Account Clearer     10       Log Appl 0     LMM     Vritual Account Clearer     10       Statements     Monturn day Intervals for the 10     Statements                                                                                                    | Management<br>Qualified(v/N)<br>OBCFPM Aop Id-<br>Evaluate Colleter<br>Number of Cheqi<br>Books enabled(<br>QAUTH Port<br>OBSCF token exp<br>timen iseconds<br>FACEID Port<br>OBLM Maker Id<br>OBSCF Program<br>Authorization                                                                                                    | V                                                                                                    |                      |                                                                                                    | whf00bzd                                                                                                    |
| OBCPFWApId-<br>Beilate Colleteral     CLLTRL     Universal Banking       Number of Cheque<br>Bools enabled (V/N)     MO P     whf00bdm       OAUTH Port     18003     OBCPFWApId - Fetch     FCLTYP       OAUTH Port     18003     OBLM desexeution     false       OBSOF token explicit     0     0     OBCPFWApId - Fetch     MNTNNC       OBSOF token explicit     0     0     0     0     MNTNNC       OBSOF token explicit     0     0     0     0     0     0       FACED Port     443     Associated Party KVC     http://mum00boa.in.oracle.com:18777/index.h     http://mum00boa.in.oracle.com:18777/index.h       OBSOF Program Auto     V     OBEXADMIN2     ULLAD URL     whome/Component-ontoard-counter-party-<br>party/SmenuNavigationAvailable-false       OBSOF Program Auto     Y     OBLM Appid     LMM     Associated Party KVC     http://mum00boa.in.oracle.com:18777/index.h       OBSOF Program Auto     Y     OBLM Appid     LMM     Associated Party KVC     http://mum00boa.in.oracle.com:18777/index.h       OBSOF Program Auto     Y     OBLM Appid     LMM     Associated Party KVC     http://mum00boa.in.oracle.com:18777/index.h       Prostive Baince     Y     OBLM Appid     LMS     Associated Party KVC     Index       OBSUA Unitro K dddess     Y     OBLM Sweep                                                                                                    | OBCFPM Appl 1<br>Evaluate Collater<br>Number of Cheg<br>Books enabled (<br>OAUTH Port<br>OBSCF token exp<br>timelin seconds<br>FACEID Port<br>OBLM Maker Id<br>OBSCF Program<br>Authorization                                                                                                    | 1                                                                                                    |                      |                                                                                                    |                                                                                                    |
| Debum Applio     Declinit     Universal banking       Evaluate Collateral     MO P     wh/0P       Number of Cheque     Y     OBCPTM Appliol - Fech       Books analole (V/N)     OBCPTM Appliol - Fech     FCLTVP       OAUTH Port     18003     OBL/M Adversation     false       OBSOF tokin expiry     10     Bag     MNTNNC       OBSOF Tokin expiry     10     Bag     MNTNNC       OBSOF Tokin expiry     10     Bag     MNTNNC       OBSOF Tokin expiry     08 DAMIN2     Associated Party Krop     MNTNNC       OBSOF Program Audo     V     OBLM Appliol - Fetch     MNTNNC       OBSOF Program Audo     Y     OBLM Applid     LMM       OBVAM Approverid     LMS     Applid     LMM       OBVAM Approverid     LMS     Applid     LMS       Auth Type for Waller     OTP     Balance     Y       OBLM Upponting Sweep     LMM     Virtual Account Closure     10       Unnt     Lumit     Maxerula Viteralis for the 10     Statements                                                                                                    | Evaluate Collater<br>Number of Cheq<br>Books enabled (r<br>OAUTH Port<br>UBSOF Token exp<br>time in seconds<br>FACEID Port<br>OBLM Maker Id<br>OBSOF Program<br>Authorization                                                                                                    | CLITRI                                                                                                    |                      |                                                                                                    | /203                                                                                                    |
| Number of Undege     I     OBCFPM Appl di - Fetch     FCLTYP       Books enabled (YN)     NUMBER of Undegenes     FOLLYP       OAUTH Port     18003     Polity Categories     Follsy Categories       OBSOF Token expiry     10     OBCFPM Appl di - Fetch     MNTNNC       Collateral Types     Associated Party Vrc     MNTNNC       Collateral Types     Associated Party Vrc     Nttp://mum00boa.in.oracle.com:18777/index.h       OBLM Maker id     OBDXADMIN2     ULDAD UBL     homeComponent=onboard-counter-party-kycuploadShomeModule=associated-party/wc/uploadShomeModule=associated-party/multavigationAvailable=false       OBLM Applid     V     OBLM Applid     LMM       OBLM Applid     LMS     Application ID     OBSCFCM       Positive Balance     Y     OBLM Sweep Applid     LMS       Authorization     OTP     Structure     Nagative Balance     Y       Structure Address     Y     Transferred Allowed (VN)     Max Account Per Page in VA     5       Structure Address     Y     Transferred Allowed (VN)     Y     Virtual Account Closure     10       OBLM Upcoming Sweep     LMM     Umm     Maximum day intereds for the     10       Upd pid     Statements     10     Statements     Statements                                                                                                    | Books enabled<br>OAUTH Port<br>OBSCF token exp<br>time in seconds<br>FACEID Port<br>OBLM Maker id<br>OBSCF Program<br>Authorization                                                                                                    |                                                                                                    |                      | Universal Banking                                                                                                    |                                                                                                    |
| CAUT Pert     18003     GBLM address       CAUT Pert     10     GBLM address       Umber 1     000000000000000000000000000000000000                                                                                                    | OAUTH Port<br>OBSOF token exp<br>time in seconds<br>FACEID Port<br>OBLM Maker Id<br>OBSOF Program<br>Authorization                                                                                                    |                                                                                                    |                      |                                                                                                    |                                                                                                    |
| OBBCP token expiry<br>time in seconds     10     0BCPM Applid - Fetch<br>OBSCP Mappid - Fetch<br>Collated Types     MNTNNC       FAGEID Port     443     Associated Party KVC<br>OBUM Maker id     MITP.//mum00boa.in.oracle.com/18777/index.h<br>homeComponent=onboard-counter-party-<br>kyc-upload&homeModule=associated-<br>party&menUNavigationAvailable=false       OBSCP Program Auto<br>Authorization     Y     0BLM Applic       OBSCP Program Auto<br>Authorization     Y     0BLM Application ID       OBVAM Approver Id     LMS     0BLM Application ID       Positive Balance<br>Transferred Allowed (YR)     OFP     BLM Seep Appid     LMS       Structured Address<br>(Y/N)     Y     0BLM Sweep Appid     LMS       Structured Address<br>(Y/N)     Y     Y     10       OBLM Upcoming Sweep<br>Id     LMM     V/rtual Account Closure<br>Lund     10       DBLM Upcoming Sweep<br>Id     LMM     V/rtual Account Closure<br>Lund     10       Allower QNN     Y     V/rtual Account Closure<br>Statements     10                                                                                                    | OBSCF token eng<br>time in seconds<br>FACEID Port<br>OBLM Maker Id<br>OBSCF Program<br>Authorization                                                                                                    |                                                                                                    |                      | Facility Categories                                                                                                    |                                                                                                    |
| DBSD-Fiber Bighty     10     00/07/04 - Fetch     MNTNNC       Collatent Types     Collatent Types     Collatent Types     http://mum00boa.in.oracle.com:18777/index.h       RACEID Port     443     Collatent Types     http://mum00boa.in.oracle.com:18777/index.h       OBD/ADMIN2     ULCAD URL     http://mum00boa.in.oracle.com:18777/index.h       OBD/ADMIN2     ULCAD URL     http://mum00boa.in.oracle.com:18777/index.h       OBD/ADMIN2     ULCAD URL     http://mum00boa.in.oracle.com:18777/index.h       OBD/ADMIN2     ULCAD URL     http://mum00boa.in.oracle.com:18777/index.h       OBD/ADMIN2     VICAD URL     DBLM Application Available=false       OBD/ADMIN2     OBLM Application ID     OBD/ADMIN2       OBD/ADMA Approverid     LMS     Application ID       Posteve Balance<br>Transferred Allowed (YM)     Max Account Per Page in VA     5       Structured Address<br>(Y/N)     Y     Structured Address<br>Y     Y       OBLM Upcoming Dweep     LMM     Limit     10       Log Applid     LMM     Limit Account Closure<br>Allower (YN)     10                                                                                                    | time in seconds<br>FACEID Port<br>OBLM Maker id<br>OBSCF Program<br>Authorization                                                                                                    |                                                                                                    |                      |                                                                                                    | false                                                                                                    |
| FAGED Port     443     Associated Party KYC     http://mum00boa.in.oracle.com/18777/index.http://mum00boa.in.oracle.com/18777/index.http://puploadib.oracle.com/party-bioparty-integrative.party-kyc-uploadib.ormetModule-associated-in-party-kyc-uploadib.ormetModule-associated-in-party-kyc-uploa                                                                                                    | OBLM Maker Id<br>OBSCF Program<br>Authorization                                                                                                    | iry IU                                                                                                    |                      | OBCFPM App Id - Fe                                                                                                    | tch MNTNNC                                                                                                    |
| OBLM Maker Id     OBDXADMIN2     UPLoab UR, N/M homeComponent-onbadrid-counter-party-<br>bartytomeModule=associated       OBSCF Program Auto<br>Authorization     Y     OBLM Appld     LMM       OEVAM Approver Id     LMS     Application ID     OBSCFCM       Positive Balance<br>Registration     Y     OBLM Sweep Appld     LMS       Auth Type for Wallet     OTP     Structures Address<br>Y     Y       Structures Address<br>(Y/N)     Y     Transferred Allowed (YN)       OBLM Upcoming Sweep<br>Log App Id     LMM     Y       OBLM Upcoming Sweep<br>Log App Id     LMM     Y       Structures Address<br>(Log App Id     LMM     Maximum day intervals for the 10<br>statements                                                                                                    | OBLM Maker Id<br>OBSOF Program<br>Authorization                                                                                                    | 443                                                                                                    |                      |                                                                                                    | c http://mum00boa.in.oracle.com:18777/index.h                                                                                                    |
| OBSCF Program Auto     Y     DetLM Applid     LMM       Authorization     OBLM Applid     LMM       Authorization     LMS     Associated Party     OBSCFCM       OBVAM Approver id     LMS     Application ID     LMS       Positive Balance     Y     OBLM Sweep Applid     LMS       Transferred Allowed (VN)     OTP     Max Acount Per Page in VA.     5       Auth Type for Viallet     OTP     Max Acount Per Page in VA.     5       Structured Address     Y     Transferred Allowed (VN)     Y       OBLM Opcoming Sweep     LMM     Virtual Account Closure     10       Log App Id     LMM     Maximum day intervals for the 10       Structure Control by     Y                                                                                                    | Authorization                                                                                                    | OBDXADMIN                                                                                                    | N2                   |                                                                                                    | homeComponent=onboard-counter-party-                                                                                                    |
| Authorization     Associated Party     OBSOFCM       OBVAM Approver Id     LMS     Application ID     OBSOFCM       Positive Balance     Y     OBLM Sweep Applid     LMS       Transferred Allowed (VR)     MaxAcount Per Page In VA     5       Auth Type for Walet     OTP     Structure       Registration     Negative Balance     Y       Structured Address     Y     Transferred Allowed (VR)       OBLM Upcoming Sweep     LMM     Virtual Account Closure     10       Log App Id     LMM     Maximum day intervals for the 10 statements       Structured Adverted for the 10     Stoppler(VR)     Y                                                                                                    |                                                                                                    | Auto Y                                                                                                    |                      | OBLM Appld                                                                                                    | party&menuNavigationAvailable=false                                                                                                    |
| Positive Balance Y OBLM Sweep Appld LMS Transferred Allowed (VN) Auth Type for Walk OTP Make Account Per Page in VA 5 Structure Registration Structured Address Y (V/N) OBLM Upcoming Sweep LMM Log Appld LMM LMM Log Appld Virtual Account Closure 10 LMM Maintimum day intervals for the 10 statements Allow PO creation by Y Supple(V / M)                                                                                                    | OBVAM Approver                                                                                                    |                                                                                                    |                      | Associated Party                                                                                                    |                                                                                                    |
| Transferred Allowed (YN) Auth Type for Vallet OTP Registration Structure Address Y Transferred Allowed (YN) OBLM Upcoming Sweep LMM C(VN) OBLM Upcoming Sweep LMM Log App Id Umt Log App Id Umt Log App Id Umt Structure(Yn) Y                                                                                                    |                                                                                                    | Id LMS                                                                                                    |                      |                                                                                                    |                                                                                                    |
| Auth Type for Wallet OTP Structure Address Y Provide Balance Y Transferred Allowed (VIN) (VIN) OELM Upcoming Sweep LMM Log App Id LMM LMM Concert Closure 10 Link Maximum day intervals for the 10 statements Allowed for the 10 statements Provide ProvideProvide Provide Provide Provide Provide Provide Provide Pro                                                                                                    |                                                                                                    |                                                                                                    |                      | OBLM Sweep Appld                                                                                                    | LMS                                                                                                    |
| Registration Negative Balance Y<br>Structured Address Y<br>(V/N)<br>OELM Upcoming Sweep LMM Lind<br>Log App Id Maximum day intervals for the 10<br>statements V 10                                                                                                    |                                                                                                    |                                                                                                    |                      | Max Account Per Pag<br>Structure                                                                                                    | e in VA 5                                                                                                    |
| (V/N) Virtual Account Closure 10 Limit Log App Id Maximum day intervals for the 10 statements Allow PO creation by Y Sinoler(Y/N)                                                                                                    | Registration                                                                                                    |                                                                                                    |                      | Negative Balance                                                                                                    | Y                                                                                                    |
| OBLMU Upcoming Sweep LMM Limit<br>Log App Id Maximum day intervals for the 10<br>statements<br>Stinoler (YA)                                                                                                    |                                                                                                    |                                                                                                    |                      |                                                                                                    |                                                                                                    |
| Log App Id Maximum day intervals for the 10 statements Allow PO creation by Y Suppley (YA)                                                                                                    | OBLM Upcoming S                                                                                                    | s Y                                                                                                    |                      | Virtual Account Closu                                                                                                    | ire 10                                                                                                    |
| Supplier (V/N)                                                                                                    | Log App Id                                                                                                    |                                                                                                    |                      | Limit                                                                                                    |                                                                                                    |
| Cancel                                                                                                    |                                                                                                    |                                                                                                    |                      | Limit<br>Maximum day interval:                                                                                                    | s for the 10                                                                                                    |

- Copyright © 2006, 2020, Oracle and/or its affiliates. All rights reserved. | Security Information | Terms and Conditions
- Click Edit to edit the Dynamic Module Other Module. The System Configuration -Dynamic Module – Other Module screen appears in editable form.

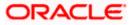

| futura bank                           |                                                                  |                 |                      |                                                                                      | Q C                                             | Last login 05      | May 07:40 |
|---------------------------------------|------------------------------------------------------------------|-----------------|----------------------|--------------------------------------------------------------------------------------|-------------------------------------------------|--------------------|-----------|
| stem Configuration                    |                                                                  |                 |                      |                                                                                      |                                                 |                    |           |
| DXBU13 Third Party1 UBS 14.3 AT       | T3 Branch UBS 14.4 HEL Branch UBS 1                              | 14.4 AT3 Branch | OBPM HEL Branch 14.2 | UBS 14.3 AT3 OBDXBU11                                                                | Third Party                                     | OBTFPM 14.3        | RI >      |
| lect Host Oracle FL                   | EXCUBE Universal Banking 1                                       |                 |                      |                                                                                      |                                                 |                    |           |
|                                       |                                                                  |                 |                      |                                                                                      |                                                 |                    |           |
| ntity : UBS 14.4 HEL Branch           | Handoff File Path for UBS                                        |                 | /wis/nandon/obc      | BVAM Offset Transaction Code                                                         | 000                                             |                    |           |
|                                       | Supported Auth Type for Login                                    | den02dud.us.    | 514616.66111         | BVAM No. of Remitters Limit                                                          | 9003                                            |                    |           |
| ✓ Host Details                        | OBCFPM Port                                                      | 8091            |                      | ve Experience Host IP                                                                | 2                                               | ecloud.com         |           |
| 🕗 Bank Details                        | OBVAM Transaction Code                                           | 000             | In                   | voice Management Branch Code                                                         | 004                                             |                    |           |
|                                       | OBCFPM IP                                                        | whf00bdm        | OE                   | BSCF Branch Code                                                                     | 004                                             |                    |           |
| Branch Details                        | IDCS OBDXClient Secret                                           |                 | Re                   | etail User Supported Auth Type                                                       | OTP~R.                                          | SOFT_TOKEN~1       | _SOFT.    |
| <ul> <li>Currency Payments</li> </ul> | ASP token expiry time in seconds                                 | 60              | Im                   | voice token expiry time in seconds                                                   | 60                                              |                    |           |
| 0                                     | OBCLPM App Id - Create Loan<br>Application                       | OBCLPMLOAN      |                      | BCLPM App Id - List Backoffice<br>roduct                                             | OBCLPN                                          | <b>MBACKOFF</b>    |           |
| ⊘ SMTP                                | Application<br>OBCLPM App Id - List Loan Products                | OBCLPMBUSS      | 05                   | BCLPM App Id - List Data Segment:                                                    | OBCLPN                                          | IBUSSPRC           |           |
| O Third Party Configuration           | OBCLPM App Id - List Loan Purpose                                | OBCLPMMAIN      |                      | BLM flag to consider Post Sweep<br>alance                                            | Y                                               |                    |           |
| _                                     | Duration of Active Program in days                               | 1000            | OE                   | BLM Multi Bank Flag                                                                  | true                                            |                    |           |
| <ul> <li>Dynamic Module</li> </ul>    | OBLM Allow Sweep on Currency<br>Holiday                          | N               |                      | oplication Server for Oracle<br>.EXCUBE Universal Banking                            | mum00                                           | boa.in.oracle.cor  | n         |
| > Brand                               | IDCS OBDXClient Id                                               |                 |                      | BTF Port                                                                             |                                                 |                    |           |
| > Payment                             | Associated Party User Id                                         | SWETA           |                      | ewards Host IP address                                                               | <host_< td=""><td>IP&gt;</td><td></td></host_<> | IP>                |           |
|                                       | Invoice Management App Id                                        | OBSCFCMINS      | т                    | AUTH IP                                                                              | mum00                                           | boa                |           |
| > WealthManagement                    | OBLM User Id                                                     | OBDXADMIN2      | Bu                   | oplication Server Port for Oracle<br>usiness Intelligence Publisher<br>ICS Host Port | 9502                                            |                    |           |
| > WALLET                              | FATCA Compliance check<br>required(Y/N)                          | N               |                      | dministrator Supported Auth Type                                                     | 443                                             |                    |           |
| ,                                     | OBVAM Balance Trends Period                                      | 120             |                      | BVAM IP                                                                              |                                                 | SOFT_TOKEN~1       |           |
| > OTHERMODULE                         | Identification Types                                             | REMOTE_CLO      | SE ENUM              | ve Experience Host Port                                                              | 443                                             | bxj.in.oracle.com  |           |
| > File Upload                         | Oracle Live Experience Cloud Tenant<br>ID                        | oraclefsgbuob   |                      | SP Port                                                                              | 9003                                            |                    |           |
|                                       | OBCFPM User Id                                                   | BHARATH         | De                   | eposit Installment Amount Limit                                                      | 50000                                           |                    |           |
| > ForexDeal                           | OBLM IP                                                          | 10.40.88.245    |                      | oplication Server for Oracle Banking                                                 |                                                 |                    |           |
|                                       | OBTFPM token expiry time in<br>seconds                           | 30              |                      | atform<br>BCLPM IP                                                                   | 10.40.73                                        | 3.129              |           |
| > Origination                         | OBLM FX Rate Pickup                                              | Offline         | OE                   | BCL HOST IP                                                                          | 10.40.1                                         |                    |           |
| > ServiceRequest                      | OBSCF IP                                                         | den02dud.us.    | In                   | voice Management User Id                                                             | SWETA                                           |                    |           |
|                                       | Corporate User Supported Auth Type OBVAM Branch Code             |                 | _TOKEN~T_SOFT        | BVAM Port                                                                            | 7091                                            |                    |           |
| > Common                              | Obview branch code                                               | HEL             | OE                   | BTF IP                                                                               |                                                 |                    |           |
|                                       | Host Server Port for Oracle Financial<br>Lending and Leasing     | 7003            | Ho                   | ost WSDL Version                                                                     | 124                                             |                    |           |
|                                       | Date Default                                                     | CURRENT         | OE                   | BCL User Id                                                                          | FCATOR                                          | 0                  |           |
|                                       | OBVAM token expiry time in seconds                               | 60              | OE                   | BCLPM User Id                                                                        | OBDX1                                           |                    |           |
|                                       | OBLM Currency Rate type                                          | STANDARD        |                      | BCFPM App Id - Read Collateral<br>oplication                                         | CLLTRL                                          |                    |           |
|                                       | Associated Party Branch Code                                     | 004             | OE                   | BCLPM App Id - Fetch Loan<br>roducts                                                 | CUSTSF                                          | RV001              |           |
|                                       | OBVAM Virtual Account Statement<br>Period                        | 120             | OE                   | BLM Default Value for Nominated                                                      | Y                                               |                    |           |
|                                       | Application Server Port for Oracle<br>FLEXCUBE Universal Banking | 18777           |                      | ICS Host IP                                                                          | obdx-ter                                        | nant01.identity.c! | 9dev0.o   |
|                                       | OBLM App Id - Fetch Account Details                              | LMM             | Fe                   | eedback for a Transaction                                                            | ALWAYS                                          | 6                  | $\sim$    |
|                                       | IPM Host IP address                                              | whf00aln        |                      | upported Auth Type for<br>ansactions                                                 | OTP~S0                                          | DFT_TOKEN          |           |
|                                       | OBCL Host port                                                   | 7855            |                      |                                                                                      |                                                 |                    |           |

# System Configuration – Dynamic Module – Other Module – Edit

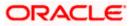

#### System Configuration – HOST System as FCUBS

| OBVAM<br>Position<br>Fligto 6<br>OBCL 50<br>OBCL90<br>OBLM 51<br>OBLM 51    | nable SSL<br>surce Code<br>Port<br>I Branch Code<br>I Branch Code<br>I Host port<br>I Host port<br>I Approval Rules<br>tructure Appid<br>anch Code<br>ous Security Key Name<br>anch Code<br>of future start date in deys.<br>uitiple Goods (V/N)<br>Remitter Record Status<br>I Port<br>ource System                                                                                                    | H -10000~0~10000~50000 false EXTSYS 9003 DMO 4PORT> 0BDXADMIN3 true LMA LMB origination_owsm_key 180 N 0 8001 0BDX Y den02dud.us.oracle.com                    | OBCL Module Code<br>Deposit Cumulative Amount Limit<br>OBCFPM App Id - Amend facility<br>Open Term Deposit Threshold<br>Amount<br>ELDM Host port<br>OBCFPM App Id - Fetch Document<br>List<br>Allow Touch Point Level Limit<br>Definition (V/N)<br>UBS File Handoff Host IP<br>UBS File Handoff Host Port<br>UBS File Handoff Host Port<br>Liquidity Management Qualified (V/N)<br>OBVAM User id<br>IPM Host application name<br>OBLM Balance Type<br>OBTF W3 Version Number<br>OBTF W3 Version Number<br>Cost Server IP for Oracle Financial<br>Linding and Leasing<br>Oracle Live Experience Cloud User ID<br>Application Server Port for Oracle<br>Banking Pläterm                                                                                                    | 0L<br>500000<br>FCLTYP<br>50000<br>7023<br>CMNCORE<br>Y<br>10.40.90.47<br>CLLTRL<br>7203<br>7004<br>Y<br>0BDX02<br>FLEXCUBE<br>V<br>10.184.132.101<br>oraclefsgbuobdx |
|----------------------------------------------------------------------------------------------------|----------------------------------------------------------------------------------------------------|----------------------------------------------------------------------------------------------------|----------------------------------------------------------------------------------------------------|----------------------------------------------------------------------------------------------------|
| Position<br>Flag to a<br>OBCL Sc<br>OBSCF /<br>OBCLP/<br>Reverds<br>OBLM S1<br>OBLM S1<br>OBLM S1<br>OBLM S1<br>OBLM S1<br>OBLM S1<br>OBLM S1<br>OBCP/<br>OBLM S1<br>OBCP/<br>Inits E1<br>INV /P<br>OBSCF /<br>INV /P                                                                                                    | nable SSL<br>nume Code<br>Port<br>V Branch Code<br>I Host port<br>V Support In Approval Rules<br>trusture Appld<br>anch Code<br>ous Security Key Name<br>anch Code<br>ous Security Key Name<br>anch Code<br>ous Security Key Name<br>anch Code<br>ous Security Key Name<br>anch Code<br>(V/N)<br>Remitter Record Status<br>(Port<br>purce System                                                                                                    | false<br>EXTSYS<br>9003<br>DMO<br><port><br/>OBDXADMIN3<br/>true<br/>LIMA<br/>LIMB<br/>origination_owsm_key<br/>180<br/>N<br/>0<br/>8001<br/>0BDX<br/>Y</port> | OBCFPM App Id - Amend facility<br>Open Term Deposit Threshold<br>Amount<br>ELCM Host port<br>OBCFPM App Id - Fetch Document<br>List<br>Allow Touch Point Level Limit<br>Definition (V/N)<br>UBS File Handoff Host IP<br>OBCFPM App Id - Revaluate Collateral<br>UBS File Handoff Host Port<br>Liquidity Management Qualified (V/N)<br>OBVAM User Id<br>IPM Host application name<br>OBLM Balance Type<br>OBTF W3 Version Number<br>Host Server IP for Oracle Financial<br>Lending and Leasing<br>Drate Live Sperience Cloud User ID<br>Application Server Port for Oracle                                                                                                    | FCLTYP<br>50000<br>7023<br>CMNCORE<br>Y<br>10.40.90.47<br>CLLTRL<br>7203<br>7004<br>Y<br>0BDX02<br>FLEXCUBE<br>V                                                      |
| Flag to e<br>OBSCF 20<br>OBSCF 20<br>OBSCF 20<br>OBLM 01<br>OBLM 01<br>OBLM 01<br>OBLM 01<br>OBLM 01<br>OBTF 82<br>OBLM 01<br>OBTF 82<br>OBLM 01<br>OBTF 82<br>OBLM 01<br>OBSCF 01<br>OBSCF 01<br>OBSCF 01<br>OBSCF 01                                                                                                    | nable SSL<br>surce Code<br>Port<br>I Branch Code<br>I Branch Code<br>I Host port<br>I Host port<br>I Approval Rules<br>tructure Appid<br>anch Code<br>ous Security Key Name<br>anch Code<br>of future start date in deys.<br>uitiple Goods (V/N)<br>Remitter Record Status<br>I Port<br>ource System                                                                                                    | EXTSYS<br>9003<br>DMO<br><port><br/>OBDXADMIN3<br/>true<br/>LMA<br/>LMB<br/>origination_owsm_key<br/>180<br/>N<br/>0<br/>8001<br/>0BDX<br/>Y</port>            | Ogen Term Deposit Threshold<br>Amount<br>ELDM Host port<br>OBCFPM App Id - Fetch Document<br>List<br>Allow Touch Point Level Limit<br>Definition (V/N)<br>UBS File Handoff Host IP<br>OBCFPM App Id - Revaluate Collateral<br>UBS File Handoff Host Port<br>UBS File Handoff Host Port<br>File State State S | 50000<br>7023<br>CMNCORE<br>Y<br>10.40.90.47<br>CLLTRL<br>7203<br>7004<br>Y<br>0BDX02<br>FLEXCUBE<br>V<br>V                                                           |
| OBSOR F<br>OBCLPM<br>Reveards<br>OBLM CI<br>OUTENCY<br>OBLM SI<br>OBLM SI<br>OBLM SI<br>OBTF Br<br>Duration<br>Allow M<br>OBSTF D<br>CIBLM SI<br>OBCLPM<br>UNITS BI<br>INV IP<br>OBSCF U<br>OBCFPM                                                                                                    | Nort<br>I Branch Code<br>I Bost port<br>I Host port<br>I Host port<br>I Host port<br>I Support In Approval Rules<br>tructure Applid<br>tructure Applid<br>tructu | 9003<br>DMO<br><port><br/>OBDXADMIN3<br/>true<br/>LMA<br/>LMB<br/>origination_owsm_key<br/>180<br/>N<br/>0<br/>8001<br/>0BDX<br/>Y</port>                      | Amount<br>ELCM Host port<br>OBCFPM App Id - Fetch Document<br>List<br>Allow Touch Point Level Limit<br>Definition (V/N)<br>UBS File Handoff Host IP<br>UBS File Handoff Host Port<br>UBS File Handoff Host Port<br>UBS File Handoff Host Port<br>UBS File Handoff Host Port<br>UBS File Handoff Host Port<br>UBS File Handoff Host Port<br>UBS File Handoff Host Port<br>UBS File Handoff Host Port<br>UBS File Handoff Host Port<br>UBS File Handoff Host Port<br>UBS File Handoff Host Port<br>UBS File Handoff Host Port<br>UBS File Handoff Host Port<br>UBS File Handoff Host Port<br>USS File Handoff Host Port<br>USS File Handoff Host Port<br>USS File Handoff Host Port<br>USS File Handoff Host Port<br>Host Gener IP For Oracle Financial<br>Lending and Leasing<br>USS File Experience Cloud User ID<br>Application Server Port for Oracle                                                                                                    | 7023<br>CMNCORE<br>Y<br>10.40.90.47<br>CLITRL<br>7203<br>7004<br>Y<br>0BDX02<br>FLEXCUBE<br>V                                                                         |
| OBCLPM<br>Revards<br>OBLM OI<br>Currency<br>OBLM SI<br>OBLM SI<br>Anonym<br>OBTF Br<br>OBTF Br<br>OBUAM<br>OBVAM<br>OBVAM<br>OBCLPM<br>OBLM SI<br>UmIts EI                                                                                                    | If Branch Code<br>I Host port<br>y Support In Approval Rules<br>tructure Appid<br>ranch Code<br>outs Security Key Name<br>anch Code<br>of future start date in days.<br>uitiple Goods (V/N)<br>Remitter Record Status<br>I Port<br>ource System<br>frective from Same Day (V/N)                                                                                                    | DMO  PORT> OEDXADMIN3 true LMA LMB origination_owsm_key 180 N 0 8001 0BDX. Y                                                                                   | ELOM Host port<br>OBCFPM App Id - Fetch Document<br>List<br>Definition (V/N)<br>UBS File Handoff Host IP<br>OBCFPM App Id - Reveluate Collateral<br>UBS File Handoff Host Port<br>UBS File Handoff Host Port<br>UBVAM User Id<br>IPM Host application name<br>OBLM Balance Type<br>OBTF WS Version Number<br>Host Generi P for Oracle Financial<br>Linding and Leasing<br>Cracle Live Sperience Cloud User ID<br>Application Server Port for Oracle                                                                                                    | CMNCORE Y 10.40.90.47 CLLTRL 7203 7004 Y OBDX02 FLEXCUBE V 10.184.132.101                                                                                             |
| Rewards<br>DBLM CI<br>Currency<br>DBLM SI<br>DBLM SI<br>DBLM SI<br>DUration<br>Allow M<br>OBVAM<br>OBVAM<br>OBVAM<br>DBLM SI<br>DBLM SI<br>DB | y Host port<br>(Support in Approval Rules<br>tructure Applo<br>ous Security Key Name<br>anch Code<br>of future start date in days.<br>uitple Goods (V/N)<br>Remtter Record Status<br>(Port<br>ource System<br>frective from Same Day (V/N)                                                                                                    | DMO  PORT> OEDXADMIN3 true LMA LMB origination_owsm_key 180 N 0 8001 0BDX. Y                                                                                   | List<br>Allow Touch Point Level Limit<br>Definition (Y/N)<br>UBS FIE Handoff Host IP<br>OBCFPM App Id - Revaluate Collateral<br>UBS FIE Handoff Host Port<br>COBTPPM Port<br>Liquidity Management Qualified (Y/N)<br>OBVAM User Id<br>IPM Host application name<br>OBLM Balance Type<br>OBTF WS Version Number<br>Host Geneer IP for Oracle Financial<br>Lending and Leasing<br>Oracle Live Experience Cloud User ID<br>Application Server Port for Oracle                                                                                                    | CMNCORE Y 10.40.90.47 CLLTRL 7203 7004 Y OBDX02 FLEXCUBE V 10.184.132.101                                                                                             |
| OBLM CI<br>Currency<br>OBLM SI<br>OBLM SI<br>Anonym<br>Duration<br>Allow M<br>OBVAM<br>OBCLPM<br>OBLM SI<br>UNV IP<br>OBSCP U<br>OBCPPM                                                                                                    | y Support in Approval Rules<br>rusture Appid<br>ranch Code<br>ous Security Key Name<br>anch Code<br>of future start date in days.<br>uitple Goods (V/N)<br>Remitter Record Status<br>I Port<br>ource System<br>frective from Same Day (V/N)                                                                                                    | <port> OBDXADMIN3 true LMA LMB origination_owsm_key  180 N 0 8001 0BDX Y</port>                                                                                | Allow Touch Point Level Limit<br>Definition (V/N)<br>UBS File Handoff Host IP<br>UBS File Handoff Host Port<br>UBS File Handoff Host Port<br>Liquidity Management Qualified (V/N)<br>DBVAM User Id<br>IPM Host application name<br>OBLM Balance Type<br>OBTF WS Version Number<br>Host Server IP for Oracle Financial<br>Lending and Lessing<br>Oracle Live Experience Cloud User ID<br>Application Server Port for Oracle                                                                                                    | Y<br>10.40.90.47<br>CLLTRL<br>7203<br>7004<br>Y<br>OBDX02<br>FLEXCUBE<br>V<br>10.184.132.101                                                                          |
| Currency<br>OBLM SI<br>OBLM SI<br>Anonym<br>OBTF Br<br>Duration<br>Allow M<br>OBVAM<br>OBVAM<br>OBVAM<br>OBVAM<br>Inits EI<br>INV IP<br>OBSOF U<br>OBCFPM                                                                                                    | y Support in Approval Rules<br>tructure Appid<br>ranch Code<br>ous Security Key Name<br>anch Code<br>of future start date in days.<br>uitple Goods (V/N)<br>Remitter Record Status<br>I Port<br>ource System<br>frective from Same Day (V/N)                                                                                                    | OBDXADMIN3 true LMA LMB origination_owsm_key 180 N 0 8001 OBDX Y                                                                                               | UBS File Handoff Host IP<br>OBCFPM App Id - Revaluate Collateral<br>UBS File Handoff Host Port<br>Uguidity Management Qualified (Y/N)<br>OBVAM User Id<br>IPM Host application name<br>OBLM Balance Type<br>OBTF WS Version Number<br>Host Server IP for Oracle Financial<br>Lending and Leasing<br>Oracle Live Experience Cloud User ID<br>Application Server Port for Oracle                                                                                                    | 10.40.90.47<br>CLLTRL<br>7203<br>7004<br>Y<br>OBDX02<br>FLEXCUBE<br>V<br>10.184.132.101                                                                               |
| OBLM SI<br>OBLM SI<br>Anonym<br>OBTF Br<br>Duration<br>Allow M<br>OBCPM<br>OBCPM<br>UBLM SI<br>INV IP<br>OBSOFT<br>OBCFPM                                                                                                    | rusture Applid<br>rusche Oode<br>ous Security Key Name<br>anch Oode<br>of future start date in days.<br>uitiple Goods (Y/N)<br>Remitter Record Status<br>A Port<br>ource System<br>frective from Same Day (Y/N)                                                                                                    | true LMA LMB origination_owsm_key 180 N 0 8001 OBDX Y                                                                                                    | CBCFPM App Id - Revaluate Collateral<br>UBS File Handoff Host Port<br>CBTFPM Port<br>Liquidity Management Qualified (V/N)<br>OBVAM User Id<br>IPM Host application name<br>OBLM Balance Type<br>OBTF WS Version Number<br>Host Server IP for Oracle Financial<br>Londing and Leasing<br>Oracle Live Experience Cloud User ID<br>Application Server Port for Oracle                                                                                                    | CLLTRL<br>7203<br>7004<br>Y<br>OBDX02<br>FLEXCUBE<br>V<br>10.184.132.101                                                                                              |
| OBLM SI<br>OBLM SI<br>Anonym<br>OBTF Br<br>Duration<br>Allow M<br>OBCLPM<br>OBCLPM<br>INTE BI<br>INV IP<br>OBSOFT<br>OBCFPM                                                                                                    | rusture Applid<br>rusche Oode<br>ous Security Key Name<br>anch Oode<br>of future start date in days.<br>uitiple Goods (Y/N)<br>Remitter Record Status<br>A Port<br>ource System<br>frective from Same Day (Y/N)                                                                                                    | LMA<br>LMB<br>origination_owsm_key<br>180<br>N<br>0<br>8001<br>0BDX<br>Y                                                                                       | UBS File Handoff Host Port<br>OBTFPM Port<br>Liquidity Management Qualified (V/N)<br>OBVAM User Id<br>IPM Host application name<br>OBLM Balance Type<br>OBTF WS Version Number<br>Host Server IP for Oracle Financial<br>Landing and Leasing<br>Oracle Live Experience Cloud User ID<br>Application Server Port for Oracle                                                                                                    | 7203<br>7004<br>Y<br>0BDX02<br>FLEXCUBE<br>V<br>10.184.132.101                                                                                                    |
| OBLM BI<br>Anonym<br>OBTF Br<br>Duration<br>Allow M<br>OBCLPM<br>OBLM SI<br>OBCLPM<br>Units EI<br>INV IP<br>OBSCF U<br>OBCSCF U                                                                                                    | ranch Code<br>ous Security Key Name<br>anch Code<br>of future start date in days.<br>uitiple Goods (V/N)<br>Remitter Record Status<br>A Port<br>ource System<br>frective from Same Day (V/N)                                                                                                    | LMB<br>origination_owsm_key<br>180<br>N<br>0<br>8001<br>0BDX<br>Y                                                                                              | OBTERM Port<br>Liquidity Management Qualified (Y/N)<br>OBVAM User id<br>IPM Host application name<br>OBLM Balance Type<br>OBTEr WS Version Number<br>Host Server IP for Oracle Financial<br>Leanding and Leasing<br>Oracle Live Experience Cloud User ID<br>Application Server Port for Oracle                                                                                                    | 7004<br>Y<br>OBDX02<br>FLEXCUBE<br>V<br>10.184.132.101                                                                                                    |
| Anonym<br>OBTF Br<br>Duration<br>Allow M<br>OBVAM<br>OBVAM<br>OBUM S<br>Units El<br>INV IP<br>OBSOFT                                                                                                    | ous Security Key Name<br>anch Code<br>of future start date in deys.<br>uitiple Goods (Y/N)<br>Remitter Record Status<br>I Port<br>ource System<br>frective from Same Day (Y/N)                                                                                                    | origination_owsm_key 180 N 0 8001 0BDX Y                                                                                                    | Liquidity Management Qualified (Y/N)<br>OBVAM User id<br>IPM Host application name<br>OBLM Balance Type<br>OBTF WS Version Number<br>Host Server IP for Oracle Financial<br>Leading and Leasing<br>Oracle Live Experience Cloud User ID<br>Application Server Port for Oracle                                                                                                    | Y<br>OBDX02<br>FLEXCUBE<br>V<br>10.184.132.101                                                                                                    |
| OBTF Br<br>Duration<br>Allow M<br>OBVAM<br>OBCLPM<br>OBLM SI<br>Limits BI<br>INV IP<br>OBSOF U<br>OBCFPM                                                                                                    | anch Code<br>of future start date in days.<br>uitple Goods (V/N)<br>Remitter Record Status<br>I Port<br>Jource System<br>frective from Same Day (V/N)                                                                                                    | 180<br>N<br>0<br>8001<br>0BDX<br>Y                                                                                                    | OBVAM User Id<br>IPM Host application name<br>OBLM Balance Type<br>OBTF WS Version Number<br>Host Gener IP for Oracle Financial<br>Lending and Leasing<br>Cracle Live Experience Cloud User ID<br>Application Server Port for Oracle                                                                                                    | OBDX02<br>FLEXCUBE<br>V<br>10.184.132.101                                                                                                    |
| Duration<br>Allow M<br>OBVAM<br>OBCLPM<br>OBLM SI<br>Limits E1<br>INV IP<br>OBSOF U<br>OBCFPM                                                                                                    | of future start date in days.<br>utple Goods (V/N)<br>Remitter Record Status<br>I Port<br>ource System<br>frective from Same Day (V/N)                                                                                                    | N<br>0<br>8001<br>0BDX<br>Y                                                                                                    | IPM Host application name<br>OBLM Balance Type<br>OBTF WS Version Number<br>Host Generi IP for Oracle Financial<br>Lending and Leasing<br>Oracle Live Experience Cloud User ID<br>Application Server Port for Oracle                                                                                                    | FLEXCUBE<br>V<br>10.184.132.101                                                                                                    |
| Allow M<br>OBVAM<br>OBCLPM<br>OBLM SI<br>Limita EI<br>INV IP<br>OBSOF U<br>OBCFPM                                                                                                    | ultiple Goods (V/N)<br>Remitter Record Status<br>( Port<br>ource System<br>ffective from Same Day (V/N)                                                                                                    | N<br>0<br>8001<br>0BDX<br>Y                                                                                                    | OBLM Balance Type<br>OBTF WS Version Number<br>Host Server IP for Oracle Financial<br>Lending and Leasing<br>Oracle Live Experience Cloud User ID<br>Application Server Port for Oracle                                                                                                    | V<br>10.184.132.101                                                                                                    |
| OBVAM<br>OBCLPM<br>OBLM SI<br>Limits EI<br>INV IP<br>OBSOF U<br>OBCFPM                                                                                                    | Remitter Record Status<br>I Port<br>Jource System<br>ffective from Same Day (Y/N)                                                                                                    | 0<br>8001<br>0EDX<br>Y                                                                                                    | OBTF WS Version Number<br>Host Server IP for Oracle Financial<br>Lending and Leasing<br>Oracle Live Experience Cloud User ID<br>Application Server Port for Oracle                                                                                                    | 10.184.132.101                                                                                                    |
| OBCLPM<br>OBLIM SI<br>Limita El<br>INV IP<br>OBSOFI<br>OBSOFI                                                                                                    | I Port<br>ource System<br>ffective from Same Day (Y/N)                                                                                                    | 8001<br>OBDX<br>Y                                                                                                    | Host Server IP for Oracle Financial<br>Lending and Leasing<br>Oracle Live Experience Cloud User ID<br>Application Server Port for Oracle                                                                                                    |                                                                                                    |
| OBLM SU<br>Limits El<br>INV IP<br>OBSOFIU<br>OBSOFIU                                                                                                    | ource System<br>ffective from Same Day (Y/N)                                                                                                    | OBDX<br>Y                                                                                                    | Lending and Leasing<br>Oracle Live Experience Cloud User ID<br>Application Server Port for Oracle                                                                                                    |                                                                                                    |
| Limits El<br>INV IP<br>OBSOF U<br>OBSOF D                                                                                                    | ffective from Same Day (Y/N)                                                                                                    | Y                                                                                                    | Application Server Port for Oracle                                                                                                    | oraclefsgbuobdx                                                                                                    |
| INV IP<br>OBSCF U<br>OBSCFPN                                                                                                    |                                                                                                    |                                                                                                    |                                                                                                    |                                                                                                    |
| OBSCF U                                                                                                    | Jser Id                                                                                                    | den02dud.us.oracle.com                                                                                                    |                                                                                                    |                                                                                                    |
| OBCFPM                                                                                                    | Jser Id                                                                                                    |                                                                                                    | MO Port                                                                                                    | 8091                                                                                                    |
|                                                                                                    |                                                                                                    | OBDX                                                                                                    | Supported Auth Type for<br>Transactions                                                                                                    | OTP                                                                                                    |
|                                                                                                    | 1 Branch Code                                                                                                    | 004                                                                                                    | OBLM Default Value for selected<br>account                                                                                                    | Υ                                                                                                    |
| OBCL Br                                                                                                    | anch Code                                                                                                    | HEL                                                                                                    | OBVAM Source Code                                                                                                    | OBDX                                                                                                    |
|                                                                                                    | rver IP for Oracle FLEXCUBE<br>Il Banking                                                                                                    | whf00mle                                                                                                    | Fetch Guarantee Type from Host<br>(Y/N)                                                                                                    | N                                                                                                    |
| IPM Hos                                                                                                    |                                                                                                    | 16000                                                                                                    | IDCS Connection Scheme                                                                                                    | https                                                                                                    |
|                                                                                                    | ion Server IP for Oracle<br>s Intelligence Publisher                                                                                                    | 10.40.136.72                                                                                                    | TD Pool Code                                                                                                    | POOL1                                                                                                    |
|                                                                                                    | ous Security Policy                                                                                                    | oracle/wss_username_token_cli                                                                                                    | Handoff File Path for FCORE                                                                                                    | /scratch/obdx/wls/handoff/F                                                                                                    |
| ELCM H                                                                                                    | OST IP                                                                                                    | whf00bzd                                                                                                    | OBVAM Balance Trends Points                                                                                                    | 5                                                                                                    |
|                                                                                                    | rver Port for Oracle                                                                                                    | 7203                                                                                                    | Virtual Account Management                                                                                                    | Y                                                                                                    |
| MOIP                                                                                                    | BE Universal Banking                                                                                                    | whf00bdm                                                                                                    | Qualified(Y/N)<br>OBCFPM App Id - Evaluate Collateral                                                                                                    | CLLTRL                                                                                                    |
|                                                                                                    | 1 App Id - Fetch Facility                                                                                                    | FCLTYP                                                                                                    | Number of Cheque Books enabled                                                                                                    | Y                                                                                                    |
| Categori<br>OBLM ec                                                                                                    | es<br>odexecution flag                                                                                                    | false                                                                                                    | (Y/N)<br>OAUTH Port                                                                                                    | 18003                                                                                                    |
|                                                                                                    | 1 App Id - Fetch Collateral                                                                                                    | MNTNNC                                                                                                    | OBSCF token expiry time in seconds                                                                                                    | 10                                                                                                    |
| Types                                                                                                    | ted Party KYC UPLOAD URL                                                                                                    | http://mum00boa.in.oracle.com                                                                                                    | FACEID Port                                                                                                    | 443                                                                                                    |
| OBLM A                                                                                                    |                                                                                                    | LMM                                                                                                    | OBLM Maker Id                                                                                                    | 0BDXADMIN2                                                                                                    |
|                                                                                                    | ted Party Application ID                                                                                                    | OBSCFCM                                                                                                    | OBSCF Program Auto Authorization                                                                                                    | Y                                                                                                    |
|                                                                                                    | weep AppId                                                                                                    |                                                                                                    | a mana ana ana ang kanang kanang kanang kanang kanang kanang kanang kanang kanang kanang kanang kanang kanang k                                                                                                    |                                                                                                    |
|                                                                                                    | unt Per Page in VA                                                                                                    | LMS                                                                                                    | OBVAM Approver Id                                                                                                    | LMS                                                                                                    |
| Structure                                                                                                    | inner er rage in vis                                                                                                    | 5                                                                                                    | Positive Balance Transferred<br>Allowed (Y/N)                                                                                                    | Υ                                                                                                    |
| Negative E<br>Allowed (1                                                                                                    | Balance Transferred<br>Y/N)                                                                                                    | Υ                                                                                                    | Auth Type for Wallet Registration                                                                                                    |                                                                                                    |
| Otructure                                                                                                    | d Address                                                                                                    |                                                                                                    |                                                                                                    | OTP                                                                                                    |
| (Y/N)                                                                                                    | d Address                                                                                                    | Υ                                                                                                    | Virtual Account Closure<br>Limit                                                                                                    | 5                                                                                                    |
| Maximum<br>statemen                                                                                                    | day intervals for the<br>ts                                                                                                    | 5                                                                                                    | OBLM Upcoming Sweep Log App Id                                                                                                    | LMM                                                                                                    |
| FCM                                                                                                    |                                                                                                    | AAAA92l3kOs:APA91bEy8dt1                                                                                                    | Allow PO creation by supplier(Y/N)                                                                                                    | Y                                                                                                    |

ORACLE

Save

**Field Description** 

| Field Name                                                               | Description                                                                                                    |
|--------------------------------------------------------------------------|----------------------------------------------------------------------------------------------------|
| OBCFPM Branch Code                                                       | Displays the branch code of the set Branch for OBCFPM and available for edit.                                                 |
| OBCFPM User Id                                                           | Displays the User ID for OBCFPM mid-office system and available for edit.                                                     |
| OBCFPM App Id - Fetch<br>Document List                                   | Displays the application ID to fetch the document list of all the OBCFPM accounts and available for edit.                     |
| OBCFPM App Id - Fetch<br>Collateral Types                                | Displays the OBCFPM application ID to fetch the collateral types and available for edit.                                      |
| OBSCF Port                                                               | Displays the host port set for OBSCF and available for edit.                                                                  |
| Application Server Port<br>for Oracle Business<br>Intelligence Publisher | Displays the port number for Oracle Business Intelligence<br>Publisher host system and available for edit.                    |
| OBLM App ID - Fetch<br>Account Details                                   | Displays the OBLM application ID to fetch details of all the OBLM accounts and available for edit.                            |
| Open Term Deposit<br>Threshold Amount                                    | Displays the threshold amount for PAN validation for term deposit opening and available for edit.                             |
| Application Server Port<br>for Oracle Banking<br>Platform                | Displays the port of the application server for Oracle Banking Platform and available for edit.                               |
| OBVAM No. of Remitters<br>List                                           | Displays the number of remitter lists maintained in OBVAM and available for edit.                                             |
| OAuth Port                                                               | Displays the port for the OAuth host system and available for edit.                                                           |
| OBLM Branch Code                                                         | Displays the bank branch code maintained in OBLM and available for edit.                                                      |
| OBCLPM IP                                                                | Displays the host IP of the Oracle Banking Credit Lending<br>Process Management (CLPM) host system and available for<br>edit. |
| Live Experience Host Port                                                | Displays the port for the live experience host system and available for edit.                                                 |
| Oracle Live Experience<br>Cloud Tenant ID                                | Displays the Cloud Tenant ID defined for Oracle Live Experience and available for edit.                                       |

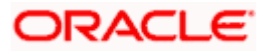

| Field Name                                                    | Description                                                                                                    |
|---------------------------------------------------------------|----------------------------------------------------------------------------------------------------|
| OBVAM User Id                                                 | Displays the User ID for OBVAM mid-office system and available for edit.                                                                                                    |
| Oracle Live Experience<br>Cloud User ID                       | Displays the User ID for Oracle cloud live experience system and available for edit.                                                                                                    |
| Anonymous Security<br>Policy                                  | Displays the security policy that is applicable for anonymous<br>users i.e. users not logged in and available for edit. It is not<br>mandatory to specify the parameter value for FCUBS as the<br>host system |
| Live Experience Host IP                                       | Displays the host IP address for the live experience system and available for edit.                                                                                                    |
| Anonymous Security Key<br>Name                                | Displays the security key name for anonymous users and<br>available for edit. It is not mandatory to specify the parameter<br>value for FCUBS as the host system                                              |
| IDCS Connection Scheme                                        | Displays the IDCS connection scheme and available for edit.                                                                                                    |
| Application Server for<br>Oracle Banking Platform             | Displays the address of the application server host for Oracle Banking Platform and available for edit.                                                                                                    |
| OBCL HOST IP                                                  | Displays the host IP of the OBCL host system and available for edit.                                                                                                    |
| Duration of future start date in days                         | Displays the duration i.e. date from which program can start and available for edit.                                                                                                    |
| ELCM HOST IP                                                  | Displays the host IP of the ELCM host system and available for edit.                                                                                                    |
| Host Server IP for Oracle<br>Financial Lending and<br>Leasing | Displays the host server IP of the for Oracle Financial Lending and Leasing host system and available for edit.                                                                                               |
| OBVAM Transaction<br>Default Currency                         | Displays the default currency for OBVAM transaction and available for edit.                                                                                                    |
| IDCS OBAPI Client Id                                          | Displays the IDCS OBAPI client unique identification number and available for edit.                                                                                                    |
| OBCLPM Port                                                   | Displays the port number of the Oracle Banking Credit Lending Process Management host system and available for edit.                                                                                          |
| IDCS Host IP                                                  | Displays the Host IP of the IDCS host system and available for edit.                                                                                                    |

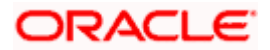

| Field Name                                                          | Description                                                                                                    |
|---------------------------------------------------------------------|----------------------------------------------------------------------------------------------------|
| IPM Host application name                                           | Displays the IPM host application name and available for edit.                                                                                        |
| OBVAM Offset<br>Transaction Code                                    | Displays the offset transaction code for OBVAM and available for edit.                                                                                |
| OBCL Host port                                                      | Displays the port number of the OBCL host system and available for edit.                                                                              |
| Application Server for<br>Oracle FLEXCUBE<br>Universal Banking      | Displays the application server for Oracle FLEXCUBE Universal Banking host system and available for edit.                                             |
| Virtual Account<br>Management Qualified<br>(Y/N)                    | Displays whether the host is qualified with virtual account management and available for edit.                                                        |
| OBVAM Remitter Record<br>Status                                     | Displays the remitter record status for OBVAM and available for edit.                                                                                 |
| OBCFPM Port                                                         | Displays the port number of the Oracle Banking Credit Facility Process Management host system and available for edit.                                 |
| Allows Touch Point Level<br>Limit Definition (Y/N)                  | Displays whether the touch point level limit definition is allowed or not and available for edit.                                                     |
| Administrator Supported<br>Auth Type                                | Displays the authorization type supported by the application for administrator users and available for edit.                                          |
| Application Server Port<br>for Oracle FLEXCUBE<br>Universal Banking | Displays the application server port for Oracle FLEXCUBE Universal Banking and available for edit.                                                    |
| Identification Types                                                | Displays the identification type whether it is from local or remote and available for edit.                                                           |
| Retail User Supported<br>Auth Type                                  | Displays the authorization type supported by the application for retail users and available for edit.                                                 |
| Number of Cheque Books<br>enabled (Y/N)                             | Displays whether the number of cheque books flag is enabled or not and available for edit.                                                            |
| MO Port                                                             | Displays the port number for Mid Office applications (for common document upload and download service across the mid offices) and available for edit. |

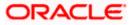

| Field Name                                                   | Description                                                                                                    |
|--------------------------------------------------------------|----------------------------------------------------------------------------------------------------|
| Host Server Port for<br>Oracle FLEXCUBE<br>Universal Banking | Displays the host server port for Oracle FLEXCUBE Universal Banking host system and available for edit.                           |
| OBLM Checker ID                                              | Displays the administrator checker ID for all the transaction of OBLM and available for edit.                                     |
| UBS File Handoff Host<br>Port                                | Displays the port number for UBS file handoff system and available for edit.                                                      |
| OBLM IP                                                      | Displays the host IP address for the OBLM and available for edit.                                                                 |
| OBVAM IP                                                     | Displays the host IP address for the OBVAM and available for edit.                                                                |
| Host Server IP for Oracle<br>FLEXCUBE Universal<br>Banking   | Displays the host server IP of the Oracle FLEXCUBE Universal<br>Banking system and available for edit.                            |
| Fetch Guarantee Type<br>from Host (Y/ N)                     | Displays whether the fetching of guarantee type from host is required or not and available for edit.                              |
| IPM Host Port                                                | Displays the port number of the IPM host system and available for edit.                                                           |
| Supported Auth Type for<br>Login                             | Displays the authorization type supported by the application for logging in the application for the users and available for edit. |
| Supported Soft Token                                         | Displays the supported soft token type and available for edit.                                                                    |
| TD Pool Code                                                 | Displays the pool code for TD account type and available for edit.                                                                |
| Allow Multiple Goods<br>(Y/N)                                | Displays whether multiple goods are allowed or not as part of trade finance transactions and available for edit.                  |
| Handoff File Path for<br>FCORE                               | Displays handoff file path for FCORE host system and available for edit.                                                          |
| IDCS OBAPI Client Secret                                     | Displays the secret key for OBAPI as the client as defined in IDCS and available for edit.                                        |
| OBVAM Source Code                                            | Displays the name for the source of API for OBVAM and available for edit.                                                         |

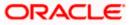

| Field Name                                                             | Description                                                                                                    |
|------------------------------------------------------------------------|----------------------------------------------------------------------------------------------------|
| Currency Support In<br>Approval Rules                                  | Displays if currency as a parameter is supported in approval rules and available for edit.                                                           |
| OBLM Maker ID                                                          | Displays the administrator maker ID for all the transaction of OBLM and available for edit.                                                          |
| Supported Auth Type for<br>Transaction                                 | Displays the authorization type supported by the application for the transactions and available for edit.                                            |
| Limits Effective from<br>Same Day (Y/N)                                | Displays whether the limits are effective from the same day or next day and available for edit.                                                      |
| IDCS Host Port                                                         | Displays the port number of the IDCS host system and available for edit.                                                                             |
| Host Server Port for<br>Oracle Financial Lending<br>and Leasing        | Displays the host server port for Oracle Financial Lending and Leasing system and available for edit.                                                |
| Application Server IP for<br>Oracle Business<br>Intelligence Publisher | Displays the application server IP of the Oracle Business<br>Intelligence Publisher host system and available for edit.                              |
| Liquidity Management<br>Qualified (Y/N)                                | Displays whether the host is qualified with liquidity management and available for edit.                                                             |
| Date Default                                                           | Displays the default date for the system and available for edit.                                                                                     |
|                                                                        | It is not mandatory to specify the parameter value for FCUBS as the host system                                                                      |
| Host WSDL Version                                                      | Displays the host WSDL version number and available for edit.                                                                                        |
| UBS File Handoff Host IP                                               | Displays the host IP address for UBS file handoff and available for edit.                                                                            |
| MOIP                                                                   | Displays the IP address for Mid Office applications (for common document upload and download service across the mid offices) and available for edit. |
| Deposit Installment<br>Amount Limit                                    | Displays the deposit installment amount for PAN validation and available for edit.                                                                   |
| Feedback for a<br>Transaction                                          | Displays whether feedback needs to be enabled always for a transaction and available for edit.                                                       |
| OBVAM Port                                                             | Displays the port for the OBVAM host system and available for edit.                                                                                  |

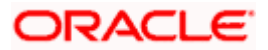

| Field Name                                | Description                                                                                                    |
|-------------------------------------------|----------------------------------------------------------------------------------------------------|
| ELCM Host Port                            | Displays the host port set for ELCM and available for edit.                                                                                                    |
| IPM Host IP Address                       | Displays the IP address of the IPM host system and available for edit.                                                                                                    |
| OAuth IP                                  | Displays the host IP address for the OAuth and available for edit.                                                                                                    |
| OBSCF IP                                  | Displays the IP address for OBSCF and available for edit.                                                                                                    |
| <b>OBVAM Transaction Code</b>             | Displays the transaction code for OBVAM and available for edit.                                                                                                    |
| Deposit Cumulative<br>Amount Limit        | Displays the cumulative amount for PAN validation for fixed deposits and recurring deposits and available for edit.                                                                                        |
| OBCFPM IP                                 | Displays the host IP address for the Oracle Banking Credit<br>Facility Process Management host system and available for<br>edit.                                                                           |
| OBLM Port                                 | Displays the port for the OBLM host system and available for edit.                                                                                                    |
| OBVAM Branch Code                         | Displays the bank branch code maintained in OBVAM and available for edit.                                                                                                    |
| Corporate User Supported<br>Auth Type     | Displays the authorization type supported by the application for corporate users and available for edit.                                                                                                   |
| OBSCF token expiry time<br>in seconds     | Displays the token refresh time in seconds for the API calls for OBSCF and available for edit.                                                                                                    |
| Flag to enable SSL                        | Displays the flag to enable SSL and available for edit.                                                                                                    |
| FATCA Compliance check<br>required (Y/ N) | Displays whether the FATCA and CRS compliance check is<br>required or not for business users and available for edit. It is not<br>mandatory to specify the parameter value for FCUBS as the<br>host system |
| Duration of Active<br>Programs in days    | Displays the duration of active programs in days and available for edit.                                                                                                    |
| OBLM User ID                              | Displays the user ID for all the transaction of OBLM and available for edit.                                                                                                    |
| Handoff File Path for UBS                 | Displays the handoff file path for UBS host system and available for edit.                                                                                                    |

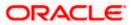

| Field Name                                     | Description                                                                                                    |
|------------------------------------------------|----------------------------------------------------------------------------------------------------|
| OBVAM token expiry time<br>in seconds          | Displays the expiry timing of OBVAM token in seconds, and available for edit.                                                                                            |
| OBCFPM App Id -<br>Evaluate Collateral         | Displays the OBCFPM application ID to evaluate the collateral and available for edit.                                                                                    |
| OBCFPM App Id - Read<br>Collateral Application | Displays the OBCFPM application ID to read the collateral application and available for edit.                                                                            |
| OBCLPM Branch Code                             | Displays the bank branch code maintained in OBCLPM and available for edit.                                                                                               |
| OBCLPM User ID                                 | Displays the user ID for all the transaction of OBCLPM and available for edit.                                                                                           |
| OBCLPM App Id - Fetch<br>Loan Products         | Displays the OBCLPM application ID to fetch all the loan products and available for edit.                                                                                |
| OBSCF User ID                                  | Displays the User ID for OBSCF mid-office system and available for edit.                                                                                                 |
| OBSCF Branch Code                              | Displays the bank branch code maintained in OBSCF and available for edit.                                                                                                |
| Default Days for<br>Upcoming Repayments        | Displays the no of future dates to be included for showing upcoming finance repayment in Upcoming Repayment Widget                                                       |
| OBCFPM App Id -<br>Revaluate Collateral        | Displays the OBCFPM application ID to reevaluate the collateral and available for edit.                                                                                  |
| OBCFPM App Id - Amend<br>facility              | Displays the OBCFPM application ID to amend the facility and available for edit.                                                                                         |
| OBVAM Balance Range<br>for Cash Position       | Displays the balance range configuration for Cash Position Widget and available for edit.                                                                                |
| OBVAM Balance Trends<br>Points                 | Displays the property to configure intervals for a given<br>'VAM_TREND_PERIOD' for balance trend widget of and<br>available for edit.                                    |
| OBVAM Balance Trends<br>Period                 | Displays the property to configure number of days from the current date for balance trend widget and available for edit.                                                 |
| OBVAM Virtual Account<br>Statement Period      | Displays the virtual account property to configure default 'From<br>Date' and 'To Date' to fetch statements in cash position widget<br>for OBVAM and available for edit. |

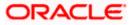

| Field Name                                   | Description                                                                                                    |
|----------------------------------------------|----------------------------------------------------------------------------------------------------|
| OBCFPM App Id - Fetch<br>Facility Categories | Displays the OBCFPM application ID to fetch the facility categories and available for edit.                       |
| OBLM Appld                                   | Displays the OBLM application ID to fetch details of all the OBLM accounts, frequencies, currencies and branches. |
| OBLM Sweep AppId                             | Displays the OBLM application ID to fetch details of all the OBLM account sweeps.                                 |
| OBLM Structure AppId                         | Displays the OBLM application ID to create, validate, edit, pause and resume structure.                           |
| OBLM Alert AppId                             | Displays the OBLM application ID to fetch details of all the OBLM alerts/events.                                  |
| OBLM Instructions AppId                      | Displays the OBLM application ID to fetch details of all the OBLM instructions.                                   |
| OBLM Allow Sweep on<br>Currency Holiday      | The flag to be sent in structure creation, to specify Structure to execute sweep on holiday.                      |
| OBLM Source System<br>config                 | Displays the identifier for the source, to be set in the request header for all OBLM APIs.                        |
| OBLM Balance Type                            | Displays the constant value for specifying the balance type in the structure.                                     |
| OBLM flag to consider<br>Post Sweep Balance  | Specifies whether balances after sweep execution needs to be considered or not.                                   |
| OBLM Holiday Treatment                       | Specifies constant Value for Holiday Treatment for structure execution.                                           |
| OBLM FX Rate Pickup                          | Specifies the flag to pick the FX Rate at the OBLM end.                                                           |
| OBLM Multi Bank Flag                         | Specifies whether the structure is allowed for having different bank accounts.                                    |
| OBLM Currency Rate type                      | Specifies the constant value for currency rates.                                                                  |
| OBLM EOD Execution flag                      | Specifies the flag for end of day execution.                                                                      |
| OBLM Default Value for<br>Nominated Account  | Specifies the Boolean value whether the account used in the structure is nominated or not.                        |
| OBLM Default Value for selected account      | Specifies whether the account used in the structure is selected or not.                                           |

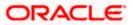

| Field Name                              | Description                                                                       |
|-----------------------------------------|-----------------------------------------------------------------------------------|
| Associated Party User Id                | Indicates the user to be used in the header for host APIs.                        |
| Associated Party Branch<br>Code         | Displays the branch code to be passed in the header for host APIs.                |
| ASP IP                                  | Displays the host API IP address/DNS name.                                        |
| ASP Port                                | Displays the host API port.                                                       |
| Associated Party<br>Application ID      | Displays the application ID to be used in the header for host APIs.               |
| ASP token expiry time in<br>seconds     | Indicates the configurable expiry time for the token.                             |
| Associated Party KYC<br>UPLOAD URL      | Indicates the link to be sent to an on boarded non-customer for KYC verification. |
| Invoice Management App<br>Id            | Displays the application ID to be used in the header for host APIs.               |
| Invoice Management<br>Branch Code       | Displays the branch code to be passed in the header for host APIs.                |
| Invoice Management User<br>Id           | Indicates the user to be used in the header for host APIs.                        |
| Invoice token expiry time<br>in seconds | Indicates the configurable expiry time for the token.                             |
| INV IP                                  | Displays the host API IP address/DNS name.                                        |
| INV Port                                | Displays the host API port.                                                       |
| Cash Management Branch<br>Code          | Displays the branch code to be passed in the header for host APIs.                |
| Cash Management User Id                 | Indicates the user to be used in the header for host APIs.                        |
| Cash Management Host IP<br>address      | Displays the host API IP address/DNS name.                                        |
| Cash Management Host<br>Port            | Displays the host API port.                                                       |

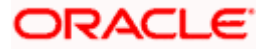

| Field Name                                          | Description                                                                                                    |
|-----------------------------------------------------|----------------------------------------------------------------------------------------------------|
| OBSCF Program Auto<br>Authorization                 | Displays the flag that indicates to the host whether the create/edit program requests are to be auto-authorized at the host or manually authorized. Values accepted are - Y/N. |
| OBVAM Approver Id                                   | Plato Feed API for approving the uploaded file for VAM                                                                                                    |
| MAX ACC. PER PAGE IN<br>VA STRUCTURE                | Indicates maximum number of accounts to be fetched in a single API call and displayed at a single level in the Structure (horizontal pagination in Structure).                 |
| Positive Balance Transfer<br>Allowed (Y/N)          | Indicates whether Virtual Account with positive balance is allowed for closure.                                                                                                |
| Negative Balance Transfer<br>Allowed (Y/N)          | Indicates whether Virtual Account with negative balance is allowed for closure.                                                                                                |
| Maximum days interval for the statements            | App ID to be sent to OBLM API for fetching upcoming sweep logs.                                                                                                    |
| OBLM Upcoming Sweep<br>Log App Id                   | Indicates the maximum date range for which Virtual Account Statement can be requested.                                                                                         |
| Structured Address(Y/N)                             | Indicates if Structured Address is required or not for VAM business users.                                                                                                    |
| Virtual Account Closure<br>Limit                    | Indicates the limit for Virtual Account closure.                                                                                                    |
| CMS token expiry time in seconds                    | Displays the token refresh time in seconds for the API calls for OBSCF and available for edit.                                                                                 |
| Cash Management<br>Approver ID                      | Indicates the approver user to be used in the header for host APIs.                                                                                                    |
| Cash Management Cash<br>Flow Application Id         | Displays the OBCM application ID to fetch, create, edit cashflow details and available for edit.                                                                               |
| Cash Management<br>Maintenance Application<br>Id    | Displays the OBCM application ID to fetch application params and available for edit.                                                                                           |
| Cash Management<br>Reconciliation Application<br>Id | Displays the OBCM application ID to list reconciliation rules and available for edit.                                                                                          |
| Cash Management<br>Finance Application Id           | Displays the OBCM application ID to list financial details available for edit.                                                                                                 |

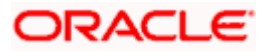

| Field Name                                          | Description                                                                                                    |
|-----------------------------------------------------|----------------------------------------------------------------------------------------------------|
| Cash Management<br>Collection Application Id        | Displays the OBCM application ID to list of collections transaction details.                                                                                                    |
| Cash Management Cash<br>Flow Application Id         | Displays the OBCM application ID to fetch, list cashflow transaction details.                                                                                                    |
| PLATOFEED Application                               | Displays the PLATO FEED application ID for file upload.                                                                                                    |
| Default Days for Expected<br>Cash Flow              | Displays the default configuration to view expected cashflow details.                                                                                                    |
| Maximum Days To Setup<br>Cash Flow                  | Displays the default configuration in days for which user can set up cash flow.                                                                                                    |
| Number of Expected Cash<br>Flow Per Transaction     | Displays the default configuration for the maximum number of cashflows that can be setup in a single transaction.                                                                  |
| Number of Cash Deposits<br>Per Transaction          | Displays the default configuration for the maximum number of cash deposits that can be created in a single transaction.                                                            |
| Number of Cheque<br>Deposits Per Transaction        | Displays the default configuration for the maximum number of cheques that can be created in a single transaction.                                                                  |
| Number of Cheques in<br>Single Deposit Slip         | Displays the default configuration for the maximum number of cheques that can be created in a single deposit slip.                                                                 |
| Maximum Days To Fetch<br>Cash Deposits(in days)     | Displays the default configuration for the maximum number of days that can be listed in cash deposits transaction.                                                                 |
| Maximum Days To Fetch<br>Cheque Deposits(in days)   | Displays the default configuration for the maximum number of days that can be listed in cheque deposits transaction.                                                               |
| Cash Management<br>Application Name                 | Displays the default configuration for application name to be sent to back office while setting up expected cashflows.                                                             |
| Cash Management<br>Channel Identifier               | Displays the default configuration for channel name to be sent to back office while setting up expected cashflows.                                                                 |
| Allow PO creation by<br>supplier(Y/N)               | Displays the default configuration for allowing purchase order creation by supplier.                                                                                               |
| Average balance in month<br>for excess fund insight | The excess funds investment insight is shown if user maintains certain balance for a given time period. This parameter specifies the balance over which the insight will be shown. |

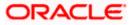

| Field Name                                                                         | Description                                                                                                    |
|------------------------------------------------------------------------------------|----------------------------------------------------------------------------------------------------|
| No of days for which<br>average balance to be<br>check for excess fund<br>insight  | The excess funds investment insight is shown if user maintains certain balance for a given time period. This parameter specifies the number of days for which the balance must be maintained.                                                                                                    |
| Percentage criteria partial card insight                                           | A personal loan is offered to a credit card customer if partial payment is made. The insight is shown if the payment made is less than X% of total due amount and if remaining outstanding amount is above a predefined amount. This parameter specifies the percentage of total due amount that needs to be considered. |
| Amount criteria partial<br>card insight                                            | A personal loan is offered to a credit card customer if partial payment is made. The insight is shown if the payment made is less than X% of total due amount and if remaining outstanding amount is above a predefined amount. This parameter specifies the limit for remaining outstanding amount.                     |
| Number of days<br>calculation to check<br>deposit nearing maturity<br>date insight | A deposit renewal advice is shown to the customer if their<br>deposit account is going to mature after a certain number of<br>days and auto-renew is not enabled. This parameter specifies<br>the number of days before which the Insight starts showing up.                                                             |

#### Note:

1) The fields appearing in the System Configuration – Dynamic Module – Other Module tab depends on the settings done at the back end and is dynamic in nature.

2) The mandatory parameters required are same as that defined in Dynamic Module – Other described in the create section above for FCUBS host system.

- Edit the required Other Module details.
- Click Save to save the changes. OR
   Click Cancel to cancel the transaction.
- The System Configuration Dynamic Module Other Module Review screen appears. Verify the details, and click Confirm.
   OR
   Click Cancel to cancel the transaction.
   OR
   Click the Basic Details, Host Details, Bank Details, Branch Details, SMTP, Third Party Configuration or Dynamic Module tabs to view and edit the respective details if required.
- The screen with success message along with the reference number and status appears. Click **OK** to complete the transaction.

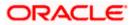

# 4.1.13 System Configuration – Dynamic Module – File Upload – View and Edit

As part of bulk transactions option, the work area path and response file path of bulk transactions are defined.

#### To view and edit the File Upload module details:

• Click on **System Configuration** option on the dashboard and navigate to the dynamic module – File Upload tab. The default option is '**View**'.

#### Module - File Upload - View

| 🛿 futura bank                |                     |                                 |                                    |                                 | ATM/Branch               | English        | Welcome, :<br>Last login 05 | 3 AT3 Branch<br>Sam David |
|------------------------------|---------------------|---------------------------------|------------------------------------|---------------------------------|--------------------------|----------------|-----------------------------|---------------------------|
| system Configuration         | า                   |                                 |                                    |                                 |                          |                | Last login 05               | мау 07:40 PM              |
|                              | UBS 14.3 AT3 Branch | UBS 14.4 HEL Branch             | UBS 14.4 AT3 Branch                | OBPM HEL Branch 14.2            | UBS 14.3 AT3 OBDXBU11    | Third Party    | OBTFPM 14.3                 | RF >                      |
| C DABOTS THIRd Partyr        | UBS 14.3 ATS DIANCH | UBS 14.4 HEL Branch             | UDS 14.4 ATS Branch                | OBPMINEL Branch 14.2            | 0D5 14.3 AT3 0D0AD011    | Third Party    | OBTERM 14.3                 | RI 2                      |
| Select Host                  | Oracle FLEXCUBE     | Universal Banking 1             |                                    |                                 |                          |                |                             |                           |
| Entity : UBS 14.4 HEL Branch |                     | Work Area Path /ł               | nome/devops/obdx/file              | unload a                        | sponse File Path /home   | /devops/obd>   | filoupload                  |                           |
| Basic Details                |                     | Work Area Path 71               | iome/devops/obdx/me                | upioad ke                       | sponse File Path 7 Horne | / devops/ obus | meupioau                    |                           |
| Host Details                 |                     |                                 |                                    |                                 |                          |                |                             |                           |
| 🖉 Bank Details               |                     |                                 |                                    |                                 |                          |                |                             |                           |
| ⊘ Branch Details             |                     |                                 |                                    |                                 |                          |                |                             |                           |
| ⊘ Currency Payments          |                     |                                 |                                    |                                 |                          |                |                             |                           |
| SMTP                         |                     |                                 |                                    |                                 |                          |                |                             |                           |
| O Third Party Configuration  | 1                   |                                 |                                    |                                 |                          |                |                             |                           |
| Ø Dynamic Module             |                     |                                 |                                    |                                 |                          |                |                             |                           |
| > Brand                      |                     |                                 |                                    |                                 |                          |                |                             |                           |
| > Payment                    |                     |                                 |                                    |                                 |                          |                |                             |                           |
| > WealthManagement           |                     |                                 |                                    |                                 |                          |                |                             |                           |
| > WALLET                     |                     |                                 |                                    |                                 |                          |                |                             |                           |
| > OTHERMODULE                |                     |                                 |                                    |                                 |                          |                |                             |                           |
| > File Upload                |                     |                                 |                                    |                                 |                          |                |                             |                           |
| > ForexDeal                  |                     |                                 |                                    |                                 |                          |                |                             |                           |
| > Origination                |                     |                                 |                                    |                                 |                          |                |                             |                           |
| > ServiceRequest             |                     |                                 |                                    |                                 |                          |                |                             |                           |
| > Common                     |                     |                                 |                                    |                                 |                          |                |                             |                           |
|                              |                     |                                 |                                    |                                 |                          |                |                             |                           |
| Edit Cancel                  |                     |                                 |                                    |                                 |                          |                |                             |                           |
|                              |                     |                                 |                                    |                                 |                          |                |                             |                           |
|                              | Co                  | pyright © 2006, 2020, Oracle ar | nd/or its affiliates. All rights r | eserved.   Security Information | Terms and Conditions     |                |                             |                           |

• Click Edit to edit the Dynamic Module – File Upload. The System Configuration - Dynamic Module – File Upload screen appears in editable form.

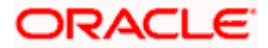

#### Module - File Upload - Edit

| 8 features la cuela                 |                          |                     |                      | ATM/Branch            |             | 88 Welcome,     | 3 AT3 Branc  |
|-------------------------------------|--------------------------|---------------------|----------------------|-----------------------|-------------|-----------------|--------------|
| futura bank<br>ystem Configuration  |                          |                     |                      |                       | Q 🖻         | Last login 05   | May 07:40 PM |
| ystem comgulation                   |                          |                     |                      |                       |             |                 |              |
| CXBU13 Third Party1 UBS 14.3 AT3 Br | anch UBS 14.4 HEL Branch | UBS 14.4 AT3 Branch | OBPM HEL Branch 14.2 | UBS 14.3 AT3 OBDXBU11 | Third Party | OBTFPM 14.3     | RI 🗲         |
| Select Host Oracle FLEXC            | UBE Universal Banking 1  |                     |                      |                       |             |                 |              |
| Entity : UBS 14.4 HEL Branch        | Work Area Path           |                     |                      | sponse File Path      |             |                 |              |
| ⊘ Basic Details                     | Work Area Path           | /home/devo          | ps/obdx/fileupload   | sponse File Path      | /home/d     | evops/obdx/file | upload       |
| ⊘ Host Details                      |                          |                     |                      |                       |             |                 |              |
| 🕗 Bank Details                      |                          |                     |                      |                       |             |                 |              |
| Branch Details                      |                          |                     |                      |                       |             |                 |              |
| ⊘ Currency Payments                 |                          |                     |                      |                       |             |                 |              |
| ⊘ SMTP                              |                          |                     |                      |                       |             |                 |              |
| ⊘ Third Party Configuration         |                          |                     |                      |                       |             |                 |              |
| O Dynamic Module                    |                          |                     |                      |                       |             |                 |              |
| > Brand                             |                          |                     |                      |                       |             |                 |              |
| > Payment                           |                          |                     |                      |                       |             |                 |              |
| > WealthManagement                  |                          |                     |                      |                       |             |                 |              |
| > WALLET                            |                          |                     |                      |                       |             |                 |              |
| > OTHERMODULE                       |                          |                     |                      |                       |             |                 |              |
| > File Upload                       |                          |                     |                      |                       |             |                 |              |
| > ForexDeal                         |                          |                     |                      |                       |             |                 |              |
| > Origination                       |                          |                     |                      |                       |             |                 |              |
| > ServiceRequest                    |                          |                     |                      |                       |             |                 |              |
| > Common                            |                          |                     |                      |                       |             |                 |              |
|                                     |                          |                     |                      |                       |             |                 |              |
| Save                                |                          |                     |                      |                       |             |                 |              |
|                                     |                          |                     |                      |                       |             |                 |              |

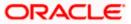

| Field        | Name                                                                         | Description                                                                                                    |  |  |  |  |  |  |
|--------------|------------------------------------------------------------------------------|----------------------------------------------------------------------------------------------------|--|--|--|--|--|--|
| Resp<br>Path | onse File                                                                    | Displays the response file path for bulk transactions and is available for edit.                                                       |  |  |  |  |  |  |
| Work         | Area Path                                                                    | Displays the work area path of files for bulk transactions and is available for edit.                                                  |  |  |  |  |  |  |
| •            | In the <b>Res</b>                                                            | oonse File Path field, edit the path of the response file, if required.                                                                |  |  |  |  |  |  |
| •            | In the Work Area Path field, edit the path of the working area, if required. |                                                                                                    |  |  |  |  |  |  |
| ٠            | OR                                                                           | to save the changes.<br><b>el</b> to cancel the transaction.                                                                           |  |  |  |  |  |  |
| ٠            | Verify the c<br>OR<br>Click <b>Canc</b><br>OR                                | m Configuration - Dynamic Module – File Upload - Review screen appears<br>details, and click Confirm.<br>el to cancel the transaction. |  |  |  |  |  |  |

Click the **Basic Details, Host Details, Bank Details, Branch Details, SMTP, Third Party Configuration or Dynamic Module** tabs to view and edit the respective details if required.

• The screen with success message along with the reference number and status appears. Click **OK** to complete the transaction.

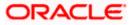

# 4.1.14 System Configuration – Dynamic Module – Forex Deal – View and Edit

Using this option, system administrator can view and edit the forex deal details.

#### To view and edit the Dynamic Module – Forex Deal details:

 Click on System Configuration option on the dashboard and navigate to the dynamic module – Forex Deal tab. The default option is 'View'.

System Configuration – Dynamic Module – Forex Deal - View

|                                      |                                  |                                    |                                 | ATM/Branch                  |             |                                | AT3 Branch                |
|--------------------------------------|----------------------------------|------------------------------------|---------------------------------|-----------------------------|-------------|--------------------------------|---------------------------|
| 🕼 futura bank                        |                                  |                                    |                                 |                             | Q E         | BB Welcome, S<br>Last login 05 | Sam David<br>May 07:40 PM |
| System Configuration                 |                                  |                                    |                                 |                             |             |                                |                           |
| CXBU13 Third Party1 UBS 14.3 AT3 Bra | nch UBS 14.4 HEL Branch          | UBS 14.4 AT3 Branch                | OBPM HEL Branch 14.2            | UBS 14.3 AT3 OBDXBU11       | Third Party | OBTFPM 14.3                    | RI 📏                      |
| Select Host Oracle FLEXCI            | JBE Universal Banking 1          |                                    |                                 |                             |             |                                |                           |
| Entity : UBS 14.4 HEL Branch         | Forex Deal Spot (Code) F         | SB3                                | For                             | ex Deal Forward FX FO       | RWARD FATC  | A-DSLM REVAL                   |                           |
| ⊘ Basic Details                      | Forex Deal Spot (Desc)           |                                    | (De<br>For                      | sc)<br>ex Deal Forward FFB1 |             |                                |                           |
| Host Details                         |                                  |                                    | (Co                             | de)                         |             |                                |                           |
| 🕗 Bank Details                       |                                  |                                    |                                 |                             |             |                                |                           |
| Iranch Details                       |                                  |                                    |                                 |                             |             |                                |                           |
| O Currency Payments                  |                                  |                                    |                                 |                             |             |                                |                           |
| ⊘ SMTP                               |                                  |                                    |                                 |                             |             |                                |                           |
| O Third Party Configuration          |                                  |                                    |                                 |                             |             |                                |                           |
| O Dynamic Module                     |                                  |                                    |                                 |                             |             |                                |                           |
| > Brand                              |                                  |                                    |                                 |                             |             |                                |                           |
| > Payment                            |                                  |                                    |                                 |                             |             |                                |                           |
| > WealthManagement                   |                                  |                                    |                                 |                             |             |                                |                           |
| > WALLET                             |                                  |                                    |                                 |                             |             |                                |                           |
| > OTHERMODULE                        |                                  |                                    |                                 |                             |             |                                |                           |
| > File Upload                        |                                  |                                    |                                 |                             |             |                                |                           |
| > ForexDeal                          |                                  |                                    |                                 |                             |             |                                |                           |
| > Origination                        |                                  |                                    |                                 |                             |             |                                |                           |
| > ServiceRequest                     |                                  |                                    |                                 |                             |             |                                |                           |
| > Common                             |                                  |                                    |                                 |                             |             |                                |                           |
| Edit Cancel                          |                                  |                                    |                                 |                             |             |                                |                           |
|                                      |                                  |                                    |                                 |                             |             |                                |                           |
|                                      | Copyright © 2006, 2020, Oracle a | nd/or its affiliates. All rights n | eserved.   Security Information | Terms and Conditions        |             |                                |                           |

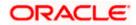

 Click Edit to edit the Dynamic Module – Forex Deal. The System Configuration -Dynamic Module – Forex Deal screen appears in editable form.

| ystem       | Configuratio        | on                  |                          |                     |                      |                                     |             |                 |        |
|-------------|---------------------|---------------------|--------------------------|---------------------|----------------------|-------------------------------------|-------------|-----------------|--------|
| C DXBU13    | Third Party1        | UBS 14.3 AT3 Branch | UBS 14.4 HEL Branch      | UBS 14.4 AT3 Branch | OBPM HEL Branch 14.2 | UBS 14.3 AT3 OBDXB                  | U11 Third P | arty OBTFPM 14. | 3 RI > |
| Select Host |                     |                     |                          |                     |                      |                                     |             |                 |        |
| Select Host |                     | Oracle FLEXCUBE     | Universal Banking 1      |                     |                      |                                     |             |                 |        |
|             | IS 14.4 HEL Bran    |                     | Forex Deal Spot (Code) F | -SB3                |                      |                                     | X FORWARD   | FATCA-DSLM REVA | .L     |
| ⊘ Basi      | ic Details          |                     | Forex Deal Spot (Desc)   | X BANK DEALS-SPOT   | Fo                   | esc)<br>irex Deal Forward F<br>ode) | FB1         |                 |        |
| ⊘ Host      | t Details           |                     |                          |                     |                      |                                     |             |                 |        |
| 🕗 Bank      | k Details           |                     |                          |                     |                      |                                     |             |                 |        |
| 🕗 Bran      | nch Details         |                     |                          |                     |                      |                                     |             |                 |        |
| ⊘ Curr      | ency Payments       |                     |                          |                     |                      |                                     |             |                 |        |
| ⊘ SMT       | ſP                  |                     |                          |                     |                      |                                     |             |                 |        |
| ⊘ Third     | d Party Configurati | on                  |                          |                     |                      |                                     |             |                 |        |
| 🕗 Dyna      | amic Module         |                     |                          |                     |                      |                                     |             |                 |        |
| > Bra       | and                 |                     |                          |                     |                      |                                     |             |                 |        |
| > Pay       | yment               |                     |                          |                     |                      |                                     |             |                 |        |
| > We        | althManagement      |                     |                          |                     |                      |                                     |             |                 |        |
| > WA        | ALLET               |                     |                          |                     |                      |                                     |             |                 |        |
| > OT        | HERMODULE           |                     |                          |                     |                      |                                     |             |                 |        |
| > File      | e Upload            |                     |                          |                     |                      |                                     |             |                 |        |
| > For       | rexDeal             |                     |                          |                     |                      |                                     |             |                 |        |
| > Ori       | gination            |                     |                          |                     |                      |                                     |             |                 |        |
| > Ser       | rviceRequest        |                     |                          |                     |                      |                                     |             |                 |        |
| > Co        | mmon                |                     |                          |                     |                      |                                     |             |                 |        |
|             |                     |                     |                          |                     |                      |                                     |             |                 |        |
| Save        | Cancel              |                     |                          |                     |                      |                                     |             |                 |        |
|             |                     |                     |                          |                     |                      |                                     |             |                 |        |

System Configuration – Dynamic Module – Forex Deal – Edit

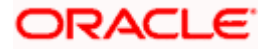

| Field Name                   | Description                                                                          |
|------------------------------|--------------------------------------------------------------------------------------|
| Forex Deal Spot(Code)        | Displays the product code for spot deal booking and available for edit.              |
| Forex Deal Spot (Desc)       | Displays the product description for spot forex deal booking and available for edit. |
| Forex Deal Forward<br>(Code) | Displays the product code for forward deal booking and available for edit.           |
| Forex Deal Forward<br>(Desc) | Displays the product description for forward deal booking and available for edit.    |

- In the Forex Deal Spot (Code) field, edit the code if required.
- In the Forex Deal Spot (Desc) field, edit the description if required.
- In the Forex Deal Forward (Code) field, edit the code if required.
- In the Forex Deal Forward (Desc) field, edit the description if required.
- Click Save to save the changes.
   OR
   Click Cancel to cancel the transaction.
- The System Configuration Dynamic Module Forex Deal- Review screen appears. Verify the details, and click Confirm. OR

 $\label{eq:click} \mbox{Click } \mbox{Cancel to cancel the transaction.}$ 

OR

Click the Basic Details, Host Details, Bank Details, Branch Details, SMTP, Third Party Configuration or Dynamic Module tabs to view and edit the respective details if required.

• The screen with success message along with the reference number and status appears. Click **OK** to complete the transaction.

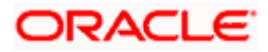

# 4.1.15 System Configuration – Dynamic Module – Origination – View and Edit

Using this option, the system administrator maintains the details required for Origination. These configurations once defined can be viewed and edited.

#### To view and edit the origination module details:

• Click on **System Configuration** option on the dashboard and navigate to the dynamic module – Origination tab. The default option is '**View**'.

System Configuration - Dynamic Module - Origination – View

| DXI                            | 3U13              | Third Party1     | UBS 14.3 AT3 Branch              | UBS 14.4 HEL Brand                                        | UBS 14.4 AT3 Branch                                  | OBPM HEL Branch 14.2 | UBS 14.3 AT3 OBD                                         | XBU11 Third Part     | OBTFPM 14.3 | RI > |
|--------------------------------|-------------------|------------------|----------------------------------|-----------------------------------------------------------|------------------------------------------------------|----------------------|----------------------------------------------------------|----------------------|-------------|------|
| ect H                          | iost              |                  | Oracle FLEXCUB                   | Universal Banking 1                                       |                                                      |                      |                                                          |                      |             |      |
|                                | 100 1             | 4.4 HEL Bran     |                                  |                                                           |                                                      |                      |                                                          |                      |             |      |
|                                |                   |                  |                                  | Default Employer                                          | 2                                                    | He                   | irrent Second Body<br>eader Additional                   | MASTERFUNCID         |             |      |
| Basic Details     Host Details |                   |                  |                                  | Current First Body                                        | STDCCTEM                                             |                      | ame<br>ivings App State                                  | RECVNVFY             |             |      |
| $\odot$                        | Host Details      |                  |                                  | Header Additional Value<br>Personal Loan Account<br>Class | UPL                                                  |                      | irrent Header<br>inction                                 | STDCA001             |             |      |
| $\odot$                        | Basic Details     |                  | CO-Applicant<br>Registration URL |                                                           | Personal Loan First<br>Body Header Addional<br>Value |                      | ORDRLCTM                                                 |                      |             |      |
| 0                              | Branch            | Dataila          |                                  | Auto Loan Location                                        | GB                                                   | Sa                   | vings Application                                        | SAVIN                |             |      |
| -                              | Currency Payments |                  |                                  | Current First Body<br>Header Function                     | STDCA021                                             | Sa                   | stegory<br>wings Second Body<br>eader Additioanl         | STDSATEM             |             |      |
| $\odot$                        | Currenc           | y Payments       |                                  | Personal Loan Header                                      | ORDRLCAP                                             |                      | lues<br>urrent Location                                  | GB                   |             |      |
| $\odot$                        | SMTP              |                  |                                  | Function<br>Savings First Body<br>Header Additional Value | STDPRCS1                                             | He                   | uto Loan First Body<br>eader Function                    | ORDRLCAP             |             |      |
| $\odot$                        | Third Pa          | arty Configurati | ion                              | CASA Bundle Id<br>Auto Loan Account                       | AUTOLOANS                                            | Lin<br>Sa            | iglation Date Of Birth<br>mit Check<br>ivings First Body | MASTERFUNCID         |             |      |
| $\odot$                        | Dynami            | c Module         |                                  | Class<br>Auto Loan First Body                             | ORDRLCTM                                             | He                   | eader Additional<br>ame<br>wings Second Body             | STDSA001             |             |      |
| >                              | Brand             |                  |                                  | Header Addditional<br>Value<br>Current Second Body        | MODIFY                                               | He                   | eader Function                                           | OSAC                 |             |      |
| >                              | Payme             | ent              |                                  | Header Action<br>Current Header Module                    | ST                                                   | Pn                   | eferred Mode of Offer                                    | 0340                 |             |      |
|                                |                   |                  |                                  | Current Application                                       | CURRENT                                              | Au                   | ocument Delivery<br>ito Loan Header                      | ORDRLCAP             |             |      |
| >                              | Wealth            | Management       |                                  | Category<br>Auto Loan Header<br>Module                    | OR                                                   | Cu                   | inction<br>irrent Second Body<br>eader Additional Value  | STDCATEM             |             |      |
| >                              | WALLE             | т                |                                  | Current Process Code                                      | OCAC                                                 | Pe                   | ersonal Loan<br>pplication Category                      | UPL                  |             |      |
|                                |                   |                  |                                  | Auto Loan Application<br>Category                         | AUTOLOANS                                            | Co                   | ersonal Loan Process<br>Ide                              | NRLC                 |             |      |
| >                              | OTHER             | RMODULE          |                                  | Current First Body<br>Header Additional<br>Name           | MASTERFUNCID                                         | Bo                   | rsonal Loan First<br>ody Header Additional<br>Jame       | MASTERFUNCID         |             |      |
| >                              | File Up           | load             |                                  | Savings First Body<br>Header Function                     | STDPRCS1                                             |                      | ivings Header Module                                     | ST                   |             |      |
| >                              | ForexC            | beal             |                                  | Savings App Status                                        | CUSTDTLS                                             | Co                   | ito Loan Product<br>ode<br>ito Loan First Body           | ABT2<br>MASTERFUNCID |             |      |
| >                              | Origina           | ation            |                                  | Savings Second Body<br>Header Additional<br>Name          |                                                      | He                   | eader Additional<br>ame                                  |                      |             |      |
|                                |                   |                  |                                  | Personal Loan Product<br>Code<br>Savings Header           | LRE2<br>STDSA001                                     | He                   | rsonal Loan Firstbodt<br>ader Function<br>wings Location | ORDRLCAP             |             |      |
| >                              | Service           | eRequest         |                                  | Function<br>Auto Loan First Body                          | NEW                                                  |                      | ito Loan Process                                         | NRLC                 |             |      |
| >                              | Comm              | ion              |                                  | Header Action<br>Current Second Body<br>Header Function   | STDCA001                                             | Pe                   | ode<br>Irsonal Loan Header<br>odule                      | OR                   |             |      |
|                                |                   |                  |                                  | Personal Loan Location                                    | GB                                                   | 1918                 |                                                          |                      |             |      |
| Edit                           |                   | ncel             |                                  |                                                           |                                                      |                      |                                                          |                      |             |      |

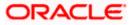

 Click Edit to edit the Dynamic Module – Origination. The System Configuration -Dynamic Module – Origination screen appears in editable form.

| C DXBU13 Third Party1 U               | JBS 14.3 AT3 Branch | UBS 14.4 HEL Branch                                   | UBS 14.4 AT3 Branch | OBPM HEL Branch 14.2 | 2 UBS 14.3 AT3 OBDXBU11                                            | Third Party | OBTFPM 14.3 | RI 🗲 |
|---------------------------------------|---------------------|-------------------------------------------------------|---------------------|----------------------|--------------------------------------------------------------------|-------------|-------------|------|
| elect Host                            | Oracle FLEXCUBE     | Universal Banking 1                                   |                     |                      |                                                                    |             |             |      |
| intity : UBS 14.4 HEL Branch          |                     |                                                       |                     |                      |                                                                    |             |             |      |
| ⊘ Basic Details                       |                     | Default Employer<br>Current First Body Header Add     | 2                   |                      | Current Second Body Header<br>Additional Name<br>Savings App State | MASTER      |             |      |
| 0                                     |                     | Value<br>Personal Loan Account Class                  | STEGOTEN            | 1                    | Current Header Function                                            | RECVNV      |             |      |
| Host Details                          |                     | CO-Applicant Registration URL                         | UPL                 |                      | Personal Loan First Body Header                                    | STDCA0      |             |      |
| 🕗 Bank Details                        |                     | Auto Loan Location                                    | GB                  |                      | Addional Value<br>Savings Application Category                     | SAVIN       | TM          |      |
| O Branch Dataila                      |                     | Current First Body Header Fun                         |                     |                      | Savings Second Body Header                                         | STDSATE     | M           |      |
| Ø Branch Details                      |                     | Personal Loan Header Functio                          |                     |                      | Additioanl Values<br>Current Location                              | GB          |             |      |
| <ul> <li>Currency Payments</li> </ul> |                     | Savings First Body Header Ado<br>Value                |                     |                      | Auto Loan First Body Header<br>Function                            | ORDRLC      | AP          |      |
| 0.0050                                |                     | CASA Bundle Id                                        |                     |                      | Origiation Date Of Birth Limit Check                               |             |             |      |
| SMTP                                  |                     | Auto Loan Account Class                               | AUTOLOAN            |                      | Savings First Body Header Additional<br>Name                       | MASTER      | RFUNCID     |      |
| ⊘ Third Party Configuration           |                     | Auto Loan First Body Header<br>Addditional Value      | ORDRLCTM            | 4                    | Savings Second Body Header<br>Function                             | STDSA0      | 01          |      |
| Ø Dynamic Module                      |                     | Current Second Body Header A                          | MODIFY              |                      | Savings Process Code                                               | OSAC        |             |      |
|                                       |                     | Current Header Module                                 | ST                  |                      | Preferred Mode of Offer Document<br>Delivery                       |             |             |      |
| > Brand                               |                     | Current Application Category                          | CURRENT             |                      | Auto Loan Header Function                                          | ORDRLC      | AP          |      |
| > Payment                             |                     | Auto Loan Header Module                               | OR                  |                      | Current Second Body Header<br>Additional Value                     | STDCAT      | EM          |      |
|                                       |                     | Current Process Code<br>Auto Loan Application Categor | OCAC                |                      | Personal Loan Application Category Personal Loan Process Code      | UPL         |             |      |
| > WealthManagement                    |                     | Current First Body Header Add                         | ACTOLOAN            |                      | Personal Loan First Body Header                                    | MASTER      | 50000       |      |
| > WALLET                              |                     | Name<br>Savings First Body Header Fun                 | MAGTERIC            |                      | Additional LName<br>Savings Header Module                          | ST          | FUNCID      |      |
|                                       |                     | Savings App Status                                    | CUSTDTLS            |                      | Auto Loan Product Code                                             | ABT2        |             |      |
| > OTHERMODULE                         |                     | Savings Second Body Header                            | MASTERFL            | INCID                | Auto Loan First Body Header                                        | MASTER      | FUNCID      |      |
| > File Upload                         |                     | Additional Name<br>Personal Loan Product Code         | LRE2                |                      | Additional Name<br>Personal Loan Firstbodt Header<br>Function      | ORDRLC      |             |      |
|                                       |                     | Savings Header Function                               | STDSA001            |                      | Function<br>Savings Location                                       | GB          |             |      |
| > ForexDeal                           |                     | Auto Loan First Body Header A                         | ction NEW           |                      | Auto Loan Process Code                                             | NRLC        |             |      |
| > Origination                         |                     | Current Second Body Header<br>Function                | STDCA001            |                      | Personal Loan Header Module                                        | OR          |             |      |
| ) Oracia Desuret                      |                     | Personal Loan Location                                | GB                  |                      |                                                                    |             |             |      |
| > ServiceRequest                      |                     |                                                       |                     |                      |                                                                    |             |             |      |
| > Common                              |                     |                                                       |                     |                      |                                                                    |             |             |      |
|                                       |                     |                                                       |                     |                      |                                                                    |             |             |      |
| Save Cancel                           |                     |                                                       |                     |                      |                                                                    |             |             |      |

System Configuration - Dynamic Module - Origination - Edit

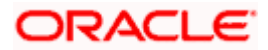

| Field Name                                      | Description                                                                                                    |
|-------------------------------------------------|----------------------------------------------------------------------------------------------------|
| Current First Body Header<br>Additional Name    | Displays the name of the additional parameter for current account and available for edit.                                                        |
| Current Application<br>Category                 | Displays the host system application category for current account and available for edit.                                                        |
| Personal Loan Process<br>Code                   | Displays the host system process code for personal loan and is available for edit.                                                               |
| Personal Loan Product<br>Code                   | Displays the host system product code for personal loan and available for edit.                                                                  |
| Current First Body Header<br>Additional Value   | Displays the value of the additional parameter for current account and available for edit.                                                       |
| Current First Body Header<br>Function           | Displays the host system code for current account initiation stage and available for edit.                                                       |
| CASA Bundle Id                                  | Displays the bundle Id for current and savings account and<br>available for edit. This parameter is not required for FCUBS as<br>the host system |
| Savings Process Code                            | Displays the host system process code for savings account and available for edit.                                                                |
| Savings Second Body<br>Header Additional Name   | Displays the name for additional parameter for savings account and available for edit.                                                           |
| Current Second Body<br>Header Additional Name   | Displays the name of the additional parameter for current account and available for edit.                                                        |
| Personal Loan Application<br>Category           | Displays the host system application category for personal loan and available for edit.                                                          |
| Current Account Class                           | Displays the host system account class for current account and available for edit.                                                               |
| Auto Loan First Body<br>Header Function         | Displays the host system stage code for auto loans and available for edit.                                                                       |
| Savings App State                               | Displays the host system code for savings account application state and available for edit.                                                      |
| Savings Second Body<br>Header Additional Values | Displays the value for additional parameter for savings account and available for edit.                                                          |

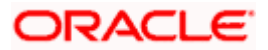

| Field Name                                     | Description                                                                                                    |
|------------------------------------------------|----------------------------------------------------------------------------------------------------|
| Savings First Body Header<br>Additional Value  | Displays the value for additional parameter for savings account and available for edit.                                                       |
| Current Process Code                           | Displays the host system process code for current account and available for edit.                                                             |
| Current Second Body<br>Header Additional Value | Displays the value of the additional parameter for current account and available for edit.                                                    |
| Auto Loan Location                             | Displays the default location for auto loan account and available for edit.                                                                   |
| Auto Ioan Header Module                        | Displays the module identifier for auto loan account and available for edit.                                                                  |
| Auto Ioan Process Code                         | Displays the host system process code for auto loan account and available for edit.                                                           |
| Auto Loan First Body<br>Header Additional Name | Displays the name for additional parameter for auto loan and available for edit.                                                              |
| Personal Loan Location                         | Displays the default location for personal loan account and available for edit.                                                               |
| Savings Location                               | Displays the default location for savings account and available for edit.                                                                     |
| Current Header Function                        | Displays the host system code for current account initiation stage and available for edit.                                                    |
| Preferred Mode of Offer<br>Document Delivery   | Displays the preferred mode of delivery for the documents and available for edit. This parameter is not required for FCUBS as the host system |
| Current Header Module                          | Displays the module identifier for current account and available for edit.                                                                    |
| Savings Second Body<br>Header Function         | Displays the host system code for savings account initiation stage and available for edit.                                                    |
| Savings Header Function                        | Displays the host system code for savings account initiation stage and available for edit.                                                    |
| Personal Loan Header<br>Module                 | Displays the module identifier for personal loan account and available for edit.                                                              |

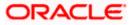

| Field Name                                          | Description                                                                                             |
|-----------------------------------------------------|----------------------------------------------------------------------------------------------------|
| Savings Application<br>Category                     | Displays the savings account application category and available for edit.                               |
| Personal Loan Account<br>Class                      | Displays the host system account class for personal loan and available for edit.                        |
| Savings Account Class                               | Displays the host system account class for savings account and is available for edit.                   |
| Personal Loan First body<br>Header Function         | Displays the host system stage code for personal loans and available for edit.                          |
| Auto Loan First Body<br>Header Additional Value     | Displays the value for additional parameter for auto loan and available for edit.                       |
| Co- Applicant<br>Registration URL                   | Displays the URL for registration of the co-applicant and available for edit.                           |
|                                                     | This parameter is not required for FCUBS as the host system                                             |
| Personal Loan First Body<br>Header Additional Value | Displays the value of the additional parameter for personal loan account and available for edit         |
| Personal Loan First Body<br>Header Additional Name  | Displays the value of the additional parameter for personal loan account and available for edit.        |
| Auto Loan Product Code                              | Displays the host system product code for auto loans and available for edit.                            |
| Savings Header Module                               | Displays the identifier of the module for savings account and available for edit.                       |
| Savings First Body Header<br>Function               | Displays the host system stage code for savings account and available for edit.                         |
| Auto Loan First Body<br>Header Action               | Displays the host system code to start new auto loan application and available for edit.                |
| Auto Loan Header<br>Function                        | Displays the host system stage code for auto loan and available for edit.                               |
| Current Second Body<br>Header Action                | Displays the identifier to indicate modification of current account application and available for edit. |
| Auto Ioan Application<br>Category                   | Displays the host system application category for auto loan account and available for edit.             |

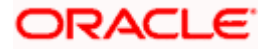

| Field Name                                   | Description                                                                                            |
|----------------------------------------------|----------------------------------------------------------------------------------------------------|
| Current Second Body<br>Header Function       | Displays the host system code for current account initiation stage and available for edit.             |
| Default Employer                             | Displays the value of default employer and available for edit.                                         |
| Current Location                             | Displays the default location for current loan account and available for edit.                         |
| Origination Date of Birth<br>Limit Check     | Displays the option for validating the date of birth limit i.e. Local / Remote and available for edit. |
| Auto Loan Account Class                      | Displays the host system account class for auto loans.                                                 |
| Savings App Status                           | Displays the host system code for savings account application status and available for edit.           |
| Personal Loan Header<br>Function             | Displays the host system code for personal loan initiation stage and available for edit.               |
| Savings First Body Header<br>Additional Name | Displays the name for additional parameter for savings account and available for edit.                 |

**Note**: The fields appearing in the System Configuration – Dynamic Module – Origination tab depends on the settings done at the back end and is dynamic in nature.

- Edit the required Origination module details.
- Click Save to save the changes. OR Click Cancel to cancel the transaction.
- The System Configuration Dynamic Module Origination Review screen appears. Verify the details, and click Confirm. OR Click Cancel to cancel the transaction. OR Click the Basic Details, Host Details, Bank Details, Branch Details, SMTP, Third Party Configuration or Dynamic Module tabs to view and edit the respective details if required.
- The screen with success message along with the reference number and status appears. Click **OK** to complete the transaction.

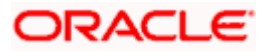

# 4.1.16 System Configuration – Dynamic Module - Service Request– View and Edit

Using this option, the system administrator maintains the service request module details. These configurations once defined can be viewed and edited.

#### To view and edit the system configuration - dynamic module - Service Request details:

• Click on **System Configuration** option on the dashboard and navigate to the dynamic module – Service Request tab. The default option is '**View**'.

| 🕼 futura bank               |                     |                                                               |                                   |                                 | ATM/Branch                          | English<br>Q, D | Welcome,<br>Last login 0 | 3 AT3 Branch<br>Sam David |
|-----------------------------|---------------------|---------------------------------------------------------------|-----------------------------------|---------------------------------|-------------------------------------|-----------------|--------------------------|---------------------------|
| ystem Configuratio          | on                  |                                                               |                                   |                                 |                                     |                 | Last login 0             | May 07:40 PM              |
|                             |                     | _                                                             |                                   |                                 |                                     |                 |                          | _                         |
| CXBU13 Third Party1         | UBS 14.3 AT3 Branch | UBS 14.4 HEL Branch                                           | UBS 14.4 AT3 Branch               | OBPM HEL Branch 14.2            | UBS 14.3 AT3 OBDXBU11               | Third Party     | OBTFPM 14.3              | RI >                      |
| Select Host                 | Oracle FLEXCUBE     | Universal Banking 1                                           |                                   |                                 |                                     |                 |                          |                           |
| Entity : UBS 14.4 HEL Bran  | ch                  |                                                               |                                   |                                 |                                     |                 |                          |                           |
| ⊘ Basic Details             |                     | Service Request 5<br>Turnaround Time<br>Request Submission 12 |                                   | Ser<br>Per                      | vice Request INTER<br>sistence Type | NAL             |                          |                           |
| Host Details                |                     | Expiration Duration (in<br>days)                              |                                   |                                 |                                     |                 |                          |                           |
| ⊘ Bank Details              |                     |                                                               |                                   |                                 |                                     |                 |                          |                           |
| 🕗 Branch Details            |                     |                                                               |                                   |                                 |                                     |                 |                          |                           |
| O Currency Payments         |                     |                                                               |                                   |                                 |                                     |                 |                          |                           |
| ⊘ SMTP                      |                     |                                                               |                                   |                                 |                                     |                 |                          |                           |
| O Third Party Configuration | on                  |                                                               |                                   |                                 |                                     |                 |                          |                           |
| O Dynamic Module            |                     |                                                               |                                   |                                 |                                     |                 |                          |                           |
| > Brand                     |                     |                                                               |                                   |                                 |                                     |                 |                          |                           |
| > Payment                   |                     |                                                               |                                   |                                 |                                     |                 |                          |                           |
| > WealthManagement          |                     |                                                               |                                   |                                 |                                     |                 |                          |                           |
| > WALLET                    |                     |                                                               |                                   |                                 |                                     |                 |                          |                           |
| > OTHERMODULE               |                     |                                                               |                                   |                                 |                                     |                 |                          |                           |
| > File Upload               |                     |                                                               |                                   |                                 |                                     |                 |                          |                           |
| > ForexDeal                 |                     |                                                               |                                   |                                 |                                     |                 |                          |                           |
| > Origination               |                     |                                                               |                                   |                                 |                                     |                 |                          |                           |
| > ServiceRequest            |                     |                                                               |                                   |                                 |                                     |                 |                          |                           |
| > Common                    |                     |                                                               |                                   |                                 |                                     |                 |                          |                           |
| Edit Cancel                 |                     |                                                               |                                   |                                 |                                     |                 |                          |                           |
| CallCel                     |                     |                                                               |                                   |                                 |                                     |                 |                          |                           |
|                             |                     |                                                               |                                   |                                 |                                     |                 |                          |                           |
|                             | Co                  | pyright © 2006, 2020, Oracle an                               | d/or its affiliates. All rights r | eserved.   Security Information | Terms and Conditions                |                 |                          |                           |

System Configuration - Dynamic Module – Service Request - View

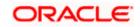

• Click Edit to edit the Dynamic Module – Service Request details. The System Configuration - Dynamic Module – Service Request screen appears in editable form.

| DXBU13       | Third Party1                                                                                  | UBS 14.3 AT3 Branch | UBS 14.4 HEL Branch                                | UBS 14.4 AT3 Branch | OBPM HEL Branch 14.2 | UBS 14.3 AT3 OBDXBU11          | Third Party | OBTFPM 14.3 | RI > |
|--------------|-----------------------------------------------------------------------------------------------|---------------------|----------------------------------------------------|---------------------|----------------------|--------------------------------|-------------|-------------|------|
| elect Host   |                                                                                               |                     | E Universal Banking 1                              |                     |                      |                                |             |             |      |
| ntity - LIRS | 14.4 HEL Bran                                                                                 | ch                  |                                                    |                     |                      |                                |             |             |      |
| Basic        |                                                                                               |                     | Service Request Turnaround                         | 5                   | Se                   | rvice Request Persistence Type | INTERN      | AL          |      |
| ⊘ Host [     |                                                                                               |                     | Request Submission Expiratio<br>Duration (in days) | <sup>on</sup> 120   |                      |                                |             |             |      |
|              |                                                                                               |                     |                                                    |                     |                      |                                |             |             |      |
| ⊘ Bank [     | Details                                                                                       |                     |                                                    |                     |                      |                                |             |             |      |
| ⊘ Branch     | n Details                                                                                     |                     |                                                    |                     |                      |                                |             |             |      |
| ⊘ Currer     | icy Payments                                                                                  |                     |                                                    |                     |                      |                                |             |             |      |
| ⊘ SMTP       |                                                                                               |                     |                                                    |                     |                      |                                |             |             |      |
| ⊘ Third F    | Party Configurati                                                                             | on                  |                                                    |                     |                      |                                |             |             |      |
| 🕗 Dynan      | nic Module                                                                                    |                     |                                                    |                     |                      |                                |             |             |      |
| > Bran       | d                                                                                             |                     |                                                    |                     |                      |                                |             |             |      |
| > Payn       | nent                                                                                          |                     |                                                    |                     |                      |                                |             |             |      |
| > Weal       | thManagement                                                                                  |                     |                                                    |                     |                      |                                |             |             |      |
| > WAL        | LET                                                                                           |                     |                                                    |                     |                      |                                |             |             |      |
| > OTH        | ERMODULE                                                                                      |                     |                                                    |                     |                      |                                |             |             |      |
| > File L     | Jpload                                                                                        |                     |                                                    |                     |                      |                                |             |             |      |
| > Fore:      | <deal< td=""><td></td><td></td><td></td><td></td><td></td><td></td><td></td><td></td></deal<> |                     |                                                    |                     |                      |                                |             |             |      |
| > Origi      | nation                                                                                        |                     |                                                    |                     |                      |                                |             |             |      |
| > Servi      | ceRequest                                                                                     |                     |                                                    |                     |                      |                                |             |             |      |
| > Com        | mon                                                                                           |                     |                                                    |                     |                      |                                |             |             |      |
|              |                                                                                               |                     |                                                    |                     |                      |                                |             |             |      |

System Configuration - Dynamic Module - Service Request - Edit

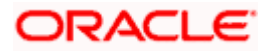

| Field Name                            | Description                                                                                                    |
|---------------------------------------|----------------------------------------------------------------------------------------------------|
| Request Expiration duration (in days) | Displays the number of days after which service requests will not be available to business users and is available for edit.                            |
| Service Request<br>Turnaround Time    | Displays the processing time within which the administrator should take action on a raised Service Request and is available for edit.                  |
| Service Request<br>Persistent Type    | Displays the persistent type for service request whether service request needs to be stored locally or sent to third party CRM and available for edit. |

- In the Request Expiration duration (in days) field, edit the values for expiry duration, if required.
- In the Service Request Turnaround Time field, edit the values if required.
- In the Service Request Persistent Type field, edit the persistent type for service request, if required.
- Click Save to save the changes. OR
   Click Cancel to cancel the transaction.
- The System Configuration Dynamic Module Service Request Review screen appears. Verify the details, and click Confirm. OR Click Cancel to cancel the transaction. OR

Click the Basic Details, Host Details, Bank Details, Branch Details, SMTP, Third Party Configuration or Dynamic Module tabs to view and edit the respective details if required.

• The screen with success message along with the reference number and status appears. Click **OK** to complete the transaction.

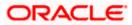

# 4.1.17 System Configuration – Dynamic Module – Common – View and Edit

Using this option, the system administrator maintains the common module details. These configurations once defined can be viewed and edited.

#### To view and edit the system configuration - dynamic module - common details:

• Click on **System Configuration** option on the dashboard and navigate to the dynamic module – Common tab. The default option is '**View**'.

| ≡ @futura bank                       |                                  |                                      |                                 | ATM/Branch            | English 🔪<br>Q 🗹 | Welcome, S<br>Last login 05 | Sam David |
|--------------------------------------|----------------------------------|--------------------------------------|---------------------------------|-----------------------|------------------|-----------------------------|-----------|
| System Configuration                 |                                  |                                      |                                 |                       |                  | Cast login 05               |           |
| CXBU13 Third Party1 UBS 14.3 AT3 Bra | UBS 14.4 HEL Branch              | UBS 14.4 AT3 Branch                  | OBPM HEL Branch 14.2            | UBS 14.3 AT3 OBDXBU11 | Third Party      | OBTFPM 14.3                 | RI 🗲      |
| Select Host Oracle FLEXC             | UBE Universal Banking 1          |                                      |                                 |                       |                  |                             |           |
| Entity : UBS 14.4 HEL Branch         |                                  |                                      |                                 |                       |                  |                             |           |
| 🖉 Basic Details                      | Batch Redirection Host<br>Port   |                                      |                                 |                       |                  |                             |           |
| Host Details                         |                                  |                                      |                                 |                       |                  |                             |           |
| 🔗 Bank Details                       |                                  |                                      |                                 |                       |                  |                             |           |
| ⊘ Branch Details                     |                                  |                                      |                                 |                       |                  |                             |           |
| ⊘ Currency Payments                  |                                  |                                      |                                 |                       |                  |                             |           |
| ⊘ SMTP                               |                                  |                                      |                                 |                       |                  |                             |           |
| O Third Party Configuration          |                                  |                                      |                                 |                       |                  |                             |           |
| O Dynamic Module                     |                                  |                                      |                                 |                       |                  |                             |           |
| > Brand                              |                                  |                                      |                                 |                       |                  |                             |           |
| > Payment                            |                                  |                                      |                                 |                       |                  |                             |           |
| > WealthManagement                   |                                  |                                      |                                 |                       |                  |                             |           |
| > WALLET                             |                                  |                                      |                                 |                       |                  |                             |           |
| > OTHERMODULE                        |                                  |                                      |                                 |                       |                  |                             |           |
| > File Upload                        |                                  |                                      |                                 |                       |                  |                             |           |
| > ForexDeal                          |                                  |                                      |                                 |                       |                  |                             |           |
| > Origination                        |                                  |                                      |                                 |                       |                  |                             |           |
| > ServiceRequest                     |                                  |                                      |                                 |                       |                  |                             |           |
| > Common                             |                                  |                                      |                                 |                       |                  |                             |           |
| Edit Cancel                          |                                  |                                      |                                 |                       |                  |                             |           |
|                                      |                                  |                                      |                                 |                       |                  |                             |           |
|                                      | Comunicada de 2004, 2000, 000    | ad for the officiency and the second | and Deputy to the second        | Tarma and Can (***    |                  |                             |           |
|                                      | Copyright © 2006, 2020, Oracle a | iu/or its amiliates. All rights ri   | eserved.   security Information | remis and conditions  |                  |                             |           |

System Configuration - Dynamic Module – Common - View

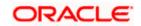

• Click Edit to edit the Dynamic Module – Common Module details. The System Configuration - Dynamic Module – Common screen appears in editable form.

| n Configurati        | 011                                                                                                    |                                                                                                    |                                                                                                    |                                                                                                    |                                                                                                    |                                                                                                    |                                                                                                    |                                                                                                    |                                                                                                    |
|----------------------|----------------------------------------------------------------------------------------------------|----------------------------------------------------------------------------------------------------|----------------------------------------------------------------------------------------------------|----------------------------------------------------------------------------------------------------|----------------------------------------------------------------------------------------------------|----------------------------------------------------------------------------------------------------|----------------------------------------------------------------------------------------------------|----------------------------------------------------------------------------------------------------|----------------------------------------------------------------------------------------------------|
| 13 Third Party1      | UBS 14.3 AT3 Brand                                                                                                    | UBS 14.4 HEL Branch                                                                                                    | UBS 14.4 AT3 Branch                                                                                                    | OBPM HEL Branch 14.2                                                                                                    | UBS 14.3 AT3 OBDXBU11                                                                                                    | Third Party                                                                                                    | OBTFPM 14.3                                                                                                    | RI                                                                                                    | >                                                                                                    |
| t                    | Oracle FLEXCU                                                                                                    | 3E Universal Banking 1                                                                                                    |                                                                                                    |                                                                                                    |                                                                                                    |                                                                                                    |                                                                                                    |                                                                                                    |                                                                                                    |
| IBS 14.4 HEL Brar    | ich                                                                                                    |                                                                                                    |                                                                                                    |                                                                                                    |                                                                                                    |                                                                                                    |                                                                                                    |                                                                                                    |                                                                                                    |
| isic Details         |                                                                                                    | Batch Redirection Host Port                                                                                                    |                                                                                                    |                                                                                                    |                                                                                                    |                                                                                                    |                                                                                                    |                                                                                                    |                                                                                                    |
| ost Details          |                                                                                                    |                                                                                                    |                                                                                                    |                                                                                                    |                                                                                                    |                                                                                                    |                                                                                                    |                                                                                                    |                                                                                                    |
| nk Details           |                                                                                                    |                                                                                                    |                                                                                                    |                                                                                                    |                                                                                                    |                                                                                                    |                                                                                                    |                                                                                                    |                                                                                                    |
| anch Details         |                                                                                                    |                                                                                                    |                                                                                                    |                                                                                                    |                                                                                                    |                                                                                                    |                                                                                                    |                                                                                                    |                                                                                                    |
| irrency Payments     |                                                                                                    |                                                                                                    |                                                                                                    |                                                                                                    |                                                                                                    |                                                                                                    |                                                                                                    |                                                                                                    |                                                                                                    |
| ИТР                  |                                                                                                    |                                                                                                    |                                                                                                    |                                                                                                    |                                                                                                    |                                                                                                    |                                                                                                    |                                                                                                    |                                                                                                    |
| ird Party Configurat | ion                                                                                                    |                                                                                                    |                                                                                                    |                                                                                                    |                                                                                                    |                                                                                                    |                                                                                                    |                                                                                                    |                                                                                                    |
| namic Module         |                                                                                                    |                                                                                                    |                                                                                                    |                                                                                                    |                                                                                                    |                                                                                                    |                                                                                                    |                                                                                                    |                                                                                                    |
| Brand                |                                                                                                    |                                                                                                    |                                                                                                    |                                                                                                    |                                                                                                    |                                                                                                    |                                                                                                    |                                                                                                    |                                                                                                    |
| ayment               |                                                                                                    |                                                                                                    |                                                                                                    |                                                                                                    |                                                                                                    |                                                                                                    |                                                                                                    |                                                                                                    |                                                                                                    |
| VealthManagement     |                                                                                                    |                                                                                                    |                                                                                                    |                                                                                                    |                                                                                                    |                                                                                                    |                                                                                                    |                                                                                                    |                                                                                                    |
| VALLET               |                                                                                                    |                                                                                                    |                                                                                                    |                                                                                                    |                                                                                                    |                                                                                                    |                                                                                                    |                                                                                                    |                                                                                                    |
| THERMODULE           |                                                                                                    |                                                                                                    |                                                                                                    |                                                                                                    |                                                                                                    |                                                                                                    |                                                                                                    |                                                                                                    |                                                                                                    |
| ile Upload           |                                                                                                    |                                                                                                    |                                                                                                    |                                                                                                    |                                                                                                    |                                                                                                    |                                                                                                    |                                                                                                    |                                                                                                    |
| orexDeal             |                                                                                                    |                                                                                                    |                                                                                                    |                                                                                                    |                                                                                                    |                                                                                                    |                                                                                                    |                                                                                                    |                                                                                                    |
| Drigination          |                                                                                                    |                                                                                                    |                                                                                                    |                                                                                                    |                                                                                                    |                                                                                                    |                                                                                                    |                                                                                                    |                                                                                                    |
| erviceRequest        |                                                                                                    |                                                                                                    |                                                                                                    |                                                                                                    |                                                                                                    |                                                                                                    |                                                                                                    |                                                                                                    |                                                                                                    |
| Common               |                                                                                                    |                                                                                                    |                                                                                                    |                                                                                                    |                                                                                                    |                                                                                                    |                                                                                                    |                                                                                                    |                                                                                                    |
| _                    |                                                                                                    |                                                                                                    |                                                                                                    |                                                                                                    |                                                                                                    |                                                                                                    |                                                                                                    |                                                                                                    |                                                                                                    |
| Cancel               |                                                                                                    |                                                                                                    |                                                                                                    |                                                                                                    |                                                                                                    |                                                                                                    |                                                                                                    |                                                                                                    |                                                                                                    |
|                      | BS 14.4 HEL Brar<br>sic Details<br>ist Details<br>ist Details<br>anch Details<br>anch Details<br>irrency Payments<br>tTP<br>ird Party Configurat<br>namic Module<br>rand<br>ayment<br>/ALLET<br>THERMODULE<br>ile Upload<br>orexDeal<br>rigination<br>erviceRequest | BS 14.4 HEL Branch       sic Details       sic Details       ist Details       ist Details       anch Details       inch Details       irrency Payments       irrency Payments       ird Party Configuration       namic Module       rand       ayment       /ALLET       THERMODULE       ie Upload       orexDeal       ormon | BS 14.4 HEL Branch<br>sic Details<br>sic Details<br>st Details<br>nk Details<br>anch Details<br>anch Details<br>rrenov Payments<br>tTP<br>ird Party Configuration<br>namic Module<br>rand<br>ayment<br>vealth Management<br>relath Management<br>relath Managem | BS 14.4 HEL Branch<br>sic Details ast Details anch Details anch Details | BS14.4 HEL Branch   sic Details   at Details   and Details   and Details   rency Payments   rand   randic Module   randic Module   ayment   renthManagement   renthManagement </td <td>Cracle FLEXCUBE Universal Banking 1 Batch Restriction Not? Port at Details at Details accheals accheals acc</td> <td>b Coacle FLEXCUBE LINNersal Banking 1  BS 14.4 HEL Branch Bach Redirection Host Port Bach Redirection Host Port Bach Redirecti</td> <td>Bit At HEL Branch   BS 14 At HEL Branch   BS 14 At HEL Branch   at Cetails   not Details   not Details   <t< td=""><td>Cracle FLEXCUBE Universal Banking 1  BS14.4 HEL Branch  sic Details  sic Details  sic Detail</td></t<></td> | Cracle FLEXCUBE Universal Banking 1 Batch Restriction Not? Port at Details at Details accheals accheals acc | b Coacle FLEXCUBE LINNersal Banking 1  BS 14.4 HEL Branch Bach Redirection Host Port Bach Redirection Host Port Bach Redirecti | Bit At HEL Branch   BS 14 At HEL Branch   BS 14 At HEL Branch   at Cetails   not Details   not Details <t< td=""><td>Cracle FLEXCUBE Universal Banking 1  BS14.4 HEL Branch  sic Details  sic Details  sic Detail</td></t<> | Cracle FLEXCUBE Universal Banking 1  BS14.4 HEL Branch  sic Details  sic Details  sic Detail |

System Configuration - Dynamic Module – Common - Edit

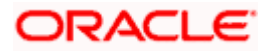

| me                             | Description                                                                                                    |  |  |  |  |  |
|--------------------------------|----------------------------------------------------------------------------------------------------|--|--|--|--|--|
| Batch Redirection<br>Host Port | Displays the host port for batch redirection and is available for edit.                                                    |  |  |  |  |  |
|                                | <b>Note</b> : It should be left blank except for IDCS where it should be OHS Host and Port, e.g. host: port (mum00c:2222). |  |  |  |  |  |
|                                |                                                                                                    |  |  |  |  |  |

- Click Save to save the changes. OR Click Cancel to cancel the transaction.
   The System Configuration - Dynamic Module – Common - Review screen appears.
- Verify the details, and click **Confirm**. OR Click **Cancel** to cancel the transaction. OR Click the Basic Details, Host Details, Bank Details, Branch Details, SMTP, Third Party Configuration or Dynamic Module tabs to view and edit the respective details if required.
- The screen with success message along with the reference number and status appears. Click **OK** to complete the transaction.

Home

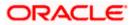

# 5. System Configuration – HOST System as FCORE

**Note**: For details on definition of entity along with maintenance of details, please refer to the content covered in the above section.

#### **System Configuration - Basic Details**

|                       |                          |                                            |                                     |                          |                               | ATM/Branch          | Eng  | lish $\vee$ | UBS 14.3 AT3                        | 3 Branch ` |
|-----------------------|--------------------------|--------------------------------------------|-------------------------------------|--------------------------|-------------------------------|---------------------|------|-------------|-------------------------------------|------------|
| 🗏 🕼 futura banl       | <                        |                                            |                                     |                          |                               |                     | Q    | <b>≥</b> 88 | Welcome, Sam<br>Last login 07 May 0 | David 🔨    |
| System Configu        | uration                  |                                            |                                     |                          |                               |                     |      |             |                                     |            |
| FCR 11.7 EOD Branch   | UBS 14.3 AT3 Branch OBCL | OBPM HEL Branch 14.3                       | FCR 11.8 9999 Branch                | UBS 14.3 AT3 Bra         | nch for OBLM                  | OBTF 14.4 000 OBDXB | 1U12 | OBTFPN      | I 14.4 OBDXBU13                     | >          |
| Select Host           | Oracle FLEXCUB           | E Core Banking 11.8.0                      |                                     |                          |                               |                     |      |             |                                     |            |
| Entity : FCR 11.8 999 | 99 Branch                |                                            |                                     |                          |                               |                     |      |             |                                     |            |
| ⊘ Basic Details       |                          | Web Server Host<br>Application Server Host | mum00boa.in.                        |                          | Web Server P<br>Application S |                     | 1873 |             |                                     |            |
| Host Details          |                          | Application Server Host                    | mum00boa.in.                        | .oracle.com              | дррисацон о                   | erver Port          | 130  | 03          |                                     |            |
| 🕗 Bank Details        |                          |                                            |                                     |                          |                               |                     |      |             |                                     |            |
| 🔗 Branch Details      |                          |                                            |                                     |                          |                               |                     |      |             |                                     |            |
| ⊘ SMTP                |                          |                                            |                                     |                          |                               |                     |      |             |                                     |            |
| O Third Party Con     | figuration               |                                            |                                     |                          |                               |                     |      |             |                                     |            |
| O Dynamic Modul       | le                       |                                            |                                     |                          |                               |                     |      |             |                                     |            |
| Next Cancel           |                          |                                            |                                     |                          |                               |                     |      |             |                                     |            |
|                       |                          |                                            |                                     |                          |                               |                     |      |             |                                     |            |
|                       | Ci                       | opyright © 2006, 2020, Oracle an           | d/or its affiliates. All rights res | erved.   Security Inform | mation   Terms an             | d Conditions        |      |             |                                     |            |

#### **Field Description**

| Field Name                 | Description                                                          |  |  |  |  |  |
|----------------------------|----------------------------------------------------------------------|--|--|--|--|--|
| Entities Name              | Name of the entities added to the setup.                             |  |  |  |  |  |
| Select Host                | You need to select the host system for the channel banking platform. |  |  |  |  |  |
| Web Server Host            | Enter the address of the web-server host.                            |  |  |  |  |  |
| Web Server Port            | Enter the web server port number.                                    |  |  |  |  |  |
| Application Server<br>Host | Enter the address of the application server host.                    |  |  |  |  |  |

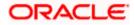

| Field Name                 | Description                              |
|----------------------------|------------------------------------------|
| Application Server<br>Port | Enter the application server port number |

- Select the **Host System** as FCORE and start the FCORE configuration.
- In the **Web Server Host** field, enter the address of the web server.
- In the **Web Server Port** field, enter the port number of the web server.
- In the Application Server Host field, enter the address of the application server.
- In the Application Server Port field, enter the port number of the application server.
- Click Next. The System Configuration Host Details screen appears. OR Click Cancel to cancel the setup process.

#### System Configuration – Host Details

|   |                       |                                                                                                    |                                  |                                     |                                          | ATM/Branch          | Englis | sh 🏏 UBS 14.3 AT3 Bran                         | ich 🗸 |
|---|-----------------------|----------------------------------------------------------------------------------------------------|----------------------------------|-------------------------------------|------------------------------------------|---------------------|--------|------------------------------------------------|-------|
| = | 🕼 futura bank         | < compared with the second second sec |                                  |                                     |                                          |                     | Q      | Welcome, Sam Davi<br>Last login 07 May 09:02 P | id 🗸  |
|   | System Configu        | uration                                                                                                    |                                  |                                     |                                          |                     |        |                                                |       |
|   | FCR 11.7 EOD Branch   | UBS 14.3 AT3 Branch OBCL                                                                                                    | OBPM HEL Branch 14.3             | FCR 11.8 9999 Branch                | UBS 14.3 AT3 Branch for OBLM             | OBTF 14.4 000 OBDXB | U12    | OBTFPM 14.4 OBDXBU13                           |       |
|   | Select Host           | Oracle FLEXCUB                                                                                                    | E Core Banking 11.8.0            |                                     |                                          |                     |        |                                                |       |
|   | Entity : FCR 11.8 999 | 9 Branch                                                                                                    |                                  |                                     |                                          |                     |        |                                                |       |
|   | 🕗 Basic Details       |                                                                                                    | Host Name<br>Gateway IP          | FCORE                               | Host Version<br>Port                     |                     | 11.8   | ~                                              |       |
|   | Host Details          |                                                                                                    | Channel                          | 10.40.80.66<br>IB                   | POIL                                     |                     | 9234   |                                                |       |
|   | 🖉 Bank Details        |                                                                                                    | Check Host Availability          |                                     |                                          |                     |        |                                                |       |
|   | ⊘ Branch Details      |                                                                                                    |                                  |                                     |                                          |                     |        |                                                |       |
|   | ⊘ smtp                |                                                                                                    |                                  |                                     |                                          |                     |        |                                                |       |
|   | O Third Party Conf    | figuration                                                                                                    |                                  |                                     |                                          |                     |        |                                                |       |
|   | Ø Dynamic Module      | e                                                                                                    |                                  |                                     |                                          |                     |        |                                                |       |
|   | Previous Next         | Cancel                                                                                                    |                                  |                                     |                                          |                     |        |                                                |       |
|   |                       |                                                                                                    |                                  |                                     |                                          |                     |        |                                                |       |
|   |                       | C                                                                                                    | opyright © 2006, 2020, Oracle an | d/or its affiliates. All rights res | erved.   Security Information   Terms ar | d Conditions        |        |                                                |       |

#### **Field Description**

Field Name Description

Entities Name Name of the entities added to the setup.

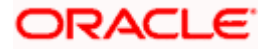

#### Field Name Description

| Host Name                                                         | The host system as selected for the channel banking platform is displayed. |  |  |  |  |  |
|-------------------------------------------------------------------|----------------------------------------------------------------------------|--|--|--|--|--|
| Host Version                                                      | Select the version number of the host system.                              |  |  |  |  |  |
| Gateway IP                                                        | Enter the Gateway IP of the selected host system.                          |  |  |  |  |  |
| Port                                                              | Enter the port number for the host system.                                 |  |  |  |  |  |
| Channel                                                           | Specify the channel as 'IB' to access the application.                     |  |  |  |  |  |
| Erom the <b>Hest Version</b> list, coloct the version of the hest |                                                                            |  |  |  |  |  |

- From the **Host Version** list, select the version of the host.
- In the Gateway IP field, enter the gateway IP address of the host system.
- In the **Port** field, enter the port number.
- In the **Channel** field, enter the channel as 'IB' to access the application.
- Click the **Check Host Availability** link to check the host availability. The message of successful testing appears if the connection is established on the specified details.
- Click Next. The System Configuration Bank Details screen appears. OR
   Click Previous to go to the previous screen. OR
   Click Cancel to cancel the setup process.

## System Configuration – Bank Details

| FCR 11.7 EOD Branch  | UBS 14.3 AT3 Branch OBCL | OBPM HEL Branch 14.3  | FCR 11.8 9999 Branch     | UBS 14.3 AT3 Bran | ch for OBLM                      | OBTF 14.4 000 OBDXBU12 | OBTEPM 14.4 OBDXE | 3013 > |
|----------------------|--------------------------|-----------------------|--------------------------|-------------------|----------------------------------|------------------------|-------------------|--------|
| Select Host          | Oracle FLEXCUB           | E Core Banking 11.8.0 |                          |                   |                                  |                        |                   |        |
| Entity : FCR 11.8 99 |                          | Bank Code             |                          |                   |                                  |                        |                   |        |
| ⊘ Basic Details      |                          | Bank Code             | 010                      |                   | Bank Group Cod<br>Bank Short Nam | 21                     | GGRP              |        |
| Host Details         |                          | Address Line 1        | Zig Bank<br>Nirlon Compo | und               | Address Line 2                   | 21                     | g<br>ear Hub Mall |        |
| Host betails         |                          | Address Line 3        | Goregoan Eas             |                   | Country                          |                        | dia               | $\sim$ |
| 🕗 Bank Details       |                          | Zip Code              | 400063                   |                   | Allowed Account                  | t Types                | Conventional      |        |
| Branch Details       | 5                        |                       |                          |                   |                                  | ~                      | Islamic           |        |
| 0 000000             |                          | Bank Currency         |                          |                   |                                  | ~                      | Recurring Deposit |        |
| SMTP                 |                          | Bark ourrency         | Indian Rupee             | ~                 |                                  |                        |                   |        |
| O Third Party Co     | onfiguration             |                       |                          |                   |                                  |                        |                   |        |
| Ø Dynamic Mod        | ule                      |                       |                          |                   |                                  |                        |                   |        |
|                      |                          |                       |                          |                   |                                  |                        |                   |        |
|                      |                          |                       |                          |                   |                                  |                        |                   |        |

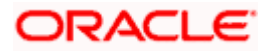

| Field Name               | Description                                                                                                    |  |  |  |  |  |
|--------------------------|----------------------------------------------------------------------------------------------------|--|--|--|--|--|
| Bank Code                | Enter unique code to identify the bank.                                                                                                    |  |  |  |  |  |
| Bank Group Code          | Enter the bank group code.                                                                                                    |  |  |  |  |  |
| Bank Name                | Enter the name of the bank.                                                                                                    |  |  |  |  |  |
| Bank Short Name          | Enter the short name of the bank.                                                                                                    |  |  |  |  |  |
| Address Line 1 - 3       | Enter the address of the bank.                                                                                                    |  |  |  |  |  |
| Country                  | Enter the country in which the bank is located/ headquartered.                                                                                                    |  |  |  |  |  |
| ZIP Code                 | Enter the ZIP code of the bank.                                                                                                    |  |  |  |  |  |
| Allowed Account<br>Types | Select the allowed account types applicable for the bank.<br>The options can be:<br>• Conventional<br>• Islamic<br>• Recurring Deposit<br>Note: Islamic account type is not supported with FCORE as the host system. |  |  |  |  |  |

- **Bank Currency** Specify the default currency applicable for the bank.
  - In the **Bank Code** field, enter the code of the bank.
  - In the **Bank Group Code** field, enter the group code of the bank.
  - In the **Bank Name** field, enter the name of the bank.
  - In the **Bank Short Name** field, enter the short name of the bank.
  - In the Address Line 1 3 field, enter the address details of the bank.
  - From the **Country** list, select the country in which the bank is located.
  - In the **ZIP Code** field, enter the city/ zip code where bank is located.
  - Select the Allowed Account Types check box. You can select Conventional / Islamic / Recurring Deposits.
  - From the **Bank Currency** list, select the currency of the bank.
  - Click Next. The System Configuration Branch Details screen appears. OR Click Previous to go to the previous screen. OR

Click **Cancel** to cancel the setup process.

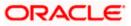

| FCR 11.7 EOD Branch             | UBS 14.3 AT3 Branch OBCI | OBPM HEL Branch 14.3     | FCR 11.8 9999 Branch | UBS 14.3 AT3 Branch for OBLM | OBTF 14.4 000 OBDXBU12 | OBTFPM 14.4 OBDXBU13 | >      |
|---------------------------------|--------------------------|--------------------------|----------------------|------------------------------|------------------------|----------------------|--------|
| Select Host                     |                          | BE Core Banking 11.8.0   |                      |                              |                        |                      | _      |
| Entity : FCR 11.8 99            | 999 Branch               |                          |                      |                              |                        |                      |        |
| 🕗 Basic Details                 |                          | Bank Code<br>Home Branch | 010                  | Branch Co<br>Local Curr      |                        | dian Rupee           | ~      |
| ⊘ Host Details                  |                          | Calculation Currency     | Indian Rupee         | ✓ Region                     |                        | DIA                  | $\sim$ |
| ⊘ Bank Details                  |                          |                          |                      |                              |                        |                      |        |
| ⊘ Branch Details                | ;                        |                          |                      |                              |                        |                      |        |
| ⊘ SMTP                          |                          |                          |                      |                              |                        |                      |        |
|                                 | nfiguration              |                          |                      |                              |                        |                      |        |
| O Third Party Co                |                          |                          |                      |                              |                        |                      |        |
| Third Party Co     Dynamic Mode | ule                      |                          |                      |                              |                        |                      |        |

# System Configuration – Branch Details

# **Field Description**

| Field Name              | Description                                                                                                    |
|-------------------------|----------------------------------------------------------------------------------------------------|
| Bank Code               | Enter the unique code to identify the bank. You should specify the same bank code as specified in the previous section. |
| Branch Code             | Enter the branch code.                                                                                                  |
| Home Branch             | Specify the home branch for the bank.                                                                                   |
| Local Currency          | Select the local currency applicable for the branch.                                                                    |
| Calculation<br>Currency | Select the calculation currency applicable.                                                                             |

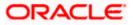

| Field Name | Description                         |
|------------|-------------------------------------|
| Region     | Select the region of bank payments. |
|            | The options are:                    |

- India
- UK
- SEPA

Note: With FCORE as host system, only India region is supported.

- In the **Bank Code** field, enter the code of the bank.
- In the **Branch Code** field, enter the code of the bank branch.
- In the **Home Branch** field, enter the code of the home branch of the bank.
- From the **Local Currency** list, select the local currency of the bank branch.
- From the **Calculation Currency** list, select the calculation currency.
- From the **Region** list, select the appropriate region for payments.
- Click Next. The System Configuration SMTP screen appears. OR Click Previous to go to the previous screen. OR Click Cancel to cancel the setup process.

#### System Configuration – SMTP

| FCR 11.7 EOD Branch   | UBS 14.3 AT3 Branch OBCL | OBPM HEL Branch 14.3                    | FCR 11.8 9999 Branch | UBS 14.3 AT3 Branch for OBLM | OBTF 14.4 000 OBDXBU12 | OBTEP | / 14.4 OBDXBU13 > |
|-----------------------|--------------------------|-----------------------------------------|----------------------|------------------------------|------------------------|-------|-------------------|
| Select Host           | Oracle FLEXCUBE          | Core Banking 11.8.0                     |                      |                              |                        |       |                   |
| Entity : FCR 11.8 999 |                          |                                         |                      |                              |                        |       |                   |
| Basic Details         |                          | Server Name                             |                      | outer.oracle.com             |                        |       |                   |
| 0                     |                          | Port<br>Sender Email Address            | 25                   | ARALD_ME@oracle.com          |                        |       |                   |
| Host Details          |                          | Recipient Email Address                 | OBPAIert_EMA         | ARALD_ME@oracle.com          |                        |       |                   |
| Bank Details          |                          | Authentication Required :               |                      |                              |                        |       |                   |
| 🔗 Branch Details      |                          | Username<br>Password<br>Send Test Email |                      |                              |                        |       |                   |
| SMTP                  |                          |                                         |                      |                              |                        |       |                   |
| O Third Party Con     | figuration               |                                         |                      |                              |                        |       |                   |
| Ø Dynamic Modu        | le                       |                                         |                      |                              |                        |       |                   |
|                       |                          |                                         |                      |                              |                        |       |                   |
| Previous Next         | Cancel                   |                                         |                      |                              |                        |       |                   |

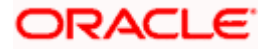

| Field Name              | Description                                          |
|-------------------------|------------------------------------------------------|
| Server Name             | Enter the address of the mail server.                |
| Port                    | Enter the port number                                |
| Sender Email Address    | Enter the email address of the sender.               |
| Recipient Email Address | Enter the email address of the recipient.            |
| Authentication Required | Select the check box, if authentication is required. |
| Username                | Enter the user name.                                 |
| Password                | Enter the password.                                  |

- In the **Server Name** field, enter the address of the mail server.
- In the **Port** field, enter the port number.
- In the **Sender Email Address**, enter the email address of the sender.
- In the Recipient Email Address, enter the email address of the recipient.
- In the **Username**, enter user name.
- In the Password field, enter the password.
- Click the **Send Test Email** link to cross check the email IDs.
- Click Next. The System Configuration Third Party Configuration screen appears. OR Click Previous to go to the previous screen. OR

Click **Cancel** to cancel the setup process.

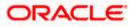

# System Configuration – Third Party Configuration

As part of this, the user defines the configuration of the sender/receiver message queues and connection factories used for messaging service.

|                                      |                                              |                           |                                          | ATM/Branch          | English | UBS 14.3 AT3 Branch 🗸                              |
|--------------------------------------|----------------------------------------------|---------------------------|------------------------------------------|---------------------|---------|----------------------------------------------------|
| ≡ 🍺 futura bank                      |                                              |                           |                                          |                     | Q (     | Welcome, Sam David V<br>Last login 07 May 09:02 PM |
| System Configuration                 |                                              |                           |                                          |                     |         |                                                    |
| FCR 11.7 EOD Branch UBS 14.3 AT3 Bra | nch OBCL OBPM HEL Branch 14.3 FCR 1          | 11.8 9999 Branch          | UBS 14.3 AT3 Branch for OBLM             | OBTF 14.4 000 OBDXB | J12 0   | BTFPM 14.4 OBDXBU13                                |
| Select Host Oracle F                 | FLEXCUBE Core Banking 11.8.0                 |                           |                                          |                     |         |                                                    |
| Entity : FCR 11.8 9999 Branch        |                                              |                           |                                          |                     |         |                                                    |
| Basic Details                        | Receiver Queue Connection Factory            | ExtSystemRec              | eiverQCF                                 |                     |         |                                                    |
|                                      | Receiver Queue                               | ExtSystemRec              |                                          |                     |         |                                                    |
| Host Details                         | Sender Queue Connection Factory Sender Queue | ExtSystemSen              |                                          |                     |         |                                                    |
| 🖉 Bank Details                       | Send Test Email                              | ExtSystemSen              | IderQueue                                |                     |         |                                                    |
| O Branch Details                     |                                              |                           |                                          |                     |         |                                                    |
| ⊘ SMTP                               |                                              |                           |                                          |                     |         |                                                    |
| O Third Party Configuration          |                                              |                           |                                          |                     |         |                                                    |
| O Dynamic Module                     |                                              |                           |                                          |                     |         |                                                    |
| Previous Next Cancel                 |                                              |                           |                                          |                     |         |                                                    |
|                                      |                                              |                           |                                          |                     |         |                                                    |
|                                      | Copyright © 2006, 2020, Oracle and/or its a  | ffiliates. All rights res | erved.   Security Information   Terms ar | nd Conditions       |         |                                                    |

# **Field Description**

•

| Field Name                              | Description                                                                                                    |
|-----------------------------------------|----------------------------------------------------------------------------------------------------|
| Receiver Queue<br>Connection<br>Factory | Enter the JNDI name of the receiver connection factory which is created inside Receiver JMS module. (For Example-ExtSystemReceiverQCF2).                                             |
| Receiver Queue                          | Enter the JNDI name of the receiver queue (destination used for receiving the message from external host) created in the receiver JMS module. (For Example-ExtSystemReceiverQueue2). |
| Sender Queue<br>Connection<br>Factory   | Enter the JNDI name of the sender connection factory, which is created inside Sender JMS module. (For Example-ExtSystemSenderQCF2)                                                   |
| Sender Queue                            | Enter the JNDI name of the sender queue created in the Sender JMS module. (For Example-ExtSystemSenderQueue2).                                                                       |

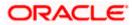

- In the Receiver Queue Connection Factory field, enter the appropriate value.
- In the **Receiver Queue** field, enter the appropriate value.
- In the Sender Queue Connection Factory field, enter the appropriate value.
- In the **Sender Queue** field, enter the appropriate value.
- Click the **Send Test Emai**l link to cross check the email IDs.
- Click Next. The System Configuration Dynamic Module Brand screen appears. OR Click Previous to go to the previous screen. OR Click Cancel to cancel the setup process.

#### System Configuration – Dynamic Module - Brand

| Transbank     Transbank     VBB 14.3 AT3 Branch 00EC     Oracle FLEXCUEE Core Banking 11.8.0     Text 1.8 goog Database     Content Server UBL     Oracle TLEXCUEE     Content Server UBL     Nampoint Details     Text Details     Text Details <tr< th=""><th>Welcome, Sam Da<br/>Last legin 07 May 0902</th></tr<>                                                                                                    | Welcome, Sam Da<br>Last legin 07 May 0902 |
|----------------------------------------------------------------------------------------------------|-------------------------------------------|
| YEED Branch         UBS 14.3 AT3 Branch OBL         OPPM HEL Branch 14.3         YER 11.8 0999 Branch         UBS 14.3 AT3 Branch for OBLM         OETF 14.4 000 OBL           stat         Oracle FLEXCUEE Core Banking 11.8 0                                                                                                    |                                           |
| et availability of the ELEXCUEE Core Banking 11.8.0  FOR 11.8 9999 Branch Iasic Details Content Server URL Content Server URL Content Server URL Content Server URL Content Server URL Content Publisher URL Content Publisher URL Content Publ   |                                           |
| et availability of the ELEXCUEE Core Banking 11.8.0  FOR 11.8 9999 Branch Iasic Details Content Server URL Content Server URL Content Server URL Content Server URL Content Server URL Content Publisher URL Content Publisher URL Content Publ   |                                           |
| FCR 11.8 9999 Branch       Content Server URL       http://ofsa310655.8003/digx/v1       Content Publisher URL         isaic Details       Inter/Server URL       Inter/Server URL       Content Publisher URL         isaic Details       Inter/Server URL       Inter/Server URL       Content Publisher URL         isaic Details       Inter/Server URL       Inter/Server URL       Content Publisher URL         isaic Details       Inter/Server URL       Inter/Server URL       Content Publisher URL         isaic Details       Inter/Server URL       Inter/Server URL       Content Publisher URL         isaic Details       Inter/Server URL       Inter/Server URL       Inter/Server URL         isaic Details       Inter/Server URL       Inter/Server URL       Inter/Server URL         isaic Details       Inter/Server URL       Inter/Server URL       Inter/Server URL         isaic Details       Inter/Server URL       Inter/Server URL       Inter/Server URL         isaic Details       Inter/Server URL       Inter/Server URL       Inter/Server URL         isaic Details       Inter/Server URL       Inter/Server URL       Inter/Server URL         isaic Details       Inter/Server URL       Inter/Server URL       Inter/Server URL         isaic Details       Inter/Server URL       Inter/Server URL       <                                                                                                    | http://ofss310655:8003/digx/v1            |
| lasic Details     Content Server URL     Content Publisher URL       isota Details     Image: Details     Image: Details       isota Details     Image: Details     Image: Details       isota Details     Image: Details     Ima                                                                                                    | http://ofss310655.8003/digx/v1            |
| tasic Details tot Details tank Details tank | http://ofss310655:8003/digx/v1            |
| iank Details<br>tranch Details<br>iMTP<br>hird Party Configuration<br>bynamic Module<br>Brand<br>Payment<br>WalthManagement<br>WalthManagement<br>File Upload                                                                                                    |                                           |
| iranch Details<br>iMTP<br>hird Party Configuration<br>bynamic Module<br>Brand<br>Payment<br>WealthManagement<br>WALLET<br>THERMODULE<br>File Upload                                                                                                    |                                           |
| iMTP ilid Party Configuration iynamic Module Brand Payment WealthManagement iTHERMODULE File Upload                                                                                                    |                                           |
| hird Party Configuration   bynamic Module   Brand   Payment   WealthManagement   WALLET   OTHERMODULE   File Upload                                                                                                    |                                           |
| yyamic Module<br>Brand<br>Payment<br>WealthManagement<br>WALLET<br>OTHERMODULE                                                                                                    |                                           |
| Payment WealthManagement WALLET OTHERMODULE File Upload                                                                                                    |                                           |
| Payment WealthManagement WALLET THERMODULE File Upload                                                                                                    |                                           |
| WealthManagement WALLET OTHERMODULE File Upload                                                                                                    |                                           |
| WALLET<br>OTHERMODULE<br>File Upload                                                                                                    |                                           |
| OTHERMODULE<br>File Upload                                                                                                    |                                           |
| File Upload                                                                                                    |                                           |
|                                                                                                    |                                           |
|                                                                                                    |                                           |
| ForexDeal                                                                                                    |                                           |
| Origination                                                                                                    |                                           |
| ServiceRequest                                                                                                    |                                           |
| Common                                                                                                    |                                           |
|                                                                                                    |                                           |
| s Next Cancel                                                                                                    |                                           |
|                                                                                                    |                                           |

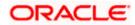

| Field Name            | Description                               |
|-----------------------|-------------------------------------------|
| Content Server URL    | Specify the URL of the content server.    |
| Content Publisher URL | Specify the URL of the content publisher. |

- In the **Content Server URL** field, enter the URL of content server.
- In the **Content Publisher URL** field, enter the URL of content publisher.
- Click Next. The System Configuration Dynamic Module Payments screen appears.
   OR
   Click Previous to go to the previous screen.
   OR
   Click Cancel to cancel the setup process.

#### System Configuration – Dynamic Module – Payments

| 🕼 futura banl         | k                        |                                                      |                            |                              |                                               | Q     | <mark>∼88</mark> | Welcome, Sam David<br>Last login 07 May 09:02 PM |
|-----------------------|--------------------------|------------------------------------------------------|----------------------------|------------------------------|-----------------------------------------------|-------|------------------|--------------------------------------------------|
| System Configu        | uration                  |                                                      |                            |                              |                                               |       |                  |                                                  |
|                       |                          |                                                      |                            |                              |                                               |       |                  |                                                  |
| FCR 11.7 EOD Branch   | UBS 14.3 AT3 Branch OBCL | OBPM HEL Branch 14.3 FCR 1                           | 1.8 9999 Branch UBS 14.3 A | T3 Branch for OBLM           | OBTF 14.4 000 OBDXBU                          | J12   | OBTFPN           | 1 14.4 OBDXBU13 🔉                                |
| Select Host           | Oracle FLEXCUE           | BE Core Banking 11.8.0                               |                            |                              |                                               |       |                  |                                                  |
| Entity : FCR 11.8 999 | 99 Branch                |                                                      |                            |                              |                                               |       |                  |                                                  |
| Basic Details         |                          | Self Fund Transfer (Code)                            | BKOP                       | International                | Fund Transfer (Code)                          | FTO   | C                |                                                  |
| O Dasic Details       |                          | OBPM SEPA Credit Fund Transfer<br>Network Code       | STEP2                      |                              | e edit in hours after<br>on or modification . | 48    |                  |                                                  |
| Host Details          |                          | OBPM Draft Cancellation Payment<br>Mode              | с                          |                              | External Payment (Code)                       | P2PF  | -                |                                                  |
|                       |                          | Domestic Fund Transfer - RTGS<br>(Category)          | OUPA                       | SEPA Credit                  | Payment - SI (Code)                           | SOP   | c                |                                                  |
| Ø Bank Details        |                          | Peer to Peer Internal Payment<br>(Category)          | PFOU                       | GLAccountN                   | umber                                         |       |                  |                                                  |
| 🕗 Branch Details      |                          | Peer to Peer Internal Payment (Code)                 | PBKT                       | OBPM User                    | d                                             | FCAT  | TOP              |                                                  |
|                       |                          | OBPM Host IP Address                                 | 10.184.155.74              | Corporate Se<br>(Y/N)        | rvice charges enabled                         | Y     |                  |                                                  |
| SMTP                  |                          | OBPM Host code                                       | SWITZ                      |                              | insfer With Forex Deal                        | BKO   | F                |                                                  |
| Third Party Con       | figuration               | OBPM Domestic Fund Transfer Code<br>for Network 2    | TARGET2                    | P2PRETRYC                    | OUNT                                          | 3     |                  |                                                  |
| 0                     |                          | OBPM Host Port Number                                | 9010                       | OBPM Paym<br>Outward         | ent Transaction Type                          | 0     |                  |                                                  |
| 🕗 Dynamic Modu        | le                       | OBPM Domestic India Fund Transfer<br>Payment Method  | TRA                        | OBPM Intern<br>Network Coo   | ational Fund Transfer<br>le                   | SWIF  | т                |                                                  |
| > Brand               |                          | External Payment Redirection URL                     | http://mum00boa:18777/h    | Max. Invalid                 | Attemps - Security PIN                        | 5     |                  |                                                  |
|                       |                          | Domestic Fund Transfer (Category)                    | OUPA                       | Claim Money                  | Link Expiry(days)                             | 3     |                  |                                                  |
| > Payment             |                          | Process payment to next working day<br>enabled (Y/N) | Υ                          | International                | Draft (Code)                                  | МСК   | P                |                                                  |
| > WealthManag         | ement                    | External Fund Transfer                               | вкор                       | Self Fund Tra                | insfer - SI (Category)                        | OUP   | 4                |                                                  |
| ,                     |                          | Domestic Fund Transfer - RTGS - SI<br>(Code)         | OPFD                       | SEPA Direct<br>(Category)    | Debit Payments - SI                           | coc   | с                |                                                  |
| > WALLET              |                          | OBPM Domestic Draft Instrument<br>Code               | DEMANDET                   | Max Multiple<br>Corporate Us | Bill Payment Limit for<br>sers                | 5     |                  |                                                  |
| > OTUED ISSUE         | 5                        | OBPM Internal Fund Transfer<br>Network Code          | BOOK                       | Enable Upco<br>(Y/N)         | ming Payment Check                            | N     |                  |                                                  |
| > OTHERMODU           | LC                       | Retail Service charges enabled (Y/N) $$              | Υ                          | Claim Payme                  | ent URL                                       | http: | //mumaa          | a012.in.oracle.com                               |
| > File Upload         |                          | OBPM International Draft Instrument<br>Code          | MNGRCHQ                    | UPI Request<br>Period (in da | Money Max. Expiry<br>ys)                      | 30    |                  |                                                  |
|                       |                          | Domestic Fund Transfer - NEFT                        | OPEC                       | ORDM Davm                    | ent Transaction Type                          |       |                  |                                                  |

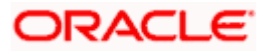

#### System Configuration – HOST System as FCORE

| > ForexDeal          | OBPM WS Version Number                                       | 141       | Self Fund Transfer - SI (Code)                        | BKOP            |
|----------------------|--------------------------------------------------------------|-----------|-------------------------------------------------------|-----------------|
| > Origination        | Peer to Peer Payment (Code)                                  | PBPO      | Domestic Fund Transfer - RTGS - SI<br>(Category)      | OUPA            |
| ) origination        | Internal Fund Transfer - SI (Category)                       | OUPA      | International Fund Transfer With<br>Forex Deal (Code) | FTOC            |
| > ServiceRequest     | Number Of Days To Check Upcoming<br>Payment                  | 5         | SEPA Direct Debit Payments (Code)                     | SOUC            |
| > Common             | OBPM Domestic India Fund Transfer<br>Clearing System Id Code | INFSC     | Domestic Fund Transfer - SI - NEFT<br>(Code)          | OPFC            |
| > common             | Internal Fund Transfer With Forex<br>Deal (Code)             | BKOF      | Internal Transfer With Forex Deal<br>(Category)       | OPFX            |
|                      | Max Multiple Transfer Limit for Retail<br>Users              | 5         | Max Multiple Transfer Limit for<br>Corporate Users    | 5               |
|                      | OBCL WS Version Number                                       | 141       | Payee Photo - Corporate (Y/N)                         | Υ               |
|                      | SEPA Credit Payment - SI (Category)                          | OUPA      | Self Fund Transfer With Forex Deal<br>(Category)      | OPFX            |
|                      | Internal Fund Transfer - SI (Code)                           | ВКОР      | OBPM International Draft Payment<br>Type              | I               |
|                      | OBPM Domestic Draft Network Code                             | INS_ISSUE | Internal Fund Transfer (Code)                         | ВКОР            |
|                      | OBPM Domestic Draft Payment Type                             | L         | OBPM Home Branch Code                                 | AT4             |
|                      | OBPM International Draft Network<br>Code                     | INS_ISSUE | Bill Payment (Code)                                   | BPAT            |
|                      | External Fund Transfer (Category)                            | OUPA      | Domestic Fund Transfer (Code)                         | OPEX            |
|                      | SEPA Direct Debit Payments - SI<br>(Category)                | COCC      | SEPA Direct Debit Payments - SI<br>(Code)             | SOUC            |
|                      | Multi-currency Support (Y/N)                                 | Υ         | Network suggestion (Y/N)                              | Y               |
|                      | OBPM Domestic India Save<br>Template?                        | Ν         | OBPM Self Fund Transfer Network<br>Code               | BOOK            |
|                      | SEPA Credit Payment (Category)                               | COPC      | Internal Fund Transfer (Category)                     | OUPA            |
|                      | Domestic Fund Transfer - RTGS<br>(Code)                      | OPFD      | Bill Payment (Category)                               | FCOK            |
|                      | OBPM Domestic India Prefunded<br>Payments?                   | Ν         | Self Fund Transfer (Category)                         | OUPA            |
|                      | Peer to Peer Payment (Category)                              | POUP      | Payee Photo - Retail (Y/N)                            | Υ               |
|                      | OBPM Source Code                                             | FCAT      | OBPM SEPA Direct Debit Network<br>Code                | SDCO            |
|                      | Domestic Fund Transfer - SI - NEFT<br>(Category)             | OUPA      | Max. No. of Split Bill Contributors                   | 10              |
|                      | SEPA Credit Payment (Code)                                   | OOPC      | OBPM Source code                                      | INTERNETBANKING |
|                      | Max Multiple Bill Payment Limit for<br>Retail Users          | 5         | Peer to Peer External Payment<br>(Category)           | PFOU            |
|                      | OBPM Domestic Fund Transfer Code<br>for Network 1            | TARGET2   | Domestic Fund Transfer - NEFT<br>(Category)           | OUPA            |
|                      | OBPM Instructed Currency Indicator                           | Т         |                                                       |                 |
| Previous Next Cancel |                                                              |           |                                                       |                 |
|                      |                                                              |           |                                                       |                 |
|                      |                                                              |           |                                                       |                 |

# **Field Description**

| Field Name                                | Description                                                                        |
|-------------------------------------------|------------------------------------------------------------------------------------|
| Self Fund Transfer<br>(Category)          | Specify the product category for self fund transfer.                               |
| SEPA Credit Payment -<br>SI(Category)     | Specify the product category for SEPA credit payments with standing instructions.  |
| OBPM Home Branch<br>Code                  | Specify the code for OBPM home branch.                                             |
| Domestic Fund Transfer<br>NEFT (Category) | Specify the product category for domestic fund transfer with network type as NEFT. |

| Field Name                                              | Description                                                                                                    |
|---------------------------------------------------------|----------------------------------------------------------------------------------------------------|
| Peer to Peer External<br>Payment (Code)                 | Specify the code for peer to peer external payments.                                                                                                    |
| Number of Days to Check<br>Upcoming Payments            | Via this parameter, the administrator is able to define the number of days 'N' within which the upcoming payment is due to a payee in which case a warning message is to be displayed on the review page of transfer initiation. |
| SEPA Direct Debit<br>Payments - SI (Code)               | Specify the product code for SEPA direct debit payments with standing instructions.                                                                                                    |
| OBPM Host Code                                          | Specify the host code for OBPM.                                                                                                    |
| OBPM Self Fund Transfer<br>Network Code                 | Specify the network code for OBPM self fund transfer.                                                                                                    |
| International Draft (Code)                              | Specify the product code for international draft transaction.                                                                                                    |
| Domestic Fund Transfer<br>(Category)                    | Specify the product category for domestic fund transfer.                                                                                                    |
| Internal Fund<br>Transfer(Category)                     | Specify the product category for internal fund transfer.                                                                                                    |
| Domestic Fund Transfer<br>(Code)                        | Specify the product code for domestic fund transfer.                                                                                                    |
| OBPM Host IP Address                                    | Specify the host IP address for OBPM.                                                                                                    |
| Internal Fund Transfer<br>with Forex Deal<br>(Category) | Specify the product category for internal fund transfer with forex deal.                                                                                                    |
| Claim Payment URL                                       | Specify the claim payment URL for the beneficiary to claim money.                                                                                                    |
| Self Fund Transfer (Code)                               | Specify the product code for self fund transfer.                                                                                                    |
| OBPM Payment<br>Transaction Type Inward                 | Specify the OBPM Payment for inward type of transaction.                                                                                                    |
| OBPM SEPA Direct Debit<br>Network Code                  | Specify network code for OBPM SEPA direct debit.                                                                                                    |
| Internal Fund Transfer<br>with Forex Deal (Code)        | Specify the product code for internal fund transfer with forex deal.                                                                                                    |

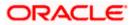

| Field Name                                             | Description                                                                                                    |
|--------------------------------------------------------|----------------------------------------------------------------------------------------------------|
| Internal Fund Transfer<br>(Code)                       | Specify the product code for internal fund transfer.                                                                                                    |
| Internal Fund Transfer -<br>SI (Category)              | Specify the product category for internal transfer with standing instructions.                                                                                                    |
| SEPA Direct Debit<br>Payments (Code)                   | Specify the product code for SEPA direct debit payments.                                                                                                    |
| OBCL WS Version<br>Number                              | Specify the version number for OBCL WS host.                                                                                                    |
| Enable Upcoming<br>Payment Check (Y/N)                 | Via this parameter, the administrator is able to specify whether<br>the system is to check for upcoming scheduled transfers (via<br>Standing Instructions or Pay Later) due to a payee within the<br>next 'N' days for transfers Internal and Domestic at the time of<br>transfer initiation towards a registered payee. |
| Claim Money Link Expiry<br>(days)                      | Specify the number of days after which the claim money link will expire.                                                                                                    |
| Peer to Peer Payment<br>(Category)                     | Specify the product category for peer to peer payments.                                                                                                    |
| OBPM WS Version<br>Number                              | Specify the version number for OBPM WS host.                                                                                                    |
| OBPM International Draft<br>Network Code               | Specify the network code for OBPM international draft.                                                                                                    |
| SEPA Direct Debit<br>Payments -SI (Category)           | Specify the product category for SEPA direct debit payments with standing instructions.                                                                                                    |
| OBPM Domestic Draft<br>Instrument Code                 | Specify the instrument code for OBPM domestic draft.                                                                                                    |
| OBPM Domestic India<br>Fund Transfer Payment<br>Method | Specify the mode of fund transfer and payment method for OBPM domestic India.                                                                                                    |
| Bill Payment (Category)                                | Specify the product category for bill payments.                                                                                                    |
| OBPM Instructed<br>Currency Indicator                  | Specify the OBPM instructed currency indicator.                                                                                                    |
| Max. No. of Split Bill<br>Contributors                 | Specify the number of users that can be contributed for splitting a bill.                                                                                                    |

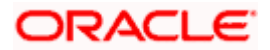

| Field Name                                               | Description                                                                                              |
|----------------------------------------------------------|----------------------------------------------------------------------------------------------------|
| OBPM Source Code                                         | Specify the source code for OBPM.                                                                        |
| External Fund<br>Transfer(Category)                      | Specify the product category for external fund transfer.                                                 |
|                                                          | Specify the maximum number of bill payments that a corporate user can initiate in one go.                |
| OBPM Domestic India<br>Fund Transfer Network<br>Code     | Specify the network code for OBPM domestic India fund transfer.                                          |
| UPI Request Money Max.<br>Expiry Period (in days)        | Specify the number of days after which the UPI request for money gets expired.                           |
| OBPM User Id                                             | Specify the user id for OBPM.                                                                            |
| Max Multiple Bill Payment<br>Limit for Retail Users      | Specify the maximum number of bill payments that a retail user can initiate in one go.                   |
| Peer to Peer Internal<br>Payment (Code)                  | Specify the product code for peer to peer internal payments.                                             |
| External Fund Transfer                                   | Specify the product code/ category for external fund transfer.                                           |
| Self Fund Transfer - SI<br>(Code)                        | Specify the product code for self fund transfer with standing instructions.                              |
| Self Fund Transfer - SI<br>(Category)                    | Specify the product category for self fund transfer with standing instructions.                          |
| Peer to Peer External<br>Payment (Category)              | Specify the category for peer to peer external payments.                                                 |
| Domestic Fund Transfer-<br>RTGS - SI (Code)              | Specify the product code for domestic fund transfer with standing instructions and network type as RTGS. |
| OBPM Domestic Draft<br>Payment Type                      | Specify the OBPM Payment for domestic draft type of transaction.                                         |
| International Fund<br>Transfer with Forex Deal<br>(Code) | Specify the product code for international fund transfer with forex deal.                                |
| OBPM International Draft<br>Instrument Code              | Specify the instrument code for OBPM international draft.                                                |

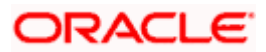

| Field Name                                                      | Description                                                                                                  |
|-----------------------------------------------------------------|----------------------------------------------------------------------------------------------------|
| OBPM Host port Number                                           | Specify the OBPM host port number.                                                                           |
| SEPA Credit Payment<br>(Code)                                   | Specify the product code for SEPA credit payments.                                                           |
| OBPM Source Code                                                | Specify the source code for OBPM.                                                                            |
| SEPA Credit Payments -<br>SI (Code)                             | Specify the product code for SEPA credit payments with standing instructions.                                |
| Peer to Peer Internal<br>Payment (Category)                     | Specify the product category for peer to peer internal payments.                                             |
| SEPA Credit Payment                                             | Specify the product category for SEPA credit payments.                                                       |
| (Category)                                                      | The value for this property is not required for FCORE as the host system.                                    |
| Payee Photo - Retail (Y/N)                                      | Specify whether the appearing of photo of retail user is enabled or not.                                     |
| External Payment<br>Redirection URL                             | Specify the URL for the external payments.                                                                   |
| OBPM International Draft<br>Payment Type                        | Specify the OBPM Payment for international draft type of transaction.                                        |
| OBPM Domestic India<br>Fund Transfer Clearing<br>System Id Code | Specify the clearing system Id code for OBPM Domestic India fund transfer.                                   |
| Domestic Fund Transfer-<br>RTGS - SI (Category)                 | Specify the product category for domestic fund transfer with standing instructions and network type as RTGS. |
| Self Fund Transfer with<br>Forex Deal (Category)                | Specify the product category for self fund transfer with forex deal.                                         |
| SEPA Direct Debit<br>Payment -SI (Category)                     | Specify the product category for SEPA direct debit payments with standing instructions.                      |
| Max Invalid Attempts -<br>Security PIN                          | Specify the number of invalid attempts allowed if entering the wrong PIN.                                    |
| Domestic Fund Transfer-<br>SI- NEFT (Category)                  | Specify the product category for domestic fund transfer with standing instructions and network type NEFT.    |
| Bill Payment (Code)                                             | Specify the product code for bill payments.                                                                  |

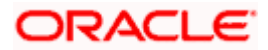

| Field Name                                                            | Description                                                                                           |
|-----------------------------------------------------------------------|----------------------------------------------------------------------------------------------------|
| International Fund<br>Transfer (Code)                                 | Specify the product code for international fund transfer transaction.                                 |
| OBPM Domestic India<br>Save Template?                                 | Specify whether the OBPM domestic India template is saved or not.                                     |
| Internal Fund Transfer -SI<br>(Code)                                  | Specify the product code for internal transfer with standing instructions.                            |
| Domestic Fund Transfer-<br>SI- NEFT (Code)                            | Specify the product code for domestic fund transfer with standing instructions and network type NEFT. |
| OBPM Payment<br>Transaction Type<br>Outward                           | Specify the OBPM Payment for outward type of transaction.                                             |
| Retail Service Charge<br>Enabled (Y/N)                                | Specify whether the retail service charge is enabled or not.                                          |
| Enable payee edit in<br>hours after payee<br>creation or modification | Specify the time in hours for the payee to be enabled for modification after its creation.            |
| OBPM International Fund<br>Transfer Network Code                      | Specify the network code for OBPM international fund transfer.                                        |
| Self Fund Transfer with<br>Forex Deal (Code)                          | Specify the product code for self fund transfer with forex deal.                                      |
| OBPM SEPA Credit Fund<br>Transfer Network Code                        | Specify the network code for OBPM SEPA credit fund transfer.                                          |
| Max Multiple Transfer<br>Limit for Retail Users                       | Specify the maximum number of fund transfer that a retail user can initiate in one go.                |
| OBPM Internal Fund<br>Transfer Network Code                           | Specify the network code for OBPM internal fund transfer.                                             |
| Payee Photo - Corporate<br>(Y/N)                                      | Specify whether the appearing of photo of corporate user is enabled or not.                           |
| Max Multiple Transfer<br>Limit for Corporate Users                    | Specify the maximum number of fund transfer that a corporate user can initiate in one go.             |
| OBPM Draft Cancellation<br>Payment Mode                               | Specify the payment mode for OBPM after draft cancellation.                                           |

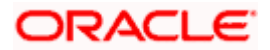

| Field Name                                              | Description                                                                        |
|---------------------------------------------------------|------------------------------------------------------------------------------------|
| Network Suggestion (Y/N)                                | Specify whether the network suggestion is enabled or not.                          |
| Domestic Fund Transfer-<br>RTGS (Code)                  | Specify the product code for domestic fund transfer with network type as RTGS.     |
| Process payment to next<br>working day enabled<br>(Y/N) | Specify whether the processing of payments for next working day is enabled.        |
| Peer to Peer Payment<br>(Code)                          | Specify the product code for peer to peer payments.                                |
| OBPM Domestic India<br>Prefunded Payments?              | Specify whether there is a prefunded payments for OBPM domestic India.             |
| OBPM Domestic Draft<br>Network Code                     | Specify the network code for OBPM domestic draft.                                  |
| Corporate Service Charge<br>Enabled (Y/N)               | Specify whether the corporate service charge is enabled or not.                    |
| Domestic Fund Transfer-<br>RTGS (Category)              | Specify the product category for domestic fund transfer with network type as RTGS. |
| Domestic Fund Transfer-<br>NEFT (Code)                  | Specify the product code for domestic fund transfer with network type NEFT.        |

**Note**: 1) The fields appearing in the System Configuration – Dynamic Module – Payments tab depends on the settings done at the back end and is dynamic in nature.

2) Fields related to OBPM, SEPA, International Payments, Forex and corporates are not supported with FCORE as the host system.

- Enter the required details in **Payments** tab.
- Click Next. The System Configuration Dynamic Module Wealth Management screen appears. OR Click Previous to go to the previous screen.
  - OR

Click **Cancel** to cancel the setup process.

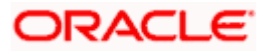

| 🖗 futura bank                              |                                                                         |                  |                              |                         | Q        | Welcome, Sam D<br>Last login 07 May 09:0 | avid  |
|--------------------------------------------|-------------------------------------------------------------------------|------------------|------------------------------|-------------------------|----------|------------------------------------------|-------|
| System Configuration                       |                                                                         |                  |                              |                         |          | Last login 07 may 09.0                   | J2 PM |
| FCR 11.7 EOD Branch UBS 14.3 AT3 Branch OB | CL OBPM HEL Branch 14.3 FCR                                             | 11.8 9999 Branch | UBS 14.3 AT3 Branch for OBLM | OBTF 14.4 000 OBDXBU    | 12 (     | OBTFPM 14.4 OBDXBU13                     | >     |
| Select Host Oracle FLEXC                   | UBE Core Banking 11.8.0                                                 |                  |                              |                         |          |                                          |       |
| Entity : FCR 11.8 9999 Branch              |                                                                         |                  |                              |                         |          |                                          |       |
| 🔗 Basic Details                            | Maximum Number of Nominee<br>Allowed<br>Switch Funds of Same Fund House | 3                | Allowed                      | vestment Account        | 7        |                                          |       |
| Host Details                               | Allowed<br>Number of Operation Allowed in<br>Multiple Order             | true<br>3        | Generation                   | uture Date For Standing | 50<br>30 |                                          |       |
| 🕗 Bank Details                             |                                                                         |                  |                              |                         |          |                                          |       |
| 🔗 Branch Details                           |                                                                         |                  |                              |                         |          |                                          |       |
| ⊘ SMTP                                     |                                                                         |                  |                              |                         |          |                                          |       |
| O Third Party Configuration                |                                                                         |                  |                              |                         |          |                                          |       |
| O Dynamic Module                           |                                                                         |                  |                              |                         |          |                                          |       |
| > Brand                                    |                                                                         |                  |                              |                         |          |                                          |       |
| > Payment                                  |                                                                         |                  |                              |                         |          |                                          |       |
| > WealthManagement                         |                                                                         |                  |                              |                         |          |                                          |       |
| > WALLET                                   |                                                                         |                  |                              |                         |          |                                          |       |
| > OTHERMODULE                              |                                                                         |                  |                              |                         |          |                                          |       |
| > File Upload                              |                                                                         |                  |                              |                         |          |                                          |       |
| > ForexDeal                                |                                                                         |                  |                              |                         |          |                                          |       |
| > Origination                              |                                                                         |                  |                              |                         |          |                                          |       |
| > ServiceRequest                           |                                                                         |                  |                              |                         |          |                                          |       |
| > Common                                   |                                                                         |                  |                              |                         |          |                                          |       |
|                                            |                                                                         |                  |                              |                         |          |                                          |       |
| Previous Next Cancel                       |                                                                         |                  |                              |                         |          |                                          |       |
|                                            |                                                                         |                  |                              |                         |          |                                          |       |

## System Configuration – Dynamic Module – Wealth Management

| Field Name                                          | Description                                                                      |  |  |  |  |
|-----------------------------------------------------|----------------------------------------------------------------------------------|--|--|--|--|
| Date range Future Date for<br>Standing Instructions | Enter the date range or future date for the standing instruction to be executed. |  |  |  |  |

| Field Name                                       | Description                                                                                         |
|--------------------------------------------------|----------------------------------------------------------------------------------------------------|
| Number of Record in Report<br>Generation         | Enter the value for maximum number of records allowed to be included in report generation.          |
| Number of Operation Allowed<br>in Multiple Order | Specify the maximum number of operations allowed in multiple order.                                 |
| Number of Investments<br>Account Allowed         | Enter the value for maximum number of investment accounts allowed to be opened by a user at a time. |
| Switch Funds of Same Fund<br>House Allowed       | Specify whether the user is allowed to switch out the funds between the same fund house.            |
| Maximum Number of Nominee<br>Allowed             | Specify the maximum number of nominees that can be added in an investment account.                  |

- In the **Date range Future Date for Standing Instructions** field, enter the value for date range/ future date.
- In the Number of Record in Report Generation field, enter the value.
- In the Number of Operations Allowed in Multiple Order field, enter the value.
- In the Number of Investments Account Allowed field, enter the value.
- In the **Switch Funds of Same Fund House Allowed** field, specify if switching of funds within the same fund house is mandatory.
- In the Maximum Number of Nominees Allowed field, enter the value for number of nominee.
- Click Next. The System Configuration Dynamic Module Wallet screen appears. OR

Click **Previous** to go to the previous screen. OR

Click **Cancel** to cancel the setup process.

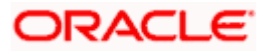

|                                             |                                  |                                      |                                          | ATM/Branch Eng         | glish ∨ UBS 14.3 AT3 Branch                        |
|---------------------------------------------|----------------------------------|--------------------------------------|------------------------------------------|------------------------|----------------------------------------------------|
| 🕼 futura bank                               |                                  |                                      |                                          | Q,                     | Welcome, Sam David -<br>Last login 07 May 09:02 PM |
| System Configuration                        |                                  |                                      |                                          |                        |                                                    |
| FCR 11.7 EOD Branch UBS 14.3 AT3 Branch OBC | COBPM HEL Branch 14.3            | FCR 11.8 9999 Branch                 | UBS 14.3 AT3 Branch for OBLM             | OBTF 14.4 000 OBDXBU12 | OBTFPM 14.4 OBDXBU13 >                             |
|                                             |                                  |                                      |                                          |                        |                                                    |
| Select Host Oracle FLEXCU                   | JBE Core Banking 11.8.0          |                                      |                                          |                        |                                                    |
| Entity : FCR 11.8 9999 Branch               |                                  |                                      |                                          |                        |                                                    |
| ⊘ Basic Details                             | Account Class<br>Branch Code     | 2205                                 | KYC Check R<br>Location Coc              | 1                      |                                                    |
| Host Details                                |                                  |                                      |                                          |                        |                                                    |
| ⊘ Bank Details                              |                                  |                                      |                                          |                        |                                                    |
|                                             |                                  |                                      |                                          |                        |                                                    |
| Branch Details                              |                                  |                                      |                                          |                        |                                                    |
| ⊘ SMTP                                      |                                  |                                      |                                          |                        |                                                    |
| O Third Party Configuration                 |                                  |                                      |                                          |                        |                                                    |
| Ø Dynamic Module                            |                                  |                                      |                                          |                        |                                                    |
| > Brand                                     |                                  |                                      |                                          |                        |                                                    |
| > Payment                                   |                                  |                                      |                                          |                        |                                                    |
| > WealthManagement                          |                                  |                                      |                                          |                        |                                                    |
|                                             |                                  |                                      |                                          |                        |                                                    |
| > WALLET                                    |                                  |                                      |                                          |                        |                                                    |
| > OTHERMODULE                               |                                  |                                      |                                          |                        |                                                    |
| > File Upload                               |                                  |                                      |                                          |                        |                                                    |
| > ForexDeal                                 |                                  |                                      |                                          |                        |                                                    |
| > Origination                               |                                  |                                      |                                          |                        |                                                    |
| > ServiceRequest                            |                                  |                                      |                                          |                        |                                                    |
|                                             |                                  |                                      |                                          |                        |                                                    |
| > Common                                    |                                  |                                      |                                          |                        |                                                    |
|                                             |                                  |                                      |                                          |                        |                                                    |
| Previous Next Cancel                        |                                  |                                      |                                          |                        |                                                    |
|                                             |                                  |                                      |                                          |                        |                                                    |
|                                             | Copyright © 2006, 2020, Oracle a | nd/or its affiliates. All rights res | erved.   Security Information   Terms an | d Conditions           |                                                    |

## System Configuration – Dynamic Module – Wallet

| Field Name    | Description                                          |  |  |  |
|---------------|------------------------------------------------------|--|--|--|
| Account Class | Specifies the host system account class for wallets. |  |  |  |
| Branch Code   | Specifies the branch code of the wallet account.     |  |  |  |

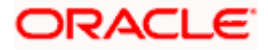

| Field Name                                                                           | Description                                                        |  |  |  |  |
|--------------------------------------------------------------------------------------|--------------------------------------------------------------------|--|--|--|--|
| KYC Check Required                                                                   | Indicates if KYC check is required or not for wallet transactions. |  |  |  |  |
| Location Code                                                                        | Specifies the location code of the wallet account.                 |  |  |  |  |
| <ul> <li>In the Account Class field, enter the account class for wallets.</li> </ul> |                                                                    |  |  |  |  |

- In the **Branch Code** field, enter the branch code.
- In the **KYC Check Required** field, enter whether the KYC check is required or not.
- In the **Location Code** field, enter the location code.
- Click Next. The System Configuration Dynamic Module Other Module screen appears. OR

Click **Previous** to go to the previous screen. OR

Click **Cancel** to cancel the setup process.

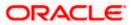

| futura bank                                 |                                                                         |                  |                     |                       |                                              | Q, I     | - Welcome, Sam [<br>Last login 07 May 09 |
|---------------------------------------------|-------------------------------------------------------------------------|------------------|---------------------|-----------------------|----------------------------------------------|----------|------------------------------------------|
| stem Configuration                          |                                                                         |                  |                     |                       |                                              |          |                                          |
| CR 11.7 EOD Branch UBS 14.3 AT3 Branch OBCL | OBPM HEL Branch 14.3 FCR 1                                              | 1.8 9999 Branch  | UBS 14.3 AT3 Branch | for OBLM              | OBTF 14.4 000 OBDXBU1                        | 2 0      | BTFPM 14.4 OBDXBU13                      |
| ect Host Oracle FLEXCUE                     | BE Core Banking 11.8.0                                                  |                  |                     |                       |                                              |          |                                          |
| ntity : FCR 11.8 9999 Branch                |                                                                         |                  |                     |                       |                                              |          |                                          |
| Basic Details                               | OBLM flag to consider Post Sweep<br>Balance                             | Y                |                     | OBCFPM App            | o Id - Evaluate Collateral                   | CLLTRL   |                                          |
| 0                                           | Supported Auth Type for<br>Transactions                                 | OTP              |                     |                       |                                              | 0        |                                          |
| Host Details                                | OBLM Currency Rate type                                                 | STANDARD         |                     | UBS File Han          | doff Host IP                                 | 10.184   | 155.74                                   |
| 🖉 Bank Details                              | IPM Host port                                                           |                  |                     | OBSCF Port            |                                              | 7003     |                                          |
|                                             | OBCL Branch Code                                                        | AT3              |                     | Banking Plat          |                                              |          |                                          |
| Ø Branch Details                            | ELCM Host port                                                          | 7103             |                     |                       |                                              | OTP~R    | _SOFT_TOKEN~T_SOF                        |
| 0 01/70                                     | OBTF Branch Code                                                        |                  |                     |                       |                                              | 10       |                                          |
| ⊘ SMTP                                      | OBCL Source Code                                                        | EXTSYS           |                     | OBSCF Brand           |                                              | 004      |                                          |
| O Third Party Configuration                 | Date Default                                                            | CURRENT          |                     | Holiday<br>INV IP     |                                              | N        |                                          |
|                                             | TD Pool Code                                                            | POOL1            |                     | IPM Host IP a         |                                              | den02d   | lud.us.oracle.com                        |
| Ø Dynamic Module                            | Currency Support In Approval Rules Limits Effective from Same Day (Y/N) | true             |                     | OAUTH Port            |                                              |          |                                          |
| > Brand                                     | Associated Party KYC UPLOAD URL                                         | Y                |                     | OBCFPM Bra            |                                              | 18003    |                                          |
| > Payment                                   | Handoff File Path for UBS                                               | http://mumaa01   | 2.in.oracle.com     | OBLM eodex            |                                              | false    |                                          |
|                                             | OBCFPM App Id - Revaluate Collateral                                    | /scratch/obdx/v  |                     | OBVAM Offse           |                                              | 000      |                                          |
| > WealthManagement                          | OBSCF User Id                                                           | DEV              |                     | ASP IP                |                                              |          | lud.us.oracle.com                        |
| > WALLET                                    | OBVAM Source Code                                                       | OBDX             |                     | OBCL HOST I           |                                              |          | 159.212                                  |
| > WALLET                                    | FATCA Compliance check                                                  | N                |                     |                       | tee Type from Host                           | N        |                                          |
| > OTHERMODULE                               | required(Y/N)<br>OBVAM Balance Trends Points                            | 5                |                     | (Y/N)<br>OBLM Multi E | Sank Flag                                    | true     |                                          |
|                                             | IDCS OBDXClient Secret                                                  |                  |                     | Retail User S         | upported Auth Type                           | OTP~R    | _SOFT_TOKEN~T_SOF                        |
| > File Upload                               | OBCFPM App Id - Fetch Document<br>List                                  | CMNCORE          |                     | Invoice Mana          | igement User Id                              | SWETA    |                                          |
| > ForexDeal                                 | Deposit Installment Amount Limit                                        | 50000            |                     |                       | erver for Oracle                             | mum00    | )boa.in.oracle.com                       |
|                                             | Identification Types                                                    | REMOTE_CLOSE     |                     |                       | niversal Banking<br>n expiry time in seconds | 300      |                                          |
| > Origination                               | OBTF WS Version Number                                                  |                  |                     | OBLM Balanc           | се Туре                                      | v        |                                          |
| > ServiceRequest                            | Supported Auth Type for<br>Transactions                                 | OTP~SOFT_TOM     |                     | Oracle Live E         | xperience Cloud Tenant                       | oraclef  | sgbuobdx                                 |
|                                             | Oracle Live Experience Cloud User ID                                    | oraclefsgbuobd   |                     |                       | arty Branch Code                             | 004      |                                          |
| > Common                                    | Administrator Supported Auth Type                                       | OTP~R_SOFT_T     |                     |                       | erver Port for Oracle<br>niversal Banking    | 13003    |                                          |
|                                             | Duration of Active Program in days                                      | 1000             |                     |                       |                                              | N        |                                          |
|                                             | OBCFPM App Id - Fetch Facility<br>Categories                            | FCLTYP           |                     | OBLM App Id           | - Fetch Account Details                      | LMM      |                                          |
|                                             | OBLM Default Value for Nominated<br>Account                             | Y                |                     | Invoice Mana          | gement App Id                                | OBSCF    | CMINST                                   |
|                                             | ELCM HOST IP                                                            | 10.184.151.55    |                     | Live Experien         | ce Host IP                                   | live.ora | clecloud.com                             |
|                                             |                                                                         | 10.40.88.245     |                     | Amount                |                                              | 50000    |                                          |
|                                             | Allow Touch Point Level Limit<br>Definition (Y/N)                       | Υ                |                     | IDCS OBDXC            |                                              |          |                                          |
|                                             | OBCFPM User Id Deposit Cumulative Amount Limit                          | BHARATH          |                     | OBLM Struct           |                                              | LMA      |                                          |
|                                             | OBVAM IP                                                                | 500000           |                     | OBCFPM App<br>Types   | o Id - Fetch Collateral                      | MNTN     | ٩C                                       |
|                                             | UBVAM IP<br>Handoff File Path for FCORE                                 | whf00jna.in.orac | le.com              |                       |                                              |          |                                          |

## System Configuration – Dynamic Module – Other Module

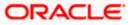

### System Configuration – HOST System as FCORE

| Host Server Port fo                         | or Oracle Financial     |                                                  | OBLM Port                                                           | 7007                          |
|---------------------------------------------|-------------------------|--------------------------------------------------|---------------------------------------------------------------------|-------------------------------|
| Lending and Leasin<br>Corporate User Sup    | ng                      |                                                  | OBCLPM Branch Code                                                  |                               |
| Corporate User Sup<br>DALITH IP             | pporteu Autri Type      | OTP~R_SOFT_TOKEN~T_SOFT                          |                                                                     | 004                           |
|                                             |                         | mum00boa                                         | OBLM AppId                                                          | LMM                           |
| Duration of future s                        |                         | 180                                              | OBLM Holiday Treatment                                              | Н                             |
| Rewards Host port                           |                         | <port></port>                                    | OBCL Host port                                                      | 8555                          |
| OBLM FX Rate Pick                           | kup                     | Offline                                          | INV Port                                                            | 9003                          |
| OBLM Checker Id                             |                         | OBDXLMADMIN2                                     | Flag to enable SSL                                                  | false                         |
| OBCFPM App Id - R<br>Application            | Read Collateral         | CLLTRL                                           | Associated Party User Id                                            | SWETA                         |
| IDCS Connection S                           | icheme                  | https                                            | OBLM Default Value for selected                                     | Y                             |
| OBVAM Port                                  |                         | 7091                                             | account<br>OBVAM User Id                                            | OBDXUSER                      |
| OBCFPM IP                                   |                         | 10.40.64.235                                     | Invoice Management Branch Code                                      | 004                           |
| OBVAM Virtual Acc<br>Period                 | count Statement         | 120                                              | Anonymous Security Key Name                                         | origination_owsm_key          |
| MO Port                                     |                         | 7003                                             | Anonymous Security Policy                                           | oracle/wss_username_token_cli |
| Application Server i<br>Business Intelligen |                         | 9502                                             | OBVAM Balance Range for Cash                                        | -10000~0~10000~50000          |
| Business intelligent<br>OBCL Module Code    |                         | OL                                               | Position<br>OBLM Source System                                      | OBDX                          |
| Allow Multiple Good                         | ds (Y/N)                | N                                                | Host Server IP for Oracle Financial                                 | 0BDX<br>10.184.132.101        |
| OBCFPM Port                                 |                         | 7531                                             | Lending and Leasing<br>Virtual Account Management                   |                               |
| OBCLPM App Id - F                           | Fetch Loan              | CUSTSRV001                                       | Qualified(Y/N)<br>Feedback for a Transaction                        | N                             |
| Products<br>OBSCF IP                        |                         | whf00mfg.in.oracle.com                           | Live Experience Host Port                                           | ALWAYS ~                      |
| OBTEIP                                      |                         | winosing.in.oracle.com                           | Number of Cheque Books enabled                                      | 443                           |
| OBCFPM App Id - A                           | Amend facility          | FCLTYP                                           | (Y/N)<br>ASP Port                                                   | Y                             |
| FACEID Port                                 |                         |                                                  |                                                                     | 9003                          |
| MOIP                                        |                         | 443                                              | OBLM User Id                                                        | LMADMIN1                      |
| OBTF Port                                   |                         | 10.184.160.23                                    | Host Server IP for Oracle FLEXCUBE<br>Universal Banking             | 10.40.80.66                   |
|                                             |                         |                                                  | Host Server Port for Oracle<br>FLEXCUBE Universal Banking           | 9234                          |
| OBTFPM token exp<br>seconds                 |                         | 30                                               | OBCLPM Port                                                         | 8003                          |
| Rewards Host IP ac                          | ddress                  | <host_ip></host_ip>                              | OBCLPM IP                                                           | whf00mdj                      |
| IDCS Host Port                              |                         | 443                                              | IPM Host application name                                           |                               |
| OBVAM Branch Coo                            | de                      | 000                                              | Application Server for Oracle Banking<br>Platform                   |                               |
| IDCS Host IP                                |                         | obdx-tenant01.identity.c9dev0.o                  | OBCL User Id                                                        | RANJAN2                       |
| OBCLPM User Id                              |                         | OBDX1                                            | OBLM Maker Id                                                       | OBDXLMADMIN1                  |
| OBVAM Transaction                           | in Code                 | 000                                              | OBVAM No. of Remitters Limit                                        | 2                             |
| OBLM Branch Code                            | e                       | LMB                                              | FACEID IP                                                           | api.zoomauth.com              |
| Host WSDL Version                           | n                       | 117                                              | UBS File Handoff Host Port                                          | 5039                          |
| OBVAM Balance Tr                            | rends Period            | 120                                              | Application Server IP for Oracle<br>Business Intelligence Publisher | 10.40.136.72                  |
| OBVAM Transaction                           | n Default Currency      | GBP                                              | ISD CODE Enumeration Provider                                       | com.ofss.digx.extxface.commo  |
| Auth Type for Walle                         | et Registration         | OTP                                              |                                                                     |                               |
|                                             |                         |                                                  |                                                                     |                               |
| Previous Next Cancel                        |                         |                                                  |                                                                     |                               |
|                                             |                         |                                                  |                                                                     |                               |
|                                             |                         |                                                  |                                                                     |                               |
| Copyright © 2006, 2024                      | 0, Oracle and/or its af | filiates. All rights reserved.   Security Inform | ation   Terms and Conditions                                        |                               |

| Field Name                  | Description                                                                                                    |
|-----------------------------|----------------------------------------------------------------------------------------------------|
| Feedback for a Transaction  | Specify when the feedback for a transaction is required.                                                                                         |
| OBVAM No. of Remitters List | Specify the number of remitter lists maintained in OBVAM.<br>It is not mandatory to specify the parameter value for<br>FCORE as the host system. |

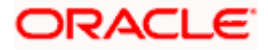

| Field Name                                                             | Description                                                                                                    |
|------------------------------------------------------------------------|----------------------------------------------------------------------------------------------------|
| Host Server IP for Oracle<br>Flexcube Universal Banking                | Specify the host server IP for Oracle Flexcube Universal Banking host system and available for edit.                             |
| IPM Host application name                                              | Specify the IPM host application name.                                                                                           |
| Application Server for Oracle<br>Banking Platform                      | Specify the address of the application server host for Oracle Banking Platform.                                                  |
| OBVAM Transaction Code                                                 | Specify the offset transaction code for OBVAM.                                                                                   |
| OBCFPM Port                                                            | Specify the port for the OBCFPM host system.                                                                                     |
| Duration of Active Programs in<br>Days                                 | Specify the duration of active programs in days.                                                                                 |
| IDCS OBAPI Client Secret                                               | Specify the secret code of the IDCS OBAPI system.                                                                                |
| TD Pool Code                                                           | Specify the pool code for TD account type. It is not mandatory to specify the parameter value for FCORE as the host system.      |
| IPM Host Port                                                          | Specify the port number of the IPM host system. It is not mandatory to specify the parameter value for FCORE as the host system. |
| Anonymous Security Policy                                              | Specify the security policy for anonymous user. It is not mandatory to specify the parameter value for FCORE as the host system. |
| IDCS Host IP                                                           | Specify the Host IP of the IDCS host system.                                                                                     |
| Live Experience Host IP                                                | Specify the host IP address for the live experience system and available for edit.                                               |
| OBSCF Port                                                             | Specify the port number for OBSCF and available for edit.                                                                        |
| Application Server IP for<br>Oracle Business Intelligence<br>Publisher | Specify the application server IP of the Oracle Business<br>Intelligence Publisher host system and available for edit.           |
| OBVAM Transaction Code                                                 | Specify the transaction code for OBVAM and available for edit.                                                                   |
| Number of Cheque Books<br>enabled (Y/N)                                | Specify whether the number of cheque books flag is enabled or not.                                                               |

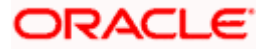

| Field Name                               | Description                                                                                                    |
|------------------------------------------|----------------------------------------------------------------------------------------------------|
| OBVAM Transaction Default<br>Currency    | Specify the default currency for OBVAM transaction.                                                                                                  |
| OAuth Port                               | Specify the port number for authorization.                                                                                                    |
| Identification Types                     | Specify the identification type whether it is from local or remote. It is not mandatory to specify the parameter value for FCORE as the host system. |
| OBVAM User Id                            | Specify the user ID for OBVAM.                                                                                                    |
| Deposit Installment Amount<br>Limit      | Specify the maximum limit for deposit installment amount.                                                                                            |
| OBCL Host IP                             | Specify the host IP address for OBCL.                                                                                                    |
| OBLM IP                                  | Specify the host IP address for the OBLM. It is not mandatory to specify the parameter value for FCORE as the host system.                           |
| FATCA Compliance check required (Y/ N)   | Specify whether the FATCA compliance check is required or not.                                                                                       |
| Retail User Supported Auth<br>Type       | Specify the authorization type supported by the application for retail users.                                                                        |
| Supported Auth Type for Login            | Specify the authorization type supported by the application for logging in the application for the users.                                            |
| UBS File Handoff Host IP                 | Specify the host IP address for UBS file handoff.                                                                                                    |
| OBLM Maker ID                            | Specify the administrator maker ID for all the transaction of OBLM.                                                                                  |
| Administrator Supported Auth<br>Type     | Specify the authorization type supported by the application for administrator users.                                                                 |
| OBVAM Source Code                        | Specify the bank source code maintained in OBVAM.                                                                                                    |
| Fetch Guarantee Type from<br>Host (Y/ N) | Specify whether the fetching of guarantee type from host is required or not.                                                                         |
| OBVAM Port                               | Specify the port for the OBVAM host system. It is not mandatory to specify the parameter value for FCORE as the host system.                         |

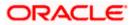

| Field Name                                                               | Description                                                                                                    |
|--------------------------------------------------------------------------|----------------------------------------------------------------------------------------------------|
| Application Server Port for<br>Oracle Business Intelligence<br>Publisher | Specify the port number for Oracle Business Intelligence Publisher host system.                                                                                                 |
| OBVAM IP                                                                 | Specify the Host IP of the OBVAM. It is not mandatory to specify the parameter value for FCORE as the host system.                                                              |
| MO Port                                                                  | Specify the port number for MO.                                                                                                    |
| IDCS Connection Scheme                                                   | Specify the IDCS connection scheme.                                                                                                    |
| OBCLPM IP                                                                | Specify the host IP address for the OBCLPM. It is not mandatory to specify the parameter value for FCORE as the host system.                                                    |
| IPM Host IP Address                                                      | Specify the IP address of the IPM host system. It is not mandatory to specify the parameter value for FCORE as the host system.                                                 |
| Flag to enable SSL                                                       | Specify the flag to enable SSL.                                                                                                    |
| OBCL Host Port                                                           | Specify the port set for OBCL.                                                                                                    |
| Host WSDL Version                                                        | Specify the host WSDL version number.                                                                                                    |
| OBCFPM IP                                                                | Specify the IP address for OBCFPM.                                                                                                    |
| Date Default                                                             | Specify the default date for the system. It is not mandatory to specify the parameter value for FCORE as the host system.                                                       |
| Application Server Port for<br>Oracle Banking Platform                   | Specify the address of the application server port for Oracle Banking Platform.                                                                                                 |
| OAuth IP                                                                 | Specify the IP address for authorization.                                                                                                    |
| Limits Effective from Same<br>Day (Y/N)                                  | Specify whether the limits are effective from the same day or next day.                                                                                                    |
| OBCLPM Port                                                              | Specify the port for the OBCLPM host system. It is not mandatory to specify the parameter value for FCORE as the host system.                                                   |
| Allow Multiple Goods (Y/N)                                               | Specify whether multiple goods are allowed or not as part<br>of trade finance transactions. It is not mandatory to specify<br>the parameter value for FCORE as the host system. |

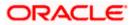

| Field Name                                                  | Description                                                                                                    |  |  |
|-------------------------------------------------------------|----------------------------------------------------------------------------------------------------|--|--|
| Application Server for Oracle<br>Flexcube Universal Banking | Specify the address of the application server host for Oracle Flexcube Universal Banking.                       |  |  |
| Supported Auth Type for<br>Transactions                     | Specify the authorization type supported by the application for the transactions.                               |  |  |
| Host Server IP for Oracle<br>Financial Lending and Leasing  | Specify the host server IP for Oracle Financial Lending and Leasing host system.                                |  |  |
| OBSCF IP                                                    | Specify the IP address for OBSCF.                                                                               |  |  |
| OBVAM Remitter Record<br>Status                             | Specify the remitter record status for OBVAM.                                                                   |  |  |
| Allow Touch Point Level Limit<br>Definition (Y/N)           | Specify whether the touch point level limit definition is allowed or not.                                       |  |  |
| Handoff File Path for UBS                                   | Specify the hand-off file path for UBS host system.                                                             |  |  |
| Oracle Live Experience Cloud<br>User ID                     | Specify the User ID for Oracle cloud live experience system.                                                    |  |  |
| Open Term Deposit Threshold<br>Amount                       | Specify the threshold amount for term deposit.                                                                  |  |  |
| Host Server Port for Oracle<br>FLEXCUBE Universal Banking   | Specify the host server port for Oracle FLEXCUBE Universal Banking host system.                                 |  |  |
| OBLM Port                                                   | Specify the port number for OBLM.                                                                               |  |  |
| Virtual Account Management<br>Qualified (Y/N)               | Specify whether the host is qualified with virtual account management.                                          |  |  |
| Oracle Live Experience Cloud<br>Tenant ID                   | Specify the Cloud Tenant ID defined for Oracle Live Experience.                                                 |  |  |
| OBSCF token expiry time in seconds                          | Specify the token refresh time in seconds for the API calls for OBSCF.                                          |  |  |
| Corporate User Supported<br>Auth Type                       | Specify the authorization type supported by the application for corporate users.                                |  |  |
| Anonymous Security Key<br>Name                              | Specify the security key name. It is not mandatory to specify the parameter value for FCORE as the host system. |  |  |
| UBS File Handoff Host Port                                  | Specify the port number for UBS file handoff system.                                                            |  |  |

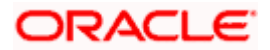

| Field Name                                                          | Description                                                                                                    |
|---------------------------------------------------------------------|----------------------------------------------------------------------------------------------------|
| OBVAM Branch Code                                                   | Specify the bank branch code maintained in OBVAM. It is not mandatory to specify the parameter value for FCORE as the host system. |
| Supported Soft Token                                                | Specify the supported soft token type.                                                                                             |
| IPM Host username                                                   | Specify the IPM host user name.                                                                                                    |
| OBVAM token expiry time in seconds                                  | Specify the token refresh time in seconds for the API calls for OBVAM.                                                             |
| IPM Host password                                                   | Specify the password for the IPM host system. It is not mandatory to specify the parameter value for FCORE as the host system.     |
| Duration of future start date in days                               | Specify the duration of future start date for programs.                                                                            |
| ELCM Host IP                                                        | Specify the host IP address for ELCM.                                                                                              |
| Application Server Port for<br>Oracle FLEXCUBE Universal<br>Banking | Specify the application server port for Oracle FLEXCUBE Universal Banking.                                                         |
| Live Experience Host Port                                           | Specify the port for the live experience host system.                                                                              |
| ELCM Host Port                                                      | Specify the host port set for ELCM.                                                                                                |
| Handoff File Path for FCORE                                         | Specify the hand-off file path for FCORE host system.                                                                              |
| Currency Support In Approval<br>Rules                               | Specify if currency as a parameter is supported in approval rules.                                                                 |
| Deposit Cumulative Amount<br>Limit                                  | Specify the maximum limit to deposit the cumulative amount.                                                                        |
| Host Server Port for Oracle<br>Financial Lending and Leasing        | Specify the host server port for Oracle Financial Lending and Leasing host system.                                                 |
| OBLM User ID                                                        | Specify the administrator user ID for all the transaction of OBLM.                                                                 |
| OBLM App Id - Fetch Account<br>Details                              | Specify the application ID to fetch details of all the OBLM accounts.                                                              |
| OBLM Branch Code                                                    | Specify the bank branch code maintained in OBLM.                                                                                   |

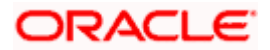

| Field Name                              | Description                                                                                                    |  |  |  |  |
|-----------------------------------------|----------------------------------------------------------------------------------------------------|--|--|--|--|
| IDCS OBAPI Client Id                    | Specify the IDCS OBAPI client unique identification number.                                                                  |  |  |  |  |
| OBLM Checker ID                         | Specify the administrator checker ID for all the transaction of OBLM.                                                        |  |  |  |  |
| MOIP                                    | Specify the IP address for Mid Office applications (for common document upload and download service across the mid offices). |  |  |  |  |
| IDCS Host Port                          | Specify the port number of the IDCS host system.                                                                             |  |  |  |  |
| Liquidity Management<br>Qualified (Y/N) | Specify whether the transaction is qualified with liquidity management.                                                      |  |  |  |  |
| Supported Auth Type for<br>Transactions | Specify the authorization type supported by the application for the transactions.                                            |  |  |  |  |

### Note:

1) The fields appearing in the System Configuration – Dynamic Module – Other Module tab depends on the settings done at the back end and is dynamic in nature.

2) The fields related to OBLM, OBVAM, OBCLPM are not compatible with this host setup.

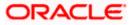

- Enter the relevant details in the Dynamic Module Other Module tab.
- Click Next. The System Configuration Dynamic Module File Upload screen appears. OR Click Previous to go to the previous screen. OR

Click **Cancel** to cancel the setup process.

#### System Configuration – Dynamic Module – File Upload

|                       |                          |                                  |                                     |                           |                   | ATM/Branch          | English ` | <ul> <li>UBS 14.3 AT3 Branch</li> </ul>              |
|-----------------------|--------------------------|----------------------------------|-------------------------------------|---------------------------|-------------------|---------------------|-----------|------------------------------------------------------|
| 🍺 futura banl         | ĸ                        |                                  |                                     |                           |                   |                     | Q 🗠       | 88) Welcome, Sam David<br>Last login 07 May 09:02 PM |
| System Configu        | uration                  |                                  |                                     |                           |                   |                     |           |                                                      |
| FCR 11.7 EOD Branch   | UBS 14.3 AT3 Branch OBCL | OBPM HEL Branch 14.3             | FCR 11.8 9999 Branch                | UBS 14.3 AT3 Brand        | h for OBLM        | OBTF 14.4 000 OBDXB | J12 OB    | FPM 14.4 OBDXBU13 >                                  |
| Select Host           | Oracle FLEXCUB           | E Core Banking 11.8.0            |                                     |                           |                   |                     |           |                                                      |
| Entity : FCR 11.8 999 |                          | Response File Path               |                                     |                           | Work Area Par     | th                  |           |                                                      |
| Basic Details         |                          | Response nie Paul                | /home/devops                        | /obdx/fileupload          | HOIK Alea Pa      |                     | /home/d   | evops/obdx/fileupload                                |
| 🕢 Host Details        |                          |                                  |                                     |                           |                   |                     |           |                                                      |
| 🔗 Bank Details        |                          |                                  |                                     |                           |                   |                     |           |                                                      |
| Branch Details        |                          |                                  |                                     |                           |                   |                     |           |                                                      |
| SMTP                  |                          |                                  |                                     |                           |                   |                     |           |                                                      |
| O Third Party Con     | figuration               |                                  |                                     |                           |                   |                     |           |                                                      |
| Oynamic Modul         | le                       |                                  |                                     |                           |                   |                     |           |                                                      |
| > Brand               |                          |                                  |                                     |                           |                   |                     |           |                                                      |
| > Payment             |                          |                                  |                                     |                           |                   |                     |           |                                                      |
| > WealthManag         | ement                    |                                  |                                     |                           |                   |                     |           |                                                      |
| > WALLET              |                          |                                  |                                     |                           |                   |                     |           |                                                      |
| > OTHERMODU           | LE                       |                                  |                                     |                           |                   |                     |           |                                                      |
| > File Upload         |                          |                                  |                                     |                           |                   |                     |           |                                                      |
| > ForexDeal           |                          |                                  |                                     |                           |                   |                     |           |                                                      |
| > Origination         |                          |                                  |                                     |                           |                   |                     |           |                                                      |
| > ServiceReque:       | st                       |                                  |                                     |                           |                   |                     |           |                                                      |
| > Common              |                          |                                  |                                     |                           |                   |                     |           |                                                      |
| Previous Next         | Cancel                   |                                  |                                     |                           |                   |                     |           |                                                      |
| Next                  | Cancer                   |                                  |                                     |                           |                   |                     |           |                                                      |
|                       |                          |                                  |                                     |                           |                   |                     |           |                                                      |
|                       | c                        | opyright © 2006, 2020, Oracle ar | nd/or its amiliates. All rights res | erved.   Security Informa | ation   Terms and | I Conditions        |           |                                                      |

| Field Name         | Description                                           |
|--------------------|-------------------------------------------------------|
| Response File Path | Specify the response file path for bulk transactions. |

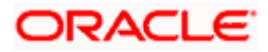

| Field Name     | Description                                       |
|----------------|---------------------------------------------------|
| Work Area Path | Specify the work area path for bulk transactions. |

- In the Response File Path field, enter the path of the server where the response file will reside.
- In the Work Area Path field, enter the path on the server where the uploaded files will reside.
- Click Next to go to the next screen. OR
   Click Previous to go to the previous screen. OR
   Click Cancel to cancel the setup process.

### System Configuration – Dynamic Module – Forex Deal

This module is not supported with FCORE as the host system.

### System Configuration – Dynamic Module – Origination

This module is not supported with FCORE as the host system.

#### System Configuration – Dynamic Module – Service Request

| futu        |                |                          |                               |                      |                              | Q                               | Last login 07 May 09:02 F |
|-------------|----------------|--------------------------|-------------------------------|----------------------|------------------------------|---------------------------------|---------------------------|
| /stem       | Configu        | ration                   |                               |                      |                              |                                 |                           |
| FCR 11.7 E  | EOD Branch     | UBS 14.3 AT3 Branch OBCL | OBPM HEL Branch 14.3          | FCR 11.8 9999 Branch | UBS 14.3 AT3 Branch for OBLM | OBTF 14.4 000 OBDXBU12          | OBTFPM 14.4 OBDXBU13 >    |
| elect Host  |                | Oracle FLEXCUE           | E Core Banking 11.8.0         |                      |                              |                                 |                           |
| intity : F0 | CR 11.8 999    | 9 Branch                 | Service Request Persistence T |                      |                              | mission Expiration 100          |                           |
| ⊘ Bar       | sic Details    |                          | Service Request Turnaround Ti | INTERNAL             | Duration (in d               | nission Expiration 120<br>lays) | 1                         |
| ⊘ но        | st Details     |                          |                               |                      |                              |                                 |                           |
| 🕝 Bar       | nk Details     |                          |                               |                      |                              |                                 |                           |
| ⊘ Bra       | anch Details   |                          |                               |                      |                              |                                 |                           |
| ⊘ sm        | ITP            |                          |                               |                      |                              |                                 |                           |
| ⊘ Thi       | ird Party Conf | iguration                |                               |                      |                              |                                 |                           |
| 🕗 Dyr       | namic Module   |                          |                               |                      |                              |                                 |                           |
| > Br        | rand           |                          |                               |                      |                              |                                 |                           |
| > Pi        | ayment         |                          |                               |                      |                              |                                 |                           |
| > \V        | /ealthManage   | ment                     |                               |                      |                              |                                 |                           |
| > \v        | ALLET          |                          |                               |                      |                              |                                 |                           |
| > 0         | THERMODUL      | E                        |                               |                      |                              |                                 |                           |
| > Fi        | ile Upload     |                          |                               |                      |                              |                                 |                           |
| > F0        | orexDeal       |                          |                               |                      |                              |                                 |                           |
| > 0         | rigination     |                          |                               |                      |                              |                                 |                           |
| > Se        | erviceReques   | t                        |                               |                      |                              |                                 |                           |
| > 0         | ommon          |                          |                               |                      |                              |                                 |                           |
|             |                |                          |                               |                      |                              |                                 |                           |
| Previous    | Next           | Cancel                   |                               |                      |                              |                                 |                           |
|             |                |                          |                               |                      |                              |                                 |                           |

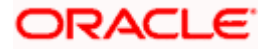

### **Field Description**

| Field Name                                     | Description                                                                                                    |  |  |  |
|------------------------------------------------|----------------------------------------------------------------------------------------------------|--|--|--|
| Request<br>Expiration<br>duration (in<br>days) | Specify the number of days post which the raised Service Request data will not be available for business user. For e.g. If this field is defined as 180 days, then the business user can view his raised service requests for last 180 days.                                                                                                    |  |  |  |
| Service<br>Request<br>Persistent Type          | This is to decide if the raised service request data has to be persisted locally in OBAPI database or it has to be sent to a third party CRM system. The options available in this field are :                                                                                                    |  |  |  |
|                                                | <ul> <li>Internal – For persisting the data in OBAPI</li> </ul>                                                                                                    |  |  |  |
|                                                | <ul> <li>External – For persisting the data in third party system.</li> </ul>                                                                                                    |  |  |  |
|                                                | <b>Note</b> : There is no out of the box integration available for a third party system for persisting the raised service request data.                                                                                                    |  |  |  |
| Service<br>Request<br>Turnaround<br>Time       | Specify predefined processing time within which the administrator should<br>take action on a raised Service Request. If the service request processing<br>time has passed this turnaround time, then an exclamation flag starts<br>appearing against the raised Service Request in Request processing<br>screen. This flag helps administrator in understanding that these service<br>requests have already passed the turnaround time and should be actioned<br>at the earliest. |  |  |  |

- In the **Request Expiration duration (in days)** field, specify the number of days post which the raised service request will not be available to business user.
- In the Service Request Persistent Type field, specify if persisted data needs to locally stored or to third party system.
- In the **Service Request Turnaround Time** field, specify the processing time within which administrator should take action on the request.
- Click Next. The System Configuration Dynamic Module Common screen appears. OR

Click **Previous** to go to the previous screen.

OR

Click **Cancel** to cancel the setup process.

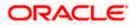

|                                           |                                   |                                      |                                          | ATM/Branch Eng         | jlish ❤ UBS 14.3 AT3 Branch                      |
|-------------------------------------------|-----------------------------------|--------------------------------------|------------------------------------------|------------------------|--------------------------------------------------|
| E 🕼 futura bank                           |                                   |                                      |                                          | Q                      | Welcome, Sam David<br>Last login 07 May 09:02 PM |
| System Configuration                      |                                   |                                      |                                          |                        |                                                  |
| FCR 11.7 EOD Branch UBS 14.3 AT3 Branch O | BCL OBPM HEL Branch 14.3          | FCR 11.8 9999 Branch                 | UBS 14.3 AT3 Branch for OBLM             | OBTF 14.4 000 OBDXBU12 | OBTFPM 14.4 OBDXBU13                             |
| Select Host Oracle FLEX                   | CUBE Core Banking 11.8.0          |                                      |                                          |                        |                                                  |
| Entity : FCR 11.8 9999 Branch             |                                   |                                      |                                          |                        |                                                  |
| ⊘ Basic Details                           | Batch Redirection Host Port       |                                      |                                          |                        |                                                  |
| Host Details                              |                                   |                                      |                                          |                        |                                                  |
| 🖉 Bank Details                            |                                   |                                      |                                          |                        |                                                  |
| Ø Branch Details                          |                                   |                                      |                                          |                        |                                                  |
| SMTP                                      |                                   |                                      |                                          |                        |                                                  |
| O Third Party Configuration               |                                   |                                      |                                          |                        |                                                  |
| <ul> <li>Dynamic Module</li> </ul>        |                                   |                                      |                                          |                        |                                                  |
| > Brand                                   |                                   |                                      |                                          |                        |                                                  |
| > Payment                                 |                                   |                                      |                                          |                        |                                                  |
| > WealthManagement                        |                                   |                                      |                                          |                        |                                                  |
| > WALLET                                  |                                   |                                      |                                          |                        |                                                  |
| > OTHERMODULE                             |                                   |                                      |                                          |                        |                                                  |
| > File Upload                             |                                   |                                      |                                          |                        |                                                  |
| > ForexDeal                               |                                   |                                      |                                          |                        |                                                  |
| > Origination                             |                                   |                                      |                                          |                        |                                                  |
| > ServiceRequest                          |                                   |                                      |                                          |                        |                                                  |
| > Common                                  |                                   |                                      |                                          |                        |                                                  |
|                                           |                                   |                                      |                                          |                        |                                                  |
| Save Previous Cancel                      |                                   |                                      |                                          |                        |                                                  |
|                                           |                                   |                                      |                                          |                        |                                                  |
|                                           | Copyright © 2006, 2020, Oracle ar | nd/or its affiliates. All rights res | erved.   Security Information   Terms an | d Conditions           |                                                  |

System Configuration – Dynamic Module - Common

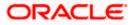

| Field Name                  | Description                                                                                                    |
|-----------------------------|----------------------------------------------------------------------------------------------------|
| Batch Redirection Host Port | Displays the host port for batch redirection and is available for edit.                                                    |
|                             | <b>Note</b> : It should be left blank except for IDCS where it should be OHS Host and Port, e.g. host: port (mum00c:2222). |

- In the Batch Redirection Host Port field, enter the host port number.
- Click Save to save the entered details. OR
   Click Previous to go to the previous screen. OR
   Click Cancel to cancel the transaction.
- The success message along with the reference number and status appears. Click **OK** to complete the process.

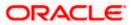

# 5.1 System Configuration – View and Edit

Using this option the system administrator can view and edit the system configuration details that have already been created.

• The System Administrator logs in to the application using valid login credentials. The System Configuration screen along with details as setup for multi entity appears. If the setup is multi-entity enabled, then the system will display the entity details and the same can be edited.

|                                  |                              |                                                                                               | ATM/Branch | English $\vee$ | UBS 14.3 AT3 Branch 🗸                              |
|----------------------------------|------------------------------|-----------------------------------------------------------------------------------------------|------------|----------------|----------------------------------------------------|
| 🕼 futura bank                    |                              |                                                                                               |            | Q 🚾            | Welcome, Sam David V<br>Last login 05 May 07:40 PM |
| System Configuratio              | n                            |                                                                                               |            |                |                                                    |
| Does your setup has Multi Entity | Yes No                       |                                                                                               |            |                |                                                    |
| Does your setup has data sharing | Yes No                       |                                                                                               |            |                |                                                    |
| Entity Id                        | Entity Name                  | Time Zone                                                                                     |            |                |                                                    |
|                                  | FCR 11.7 EOD Branch          | (GMT0:00) Africa/Abidjan                                                                      |            |                | Ø                                                  |
| OBDXBU4                          | UBS 14.3 AT3 Branch OBCL     | (GMT+5:30) Asia/Calcutta                                                                      |            |                | Ø                                                  |
| OBDXBU6                          | OBPM HEL Branch 14.3         | (GMT0:00) Africa/Abidjan                                                                      |            |                | Ø                                                  |
| OBDXBU9                          | FCR 11.8 9999 Branch         | (GMT+5:30) Asia/Calcutta                                                                      |            |                | Ø                                                  |
| OBDXBU8                          | UBS 14.3 AT3 Branch for OBLM | (GMT+5:30) Asia/Calcutta                                                                      |            |                | Ø                                                  |
|                                  | OBTF 14.4 000 OBDXBU12       | (GMT+5:30) Asia/Calcutta                                                                      |            |                | Ø                                                  |
|                                  | OBTFPM 14.4 OBDXBU13         | (GMT+5:30) Asia/Calcutta                                                                      |            |                | Ø                                                  |
| OBDXBU14                         | Third Party1                 | (GMT0:00) Africa/Abidjan                                                                      |            |                | Ø                                                  |
| OBDX_BU                          | UBS 14.3 AT3 Branch          | (GMT+5:30) Asia/Calcutta                                                                      |            |                | Ø                                                  |
|                                  | UBS 14.4 HEL Branch          | (GMT+5:30) Asia/Calcutta                                                                      |            |                | Ø                                                  |
| OBDXBU16                         | UBS 14.4 AT3 Branch          | (GMT+5:30) Asia/Calcutta                                                                      |            |                | Ø                                                  |
|                                  | OBPM HEL Branch 14.2         | (GMT+5:30) Asia/Calcutta                                                                      |            |                | Ø                                                  |
|                                  | UBS 14.3 AT3 OBDXBU11        | (GMT+5:30) Asia/Calcutta                                                                      |            |                | Ø                                                  |
|                                  | Third Party                  | (GMT+5:30) Asia/Calcutta                                                                      |            |                | Ø                                                  |
|                                  | OBTFPM 14.3                  | (GMT+5:30) Asia/Calcutta                                                                      |            |                | Ø                                                  |
|                                  | RPM 14.4                     | (GMT0:00) Africa/Abidjan                                                                      |            |                | Ø                                                  |
| Add entity Continue Cancel       |                              |                                                                                               |            |                |                                                    |
|                                  | Copyright © 2006             | 2020, Oracle and/or its affiliates. All rights reserved.   Security Information   Terms and C | onditions  |                |                                                    |

### **System Configuration - Multi Entity**

- Click  $^{\circ}$  against the respective entity to edit the details i.e. Entity Name and Time Zone.
- Click  $\square$  to save the entity details.
- Click Continue. The <u>System Configuration Basic Details</u> screen with mapped entities appear.
- Select the entity for which you wish to edit the system configuration details.

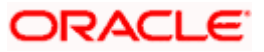

System Configuration - Basic Details - View

| FCR 11.7 EOD Branch              | UBS 14.3 AT3 Branch OBCL | OBPM HEL Branch 14.                        | 3 FCR 11.8 9999 Branch                           | UBS 14.3 AT3 Branch for OBLM    | OBTF 14.4 000 OBDXBU12 | OBTFPM 14.4 OBDXBU13 | > |
|----------------------------------|--------------------------|--------------------------------------------|--------------------------------------------------|---------------------------------|------------------------|----------------------|---|
| Select Host                      | Oracle FLEXCUB           | E Core Banking 11.8.0                      |                                                  |                                 |                        |                      |   |
| Entity : FCR 11.8 99             | 99 Branch                |                                            |                                                  |                                 |                        |                      |   |
| Basic Details                    |                          | Web Server Host<br>Application Server Host | mum00boa.in.oracle.com<br>mum00boa.in.oracle.com | Web Server Po<br>Application Se |                        |                      |   |
| Host Details                     |                          |                                            |                                                  |                                 |                        |                      |   |
| ⊘ Bank Details                   |                          |                                            |                                                  |                                 |                        |                      |   |
| Branch Details                   |                          |                                            |                                                  |                                 |                        |                      |   |
| SMTP                             |                          |                                            |                                                  |                                 |                        |                      |   |
| O Third Party Cor                | nfiguration              |                                            |                                                  |                                 |                        |                      |   |
| O mind rung our                  | le                       |                                            |                                                  |                                 |                        |                      |   |
| <ul> <li>Dynamic Modu</li> </ul> |                          |                                            |                                                  |                                 |                        |                      |   |

- Select the **Host System** for which you wish to view the system configuration details and edit as required.
- Click Edit to edit the Basic Details. The System Configuration Basic Details screen appears in editable form.

System Configuration - Basic Details - Edit

| System Configu        |                          |                         | _                          |                  |                |                     |                |                   |   |
|-----------------------|--------------------------|-------------------------|----------------------------|------------------|----------------|---------------------|----------------|-------------------|---|
| FCR 11.7 EOD Branch   | UBS 14.3 AT3 Branch OBCL | OBPM HEL Branch 14.3    | FCR 11.8 9999 Branch       | UBS 14.3 AT3 Bra | nch for OBLM   | OBTF 14.4 000 OBDXB | J12 OBT        | FPM 14.4 OBDXBU13 | > |
| Select Host           | Oracle FLEXCUE           | BE Core Banking 11.8.0  |                            |                  |                |                     |                |                   |   |
| Entity : FCR 11.8 999 | 99 Branch                | Web Server Host         |                            |                  | Web Server Po  | irt                 |                |                   |   |
| I Basic Details       |                          | Application Server Host | mum00boa.in<br>mum00boa.in |                  | Application Se |                     | 18777<br>13003 |                   |   |
| 🕗 Host Details        |                          |                         |                            |                  |                |                     |                |                   |   |
| 🕗 Bank Details        |                          |                         |                            |                  |                |                     |                |                   |   |
| ⊘ Branch Details      |                          |                         |                            |                  |                |                     |                |                   |   |
| ⊘ SMTP                |                          |                         |                            |                  |                |                     |                |                   |   |
| ⊘ Third Party Con     | figuration               |                         |                            |                  |                |                     |                |                   |   |
| 🛇 Dynamic Modu        | le                       |                         |                            |                  |                |                     |                |                   |   |
| Save Cancel           |                          |                         |                            |                  |                |                     |                |                   |   |
|                       |                          |                         |                            |                  |                |                     |                |                   |   |

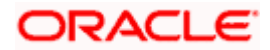

#### **Field Description**

| Field Name      | Description                                                  |
|-----------------|--------------------------------------------------------------|
| Web Server Host | Displays the web server host details and available for edit. |
| Web Server Port | Displays the port of the web server and available for edit.  |

Application Server Host Displays the application server host details and available for edit.

Application Server Port Displays the port of the application server and available for edit.

- In the Web Server Host field, edit the address of the web server if required.
- In the **Web Server Port** field, edit the port number of the web server if required.
- In the Application Server Host field, edit the host name of the application server if required.
- In the Application Server Port field, edit the port number of the application server port if required.
- Click Save to save the changes. OR Click Cancel to cancel the transaction.
- The System Configuration Basic Details Review screen appears. Verify the details, and click Confirm. OR

Click **Cancel** to cancel the transaction.

OR

Click the Host Details, Bank Details, Branch Details, SMTP or Dynamic Module tabs to view and edit the respective details if required.

• The screen with success message along with the reference number and status appears. Click **OK** to complete the transaction.

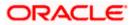

# 5.1.1 System Configuration - Host Details - View and Edit

Using this option, System Administrator can view the maintained host details and also edit the required details.

#### To view and edit the host details:

• Click on **System Configuration** option on the dashboard and navigate to the host details tab. The default option is 'View'

### **Host Details - View**

|   |                       |                          |                                 |                                       |                                           | ATM/Branch          | Engli | ish 🗡            | UBS 14.3 AT3                         | Branch ` |
|---|-----------------------|--------------------------|---------------------------------|---------------------------------------|-------------------------------------------|---------------------|-------|------------------|--------------------------------------|----------|
| Ξ | 🕼 futura banl         | <                        |                                 |                                       |                                           |                     | Q     | <mark>∼88</mark> | Welcome, Sam<br>Last login 07 May 09 | David 🔨  |
|   | System Configu        | uration                  |                                 |                                       |                                           |                     |       |                  |                                      |          |
|   |                       |                          |                                 |                                       |                                           |                     |       |                  |                                      |          |
|   | FCR 11.7 EOD Branch   | UBS 14.3 AT3 Branch OBCL | OBPM HEL Branch 14.3            | FCR 11.8 9999 Branch                  | UBS 14.3 AT3 Branch for OBLM              | OBTF 14.4 000 OBDXB | 012   | OBTEPM           | 14.4 OBDXBU13                        | >        |
|   | Select Host           | Oracle FLEXCUBE          | ECore Banking 11.8.0            |                                       |                                           |                     |       |                  |                                      |          |
|   | Entity : FCR 11.8 999 | 99 Branch                |                                 |                                       |                                           |                     |       |                  |                                      |          |
|   | ⊘ Basic Details       |                          | Gateway IP                      | FCORE<br>10.40.80.66<br>IB            | Host Version<br>Port                      | 11.8<br>9234        |       |                  |                                      |          |
|   | Host Details          |                          |                                 |                                       |                                           |                     |       |                  |                                      |          |
|   | 🕗 Bank Details        |                          |                                 |                                       |                                           |                     |       |                  |                                      |          |
|   | Sranch Details        |                          |                                 |                                       |                                           |                     |       |                  |                                      |          |
|   | SMTP                  |                          |                                 |                                       |                                           |                     |       |                  |                                      |          |
|   | O Third Party Con     | figuration               |                                 |                                       |                                           |                     |       |                  |                                      |          |
|   | 🛇 Dynamic Modu        | e                        |                                 |                                       |                                           |                     |       |                  |                                      |          |
|   | Edit Cancel           |                          |                                 |                                       |                                           |                     |       |                  |                                      |          |
|   |                       |                          |                                 |                                       |                                           |                     |       |                  |                                      |          |
|   |                       |                          |                                 |                                       |                                           |                     |       |                  |                                      |          |
|   |                       | Co                       | opyright © 2006, 2020, Oracle : | and/or its affiliates. All rights res | erved.   Security Information   Terms and | Conditions          |       |                  |                                      |          |

 Click Edit to edit the Host Details. The System Configuration - Host Details screen appears in editable form.

OR

Click **Cancel** to cancel the transaction.

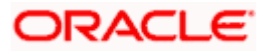

### Host Details - Edit

| FCR 11.7 EOD Branch   | UBS 14.3 AT3 Branch OBCL | OBPM HEL Branch 14.3               | FCR 11.8 9999 Branch | UBS 14.3 AT3 Branch for OBLM | OBTF 14.4 000 OBDXBU12 | OBTFPM 14.4 OBDXBU13 | >      |
|-----------------------|--------------------------|------------------------------------|----------------------|------------------------------|------------------------|----------------------|--------|
| Select Host           | Oracle FLEXCUB           | E Core Banking 11.8.0              |                      |                              |                        |                      |        |
| Entity : FCR 11.8 999 | 99 Branch                |                                    |                      |                              |                        |                      |        |
| Basic Details         |                          | Host Name                          | FCORE                | Host Version                 | n 11.8                 | }                    | $\sim$ |
|                       |                          | Gateway IP                         | 10.40.80.66          | Port                         | 923                    | 4                    |        |
| Host Details          |                          | Channel<br>Check Host Availability | IB                   |                              |                        |                      |        |
| ⊘ Bank Details        |                          |                                    |                      |                              |                        |                      |        |
| ⊘ Branch Details      |                          |                                    |                      |                              |                        |                      |        |
| ⊘ SMTP                |                          |                                    |                      |                              |                        |                      |        |
| O Third Party Con     | figuration               |                                    |                      |                              |                        |                      |        |
| O Dynamic Modul       | e                        |                                    |                      |                              |                        |                      |        |
|                       |                          |                                    |                      |                              |                        |                      |        |
| Save Cancel           |                          |                                    |                      |                              |                        |                      |        |

| Field Name                 | Description                                                                                                    |
|----------------------------|----------------------------------------------------------------------------------------------------|
| Host Name                  | Displays the host name defined for the channel banking platform.                                                                  |
| Host Version               | Displays the host version defined for the channel platform and available for edit. The user can select the version from the list. |
| Gateway IP                 | Displays the Gateway IP of the selected host system and available for edit.                                                       |
| Port                       | Displays the port number of the host system and available for edit.                                                               |
| Channel                    | Displays the channel to access the application.                                                                                   |
| Check Host<br>Availability | Click to check the Host availability for the new details entered.                                                                 |

- From the Host Version list, select the version of the host, if required.
- In the Gateway IP field, edit the gateway IP address of the host.
- In the **Port** field, edit the port number of the server.

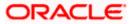

- In the **Channel** field, edit the channel to access the application.
- Click the Check Host Availability link to check the host availability. The message of successful testing appears.
- Click Save to save the changes. OR
   Click Cancel to cancel the transaction.
- The System Configuration Host Details Review screen appears. Verify the details, and click Confirm. OR

Click Cancel to cancel the transaction.

OR

Click the Basic Details, Bank Details, Branch Details, SMTP or Dynamic Module tabs to view and edit the respective details if required.

• The screen with success message along with the reference number and status appears. Click **OK** to complete the transaction.

### 5.1.2 System Configuration - Bank Details - View and Edit

Using this option System Administrator maintains the bank details. These details once defined can be viewed and edited using this transaction.

#### To view and edit the bank details:

 Click on System Configuration option on the dashboard and navigate to the bank details tab. The default option is 'View'.

### **Bank Details - View**

| FCR 11.7 EOD Branch                                                                                                    | UBS 14.3 AT3 Branch OBCL | OBPM HEL Branch 14.3                                      | FCR 11.8 9999 Branch                                                         | UBS 14.3 AT3 Branch | for OBLM OB                                                                          | 3TF 14.4 000 OBDXBU12 | OBTFPM 14.4 OBDXBU13 | > |
|----------------------------------------------------------------------------------------------------|--------------------------|-----------------------------------------------------------|------------------------------------------------------------------------------|---------------------|--------------------------------------------------------------------------------------|-----------------------|----------------------|---|
| Select Host                                                                                                    | Oracle FLEXCUBE          | Core Banking 11.8.0                                       |                                                                              |                     |                                                                                      |                       |                      |   |
| Entity: FCR 11.8 99<br>Ø Basic Details<br>Ø Host Details<br>Ø Bank Details<br>Ø Branch Details<br>Ø SMTP<br>Ø Third Party Cor |                          | Bank Name<br>Address Line 1<br>Address Line 3<br>Zip Code | 010<br>Zig Bank<br>Nirlon Compound<br>Goregoan East, Mumbai<br>400063<br>INR |                     | Bank Group Code<br>Bank Short Name<br>Address Line 2<br>Country<br>Allowed Account T | Near Hub Mall<br>IN   |                      |   |
| Dynamic Modu  Edit Cancel                                                                                                    | le                       |                                                           |                                                                              |                     |                                                                                      |                       |                      |   |

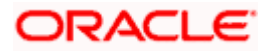

• Click Edit to edit the Bank Details. The System Configuration - Bank Details screen appears in editable form.

| FCR 11.7 EOD Branch              | UBS 14.3 AT3 Branch OBCL |                      |                      | UBS 14.3 AT3 Bran | 1 (          | OBTF 14.4 000 OBDXBU1 | 0.007501                                         |                |        |
|----------------------------------|--------------------------|----------------------|----------------------|-------------------|--------------|-----------------------|--------------------------------------------------|----------------|--------|
| FCR 11.7 EOD Branch              | UBS 14.3 AT3 Branch OBCL | OBPM HEL Branch 14.3 | FCR 11.8 9999 Branch | UBS 14.3 A13 Bran | CH TOF UBLM  | OB1F 14.4 000 OBDXB01 | 2 OBTEPN                                         | 114.4 OBDXBU13 | >      |
| Select Host                      | Oracle FLEXCUBE          | Core Banking 11.8.0  |                      |                   |              |                       |                                                  |                |        |
| Entity : FCR 11.8 9              |                          |                      |                      |                   |              |                       |                                                  |                |        |
| ⊘ Basic Details                  |                          | Bank Code            | 010                  |                   | Bank Group ( |                       | ZIGGRP                                           |                |        |
|                                  |                          | Bank Name            | Zig Bank             |                   | Bank Short N |                       | Zig                                              |                |        |
| Host Details                     |                          | Address Line 1       | Nirlon Compo         | und               | Address Line | 2                     | Near Hub Ma                                      | ell.           |        |
| <ul> <li>Bank Details</li> </ul> |                          | Address Line 3       | Goregoan Eas         | t, Mumbai         | Country      |                       | India                                            |                | $\sim$ |
|                                  |                          | Zip Code             | 400063               |                   | Allowed Acco |                       | Convention                                       | nal            |        |
| 🕗 Branch Detail                  | s                        |                      |                      |                   |              |                       | <ul> <li>Islamic</li> <li>Recurring I</li> </ul> | Denosit        |        |
| SMTP                             |                          | Bank Currency        | Indian Rupee         | ~                 |              |                       |                                                  |                |        |
| ⊘ Third Party C                  | onfiguration             |                      |                      |                   |              |                       |                                                  |                |        |
| O Dynamic Mod                    | Jule                     |                      |                      |                   |              |                       |                                                  |                |        |
|                                  |                          |                      |                      |                   |              |                       |                                                  |                |        |

### Bank Details - Edit

| Field Name           | Description                                                            |
|----------------------|------------------------------------------------------------------------|
| Bank Code            | Displays the bank code as defined and available for edit.              |
| Bank Group Code      | Displays the bank group code as defined and available for edit.        |
| Bank Name            | Displays the name of the bank as defined and available for edit.       |
| Bank Short Name      | Displays the short name of the bank as defined and available for edit. |
| Address - Line 1 - 3 | Displays the address of the bank as defined and available for edit.    |
| Country              | Displays the country of the bank and available for edit.               |
| ZIP Code             | Displays the ZIP code of the bank.                                     |

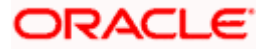

| Field | Name                                 | Descriptio              | Description                                                           |                                  |                   |                                |  |  |  |
|-------|--------------------------------------|-------------------------|-----------------------------------------------------------------------|----------------------------------|-------------------|--------------------------------|--|--|--|
|       | ed Account                           | Displays the            | Displays the allowed account types as defined and available for edit. |                                  |                   |                                |  |  |  |
| Турез | 5                                    | The options             | s are:                                                                |                                  |                   |                                |  |  |  |
|       |                                      | • Co                    | nventional                                                            |                                  |                   |                                |  |  |  |
|       |                                      | • Isla                  | Islamic                                                               |                                  |                   |                                |  |  |  |
|       |                                      | • Re                    | curring Depo                                                          | sit                              |                   |                                |  |  |  |
|       |                                      | Note: Islam system.     | nic account ty                                                        | /pe is not support               | ed for FCORE      | as the host                    |  |  |  |
| Bank  | Currency                             | Displays th             | e applicable                                                          | bank currency and                | d available for e | edit.                          |  |  |  |
| •     | In the Bank C                        | ode field, edit         | the code of t                                                         | he bank.                         |                   |                                |  |  |  |
| ٠     | In the Bank G                        | roup Code fie           | eld, edit the g                                                       | roup code of the l               | bank.             |                                |  |  |  |
| •     | In the Bank N                        | <b>ame</b> field, edit  | the name of                                                           | the bank.                        |                   |                                |  |  |  |
| •     | In the Bank S                        | hort Name fie           | ld, edit the s                                                        | hort name of the b               | bank.             |                                |  |  |  |
| •     | In the Addres                        | <b>s Line 1 -</b> 3 fie | eld, edit the a                                                       | address of the ban               | k if required.    |                                |  |  |  |
| •     | From the Cou                         | ntry list, edit t       | he country of                                                         | f the bank if requir             | ed.               |                                |  |  |  |
| •     | In the <b>City</b> an                | d <b>ZIP</b> Code fie   | ld, edit the c                                                        | ty/ zip code of the              | bank if require   | d.                             |  |  |  |
| •     | From the Ban                         | k Currency lis          | st, edit the cu                                                       | rrency of the ban                | k if required.    |                                |  |  |  |
| •     | Select/ de-sel                       | ect the Allowe          | d Account Ty                                                          | rpes check box, to               | edit the selecti  | on, if required.               |  |  |  |
| ٠     | Click<br>OR<br>Click <b>Cancel</b> t | Save                    | to                                                                    | save                             | the               | changes.                       |  |  |  |
| ٠     |                                      |                         | - Bank Det                                                            | <b>ails - Review</b> scr<br>lick | een appears. V    | erify the details,<br>Confirm. |  |  |  |
|       | Click<br>OR                          | Cancel                  | to                                                                    | cancel                           | the               | transaction.                   |  |  |  |
|       | view and edit                        | the respective          | details.                                                              | anch Details, SM                 |                   |                                |  |  |  |
| •     | The screen w                         | ith success me          | essage along                                                          | a with the reference             | ce number and     | status appears                 |  |  |  |

• The screen with success message along with the reference number and status appears. Click **OK** to complete the transaction.

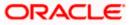

# 5.1.3 System Configuration - Branch Details - View and Edit

Using this option System Administrator maintains the branch details. These details once defined can be viewed and edited using this transaction.

#### To view and edit the branch details:

• Click on **System Configuration** option on the dashboard and navigate to the branch details tab. The default option is '**View**'.

#### Branch Details – View

|   |                       |                          |                                                  |                                         |                                          | ATM/Branch          | Eng  | glish 🗡   | UBS 14.3 AT3                        | Branch \              |
|---|-----------------------|--------------------------|--------------------------------------------------|-----------------------------------------|------------------------------------------|---------------------|------|-----------|-------------------------------------|-----------------------|
| = | 🕼 futura banl         | k                        |                                                  |                                         |                                          |                     | Q    | <b>88</b> | Welcome, Sam<br>Last login 07 May 0 | i David 🗸<br>09:02 РМ |
|   | System Configu        | uration                  |                                                  |                                         |                                          |                     |      |           |                                     |                       |
|   | FCR 11.7 EOD Branch   | UBS 14.3 AT3 Branch OBCL | OBPM HEL Branch 14                               | 3 FCR 11.8 9999 Branch                  | UBS 14.3 AT3 Branch for OBLM             | OBTF 14.4 000 OBDXE | BU12 | OBTEPN    | / 14.4 OBDXBU13                     | >                     |
|   | Select Host           | Oracle FLEXCUB           | E Core Banking 11.8.0.                           |                                         |                                          |                     |      |           |                                     |                       |
|   | Entity : FCR 11.8 999 | 99 Branch                |                                                  |                                         |                                          |                     |      |           |                                     |                       |
|   | ⊘ Basic Details       |                          | Bank Code<br>Home Branch<br>Calculation Currency | 010<br>9999<br>INR                      | Branch Code<br>Local Currenc<br>Region   |                     |      |           |                                     |                       |
|   | Host Details          |                          |                                                  |                                         |                                          |                     |      |           |                                     |                       |
|   | 🔗 Bank Details        |                          |                                                  |                                         |                                          |                     |      |           |                                     |                       |
|   | 🕗 Branch Details      |                          |                                                  |                                         |                                          |                     |      |           |                                     |                       |
|   | ⊘ SMTP                |                          |                                                  |                                         |                                          |                     |      |           |                                     |                       |
|   | O Third Party Con     | figuration               |                                                  |                                         |                                          |                     |      |           |                                     |                       |
|   | O Dynamic Modul       | le                       |                                                  |                                         |                                          |                     |      |           |                                     |                       |
|   | Edit Cancel           |                          |                                                  |                                         |                                          |                     |      |           |                                     |                       |
|   |                       |                          |                                                  |                                         |                                          |                     |      |           |                                     |                       |
|   |                       | Ci                       | opyright © 2006, 2020, Oracl                     | e and/or its affiliates. All rights res | erved.   Security Information   Terms an | d Conditions        |      |           |                                     |                       |

• Click Edit to edit the Branch Details. The System Configuration - Branch Details screen appears in editable form.

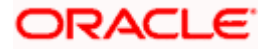

### Branch Details - Edit

| FCR 11.7 EOD Branch                                                       | UBS 14.3 AT3 Branch OBCL | OBPM HEL Branch 14.3  | FCR 11.8 9999 Branch | UBS 14.3 AT3 Bran | ch for OBLM   | OBTF 14.4 000 OBDXB | U12 OB    | TFPM 14.4 OBDXBU13 | >      |
|---------------------------------------------------------------------------|--------------------------|-----------------------|----------------------|-------------------|---------------|---------------------|-----------|--------------------|--------|
| Select Host                                                               |                          | E Core Banking 11.8.0 |                      |                   |               |                     |           |                    | -      |
| Entity : FCR 11.8 99                                                      | 99 Branch                |                       |                      |                   |               |                     |           |                    |        |
| Basic Details                                                             |                          | Bank Code             | 010                  |                   | Branch Code   |                     | 9999      |                    |        |
| 0                                                                         |                          | Home Branch           | 9999                 |                   | Local Current | ey -                | Indian Ru | upee               | ~      |
| 🕗 Host Details                                                            |                          | Calculation Currency  | Indian Rupee         | $\sim$            | Region        |                     | INDIA     |                    | $\sim$ |
| 🕗 Bank Details                                                            |                          |                       |                      |                   |               |                     |           |                    |        |
| Branch Details                                                            |                          |                       |                      |                   |               |                     |           |                    |        |
| <ul> <li>Branch Details</li> <li>SMTP</li> <li>Third Party Col</li> </ul> |                          |                       |                      |                   |               |                     |           |                    |        |
| SMTP                                                                      | niguration               |                       |                      |                   |               |                     |           |                    |        |

| Field Name              | Description                                                          |
|-------------------------|----------------------------------------------------------------------|
| Bank Code               | Displays the unique code of the bank as defined.                     |
| Branch Code             | Displays the bank branch code as defined and available for edit.     |
| Home Branch             | Displays the home branch code as defined and available for edit.     |
| Local Currency          | Displays the local currency as defined and available for edit.       |
| Calculation<br>Currency | Displays the calculation currency as defined and available for edit. |

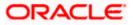

| Field Name | Description                                                                                 |
|------------|---------------------------------------------------------------------------------------------|
| Region     | Displays the region of bank payments as defined and available for edit.<br>The options are: |
|            | India                                                                                       |
|            | • UK                                                                                        |
|            | SEPA                                                                                        |
|            | <b>Note</b> : With FCORE as host system, only India region is currently supported.          |

- In the **Bank Code** field, edit the code of the bank.
- In the **Branch Code** field, edit the branch code of the bank.
- In the **Home Branch** field, edit the name of the home branch of the bank.
- From the Local Currency list, select the local currency of the bank branch.
- From the **Calculation Currency** list, select the calculation currency of the bank branch.
- From the **Region** list, select the appropriate region.
- Click Save to save the changes.
   OR
   Click Cancel to cancel the transaction.
- The System Configuration Branch Details Review screen appears. Verify the details, and click Confirm.
   OR
   Click Cancel to cancel the transaction.
   OR
   Click the Basic Details, Host Details, Bank Details, SMTP or Dynamic Module tabs to view and edit the respective details if required.
- The screen with success message along with the reference number and status appears. Click **OK** to complete the transaction.

### 5.1.4 System Configuration – SMTP – View and Edit

Using this option, the system administrator maintains the SMTP configurations. These details once defined can be viewed and edited using this transaction.

#### To view and edit the SMTP details:

• Click on **System Configuration** option on the dashboard and navigate to the SMTP tab. The default option is '**View**'.

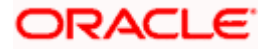

ATM/Branch English 🗸 UBS 14.3 AT3 Branch 🗸 Q Welcome, Sam David Last login 07 May 09:02 PM ≡ @futura bank System Configuration FCR 11.7 EOD Branch UBS 14.3 AT3 Branch OBCL OBPM HEL Branch 14.3 FCR 11.8 9999 Branch UBS 14.3 AT3 Branch for OBLM OBTF 14.4 000 OBDXBU12 OBTFPM 14.4 OBDXBU13 🗲 Select Host Oracle FLEXCUBE Core Banking 11.8.0.... Entity : FCR 11.8 9999 Branch Server Name internal-mail-router.oracle.com Basic Details Port Sender Email Address 25 OBPAlert\_EMARALD\_ME@oracle.com Recipient Email Address Authentication Required : 🕗 Host Details Username Password 🕗 Bank Details Branch Details ⊘ SMTP O Third Party Configuration 🕗 Dynamic Module Edit Cancel Copyright © 2006, 2020, Oracle and/or its affiliates. All rights reserved. | Security Information | Terms and Conditions

### System Configuration – SMTP – View

Click Edit to edit the dynamic module SMTP details. The System Configuration – SMTP screen appears in editable form.

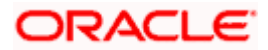

### ATM/Branch English 🗸 UBS 14.3 AT3 Branch 🗸 Q Welcome, Sam David Last login 07 May 09:02 PM ≡ @futura bank System Configuration FCR 11.7 EOD Branch UBS 14.3 AT3 Branch OBCL OBPM HEL Branch 14.3 FCR 11.8 9999 Branch UBS 14.3 AT3 Branch for OBLM OBTF 14.4 000 OBDXBU12 OBTFPM 14.4 OBDXBU13 🗲 Select Host Oracle FLEXCUBE Core Banking 11.8.0... Entity : FCR 11.8 9999 Branch Server Name internal-mail-router.oracle.com 🕗 Basic Details Port 25 Sender Email Address OBPAlert\_EMARALD\_ME@oracle.com Port Host Details Recipient Email Address 🕗 Bank Details Authentication Required : Username 🕗 Branch Details Password Send Test Email SMTP ⊘ Third Party Configuration 🕗 Dynamic Module Save Cancel Copyright © 2006, 2020, Oracle and/or its affiliates. All rights reserved. | Security Information | Terms and Conditions

### System Configuration – SMTP Edit

### **Field Description**

| Field Name              | Description                                                 |
|-------------------------|-------------------------------------------------------------|
| Server Name             | Displays the name of the server and available for edit.     |
| Port                    | Displays the port number and available for edit.            |
| Sender Email Address    | Displays the sender email address and available for edit    |
| Recipient Email Address | Displays the recipient email address and available for edit |
| Authentication Required | Select the check box, if authentication is required.        |
| Username                | Edit the user name, if required.                            |
| Password                | Edit the password if required.                              |

• In the Server Name field, edit the name of the mail server if required.

• In the **Port** field, edit the port number if required.

• In the Sender Email Address, edit the email address of the sender if required.

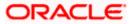

- In the Recipient Email Address, edit the email address of the recipient if required.
- In the **Username**, edit the user name if required.
- In the **Password** field, edit the password if required.
- Click Save to save the changes. OR

Click **Cancel** to cancel the transaction.

 The System Configuration – SMTP - Review screen appears. Verify the details, and click Confirm.

OR

Click **Cancel** to cancel the transaction.

OR

Click the Basic Details, Host Details, Bank Details, Branch Details, or Dynamic Module tabs to view and edit the respective details if required.

• The screen with success message along with the reference number and status appears. Click **OK** to complete the transaction.

# 5.1.5 System Configuration – Third Party Configuration – View and Edit

Using this option, system administrator can edit the third party configurations details.

### To view and edit the third party configuration details:

• Click on **System Configuration** option on the dashboard and navigate to the Third Party Configurations tab. The default option is '**View**'.

#### System Configuration – Third Party Configuration – View

|                       |                          |                                   |                                     |                                           | ATM/Branch          | Eng  | lish 🗡 | UBS 14.3 AT3                        | branch            |
|-----------------------|--------------------------|-----------------------------------|-------------------------------------|-------------------------------------------|---------------------|------|--------|-------------------------------------|-------------------|
| 🕼 futura bank         | ĸ                        |                                   |                                     |                                           |                     | Q    | 88     | Welcome, Sam<br>Last login 07 May 0 | David<br>09:02 PM |
| System Configu        | uration                  |                                   |                                     |                                           |                     |      |        |                                     |                   |
| FCR 11.7 EOD Branch   | UBS 14.3 AT3 Branch OBCL | OBPM HEL Branch 14.3              | FCR 11.8 9999 Branch                | UBS 14.3 AT3 Branch for OBLM              | OBTF 14.4 000 OBDXB | 1112 | OBTEPM | 14.4 OBDXBU13                       | >                 |
|                       |                          |                                   |                                     |                                           |                     |      |        |                                     |                   |
| Select Host           | Oracle FLEXCUB           | E Core Banking 11.8.0             |                                     |                                           |                     |      |        |                                     |                   |
| Entity : FCR 11.8 999 | 99 Branch                |                                   |                                     |                                           |                     |      |        |                                     |                   |
| Basic Details         |                          | Receiver Queue Connection Fa      | ctory ExtSystemRed                  | ceiverQCF                                 |                     |      |        |                                     |                   |
|                       |                          |                                   |                                     |                                           |                     |      |        |                                     |                   |
| Host Details          |                          |                                   |                                     |                                           |                     |      |        |                                     |                   |
| 🕗 Bank Details        |                          |                                   |                                     |                                           |                     |      |        |                                     |                   |
| 🕗 Branch Details      |                          |                                   |                                     |                                           |                     |      |        |                                     |                   |
| Ø SMTP                |                          |                                   |                                     |                                           |                     |      |        |                                     |                   |
| O Third Party Cont    | figuration               |                                   |                                     |                                           |                     |      |        |                                     |                   |
| Ø Dynamic Modul       | e                        |                                   |                                     |                                           |                     |      |        |                                     |                   |
|                       |                          |                                   |                                     |                                           |                     |      |        |                                     |                   |
| Edit Cancel           |                          |                                   |                                     |                                           |                     |      |        |                                     |                   |
|                       |                          |                                   |                                     |                                           |                     |      |        |                                     |                   |
|                       | Co                       | opyright © 2006, 2020, Oracle and | d/or its affiliates. All rights res | served.   Security Information   Terms ar | nd Conditions       |      |        |                                     |                   |

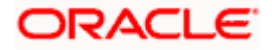

• Click Edit to edit the Third Party Configuration. The System Configuration –Third Party Configuration screen appears in editable form.

| FCR 11.7 EOD Branch | UBS 14.3 AT3 Branch OBCL | OBPM HEL Branch 14.3 FC                             | R 11.8 9999 Branch           | UBS 14.3 AT3 Branch for OBLM | OBTF 14.4 000 OBDXBU12 | OBTFPM 14.4 OBDXBU13 | > |
|---------------------|--------------------------|-----------------------------------------------------|------------------------------|------------------------------|------------------------|----------------------|---|
| Select Host         | Oracle FLEXCUB           | E Core Banking 11.8.0                               |                              |                              |                        |                      |   |
| Entity : FCR 11.8 9 |                          |                                                     |                              |                              |                        |                      |   |
| ⊘ Basic Details     |                          | Receiver Queue Connection Factory<br>Receiver Queue | Extoysterriket               |                              |                        |                      |   |
| 0                   |                          | Sender Queue Connection Factory                     | ExtSystemRed                 |                              |                        |                      |   |
| Host Details        |                          | Sender Queue                                        | ExtSystemSer<br>ExtSystemSer |                              |                        |                      |   |
| 🕗 Bank Details      |                          | Send Test Email                                     |                              |                              |                        |                      |   |
| Branch Detail       | S                        |                                                     |                              |                              |                        |                      |   |
| ⊘ SMTP              |                          |                                                     |                              |                              |                        |                      |   |
| ⊘ Third Party Co    | onfiguration             |                                                     |                              |                              |                        |                      |   |
| ⊘ Dynamic Moc       | dule                     |                                                     |                              |                              |                        |                      |   |
|                     |                          |                                                     |                              |                              |                        |                      |   |

System Configuration – Third Party Configurations – Edit

| Field Name                           | Description                                                                                                    |
|--------------------------------------|----------------------------------------------------------------------------------------------------|
| Receiver Queue<br>Connection Factory | Displays the JNDI name of the receiver connection factory which is created inside Receiver JMS module and available for edit.                                           |
| Receiver Queue                       | Displays the JNDI name of the receiver queue (destination used for receiving the message from external host) created in the receiver JMS module and available for edit. |
| Sender Queue<br>Connection Factory   | Displays the JNDI name of the sender connection factory, which is created inside Sender JMS module and available for edit                                               |
| Sender Queue                         | Displays the JNDI name of the sender queue created in the Sender JMS module and available for edit.                                                                     |

- In the **Receiver Queue Connection Factory** field, edit the value if required.
- In the **Receiver Queue** field, edit the value if required.

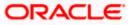

- In the Sender Queue Connection Factory field, edit the value if required.
- In the Sender Queue field, edit the value if required.
- Click Save to save the changes. OR
   Click Cancel to cancel the transaction.
- The System Configuration Third Party Configuration Review screen appears. Verify the details, and click Confirm. OR

Click Cancel to cancel the transaction.

OR

Click the Basic Details, Bank Details, Host Details, Bank Details, Branch Details, SMTP, Third Party Configurations or Dynamic Modules tabs to view and edit the respective details.

• The screen with success message along with the reference number and status appears. Click **OK** to complete the transaction.

# 5.1.6 System Configuration – Dynamic Module

The dynamic modules corresponding to the selected host, which is required to run the application are defined and configured by system administrator.

The modules are included depending on the type of host selected.

Following modules are configured:

- Brand
- Payments
- Wealth Management
- Wallet
- Other Module
- File Upload
- Forex Deal (Not applicable to FCORE)
- Origination (Not applicable to FCORE)
- Service Request
- Common

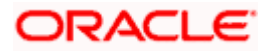

# 5.1.7 System Configuration – Dynamic Module – Brand View and Edit

Using this option, the system administrator maintains the Brand module configurations. These configurations once defined can be viewed and edited.

#### To view and edit the Brand module details:

• Click on **System Configuration** option on the dashboard and navigate to the dynamic module – Brand tab. The default option is '**View**'.

## System Configuration – Dynamic Module – Brand View

| 🖗 futura bank                                     |                          |                                  |                                     |                                          | Q                      | <b>88</b> | Welcome, Sam<br>Last login 07 May 0 | David |
|---------------------------------------------------|--------------------------|----------------------------------|-------------------------------------|------------------------------------------|------------------------|-----------|-------------------------------------|-------|
| ystem Configura                                   | ation                    |                                  |                                     |                                          |                        |           | an or may 0                         |       |
|                                                   |                          |                                  |                                     |                                          |                        |           |                                     |       |
| FCR 11.7 EOD Branch                               | JBS 14.3 AT3 Branch OBCL | OBPM HEL Branch 14.3             | FCR 11.8 9999 Branch                | UBS 14.3 AT3 Branch for OBLM             | OBTF 14.4 000 OBDXBU12 | OBTFPN    | 14.4 OBDXBU13                       | >     |
| Select Host                                       | Oracle FLEXCUB           | E Core Banking 11.8.0            |                                     |                                          |                        |           |                                     |       |
| Entity : FCR 11.8 9999                            | Branch                   |                                  |                                     |                                          |                        |           |                                     |       |
| Basic Details                                     |                          | Content Server URL               | http://ofss310                      | 655:8003/digx/v1                         |                        |           |                                     |       |
| Host Details                                      |                          |                                  |                                     |                                          |                        |           |                                     |       |
| ⊘ Bank Details                                    |                          |                                  |                                     |                                          |                        |           |                                     |       |
| 🕗 Branch Details                                  |                          |                                  |                                     |                                          |                        |           |                                     |       |
| SMTP                                              |                          |                                  |                                     |                                          |                        |           |                                     |       |
| <ul> <li>Third Party Configu</li> </ul>           | uration                  |                                  |                                     |                                          |                        |           |                                     |       |
| <ul> <li>Dynamic Module</li> <li>Brand</li> </ul> |                          |                                  |                                     |                                          |                        |           |                                     |       |
| > Payment                                         |                          |                                  |                                     |                                          |                        |           |                                     |       |
| > WealthManagem                                   | ent                      |                                  |                                     |                                          |                        |           |                                     |       |
| > WALLET                                          |                          |                                  |                                     |                                          |                        |           |                                     |       |
| > OTHERMODULE                                     |                          |                                  |                                     |                                          |                        |           |                                     |       |
| > File Upload                                     |                          |                                  |                                     |                                          |                        |           |                                     |       |
| > ForexDeal                                       |                          |                                  |                                     |                                          |                        |           |                                     |       |
| > Origination                                     |                          |                                  |                                     |                                          |                        |           |                                     |       |
| > ServiceRequest                                  |                          |                                  |                                     |                                          |                        |           |                                     |       |
| > Common                                          |                          |                                  |                                     |                                          |                        |           |                                     |       |
| Edit Cancel                                       |                          |                                  |                                     |                                          |                        |           |                                     |       |
|                                                   |                          |                                  |                                     |                                          |                        |           |                                     |       |
|                                                   |                          |                                  |                                     |                                          |                        |           |                                     |       |
|                                                   | с                        | opyright © 2006, 2020, Oracle an | d/or its affiliates. All rights res | erved.   Security Information   Terms an | nd Conditions          |           |                                     |       |

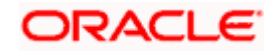

• Click Edit to edit the Dynamic Module – Brand. The System Configuration - Dynamic Module – Brand screen appears in editable form.

|                                    |                          |                       |                      |                               |                 |                     |          | V UBS 14.3 AT3                       | Branch           |
|------------------------------------|--------------------------|-----------------------|----------------------|-------------------------------|-----------------|---------------------|----------|--------------------------------------|------------------|
| 🖗 futura bank                      |                          |                       |                      |                               |                 |                     | Q (      | Welcome, Sam<br>Last login 07 May 09 | David<br>9:02 PM |
| ystem Configu                      | ration                   |                       |                      |                               |                 |                     |          |                                      |                  |
| FCR 11.7 EOD Branch                | UBS 14.3 AT3 Branch OBCL | OBPM HEL Branch 14.3  | FCR 11.8 9999 Branch | UBS 14.3 AT3 Branch f         | or OBLM 0       | BTF 14.4 000 OBDXBI | J12 OI   | 3TFPM 14.4 OBDXBU13                  | >                |
| Select Host                        | Oracle FLEXCUB           | E Core Banking 11.8.0 |                      |                               |                 |                     |          |                                      |                  |
| Entity : FCR 11.8 9999             |                          | Content Server URL    |                      |                               |                 |                     |          |                                      |                  |
| 🕗 Basic Details                    |                          | Content Server UKL    | http://ofss310       | 655:8003/digx/v1 <sup>C</sup> | ontent Publishe | URL                 | http://o | /ss310655:8003/digx/                 | v1               |
| Host Details                       |                          |                       |                      |                               |                 |                     |          |                                      |                  |
| Bank Details                       |                          |                       |                      |                               |                 |                     |          |                                      |                  |
| Branch Details                     |                          |                       |                      |                               |                 |                     |          |                                      |                  |
| ⊘ SMTP                             |                          |                       |                      |                               |                 |                     |          |                                      |                  |
| ⊘ Third Party Confi                | guration                 |                       |                      |                               |                 |                     |          |                                      |                  |
| <ul> <li>Dynamic Module</li> </ul> |                          |                       |                      |                               |                 |                     |          |                                      |                  |
| > Brand                            |                          |                       |                      |                               |                 |                     |          |                                      |                  |
| > Payment                          |                          |                       |                      |                               |                 |                     |          |                                      |                  |
| > WealthManager                    | ment                     |                       |                      |                               |                 |                     |          |                                      |                  |
| > WALLET                           |                          |                       |                      |                               |                 |                     |          |                                      |                  |
| > OTHERMODULE                      |                          |                       |                      |                               |                 |                     |          |                                      |                  |
| > File Upload                      |                          |                       |                      |                               |                 |                     |          |                                      |                  |
| > ForexDeal                        |                          |                       |                      |                               |                 |                     |          |                                      |                  |
| > Origination                      |                          |                       |                      |                               |                 |                     |          |                                      |                  |
| > ServiceRequest                   |                          |                       |                      |                               |                 |                     |          |                                      |                  |
| > Common                           |                          |                       |                      |                               |                 |                     |          |                                      |                  |
|                                    |                          |                       |                      |                               |                 |                     |          |                                      |                  |
| Save Cancel                        |                          |                       |                      |                               |                 |                     |          |                                      |                  |
|                                    |                          |                       |                      |                               |                 |                     |          |                                      |                  |
|                                    |                          |                       |                      |                               |                 |                     |          |                                      |                  |

System Configuration – Dynamic Module – Brand Edit

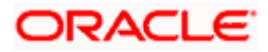

Field Description

| Field Name            | Description                                         |
|-----------------------|-----------------------------------------------------|
| Content Server URL    | Edit the URL as defined for content server.         |
| Content Publisher URL | Edit the URL as defined for publishing the content. |

- In the Content Server URL field, edit the web address if required.
- In the **Content Publisher URL** field, edit the URL defined for content publishing.
- Click Save to save the changes. OR
   Click Cancel to cancel the transaction.
- The System Configuration Dynamic Module Brand Review screen appears. Verify the details, and click Confirm. OR Click Cancel to cancel the transaction. OR Click the Basic Details, Host Details, Bank Details, Branch Details, SMTP or Dynamic Module tabs to view and edit the respective details if required.
- The screen with success message along with the reference number and status appears. Click **OK** to complete the transaction.

## 5.1.8 System Configuration – Dynamic Module - Payments – View and Edit

Using this option, system administrator can edit the payment module details.

#### To view and edit the Dynamic Module - Payments details:

- Click on System Configuration option on the dashboard and navigate to the dynamic module – Payments tab. The default option is 'View'.
- Parameters/properties for OBPM, International Payments, SEPA, Forex are not supported with FCORE as the host system.

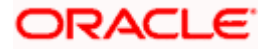

|                                   |                          |                                                     |                             |                             | ATM/Branch                                  | Eng | lish 🏏 UBS 14.3 A       | I 3 Bra         |
|-----------------------------------|--------------------------|-----------------------------------------------------|-----------------------------|-----------------------------|---------------------------------------------|-----|-------------------------|-----------------|
| 🕼 futura banl                     | <                        |                                                     |                             |                             |                                             | Q   | Last login 07 Mag       | m Da<br>y 09:02 |
| System Configu                    | uration                  |                                                     |                             |                             |                                             |     |                         |                 |
| FCR 11.7 EOD Branch               | UBS 14.3 AT3 Branch OBCL | OBPM HEL Branch 14.3 FCR 1                          | 1.8 9999 Branch UBS 14.3 AT | 3 Branch for OBLM           | OBTF 14.4 000 OBDXB                         | U12 | OBTFPM 14.4 OBDXBU13    | >               |
| Select Host                       | Oracle FLEXCUB           | E Core Banking 11.8.0                               |                             |                             |                                             |     |                         |                 |
| Entity : FCR 11.8 999             | 99 Branch                |                                                     |                             |                             |                                             |     |                         |                 |
|                                   |                          | Self Fund Transfer (Code)                           | ВКОР                        | International               | Fund Transfer (Code)                        | FTO | с                       |                 |
| <ul> <li>Basic Details</li> </ul> |                          | OBPM SEPA Credit Fund Transfer<br>Network Code      | STEP2                       |                             | edit in hours after<br>on or modification . | 48  |                         |                 |
| Host Details                      |                          | OBPM Draft Cancellation Payment<br>Mode             | с                           |                             | External Payment (Code)                     | P2P | F                       |                 |
| 0                                 |                          | Domestic Fund Transfer - RTGS<br>(Category)         | OUPA                        | SEPA Credit I               | Payment - SI (Code)                         | SOP | с                       |                 |
| <ul> <li>Bank Details</li> </ul>  |                          | Peer to Peer Internal Payment<br>(Category)         | PFOU                        | GLAccountN                  | umber                                       |     |                         |                 |
| Ø Branch Details                  |                          | Peer to Peer Internal Payment (Code)                | PBKT                        | OBPM User I                 | d                                           | FCA | ТОР                     |                 |
|                                   |                          | OBPM Host IP Address                                | 10.184.155.74               | Corporate Se<br>(Y/N)       | rvice charges enabled                       | Y   |                         |                 |
| SMTP                              |                          | OBPM Host code                                      | SWITZ                       |                             | insfer With Forex Deal                      | вко | F                       |                 |
| Third Party Con                   |                          | OBPM Domestic Fund Transfer Code<br>for Network 2   | TARGET2                     | P2PRETRYC                   | DUNT                                        | 3   |                         |                 |
|                                   |                          | OBPM Host Port Number                               | 9010                        | OBPM Paym<br>Outward        | ent Transaction Type                        | 0   |                         |                 |
| Ø Dynamic Modul                   |                          | OBPM Domestic India Fund Transfer<br>Payment Method | TRA                         | OBPM Intern<br>Network Cod  | ational Fund Transfer<br>e                  | SWI | FT                      |                 |
| > Brand                           |                          | External Payment Redirection URL                    | http://mum00boa:18777/ho    | Max. Invalid a              | Attemps - Security PIN                      | 5   |                         |                 |
|                                   |                          | Domestic Fund Transfer (Category)                   | OUPA                        | Claim Money                 | Link Expiry(days)                           | з   |                         |                 |
| > Payment                         |                          | Process payment to next working day enabled (Y/N)   | Υ                           | International               | Draft (Code)                                | MCK | (P                      |                 |
| > WealthManage                    |                          | External Fund Transfer                              | вкор                        | Self Fund Tra               | insfer - SI (Category)                      | OUP | A                       |                 |
| ,                                 |                          | Domestic Fund Transfer - RTGS - SI<br>(Code)        | OPFD                        | SEPA Direct (<br>(Category) | Debit Payments - SI                         | COC | с                       |                 |
| > WALLET                          |                          | OBPM Domestic Draft Instrument<br>Code              | DEMANDFT                    |                             | Bill Payment Limit for<br>ers               | 5   |                         |                 |
|                                   |                          | OBPM Internal Fund Transfer<br>Network Code         | BOOK                        | Enable Upcor<br>(Y/N)       | ming Payment Check                          | Ν   |                         |                 |
| > OTHERMODUL                      | LE                       | Retail Service charges enabled (Y/N)                | Y                           | Claim Payme                 | at LIDI                                     |     | //mumaa012.in.oracle.or |                 |

# System Configuration - Dynamic Module – Payments - View

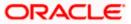

#### System Configuration – HOST System as FCORE

| > File Upload    | OBPM International Draft Instrument<br>Code                  | MNGRCHQ                                          | UPI Request Money Max. Expiry<br>Period (in days)         | 30              |
|------------------|--------------------------------------------------------------|--------------------------------------------------|-----------------------------------------------------------|-----------------|
|                  | Domestic Fund Transfer - NEFT<br>(Code)                      | OPFC                                             | OBPM Payment Transaction Type<br>Inward                   | I               |
| > ForexDeal      | OBPM WS Version Number                                       | 141                                              | Self Fund Transfer - SI (Code)                            | ВКОР            |
| > Origination    | Peer to Peer Payment (Code)                                  | PBPO                                             | Domestic Fund Transfer - RTGS - SI<br>(Category)          | OUPA            |
|                  | Internal Fund Transfer - SI (Category)                       | OUPA                                             | International Fund Transfer With<br>Forex Deal (Code)     | FTOC            |
| > ServiceRequest | Number Of Days To Check Upcoming<br>Payment                  | 5                                                | SEPA Direct Debit Payments (Code)                         | SOUC            |
| > Common         | OBPM Domestic India Fund Transfer<br>Clearing System Id Code | INFSC                                            | Domestic Fund Transfer - SI - NEFT<br>(Code)              | OPFC            |
| > common         | Internal Fund Transfer With Forex<br>Deal (Code)             | BKOF                                             | Internal Transfer With Forex Deal<br>(Category)           | OPFX            |
|                  | Max Multiple Transfer Limit for Retail<br>Users              | 5                                                | Max Multiple Transfer Limit for<br>Corporate Users        | 5               |
|                  | OBCL WS Version Number                                       | 141                                              | Payee Photo - Corporate (Y/N)                             | Υ               |
|                  | SEPA Credit Payment - SI (Category)                          | OUPA                                             | Self Fund Transfer With Forex Deal<br>(Category)          | OPFX            |
|                  | Internal Fund Transfer - SI (Code)                           | вкор                                             | OBPM International Draft Payment<br>Type                  | 1               |
|                  | OBPM Domestic Draft Network Code                             | INS_ISSUE                                        | Internal Fund Transfer (Code)                             | вкор            |
|                  | OBPM Domestic Draft Payment Type                             | I                                                | OBPM Home Branch Code                                     | AT4             |
|                  | OBPM International Draft Network<br>Code                     | INS_ISSUE                                        | Bill Payment (Code)                                       | BPAT            |
|                  | External Fund Transfer (Category)                            | OUPA                                             | Domestic Fund Transfer (Code)                             | OPEX            |
|                  | SEPA Direct Debit Payments - SI<br>(Category)                | COCC                                             | SEPA Direct Debit Payments - SI<br>(Code)                 | SOUC            |
|                  | Multi-currency Support (Y/N)                                 | Y                                                | Network suggestion (Y/N)                                  | Y               |
|                  | OBPM Domestic India Save<br>Template?                        | N                                                | OBPM Self Fund Transfer Network<br>Code                   | BOOK            |
|                  | SEPA Credit Payment (Category)                               | COPC                                             | Internal Fund Transfer (Category)                         | OUPA            |
|                  | Domestic Fund Transfer - RTGS<br>(Code)                      | OPFD                                             | Bill Payment (Category)                                   | FCOK            |
|                  | OBPM Domestic India Prefunded<br>Payments?                   | Ν                                                | Self Fund Transfer (Category)                             | OUPA            |
|                  | Peer to Peer Payment (Category)                              | POUP                                             | Payee Photo - Retail (Y/N)                                | Y               |
|                  | OBPM Source Code                                             | FCAT                                             | OBPM SEPA Direct Debit Network<br>Code                    | SDCO            |
|                  | Domestic Fund Transfer - SI - NEFT<br>(Category)             | OUPA                                             | Max. No. of Split Bill Contributors                       | 10              |
|                  | SEPA Credit Payment (Code)                                   | OOPC                                             | OBPM Source code                                          | INTERNETBANKING |
|                  | Max Multiple Bill Payment Limit for<br>Retail Users          | 5                                                | Peer to Peer External Payment<br>(Category)               | PFOU            |
|                  | OBPM Domestic Fund Transfer Code<br>for Network 1            | TARGET2                                          | (Category)<br>Domestic Fund Transfer - NEFT<br>(Category) | OUPA            |
|                  | OBPM Instructed Currency Indicator                           | т                                                | 5 9 °27                                                   |                 |
|                  |                                                              |                                                  |                                                           |                 |
| Edit Cancel      |                                                              |                                                  |                                                           |                 |
|                  |                                                              |                                                  |                                                           |                 |
|                  |                                                              |                                                  |                                                           |                 |
|                  | Copyright © 2006, 2020, Oracle and/or its af                 | filiates. All rights reserved.   Security Inform | nation   Terms and Conditions                             |                 |

 Click Edit to edit the Dynamic Module – Payments. The System Configuration -Dynamic Module – Payments screen appears in editable form.

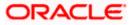

| 🕼 futura bank                         | ,<br>,                   |                                                      |                                 |                           | ATM/Branch                                    | C,    | lish VUBS 14.3 AT3 Bra   |
|---------------------------------------|--------------------------|------------------------------------------------------|---------------------------------|---------------------------|-----------------------------------------------|-------|--------------------------|
| System Configu                        |                          |                                                      |                                 |                           |                                               |       | Last login 07 May 09:02  |
| , , , , , , , , , , , , , , , , , , , |                          |                                                      |                                 |                           |                                               |       |                          |
| FCR 11.7 EOD Branch                   | UBS 14.3 AT3 Branch OBCL | OBPM HEL Branch 14.3 FCR 1                           | 11.8 9999 Branch UBS 14.3 AT3 B | ranch for OBLM            | OBTF 14.4 000 OBDXBU                          | U12   | OBTFPM 14.4 OBDXBU13     |
| Select Host                           | Oracle FLEXCUE           | BE Core Banking 11.8.0                               |                                 |                           |                                               |       |                          |
| Entity : FCR 11.8 999                 | 9 Branch                 |                                                      |                                 |                           |                                               |       |                          |
| Basic Details                         |                          | Self Fund Transfer (Code)                            | BKOP                            | Internationa              | Fund Transfer (Code)                          | FTO   | c                        |
|                                       |                          | OBPM SEPA Credit Fund Transfer<br>Network Code       | STEP2                           |                           | e edit in hours after<br>on or modification . | 48    |                          |
| 🕗 Host Details                        |                          | OBPM Draft Cancellation Payment<br>Mode              | С                               | Peer to Peer              | External Payment (Code)                       | P2PF  | =                        |
| Bank Details                          |                          | Domestic Fund Transfer - RTGS<br>(Category)          | OUPA                            | SEPA Credit               | Payment - SI (Code)                           | SOP   | c                        |
| Bank Detalls                          |                          | Peer to Peer Internal Payment<br>(Category)          | PFOU                            | GLAccountN                | lumber                                        |       |                          |
| 🔗 Branch Details                      |                          | Peer to Peer Internal Payment (Code)                 | PBKT                            | OBPM User                 | d                                             | FCAT  | TOP                      |
|                                       |                          | OBPM Host IP Address                                 | 10.184.155.74                   | Corporate S<br>(Y/N)      | ervice charges enabled                        | Y     |                          |
| SMTP                                  |                          | OBPM Host code                                       | SWITZ                           | Self Fund Tr<br>(Code)    | ansfer With Forex Deal                        | BKO   | F                        |
| O Third Party Cont                    | figuration               | OBPM Domestic Fund Transfer Code<br>for Network 2    | TARGET2                         | P2PRETRYC                 | OUNT                                          | 3     |                          |
|                                       |                          | OBPM Host Port Number                                | 9010                            | OBPM Paym<br>Outward      | ent Transaction Type                          | 0     |                          |
| Ø Dynamic Modul                       | e                        | OBPM Domestic India Fund Transfer<br>Payment Method  | TRA                             | OBPM Interr<br>Network Co | ational Fund Transfer<br>Je                   | SWIF  | T                        |
| > Brand                               |                          | External Payment Redirection URL                     | http://mum00boa:18777/hom       | e. Max. Invalid           | Attemps - Security PIN                        | 5     |                          |
|                                       |                          | Domestic Fund Transfer (Category)                    | OUPA                            |                           | / Link Expiry(days)                           | 3     |                          |
| > Payment                             |                          | Process payment to next working day<br>enabled (Y/N) | Y                               |                           | Draft (Code)                                  | MCK   | P                        |
| > WealthManage                        | ement                    | External Fund Transfer                               | вкор                            |                           | ansfer - SI (Category)                        | OUP   | A                        |
|                                       |                          | Domestic Fund Transfer - RTGS - SI<br>(Code)         | OPFD                            | (Category)                | Debit Payments - SI                           | COC   | с                        |
| > WALLET                              |                          | OBPM Domestic Draft Instrument<br>Code               | DEMANDFT                        | Corporate U               |                                               | 5     |                          |
| > OTHERMODUL                          | .E                       | OBPM Internal Fund Transfer<br>Network Code          | BOOK                            | (Y/N)                     | ming Payment Check                            | Ν     |                          |
|                                       |                          | Retail Service charges enabled (Y/N)                 | Y                               | Claim Paym                |                                               | http: | //mumaa012.in.oracle.com |
| > File Upload                         |                          | OBPM International Draft Instrument<br>Code          | MNGRCHQ                         | Period (in da             |                                               | 30    |                          |
|                                       |                          | Domestic Fund Transfer - NEFT<br>(Code)              | OPFC                            | OBPM Paym<br>Inward       | ent Transaction Type                          | 1     |                          |

# System Configuration – Dynamic Module - Payments - Edit

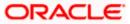

## System Configuration – HOST System as FCORE

| > ForexDeal      | OBPM WS Version Number                                       | 141                                      | Self Fund Transfer - SI (Code)                        | BKOP            |
|------------------|--------------------------------------------------------------|------------------------------------------|-------------------------------------------------------|-----------------|
| > Origination    | Peer to Peer Payment (Code)                                  | PBPO                                     | Domestic Fund Transfer - RTGS - SI<br>(Category)      | OUPA            |
| /                | Internal Fund Transfer - SI (Category)                       | OUPA                                     | International Fund Transfer With<br>Forex Deal (Code) | FTOC            |
| > ServiceRequest | Number Of Days To Check Upcoming<br>Payment                  | 5                                        | SEPA Direct Debit Payments (Code)                     | SOUC            |
| > Common         | OBPM Domestic India Fund Transfer<br>Clearing System Id Code | INFSC                                    | Domestic Fund Transfer - SI - NEFT<br>(Code)          | OPFC            |
|                  | Internal Fund Transfer With Forex<br>Deal (Code)             | BKOF                                     | Internal Transfer With Forex Deal<br>(Category)       | OPFX            |
|                  | Max Multiple Transfer Limit for Retail<br>Users              | 5                                        | Max Multiple Transfer Limit for<br>Corporate Users    | 5               |
|                  | OBCL WS Version Number                                       | 141                                      | Payee Photo - Corporate (Y/N)                         | Υ               |
|                  | SEPA Credit Payment - SI (Category)                          | OUPA                                     | Self Fund Transfer With Forex Deal<br>(Category)      | OPFX            |
|                  | Internal Fund Transfer - SI (Code)                           | вкор                                     | OBPM International Draft Payment<br>Type              | I               |
|                  | OBPM Domestic Draft Network Code                             | INS_ISSUE                                | Internal Fund Transfer (Code)                         | ВКОР            |
|                  | OBPM Domestic Draft Payment Type                             | 1                                        | OBPM Home Branch Code                                 | AT4             |
|                  | OBPM International Draft Network<br>Code                     | INS_ISSUE                                | Bill Payment (Code)                                   | BPAT            |
|                  | External Fund Transfer (Category)                            | OUPA                                     | Domestic Fund Transfer (Code)                         | OPEX            |
|                  | SEPA Direct Debit Payments - SI<br>(Category)                | COCC                                     | SEPA Direct Debit Payments - SI<br>(Code)             | SOUC            |
|                  | Multi-currency Support (Y/N)                                 | Y                                        | Network suggestion (Y/N)                              | Υ               |
|                  | OBPM Domestic India Save<br>Template?                        | N                                        | OBPM Self Fund Transfer Network<br>Code               | ВООК            |
|                  | SEPA Credit Payment (Category)                               | COPC                                     | Internal Fund Transfer (Category)                     | OUPA            |
|                  | Domestic Fund Transfer - RTGS<br>(Code)                      | OPFD                                     | Bill Payment (Category)                               | FCOK            |
|                  | OBPM Domestic India Prefunded<br>Payments?                   | Ν                                        | Self Fund Transfer (Category)                         | OUPA            |
|                  | Peer to Peer Payment (Category)                              | POUP                                     | Payee Photo - Retail (Y/N)                            | Y               |
|                  | OBPM Source Code                                             | FCAT                                     | OBPM SEPA Direct Debit Network<br>Code                | SDCO            |
|                  | Domestic Fund Transfer - SI - NEFT<br>(Category)             | OUPA                                     | Max. No. of Split Bill Contributors                   | 10              |
|                  | SEPA Credit Payment (Code)                                   | OOPC                                     | OBPM Source code                                      | INTERNETBANKING |
|                  | Max Multiple Bill Payment Limit for<br>Retail Users          | 5                                        | Peer to Peer External Payment<br>(Category)           | PFOU            |
|                  | OBPM Domestic Fund Transfer Code<br>for Network 1            | TARGET2                                  | Domestic Fund Transfer - NEFT<br>(Category)           | OUPA            |
|                  | OBPM Instructed Currency Indicator                           | Т                                        |                                                       |                 |
|                  |                                                              |                                          |                                                       |                 |
| Save Cancel      |                                                              |                                          |                                                       |                 |
|                  |                                                              |                                          |                                                       |                 |
|                  |                                                              |                                          |                                                       |                 |
|                  | Copyright © 2006, 2020, Oracle and/or its af                 | filiates. All rights reserved.   Securit | ty Information   Terms and Conditions                 |                 |

# **Field Description**

| Field Name                                | Description                                                                                                |
|-------------------------------------------|----------------------------------------------------------------------------------------------------|
| Self Fund Transfer<br>(Category)          | Displays the product category for self fund transfer and available for edit.                               |
| SEPA Credit Payment -<br>SI(Category)     | Displays the product category for SEPA credit payments with standing instructions and available for edit.  |
| OBPM Home Branch<br>Code                  | Displays the code for OBPM home branch and available for edit.                                             |
| Domestic Fund Transfer<br>NEFT (Category) | Displays the product category for domestic fund transfer with network type as NEFT and available for edit. |
| Peer to Peer External<br>Payment (Code)   | Displays the code for peer to peer external payments and available for edit.                               |

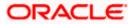

| Field Name                                              | Description                                                                                                    |
|---------------------------------------------------------|----------------------------------------------------------------------------------------------------|
| Number of Days to Check<br>Upcoming Payments            | Via this parameter, the administrator is able to define the number of days 'N' within which the upcoming payment is due to a payee in which case a warning message is to be displayed on the review page of transfer initiation. |
| SEPA Direct Debit<br>Payments - SI (Code)               | Displays the product code for SEPA direct debit payments with standing instructions and available for edit.                                                                                                    |
| OBPM Host Code                                          | Displays the host code for OBPM and available for edit.                                                                                                    |
| OBPM Self Fund Transfer<br>Network Code                 | Displays the network code for OBPM self fund transfer and available for edit.                                                                                                    |
| International Draft (Code)                              | Displays the product code for international draft transaction and available for edit.                                                                                                    |
| Domestic Fund Transfer<br>(Category)                    | Displays the product category for domestic fund transfer and available for edit.                                                                                                    |
| Internal Fund<br>Transfer(Category)                     | Displays the product category for internal fund transfer and available for edit.                                                                                                    |
| Domestic Fund Transfer<br>(Code)                        | Displays the product code for domestic fund transfer and available for edit.                                                                                                    |
| OBPM Host IP Address                                    | Displays the host IP address for OBPM and available for edit.                                                                                                    |
| Internal Fund Transfer<br>with Forex Deal<br>(Category) | Displays the product category for internal fund transfer with forex deal and available for edit.                                                                                                    |
| Claim Payment URL                                       | Displays the claim payment URL for the beneficiary to claim money and available for edit.                                                                                                    |
| Self Fund Transfer (Code)                               | Displays the product code for self fund transfer and available for edit.                                                                                                    |
| OBPM Payment<br>Transaction Type Inward                 | Displays the OBPM Payment for inward type of transaction and available for edit.                                                                                                    |
| OBPM SEPA Direct Debit<br>Network Code                  | Displays network code for OBPM SEPA direct debit and available for edit.                                                                                                    |
| Internal Fund Transfer<br>with Forex Deal (Code)        | Displays the product code for internal fund transfer with forex deal and available for edit.                                                                                                    |

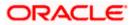

| Field Name                                             | Description                                                                                                    |
|--------------------------------------------------------|----------------------------------------------------------------------------------------------------|
| Internal Fund Transfer<br>(Code)                       | Displays the product code for internal fund transfer and available for edit.                                                                                                    |
| Internal Fund Transfer -<br>SI (Category)              | Displays the product category for internal transfer with standing instructions and available for edit.                                                                                                    |
| SEPA Direct Debit<br>Payments (Code)                   | Displays the product code for SEPA direct debit payments and available for edit.                                                                                                    |
| OBCL WS Version<br>Number                              | Displays the version number for OBCL WS host and available for edit.                                                                                                    |
| Enable Upcoming<br>Payment Check (Y/N)                 | Via this parameter, the administrator is able to specify whether<br>the system is to check for upcoming scheduled transfers (via<br>Standing Instructions or Pay Later) due to a payee within the<br>next 'N' days for transfers Internal and Domestic at the time of<br>transfer initiation towards a registered payee. |
| Claim Money Link Expiry<br>(days)                      | Displays the number of days after which the claim money link will expire and available for edit.                                                                                                    |
| Peer to Peer Payment<br>(Category)                     | Displays the product category for peer to peer payments and available for edit.                                                                                                    |
| OBPM WS Version<br>Number                              | Displays the version number for OBPM WS host and available for edit.                                                                                                    |
| OBPM International Draft<br>Network Code               | Displays the network code for OBPM international draft and available for edit.                                                                                                    |
| SEPA Direct Debit<br>Payments -SI (Category)           | Displays the product category for SEPA direct debit payments with standing instructions and available for edit.                                                                                                    |
| OBPM Domestic Draft<br>Instrument Code                 | Displays the instrument code for OBPM domestic draft and available for edit.                                                                                                    |
| OBPM Domestic India<br>Fund Transfer Payment<br>Method | Displays the mode of fund transfer and payment method for OBPM domestic India and available for edit.                                                                                                    |
| Bill Payment (Category)                                | Displays the product category for bill payments and available for edit.                                                                                                    |
| OBPM Instructed<br>Currency Indicator                  | Displays the OBPM instructed currency indicator and available for edit.                                                                                                    |
| Max. No. of Split Bill<br>Contributors                 | Displays the number of users that can be contributed for splitting a bill and available for edit.                                                                                                    |

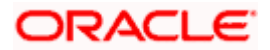

| Field Name                                               | Description                                                                                                    |
|----------------------------------------------------------|----------------------------------------------------------------------------------------------------|
| OBPM Source Code                                         | Displays the source code for OBPM and available for edit.                                                                        |
| External Fund<br>Transfer(Category)                      | Displays the product category for external fund transfer and available for edit.                                                 |
|                                                          | Displays the maximum number of bill payments that a corporate user can initiate in one go and available for edit.                |
| OBPM Domestic India<br>Fund Transfer Network<br>Code     | Displays the network code for OBPM domestic India fund transfer and available for edit.                                          |
| UPI Request Money Max.<br>Expiry Period (in days)        | Displays the number of days after which the UPI request for money gets expired and available for edit.                           |
| OBPM User Id                                             | Displays the user id for OBPM and available for edit.                                                                            |
| Max Multiple Bill Payment<br>Limit for Retail Users      | Displays the maximum number of bill payments that a retail user can initiate in one go and available for edit.                   |
| Peer to Peer Internal<br>Payment (Code)                  | Displays the product code for peer to peer internal payments and available for edit.                                             |
| External Fund Transfer                                   | Displays the product code/ category for external fund transfer<br>and available for edit.                                        |
| Self Fund Transfer - SI<br>(Code)                        | Displays the product code for self fund transfer with standing instructions and available for edit.                              |
| Self Fund Transfer - SI<br>(Category)                    | Displays the product category for self fund transfer with standing instructions and available for edit.                          |
| Peer to Peer External<br>Payment (Category)              | Displays the category for peer to peer external payments and available for edit.                                                 |
| Domestic Fund Transfer-<br>RTGS - SI (Code)              | Displays the product code for domestic fund transfer with standing instructions and network type as RTGS and available for edit. |
| OBPM Domestic Draft<br>Payment Type                      | Displays the OBPM Payment for domestic draft type of transaction and available for edit.                                         |
| International Fund<br>Transfer with Forex Deal<br>(Code) | Displays the product code for international fund transfer with forex deal and available for edit.                                |

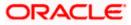

| Field Name                                                      | Description                                                                                                    |
|-----------------------------------------------------------------|----------------------------------------------------------------------------------------------------|
| OBPM International Draft<br>Instrument Code                     | Displays the instrument code for OBPM international draft and available for edit.                                                |
| OBPM Host port Number                                           | Displays the OBPM host port number and available for edit.                                                                       |
| SEPA Credit Payment<br>(Code)                                   | Displays the product code for SEPA credit payments and available for edit.                                                       |
| OBPM Source Code                                                | Displays the source code for OBPM and available for edit.                                                                        |
| SEPA Credit Payments -<br>SI (Code)                             | Displays the product code for SEPA credit payments with standing instructions and available for edit.                            |
| Peer to Peer Internal<br>Payment (Category)                     | Displays the product category for peer to peer internal payments and available for edit.                                         |
| SEPA Credit Payment<br>(Category)                               | Displays the product category for SEPA credit payments and available for edit.                                                   |
|                                                                 | The value for this property is not required for FCORE as the host system.                                                        |
| Payee Photo - Retail (Y/N)                                      | Displays whether the appearing of photo of retail user is enabled or not and available for edit.                                 |
| External Payment<br>Redirection URL                             | Displays the URL for the external payments and available for edit.                                                               |
| OBPM International Draft<br>Payment Type                        | Displays the OBPM Payment for international draft type of transaction and available for edit.                                    |
| OBPM Domestic India<br>Fund Transfer Clearing<br>System Id Code | Displays the clearing system Id code for OBPM Domestic India fund transfer and available for edit.                               |
| Domestic Fund Transfer-<br>RTGS - SI (Category)                 | Displays the product code for domestic fund transfer with standing instructions and network type as RTGS and available for edit. |
| Self Fund Transfer with<br>Forex Deal (Category)                | Displays the product category for self fund transfer with forex deal and available for edit.                                     |
| SEPA Direct Debit<br>Payment -SI (Category)                     | Displays the product category for SEPA direct debit payments with standing instructions and available for edit.                  |
| Max Invalid Attempts -<br>Security PIN                          | Displays the number of invalid attempts allowed if entering the wrong PIN and available for edit.                                |

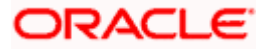

| Field Name                                                            | Description                                                                                                    |
|-----------------------------------------------------------------------|----------------------------------------------------------------------------------------------------|
| Domestic Fund Transfer-<br>SI- NEFT (Category)                        | Displays the product category for domestic fund transfer with standing instructions and network type NEFT and available for edit. |
| Bill Payment (Code)                                                   | Displays the product code for bill payments and available for edit.                                                               |
| International Fund<br>Transfer (Code)                                 | Displays the product code for international fund transfer transaction and available for edit.                                     |
| OBPM Domestic India<br>Save Template?                                 | Displays whether the OBPM domestic India template is saved or not and available for edit.                                         |
| Internal Fund Transfer -SI<br>(Code)                                  | Displays the product code for internal transfer with standing instructions and available for edit.                                |
| Domestic Fund Transfer-<br>SI- NEFT (Code)                            | Displays the product code for domestic fund transfer with standing instructions and network type NEFT and available for edit.     |
| OBPM Payment<br>Transaction Type<br>Outward                           | Displays the OBPM Payment for outward type of transaction and available for edit.                                                 |
| Retail Service Charge<br>Enabled (Y/N)                                | Displays whether the retail service charge is enabled or not and available for edit.                                              |
| Enable payee edit in<br>hours after payee<br>creation or modification | Displays the time in hours for the payee to be enabled for modification after its creation and available for edit.                |
| OBPM International Fund<br>Transfer Network Code                      | Displays the network code for OBPM international fund transfer and available for edit.                                            |
| Self Fund Transfer with<br>Forex Deal (Code)                          | Displays the product code for self fund transfer with forex deal and available for edit.                                          |
| OBPM SEPA Credit Fund<br>Transfer Network Code                        | Displays the network code for OBPM SEPA credit fund transfer and available for edit.                                              |
| Max Multiple Transfer<br>Limit for Retail Users                       | Displays the maximum number of fund transfer that a retail user can initiate in one go and available for edit.                    |
| OBPM Internal Fund<br>Transfer Network Code                           | Displays the network code for OBPM internal fund transfer and available for edit.                                                 |
| Payee Photo - Corporate<br>(Y/N)                                      | Displays whether the appearing of photo of corporate user is enabled or not and available for edit.                               |

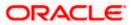

| Field Name                                              | Description                                                                                                    |
|---------------------------------------------------------|----------------------------------------------------------------------------------------------------|
| Max Multiple Transfer<br>Limit for Corporate Users      | Displays the maximum number of fund transfer that a corporate user can initiate in one go and available for edit. |
| OBPM Draft Cancellation<br>Payment Mode                 | Displays the payment mode for OBPM after draft cancellation and available for edit.                               |
| Network Suggestion (Y/N)                                | Displays whether the network suggestion is enabled or not and available for edit.                                 |
| Domestic Fund Transfer-<br>RTGS (Code)                  | Displays the product code for domestic fund transfer with network type as RTGS and available for edit.            |
| Process payment to next<br>working day enabled<br>(Y/N) | Displays whether the processing of payments for next working day is enabled and available for edit.               |
| Peer to Peer Payment<br>(Code)                          | Displays the product code for peer to peer payments and available for edit.                                       |
| OBPM Domestic India<br>Prefunded Payments?              | Displays whether there is a prefunded payments for OBPM domestic India and available for edit.                    |
| OBPM Domestic Draft<br>Network Code                     | Displays the network code for OBPM domestic draft and available for edit.                                         |
| Corporate Service Charge<br>Enabled (Y/N)               | Displays whether the corporate service charge is enabled or not and available for edit.                           |
| Domestic Fund Transfer-<br>RTGS (Category)              | Displays the product category for domestic fund transfer with network type as RTGS and available for edit.        |
| Domestic Fund Transfer-<br>NEFT (Code)                  | Displays the product code for domestic fund transfer with network type NEFT and available for edit.               |

**Note**: The fields appearing in the System Configuration – Dynamic Module – Payments tab depends on the settings done at the back end and is dynamic in nature.

- Edit the required Payments detail.
- Click Save to save the changes.
   OR
   Click Cancel to cancel the transaction.

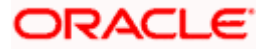

- The System Configuration Dynamic Module Payments Review screen appears. Verify the details, and click Confirm. OR Click Cancel to cancel the transaction. OR Click the Basic Details, Host Details, Bank Details, Branch Details, SMTP or Dynamic Module tabs to view and edit the respective details if required.
- The screen with success message along with the reference number and status appears. Click **OK** to complete the transaction.

## 5.1.9 <u>System Configuration – Dynamic Module – Wealth Management – View and</u> Edit

Using this option, system administrator can edit the wealth management details.

#### To view and edit the Dynamic Module – Wealth Management details:

• Click on **System Configuration** option on the dashboard and navigate to the dynamic module – Wealth Management tab. The default option is '**View**'.

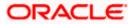

| futura bank                                 |                                                                                    |                        |                              | Q                      | Last login 07 May 09:02 PM |
|---------------------------------------------|------------------------------------------------------------------------------------|------------------------|------------------------------|------------------------|----------------------------|
| System Configuration                        |                                                                                    |                        |                              |                        |                            |
| FCR 11.7 EOD Branch UBS 14.3 AT3 Branch OBC | OBPM HEL Branch 14.                                                                | 3 FCR 11.8 9999 Branch | UBS 14.3 AT3 Branch for OBLM | OBTF 14.4 000 OBDXBU12 | OBTFPM 14.4 OBDXBU13       |
| Select Host Oracle FLEXCU                   | JBE Core Banking 11.8.0                                                            |                        |                              |                        |                            |
| Entity : FCR 11.8 9999 Branch               |                                                                                    |                        |                              |                        |                            |
| ⊘ Basic Details                             | Maximum Number of<br>Nominee Allowed<br>Switch Funds of Same<br>Fund House Allowed |                        | Account Allov                | cord in 50             |                            |
| Host Details                                | Number of Operation<br>Allowed in Multiple<br>Order                                | 3                      |                              | uture Date 30          |                            |
| 🖉 Bank Details                              | order                                                                              |                        |                              |                        |                            |
| Sranch Details                              |                                                                                    |                        |                              |                        |                            |
| ⊘ SMTP                                      |                                                                                    |                        |                              |                        |                            |
| O Third Party Configuration                 |                                                                                    |                        |                              |                        |                            |
| O Dynamic Module                            |                                                                                    |                        |                              |                        |                            |
| > Brand                                     |                                                                                    |                        |                              |                        |                            |
| > Payment                                   |                                                                                    |                        |                              |                        |                            |
| > WealthManagement                          |                                                                                    |                        |                              |                        |                            |
| > WALLET                                    |                                                                                    |                        |                              |                        |                            |
| > OTHERMODULE                               |                                                                                    |                        |                              |                        |                            |
| > File Upload                               |                                                                                    |                        |                              |                        |                            |
| > ForexDeal                                 |                                                                                    |                        |                              |                        |                            |
| > Origination                               |                                                                                    |                        |                              |                        |                            |
| > ServiceRequest                            |                                                                                    |                        |                              |                        |                            |
| > Common                                    |                                                                                    |                        |                              |                        |                            |
| Edit Cancel                                 |                                                                                    |                        |                              |                        |                            |
|                                             |                                                                                    |                        |                              |                        |                            |

## System Configuration – Dynamic Module – Wealth Management – View

Click Edit to edit the Dynamic Module – Wealth Management. The System Configuration
 Dynamic Module – Wealth Management screen appears in editable form.

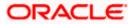

| Syste     | em Configu       | iration      |             |                                                                       |                      |                                |                       |         |                     | 19:02 PM |
|-----------|------------------|--------------|-------------|-----------------------------------------------------------------------|----------------------|--------------------------------|-----------------------|---------|---------------------|----------|
| FCR 11    | 1.7 EOD Branch   | UBS 14.3 AT3 | Branch OBCL | OBPM HEL Branch 14.3                                                  | FCR 11.8 9999 Branch | H UBS 14.3 AT3 Branch for OBLM | OBTF 14.4 000 OBDXBU1 | 2 0     | 3TFPM 14.4 OBDXBU13 | >        |
| Select H  | lost             | Orac         | le FLEXCUB  | E Core Banking 11.8.0                                                 |                      |                                |                       |         |                     |          |
| Entity    | : FCR 11.8 999   | 9 Branch     |             |                                                                       |                      |                                |                       |         |                     |          |
| $\oslash$ | Basic Details    |              |             | Maximum Number of Nominee<br>Allowed<br>Switch Funds of Same Fund Hou | 3<br>se true         | Allowed                        |                       | 7<br>50 |                     |          |
| $\oslash$ | Host Details     |              |             | Allowed<br>Number of Operation Allowed in<br>Multiple Order           | uue                  | Generation                     |                       | 30      |                     |          |
| $\oslash$ | Bank Details     |              |             |                                                                       |                      |                                |                       |         |                     |          |
| $\oslash$ | Branch Details   |              |             |                                                                       |                      |                                |                       |         |                     |          |
| $\oslash$ | SMTP             |              |             |                                                                       |                      |                                |                       |         |                     |          |
| $\oslash$ | Third Party Conf | iguration    |             |                                                                       |                      |                                |                       |         |                     |          |
| $\oslash$ | Dynamic Module   | ę            |             |                                                                       |                      |                                |                       |         |                     |          |
| >         | Brand            |              |             |                                                                       |                      |                                |                       |         |                     |          |
| >         | Payment          |              |             |                                                                       |                      |                                |                       |         |                     |          |
| >         | WealthManage     | ment         |             |                                                                       |                      |                                |                       |         |                     |          |
| >         | WALLET           |              |             |                                                                       |                      |                                |                       |         |                     |          |
| >         | OTHERMODUL       | E            |             |                                                                       |                      |                                |                       |         |                     |          |
| >         | File Upload      |              |             |                                                                       |                      |                                |                       |         |                     |          |
| >         | ForexDeal        |              |             |                                                                       |                      |                                |                       |         |                     |          |
| >         | Origination      |              |             |                                                                       |                      |                                |                       |         |                     |          |
| >         | ServiceReques    | t            |             |                                                                       |                      |                                |                       |         |                     |          |
| >         | Common           |              |             |                                                                       |                      |                                |                       |         |                     |          |
|           |                  |              |             |                                                                       |                      |                                |                       |         |                     |          |
| Save      | Cancel           |              |             |                                                                       |                      |                                |                       |         |                     |          |

# System Configuration – Dynamic Module – Wealth Management – Edit

# **Field Description**

| Field Name                                          | Description                                                                                                |
|-----------------------------------------------------|----------------------------------------------------------------------------------------------------|
| Date range Future Date for<br>Standing Instructions | Displays the date range or future date for the standing instruction to be executed and available for edit. |

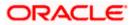

| Field Name                                        | Description                                                                                                    |
|---------------------------------------------------|----------------------------------------------------------------------------------------------------|
| Number of Record in Report<br>Generation          | Displays the value for maximum number of records allowed to be included in report generation and available for edit. |
| Number of Operations<br>Allowed in Multiple Order | Displays the maximum number of operations allowed in multiple order and available for edit.                          |
| Number of Investments<br>Account Allowed          | Displays the value for maximum number of investment accounts allowed to be opened by a user and available for edit.  |
| Switch Funds of Same Fund<br>House Allowed        | Displays whether the user is allowed to switch the funds between the same fund house and available for edit.         |
| Maximum Number of<br>Nominees Allowed             | Displays the maximum number of nominees that can be added in an investment account.                                  |

- In the **Date range Future Date for Standing Instructions** field, edit the value for date range/ future date, if required.
- In the Number of Record in Report Generation field, edit the value, if required.
- In the Number of Operations Allowed in Multiple Order field, edit the value, if required.
- In the Number of Investments Account Allowed field, edit the value, if required.
- In the Switch Funds of Same Fund House Allowed field, edit the flag, if required.
- In the **Maximum Number of Nominees Allowed** field, edit the value for number of nominee, if required.
- Click Save to save the changes. OR
   Click Cancel to cancel the transaction.
- The System Configuration Dynamic Module Wealth Management Review screen appears. Verify the details, and click Confirm. OR Click Cancel to cancel the transaction. OR

Click the Basic Details, Bank Details, Branch Details, SMTP or Dynamic Module tabs to view and edit the respective details if required.

• The screen with success message along with the reference number and status appears. Click **OK** to complete the transaction.

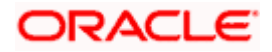

# 5.1.10 System Configuration – Dynamic Module – Wallet - View and Edit

Using this option, the system administrator maintains the Wallet module configurations. These configurations once defined can be viewed and edited.

## To view and edit the Wallet module details:

• Click on **System Configuration** option on the dashboard and navigate to the Dynamic module – Wallet tab. The default option is '**View**'.

## System Configuration – Dynamic Module – Wallet View

| 🖗 futura bank                                                                                                    |                          |                                |                                       |                                          | ATM/Branch           | English 🗸<br>Q 🖂 | UBS 14.3 AT3                        |         |
|----------------------------------------------------------------------------------------------------|--------------------------|--------------------------------|---------------------------------------|------------------------------------------|----------------------|------------------|-------------------------------------|---------|
|                                                                                                    | ation                    |                                |                                       |                                          |                      | ~ <u>~</u>       | Welcome, Sam<br>Last login 07 May 0 | 9:02 PM |
| System Configura                                                                                                    | auon                     |                                |                                       |                                          |                      |                  |                                     |         |
| FCR 11.7 EOD Branch U                                                                                                    | JBS 14.3 AT3 Branch OBCL | OBPM HEL Branch 14.3           | FCR 11.8 9999 Branch                  | UBS 14.3 AT3 Branch for OBLM             | OBTF 14.4 000 OBDXBU | 0BTFP            | M 14.4 OBDXBU13                     | >       |
| Select Host                                                                                                    | Oracle FLEXCUB           | BE Core Banking 11.8.0         |                                       |                                          |                      |                  |                                     |         |
| Entity : FCR 11.8 9999 E                                                                                                    | Branch                   |                                |                                       |                                          |                      |                  |                                     |         |
| Basic Details                                                                                                    |                          |                                | 14555<br>2205                         | KYC Check R<br>Location Cod              |                      |                  |                                     |         |
| Host Details                                                                                                    |                          |                                |                                       |                                          |                      |                  |                                     |         |
| 🕗 Bank Details                                                                                                    |                          |                                |                                       |                                          |                      |                  |                                     |         |
| Branch Details                                                                                                    |                          |                                |                                       |                                          |                      |                  |                                     |         |
| SMTP                                                                                                    |                          |                                |                                       |                                          |                      |                  |                                     |         |
| O Third Party Configured Configured Confi | uration                  |                                |                                       |                                          |                      |                  |                                     |         |
| Ø Dynamic Module                                                                                                    |                          |                                |                                       |                                          |                      |                  |                                     |         |
| > Brand                                                                                                    |                          |                                |                                       |                                          |                      |                  |                                     |         |
| > Payment                                                                                                    |                          |                                |                                       |                                          |                      |                  |                                     |         |
| > WealthManageme                                                                                                    | ent                      |                                |                                       |                                          |                      |                  |                                     |         |
| > WALLET                                                                                                    |                          |                                |                                       |                                          |                      |                  |                                     |         |
| > OTHERMODULE                                                                                                    |                          |                                |                                       |                                          |                      |                  |                                     |         |
| > File Upload                                                                                                    |                          |                                |                                       |                                          |                      |                  |                                     |         |
| > ForexDeal                                                                                                    |                          |                                |                                       |                                          |                      |                  |                                     |         |
| > Origination                                                                                                    |                          |                                |                                       |                                          |                      |                  |                                     |         |
| > ServiceRequest                                                                                                    |                          |                                |                                       |                                          |                      |                  |                                     |         |
| > Common                                                                                                    |                          |                                |                                       |                                          |                      |                  |                                     |         |
|                                                                                                    |                          |                                |                                       |                                          |                      |                  |                                     |         |
| Edit Cancel                                                                                                    |                          |                                |                                       |                                          |                      |                  |                                     |         |
|                                                                                                    |                          |                                |                                       |                                          |                      |                  |                                     |         |
|                                                                                                    | c                        | Copyright © 2006, 2020, Oracle | and/or its affiliates. All rights res | erved.   Security Information   Terms an | d Conditions         |                  |                                     |         |

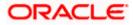

• Click Edit to edit the Dynamic Module – Wallet. The System Configuration - Dynamic Module – Wallet screen appears in editable form.

| System Config        | uration                  |                              |                      |                              |                       |          |                 |   |
|----------------------|--------------------------|------------------------------|----------------------|------------------------------|-----------------------|----------|-----------------|---|
| FCR 11.7 EOD Branch  | UBS 14.3 AT3 Branch OBCL | OBPM HEL Branch 14.3         | FCR 11.8 9999 Branch | UBS 14.3 AT3 Branch for OBLM | OBTF 14.4 000 OBDXBU1 | 2 OBTFPN | / 14.4 OBDXBU13 | > |
| Select Host          | Oracle FLEXCUB           | E Core Banking 11.8.0        |                      |                              |                       |          |                 |   |
| Entity : FCR 11.8 99 | 99 Branch                |                              |                      |                              |                       |          |                 |   |
| ⊘ Basic Details      |                          | Account Class<br>Branch Code | 14555                | KYC Check I<br>Location Co   |                       | Y        |                 |   |
| Host Details         |                          | Branci Gode                  | 2205                 |                              | -                     | HO       |                 |   |
| 🕗 Bank Details       |                          |                              |                      |                              |                       |          |                 |   |
| ⊘ Branch Details     |                          |                              |                      |                              |                       |          |                 |   |
| ⊘ SMTP               |                          |                              |                      |                              |                       |          |                 |   |
| O Third Party Co.    | nfiguration              |                              |                      |                              |                       |          |                 |   |
| Ø Dynamic Modu       | ıle                      |                              |                      |                              |                       |          |                 |   |
| > Brand              |                          |                              |                      |                              |                       |          |                 |   |
| > Payment            |                          |                              |                      |                              |                       |          |                 |   |
| > WealthManag        | gement                   |                              |                      |                              |                       |          |                 |   |
| > WALLET             |                          |                              |                      |                              |                       |          |                 |   |
| > OTHERMODU          | JLE                      |                              |                      |                              |                       |          |                 |   |
| > File Upload        |                          |                              |                      |                              |                       |          |                 |   |
| > ForexDeal          |                          |                              |                      |                              |                       |          |                 |   |
| > Origination        |                          |                              |                      |                              |                       |          |                 |   |
| > ServiceReque       | est                      |                              |                      |                              |                       |          |                 |   |
| > Common             |                          |                              |                      |                              |                       |          |                 |   |
| Save Cancel          |                          |                              |                      |                              |                       |          |                 |   |
|                      |                          |                              |                      |                              |                       |          |                 |   |

System Configuration – Dynamic Module – Wallet Edit

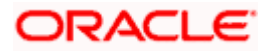

#### **Field Description**

| Field Name         | Description                                                        |  |  |  |  |  |
|--------------------|--------------------------------------------------------------------|--|--|--|--|--|
| Account Class      | Displays the host system account class for wallets.                |  |  |  |  |  |
| Branch Code        | Displays the branch code of the wallet account.                    |  |  |  |  |  |
| KYC Check Required | Indicates if KYC check is required or not for wallet transactions. |  |  |  |  |  |
| Location Code      | Displays the location code of the wallet account.                  |  |  |  |  |  |

- In the Account Class field, edit the value if required.
- In the **Branch Code** field, edit the code if required.
- In the KYC Check Required field, edit the value if required.
- In the **Location Code** field, edit the code if required.
- Click Save to save the changes. OR
   Click Cancel to cancel the transaction.
- The System Configuration Dynamic Module Wallet Review screen appears. Verify the details, and click Confirm. OR Click Cancel to cancel the transaction. OR

Click the Basic Details, Bank Details, Branch Details, SMTP or Dynamic Module tabs to view and edit the respective details if required.

• The screen with success message along with the reference number and status appears. Click **OK** to complete the transaction.

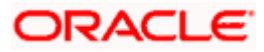

# 5.1.11 System Configuration – Dynamic Module – Other Module – View and Edit

Using this option, system administrator can edit the other module details.

#### To view and edit the Dynamic Module – Other Module details:

Click on System Configuration option on the dashboard and navigate to the dynamic • module – Other Module tab. The default option is 'View'.

System Configuration – Dynamic Module – Other Module - View

|                       | k                        |                                                                |                                                                                                    |                                |                                                                  |             | Q                                 | ₩elcome, Sam David<br>Last login 07 May 09:02 PM |
|-----------------------|--------------------------|----------------------------------------------------------------|----------------------------------------------------------------------------------------------------|--------------------------------|------------------------------------------------------------------|-------------|-----------------------------------|--------------------------------------------------|
| system Configu        | uration                  |                                                                |                                                                                                    |                                |                                                                  |             |                                   |                                                  |
| FCR 11.7 EOD Branch   | UBS 14.3 AT3 Branch OBCL | OBPM HEL Branch 14.3                                           | FCR 11.8 9999 Branch                                                                                     | UBS 14.3 AT3 Branch            | h for OBLM                                                       | OBTF 14.4 0 | 00 OBDXBU12                       | OBTFPM 14.4 OBDXBU13 >                           |
| Select Host           | Oracle FLEXCUBE          | Core Banking 11.8.0                                            |                                                                                                    |                                |                                                                  |             |                                   |                                                  |
| Entity : FCR 11.8 999 | 99 Branch                |                                                                |                                                                                                    |                                |                                                                  |             |                                   |                                                  |
| Basic Details         |                          | OBLM flag to consider<br>Post Sweep Balance                    | Y                                                                                                    |                                | OBCFPM App I<br>Evaluate Collat<br>OBVAM Remitt<br>Record Status | eral        | CLLTRL<br>D                       |                                                  |
| ⊘ Host Details        |                          | Supported Auth Type<br>for Transactions                        | OTP                                                                                                    |                                | UBS File Hands                                                   | off Host .  | 10.184.155.74                     |                                                  |
| 🕗 Bank Details        |                          | OBLM Currency Rate<br>type                                     | STANDARD                                                                                                 |                                | OBSCF Port                                                       | 1           | 7003                              |                                                  |
| Branch Details        |                          | IPM Host port<br>OBCL Branch Code                              | AT3                                                                                                    |                                | Application Ser<br>for Oracle Bank<br>Platform                   |             |                                   |                                                  |
|                       |                          | ELCM Host port                                                 | 7103                                                                                                    |                                | Supported Auti<br>for Login                                      | h Type (    | OTP~R_SOFT_                       | TOKEN~T_SOFT_TOKEN~SEC_                          |
| ⊘ SMTP                |                          | OBTF Branch Code                                               | EVENUE                                                                                                   |                                | OBSCF token e<br>time in second                                  | s           | 10                                |                                                  |
| O Third Party Con     |                          |                                                                | EXTSYS<br>CURRENT                                                                                        |                                | OBSCF Branch<br>OBLM Allow Sv<br>Currency Holid                  | weep on     | 004<br>N                          |                                                  |
| Oynamic Modul         | le                       |                                                                | POOL1<br>true                                                                                            |                                | INV IP<br>IPM Host IP ad                                         |             | den02dud.us.or                    | acle.com                                         |
| > Brand               |                          |                                                                | Y                                                                                                    |                                | OAUTH Port                                                       |             | 18003                             |                                                  |
| > Payment             |                          |                                                                | http://mumaa012.in.oracle.<br>homeComponent=onboard<br>kyc-upload&homeModule=<br>party&menuNavigationAva | -counter-party-<br>associated- | h <b>t⊞d</b> ≇PM Brand                                           | ch Code (   | 004                               |                                                  |
| > WealthManag         | ement                    | UBS                                                            | /scratch/obdx/wls/handoff                                                                                | f/UBS                          | OBLM eodexec<br>flag                                             |             | false<br>000                      |                                                  |
| > WALLET              |                          | Revaluate Collateral                                           | DEV                                                                                                    |                                | OBVAM Offset<br>Transaction Co<br>ASP IP                         | de          | den02dud.us.or                    | acle.com                                         |
| > WALLET              |                          | OBVAM Source Code                                              | OBDX<br>N                                                                                                |                                | OBCL HOST IP                                                     |             | 10.184.159.212<br>N               |                                                  |
| > OTHERMODU           | LE                       | check required(Y/N)                                            | 5                                                                                                    |                                | Fetch Guarante<br>from Host (Y/N<br>OBLM Multi Ba                | 1)          | true                              |                                                  |
| > File Upload         |                          |                                                                | OTP~R_SOFT_TOKEN~T_S                                                                                     |                                | Document List                                                    |             | CMNCORE                           |                                                  |
| > ForexDeal           |                          |                                                                |                                                                                                    |                                | Deposit Installe<br>Amount Limit<br>Identification T             |             | REMOTE_CLOS                       | E_ENUM                                           |
| > Origination         |                          | User Id                                                        | SWETA                                                                                                    |                                | OBTF WS Versi<br>Number                                          |             |                                   |                                                  |
| > Origination         |                          | Application Server for<br>Oracle FLEXCUBE<br>Universal Banking | mum00boa.in.oracle.com                                                                                   |                                | Supported Auti<br>for Transaction                                |             | OTP~SOFT_TO                       | KEN                                              |
| > ServiceReque:       |                          | time in seconds                                                | 300                                                                                                    |                                | Oracle Live Exp<br>Cloud User ID                                 |             | oraclefsgbuobd                    |                                                  |
| > Common              |                          |                                                                | V<br>oraclefsgbuobdx                                                                                     |                                | Administrator<br>Supported Auti<br>Duration of Act               | h Type      | OTP~R_SOFT_<br>1000               | FOKEN~T_SOFT_TOKEN~SEC_                          |
|                       |                          | Cloud Tenant ID<br>Associated Party                            | 004                                                                                                    |                                | Program in day<br>OBCEPM App I                                   | /S          | FOLTYP                            |                                                  |
|                       |                          | Branch Code<br>Application Server Port<br>for Oracle FLEXCUBE  | 13003                                                                                                    |                                | Facility Catego<br>OBLM Default 1<br>Nominated Acc               | Value for   | Y                                 |                                                  |
|                       |                          | Universal Banking                                              | N                                                                                                    |                                | ELCM HOST IP                                                     |             | 10.184.151.55                     |                                                  |
|                       |                          | Qualified (Y/N)<br>OBLM App Id - Fetch                         | LMM                                                                                                    |                                | OBLM IP                                                          |             | 10.40.88.245                      |                                                  |
|                       |                          | Account Details<br>Invoice Management<br>App Id                | OBSCFCMINST                                                                                              |                                | Allow Touch Po<br>Limit Definition                               | oint Level  | Y                                 |                                                  |
|                       |                          | Live Experience Host IP                                        | live.oraclecloud.com                                                                                     |                                | OBCFPM User                                                      | id l        | BHARATH                           |                                                  |
|                       |                          | Threshold Amount                                               | 50000                                                                                                    |                                | Deposit Cumul<br>Amount Limit                                    |             | 500000                            |                                                  |
|                       |                          | IDCS OBDXClient Id<br>OBLM Structure Appld                     | LMA                                                                                                    |                                | OBVAM IP<br>Handoff File Pa<br>FCORE                             |             | whf00jna.in.ora<br>/scratch/obdx/ | cle.com<br>wls/handoff/FCORE                     |
|                       |                          | OBCFPM App Id - Fetch<br>Collateral Types                      | MNTNNC                                                                                                   |                                | Host Server Po<br>Oracle Financia                                |             |                                   |                                                  |

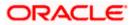

#### System Configuration – HOST System as FCORE

|             | OBLM Port                                                             | 7007                                      | Corporate User<br>Supported Auth Type                                    | OTP~R_SOFT_TOKEN~T_SOFT_TOKEN~SEC_             |
|-------------|-----------------------------------------------------------------------|-------------------------------------------|--------------------------------------------------------------------------|------------------------------------------------|
|             | OBCLPM Branch Code                                                    | 004                                       | Supported Auth Type<br>OAUTH IP                                          | mum00boa                                       |
|             | OBCLPM Branch Code<br>OBLM Appld                                      | LMM                                       | OAUTH IP<br>Duration of future start                                     |                                                |
|             | OBLM Holiday                                                          | н                                         | date in days.<br>Rewards Host port                                       | <port></port>                                  |
|             | Treatment                                                             |                                           |                                                                          |                                                |
|             | OBCL Host port                                                        | 8555                                      | OBLM FX Rate Pickup                                                      | Offline                                        |
|             | INV Port                                                              | 9003                                      | OBLM Checker Id<br>OBCFPM App Id - Read                                  | OBDXLMADMIN2<br>CLLTRL                         |
|             |                                                                       |                                           | Collateral Application                                                   |                                                |
|             | Flag to enable SSL                                                    | false                                     | IDCS Connection<br>Scheme                                                | https                                          |
|             | Associated Party User<br>Id                                           | SWETA                                     | OBVAM Port                                                               | 7091                                           |
|             | OBLM Default Value for<br>selected account                            | Y                                         | OBCEPM IP                                                                | 10.40.64.235                                   |
|             | OBVAM User Id                                                         | OBDXUSER                                  | OBVAM Virtual Account<br>Statement Period                                | 120                                            |
|             | Invoice Management<br>Branch Code                                     | 004                                       | M0 Port                                                                  | 7003                                           |
|             | Anonymous Security<br>Key Name                                        | origination_owsm_key                      | Application Server Port<br>for Oracle Business<br>Intelligence Publisher | 9502                                           |
|             | Anonymous Security<br>Policy                                          | oracle/wss_username_token_client_policy   | OBCL Module Code                                                         | OL                                             |
|             | OBVAM Balance Range<br>for Cash Position                              | -10000~0~10000~50000                      | Allow Multiple Goods<br>(Y/N)                                            | Ν                                              |
|             | OBLM Source System                                                    | OBDX                                      | OBCFPM Port                                                              | 7531                                           |
|             | Host Server IP for<br>Oracle Financial<br>Lending and Leasing         | 10.184.132.101                            | OBCLPM App Id - Fetch<br>Loan Products                                   | CUSTSRV001                                     |
|             | Virtual Account                                                       | Ν                                         | OBSCF IP                                                                 | whf00mfg.in.oracle.com                         |
|             | Management<br>Qualified(Y/N)                                          |                                           | OBTF IP                                                                  |                                                |
|             | Feedback for a<br>Transaction                                         | ALWAYS                                    | OBCFPM App Id -<br>Amend facility                                        | FCLTYP                                         |
|             | Live Experience Host<br>Port                                          | 443                                       | Amend facility<br>FACEID Port                                            | 443                                            |
|             | Number of Cheque<br>Books enabled (Y/N)                               | Υ                                         | M0 IP                                                                    | 10.184.160.23                                  |
|             | ASP Port                                                              | 9003                                      | OBTF Port                                                                |                                                |
|             | OBLM User Id                                                          | LMADMIN1                                  | Rewards Host IP                                                          | <host_ip></host_ip>                            |
|             | Host Server IP for                                                    | 10.40.80.66                               | address                                                                  |                                                |
|             | Oracle FLEXCUBE<br>Universal Banking                                  |                                           | IDCS Host Port                                                           | 443                                            |
|             | Host Server Port for                                                  | 9234                                      | OBVAM Branch Code                                                        | 000                                            |
|             | Oracle FLEXCUBE<br>Universal Banking                                  |                                           | IDCS Host IP                                                             | obdx-<br>tenant01.identity.c9dev0.oc9qadev.com |
|             | OBCLPM Port                                                           | 8003                                      |                                                                          |                                                |
|             | OBCLPM IP                                                             | whf00mdj                                  | OBCLPM User Id<br>OBVAM Transaction                                      | OBDX1<br>000                                   |
|             | IPM Host application                                                  | ······                                    | Code                                                                     |                                                |
|             | name<br>Application Server for                                        |                                           | OBLM Branch Code                                                         | LMB                                            |
|             | Oracle Banking<br>Platform                                            |                                           | Host WSDL Version<br>OBVAM Balance Trends                                | 117                                            |
|             | OBCL User Id                                                          | RANJAN2<br>OBDXLMADMIN1                   | Period                                                                   |                                                |
|             | OBLM Maker Id                                                         | 2                                         | OBVAM Transaction<br>Default Currency                                    | GBP                                            |
|             | OBVAM No. of<br>Remitters Limit                                       |                                           |                                                                          |                                                |
|             | FACEID IP<br>UBS File Handoff Host<br>Port                            | api.zoomauth.com<br>5039                  |                                                                          |                                                |
|             | Application Server IP                                                 | 10.40.136.72                              |                                                                          |                                                |
|             | for Oracle Business                                                   |                                           |                                                                          |                                                |
|             | for Oracle Business<br>Intelligence Publisher                         | com.ofss.digx.extxface.common.fcore117.ir | mp <b>LemuryperetionalSD</b> Coo<br>Registration                         | le&ErRumerationProvider                        |
| Edit Cancel | for Oracle Business<br>Intelligence Publisher<br>ISD CODE Enumeration | com.ofss.digx.extxface.common.fcore117.ir |                                                                          | le&EIRumerationProvider                        |
| Edit Cancel | for Oracle Business<br>Intelligence Publisher<br>ISD CODE Enumeration | com.ofss.digx.extxface.common.fcore117.ir |                                                                          | le <b>EEIR</b> umerationProvider               |
| Edit Cancel | for Oracle Business<br>Intelligence Publisher<br>ISD CODE Enumeration | com ofss digx extxface common fcore117.in |                                                                          | leEEIRumerationProvider                        |

 Click Edit to edit the Dynamic Module – Other Module. The System Configuration -Dynamic Module – Other Module screen appears in editable form.

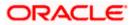

|                                        |                                                      |                               | ATM/Branch                                                       | English VUBS 14.3 AT3 Bran                       |
|----------------------------------------|------------------------------------------------------|-------------------------------|------------------------------------------------------------------|--------------------------------------------------|
| 🕼 futura bank                          |                                                      |                               |                                                                  | C Welcome, Sam Davi<br>Last login 07 May 09:02 P |
| System Configuration                   |                                                      |                               |                                                                  |                                                  |
|                                        |                                                      |                               |                                                                  |                                                  |
| FCR 11.7 EOD Branch UBS 14.3 AT3 Brand | ch OBCL OBPM HEL Branch 14.3 FCR 1                   | UBS 14.3 AT3 Bran             | Ch for OBLM OBTF 14.4 000 OBDXB                                  | U12 OBTFPM 14.4 OBDXBU13                         |
| Select Host Oracle FL                  | EXCUBE Core Banking 11.8.0                           |                               |                                                                  |                                                  |
| Entity : FCR 11.8 9999 Branch          |                                                      |                               |                                                                  |                                                  |
|                                        | OBLM flag to consider Post Sweep                     | Y                             | OBCFPM App Id - Evaluate Collateral                              | CLLTRL                                           |
| Basic Details                          | Balance<br>Supported Auth Type for                   | OTP                           | OBVAM Remitter Record Status                                     | 0                                                |
| Host Details                           | Transactions<br>OBLM Currency Rate type              |                               | UBS File Handoff Host IP                                         | 10.184.155.74                                    |
|                                        | IPM Host port                                        | STANDARD                      | OBSCF Port                                                       | 7003                                             |
| Bank Details                           | OBCL Branch Code                                     |                               |                                                                  | 7003                                             |
|                                        |                                                      | AT3                           | Application Server Port for Oracle<br>Banking Platform           |                                                  |
| Ø Branch Details                       | ELCM Host port                                       | 7103                          | Supported Auth Type for Login                                    | OTP~R_SOFT_TOKEN~T_SOFT                          |
| SMTP                                   | OBTF Branch Code                                     |                               | OBSCF token expiry time in seconds                               | 10                                               |
| <u> </u>                               | OBCL Source Code                                     | EXTSYS                        | OBSCF Branch Code                                                | 004                                              |
| O Third Party Configuration            | Date Default                                         | CURRENT                       | OBLM Allow Sweep on Currency                                     | N                                                |
|                                        | TD Pool Code                                         | POOL1                         | Holiday<br>INV IP                                                | den02dud.us.oracle.com                           |
| <ul> <li>Dynamic Module</li> </ul>     | Currency Support In Approval Rules                   | true                          | IPM Host IP address                                              |                                                  |
| > Brand                                | Limits Effective from Same Day (Y/N)                 | Υ                             | OAUTH Port                                                       | 18003                                            |
|                                        | Associated Party KYC UPLOAD URL                      | http://mumaa012.in.oracle.com | OBCFPM Branch Code                                               | 004                                              |
| > Payment                              | Handoff File Path for UBS                            | /scratch/obdx/wls/handoff/UBS | OBLM eodexecution flag                                           | false                                            |
| > WealthManagement                     | OBCFPM App Id - Revaluate Collateral                 | CLLTRL                        | OBVAM Offset Transaction Code                                    | 000                                              |
|                                        | OBSCF User Id                                        | DEV                           | ASP IP                                                           | den02dud.us.oracle.com                           |
| > WALLET                               | OBVAM Source Code                                    | OBDX                          | OBCL HOST IP                                                     | 10.184.159.212                                   |
|                                        | FATCA Compliance check<br>required(Y/N)              | N                             | Fetch Guarantee Type from Host                                   | N                                                |
| > OTHERMODULE                          | OBVAM Balance Trends Points                          | 5                             | (Y/N)<br>OBLM Multi Bank Flag                                    | true                                             |
| > File Upload                          | IDCS OBDXClient Secret                               |                               | Retail User Supported Auth Type                                  | OTP~R_SOFT_TOKEN~T_SOFT                          |
|                                        | OBCFPM App Id - Fetch Document<br>List               | CMNCORE                       | Invoice Management User Id                                       |                                                  |
| > ForexDeal                            | Deposit Installment Amount Limit                     | 50000                         | Application Server for Oracle                                    | SWETA                                            |
|                                        | Identification Types                                 |                               | FLEXCUBE Universal Banking<br>OBVAM token expiry time in seconds | mum00boa.in.oracle.com                           |
| > Origination                          | OBTF WS Version Number                               |                               | OBUMM token expiry time in seconds                               | 300                                              |
| > ServiceRequest                       | Supported Auth Type for                              | OTP~SOFT_TOKEN                | OBLM Balance Type Oracle Live Experience Cloud Tenant            | V                                                |
|                                        | Transactions<br>Oracle Live Experience Cloud User ID | oraclefsgbuobdx               | ID<br>Associated Party Branch Code                               | oraclefsgbuobdx                                  |
| > Common                               | Administrator Supported Auth Type                    | OTP~R_SOFT_TOKEN~T_SOFT.      |                                                                  | 004                                              |
|                                        | Duration of Active Program in days                   | 1000                          | Application Server Port for Oracle<br>FLEXCUBE Universal Banking | 13003                                            |
|                                        | OBCFPM App Id - Fetch Facility                       | FCLTYP                        | Liquidity Management Qualified (Y/N)                             | N                                                |
|                                        | Categories<br>OBLM Default Value for Nominated       | Y                             | OBLM App Id - Fetch Account Details                              | LMM                                              |
|                                        | Account<br>ELCM HOST IP                              | 10.184.151.55                 | Invoice Management App Id                                        | OBSCFCMINST                                      |
|                                        | OBLM IP                                              | 10.184.151.55                 | Live Experience Host IP                                          | live.oraclecloud.com                             |
|                                        | Allow Touch Point Level Limit                        | Y                             | Open Term Deposit Threshold<br>Amount                            | 50000                                            |
|                                        | Definition (Y/N)<br>OBCFPM User Id                   |                               | IDCS OBDXClient Id                                               |                                                  |
|                                        | Deposit Cumulative Amount Limit                      | BHARATH                       | OBLM Structure Appld                                             | LMA                                              |
|                                        | OBVAM IP                                             | 500000                        | OBCFPM App Id - Fetch Collateral<br>Types                        | MNTNNC                                           |
|                                        | UDVAIVI IP                                           | whf00jna.in.oracle.com        | 20.5                                                             |                                                  |

## System Configuration – Dynamic Module – Other Module – Edit

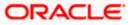

#### Host Server Port for Oracle Financial OBLM Port 7007 Lending and Leasing Corporate User Supported Auth Type OTP~R\_SOFT\_TOKEN~T\_SOFT. OBCLPM Branch Code 004 OAUTH IP OBLM AppId mum00boa LMM Duration of future start date in days. 180 OBLM Holiday Treatment н Rewards Host port OBCL Host port <PORT> 8555 OBLM FX Rate Pickup INV Port Offline 9003 OBLM Checker Id OBDXLMADMIN2 Flag to enable SSL false OBCFPM App Id - Read Collateral CLLTRL Associated Party User Id SWETA IDCS Connection Scheme OBLM Default Value for selected https Y OBVAM Port 7091 OBVAM User Id OBDXUSER OBCEPM IP 10.40.64.235 Invoice Management Branch Code 004 OBVAM Virtual Account Statement Anonymous Security Key Name 120 origination\_owsm\_key MO Port Anonymous Security Policy 7003 oracle/wss\_username\_token\_cli Application Server Port for Oracle Business Intelligence Publisher OBVAM Balance Range for Cash 9502 -10000~0~10000~50000 Positio OBCL Module Code OBLM Source System OL OBDX Allow Multiple Goods (Y/N) Host Server IP for Oracle Financial Ν 10.184.132.101 Lending and Leasing OBCEPM Port Virtual Account Management Qualified(Y/N) 7531 N OBCLPM App Id - Fetch Loan CUSTSRV001 Feedback for a Transaction ALWAYS Products OBSCF IP Live Experience Host Port whf00mfg.in.oracle.com 443 OBTF IP Number of Cheque Books enabled Y OBCFPM App Id - Amend facility ASP Port FCLTYP 9003 FACEID Port 443 OBLM User Id I MADMIN1 MO IP Host Server IP for Oracle FLEXCUBE 10.184.160.23 10.40.80.66 Universal Banking OBTF Port Host Server Port for Oracle FLEXCUBE Universal Banking 9234 Rewards Host IP address <HOST\_IP> OBCLPM Port 8003 OBTFPM User Id For initiate LC OBCLPM IP whf00mdj IDCS Host Port 443 IPM Host application name OBVAM Branch Code Application Server for Oracle Banking Platform 000 IDCS Host IP obdx-tenant01.identity.c9dev0.o OBCL User Id RANJAN2 OBCLPM User Id OBDX1 OBLM Maker Id OBDXLMADMIN1 OBVAM Transaction Code 000 OBVAM No. of Remitters Limit 2 OBLM Branch Code LMB FACEID IP api.zoomauth.com Host WSDL Version UBS File Handoff Host Port 5039 OBVAM Balance Trends Period 120 Application Server IP for Oracle Business Intelligence Publisher 10.40.136.72 OBVAM Transaction Default Currency GBP ISD CODE Enumeration Provider com.ofss.digx.extxface.commo Auth Type for Wallet Registration OTP Save Cancel Copyright © 2006, 2020, Oracle and/or its affiliates. All rights reserved. | Security Information | Terms and Conditions

## System Configuration – HOST System as FCORE

#### **Field Description**

| Field Name                  | Description                                                                                                    |
|-----------------------------|----------------------------------------------------------------------------------------------------|
| Feedback for a Transaction  | Displays when the feedback for a transaction is required and available for edit.                                                                                         |
| OBVAM No. of Remitters List | Displays the number of remitter lists maintained in OBVAM<br>and available for edit. It is not mandatory to specify the<br>parameter value for FCORE as the host system. |

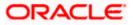

| Field Name                                                             | Description                                                                                                    |
|------------------------------------------------------------------------|----------------------------------------------------------------------------------------------------|
| Host Server IP for Oracle<br>Flexcube Universal Banking                | Displays the host server IP for Oracle Flexcube Universal Banking host system and available for edit.                                                          |
| IPM Host application name                                              | Displays the IPM host application name and available for edit.                                                                                                 |
| Application Server for Oracle<br>Banking Platform                      | Displays the address of the application server host for Oracle Banking Platform and available for edit.                                                        |
| OBVAM Transaction Code                                                 | Displays the offset transaction code for OBVAM and available for edit.                                                                                         |
| OBCFPM Port                                                            | Displays the port for the OBCFPM host system.                                                                                                    |
| Duration of Active Programs in Days                                    | Displays the duration of active programs in days and available for edit.                                                                                       |
| IDCS OBAPI Client Secret                                               | Displays the secret code of the IDCS OBAPI host system and available for edit.                                                                                 |
| TD Pool Code                                                           | Displays the pool code for TD account type and available<br>for edit. It is not mandatory to specify the parameter value<br>for FCORE as the host system.      |
| IPM Host Port                                                          | Displays the port number of the IPM host system and<br>available for edit. It is not mandatory to specify the<br>parameter value for FCORE as the host system. |
| Anonymous Security Policy                                              | Displays the security policy for anonymous user and available for edit. It is not mandatory to specify the parameter value for FCORE as the host system.       |
| IDCS Host IP                                                           | Displays the Host IP of the IDCS host system and available for edit.                                                                                           |
| Live Experience Host IP                                                | Displays the host IP address for the live experience system and available for edit.                                                                            |
| OBSCF Port                                                             | Displays the port number for OBSCF and available for edit.                                                                                                    |
| Application Server IP for<br>Oracle Business Intelligence<br>Publisher | Displays the application server IP of the Oracle Business<br>Intelligence Publisher host system and available for edit.                                        |
| OBVAM Transaction Code                                                 | Displays the transaction code for OBVAM and available for edit.                                                                                                |

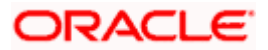

| Field Name                              | Description                                                                                                    |
|-----------------------------------------|----------------------------------------------------------------------------------------------------|
| Number of Cheque Books<br>enabled (Y/N) | Displays whether the number of cheque books flag is enabled or not and available for edit.                                                                                   |
| OBVAM Transaction Default<br>Currency   | Displays the default currency for OBVAM transaction and available for edit.                                                                                                  |
| OAuth Port                              | Displays the port number for authorization and available for edit.                                                                                                    |
| Identification Types                    | Displays the identification type whether it is from local or remote and available for edit. It is not mandatory to specify the parameter value for FCORE as the host system. |
| OBVAM User Id                           | Displays the user ID for OBVAM and available for edit.                                                                                                    |
| Deposit Installment Amount<br>Limit     | Displays the maximum limit for the deposit installment amount and available for edit.                                                                                        |
| OBCL Host IP                            | Displays the host IP address for OBCL and available for edit.                                                                                                    |
| OBLM IP                                 | Displays the host IP address for the OBLM and available<br>for edit. It is not mandatory to specify the parameter value<br>for FCORE as the host system.                     |
| FATCA Compliance check required (Y/ N)  | Displays whether the FATCA compliance check is required or not and available for edit.                                                                                       |
| Retail User Supported Auth<br>Type      | Displays the authorization type supported by the application for retail users and available for edit.                                                                        |
| Supported Auth Type for<br>Login        | Displays the authorization type supported by the application for logging in the application for the users and available for edit.                                            |
| UBS File Handoff Host IP                | Displays the host IP address for UBS file handoff and available for edit.                                                                                                    |
| OBLM Maker ID                           | Displays the administrator maker ID for all the transaction of OBLM and available for edit.                                                                                  |
| Administrator Supported<br>Auth Type    | Displays the authorization type supported by the application for administrator users and available for edit.                                                                 |
| OBVAM Source Code                       | Displays the bank source code maintained in OBVAM and available for edit.                                                                                                    |

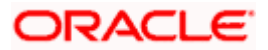

| Field Name                                                               | Description                                                                                                    |
|--------------------------------------------------------------------------|----------------------------------------------------------------------------------------------------|
| Fetch Guarantee Type from<br>Host (Y/ N)                                 | Displays whether the fetching of guarantee type from hose is required or not and available for edit.                                                     |
| OBVAM Port                                                               | Displays the port for the OBVAM host system and availabl<br>for edit. It is not mandatory to specify the parameter valu<br>for FCORE as the host system. |
| Application Server Port for<br>Oracle Business Intelligence<br>Publisher | Displays the port number for Oracle Business Intelligenc<br>Publisher host system and available for edit.                                                |
| OBVAM IP                                                                 | Displays the Host IP of the OBVAM and available for edi<br>It is not mandatory to specify the parameter value for<br>FCORE as the host system.           |
| MO Port                                                                  | Displays the port number for MO and available for edit.                                                                                                  |
| IDCS Connection Scheme                                                   | Displays the IDCS connection scheme and available for edit.                                                                                              |
| OBCLPM IP                                                                | Displays the host IP address for the OBCLPM an available for edit. It is not mandatory to specify th parameter value for FCORE as the host system.       |
| IPM Host IP Address                                                      | Displays the IP address of the IPM host system an available for edit. It is not mandatory to specify th parameter value for FCORE as the host system.    |
| Flag to enable SSL                                                       | Displays the flag to enable SSL and available for edit.                                                                                                  |
| OBCL Host Port                                                           | Displays the port set for OBCL and available for edit.                                                                                                   |
| Host WSDL Version                                                        | Displays the host WSDL version number and available for edit.                                                                                            |
| OBCFPM IP                                                                | Displays the IP address for OBCFPM and available for edi                                                                                                 |
| Date Default                                                             | Displays the default date for the system and available for<br>edit. It is not mandatory to specify the parameter value for<br>FCORE as the host system.  |
| Application Server Port for<br>Oracle Banking Platform                   | Displays the address of the application server port for Oracle Banking Platform and available for edit.                                                  |
| OAuth IP                                                                 | Displays the IP address for authorization and available for edit.                                                                                        |

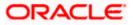

| Field Name                                                    | Description                                                                                                    |
|---------------------------------------------------------------|----------------------------------------------------------------------------------------------------|
| Limits Effective from Same<br>Day (Y/N)                       | Displays whether the limits are effective from the same day or next day and available for edit.                                                                                                    |
| OBCLPM Port                                                   | Displays the port for the OBCLPM host system and available for edit. It is not mandatory to specify the parameter value for FCORE as the host system.                                                      |
| Allow Multiple Goods (Y/N)                                    | Displays whether multiple goods are allowed or not as part<br>of trade finance transactions and available for edit. It is not<br>mandatory to specify the parameter value for FCORE as<br>the host system. |
| Application Server for Oracle<br>Flexcube Universal Banking   | Displays the address of the application server host for Oracle Flexcube Universal Banking and available for edit.                                                                                          |
| Supported Auth Type for<br>Transactions                       | Displays the authorization type supported by the application for the transactions and available for edit.                                                                                                  |
| Host Server IP for Oracle<br>Financial Lending and<br>Leasing | Displays the host server IP for Oracle Financial Lending and Leasing host system and available for edit.                                                                                                   |
| OBSCF IP                                                      | Displays the IP address for OBSCF and available for edit.                                                                                                    |
| OBVAM Remitter Record<br>Status                               | Displays the remitter record status for OBVAM and available for edit.                                                                                                    |
| Allow Touch Point Level Limit<br>Definition (Y/N)             | Displays whether the touch point level limit definition is allowed or not and available for edit.                                                                                                    |
| Handoff File Path for UBS                                     | Displays the hand-off file path for UBS host system and available for edit.                                                                                                    |
| Oracle Live Experience Cloud<br>User ID                       | Displays the User ID for Oracle cloud live experience system and available for edit.                                                                                                    |
| Open Term Deposit Threshold<br>Amount                         | Displays the threshold amount for term deposit and available for edit.                                                                                                    |
| Host Server Port for Oracle<br>FLEXCUBE Universal<br>Banking  | Displays the host server port for Oracle FLEXCUBE Universal Banking host system and available for edit.                                                                                                    |
| OBLM Port                                                     | Displays the port number for OBLM and available for edit.                                                                                                    |
| Virtual Account Management<br>Qualified (Y/N)                 | Displays whether the host is qualified with virtual account management and available for edit.                                                                                                    |

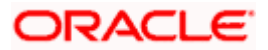

| Field Name                                                          | Description                                                                                                    |
|---------------------------------------------------------------------|----------------------------------------------------------------------------------------------------|
| Oracle Live Experience Cloud<br>Tenant ID                           | Displays the Cloud Tenant ID defined for Oracle Live Experience and available for edit.                                                                    |
| OBSCF token expiry time in seconds                                  | Displays the token refresh time in seconds for the API calls for OBSCF and available for edit.                                                             |
| Corporate User Supported<br>Auth Type                               | Displays the authorization type supported by the application for corporate users and available for edit.                                                   |
| Anonymous Security Key<br>Name                                      | Displays the security key name. It is not mandatory to specify the parameter value for FCORE as the host system.                                           |
| UBS File Handoff Host Port                                          | Displays the port number for UBS file handoff system and available for edit.                                                                               |
| OBVAM Branch Code                                                   | Displays the bank branch code maintained in OBVAM and available for edit. It is not mandatory to specify the parameter value for FCORE as the host system. |
| Supported Soft Token                                                | Displays the supported soft token type and available for edit.                                                                                             |
| IPM Host username                                                   | Displays the IPM host user name and available for edit.                                                                                                    |
| OBVAM token expiry time in seconds                                  | Displays the token refresh time in seconds for the API calls for OBVAM and available for edit.                                                             |
| IPM Host password                                                   | Displays the password for the IPM host system and available for edit. It is not mandatory to specify the parameter value for FCORE as the host system.     |
| Duration of future start date in days                               | Displays the duration of future start date for programs and available for edit.                                                                            |
| ELCM Host IP                                                        | Displays the host IP address for ELCM and available for edit.                                                                                              |
| Application Server Port for<br>Oracle FLEXCUBE Universal<br>Banking | Displays the application server port for Oracle FLEXCUBE<br>Universal Banking and available for edit.                                                      |
| Live Experience Host Port                                           | Displays the port for the live experience host system and available for edit.                                                                              |
| ELCM Host Port                                                      | Displays the host port set for ELCM and available for edit.                                                                                                |

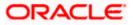

| Field Name                                                      | Description                                                                                                    |
|-----------------------------------------------------------------|----------------------------------------------------------------------------------------------------|
| Handoff File Path for FCORE                                     | Displays the hand-off file path for FCORE host system and available for edit.                                                                             |
| Currency Support In Approval<br>Rules                           | Displays if currency as a parameter is supported in approval rules and available for edit.                                                                |
| Deposit Cumulative Amount<br>Limit                              | Displays the maximum limit to deposit the cumulative amount and available for edit.                                                                       |
| Host Server Port for Oracle<br>Financial Lending and<br>Leasing | Displays the host server port for Oracle Financial Lending<br>and Leasing host system and available for edit.                                             |
| OBLM User ID                                                    | Displays the administrator user ID for all the transaction of OBLM and available for edit.                                                                |
| OBLM App Id - Fetch Account<br>Details                          | Displays the application ID to fetch details of all the OBLM accounts and available for edit.                                                             |
| OBLM Branch Code                                                | Displays the bank branch code maintained in OBLM and available for edit.                                                                                  |
| IDCS OBAPI Client Id                                            | Displays the IDCS OBAPI client unique identification number and available for edit.                                                                       |
| OBLM Checker ID                                                 | Displays the administrator checker ID for all the transaction of OBLM and available for edit.                                                             |
| MO IP                                                           | Displays the IP address for Mid Office applications (fo<br>common document upload and download service across<br>the mid offices) and available for edit. |
| IDCS Host Port                                                  | Displays the port number of the IDCS host system and available for edit.                                                                                  |
| Liquidity Management<br>Qualified (Y/N)                         | Displays whether the transaction is qualified with liquidit<br>management and available for edit.                                                         |
| Supported Auth Type for<br>Transactions                         | Displays the authorization type supported by the application for the transactions and available for edit.                                                 |

## Note:

1) The fields appearing in the System Configuration – Dynamic Module – Other Module tab depends on the settings done at the back end and is dynamic in nature.

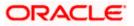

2) The mandatory parameters required are same as that defined in Dynamic Module – Others described in the create section above for FCORE host system.

3) The fields related to OBLM, OBVM, OBCLPM, Guarantee and Multiple goods are not compatible with this host setup and it is not mandatory to specify the same.

- Edit the required Other Module details.
- Click **Save** to save the changes.
- OR
- Click Cancel to cancel the transaction.
- The System Configuration Dynamic Module Other Module Review screen appears. Verify the details, and click Confirm. OR Click Cancel to cancel the transaction.
  - OR

Click the Basic Details, Host Details, Bank Details, Branch Details, SMTP, Third Party or Dynamic Module tabs to view and edit the respective details if required.

• The screen with success message along with the reference number and status appears. Click **OK** to complete the transaction.

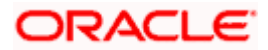

# 5.1.12 System Configuration – Dynamic Module – File Upload – View and Edit

As part of bulk transactions option, the work area path and response file path of bulk transactions are defined.

## To view and edit the File Upload module details:

• Click on **System Configuration** option on the dashboard and navigate to the dynamic module – File Upload tab. The default option is '**View**'.

#### Module - File Upload - View

| 🕼 futura bank         | <                        |                                   |                                      |                                    | ATM/Branch          | English V<br>Q 🕬 | UBS 14.3 AT3 Branch<br>Welcome, Sam David<br>Last login 07 May 09:02 PM |
|-----------------------|--------------------------|-----------------------------------|--------------------------------------|------------------------------------|---------------------|------------------|-------------------------------------------------------------------------|
| System Configu        |                          |                                   |                                      |                                    |                     |                  | Last togin 07 May 09:02 PM                                              |
| FCR 11.7 EOD Branch   | UBS 14.3 AT3 Branch OBCL | . OBPM HEL Branch 14.3            | FCR 11.8 9999 Branch                 | UBS 14.3 AT3 Branch for OE         | OBTF 14.4 000 OBDXE | BU12 OBTFF       | M 14.4 OBDXBU13 >                                                       |
| Select Host           | Oracle FLEXCU            | BE Core Banking 11.8.0            |                                      |                                    |                     |                  |                                                                         |
| Entity : FCR 11.8 999 | 9 Branch                 |                                   |                                      |                                    |                     |                  |                                                                         |
| ⊘ Basic Details       |                          | Response File Path                | /home/devops                         | s/obdx/fileupload Work /           | Area Path           | /home/devo       | ops/obdx/fileupload                                                     |
| Host Details          |                          |                                   |                                      |                                    |                     |                  |                                                                         |
| ⊘ Bank Details        |                          |                                   |                                      |                                    |                     |                  |                                                                         |
| ⊘ Branch Details      |                          |                                   |                                      |                                    |                     |                  |                                                                         |
| ⊘ smtp                |                          |                                   |                                      |                                    |                     |                  |                                                                         |
| O Third Party Conf    | figuration               |                                   |                                      |                                    |                     |                  |                                                                         |
| Oynamic Module        | e                        |                                   |                                      |                                    |                     |                  |                                                                         |
| > Brand               |                          |                                   |                                      |                                    |                     |                  |                                                                         |
| > Payment             |                          |                                   |                                      |                                    |                     |                  |                                                                         |
| > WealthManage        |                          |                                   |                                      |                                    |                     |                  |                                                                         |
| > OTHERMODUL          | =                        |                                   |                                      |                                    |                     |                  |                                                                         |
| > File Upload         |                          |                                   |                                      |                                    |                     |                  |                                                                         |
| > ForexDeal           |                          |                                   |                                      |                                    |                     |                  |                                                                         |
| > Origination         |                          |                                   |                                      |                                    |                     |                  |                                                                         |
| > ServiceReques       | t                        |                                   |                                      |                                    |                     |                  |                                                                         |
| > Common              |                          |                                   |                                      |                                    |                     |                  |                                                                         |
|                       |                          |                                   |                                      |                                    |                     |                  |                                                                         |
| Edit Cancel           |                          |                                   |                                      |                                    |                     |                  |                                                                         |
|                       |                          |                                   |                                      |                                    |                     |                  |                                                                         |
|                       |                          | Copyright © 2006, 2020, Oracle an | nd/or its affiliates. All rights res | erved.   Security Information   Te | erms and Conditions |                  |                                                                         |

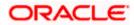

 Click Edit to edit the Dynamic Module – File Upload. The System Configuration -Dynamic Module – File Upload screen appears in editable form.

| <b>B</b> (1) 1 1      |                          |                                  |                                     |                               |                 | ATM/Branch          | Englis |                                 |                         |
|-----------------------|--------------------------|----------------------------------|-------------------------------------|-------------------------------|-----------------|---------------------|--------|---------------------------------|-------------------------|
| futura bank           |                          |                                  |                                     |                               |                 |                     | Q      | Welcome, Sa<br>Last login 07 Ma | rn David<br>ay 09:02 PM |
| System Configu        | liation                  |                                  |                                     |                               |                 |                     |        |                                 |                         |
| FCR 11.7 EOD Branch   | UBS 14.3 AT3 Branch OBCL | OBPM HEL Branch 14.3             | FCR 11.8 9999 Branch                | UBS 14.3 AT3 Branch fo        | or OBLM (       | OBTF 14.4 000 OBDXB | U12 0  | DBTFPM 14.4 OBDXBU1             | 3 >                     |
| Select Host           | Oracle FLEXCUB           | E Core Banking 11.8.0            |                                     |                               |                 |                     |        |                                 |                         |
| Entity : FCR 11.8 999 | 99 Branch                |                                  |                                     |                               |                 |                     |        |                                 |                         |
| 🔗 Basic Details       |                          | Response File Path               | /home/devop:                        | s/obdx/fileupload             | /ork Area Path  |                     | /home  | /devops/obdx/fileup             | load                    |
| Host Details          |                          |                                  |                                     |                               |                 |                     |        |                                 |                         |
| 🔗 Bank Details        |                          |                                  |                                     |                               |                 |                     |        |                                 |                         |
| Branch Details        |                          |                                  |                                     |                               |                 |                     |        |                                 |                         |
| ⊘ SMTP                |                          |                                  |                                     |                               |                 |                     |        |                                 |                         |
| O Third Party Con     | figuration               |                                  |                                     |                               |                 |                     |        |                                 |                         |
| Ø Dynamic Modul       | e                        |                                  |                                     |                               |                 |                     |        |                                 |                         |
| > Brand               |                          |                                  |                                     |                               |                 |                     |        |                                 |                         |
| > Payment             |                          |                                  |                                     |                               |                 |                     |        |                                 |                         |
| > WealthManage        | ement                    |                                  |                                     |                               |                 |                     |        |                                 |                         |
| > WALLET              |                          |                                  |                                     |                               |                 |                     |        |                                 |                         |
| > OTHERMODUL          | LE                       |                                  |                                     |                               |                 |                     |        |                                 |                         |
| > File Upload         |                          |                                  |                                     |                               |                 |                     |        |                                 |                         |
| > ForexDeal           |                          |                                  |                                     |                               |                 |                     |        |                                 |                         |
| > Origination         |                          |                                  |                                     |                               |                 |                     |        |                                 |                         |
| > ServiceReques       | st                       |                                  |                                     |                               |                 |                     |        |                                 |                         |
| > Common              |                          |                                  |                                     |                               |                 |                     |        |                                 |                         |
|                       |                          |                                  |                                     |                               |                 |                     |        |                                 |                         |
| Save Cancel           |                          |                                  |                                     |                               |                 |                     |        |                                 |                         |
|                       |                          |                                  |                                     |                               |                 |                     |        |                                 |                         |
|                       | C                        | opyright © 2006, 2020, Oracle an | d/or its affiliates. All rights res | erved.   Security Information | n   Terms and C | onditions           |        |                                 |                         |

Module - File Upload - Edit

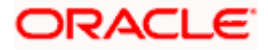

## **Field Description**

| Field Name            | Description                                                                           |
|-----------------------|---------------------------------------------------------------------------------------|
| Response File<br>Path | Displays the response file path for bulk transactions and is available for edit.      |
| Work Area Path        | Displays the work area path of files for bulk transactions and is available for edit. |

- In the **Response File Path** field, edit the path of the response file, if required.
- In the Work Area Path field, edit the path of the working area, if required.
- Click Save to save the changes. OR
   Click Cancel to cancel the transaction.
- The System Configuration Dynamic Module File Upload Review screen appears. Verify the details, and click Confirm. OR Click Cancel to cancel the transaction. OR Click the Basic Details, Host Details, Bank Details, Branch Details, SMTP or Dynamic Module tabs to view and edit the respective details if required.
- The screen with success message along with the reference number and status appears. Click **OK** to complete the transaction.

# 5.1.13 System Configuration – Dynamic Module – Forex Deal – View and Edit

Forex Deal is not supported with FCORE as the host system.

## 5.1.14 System Configuration - Dynamic Module - Origination - View and Edit

Origination is not supported with FCORE as the host system.

## 5.1.15 System Configuration – Dynamic Module – Service Request– View and Edit

Using this option, the system administrator maintains the service request module details. These configurations once defined can be viewed and edited.

## To view and edit the system configuration - dynamic module - Service Request details:

 Click on System Configuration option on the dashboard and navigate to the dynamic module – Service Request tab. The default option is 'View'.

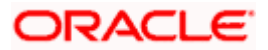

| 🕼 futura bank                                |                                    |                      |                                           | ATM/Branch En          | glish ✓ UBS 14.3 AT3 Branch |
|----------------------------------------------|------------------------------------|----------------------|-------------------------------------------|------------------------|-----------------------------|
| System Configuration                         |                                    |                      |                                           |                        | Last login 07 May 09:02 PM  |
| -)                                           |                                    |                      |                                           |                        |                             |
| FCR 11.7 EOD Branch UBS 14.3 AT3 Branch OBCL | OBPM HEL Branch 14.3               | FCR 11.8 9999 Branch | UBS 14.3 AT3 Branch for OBLM              | OBTF 14.4 000 OBDXBU12 | OBTFPM 14.4 OBDXBU13        |
| Select Host Oracle FLEXCUB                   | E Core Banking 11.8.0              |                      |                                           |                        |                             |
| Entity : FCR 11.8 9999 Branch                |                                    |                      |                                           |                        |                             |
| Ø Basic Details                              | Persistence Type                   | INTERNAL             | Request Subr<br>Expiration Du<br>days)    |                        |                             |
| Host Details                                 | Service Request<br>Turnaround Time | 5                    |                                           |                        |                             |
| ⊘ Bank Details                               |                                    |                      |                                           |                        |                             |
| O Branch Details                             |                                    |                      |                                           |                        |                             |
| ⊘ SMTP                                       |                                    |                      |                                           |                        |                             |
| O Third Party Configuration                  |                                    |                      |                                           |                        |                             |
| Oynamic Module                               |                                    |                      |                                           |                        |                             |
| > Brand                                      |                                    |                      |                                           |                        |                             |
| > Payment                                    |                                    |                      |                                           |                        |                             |
| > WealthManagement                           |                                    |                      |                                           |                        |                             |
| > WALLET                                     |                                    |                      |                                           |                        |                             |
| > OTHERMODULE                                |                                    |                      |                                           |                        |                             |
| > File Upload                                |                                    |                      |                                           |                        |                             |
| > ForexDeal                                  |                                    |                      |                                           |                        |                             |
| > Origination                                |                                    |                      |                                           |                        |                             |
| > ServiceRequest                             |                                    |                      |                                           |                        |                             |
| > Common                                     |                                    |                      |                                           |                        |                             |
| Edit Cancel                                  |                                    |                      |                                           |                        |                             |
|                                              |                                    |                      |                                           |                        |                             |
|                                              |                                    |                      | erved.   Security Information   Terms and |                        |                             |

System Configuration - Dynamic Module – Service Request - View

• Click Edit to edit the Dynamic Module – Service Request details. The System Configuration - Dynamic Module – Service Request screen appears in editable form.

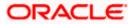

|                        |                          |                                   |                                     |                                       | ATM/Branch En            | glish 🏏 UBS 14.3 AT3 Branch `                 |
|------------------------|--------------------------|-----------------------------------|-------------------------------------|---------------------------------------|--------------------------|-----------------------------------------------|
| 🕼 futura bank          |                          |                                   |                                     |                                       | Q                        | Welcome, Sam David Last login 07 May 09:02 PM |
| System Configu         | ration                   |                                   |                                     |                                       |                          |                                               |
|                        |                          |                                   |                                     |                                       |                          |                                               |
| FCR 11.7 EOD Branch    | UBS 14.3 AT3 Branch OBCL | OBPM HEL Branch 14.3              | FCR 11.8 9999 Branch                | UBS 14.3 AT3 Branch for OBLM          | OBTF 14.4 000 OBDXBU12   | OBTFPM 14.4 OBDXBU13                          |
| Select Host            | Oracle FLEXCUB           | E Core Banking 11.8.0             |                                     |                                       |                          |                                               |
|                        |                          |                                   |                                     |                                       |                          |                                               |
| Entity : FCR 11.8 9999 | 9 Branch                 | Service Request Persistence Ty    | <sup>ype</sup> INTERNAL             | Request S                             | ubmission Expiration 120 |                                               |
| Basic Details          |                          | Service Request Turnaround Ti     | <sup>ime</sup> 5                    | Duration (                            | n days)                  |                                               |
| Host Details           |                          |                                   |                                     |                                       |                          |                                               |
| 🖉 Bank Details         |                          |                                   |                                     |                                       |                          |                                               |
| Branch Details         |                          |                                   |                                     |                                       |                          |                                               |
|                        |                          |                                   |                                     |                                       |                          |                                               |
| ⊘ SMTP                 |                          |                                   |                                     |                                       |                          |                                               |
| O Third Party Config   | guration                 |                                   |                                     |                                       |                          |                                               |
| Ø Dynamic Module       |                          |                                   |                                     |                                       |                          |                                               |
| > Brand                |                          |                                   |                                     |                                       |                          |                                               |
| > Payment              |                          |                                   |                                     |                                       |                          |                                               |
|                        |                          |                                   |                                     |                                       |                          |                                               |
| > WealthManager        | ment                     |                                   |                                     |                                       |                          |                                               |
| > WALLET               |                          |                                   |                                     |                                       |                          |                                               |
| > OTHERMODULE          | E                        |                                   |                                     |                                       |                          |                                               |
| > File Upload          |                          |                                   |                                     |                                       |                          |                                               |
| > ForexDeal            |                          |                                   |                                     |                                       |                          |                                               |
| > Origination          |                          |                                   |                                     |                                       |                          |                                               |
| > ServiceRequest       |                          |                                   |                                     |                                       |                          |                                               |
| > Common               |                          |                                   |                                     |                                       |                          |                                               |
|                        |                          |                                   |                                     |                                       |                          |                                               |
| Save Cancel            |                          |                                   |                                     |                                       |                          |                                               |
|                        |                          |                                   |                                     |                                       |                          |                                               |
|                        | c                        | opyright © 2006, 2020, Oracle and | 1/or its affiliates. All rights res | erved.   Security Information   Terms | and Conditions           |                                               |

System Configuration - Dynamic Module – Service Request – Edit

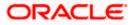

| Field Name                                                   | Description                                                                                                    |
|--------------------------------------------------------------|----------------------------------------------------------------------------------------------------|
| Request<br>Submission<br>Expiration<br>Duration (in<br>Days) | Specify the number of days post which the raised Service Request data will not be available for business user. For e.g. If this field is defined as 180 days, then the business user can view his raised service requests for last 180 days.                                                                                                    |
| Service Request<br>Persistent Type                           | This is to decide if the raised service request data has to be persisted locally in OBAPI database or it has to be sent to a third party CRM system. The options available in this field are :                                                                                                    |
|                                                              | <ul> <li>Internal – For persisting the data in OBAPI</li> </ul>                                                                                                    |
|                                                              | • External – For persisting the data in third party system.                                                                                                    |
|                                                              | <b>Note</b> : There is no out of the box integration available for a third party system for persisting the raised service request data.                                                                                                    |
| Service Request<br>Turnaround Time                           | Specify predefined processing time within which the<br>administrator should take action on a raised Service Request. If<br>the service request processing time has passed this turnaround<br>time, then an exclamation flag starts appearing against the<br>raised Service Request in Request processing screen. This flag<br>helps administrator in understanding that these service requests<br>have already passed the turnaround time and should be<br>actioned at the earliest. |

- In the Service Request Submission Expiration Duration in Days field, edit the values for expiration duration, if required.
- In the Service Request Persistent Type field, edit the persistent type for service request, if required.
- In the Service Request Turnaround Time field, edit the values if required.
- Click Save to save the changes. OR Click Cancel to cancel the transaction.
- The System Configuration Dynamic Module Service Request Review screen appears. Verify the details, and click Confirm. OR Click Cancel to cancel the transaction.
  - OR

Click the Basic Details, Host Details, Bank Details, Branch Details, SMTP or Dynamic Module tabs to view and edit the respective details if required.

• The screen with success message along with the reference number and status appears. Click **OK** to complete the transaction.

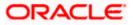

# 5.1.16 System Configuration – Dynamic Module - Common – View and Edit

Using this option, the system administrator maintains the common module details. These configurations once defined can be viewed and edited.

## To view and edit the system configuration - dynamic module - common details:

• Click on **System Configuration** option on the dashboard and navigate to the dynamic module – Common tab. The default option is '**View**'.

System Configuration - Dynamic Module – Common - View

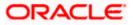

|                                  |                          |                                  |                                      |                                          | ATM/Branch E           | inglish $\checkmark$ | UBS 14.3 AT3 Branch                              |
|----------------------------------|--------------------------|----------------------------------|--------------------------------------|------------------------------------------|------------------------|----------------------|--------------------------------------------------|
| futura bank                      |                          |                                  |                                      |                                          | C                      | 88                   | Welcome, Sam David<br>Last login 07 May 09:02 PM |
| System Configu                   | ration                   |                                  |                                      |                                          |                        |                      |                                                  |
|                                  |                          |                                  |                                      |                                          |                        |                      |                                                  |
| FCR 11.7 EOD Branch              | UBS 14.3 AT3 Branch OBCL | OBPM HEL Branch 14.3             | FCR 11.8 9999 Branch                 | UBS 14.3 AT3 Branch for OBLM             | OBTF 14.4 000 OBDXBU12 | OBTFPN               | 14.4 OBDXBU13 >                                  |
| Select Host                      | Oracle FLEXCUB           | E Core Banking 11.8.0            |                                      |                                          |                        |                      |                                                  |
|                                  |                          |                                  |                                      |                                          |                        |                      |                                                  |
| Entity : FCR 11.8 9999           | 9 Branch                 | Batch Redirection Host Port      |                                      |                                          |                        |                      |                                                  |
| 🕗 Basic Details                  |                          | batanneoireoitonniostroit        |                                      |                                          |                        |                      |                                                  |
| Host Details                     |                          |                                  |                                      |                                          |                        |                      |                                                  |
|                                  |                          |                                  |                                      |                                          |                        |                      |                                                  |
| <ul> <li>Bank Details</li> </ul> |                          |                                  |                                      |                                          |                        |                      |                                                  |
| 🕢 Branch Details                 |                          |                                  |                                      |                                          |                        |                      |                                                  |
| SMTP                             |                          |                                  |                                      |                                          |                        |                      |                                                  |
| 0                                |                          |                                  |                                      |                                          |                        |                      |                                                  |
| O Third Party Confi              | guration                 |                                  |                                      |                                          |                        |                      |                                                  |
| Oynamic Module                   |                          |                                  |                                      |                                          |                        |                      |                                                  |
| > Brand                          |                          |                                  |                                      |                                          |                        |                      |                                                  |
| > Payment                        |                          |                                  |                                      |                                          |                        |                      |                                                  |
|                                  |                          |                                  |                                      |                                          |                        |                      |                                                  |
| > WealthManager                  | ment                     |                                  |                                      |                                          |                        |                      |                                                  |
| > WALLET                         |                          |                                  |                                      |                                          |                        |                      |                                                  |
| > OTHERMODULE                    | E                        |                                  |                                      |                                          |                        |                      |                                                  |
| > File Upload                    |                          |                                  |                                      |                                          |                        |                      |                                                  |
| > The opload                     |                          |                                  |                                      |                                          |                        |                      |                                                  |
| > ForexDeal                      |                          |                                  |                                      |                                          |                        |                      |                                                  |
| > Origination                    |                          |                                  |                                      |                                          |                        |                      |                                                  |
| > ServiceRequest                 |                          |                                  |                                      |                                          |                        |                      |                                                  |
| > ocriberequest                  |                          |                                  |                                      |                                          |                        |                      |                                                  |
| > Common                         |                          |                                  |                                      |                                          |                        |                      |                                                  |
|                                  |                          |                                  |                                      |                                          |                        |                      |                                                  |
| Edit Cancel                      |                          |                                  |                                      |                                          |                        |                      |                                                  |
|                                  |                          |                                  |                                      |                                          |                        |                      |                                                  |
|                                  |                          |                                  |                                      |                                          |                        |                      |                                                  |
|                                  | с                        | opyright © 2006, 2020, Oracle ar | nd/or its affiliates. All rights res | erved.   Security Information   Terms an | d Conditions           |                      |                                                  |

• Click Edit to edit the Dynamic Module – Common Module details. The System Configuration - Dynamic Module – Common screen appears in editable form.

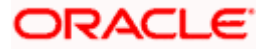

|                                            |                                   |                                     |                                           | ATM/Branch Eng         | lish 🏏 UBS 14.3 AT3 Branch                       |
|--------------------------------------------|-----------------------------------|-------------------------------------|-------------------------------------------|------------------------|--------------------------------------------------|
| E 🕼 futura bank                            |                                   |                                     |                                           | Q                      | Welcome, Sam David<br>Last login 07 May 09:02 PM |
| System Configuration                       |                                   |                                     |                                           |                        |                                                  |
| FCR 11.7 EOD Branch UBS 14.3 AT3 Branch OB | OBPM HEL Branch 14.3              | FCR 11.8 9999 Branch                | UBS 14.3 AT3 Branch for OBLM              | OBTF 14.4 000 OBDXBU12 | OBTFPM 14.4 OBDXBU13                             |
| Select Host Oracle FLEXCI                  | JBE Core Banking 11.8.0           |                                     |                                           |                        |                                                  |
| Entity : FCR 11.8 9999 Branch              |                                   |                                     |                                           |                        |                                                  |
| Basic Details                              | Batch Redirection Host Port       |                                     |                                           |                        |                                                  |
| Host Details                               |                                   |                                     |                                           |                        |                                                  |
| 🔗 Bank Details                             |                                   |                                     |                                           |                        |                                                  |
| ⊘ Branch Details                           |                                   |                                     |                                           |                        |                                                  |
| ⊘ SMTP                                     |                                   |                                     |                                           |                        |                                                  |
| O Third Party Configuration                |                                   |                                     |                                           |                        |                                                  |
| O Dynamic Module                           |                                   |                                     |                                           |                        |                                                  |
| > Brand                                    |                                   |                                     |                                           |                        |                                                  |
| > Payment                                  |                                   |                                     |                                           |                        |                                                  |
| > WealthManagement                         |                                   |                                     |                                           |                        |                                                  |
| > WALLET                                   |                                   |                                     |                                           |                        |                                                  |
| > OTHERMODULE                              |                                   |                                     |                                           |                        |                                                  |
| > File Upload                              |                                   |                                     |                                           |                        |                                                  |
| > ForexDeal                                |                                   |                                     |                                           |                        |                                                  |
| > Origination                              |                                   |                                     |                                           |                        |                                                  |
| > ServiceRequest                           |                                   |                                     |                                           |                        |                                                  |
| > Common                                   |                                   |                                     |                                           |                        |                                                  |
|                                            |                                   |                                     |                                           |                        |                                                  |
| Save Cancel                                |                                   |                                     |                                           |                        |                                                  |
|                                            |                                   |                                     |                                           |                        |                                                  |
|                                            | Copyright © 2006, 2020, Oracle an | d/or its affiliates. All rights res | served.   Security Information   Terms an | d Conditions           |                                                  |

System Configuration - Dynamic Module – Common - Edit

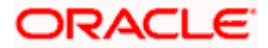

| Field N                        | lame                                               | Description                                                                                                    |  |  |  |  |  |
|--------------------------------|----------------------------------------------------|----------------------------------------------------------------------------------------------------|--|--|--|--|--|
| Batch Redirection<br>Host Port |                                                    | Displays the port number for the batch redirection host and is available for edit.                                                                                                    |  |  |  |  |  |
|                                |                                                    | <b>Note</b> : It should be left blank except for IDCS where it should be OHS Host and Port, e.g. host: port (mum00c:2222).                                                                                           |  |  |  |  |  |
| •                              | In the Batch I                                     | Redirection Host Port field, edit the port number if required.                                                                                                    |  |  |  |  |  |
| ٠                              | OR                                                 | save the changes.<br>to cancel the transaction.                                                                                                    |  |  |  |  |  |
| ٠                              | Verify the deta<br>OR<br>Click <b>Cancel</b><br>OR | <b>Configuration - Dynamic Module – Common - Review</b> screen appears.<br>ails, and click <b>Confirm</b> .<br>to cancel the transaction.<br>ic Details, Host Details, Bank Details, Branch Details, SMTP or Dynamic |  |  |  |  |  |

• The screen with success message along with the reference number and status appears. Click **OK** to complete the transaction.

Home

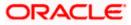

# 6. System Configuration – Host System as OBPM

**Note:** For details on definition of entity along with maintenance of details, please refer to the content covered in the above section.

• Select the Host System as **OBPM** and start with the configuration.

## **System Configuration - Basic Details**

| <b>futura ban</b> ł<br>System Configu |                          |                        |                                                  |                                  |                     |      | 292 Welcome, Sar<br>Last login 11 May |   |
|---------------------------------------|--------------------------|------------------------|--------------------------------------------------|----------------------------------|---------------------|------|---------------------------------------|---|
| FCR 11.7 EOD Branch                   | UBS 14.3 AT3 Branch OBCL | OBPM HEL Branch 14.4   | FCR 11.8 9999 Branch                             | UBS 14.3 AT3 Branch for OBLM     | OBTF 14.4 000 OBDXE | 1112 | OBTFPM 14.4 OBDXBU13                  | , |
| Select Host                           |                          | BE Universal Banking 1 | TOK 1.0 555 Dranch                               |                                  | 001114.4000 00000   |      |                                       | _ |
| Entity : OBPM HEL B                   | Iranch 14.4              |                        |                                                  |                                  |                     |      |                                       |   |
| Basic Details                         |                          |                        | mum00boa.in.oracle.com<br>mum00boa.in.oracle.com | Web Server Po<br>Application Ser |                     |      |                                       |   |
| ⊘ Host Details                        |                          |                        |                                                  |                                  |                     |      |                                       |   |
| 🖉 Bank Details                        |                          |                        |                                                  |                                  |                     |      |                                       |   |
| ⊘ Branch Details                      |                          |                        |                                                  |                                  |                     |      |                                       |   |
| Ourrency Payme                        | ents                     |                        |                                                  |                                  |                     |      |                                       |   |
| SMTP                                  |                          |                        |                                                  |                                  |                     |      |                                       |   |
| ⊘ Third Party Con                     | figuration               |                        |                                                  |                                  |                     |      |                                       |   |
| Ø Dynamic Modul                       | le                       |                        |                                                  |                                  |                     |      |                                       |   |
| Next                                  |                          |                        |                                                  |                                  |                     |      |                                       |   |
|                                       |                          |                        |                                                  |                                  |                     |      |                                       |   |

| Field Name              | Description                                              |
|-------------------------|----------------------------------------------------------|
| Entities Name           | Name of the entities added to the setup.                 |
| Select Host             | Select the host system for the channel banking platform. |
| Web Server Host         | Enter the address of the web server host.                |
| Web Server Port         | Enter the web server port number.                        |
| Application Server Host | Enter the address of the application server host.        |

#### Field Name Description

Application Server Port Enter the application server port number

- In the Web Server Host field, enter the host name of the web server.
- In the **Web Server Port** field, enter the port number of the web server.
- In the **Application Server Host** field, enter the address of the application server host.
- In the **Application Server Port** field, enter the port number of the application server.
- Click Next. The System Configuration Host Details screen appears. OR Click Cancel to cancel the setup process.

## System Configuration – Host Details

|                                           |                                  |                                     |                                            | ATM/Branch          | Eng  | lish 🗡           | UBS 14.4 AT3                        | Branch           |
|-------------------------------------------|----------------------------------|-------------------------------------|--------------------------------------------|---------------------|------|------------------|-------------------------------------|------------------|
| 🕼 futura bank                             |                                  |                                     |                                            |                     | Q    | <mark>⊳92</mark> | Welcome, Sam<br>Last login 11 May 0 | David<br>6:25 PM |
| System Configuration                      |                                  |                                     |                                            |                     |      |                  |                                     |                  |
| FCR 11.7 EOD Branch UBS 14.3 AT3 Branch O | BCL OBPM HEL Branch 14.4         | FCR 11.8 9999 Branch                | UBS 14.3 AT3 Branch for OBLM               | OBTF 14.4 000 OBDXE | BU12 | OBTFPM           | 14.4 OBDXBU13                       | >                |
| Select Host Oracle FLEX                   | CUBE Universal Banking 1         |                                     |                                            |                     |      |                  |                                     |                  |
| Entity : OBPM HEL Branch 14.4             |                                  |                                     |                                            |                     |      |                  |                                     |                  |
| Basic Details                             |                                  | BPM<br>hf00mep<br>3                 | Host Version<br>Port                       | 14.4<br>7003        |      |                  |                                     |                  |
| Host Details                              |                                  |                                     |                                            |                     |      |                  |                                     |                  |
| ⊘ Bank Details                            |                                  |                                     |                                            |                     |      |                  |                                     |                  |
| Sranch Details                            |                                  |                                     |                                            |                     |      |                  |                                     |                  |
| Currency Payments                         |                                  |                                     |                                            |                     |      |                  |                                     |                  |
| ⊘ SMTP                                    |                                  |                                     |                                            |                     |      |                  |                                     |                  |
| O Third Party Configuration               |                                  |                                     |                                            |                     |      |                  |                                     |                  |
| O Dynamic Module                          |                                  |                                     |                                            |                     |      |                  |                                     |                  |
| Previous Next Cancel                      |                                  |                                     |                                            |                     |      |                  |                                     |                  |
|                                           | Copyright © 2006, 2020, Oracle a | nd/or its affiliates. All rights re | served.   Security Information   Terms and | I Conditions        |      |                  |                                     |                  |

#### **Field Description**

Field Name Description

| Entities<br>Name | Name of the entities added to the setup.                                                        |
|------------------|-------------------------------------------------------------------------------------------------|
| Host Name        | The host system for the channel banking platform as selected in the previous step is displayed. |
|                  |                                                                                                 |

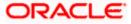

| Host<br>Version            | Select the version number of the host system.                                                                                                   |  |  |  |  |  |  |
|----------------------------|----------------------------------------------------------------------------------------------------|--|--|--|--|--|--|
| Gateway IP                 | Specify the Gateway IP of the selected host system.                                                                                             |  |  |  |  |  |  |
| Port                       | Specify the port number for the host system.                                                                                                    |  |  |  |  |  |  |
| Channel                    | Specify the channel as IB to access the application.                                                                                            |  |  |  |  |  |  |
| From                       | • From the Host Version list, select the version of the host.                                                                                   |  |  |  |  |  |  |
| <ul> <li>In the</li> </ul> | In the Gateway IP field, enter the gateway IP address of the server.                                                                            |  |  |  |  |  |  |
| <ul> <li>In the</li> </ul> | In the <b>Port</b> field, enter the port number.                                                                                                |  |  |  |  |  |  |
| <ul> <li>In the</li> </ul> | In the <b>Channel</b> field, enter the channel as 'IB' to access the application.                                                               |  |  |  |  |  |  |
|                            | Click the <b><u>Check Host Availability</u></b> link to check the host availability. The message of successful testing appears.                 |  |  |  |  |  |  |
| OR                         | Click <b>Next</b> . The <b>System Configuration – Bank Details</b> screen appears.<br>OR<br>Click <b>Previous</b> to go to the previous screen. |  |  |  |  |  |  |

# Field Name Description

System Configuration – Bank Details

Click Cancel to cancel the setup process

| FCR 11.7 EOD Branch | UBS 14.3 AT3 Branch OBCL | OBPM HEL Branch 14                       | .4 FCR 11.8 9999 Branch           | UBS 14.3 AT3 Brand | ch for OBLM                                   | OBTF 14   | 4 000 OBDXBU12                  | OBTFPM 14.4 OBDXBU1 | 3 > |
|---------------------|--------------------------|------------------------------------------|-----------------------------------|--------------------|-----------------------------------------------|-----------|---------------------------------|---------------------|-----|
| Select Host         | Oracle FLEXCU            | BE Universal Banking 1.                  |                                   |                    |                                               |           |                                 |                     |     |
| Entity : OBPM HEL E | Branch 14.4              |                                          |                                   |                    |                                               |           |                                 |                     |     |
| Sasic Details       |                          | Bank Code<br>Bank Name<br>Address Line 1 | 007<br>ZIG BANK<br>Address Line 1 |                    | Bank Group C<br>Bank Short Na<br>Address Line | ame       | ZIGGRP<br>ZIG<br>Address Line 2 |                     |     |
| Host Details        |                          | Address Line 3<br>Zip Code               | Address Line 3<br>85656756        |                    | Country<br>Allowed Acco                       | unt Types | IN<br>Conventional              |                     |     |
| 🔗 Bank Details      |                          | Bank Currency                            | EUR                               |                    |                                               |           | Recurring Depo                  |                     |     |
| Ø Branch Details    |                          |                                          |                                   |                    |                                               |           |                                 |                     |     |
| Ourrency Paym       | ients                    |                                          |                                   |                    |                                               |           |                                 |                     |     |
| SMTP                |                          |                                          |                                   |                    |                                               |           |                                 |                     |     |
| O Third Party Cor   | figuration               |                                          |                                   |                    |                                               |           |                                 |                     |     |
| 🕗 Dynamic Modu      | le                       |                                          |                                   |                    |                                               |           |                                 |                     |     |
| Previous Next       | Cancel                   |                                          |                                   |                    |                                               |           |                                 |                     |     |

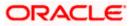

| Field Name                        | Description                                                               |  |  |  |  |  |  |
|-----------------------------------|---------------------------------------------------------------------------|--|--|--|--|--|--|
| Bank Code                         | Enter unique code to identify the bank.                                   |  |  |  |  |  |  |
| Bank Group Code                   | Enter the bank group code.                                                |  |  |  |  |  |  |
| Bank Name                         | Enter the name of the bank.                                               |  |  |  |  |  |  |
| Bank Short Name                   | Enter the short name of the bank.                                         |  |  |  |  |  |  |
| Address - Line 1 - 3              | Enter the address details of the bank.                                    |  |  |  |  |  |  |
| Country                           | Enter the country in which the bank is located/ headquartered.            |  |  |  |  |  |  |
| ZIP Code                          | Enter the ZIP code of the bank.                                           |  |  |  |  |  |  |
| Allowed Account                   | Displays the available account types.                                     |  |  |  |  |  |  |
| Туре                              | The options are:                                                          |  |  |  |  |  |  |
|                                   | Conventional                                                              |  |  |  |  |  |  |
|                                   | Islamic                                                                   |  |  |  |  |  |  |
|                                   | Recurring Deposit                                                         |  |  |  |  |  |  |
|                                   | This parameter is not required to be defined for OBPM as the host system. |  |  |  |  |  |  |
| Bank Currency                     | Specify the default currency applicable for the bank.                     |  |  |  |  |  |  |
| • In the Bank Co                  | ode field, enter the code of the bank.                                    |  |  |  |  |  |  |
| <ul> <li>In the Bank G</li> </ul> | roup Code field, enter the group code of the bank.                        |  |  |  |  |  |  |

- In the **Bank Name** field, enter the name of the bank.
- In the **Bank Short Name** field, enter the short name of the bank.
- In the Address Line 1 3 field, enter the address details of the bank.
- From the **Country** list, select the country in which the bank is located.
- In the **ZIP Code** field, enter the zip code where bank is located.
- From the Allowed Account Type list, select the allowed account Types.
- From the Bank Currency list, select the appropriate currency.
- Click Next. The System Configuration Branch Details screen appears. OR
   Click Previous to go to the previous screen.
   OR
   Click Cancel to cancel the setup process.

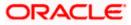

|                                            |                                                  |                                          |                                           | ATM/Branch E           | nglish 🏏 UBS 14.4 AT3 Branch |
|--------------------------------------------|--------------------------------------------------|------------------------------------------|-------------------------------------------|------------------------|------------------------------|
| E 🕼 futura bank                            |                                                  |                                          |                                           | Q                      |                              |
| System Configuration                       |                                                  |                                          |                                           |                        |                              |
| , ,                                        |                                                  |                                          |                                           |                        |                              |
| FCR 11.7 EOD Branch UBS 14.3 AT3 Branch OB | OBPM HEL Branch 14                               | 4.4 FCR 11.8 9999 Branch                 | UBS 14.3 AT3 Branch for OBLM              | OBTF 14.4 000 OBDXBU12 | OBTFPM 14.4 OBDXBU13         |
| Select Host Oracle FLEXC                   | CUBE Universal Banking 1                         |                                          |                                           |                        |                              |
| Entity : OBPM HEL Branch 14.4              |                                                  |                                          |                                           |                        |                              |
| 🧭 Basic Details                            | Bank Code<br>Home Branch<br>Calculation Currency | 002<br>HEL<br>EUR                        | Branch Code<br>Local Current<br>Region    |                        |                              |
| Host Details                               |                                                  |                                          |                                           |                        |                              |
| 🕢 Bank Details                             |                                                  |                                          |                                           |                        |                              |
| O Branch Details                           |                                                  |                                          |                                           |                        |                              |
| O Currency Payments                        |                                                  |                                          |                                           |                        |                              |
| ⊘ SMTP                                     |                                                  |                                          |                                           |                        |                              |
| O Third Party Configuration                |                                                  |                                          |                                           |                        |                              |
| Ø Dynamic Module                           |                                                  |                                          |                                           |                        |                              |
| Previous Next Cancel                       |                                                  |                                          |                                           |                        |                              |
|                                            |                                                  |                                          |                                           |                        |                              |
|                                            | Copyright © 2006, 2020, Ora                      | cle and/or its affiliates. All rights re | served.   Security Information   Terms an | d Conditions           |                              |

# System Configuration – Branch Details

| Field Name              | Description                                                                                                    |
|-------------------------|----------------------------------------------------------------------------------------------------|
| Bank Code               | Enter the unique code to identify the bank. You should specify the same bank code as specified in the previous section. |
| Branch Code             | Enter the bank branch code.                                                                                             |
| Home Branch             | Specify the home branch for the bank.                                                                                   |
| Local Currency          | Select the local currency applicable for the bank.                                                                      |
| Calculation<br>Currency | Select the calculation currency applicable for the bank.                                                                |

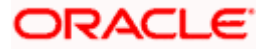

| Field Name | Description                         |  |  |  |
|------------|-------------------------------------|--|--|--|
| Region     | Select the region of bank payments. |  |  |  |
|            | The options are:                    |  |  |  |
|            | • India                             |  |  |  |
|            | • UK                                |  |  |  |
|            | • SEPA                              |  |  |  |

- In the **Bank Code** field, enter the code of the bank.
- In the **Branch Code** field, enter the code of the bank branch.
- In the **Home Branch** field, enter the code of the home branch of the bank.
- From the Local Currency list, select the local currency of the bank branch.
- From the **Calculation Currency** list, select the calculation currency of the bank.
- From the **Region** list, select the appropriate region.
- Click Next. The System Configuration SMTPscreen appears. OR
   Click Previous to go to the previous screen.
   OR
   Click Cancel to cancel the setup process.

# System Configuration – SMTP

| 🕼 futura banl       | k                        |                                                      |                      |                                        |                     | Q C    | Last login 11 May   | 06:25 PM |
|---------------------|--------------------------|------------------------------------------------------|----------------------|----------------------------------------|---------------------|--------|---------------------|----------|
| System Config       | uration                  |                                                      |                      |                                        |                     |        |                     |          |
| FCR 11.7 EOD Branch | UBS 14.3 AT3 Branch OBCL | OBPM HEL Branch 14.4                                 | FCR 11.8 9999 Branch | UBS 14.3 AT3 Branch for OBLM           | OBTF 14.4 000 OBDXB | J12 OI | 3TFPM 14.4 OBDXBU13 | >        |
| Select Host         | Oracle FLEXCUB           | E Universal Banking 1                                |                      |                                        |                     |        |                     |          |
| Entity : OBPM HEL E | Branch 14.4              |                                                      |                      |                                        |                     |        |                     |          |
| ⊘ Basic Details     |                          | Server Name<br>Port<br>Sender Email Address          | 25                   | outer.oracle.com<br>RALD_ME@oracle.com |                     |        |                     |          |
| Host Details        |                          | Recipient Email Address<br>Authentication Required : |                      |                                        |                     |        |                     |          |
| ⊘ Bank Details      |                          | Username<br>Password                                 |                      |                                        |                     |        |                     |          |
| Branch Details      |                          |                                                      |                      |                                        |                     |        |                     |          |
| ⊘ Currency Paym     | ients                    |                                                      |                      |                                        |                     |        |                     |          |
| ⊘ SMTP              |                          |                                                      |                      |                                        |                     |        |                     |          |
| O Third Party Cor   | figuration               |                                                      |                      |                                        |                     |        |                     |          |
| 🕗 Dynamic Modu      | le                       |                                                      |                      |                                        |                     |        |                     |          |
| Previous            | Cancel                   |                                                      |                      |                                        |                     |        |                     |          |
| Next                |                          |                                                      |                      |                                        |                     |        |                     |          |
|                     |                          |                                                      |                      |                                        |                     |        |                     |          |

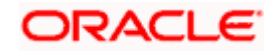

| Field Name              | Description                                          |
|-------------------------|------------------------------------------------------|
| Server Name             | Enter the address of the mail server.                |
| Port                    | Enter the port number                                |
| Sender Email Address    | Enter the email address of the sender.               |
| Recipient Email Address | Enter the email address of the recipient.            |
| Authentication Required | Select the check box, if authentication is required. |
| Username                | Enter the user name.                                 |
| Password                | Enter the password.                                  |

- In the **Server Name** field, enter the address of the mail server.
- In the **Port** field, enter the port number.
- In the Sender Email Address, enter the email address of the sender.
- In the Recipient Email Address, enter the email address of the recipient.
- In the **Username**, enter user name.
- In the **Password** field, enter the password.
- Click Send Test Mail to check the setup done
- Click Next. The System Configuration Dynamic Module Brand screen appears. OR Click Previous to go to the previous screen. OR

Click Cancel to cancel the setup process.

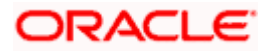

| <b>p</b> fu | itura bank      | C                        |                                             |                      |                                        | Q                      | Last login 11 May    | David |
|-------------|-----------------|--------------------------|---------------------------------------------|----------------------|----------------------------------------|------------------------|----------------------|-------|
| Syste       | m Configu       | ıration                  |                                             |                      |                                        |                        |                      |       |
| FCR 11      | 1.7 EOD Branch  | UBS 14.3 AT3 Branch OBCL | OBPM HEL Branch 14.4                        | FCR 11.8 9999 Branch | UBS 14.3 AT3 Branch for OBLM           | OBTF 14.4 000 OBDXBU12 | OBTFPM 14.4 OBDXBU13 | >     |
| Select H    | łost            | Oracle FLEXCU            | BE Universal Banking 1                      |                      |                                        |                        |                      |       |
| Entity      | : OBPM HEL B    | ranch 14.4               |                                             |                      |                                        |                        |                      |       |
| $\oslash$   | Basic Details   |                          | Content Publisher URL<br>Content Server URL |                      | 1655:8003/digx/v1<br>1655:8003/digx/v1 |                        |                      |       |
| $\oslash$   | Host Details    |                          |                                             |                      |                                        |                        |                      |       |
| $\oslash$   | Bank Details    |                          |                                             |                      |                                        |                        |                      |       |
| $\oslash$   | Branch Details  |                          |                                             |                      |                                        |                        |                      |       |
| $\oslash$   | Currency Paym   | ents                     |                                             |                      |                                        |                        |                      |       |
| $\oslash$   | SMTP            |                          |                                             |                      |                                        |                        |                      |       |
| $\oslash$   | Third Party Con | figuration               |                                             |                      |                                        |                        |                      |       |
| $\oslash$   | Dynamic Modul   | e                        |                                             |                      |                                        |                        |                      |       |
| >           | Brand           |                          |                                             |                      |                                        |                        |                      |       |
| >           | Payment         |                          |                                             |                      |                                        |                        |                      |       |
| >           | WealthManag     | ement                    |                                             |                      |                                        |                        |                      |       |
| >           | WALLET          |                          |                                             |                      |                                        |                        |                      |       |
| >           | OTHERMODUI      | LE                       |                                             |                      |                                        |                        |                      |       |
| >           | File Upload     |                          |                                             |                      |                                        |                        |                      |       |
| >           | ForexDeal       |                          |                                             |                      |                                        |                        |                      |       |
| >           | Origination     |                          |                                             |                      |                                        |                        |                      |       |
| >           | ServiceReque    | st                       |                                             |                      |                                        |                        |                      |       |
| >           | Common          |                          |                                             |                      |                                        |                        |                      |       |
| Previo      | us Next         | Cancel                   |                                             |                      |                                        |                        |                      |       |
|             |                 |                          |                                             |                      |                                        |                        |                      |       |
|             |                 |                          |                                             |                      |                                        |                        |                      |       |

System Configuration – Dynamic Module – Brand

| Field Name            | Description                               |
|-----------------------|-------------------------------------------|
| Content Publisher URL | Specify the URL of the content publisher. |

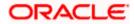

| Field Name         | Description                            |
|--------------------|----------------------------------------|
| Content Server URL | Specify the URL of the content server. |

- In the **Content Publisher URL** field, enter the URL of content publisher.
- In the **Content Server URL** field, enter the URL of content server.
- Click Next. The System Configuration Dynamic Module Payments screen appears. OR Click Previous to go to the previous screen. OR

Click **Cancel** to cancel the setup process.

# System Configuration – Dynamic Module – Payments

| 🕼 futura banl                      | <                        |                                                                                                    |                                      |                                                             | Q,                                                      | Welcome, Sam Da<br>Last login 11 May 06:2 |
|------------------------------------|--------------------------|----------------------------------------------------------------------------------------------------|--------------------------------------|-------------------------------------------------------------|---------------------------------------------------------|-------------------------------------------|
| System Configu                     | uration                  |                                                                                                    |                                      |                                                             |                                                         |                                           |
| FCR 11.7 EOD Branch                | UBS 14.3 AT3 Branch OBCL | OBPM HEL Branch 14.4                                                                                                   | FCR 11.8 9999 Branch                 | UBS 14.3 AT3 Branch for OBLM                                | OBTF 14.4 000 OBDXBU12                                  | OBTFPM 14.4 OBDXBU13                      |
| Select Host                        | Oracle FLEXCUE           | BE Universal Banking 1                                                                                                 |                                      |                                                             |                                                         |                                           |
| Entity : OBPM HEL B                | ranch 14.4               |                                                                                                    |                                      |                                                             |                                                         |                                           |
| ⊘ Basic Details                    |                          | Internal Fund Transfer With Fore<br>Deal (Code)<br>OBPM Host IP Address                                                | BKOF<br>whf00cqf.in.or               |                                                             |                                                         |                                           |
| Host Details                       |                          | OBPM Host IP Address<br>OBPM Domestic Draft Network<br>OBPM Instructed Currency India<br>OBPM Draft Cancellation Payme | Code INS_ISSUE                       | acie.com                                                    |                                                         |                                           |
| ⊘ Bank Details                     |                          | Mode<br>Claim Money Link Expiry(days)                                                                                  | 3                                    |                                                             |                                                         |                                           |
| Branch Details                     |                          | Domestic Fund Transfer - NEFT<br>(Category)<br>External Fund Transfer (Categor                                         | y) OUPA                              |                                                             |                                                         |                                           |
| <ul> <li>Currency Payme</li> </ul> | ents                     | Domestic Fund Transfer - NEFT<br>(Code)<br>OBPM International Draft Payme                                              |                                      |                                                             |                                                         |                                           |
| SMTP                               |                          | Type<br>OBPM International Draft Instru<br>Code                                                                        | ment MNGRCHK                         |                                                             |                                                         |                                           |
|                                    |                          | External Payment Redirection U<br>Payee Photo - Retail (Y/N)                                                           | RL http://mum00<br>dashboard&ho<br>Y | boa:18777/home.html?module=<br>pmeModule=external-payment   | =home&homeComponent=e                                   | xternal-payment-                          |
| O Third Party Con                  | figuration               | SEPA Credit Payment - SI (Code<br>Domestic Fund Transfer (Code)                                                        | OPEX                                 |                                                             |                                                         |                                           |
| Oynamic Modul                      | e                        | OBPM Payment Transaction Typ<br>Outward<br>Self Fund Transfer (Category)                                               | OUPA                                 |                                                             |                                                         |                                           |
| > Brand                            |                          | Peer to Peer Payment (Code)<br>OBPM Source Code<br>Internal Fund Transfer (Categor                                     | PBPO<br>FCAT<br>)) OUPA              |                                                             |                                                         |                                           |
| > Payment                          |                          | Claim Payment URL<br>Number Of Days To Check Upco                                                                      | https://muma<br>dashboard&ho         | a012.in.oracle.com:22443/inde><br>omeModule=claim-payment&m | k.html?homeComponent=cla<br>enuNavigationAvailable=fals | aim-payment-<br>e                         |
| > WealthManag                      | ement                    | Payment<br>Bill Payment (Category)                                                                                     | FCOK                                 |                                                             |                                                         |                                           |
| > WALLET                           |                          | Peer to Peer External Payment<br>(Category)<br>Internal Fund Transfer - SI (Code                                       |                                      |                                                             |                                                         |                                           |
| > OTHERMODU                        | .E                       | Self Fund Transfer - SI (Code)<br>Max Multiple Transfer Limit for I<br>Users                                           | BKOP<br>Retail 5                     |                                                             |                                                         |                                           |
| > File Upload                      |                          | Domestic Fund Transfer (Categ<br>UPI Request Money Max. Expiry<br>Period (in days)                                     |                                      |                                                             |                                                         |                                           |
| > ForexDeal                        |                          | Self Fund Transfer With Forex D<br>(Code)<br>P2PRETRYCOUNT                                                             | eal BKOF                             |                                                             |                                                         |                                           |
| > Origination                      |                          | OBPM Internal Fund Transfer<br>Network Code                                                                            | воок                                 |                                                             |                                                         |                                           |
|                                    |                          | Enable Upcoming Payment Che<br>(Y/N)<br>Self Fund Transfer With Forex D                                                |                                      |                                                             |                                                         |                                           |
| > ServiceReques                    | st                       | (Category)<br>SEPA Direct Debit Payments - Si<br>(Category)                                                            |                                      |                                                             |                                                         |                                           |
| > Common                           |                          | Payee Photo - Corporate (Y/N)<br>Max Multiple Bill Payment Limit<br>Retail Users                                       | Y<br>for 5                           |                                                             |                                                         |                                           |
|                                    |                          | Peer to Peer Payment (Category<br>OBPM Domestic India Save                                                             | ) POUP<br>N                          |                                                             |                                                         |                                           |
|                                    |                          | Template?<br>Max Multiple Bill Payment Limit<br>Corporate Users                                                        |                                      |                                                             |                                                         |                                           |
|                                    |                          | Bill Payment (Code)<br>Enable payee edit in hours after<br>payee creation or modification .                            |                                      |                                                             |                                                         |                                           |
|                                    |                          | Max Multiple Transfer Limit for<br>Corporate Users                                                                     | 5                                    |                                                             |                                                         |                                           |

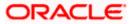

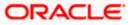

| Field Name                                          | Description                                                                                               |
|-----------------------------------------------------|----------------------------------------------------------------------------------------------------|
| Internal Fund<br>Transfer with Forex<br>Deal (Code) | Specify the product code for internal fund transfer with forex deal.                                      |
| OBPM Host IP<br>Address                             | Specify the host IP address for OBPM.                                                                     |
| OBPM Domestic<br>Draft Network Code                 | Specify the network code for OBPM domestic draft.                                                         |
| OBPM Instructed<br>Currency Indicator               | Specify whether the OBPM instructed currency indicator is available or not.                               |
| OBPM Draft<br>Cancellation<br>Payment Mode          | Specify the payment mode for OBPM after draft cancellation.                                               |
| Claim Money Link<br>Expiry (days)                   | Specify the number of days after which the claim money link will expire.                                  |
| Domestic Fund<br>Transfer - NEFT<br>(Category)      | Specify the product category for domestic fund transfer with network type as NEFT and available for edit. |
| External Fund<br>Transfer (Category)                | Specify the product category for external fund transfer.                                                  |
| Domestic Fund<br>Transfer - NEFT<br>(Code)          | Specify the product code for domestic fund transfer with network type as NEFT.                            |
| OBPM International<br>Draft Payment Type            | Specify the OBPM Payment for international draft type of transaction.                                     |
| OBPM International<br>Draft Instrument<br>Code      | Specify the instrument code for OBPM international draft.                                                 |
| External Payment<br>Redirection URL                 | Specify the URL for the external payments.                                                                |
| Payee Photo - Retail<br>(Y/N)                       | Specify whether the payee photo upload for retail user is enabled or not.                                 |
| SEPA Credit<br>Payment - SI (Code)                  | Specify the product code for SEPA credit payments with standing instructions.                             |

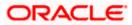

| Field Name                                           | Description                                                                                               |
|------------------------------------------------------|----------------------------------------------------------------------------------------------------|
| Domestic Fund<br>Transfer (Code)                     | Specify the product code for domestic fund transfer.                                                      |
| OBPM Payment<br>Transaction Type<br>Outward          | Specify the OBPM Payment for outward type of transaction.                                                 |
| Self Fund Transfer<br>(Category)                     | Specify the product category for self fund transfer.                                                      |
| Peer to Peer<br>Payment (Code)                       | Specify the product code for peer to peer payments.                                                       |
| OBPM Source Code                                     | Specify the source code for OBPM.                                                                         |
| Internal Fund<br>Transfer (Category)                 | Specify the product category for internal fund transfer.                                                  |
| Claim Payment URL                                    | Specify the claim payment URL for the beneficiary to claim money transferred by the initiator.            |
| Number of Days to<br>Check Upcoming<br>Payments      | Specify the number of days to which the payment transaction is due for processing and available for edit. |
| Bill Payment<br>(Category)                           | Specify the product category for bill payments.                                                           |
| Peer to Peer External<br>Payment (Category)          | Specify the product category for peer to peer external payments.                                          |
| Internal Fund<br>Transfer - SI (Code)                | Specify the product code for internal transfer with standing instructions.                                |
| Self Fund Transfer -<br>Sl(Code)                     | Specify the product code for self fund transfer with standing instructions.                               |
| Max Multiple<br>Transfer Limit for<br>Retail Users   | Specify the maximum number of fund transfer that a retail user can initiate in one go.                    |
| Domestic Fund<br>Transfer (Category)                 | Specify the product category for domestic fund transfer.                                                  |
| UPI Request Money<br>Max. Expiry Period<br>(in days) | Specify the number of days after which the UPI request for money gets expired.                            |

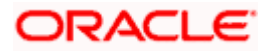

| Field Name                                                               | Description                                                                                                    |  |
|--------------------------------------------------------------------------|----------------------------------------------------------------------------------------------------|--|
| Self Fund Transfer<br>with Forex Deal<br>(Code)                          | Specify the product code for self fund transfer with forex deal.                                                               |  |
| P2PRETRYCOUNT                                                            | Specify the number of attempt for peer to peer attempt.                                                                        |  |
| OBPM Internal Fund<br>Transfer Network<br>Code                           | Specify the network code for OBPM internal fund transfer.                                                                      |  |
| Enable Upcoming<br>Payment Check (Y/N)                                   | Specify if the system needs to check for upcoming scheduled transfers (via Standing Instructions or Pay Later) due to a payee. |  |
| Self Fund Transfer<br>with Forex Deal<br>(Category)                      | Specify the product category for self fund transfer with forex deal.                                                           |  |
| SEPA Direct Debit<br>Payments -SI<br>(Category)                          | Specify the product category for SEPA direct debit payments with standing instructions.                                        |  |
| Payee Photo -<br>Corporate (Y/N)                                         | Specify whether the payee photo upload for corporate user is enabled or not.                                                   |  |
| Max Multiple Bill<br>Payment Limit for<br>Retail Users                   | Specify the maximum number of bill payments that a retail user can initiate in one go.                                         |  |
| Peer to Peer<br>Payment (Category)                                       | Specify the product category for peer to peer payments.                                                                        |  |
| OBPM Domestic<br>India Save Template?                                    | Specify whether the OBPM domestic India template is saved or not.                                                              |  |
| Max Multiple Bill<br>Payment Limit for<br>Corporate Users                | Specify the maximum number of bill payments that a corporate user can initiate in one go.                                      |  |
| Bill Payment (Code)                                                      | Specify the product code for bill payments.                                                                                    |  |
| Enable payee edit in<br>hours after payee<br>creation or<br>modification | Specify the time in hours for the payee to be enabled for modification after its creation.                                     |  |
| Max Multiple<br>Transfer Limit for<br>corporate Users                    | Specify the maximum number of fund transfer that a corporate user can initiate in one go.                                      |  |

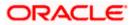

| Field Name                                             | Description                                                                         |  |  |  |
|--------------------------------------------------------|-------------------------------------------------------------------------------------|--|--|--|
| SEPA Direct Debit<br>Payments -SI (Code)               | Specify the product code for SEPA direct debit payments with standing instructions. |  |  |  |
| OBPM Source Code                                       | Specify the source code for OBPM.                                                   |  |  |  |
| Internal Fund<br>Transfer (Code)                       | Specify the product code for internal fund transfer                                 |  |  |  |
| GLAccountNumber                                        | Specify the GL account number.                                                      |  |  |  |
| OBPM Domestic<br>India Fund Transfer<br>Network Code   | Specify the network code for OBPM domestic India fund transfer.                     |  |  |  |
| Domestic Fund<br>Transfer- RTGS<br>(Code)              | Specify the product code for domestic fund transfer with network type as RTGS.      |  |  |  |
| OBPM Payment<br>Transaction Type<br>Inward             | Specify the OBPM Payment for inward type of transaction.                            |  |  |  |
| OBPM Domestic<br>Draft Payment Type                    | Specify the OBPM Payment for domestic draft type of transaction.                    |  |  |  |
| OBPM International<br>Draft Network Code               | Specify the network code for OBPM international draft.                              |  |  |  |
| OBPM Domestic<br>India Fund Transfer<br>Payment Method | Specify the mode of fund transfer and payment method for OBPM domestic India.       |  |  |  |
| Self Fund Transfer -<br>SI (Category)                  | Specify the product category for self fund transfer with standing instructions.     |  |  |  |
| OBPM Home Branch<br>Code                               | Specify the OBPM home branch code.                                                  |  |  |  |
| OBPM Host port<br>Number                               | Specify the OBPM host port number.                                                  |  |  |  |
| Network Suggestion<br>(Y/N)                            | Specify whether the network suggestion is enabled or not.                           |  |  |  |
| Peer to Peer Internal<br>Payment (Code)                | Specify the product code for peer to peer internal payments.                        |  |  |  |

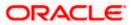

| Field Name                                              | Description                                                                                                  |  |  |
|---------------------------------------------------------|----------------------------------------------------------------------------------------------------|--|--|
| OBCL WS Version<br>Number                               | Specify the version number for OBCL host Web Service.                                                        |  |  |
| Internal Fund<br>Transfer - SI<br>(Category)            | Specify the product category for internal transfer with standing instructions.                               |  |  |
| Domestic Fund<br>Transfer RTGS -SI<br>(Category)        | Specify the product category for domestic fund transfer with standing instructions and network type as RTGS. |  |  |
| Domestic Fund<br>Transfer RTGS -SI<br>(Code)            | Specify the product code for domestic fund transfer with standing instructions and network type as RTGS.     |  |  |
| Process payment to<br>next working day<br>enabled (Y/N) | Specify whether the processing of payments for next working day is enabled.                                  |  |  |
| OBPM User Id                                            | Specify the user id for OBPM.                                                                                |  |  |
| OBPM Self Fund<br>Transfer Network<br>Code              | Specify the network code for OBPM self fund transfer.                                                        |  |  |
| Corporate Service<br>Charge Enabled (Y/N)               | Specify whether the corporate service charge is enabled or not.                                              |  |  |
| SEPA Credit<br>Payment - SI<br>(Category)               | Specify the product category for SEPA credit payments with standing instructions.                            |  |  |
| Internal Transfer with<br>Forex Deal<br>(Category)      | Specify the product category for internal fund transfer with forex deal.                                     |  |  |
| OBPM SEPA Credit<br>Fund Transfer<br>Network Code       | Specify the network code for OBPM SEPA credit fund transfer.                                                 |  |  |
| OBPM WS Version<br>Number                               | Specify the version number for OBPM host Web Service.                                                        |  |  |
| SEPA Direct Debit<br>Payments (Code)                    | Specify the product code for SEPA direct debit payments.                                                     |  |  |
| SEPA Credit<br>Payment (Category)                       | Specify the product category for SEPA credit payments.                                                       |  |  |

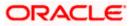

| Field Name                                                         | Description                                                                                               |  |  |
|--------------------------------------------------------------------|----------------------------------------------------------------------------------------------------|--|--|
| OBPM Domestic<br>India Prefunded<br>Payments?                      | Specify whether the prefunded payments for OBPM domestic India.                                           |  |  |
| Peer to Peer External<br>Payment (Code)                            | Specify the product code for peer to peer external payments.                                              |  |  |
| Domestic Fund<br>Transfer-SI- NEFT<br>(Code)                       | Specify the product code for domestic fund transfer with standing instructions and network type NEFT.     |  |  |
| International Fund<br>Transfer (Code)                              | Specify the product code for international fund transfer transaction.                                     |  |  |
| OBPM Domestic<br>India Fund Transfer<br>Clearing System Id<br>Code | Specify the clearing system Id code for OBPM Domestic India fund transfer.                                |  |  |
| International Draft<br>(Code)                                      | Specify the product code for international draft.                                                         |  |  |
| Domestic Fund<br>Transfer- RTGS<br>(Category)                      | Specify the product category for domestic fund transfer with network type as RTGS.                        |  |  |
| Max. No. of Split Bill<br>Contributors                             | Specify the number of users that can contribute for splitting a bill.                                     |  |  |
| Domestic Fund<br>Transfer-SI- NEFT<br>(Category)                   | Specify the product category for domestic fund transfer with standing instructions and network type NEFT. |  |  |
| Retail Service<br>Charge Enabled (Y/N)                             | Specify whether the retail service charge is enabled or not.                                              |  |  |
| External Fund<br>Transfer                                          | Specify the product code/ category for external fund transfer.                                            |  |  |
| Max Invalid Attempts<br>- Security PIN                             | Specify the number of invalid attempts allowed if entering the wrong PIN.                                 |  |  |
| Peer to Peer Internal<br>Payment (Category)                        | Specify the product category for peer to peer internal payments.                                          |  |  |
| Self Fund Transfer<br>(Code)                                       | Specify the product code for self fund transfer.                                                          |  |  |

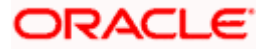

| Field Name                                               | Description                                                                             |  |  |
|----------------------------------------------------------|-----------------------------------------------------------------------------------------|--|--|
| OBPM Domestic<br>Draft Instrument<br>Code                | Specify the instrument code for OBPM domestic draft.                                    |  |  |
| SEPA Credit<br>Payment (Code)                            | Specify the product code for SEPA credit payments.                                      |  |  |
| International Fund<br>Transfer with Forex<br>Deal (Code) | Specify the product code for international fund transfer with forex deal.               |  |  |
| OBPM Host Code                                           | Specify the host code for OBPM.                                                         |  |  |
| OBPM International<br>Fund Transfer<br>Network Code      | Specify the network code for OBPM International fund transfer.                          |  |  |
| OBPM SEPA Direct<br>Debit Network Code                   | Specify network code for OBPM SEPA direct debit.                                        |  |  |
| Multi-currency<br>Support (Y/N)                          | Specify whether multi-currency support is enabled or not.                               |  |  |
| SEPA Direct Debit<br>Payments -SI<br>(Category)          | Specify the product category for SEPA direct debit payments with standing instructions. |  |  |

**Note**: The fields appearing in the System Configuration – Dynamic Module – Payments tab depends on the settings done at the back end and is dynamic in nature.

- Enter the required details in the Payments section.
- Click Next. The System Configuration Dynamic Module Wealth Management screen appears. OR
   Click Previous to go to the previous screen.
   OR
   Click Cancel to cancel the setup process.

# System Configuration – Dynamic Module – Wealth Management

Wealth Management is not supported with OBPM as the host system.

Click Next. The System Configuration – Dynamic Module – Other Module screen appears.
 OR
 Click Previous to go to the previous screen.
 OR
 Click Cancel to cancel the setup process.

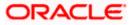

| 🕼 futura bank                          |                                                                   |                                                |                                                         | Q                                   | 292 Welcome, Sam Da<br>Last login 11 May 06:25 |
|----------------------------------------|-------------------------------------------------------------------|------------------------------------------------|---------------------------------------------------------|-------------------------------------|------------------------------------------------|
| System Configuration                   |                                                                   |                                                |                                                         |                                     |                                                |
| FCR 11.7 EOD Branch UBS 14.3 AT3 Branc | ch OBCL OBPM HEL Branch 14.                                       | 4 FCR 11.8 9999 Branch UBS 14.3 AT             | 3 Branch for OBLM                                       | DBTF 14.4 000 OBDXBU12              | OBTFPM 14.4 OBDXBU13                           |
| Select Host Oracle FL                  | EXCUBE Universal Banking 1                                        |                                                |                                                         |                                     |                                                |
| Entity : OBPM HEL Branch 14.4          |                                                                   |                                                |                                                         |                                     |                                                |
| ⊘ Basic Details                        | OBVAM User Id                                                     | OBDXUSER                                       | Oracle Live Expe<br>Cloud User ID<br>OBLM Checker IO    |                                     |                                                |
| Host Details                           | Deposit Installment                                               | tenant01.identity.c9dev0.oc9qadev.cor<br>50000 |                                                         |                                     | 12                                             |
| Bank Details                           | Amount Limit<br>Feedback for a<br>Transaction                     | ALWAYS                                         | OBVAM No. of<br>Remitters Limit                         | 2                                   |                                                |
|                                        | OAUTH IP                                                          | mum00boa                                       | Application Serve<br>Oracle FLEXCUB<br>Universal Bankin | E                                   |                                                |
| Branch Details                         | Host Server IP for<br>Oracle Financial<br>Lending and Leasing     | 10.40.64.38                                    | IPM Host applica<br>name                                | ation                               |                                                |
| O Currency Payments                    | OBCFPM Branch Code<br>Corporate User                              | 004<br>OTP~R_SOFT_TOKEN~T_SOFT_TOKE            | OBVAMIP<br>N∼SEC_QUEH+RU\$\$H⊅_C                        | whf00cdm.in.or<br>00B 10.184.151.55 | acle.com                                       |
| ⊘ SMTP                                 | Supported Auth Type<br>Identification Types                       | REMOTE_CLOSE_ENUM                              | UBS File Handof<br>Port                                 |                                     |                                                |
| O Third Party Configuration            | Application Server Port<br>for Oracle Banking<br>Platform         | 13003                                          | Host Server IP fo<br>Oracle FLEXCUB<br>Universal Bankin | E                                   |                                                |
| O Dynamic Module                       | OBVAM token expiry<br>time in seconds<br>Duration of future start | 300                                            | OBVAM Offset<br>Transaction Cod<br>Deposit Cumulat      |                                     |                                                |
| > Brand                                | date in days.<br>Supported Auth Type                              | OTP~SOFT_TOKEN                                 | Amount Limit<br>OBCFPM IP                               | 10.40.64.235                        |                                                |
| > Payment                              | for Transactions<br>UBS File Handoff Host<br>IP                   | 10.40.64.38                                    | OBSCF Branch C                                          | ode 004                             |                                                |
|                                        | OBLM Maker Id<br>FATCA Compliance<br>check required(V/N)          | OBDXLMADMIN1<br>N                              | OBSCF IP                                                | whf00agj.in.ora                     | cle.com                                        |
| > WealthManagement                     | OBLM IP                                                           | 10.184.158.191                                 | OBTFPM User Id<br>initiate LC                           |                                     |                                                |
| > WALLET                               | OBVAM Port<br>OBCFPM User Id                                      | 9031<br>BHARATH                                | Flag to enable St                                       |                                     |                                                |
| > OTHERMODULE                          | TD Pool Code                                                      | POOL1                                          | Scheme<br>Application Servi<br>for Oracle Busine        | er Port 9502                        |                                                |
| > File Upload                          | OBVAM Branch Code                                                 | 000                                            | Intelligence Publ<br>OBLM Port                          | isher<br>7005                       |                                                |
| > ForexDeal                            |                                                                   |                                                | Host Server Port<br>Oracle FLEXCUB<br>Universal Bankin  | E<br>g                              |                                                |
| > Origination                          | Retail User Supported<br>Auth Type                                | OTP~R_SOFT_TOKEN~T_SOFT_TOKE                   | N~SEC_QUE®BUSHe@<br>Handoff File Pati                   |                                     | wls/handoff/FCORE                              |

System Configuration – Dynamic Module - Other Module

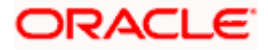

## System Configuration – Host System as OBPM

| > ServiceRequest     |                                                                     |                                  | Qualified (Y/N)                                |                                          |
|----------------------|---------------------------------------------------------------------|----------------------------------|------------------------------------------------|------------------------------------------|
| · · · · ·            | OBVAM Remitter<br>Record Status                                     | 0                                | OBLM Branch Code                               | LMB                                      |
| > Common             | Allow Multiple Goods                                                | Ν                                | Anonymous Security                             | oracle/wss_username_token_client_policy  |
|                      | (Y/N)<br>Administrator                                              | OTP~R_SOFT_TOKEN~T_SOFT_TOKEN~SE |                                                | CMNCORE                                  |
|                      | Supported Auth Type<br>Application Server IP                        | 10.40.136.72                     | Document List<br>Handoff File Path for         | /scratch/obdx/wls/handoff/UBS            |
|                      | for Oracle Business<br>Intelligence Publisher                       | 10.40.130.72                     | UBS                                            | /scratch/obdx/wis/handoh/obs             |
|                      | Duration of Active<br>Program in days                               | 1000                             | OBSCF Port                                     | 7003                                     |
|                      | OBCEPM Port                                                         | 7531                             | OBCFPM App Id -<br>Evaluate Collateral         | CLLTRL                                   |
|                      | OBLM User Id                                                        | LMADMIN1                         | OBCLPM Port                                    | 8003                                     |
|                      | Oracle Live Experience<br>Cloud Tenant ID                           | oraclefsgbuobdx                  | Live Experience Host IP                        | live.oraclecloud.com                     |
|                      | IDCS Host Port                                                      | 443                              | ELCM Host port                                 | 7103                                     |
|                      | Host Server Port for<br>Oracle Financial                            | 5014                             | Currency Support In<br>Approval Rules          | true                                     |
|                      | Lending and Leasing<br>OBCL HOST IP                                 | 10.184.159.212                   | OBVAM Transaction<br>Code                      | PAY                                      |
|                      | Application Server for<br>Oracle Banking<br>Platform                | mumaa012.in.oracle.com           | Host WSDL Version                              | 124                                      |
|                      | Platform<br>Allow Touch Point Level<br>Limit Definition (Y/N)       | Y                                | OBLM App Id - Fetch<br>Account Details         | LMM                                      |
|                      | Application Server Port<br>for Oracle FLEXCUBE<br>Universal Banking |                                  | Supported Auth Type<br>for Login               | OTP~R_SOFT_TOKEN~T_SOFT_TOKEN~SEC        |
|                      | OBCFPM App Id -<br>Amend facility                                   | FCLTYP                           | OBCLPM IP                                      | whf00mdj                                 |
|                      | Open Term Deposit<br>Threshold Amount                               | 50000                            | Fetch Guarantee Type<br>from Host (Y/N)        | Ν                                        |
|                      | IPM Host port                                                       |                                  | Number of Cheque<br>Books enabled (Y/N)        | Y                                        |
|                      | Virtual Account<br>Management<br>Qualified(Y/N)                     | Ν                                | Limits Effective from<br>Same Day (Y/N)        | Y                                        |
|                      | MO IP                                                               | 10.184.160.23                    | OBCFPM App Id - Read<br>Collateral Application | CLLTRL                                   |
|                      | OAUTH Port                                                          | 18003                            | Live Experience Host<br>Port                   | 443                                      |
|                      | M0 Port                                                             | 7003                             | Date Default                                   | CURRENT                                  |
|                      | OBTFPM token expiry<br>time in seconds                              | 30                               | OBVAM Source Code                              | OBDX                                     |
|                      | Anonymous Security<br>Key Name                                      | origination_owsm_key             | OBCL Host port                                 | 8555                                     |
|                      | OBVAM Transaction<br>Default Currency                               | GBP                              | OBVAM Balance Range<br>for Cash Position       | -10000~0~10000~50000                     |
|                      | OBVAM Balance Trends<br>Points                                      | 5                                | OBVAM Balance Trends<br>Period                 | 120                                      |
|                      | OBVAM Virtual Account<br>Statement Period                           | 999                              | ISD CODE Enumeration<br>Provider               | com.ofss.digx.extxface.common.ubs124.imp |
|                      | Supported Auth Type<br>for Transactions                             | OTP                              | OBSCF token expiry<br>time in seconds          | 10                                       |
|                      | OBIC Branch Code                                                    | 937                              | OBIC App Id                                    | OBIC                                     |
|                      | OBIC User Id                                                        | OBDXUSER                         | OBIC Host port                                 | 9100                                     |
|                      | OBIC token expiry time<br>in seconds                                | 300                              | Auth Type for Wallet<br>Registration           | OTP                                      |
|                      | OBIC Host IP address                                                | whf00gjl.in.oracle.com           |                                                |                                          |
| Previous Next Cancel |                                                                     |                                  |                                                |                                          |
|                      |                                                                     |                                  |                                                |                                          |
|                      |                                                                     |                                  |                                                |                                          |
|                      |                                                                     |                                  |                                                |                                          |

| Field Name                              | Description                                                           |
|-----------------------------------------|-----------------------------------------------------------------------|
| OBVAM User Id                           | Specify the User ID for OBVAM system.                                 |
| Oracle Live Experience Cloud<br>User ID | Specify the User ID for Oracle cloud live experience system.          |
| IDCS Host IP                            | Specify the Host IP of the IDCS host system.                          |
| OBLM Checker ID                         | Specify the administrator checker ID for all the transaction of OBLM. |

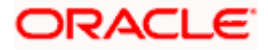

| Field Name                                                     | Description                                                                                                    |
|----------------------------------------------------------------|----------------------------------------------------------------------------------------------------|
| Deposit Installment Amount<br>Limit                            | Specify the maximum limit for the deposit installment amount.                                                                                       |
| IPM Host IP address                                            | Specify the IP address for the IPM host system.                                                                                                    |
| Feedback for a Transaction                                     | Specify whether the feedback for a transaction is required.                                                                                         |
| OBVAM No. of Remitters List                                    | Specify the number of remitter lists maintained in OBVAM.<br>It is not mandatory to specify the parameter value for OBPM<br>as the host system.     |
| OAuth IP                                                       | Specify the host IP address for the OAuth.                                                                                                    |
| Application Server for Oracle<br>FLEXCUBE Universal<br>Banking | Specify the address of the application server host for Oracle FLEXCUBE Universal Banking.                                                           |
| Host Server IP for Oracle<br>Financial Lending and<br>Leasing  | Specify the host server IP of the Oracle Financial Lending and Leasing system.                                                                      |
| IPM Host application name                                      | Specify the IPM host application name.                                                                                                    |
| OBCFPM Branch Code                                             | Specify the branch code of the set Branch for OBCFPM.                                                                                               |
| OBVAM IP                                                       | Specify the Host IP of the OBVAM. It is not mandatory to display the parameter value for OBPM as the host system.                                   |
| Corporate User Supported<br>Auth Type                          | Specify the authorization type supported by the application for corporate users.                                                                    |
| ELCM Host IP                                                   | Specify the host IP address for ELCM.                                                                                                    |
| Identification Types                                           | Specify the identification type whether it is from local or remote. It is not mandatory to specify the parameter value for OBPM as the host system. |
| UBS File Handoff Host Port                                     | Specify the port number for UBS file handoff.                                                                                                    |
| Application Server Port for<br>Oracle Banking Platform         | Specify the port of the application server for Oracle Banking Platform.                                                                             |
| Host Server IP for Oracle<br>FLEXCUBE Universal<br>Banking     | Specify the host server IP of the Oracle FLEXCUBE Universal Banking system.                                                                         |

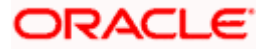

| Field Name                              | Description                                                                                                    |
|-----------------------------------------|----------------------------------------------------------------------------------------------------|
| OBVAM token expiry time in seconds      | Specify the token refresh time in seconds for the API calls for OBVAM.                                                                                                    |
| OBVAM Offset Transaction<br>Code        | Specify the offset transaction code for OBVAM. It is not mandatory to specify the parameter value for OBPM as the host system.                                            |
| Duration of future start date in days   | Specify the duration of future start date in days                                                                                                    |
| Deposit Cumulative Amount<br>Limit      | Specify the cumulative limit to deposit the amount.                                                                                                    |
| Supported Auth Type for<br>Transactions | Specify the authorization type supported by the application for the transactions.                                                                                         |
| OBCFPM IP                               | Specify the IP address for OBCFPM.                                                                                                    |
| UBS File Handoff Host IP                | Specify the host IP address for UBS file handoff.                                                                                                    |
| OBSCF Branch Code                       | Specify the branch code of the set Branch for OBSCF.                                                                                                    |
| Default Days for Upcoming<br>Repayments | Displays the no of future dates to be included for showing<br>upcoming finance repayment in Upcoming Repayment<br>Widget                                                  |
| OBLM Maker ID                           | Specify the administrator maker ID for all the transaction of OBLM.                                                                                                    |
| OBSCF IP                                | Specify the IP address for OBSCF.                                                                                                    |
| FATCA Compliance check required (Y/ N)  | Specify whether the FATCA and CRS compliance check is required or not for business users. It is not mandatory to specify the parameter value for OBPM as the host system. |
| OBLM IP                                 | Specify the host IP address for the OBLM.                                                                                                    |
| OBVAM Port                              | Specify the port for the OBVAM host system.                                                                                                    |
| Flag to enable SSL                      | Specify if the flag for SSL needs to be enabled.                                                                                                    |
| OBCFPM User Id                          | Specify the user id for OBCFPM.                                                                                                    |
| IDCS Connection Scheme                  | Specify the IDCS connection scheme.                                                                                                    |

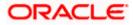

| Field Name                                                               | Description                                                                                                    |
|--------------------------------------------------------------------------|----------------------------------------------------------------------------------------------------|
| TD Pool Code                                                             | Specify the pool code for TD account type. It is not mandatory to specify the parameter value for OBPM as the host system.                                                     |
| Application Server Port for<br>Oracle Business Intelligence<br>Publisher | Specify the port number for Oracle Business Intelligence Publisher host system.                                                                                                |
| OBVAM Branch Code                                                        | Specify the bank branch code maintained in OBVAM. It is not mandatory to specify the parameter value for OBPM as the host system.                                              |
| OBLM Port                                                                | Specify the port for the OBLM host system. It is not mandatory to specify the parameter value for OBPM as the host system.                                                     |
| Host Server Port for Oracle<br>FLEXCUBE Universal<br>Banking             | Specify the host server port for Oracle FLEXCUBE Universal Banking host system.                                                                                                |
| Retail User Supported Auth<br>Type                                       | Specify the authorization type supported by the application for retail users.                                                                                                  |
| IDCS OBAPI Client Id                                                     | Specify the IDCS OBAPI client unique identification number.                                                                                                    |
| Handoff File Path for FCORE                                              | Specify the hand-off file path for FCORE host system                                                                                                    |
| OBSCF User Id                                                            | Specify the user id for OBSCF.                                                                                                    |
| Liquidity Management<br>Qualified (Y/N)                                  | Specify whether the host is qualified with liquidity management.                                                                                                    |
| OBVAM Remitter Record<br>Status                                          | Specify the remitter record status for OBVAM.                                                                                                    |
| OBLM Branch Code                                                         | Specify the branch code of the set Branch for OBLM.                                                                                                    |
| Allow Multiple Goods (Y/N)                                               | Specify whether multiple goods are allowed or not as part<br>of trade finance transactions. It is not mandatory to specify<br>the parameter value for OBPM as the host system. |
| Anonymous Security Policy                                                | Specify the security policy that is applicable for anonymous users i.e. users not logged in.                                                                                   |
| Administrator Supported<br>Auth Type                                     | Specify the authorization type supported by the application for administrator users.                                                                                           |

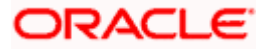

| Field Name                                                             | Description                                                                                                    |  |
|------------------------------------------------------------------------|----------------------------------------------------------------------------------------------------|--|
| OBCFPM App Id - Fetch<br>Document List                                 | Specify the application ID to fetch document list of all the OBCFPM accounts.                                           |  |
| Application Server IP for<br>Oracle Business Intelligence<br>Publisher | Specify the application server IP of the Oracle Business Intelligence Publisher host system.                            |  |
| Handoff File Path for UBS                                              | Specify the hand-off file path for UBS host system.                                                                     |  |
| Duration of Active Programs<br>in Days                                 | Specify the duration of active programs in days.                                                                        |  |
| OBSCF Port                                                             | Specify the port number for OBSCF.                                                                                      |  |
| OBCFPM Port                                                            | Specify the port set for OBCFPM.                                                                                        |  |
| OBCFPM App Id - Evaluate<br>Collateral                                 | Specify the OBCFPM application ID to evaluate the collateral.                                                           |  |
| OBLM User ID                                                           | Specify the user ID for all the transaction of OBLM.                                                                    |  |
| OBCLPM Port                                                            | Specify the port number for OBCLPM.                                                                                     |  |
| Oracle Live Experience Cloud<br>Tenant ID                              | Specify the Cloud Tenant ID defined for Oracle Live Experience.                                                         |  |
| Live Experience Host IP                                                | Specify the host IP address for the live experience system.                                                             |  |
| IDCS Host Port                                                         | Specify the port for the IDCS host system.                                                                              |  |
| ELCM Host Port                                                         | Specify the host port set for ELCM.                                                                                     |  |
| Host Server Port for Oracle<br>Financial Lending and<br>Leasing        | Specify the host server port for Oracle Financial Lending and Leasing system.                                           |  |
| Currency Support In Approval<br>Rules                                  | Specify if currency as a parameter is supported in approval rules.                                                      |  |
| OBCL Host IP                                                           | Specify the host IP address for OBCL.                                                                                   |  |
| OBVAM Transaction Code                                                 | Specify the transaction code for OBVAM. It is not mandatory to specify the parameter value for OBPM as the host system. |  |
| Application Server for Oracle<br>Banking Platform                      | Specify the address of the application server host for Oracle Banking Platform.                                         |  |

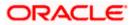

| Field Name                                                          | Description                                                                                                    |
|---------------------------------------------------------------------|----------------------------------------------------------------------------------------------------|
| Host WSDL Version                                                   | Specify the host WSDL version number.                                                                                       |
| Allows Touch Point Level<br>Limit Definition (Y/N)                  | Specify whether the touch point level limit definition is allowed or not.                                                   |
| OBSCF token expiry time in<br>seconds                               | Specify the token refresh time in seconds for the API calls for OBSCF.                                                      |
| OBLM App Id - Fetch Account<br>Details                              | Specify the application ID to fetch details of all the OBLM accounts.                                                       |
| Application Server Port for<br>Oracle FLEXCUBE Universal<br>Banking | Specify the application server port for Oracle FLEXCUBE Universal Banking.                                                  |
| Supported Auth Type for<br>Login                                    | Specify the authorization type supported by the application for logging in the application for the users.                   |
| OBCFPM App Id - Amend<br>facility                                   | Specify the OBCFPM application ID to amend the facility.                                                                    |
| OBCLPM IP                                                           | Specify the host IP address for the OBCLPM. It is not mandatory to specify the parameter value for OBPM as the host system. |
| Open Term Deposit Threshold<br>Amount                               | Specify the threshold amount for term deposit and available for edit.                                                       |
| Fetch Guarantee Type from<br>Host (Y/ N)                            | Specify whether the fetching of guarantee type from host is required or not.                                                |
| IPM Host port                                                       | Specify the IPM host port.                                                                                                  |
| Number of Cheque Books<br>enabled (Y/N)                             | Specify whether the number of cheque books flag is enabled or not.                                                          |
| Virtual Account Management<br>Qualified (Y/N)                       | Specify whether the transaction is qualified with virtual account management.                                               |
| Limits Effective from Same<br>Day (Y/N)                             | Specify if limits are effective from the same day or next day.                                                              |
| MO IP                                                               | Specify the IP address for MO.                                                                                              |
| OBCFPM App Id - Read<br>Collateral Application                      | Specify the OBCFPM application ID to read the collateral application.                                                       |

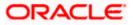

| Field Name                                | Description                                                                                                    |
|-------------------------------------------|----------------------------------------------------------------------------------------------------|
| OAUTH Port                                | Specify the port for the OAuth host system.                                                                                                    |
| Live Experience Host Port                 | Specify the port for the live experience host system.                                                                                           |
| MO Port                                   | Specify the port number for Mid Office applications (for common document upload and download service across the mid offices).                   |
| Date Default                              | Specify the default date for the system. It is not mandatory to specify the parameter value for OBPM as the host system.                        |
| OBVAM Source Code                         | Specify the source code for OBVAM.                                                                                                    |
| Anonymous Security Key<br>Name            | Specify the security key name for anonymous users. It is not mandatory to specify the parameter value for OBPM as the host system.              |
| OBCL Host Port                            | Specify the host port set for OBCL.                                                                                                    |
| OBVAM Transaction Default<br>Currency     | Specify the default currency for OBVAM transaction.                                                                                             |
| IDCS OBAPI Client Secret                  | Specify the IDCS OBAPI client secret number.                                                                                                    |
| OBVAM Balance Range for<br>Cash Position  | Specify the balance range configuration for Cash Position Widget.                                                                               |
| OBVAM Balance Trends<br>Points            | Specify the property to configure intervals for a given<br>'VAM_TREND_PERIOD' for balance trend widget.                                         |
| OBVAM Balance Trends<br>Period            | Specify the property to configure number of days from the current date for balance trend widget.                                                |
| OBVAM Virtual Account<br>Statement Period | Specify the virtual account property to configure default<br>'From Date' and 'To Date to fetch statements in cash<br>position widget for OBVAM. |
| Supported Auth Type for<br>Transactions   | Specify the authorization type supported by the application for the transactions.                                                               |

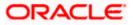

**Note**: The fields appearing in the System Configuration – Dynamic Module – Other Module tab depends on the settings done at the back end and is dynamic in nature.

- Enter the relevant details in the Dynamic Module Other Module tab.
- Click Next. The System Configuration Dynamic Module File Upload screen appears.
   OR
   Click Previous to go to the previous screen.
   OR
   Click Cancel to cancel the setup process.

#### System Configuration – Dynamic Module – File Upload

|                                         |                                   |                                     |                                          | ATM/Branch En          | glish 🏏 UBS 14.4 AT3 Branc                       |
|-----------------------------------------|-----------------------------------|-------------------------------------|------------------------------------------|------------------------|--------------------------------------------------|
| 🖗 futura bank                           |                                   |                                     |                                          | Q                      | Welcome, Sam David<br>Last login 11 May 06:25 PM |
| system Configuration                    |                                   |                                     |                                          |                        |                                                  |
| FCR 11.7 EOD Branch UBS 14.3 AT3 Branch | OBCL OBPM HEL Branch 14.4         | FCR 11.8 9999 Branch                | UBS 14.3 AT3 Branch for OBLM             | OBTF 14.4 000 OBDXBU12 | OBTFPM 14.4 OBDXBU13 >                           |
| Select Host Oracle FLE                  | XCUBE Universal Banking 1         |                                     |                                          |                        |                                                  |
| Entity : OBPM HEL Branch 14.4           |                                   |                                     |                                          |                        |                                                  |
| Sasic Details                           | Work Area Path /h                 | ome/devops/obdx/fileu               | pload Response Fil                       | e Path /home/devops    | :/obdx/fileupload                                |
| Host Details                            |                                   |                                     |                                          |                        |                                                  |
| ⊘ Bank Details                          |                                   |                                     |                                          |                        |                                                  |
| Iranch Details                          |                                   |                                     |                                          |                        |                                                  |
| ⊘ Currency Payments                     |                                   |                                     |                                          |                        |                                                  |
| ⊘ SMTP                                  |                                   |                                     |                                          |                        |                                                  |
| O Third Party Configuration             |                                   |                                     |                                          |                        |                                                  |
| O Dynamic Module                        |                                   |                                     |                                          |                        |                                                  |
| > Brand                                 |                                   |                                     |                                          |                        |                                                  |
| > Payment                               |                                   |                                     |                                          |                        |                                                  |
| > WealthManagement                      |                                   |                                     |                                          |                        |                                                  |
| > WALLET                                |                                   |                                     |                                          |                        |                                                  |
| > OTHERMODULE                           |                                   |                                     |                                          |                        |                                                  |
| > File Upload                           |                                   |                                     |                                          |                        |                                                  |
| > ForexDeal                             |                                   |                                     |                                          |                        |                                                  |
| > Origination                           |                                   |                                     |                                          |                        |                                                  |
| > ServiceRequest                        |                                   |                                     |                                          |                        |                                                  |
| > Common                                |                                   |                                     |                                          |                        |                                                  |
|                                         |                                   |                                     |                                          |                        |                                                  |
| Previous Next Cancel                    |                                   |                                     |                                          |                        |                                                  |
|                                         |                                   |                                     |                                          |                        |                                                  |
|                                         | Copyright © 2006, 2020, Oracle an | d/or its affiliates. All rights res | erved.   Security Information   Terms an | d Conditions           |                                                  |

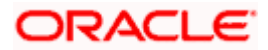

| Field Name         | Description                                           |  |  |  |
|--------------------|-------------------------------------------------------|--|--|--|
| Work Area Path     | Specify the work area path for bulk transactions.     |  |  |  |
| Response File Path | Specify the response file path for bulk transactions. |  |  |  |

- In the **Work Area Path** field, enter the path on the server where the uploaded files will reside.
- In the **Response File Path** field, enter the path of the server where the response file will reside.
- Click Next. The System Configuration Dynamic Module Forex Deal screen appears.
   OR
   Click Previous to go to the previous screen.
   OR
   Click Cancel to cancel the setup process.

## System Configuration – Dynamic Module – Forex Deal

Forex Deal is not supported with OBPM as the host system.

Click Next. The System Configuration – Dynamic Module – Origination screen appears.
 OR
 Click Previous to go to the previous screen.
 OR
 Click Cancel to cancel the setup process.

#### System Configuration – Dynamic Module - Origination

Origination is not supported with OBPM as the host system.

 Click Next. The System Configuration – Dynamic Module – Service Request screen appears. OR Click Previous to go to the previous screen. OR

Click **Cancel** to cancel the setup process.

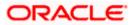

|                     |                          |                                                                           |                      |                                           | ATM/Branch Eng         | glish 💛 UBS 14.4 AT3 Brar                        | nch       |
|---------------------|--------------------------|---------------------------------------------------------------------------|----------------------|-------------------------------------------|------------------------|--------------------------------------------------|-----------|
| futura bank         | <                        |                                                                           |                      |                                           | Q,                     | 92 Welcome, Sam Dav<br>Last login 11 May 06:25 F | vid<br>PM |
| System Configu      | uration                  |                                                                           |                      |                                           |                        |                                                  |           |
| FCR 11.7 EOD Branch | UBS 14.3 AT3 Branch OBCL | OBPM HEL Branch 14.4                                                      | FCR 11.8 9999 Branch | UBS 14.3 AT3 Branch for OBLM              | OBTF 14.4 000 OBDXBU12 | OBTFPM 14.4 OBDXBU13                             |           |
| Select Host         | Oracle FLEXCUE           | BE Universal Banking 1                                                    |                      |                                           |                        |                                                  |           |
| Entity : OBPM HEL B | ranch 14.4               |                                                                           |                      |                                           |                        |                                                  |           |
| ⊘ Basic Details     |                          | Request Submission<br>Expiration Duration (in<br>days)<br>Service Request | 5                    | Service Requ<br>Persistence T             | est INTERNAL<br>Type   |                                                  |           |
| ⊘ Host Details      |                          | Turnaround Time                                                           | ~                    |                                           |                        |                                                  |           |
| ⊘ Bank Details      |                          |                                                                           |                      |                                           |                        |                                                  |           |
| Ø Branch Details    |                          |                                                                           |                      |                                           |                        |                                                  |           |
| Currency Payme      | ents                     |                                                                           |                      |                                           |                        |                                                  |           |
| SMTP                |                          |                                                                           |                      |                                           |                        |                                                  |           |
| O Third Party Con   | figuration               |                                                                           |                      |                                           |                        |                                                  |           |
| Oynamic Modul       | e                        |                                                                           |                      |                                           |                        |                                                  |           |
| > Brand             |                          |                                                                           |                      |                                           |                        |                                                  |           |
| > Payment           |                          |                                                                           |                      |                                           |                        |                                                  |           |
| > WealthManage      | ement                    |                                                                           |                      |                                           |                        |                                                  |           |
| > WALLET            |                          |                                                                           |                      |                                           |                        |                                                  |           |
| > OTHERMODUL        | -E                       |                                                                           |                      |                                           |                        |                                                  |           |
| > File Upload       |                          |                                                                           |                      |                                           |                        |                                                  |           |
| > ForexDeal         |                          |                                                                           |                      |                                           |                        |                                                  |           |
| > Origination       |                          |                                                                           |                      |                                           |                        |                                                  |           |
| > ServiceReques     | st                       |                                                                           |                      |                                           |                        |                                                  |           |
| > Common            |                          |                                                                           |                      |                                           |                        |                                                  |           |
| Previous            | Cancel                   |                                                                           |                      |                                           |                        |                                                  |           |
|                     |                          |                                                                           |                      |                                           |                        |                                                  |           |
|                     |                          |                                                                           |                      | served.   Security Information   Terms an |                        |                                                  |           |

System Configuration – Dynamic Module – Service Request

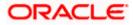

| Field Name                                     | Description                                                                                                    |
|------------------------------------------------|----------------------------------------------------------------------------------------------------|
| Request<br>Expiration<br>duration (in<br>days) | Specify the number of days post which the raised Service Request data will not be available for business user. For e.g. If this field is defined as 180 days, then the business user can view his raised service requests for last 180 days.                                                                                                    |
| Service<br>Request<br>Persistent Type          | This is to decide if the raised service request data has to be persisted locally in OBAPI database or it has to be sent to a third party CRM system. The options available in this field are:                                                                                                    |
|                                                | <ul> <li>Internal – For persisting the data in OBAPI</li> </ul>                                                                                                    |
|                                                | <ul> <li>External – For persisting the data in third party system.</li> </ul>                                                                                                    |
|                                                | <b>Note</b> : There is no out of the box integration available for a third party system for persisting the raised service request data.                                                                                                    |
| Service<br>Request<br>Turnaround<br>Time       | Specify predefined processing time within which the administrator should<br>take action on a raised Service Request. If the service request processing<br>time has passed this turnaround time, then an exclamation flag starts<br>appearing against the raised Service Request in Request processing<br>screen. This flag helps administrator in understanding that these service<br>requests have already passed the turnaround time and should be actioned<br>at the earliest. |

- In the Request Expiration duration (in days) field, specify the number of days post which the raised service request will not be available to business user.
- In the **Service Request Persistent Type** field, specify if persisted data needs to locally stored or to third party system.
- In the **Service Request Turnaround Time** field, specify the processing time within which administrator should take action on the request.
- Click Next. The System Configuration Dynamic Module Common screen appears. OR

Click **Previous** to go to the previous screen.

OR

Click **Cancel** to cancel the setup process.

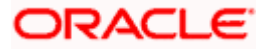

|                     |                                                                                                    |                                |                      |                              | ATM/Branch En          | glish 🏏 UBS 14.4 AT               | 3 Branch            |
|---------------------|----------------------------------------------------------------------------------------------------|--------------------------------|----------------------|------------------------------|------------------------|-----------------------------------|---------------------|
| 🕼 futura banl       | < compared with the second second sec |                                |                      |                              | Q                      | Velcome, Sam<br>Last login 11 May | n David<br>06:25 PM |
| System Configu      | iration                                                                                                    |                                |                      |                              |                        |                                   |                     |
| FCR 11.7 EOD Branch | UBS 14.3 AT3 Branch OBCL                                                                                                    | OBPM HEL Branch 14.4           | FCR 11.8 9999 Branch | UBS 14.3 AT3 Branch for OBLM | OBTF 14.4 000 OBDXBU12 | OBTFPM 14.4 OBDXBU13              | >                   |
| Select Host         | Oracle FLEXCUBE Universal Banking 1                                                                                                    |                                |                      |                              |                        |                                   |                     |
| Entity : OBPM HEL B | ranch 14.4                                                                                                    |                                |                      |                              |                        |                                   |                     |
| Basic Details       |                                                                                                    | Batch Redirection Host<br>Port |                      |                              |                        |                                   |                     |
| Host Details        |                                                                                                    |                                |                      |                              |                        |                                   |                     |
| 🔗 Bank Details      |                                                                                                    |                                |                      |                              |                        |                                   |                     |
| Branch Details      |                                                                                                    |                                |                      |                              |                        |                                   |                     |
| Currency Payme      | ents                                                                                                    |                                |                      |                              |                        |                                   |                     |
| SMTP                |                                                                                                    |                                |                      |                              |                        |                                   |                     |
| ⊘ Third Party Con   | figuration                                                                                                    |                                |                      |                              |                        |                                   |                     |
| Ø Dynamic Modul     | e                                                                                                    |                                |                      |                              |                        |                                   |                     |
| > Brand             |                                                                                                    |                                |                      |                              |                        |                                   |                     |
| > Payment           |                                                                                                    |                                |                      |                              |                        |                                   |                     |
| > WealthManage      | ement                                                                                                    |                                |                      |                              |                        |                                   |                     |
| > WALLET            |                                                                                                    |                                |                      |                              |                        |                                   |                     |
| > OTHERMODU         | E                                                                                                    |                                |                      |                              |                        |                                   |                     |
| > File Upload       |                                                                                                    |                                |                      |                              |                        |                                   |                     |
| > ForexDeal         |                                                                                                    |                                |                      |                              |                        |                                   |                     |
| > Origination       |                                                                                                    |                                |                      |                              |                        |                                   |                     |
| > ServiceReques     | t                                                                                                    |                                |                      |                              |                        |                                   |                     |
| > Common            |                                                                                                    |                                |                      |                              |                        |                                   |                     |
|                     |                                                                                                    |                                |                      |                              |                        |                                   |                     |
| Previous Save       | Cancel                                                                                                    |                                |                      |                              |                        |                                   |                     |
|                     |                                                                                                    |                                |                      |                              |                        |                                   |                     |

System Configuration – Dynamic Module - Common

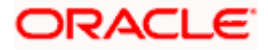

#### **Field Description**

.....

| Field Name                                  | Description                                                                                                    |  |  |  |  |  |
|---------------------------------------------|----------------------------------------------------------------------------------------------------|--|--|--|--|--|
| Batch Redirection<br>Host Port              | Displays the host port for batch redirection and is available for edit.                                                    |  |  |  |  |  |
|                                             | <b>Note</b> : It should be left blank except for IDCS where it should be OHS Host and Port, e.g. host: port (mum00c:2222). |  |  |  |  |  |
| In the Batch                                | Redirection Host Port field, enter the host port number.                                                                   |  |  |  |  |  |
| <ul> <li>Click Save.</li> <li>OR</li> </ul> | us to go to the previous screen.                                                                                           |  |  |  |  |  |

Click **Cancel** to cancel the transaction.

• The success message along with the reference number and status appears. Click **OK** to complete the process.

# 6.1 System Configuration – OBPM – View and Edit

Using this option the system administrator can view and edit the system configuration details that have already been created.

- The System Administrator logs in to the application using valid login credentials. The System Configuration screen with multiple entities if defined appears in the editable form.
- Select the desired entity for which you wish to edit the details.

Note: Edit of entity details is the same as covered in the above section for UBS as the host system.

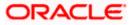

English V UBS 14.3 AT3 Branch V ATM/Branch Q Welcome, Sam David Last login 30 May 09:57 PM ≡ @futura bank System Configuration FCR 11.7 EOD Branch UBS 14.3 AT3 Branch OBCL 08PM HEL Branch 14.4 FCR 11.8 9999 Branch UBS 14.3 AT3 Branch for OBLM 0ETF 14.4 000 0EDXBU12 0ETFPM 14.4 0BDXBU13 > Select Host Oracle FLEXCUBE Universal Banking 1... Entity : OBPM HEL Branch 14.4 
 Web Server Host
 mum00boa.in.oracle.com
 Web Server Port
 18777

 Application Server Host
 mum00boa.in.oracle.com
 Application Server Port
 13003
 🕗 Basic Details Host Details 🕗 Bank Details 🕗 Branch Details Ourrency Payments ⊘ SMTP ⊘ Third Party Configuration O Dynamic Module Edit Cancel Copyright © 2006, 2020, Oracle and/or its affiliates. All rights reserved. | Security Information | Terms and Conditions

System Configuration - Basic Details - View

- Select the Host System as OBPM to edit the OBPM configuration.
- Click Edit to edit the Basic Details. The System Configuration Basic Details screen appears in editable form. OR

Click **Cancel** to cancel the transaction.

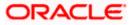

System Configuration - Basic Details - Edit

| <b>Pfutura banl</b><br>System Configu |                          |                       |                                                  |                                 | Q                      | 2 Welcome, San<br>Last login 11 May | 06:25 PM |
|---------------------------------------|--------------------------|-----------------------|--------------------------------------------------|---------------------------------|------------------------|-------------------------------------|----------|
| FCR 11.7 EOD Branch                   | UBS 14.3 AT3 Branch OBCL | OBPM HEL Branch 14.4  | FCR 11.8 9999 Branch                             | UBS 14.3 AT3 Branch for OBLM    | OBTF 14.4 000 OBDXBU12 | OBTFPM 14.4 OBDXBU13                | >        |
| Select Host                           | Oracle FLEXCUE           | E Universal Banking 1 |                                                  |                                 |                        |                                     |          |
| Entity : OBPM HEL B                   | ranch 14.4               |                       |                                                  |                                 |                        |                                     |          |
| ⊘ Basic Details                       |                          |                       | num00boa.in.oracle.com<br>num00boa.in.oracle.com | Web Server Pr<br>Application Se |                        |                                     |          |
| Host Details                          |                          |                       |                                                  |                                 |                        |                                     |          |
| 🖉 Bank Details                        |                          |                       |                                                  |                                 |                        |                                     |          |
| Branch Details                        |                          |                       |                                                  |                                 |                        |                                     |          |
| Ourrency Paym                         | ents                     |                       |                                                  |                                 |                        |                                     |          |
| ⊘ SMTP                                |                          |                       |                                                  |                                 |                        |                                     |          |
| O Third Party Con                     | figuration               |                       |                                                  |                                 |                        |                                     |          |
| Ø Dynamic Modul                       | le                       |                       |                                                  |                                 |                        |                                     |          |
| Save Cancel                           |                          |                       |                                                  |                                 |                        |                                     |          |
|                                       |                          |                       |                                                  |                                 |                        |                                     |          |
|                                       |                          |                       |                                                  |                                 |                        |                                     |          |

| Field Name                 | Description                                                                |
|----------------------------|----------------------------------------------------------------------------|
| Web Server Host            | Displays the web server host details and available for edit.               |
| Web Server Port            | Displays the port number of the web server and available for edit.         |
| Application Server<br>Host | Displays the application server host details and available for edit.       |
| Application Server<br>Port | Displays the port number of the application server and available for edit. |

- In the Web Server Host field, edit the host name of the web server if required.
- In the Web Server Port field, edit the port number of the web server if required.
- In the Application Server Host field, edit the host name of the application server if required.
- In the Application Server Port field, edit the port number of the application server port if required.

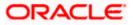

- Click Save to save the changes. OR
   Click Cancel to cancel the transaction.
- The System Configuration Basic Details Review screen appears. Verify the details, and click Confirm.

OR Click **Cancel** to cancel the transaction.

OR

Click the Bank Details, Host Details, Branch Details or Dynamic Module tabs to view and edit the respective details if required.

• The screen with success message along with the reference number and status appears. Click **OK** to complete the transaction.

## 6.1.1 System Configuration - Host Details - View and Edit

Using this option System Administrator maintains the host configuration. These details once defined can be viewed and edited using this transaction.

### To edit the host details:

• Click on **System Configuration** option on the dashboard and navigate to the host details tab. The default option is 'View'.

#### **Host Details - View**

|                                            |                                |                                       |                                            | ATM/Branch E           | nglish 🔨 UBS 14.3                | AT3 Branch                |
|--------------------------------------------|--------------------------------|---------------------------------------|--------------------------------------------|------------------------|----------------------------------|---------------------------|
| 🗏 🕼 futura bank                            |                                |                                       |                                            | Q                      | 92 Welcome, S<br>Last login 30 M | am David 🔍<br>ay 09:57 PM |
| System Configuration                       |                                |                                       |                                            |                        |                                  |                           |
| FCR 11.7 EOD Branch UBS 14.3 AT3 Branch OE | OBPM HEL Branch 14.4           | FCR 11.8 9999 Branch                  | UBS 14.3 AT3 Branch for OBLM               | OBTF 14.4 000 OBDXBU12 | OBTFPM 14.4 OBDXBU               | 13 >                      |
| Select Host Oracle FLEXC                   | CUBE Universal Banking 1       |                                       |                                            |                        |                                  |                           |
| Entity : OBPM HEL Branch 14.4              |                                |                                       |                                            |                        |                                  |                           |
| Basic Details                              | Gateway IP                     | OBPM<br>whf00mep<br>IB                | Host Version<br>Port                       | 14.4<br>7003           |                                  |                           |
| Host Details                               |                                |                                       |                                            |                        |                                  |                           |
| 🕢 Bank Details                             |                                |                                       |                                            |                        |                                  |                           |
| Branch Details                             |                                |                                       |                                            |                        |                                  |                           |
| O Currency Payments                        |                                |                                       |                                            |                        |                                  |                           |
| SMTP                                       |                                |                                       |                                            |                        |                                  |                           |
| O Third Party Configuration                |                                |                                       |                                            |                        |                                  |                           |
| 🚫 Dynamic Module                           |                                |                                       |                                            |                        |                                  |                           |
| Edit Cancel                                |                                |                                       |                                            |                        |                                  |                           |
|                                            |                                |                                       |                                            |                        |                                  |                           |
|                                            | Copyright © 2006, 2020, Oracle | and/or its affiliates. All rights res | served.   Security Information   Terms and | Conditions             |                                  |                           |

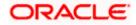

 Click Edit to edit the Host Details. The System Configuration - Host Details screen appears in editable form. OR Click Cancel to cancel the transaction.

#### Host Details - Edit

|                     |                          |                               |                                       |                                           | ATM/Branch          | Eng  | lish 🗸 | UBS 14.4 ATS                        | 3 Branch |
|---------------------|--------------------------|-------------------------------|---------------------------------------|-------------------------------------------|---------------------|------|--------|-------------------------------------|----------|
| E 🕼 futura banl     | k                        |                               |                                       |                                           |                     | Q    | 92     | Welcome, Sam<br>Last login 11 May 0 | David    |
| System Config       | uration                  |                               |                                       |                                           |                     |      |        |                                     |          |
|                     |                          |                               |                                       |                                           |                     |      |        |                                     |          |
| FCR 11.7 EOD Branch | UBS 14.3 AT3 Branch OBCL | OBPM HEL Branch 14.4          | FCR 11.8 9999 Branch                  | UBS 14.3 AT3 Branch for OBLM              | OBTF 14.4 000 OBDXE | 3U12 | OBTFPM | 14.4 OBDXBU13                       | >        |
| Select Host         | Oracle FLEXCUB           | E Universal Banking 1         |                                       |                                           |                     |      |        |                                     |          |
| Entity : OBPM HEL E | Branch 14.4              |                               |                                       |                                           |                     |      |        |                                     |          |
| ⊘ Basic Details     |                          | Gateway IP                    | OBPM<br>whf00mep<br>IB                | Host Version<br>Port                      | 14.4<br>7003        |      |        |                                     |          |
| Host Details        |                          |                               |                                       |                                           |                     |      |        |                                     |          |
| 🕗 Bank Details      |                          |                               |                                       |                                           |                     |      |        |                                     |          |
| I Branch Details    |                          |                               |                                       |                                           |                     |      |        |                                     |          |
| Ourrency Paym       | ents                     |                               |                                       |                                           |                     |      |        |                                     |          |
| ⊘ SMTP              |                          |                               |                                       |                                           |                     |      |        |                                     |          |
| O Third Party Cor   | figuration               |                               |                                       |                                           |                     |      |        |                                     |          |
| ⊘ Dynamic Modu      | le                       |                               |                                       |                                           |                     |      |        |                                     |          |
| Save                |                          |                               |                                       |                                           |                     |      |        |                                     |          |
|                     |                          |                               |                                       |                                           |                     |      |        |                                     |          |
|                     | c                        | opyright © 2006, 2020, Oracle | and/or its affiliates. All rights res | erved.   Security Information   Terms and | d Conditions        |      |        |                                     |          |

| Field Name   | Description                                                                        |
|--------------|------------------------------------------------------------------------------------|
| Host Name    | Displays the host name of the channel banking platform. This field is not editable |
| Host Version | Displays the host version of the channel platform and available for edit.          |
| Gateway IP   | Displays the Gateway IP of the selected host system and available for edit.        |
| Port         | Displays the port number of the host system and available for edit.                |
| Channel      | Displays the channel as IB to access the application.                              |

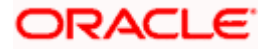

| Field Name<br>Check Host<br>Availability |                                 | Description                                                                                                    |  |  |
|------------------------------------------|---------------------------------|----------------------------------------------------------------------------------------------------|--|--|
|                                          |                                 | Click to check if the Host is available for the new details input as part of edit.                                |  |  |
| •                                        | From the Host                   | t Version list, select the version of the host, if required.                                                      |  |  |
| ٠                                        | In the Gatewa                   | <b>y IP</b> field, edit the gateway IP address of the host.                                                       |  |  |
| •                                        | In the Port fiel                | d, edit the port number of the server.                                                                            |  |  |
| •                                        | In the Channe                   | I field, edit the channel to access the application.                                                              |  |  |
| •                                        | Click the Che<br>successful tes | <b>ck Host Availability</b> link to check the host availability. The message of ting appears.                     |  |  |
| ۰                                        | OR                              | save the changes.<br>o cancel the transaction.                                                                    |  |  |
| ۰                                        | and click Conf                  | <b>Configuration - Host Details - Review</b> screen appears. Verify the details irm.<br>o cancel the transaction. |  |  |
|                                          | OR<br>Click the Basic           | c Details, Bank Details, Branch Details or Dynamic Module tabs to view a ctive details if required.               |  |  |
| ٠                                        |                                 | th success message along with the reference number and status appears                                             |  |  |

Click **OK** to complete the transaction.

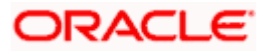

## 6.1.2 System Configuration – Bank Details – View and Edit

Using this option System Administrator maintains the bank details. These details once defined can be viewed and edited using this transaction.

#### To view and edit the bank details:

• Click on **System Configuration** option on the dashboard and navigate to the bank details tab. The default option is '**View**'.

#### **Bank Details - View**

|   |                                                        |                          |                                        |                                                               |                           |                                                              | ATM/Branch            | Englis                        | sh $\checkmark$     | UBS 14.3 AT3 E                        | Branch 🗸         |
|---|--------------------------------------------------------|--------------------------|----------------------------------------|---------------------------------------------------------------|---------------------------|--------------------------------------------------------------|-----------------------|-------------------------------|---------------------|---------------------------------------|------------------|
| ≡ | 🕼 futura bank                                          | (                        |                                        |                                                               |                           |                                                              |                       | Q                             | <mark>⊵92</mark> ₩e | elcome, Sam E<br>ast login 30 May 09: | )avid 🗸<br>57 рм |
|   | System Configu                                         | iration                  |                                        |                                                               |                           |                                                              |                       |                               |                     |                                       |                  |
|   | FCR 11.7 EOD Branch                                    | UBS 14.3 AT3 Branch OBCL | OBPM HEL Branch 14.4                   | FCR 11.8 9999 Branch                                          | UBS 14.3 AT3 Brand        | ch for OBLM                                                  | OBTF 14.4 000 OF      | BDXBU12                       | OBTFPM 1            | 4.4 OBDXBU13                          | >                |
|   | Select Host                                            | Oracle FLEXCUBE          | Universal Banking 1                    |                                                               |                           |                                                              |                       |                               |                     |                                       |                  |
|   | Entity : OBPM HEL Br                                   |                          | Address Line 1 Ad<br>Address Line 3 Ad | 07<br>utura Bank<br>ddress Line 1<br>ddress Line 3<br>5656756 |                           | Bank Group Co<br>Bank Short Nai<br>Address Line 2<br>Country | me ZIG<br>Addre<br>IN | ss Line 2                     |                     |                                       |                  |
|   | <ul> <li>Host Details</li> <li>Bank Details</li> </ul> |                          | Bank Currency EL                       |                                                               |                           | Allowed Accou                                                |                       | onventional<br>acurring Depo: |                     |                                       |                  |
|   | Branch Details     Currency Payme                      | ents                     |                                        |                                                               |                           |                                                              |                       |                               |                     |                                       |                  |
|   | SMTP                                                   |                          |                                        |                                                               |                           |                                                              |                       |                               |                     |                                       |                  |
|   | O Third Party Cont                                     | figuration               |                                        |                                                               |                           |                                                              |                       |                               |                     |                                       |                  |
|   | Ø Dynamic Module                                       | e                        |                                        |                                                               |                           |                                                              |                       |                               |                     |                                       |                  |
|   | Edit Cancel                                            |                          |                                        |                                                               |                           |                                                              |                       |                               |                     |                                       |                  |
|   |                                                        |                          |                                        |                                                               |                           |                                                              |                       |                               |                     |                                       |                  |
|   |                                                        | Co                       | opyright © 2006, 2020, Oracle an       | d/or its affiliates. All rights rese                          | erved.   Security Informa | ation   Terms and                                            | Conditions            |                               |                     |                                       |                  |

• Click Edit to edit the Bank Details. The System Configuration - Bank Details screen appears in editable form.

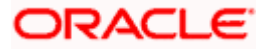

### Bank Details - Edit

| <b>ipfutura bank</b><br>System Configu |                          |                                          |                                   |                                     |             |                                 |        | Welcome, Sam<br>Last login 11 May ( | 06:25 PM |
|----------------------------------------|--------------------------|------------------------------------------|-----------------------------------|-------------------------------------|-------------|---------------------------------|--------|-------------------------------------|----------|
| .,                                     |                          |                                          |                                   |                                     |             |                                 |        |                                     |          |
| FCR 11.7 EOD Branch                    | UBS 14.3 AT3 Branch OBCL | OBPM HEL Branch 14                       | 4.4 FCR 11.8 9999 Branch          | UBS 14.3 AT3 Branch for OBLM        | OBTF 14.4   | 000 OBDXBU12                    | OBTFPM | 114.4 OBDXBU13                      | >        |
| Select Host                            | Oracle FLEXCUB           | E Universal Banking 1                    |                                   |                                     |             |                                 |        |                                     |          |
| Entity : OBPM HEL B                    | ranch 14.4               |                                          |                                   |                                     |             |                                 |        |                                     |          |
| ⊘ Basic Details                        |                          | Bank Code<br>Bank Name<br>Address Line 1 | 007<br>ZIG BANK<br>Address Line 1 | Bank Grou<br>Bank Shor<br>Address L | t Name      | ZIGGRP<br>ZIG<br>Address Line 2 |        |                                     |          |
| Host Details                           |                          | Address Line 3<br>Zip Code               | Address Line 3<br>85656756        | Country<br>Allowed A                | count Types | IN<br>Conventional              | 🗸 isla | amic                                |          |
| 🔗 Bank Details                         |                          | Bank Currency                            | EUR                               |                                     |             | Recurring Dep                   | posit  |                                     |          |
| Sranch Details                         |                          |                                          |                                   |                                     |             |                                 |        |                                     |          |
| Currency Payme                         | ents                     |                                          |                                   |                                     |             |                                 |        |                                     |          |
| ⊘ SMTP                                 |                          |                                          |                                   |                                     |             |                                 |        |                                     |          |
| O Third Party Con                      | figuration               |                                          |                                   |                                     |             |                                 |        |                                     |          |
| O Dynamic Modul                        | e                        |                                          |                                   |                                     |             |                                 |        |                                     |          |
| Save                                   |                          |                                          |                                   |                                     |             |                                 |        |                                     |          |
|                                        |                          |                                          |                                   |                                     |             |                                 |        |                                     |          |
|                                        |                          |                                          |                                   |                                     |             |                                 |        |                                     |          |

| Field Name           | Description                                                            |
|----------------------|------------------------------------------------------------------------|
| Bank Code            | Displays the bank code as defined and available for edit.              |
| Bank Group Code      | Displays the bank group code as defined and available for edit.        |
| Bank Name            | Displays the name of the bank as defined and available for edit.       |
| Bank Short Name      | Displays the short name of the bank as defined and available for edit. |
| Address - Line 1 - 3 | Displays the address of the bank as defined and available for edit.    |
| Country              | Displays the country of the bank and available for edit.               |
| ZIP Code             | Displays the ZIP code of the bank.                                     |

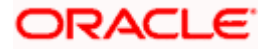

| Field | Name                                                                         | Description                                                                                                    |
|-------|------------------------------------------------------------------------------|----------------------------------------------------------------------------------------------------|
| -     | ed Account                                                                   | Displays the available account types.                                                                                   |
| Туре  |                                                                              | The options are:                                                                                                    |
|       |                                                                              | Conventional                                                                                                    |
|       |                                                                              | Islamic                                                                                                    |
|       |                                                                              | Recurring Deposit                                                                                                    |
|       |                                                                              | It is not mandatory to specify the parameter value for OBPM as the host system.                                         |
| Bank  | Currency                                                                     | Displays the applicable bank currency and available for edit.                                                           |
| ٠     | In the Bank (                                                                | Code field, edit the code of the bank.                                                                                  |
| ٠     | In the Bank (                                                                | Group Code field, edit the group code of the bank.                                                                      |
| •     | In the Bank I                                                                | Name field, edit the name of the bank.                                                                                  |
| •     | In the Bank \$                                                               | Short Name field, edit the short name of the bank.                                                                      |
| •     | In the Addre                                                                 | ss Line 1 - 3 field, edit the address of the bank if required.                                                          |
| ٠     | From the Co                                                                  | untry list, edit the country of the bank if required.                                                                   |
| •     | In the <b>ZIP Co</b>                                                         | de field, edit the city/ zip code of the bank if required.                                                              |
| •     | From the Allo                                                                | owed Account Type list, select the allowed account Types.                                                               |
| •     | From the Bar                                                                 | <b>hk Currency</b> list, edit the currency of the bank if required.                                                     |
| •     | Click Save to                                                                | save the changes.                                                                                                    |
|       | OR<br>Click <b>Cancel</b>                                                    | to cancel the transaction.                                                                                              |
| ٠     | The <b>System</b><br>and click <b>Cor</b><br>OR<br>Click <b>Cancel</b><br>OR | <b>Configuration - Bank Details - Review</b> screen appears. Verify the detain <b>firm</b> . to cancel the transaction. |
|       | the respective                                                               | ic Details, Branch Details, Host Details or Dynamic Module to view and e e details.                                     |
| ٠     |                                                                              | ith success message along with the reference number and status appear<br>omplete the transaction.                       |

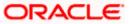

## 6.1.3 System Configuration – Branch Details – View and Edit

Using this option System Administrator maintains the branch details. These details once defined can be viewed and edited using this transaction.

## To view and edit the branch details:

#### Branch Details – View

|                                        |                                                  |                                         |                                             | ATM/Branch Er          | nglish 🗸 UBS 14.3 AT3 Branch 🗸                     |
|----------------------------------------|--------------------------------------------------|-----------------------------------------|---------------------------------------------|------------------------|----------------------------------------------------|
| 🗄 🕼 futura bank                        |                                                  |                                         |                                             | Q                      | Welcome, Sam David V<br>Last login 30 May 09:57 PM |
| System Configuration                   |                                                  |                                         |                                             |                        |                                                    |
| FCR 11.7 EOD Branch UBS 14.3 AT3 Branc | ch OBCL OBPM HEL Branch 1                        | 4.4 FCR 11.8 9999 Branch                | UBS 14.3 AT3 Branch for OBLM                | OBTF 14.4 000 OBDXBU12 | OBTFPM 14.4 OBDXBU13 >                             |
| Select Host Oracle FL                  | EXCUBE Universal Banking 1.                      |                                         |                                             |                        |                                                    |
| Entity : OBPM HEL Branch 14.4          |                                                  |                                         |                                             |                        |                                                    |
| ⊘ Basic Details                        | Bank Code<br>Home Branch<br>Calculation Currency | 007<br>HEL<br>EUR                       | Branch Code<br>Local Currency<br>Region     | HEL<br>y EUR<br>SEPA   |                                                    |
| Host Details                           |                                                  |                                         |                                             |                        |                                                    |
| ⊘ Bank Details                         |                                                  |                                         |                                             |                        |                                                    |
| ⊘ Branch Details                       |                                                  |                                         |                                             |                        |                                                    |
| O Currency Payments                    |                                                  |                                         |                                             |                        |                                                    |
| ⊘ SMTP                                 |                                                  |                                         |                                             |                        |                                                    |
| ⊘ Third Party Configuration            |                                                  |                                         |                                             |                        |                                                    |
| O Dynamic Module                       |                                                  |                                         |                                             |                        |                                                    |
| Edit Cancel                            |                                                  |                                         |                                             |                        |                                                    |
|                                        |                                                  |                                         |                                             |                        |                                                    |
|                                        | Copyright © 2006, 2020, Ora                      | cle and/or its affiliates. All rights r | eserved.   Security Information   Terms and | Conditions             |                                                    |

• Click Edit to edit the Branch Details. The System Configuration - Branch Details screen appears in editable form.

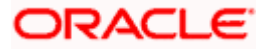

### Branch Details - Edit

| System Configu      | Iration                  |                                                  |                      |                                   |                       |                      |      |
|---------------------|--------------------------|--------------------------------------------------|----------------------|-----------------------------------|-----------------------|----------------------|------|
| FCR 11.7 EOD Branch | UBS 14.3 AT3 Branch OBCL | OBPM HEL Branch 14                               | FCR 11.8 9999 Branch | UBS 14.3 AT3 Branch for OBLM      | OBTF 14.4 000 OBDXBU1 | 2 OBTFPM 14.4 OBDXBU | 13 📏 |
| Select Host         | Oracle FLEXCUB           | E Universal Banking 1.                           |                      |                                   |                       |                      |      |
| Entity : OBPM HEL B | ranch 14.4               |                                                  |                      |                                   |                       |                      |      |
| Basic Details       |                          | Bank Code<br>Home Branch<br>Calculation Currency | 002<br>HEL<br>EUR    | Branch Co<br>Local Curr<br>Region |                       |                      |      |
| Host Details        |                          |                                                  |                      |                                   |                       |                      |      |
| ⊘ Bank Details      |                          |                                                  |                      |                                   |                       |                      |      |
| Branch Details      |                          |                                                  |                      |                                   |                       |                      |      |
| O Currency Payme    | ents                     |                                                  |                      |                                   |                       |                      |      |
| ⊘ SMTP              |                          |                                                  |                      |                                   |                       |                      |      |
| ⊘ Third Party Con   | figuration               |                                                  |                      |                                   |                       |                      |      |
| Ø Dynamic Modul     | e                        |                                                  |                      |                                   |                       |                      |      |
|                     |                          |                                                  |                      |                                   |                       |                      |      |
| Save Cancel         |                          |                                                  |                      |                                   |                       |                      |      |

| Field Name              | Description                                                          |
|-------------------------|----------------------------------------------------------------------|
| Bank Code               | Displays the unique code of the bank as defined.                     |
| Branch Code             | Displays the bank branch code as defined and available for edit.     |
| Home Branch             | Displays the home branch code as defined and available for edit.     |
| Local Currency          | Displays the local currency as defined and available for edit.       |
| Calculation<br>Currency | Displays the calculation currency as defined and available for edit. |

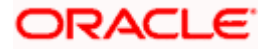

| Description                                                             |  |  |  |  |  |  |
|-------------------------------------------------------------------------|--|--|--|--|--|--|
| Displays the region of bank payments as defined and available for edit. |  |  |  |  |  |  |
| The options are:                                                        |  |  |  |  |  |  |
| • India                                                                 |  |  |  |  |  |  |
| • UK                                                                    |  |  |  |  |  |  |
| • SEPA                                                                  |  |  |  |  |  |  |
|                                                                         |  |  |  |  |  |  |

- In the **Bank Code** field, edit the code of the bank.
- In the **Branch Code** field, edit the branch code of the bank.
- In the **Home Branch** field, edit the name of the home branch of the bank.
- From the **Local Currency** list, select the local currency of the bank branch.
- From the Calculation Currency list, select the calculation currency of the bank branch.
- From the **Region** list, select the appropriate region.
- Click Save to save the changes. OR
   Click Cancel to cancel the transaction.
- The System Configuration Branch Details Review screen appears. Verify the details, and click Confirm.
   OR

Click **Cancel** to cancel the transaction. OR

Click the Basic Details, Bank Details, Host Details or Dynamic Module tabs to view and edit the respective details if required.

• The screen with success message along with the reference number and status appears. Click **OK** to complete the transaction.

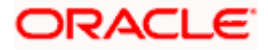

## 6.1.4 System Configuration – SMTP – View and Edit

Using this option, the system administrator maintains the SMTP configurations. These details once defined can be viewed and edited using this transaction.

#### To view and edit the SMTP details:

• Click on **System Configuration** option on the dashboard and navigate to the SMTP tab. The default option is '**View**'.

## System Configuration – SMTP – View

|                      |                           |                                                      |                                    |                                          | ATM/Branch             | English 🗡 | UBS 14.3 AT3 Brand                               | ₂h Ƴ |
|----------------------|---------------------------|------------------------------------------------------|------------------------------------|------------------------------------------|------------------------|-----------|--------------------------------------------------|------|
| 🗄 🕼 futura bank      |                           |                                                      |                                    |                                          | C                      | λ<br>     | Welcome, Sam Davie<br>Last login 30 May 09:57 Pf | d V  |
| System Configu       | iration                   |                                                      |                                    |                                          |                        |           |                                                  |      |
| FCR 11.7 EOD Branch  | UBS 14.3 AT3 Branch OBC   | OBPM HEL Branch 14,4                                 | FCR 11.8 9999 Branch               | UBS 14.3 AT3 Branch for OBLM             | OBTF 14.4 000 OBDXBU12 | OPTER     | M 14.4 OBDXBU13 >                                |      |
| POR TI.7 EOD Branch  | UBS 14.5 ATS DIAIICH UBCI | OBEM HEL BIANCII 14,4                                | PCR 11.6 9999 bialicit             | UBS 14.5 A13 BIAICH IOLUBEM              | OBTP 14.4 000 OBDAB012 | OBIFF     | W 14.4 OBDABUTS                                  |      |
| Select Host          | Oracle FLEXCU             | BE Universal Banking 1                               |                                    |                                          |                        |           |                                                  |      |
| Entity : OBPM HEL Br | anch14.4                  | Server Name                                          | internal-mail-r                    | outer.oracle.com                         |                        |           |                                                  |      |
| I Basic Details      |                           | Port<br>Sender Email Address                         | 25                                 | RALD_ME@oracle.com                       |                        |           |                                                  |      |
| Host Details         |                           | Recipient Email Address<br>Authentication Required : |                                    |                                          |                        |           |                                                  |      |
| 🔗 Bank Details       |                           | Username<br>Password                                 |                                    |                                          |                        |           |                                                  |      |
| Branch Details       |                           |                                                      |                                    |                                          |                        |           |                                                  |      |
| ⊘ Currency Payme     | ents                      |                                                      |                                    |                                          |                        |           |                                                  |      |
| ⊘ SMTP               |                           |                                                      |                                    |                                          |                        |           |                                                  |      |
| ⊘ Third Party Conf   | iguration                 |                                                      |                                    |                                          |                        |           |                                                  |      |
| ⊘ Dynamic Module     | 9                         |                                                      |                                    |                                          |                        |           |                                                  |      |
| Edit Cancel          |                           |                                                      |                                    |                                          |                        |           |                                                  |      |
| Cancer               |                           |                                                      |                                    |                                          |                        |           |                                                  |      |
|                      |                           |                                                      |                                    |                                          |                        |           |                                                  |      |
|                      |                           | Copyright © 2006, 2020, Oracle and                   | /or its affiliates. All rights res | erved.   Security Information   Terms an | d Conditions           |           |                                                  |      |

Click Edit to edit the dynamic module SMTP details. The System Configuration – SMTP screen appears in editable form.

System Configuration – SMTP – Edit

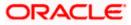

|   |                     |                          |                                                      |                                    |                                           | ATM/Branch           | English 🔪 | UBS 14.4 AT3 Branch V                               |
|---|---------------------|--------------------------|------------------------------------------------------|------------------------------------|-------------------------------------------|----------------------|-----------|-----------------------------------------------------|
| ≡ | 🕼 futura bank       | <                        |                                                      |                                    |                                           |                      | Q 🗹       | 92 Welcome, Sam David<br>Last login 11 May 06:25 PM |
|   | System Configu      | uration                  |                                                      |                                    |                                           |                      |           |                                                     |
|   |                     |                          |                                                      |                                    |                                           |                      |           |                                                     |
|   | FCR 11.7 EOD Branch | UBS 14.3 AT3 Branch OBCL | OBPM HEL Branch 14.4                                 | FCR 11.8 9999 Branch               | UBS 14.3 AT3 Branch for OBLM              | OBTF 14.4 000 OBDXBU | 12 OBT    | FPM 14.4 OBDXBU13                                   |
|   | Select Host         | Oracle FLEXCUBE          | E Universal Banking 1                                |                                    |                                           |                      |           |                                                     |
|   | Entity : OBPM HEL B | ranch 14.4               |                                                      |                                    |                                           |                      |           |                                                     |
|   | ⊘ Basic Details     |                          | Server Name<br>Port<br>Sender Email Address          | 25                                 | outer.oracle.com<br>RALD_ME@oracle.com    |                      |           |                                                     |
|   | Host Details        |                          | Recipient Email Address<br>Authentication Required : |                                    |                                           |                      |           |                                                     |
|   | ⊘ Bank Details      |                          | Username<br>Password                                 |                                    |                                           |                      |           |                                                     |
|   | Ø Branch Details    |                          |                                                      |                                    |                                           |                      |           |                                                     |
|   | O Currency Payme    | ents                     |                                                      |                                    |                                           |                      |           |                                                     |
|   | ⊘ SMTP              |                          |                                                      |                                    |                                           |                      |           |                                                     |
|   | O Third Party Con   | figuration               |                                                      |                                    |                                           |                      |           |                                                     |
|   | O Dynamic Modul     | e                        |                                                      |                                    |                                           |                      |           |                                                     |
|   | Save                |                          |                                                      |                                    |                                           |                      |           |                                                     |
|   |                     |                          |                                                      |                                    |                                           |                      |           |                                                     |
|   |                     | Co                       | opyright © 2006, 2020, Oracle and                    | /or its affiliates. All rights res | served.   Security Information   Terms an | d Conditions         |           |                                                     |

### **Field Description**

| Field Name              | Description                                                  |
|-------------------------|--------------------------------------------------------------|
| Server Name             | Displays the name of the server and available for edit.      |
| Port                    | Displays the port number and available for edit.             |
| Sender Email Address    | Displays the sender email address and available for edit.    |
| Recipient Email Address | Displays the recipient email address and available for edit. |
| Authentication Required | Select the check box, if authentication is required.         |
| Username                | Edit the username, if required.                              |
| Password                | Edit the password if required.                               |

• In the Server Name field, edit the name of the mail server if required.

- In the **Port** field, edit the port number if required.
- In the Sender Email Address, edit the email address of the sender if required.

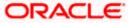

- In the Recipient Email Address, edit the email address of the recipient if required.
- In the **Username**, edit the user name if required.
- In the **Password** field, edit the password if required.
- Click the Send Test Email link to send a test mail. The message of successful testing appears.
- Click Save to save the changes. OR
   Click Cancel to cancel the transaction.
- The System Configuration SMTP Review screen appears. Verify the details, and click Confirm.
   OR

Click **Cancel** to cancel the transaction.

OR

Click the **Basic Details, Host Details, Bank Details, Branch Details, or Dynamic Module** tabs to view and edit the respective details if required.

• The screen with success message along with the reference number and status appears. Click **OK** to complete the transaction.

## 6.1.5 System Configuration – Dynamic Module

The dynamic modules corresponding to the selected host required to run the application are defined and configured by system administrator.

The modules are included depending on the type of host selected.

## 6.1.6 System Configuration - Dynamic Module - Brand - View and Edit

Using this option, the system administrator maintains the Brand configurations. These details once defined can be viewed and edited if required.

### To view and edit the Dynamic Module – Brand details:

• Click on **System Configuration** option on the dashboard and navigate to the dynamic module – Brand tab. The default option is '**View**'.

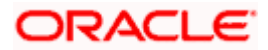

|                                                                                                    | -                                         |                          |                      |                              |                        | lish VUBS 14.3 AT3   |                   |
|----------------------------------------------------------------------------------------------------|-------------------------------------------|--------------------------|----------------------|------------------------------|------------------------|----------------------|-------------------|
| Control Contend         Control Full Coll Coll         Control Full Coll Coll         Full Coll Coll Coll Coll         Full Coll Full Coll Coll Coll         Full Coll Full Coll Coll         Full Coll Full Coll Coll         Full Coll Full Coll Coll         Full Coll Full Coll Coll Coll Coll Coll Coll Coll C                                                                                                    |                                           |                          |                      |                              | Q                      | Last login 30 May 0  | David<br>19:57 PM |
| Betch Hunt     Center P Dations Use.     Dense Deals     Outrier P Dations Use.     Dense Deals     Dense Deals                                                                                                    | System Configuration                      |                          |                      |                              |                        |                      |                   |
| Entity: OBPM HEL Branch 14.4       Control Rulaibertilika, Control Rulaibertilika, Con                                        | FCR 11.7 EOD Branch UBS 14.3 AT3 Branch O | BCL OBPM HEL Branch 14.4 | FCR 11.8 9999 Branch | UBS 14.3 AT3 Branch for OBLM | OBTF 14.4 000 OBDXBU12 | OBTFPM 14.4 OBDXBU13 | >                 |
| Ormer Publish     Ormer Publish     Http://dfas3106558003/digu/1     Http://dfas3106558003/digu/1     Http://dfas3106558003/dig                                                                                                    | Select Host Oracle FLEX                   | CUBE Universal Banking 1 |                      |                              |                        |                      |                   |
| Basic Details     Basic Details     Basic Details     Basic Details     Currency Payments     SurrP     Third Farly Configuration     Dynamic Module   Brand   Payment   Payment   Payment   Payment   Payment   Payment   Proveballa   Proveballa   Proveballa   Proveballa   Proveballa                                                                                                    | Entity : OBPM HEL Branch 14.4             | 1                        | 1.1.11 6.010         |                              |                        |                      |                   |
| Stark Details   Currency Payments   StATP   Third Party Configuration   Dynamic Module   Isrand   Payment   VullET   VullET   File Uptoad   Presideal   Orgination   StriceRequest   Common                                                                                                    | Basic Details                             |                          |                      |                              |                        |                      |                   |
| Branch Detais   Currency Payments   SMTP   Third Party Configuration   Dynamic Module   Brand   Payment   Payment   WalLET   VisaltManagement   VisaltManagement   PriceMeal   PriceMeal   Origination   ServiceRequest   Common                                                                                                    | ⊘ Host Details                            |                          |                      |                              |                        |                      |                   |
| Currency Payments  SuTP  Trind Party Configuration  Dynamic Module  Payment  Payment Payment  Payment | O Bank Details                            |                          |                      |                              |                        |                      |                   |
| <ul> <li>SMTP</li> <li>Third Party Configuration</li> <li>Dynamic Module</li> <li>Brand</li> <li>Payment</li> <li>WealthManagement</li> <li>WealthManagement</li> <li>MiLLET</li> <li>OTHERMODULE</li> <li>File Upload</li> <li>ForexDeal</li> <li>ServiceRequest</li> <li>ServiceRequest</li> </ul>                                                                                                    | ⊘ Branch Details                          |                          |                      |                              |                        |                      |                   |
| <ul> <li>Trird Party Configuration</li> <li>Dynamic Module</li> <li>Brand</li> <li>Payment</li> <li>WealthManagement</li> <li>WealthManagement</li> <li>OTHERMODULE</li> <li>File Upload</li> <li>ForexDeal</li> <li>Origination</li> <li>ServiceRequest</li> <li>Common</li> </ul>                                                                                                    | O Currency Payments                       |                          |                      |                              |                        |                      |                   |
| Opynamic Module   > Brand   > Payment   > WealthManagement   > WALLET   > OTHERMODULE   > File Upload   > ForexDeal   > Origination   > ServiceRequest   > Common                                                                                                    | ⊘ SMTP                                    |                          |                      |                              |                        |                      |                   |
| <ul> <li>&gt; Brand</li> <li>&gt; Payment</li> <li>&gt; WealthManagement</li> <li>&gt; WALLET</li> <li>&gt; OTHERMODULE</li> <li>&gt; File Upload</li> <li>&gt; ForexDeal</li> <li>&gt; Origination</li> <li>&gt; ServiceRequest</li> <li>&gt; Common</li> </ul>                                                                                                    | O Third Party Configuration               |                          |                      |                              |                        |                      |                   |
| > Payment   > WealthManagement   > WALLET   > OTHERMODULE   > File upload   > ForexDeal   > Origination   > ServiceRequest   > Common                                                                                                    | Oynamic Module                            |                          |                      |                              |                        |                      |                   |
| > WealthManagement   > WALLET   > OTHERMODULE   > File Upload   > ForexDeal   > Origination   > ServiceRequest   > Common                                                                                                    | > Brand                                   |                          |                      |                              |                        |                      |                   |
| <ul> <li>&gt; WALLET</li> <li>&gt; OTHERMODULE</li> <li>&gt; File Upload</li> <li>&gt; ForexDeal</li> <li>&gt; Origination</li> <li>&gt; ServiceRequest</li> <li>&gt; Common</li> </ul>                                                                                                    | > Payment                                 |                          |                      |                              |                        |                      |                   |
| <ul> <li>&gt; OTHERMODULE</li> <li>&gt; File Upload</li> <li>&gt; ForexDeal</li> <li>&gt; Origination</li> <li>&gt; ServiceRequest</li> <li>&gt; Common</li> </ul>                                                                                                    | > WealthManagement                        |                          |                      |                              |                        |                      |                   |
| <ul> <li>File Upload</li> <li>ForexDeal</li> <li>Origination</li> <li>ServiceRequest</li> <li>Common</li> </ul>                                                                                                    | > WALLET                                  |                          |                      |                              |                        |                      |                   |
| <ul> <li>ForexDeal</li> <li>Origination</li> <li>ServiceRequest</li> <li>Common</li> </ul>                                                                                                    | > OTHERMODULE                             |                          |                      |                              |                        |                      |                   |
| <ul> <li>&gt; Origination</li> <li>&gt; ServiceRequest</li> <li>&gt; Common</li> </ul>                                                                                                    | > File Upload                             |                          |                      |                              |                        |                      |                   |
| ServiceRequest     Common                                                                                                    | > ForexDeal                               |                          |                      |                              |                        |                      |                   |
| > Common                                                                                                    | > Origination                             |                          |                      |                              |                        |                      |                   |
|                                                                                                    | > ServiceRequest                          |                          |                      |                              |                        |                      |                   |
| Edit Cancel                                                                                                    | > Common                                  |                          |                      |                              |                        |                      |                   |
|                                                                                                    | Edit Cancel                               |                          |                      |                              |                        |                      |                   |
|                                                                                                    |                                           |                          |                      |                              |                        |                      |                   |

System Configuration – Dynamic Module – Brand – View

• Click Edit to edit the Dynamic Module – Brand. The **System Configuration - Dynamic Module – Brand** screen appears in editable form.

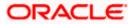

| 🕼 futura ban        | k                        |                                             |                      |                                        | Q                      | Last login 11 May 0  | David<br>16:25 PM |
|---------------------|--------------------------|---------------------------------------------|----------------------|----------------------------------------|------------------------|----------------------|-------------------|
| System Config       | uration                  |                                             |                      |                                        |                        |                      |                   |
| FCR 11.7 EOD Branch | UBS 14.3 AT3 Branch OBCL | OBPM HEL Branch 14.4                        | FCR 11.8 9999 Branch | UBS 14.3 AT3 Branch for OBLM           | OBTF 14.4 000 OBDXBU12 | OBTFPM 14.4 OBDXBU13 | >                 |
| Select Host         | Oracle FLEXCU            | BE Universal Banking 1                      |                      |                                        |                        |                      |                   |
| Entity : OBPM HEL   | Branch 14.4              |                                             |                      |                                        |                        |                      |                   |
| ⊘ Basic Details     |                          | Content Publisher URL<br>Content Server URL |                      | 0655:8003/digx/v1<br>0655:8003/digx/v1 |                        |                      |                   |
| ⊘ Host Details      |                          |                                             |                      |                                        |                        |                      |                   |
| 🕗 Bank Details      |                          |                                             |                      |                                        |                        |                      |                   |
| 🕢 Branch Details    | 5                        |                                             |                      |                                        |                        |                      |                   |
| ⊘ Currency Payr     | nents                    |                                             |                      |                                        |                        |                      |                   |
| ⊘ SMTP              |                          |                                             |                      |                                        |                        |                      |                   |
| ⊘ Third Party Co    | nfiguration              |                                             |                      |                                        |                        |                      |                   |
| ⊘ Dynamic Mod       | ule                      |                                             |                      |                                        |                        |                      |                   |
| > Brand             |                          |                                             |                      |                                        |                        |                      |                   |
| > Payment           |                          |                                             |                      |                                        |                        |                      |                   |
| > WealthMana        | gement                   |                                             |                      |                                        |                        |                      |                   |
| > WALLET            |                          |                                             |                      |                                        |                        |                      |                   |
| > OTHERMOD          | JLE                      |                                             |                      |                                        |                        |                      |                   |
| > File Upload       |                          |                                             |                      |                                        |                        |                      |                   |
| > ForexDeal         |                          |                                             |                      |                                        |                        |                      |                   |
| > Origination       |                          |                                             |                      |                                        |                        |                      |                   |
| > ServiceRequ       | est                      |                                             |                      |                                        |                        |                      |                   |
| > Common            |                          |                                             |                      |                                        |                        |                      |                   |
| _                   |                          |                                             |                      |                                        |                        |                      |                   |
| Save                | I                        |                                             |                      |                                        |                        |                      |                   |

System Configuration – Dynamic Module – Brand - Edit

| Field Name            | Description                                                   |
|-----------------------|---------------------------------------------------------------|
| Content Publisher URL | Displays the content publisher URL and is available for edit. |

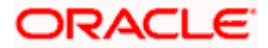

#### Field Name Description

**Content Server URL** Displays the content server URL and is available for edit.

- In the Content Publisher URL field, edit the web address if required.
- In the **Content Server URL** field, edit the web address if required.
- Click Save to save the changes.
   OR
   Click Cancel to concel the transaction
  - Click **Cancel** to cancel the transaction.
- The **System Configuration Dynamic Module Brand Review** screen appears. Verify the details, and click **Confirm**.
  - OR

Click Cancel to cancel the transaction.

OR

Click the Basic Details, Bank Details, Host Details or Branch Details tabs to view and edit the respective details if required.

• The screen with success message along with the reference number and status appears. Click **OK** to complete the transaction.

## 6.1.7 System Configuration – Dynamic Module - Payments – View and Edit

Using this option, system administrator can edit the payment module details.

### To view and edit the Dynamic Module - Payments details:

 Click on System Configuration option on the dashboard and navigate to the dynamic module – Payments tab. The default option is 'View'.

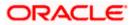

|                       |                          |                                                                                                    |                       |                                                              |                        | glish 🏏 UBS 14.3 AT3 Br |               |
|-----------------------|--------------------------|----------------------------------------------------------------------------------------------------|-----------------------|--------------------------------------------------------------|------------------------|-------------------------|---------------|
| 🕼 futura bank         |                          |                                                                                                    |                       |                                                              | Q                      | Last login 30 May 09:5  | avid<br>57 PM |
| System Configu        | ration                   |                                                                                                    |                       |                                                              |                        |                         |               |
| FCR 11.7 EOD Branch   | UBS 14.3 AT3 Branch OBCL | OBPM HEL Branch 14.4 FCR                                                                                  | 11.8 9999 Branch      | UBS 14.3 AT3 Branch for OBLM                                 | OBTF 14.4 000 OBDXBU12 | OBTFPM 14.4 OBDXBU13    | >             |
| Select Host           | Oracle FLEXCUB           | E Universal Banking 1                                                                                     |                       |                                                              |                        |                         |               |
| Entity : OBPM HEL Bra | anch14.4                 |                                                                                                    |                       |                                                              |                        |                         |               |
| ⊘ Basic Details       |                          | Internal Fund Transfer With Forex<br>Deal (Code)<br>OBPM Host IP Address                                  | BKOF<br>whf00cqf.in.o | racle.com                                                    |                        |                         |               |
| Host Details          |                          | OBPM Domestic Draft Network Code<br>OBPM Instructed Currency Indicator<br>OBPM Draft Cancellation Payment | INS_ISSUE<br>T<br>C   |                                                              |                        |                         |               |
| 🖉 Bank Details        |                          | Mode<br>Claim Money Link Expiry(days)<br>Domestic Fund Transfer - NEFT                                    | 3<br>OUPA             |                                                              |                        |                         |               |
| 🔗 Branch Details      |                          | (Category)<br>External Fund Transfer (Category)<br>Domestic Fund Transfer - NEFT                          | OUPA<br>OPFC          |                                                              |                        |                         |               |
| Ourrency Paymer       | nts                      | (Code)<br>OBPM International Draft Payment<br>Type                                                        | I.                    |                                                              |                        |                         |               |
| ⊘ SMTP                |                          | OBPM International Draft Instrument<br>Code<br>External Payment Redirection URL                           |                       | boa:18777/home.html?module=                                  | -home&homeComponent=e  | xternal-payment-        |               |
| O Third Party Confi   | guration                 | Payee Photo - Retail (Y/N)<br>SEPA Credit Payment - SI (Code)                                             | Y<br>SOPC             | omeModule=external-payment                                   |                        |                         |               |
| Ø Dynamic Module      |                          | Domestic Fund Transfer (Code)<br>OBPM Payment Transaction Type<br>Outward                                 | OPEX<br>O             |                                                              |                        |                         |               |
| > Brand               |                          | Self Fund Transfer (Category)<br>Peer to Peer Payment (Code)<br>OBPM Source Code                          | OUPA<br>PBPO<br>FCAT  |                                                              |                        |                         |               |
| > Payment             |                          | Internal Fund Transfer (Category)<br>Claim Payment URL                                                    |                       | a012.in.oracle.com:22443/inde><br>omeModule=claim-payment&me |                        |                         |               |
| > WealthManager       | ment                     | Number Of Days To Check Upcoming<br>Payment<br>Bill Payment (Category)                                    | 5<br>FCOK             |                                                              |                        |                         |               |
| > WALLET              |                          | Peer to Peer External Payment<br>(Category)<br>Internal Fund Transfer - SI (Code)                         | PFOU<br>BKOP          |                                                              |                        |                         |               |
| > OTHERMODULE         | E                        | Self Fund Transfer - SI (Code)<br>Max Multiple Transfer Limit for Retail<br>Users                         | BKOP<br>5             |                                                              |                        |                         |               |
| > File Upload         |                          | Domestic Fund Transfer (Category)<br>UPI Request Money Max. Expiry<br>Period (in days)                    | OUPA<br>30            |                                                              |                        |                         |               |
| > ForexDeal           |                          | Self Fund Transfer With Forex Deal<br>(Code)<br>P2PRETRYCOUNT                                             | BKOF<br>2             |                                                              |                        |                         |               |
| > Origination         |                          | OBPM Internal Fund Transfer<br>Network Code<br>Enable Upcoming Payment Check                              | BOOK                  |                                                              |                        |                         |               |
| > ServiceRequest      |                          | (Y/N)<br>Self Fund Transfer With Forex Deal<br>(Category)                                                 | OPFX                  |                                                              |                        |                         |               |
| > Common              |                          | SEPA Direct Debit Payments - SI<br>(Category)<br>Payee Photo - Corporate (Y/N)                            | COCC<br>Y             |                                                              |                        |                         |               |
| 5 common              |                          | Max Multiple Bill Payment Limit for<br>Retail Users                                                       | 5                     |                                                              |                        |                         |               |
|                       |                          | Peer to Peer Payment (Category)<br>OBPM Domestic India Save<br>Template?                                  | POUP<br>N             |                                                              |                        |                         |               |
|                       |                          | Max Multiple Bill Payment Limit for<br>Corporate Users<br>Bill Payment (Code)                             | 5<br>BPAT             |                                                              |                        |                         |               |
|                       |                          | Enable payee edit in hours after<br>payee creation or modification .<br>Max Multiple Transfer Limit for   | 1<br>5                |                                                              |                        |                         |               |
|                       |                          | Corporate Users<br>SEPA Direct Debit Payments - SI<br>(Code)                                              | SOUC                  |                                                              |                        |                         |               |
|                       |                          | OBPM Source code<br>Internal Fund Transfer (Code)                                                         | INTBANKING<br>BKOP    |                                                              |                        |                         |               |

System Configuration – Dynamic Module – Payments - View

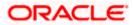

| INTBANKING                            |
|---------------------------------------|
| BKOP                                  |
| 131120006                             |
| ifer TARGET2                          |
| OPED                                  |
| 515                                   |
|                                       |
|                                       |
| ype I                                 |
| k INS_ISSUE                           |
|                                       |
| ifer TRA                              |
| OUPA                                  |
| OUPA<br>HEL                           |
| 5014                                  |
| Y                                     |
| vde) PBKT                             |
| 141                                   |
| ory) OUPA                             |
| si OUPA                               |
|                                       |
| si OPFD                               |
|                                       |
| day Y                                 |
|                                       |
| FCATOP                                |
| k BOOK                                |
| id N                                  |
| U 11                                  |
| ny) OUPA                              |
| · · · · · · · · · · · · · · · · · · · |
|                                       |
| STEP2                                 |
|                                       |
| 142                                   |
| e) SOUC                               |
|                                       |
| N                                     |
| DODE                                  |
| ode) P2PF                             |
| 1 OFFC                                |
| ) FTOC                                |
| fer USPID                             |
|                                       |
| MCKP                                  |
| OUPA                                  |
|                                       |
| 10                                    |
| T OUPA                                |
| (h) N                                 |
| /N) N<br>BKOP                         |
|                                       |
| N 5<br>PFOU                           |
|                                       |
| вкор                                  |
| DEMANDFT                              |
|                                       |
| OOPC                                  |
| FTOC                                  |
|                                       |
| HOSTI                                 |
| r SWIFT                               |
| SDCO                                  |
| SDCO                                  |
| COCC                                  |
|                                       |
| γ                                     |
|                                       |
|                                       |
|                                       |
|                                       |
|                                       |
|                                       |
|                                       |
|                                       |
|                                       |

• Click Edit to edit the Dynamic Module – Payments. The System Configuration - Dynamic Module – Payments screen appears in editable form.

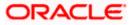

### System Configuration - Dynamic Module - Payments - Edit

**Note**: The mandatory parameters required are same as that defined in Dynamic Module – Payments described in the create section above for OBPM host system.

| 🕼 futura banl                                    |                          |                                                                                     |                      |                                                              | Q                      | Last login 11 May 06:29 |
|--------------------------------------------------|--------------------------|-------------------------------------------------------------------------------------|----------------------|--------------------------------------------------------------|------------------------|-------------------------|
| System Configu                                   | uration                  |                                                                                     |                      |                                                              |                        |                         |
| FCR 11.7 EOD Branch                              | UBS 14.3 AT3 Branch OBCL | OBPM HEL Branch 14.4                                                                | FCR 11.8 9999 Branch | UBS 14.3 AT3 Branch for OBLM                                 | OBTF 14.4 000 OBDXBU12 | OBTFPM 14.4 OBDXBU13    |
| Select Host                                      | Oracle FLEXCUE           | BE Universal Banking 1                                                              |                      |                                                              |                        |                         |
| Entity : OBPM HEL B                              | Branch 14.4              |                                                                                     |                      |                                                              |                        |                         |
| Basic Details                                    |                          | Internal Fund Transfer With Fo<br>Deal (Code)                                       | rex BKOF             |                                                              |                        |                         |
|                                                  |                          | OBPM Host IP Address<br>OBPM Domestic Draft Network<br>OBPM Instructed Currency Ind |                      | racle.com                                                    |                        |                         |
| ⊘ Host Details                                   |                          | OBPM Instituced Carlency Hu<br>OBPM Draft Cancellation Paym<br>Mode                 | nent C               |                                                              |                        |                         |
| Bank Details                                     |                          | Claim Money Link Expiry(days)<br>Domestic Fund Transfer - NEF<br>(Category)         |                      |                                                              |                        |                         |
| 🔗 Branch Details                                 |                          | External Fund Transfer (Catego<br>Domestic Fund Transfer - NEF                      |                      |                                                              |                        |                         |
| O Currency Payme                                 | ents                     | (Code)<br>OBPM International Draft Payn<br>Type                                     | nent I               |                                                              |                        |                         |
| SMTP                                             |                          | OBPM International Draft Instru<br>Code<br>External Payment Redirection I           |                      | boa:18777/home.html?module=                                  | home&homeComponent=e   | xternal-payment-        |
| O Third Party Con                                | figuration               | Payee Photo - Retail (Y/N)<br>SEPA Credit Payment - SI (Cod                         | dashboard&h<br>Y     | omeModule=external-payment                                   |                        |                         |
|                                                  |                          | Domestic Fund Transfer (Code<br>OBPM Payment Transaction T)                         | OPEX                 |                                                              |                        |                         |
| <ul> <li>Dynamic Modul</li> <li>Broad</li> </ul> | e                        | Outward<br>Self Fund Transfer (Category)                                            | OUPA<br>PBPO         |                                                              |                        |                         |
| > Brand                                          |                          | Peer to Peer Payment (Code)<br>OBPM Source Code<br>Internal Fund Transfer (Catego   | FCAT                 |                                                              |                        |                         |
| > Payment                                        |                          | Claim Payment URL<br>Number Of Days To Check Upo                                    | dashboard&h          | a012.in.oracle.com:22443/index<br>omeModule=claim-payment&me |                        |                         |
| > WealthManag                                    | ement                    | Payment<br>Bill Payment (Category)                                                  | FCOK                 |                                                              |                        |                         |
| > WALLET                                         |                          | Peer to Peer External Payment<br>(Category)<br>Internal Fund Transfer - SI (Coo     |                      |                                                              |                        |                         |
| > OTHERMODU                                      | LE                       | Self Fund Transfer - SI (Code)<br>Max Multiple Transfer Limit for<br>Users          | BKOP<br>Retail 5     |                                                              |                        |                         |
| > File Upload                                    |                          | Domestic Fund Transfer (Cate<br>UPI Request Money Max. Expir                        |                      |                                                              |                        |                         |
|                                                  |                          | Period (in days)<br>Self Fund Transfer With Forex I<br>(Code)                       | Deal BKOF            |                                                              |                        |                         |
| > ForexDeal                                      |                          | P2PRETRYCOUNT<br>OBPM Internal Fund Transfer<br>Network Code                        | 2<br>BOOK            |                                                              |                        |                         |
| > Origination                                    |                          | Enable Upcoming Payment Ch<br>(Y/N)                                                 |                      |                                                              |                        |                         |
| > ServiceReques                                  | st                       | Self Fund Transfer With Forex I<br>(Category)<br>SEPA Direct Debit Payments - S     |                      |                                                              |                        |                         |
| > Common                                         |                          | (Category)<br>Payee Photo - Corporate (Y/N)                                         | Y                    |                                                              |                        |                         |
|                                                  |                          | Max Multiple Bill Payment Limi<br>Retail Users<br>Peer to Peer Payment (Categor     | ry) POUP             |                                                              |                        |                         |
|                                                  |                          | OBPM Domestic India Save<br>Template?<br>Max Multiple Bill Payment Limi             | N<br>it for 5        |                                                              |                        |                         |
|                                                  |                          | Corporate Users<br>Bill Payment (Code)                                              | BPAT                 |                                                              |                        |                         |
|                                                  |                          | Enable payee edit in hours afte<br>payee creation or modification                   |                      |                                                              |                        |                         |

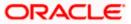

|      | Internal Fund Transfer (Code)<br>GLAccountNumber                          | BK0P<br>131120006 |
|------|---------------------------------------------------------------------------|-------------------|
|      | OBPM Domestic India Fund Transfer<br>Network Code                         | TARGET2           |
|      | Domestic Fund Transfer - RTGS                                             | OPFD              |
|      | (Code)<br>OBPM Payment Transaction Type                                   | I                 |
|      | Inward<br>OBPM Domestic Draft Payment Type                                |                   |
|      | OBPM International Draft Network<br>Code                                  | INS_ISSUE         |
|      | OBPM Domestic India Fund Transfer<br>Payment Method                       | TRA               |
|      | Self Fund Transfer - SI (Category)                                        | OUPA              |
|      | OBPM Home Branch Code<br>OBPM Host Port Number                            | HEL<br>5014       |
|      | Network suggestion (Y/N)                                                  | Y                 |
|      | Peer to Peer Internal Payment (Code)                                      |                   |
|      | OBCL WS Version Number                                                    | 141               |
|      |                                                                           | OUPA<br>OUPA      |
|      | Domestic Fund Transfer - RTGS - SI<br>(Category)                          |                   |
|      | Domestic Fund Transfer - RTGS - SI<br>(Code)                              |                   |
|      | Process payment to next working day enabled (Y/N)                         | Y                 |
|      | OBPM User Id                                                              | FCATOP<br>BOOK    |
|      | OBPM Self Fund Transfer Network<br>Code                                   |                   |
|      | Corporate Service charges enabled<br>(Y/N)                                | Ν                 |
|      | SEPA Credit Payment - SI (Category)<br>Internal Transfer With Forex Deal  | OUPA<br>OPFX      |
|      | (Category)<br>OBPM SEPA Credit Fund Transfer                              | STEP2             |
|      | Network Code<br>OBPM WS Version Number                                    | 142               |
|      | SEPA Direct Debit Payments (Code)                                         |                   |
|      | SEPA Credit Payment (Category)                                            | COPC              |
|      | OBPM Domestic India Prefunded<br>Payments?                                | Ν                 |
|      | Peer to Peer External Payment (Code)                                      | P2PF              |
|      | Domestic Fund Transfer - SI - NEFT<br>(Code)                              | OPEC              |
|      | International Fund Transfer (Code)<br>OBPM Domestic India Fund Transfer   | FTOC<br>USPID     |
|      | Clearing System Id Code                                                   |                   |
|      | International Draft (Code)<br>Domestic Fund Transfer - RTGS               | MCKP<br>OUPA      |
|      | (Category)                                                                |                   |
|      | Max. No. of Split Bill Contributors<br>Domestic Fund Transfer - SI - NEFT | 10<br>OUPA        |
|      | (Category)<br>Retail Service charges enabled (Y/N)                        | N                 |
|      | External Fund Transfer                                                    | ВКОР              |
|      | Max. Invalid Attemps - Security PIN                                       | 5                 |
|      | Peer to Peer Internal Payment<br>(Category)                               | PFOU              |
|      | Self Fund Transfer (Code)                                                 | ВКОР              |
|      | OBPM Domestic Draft Instrument                                            | DEMANDFT          |
|      | Code<br>SEPA Credit Payment (Code)                                        | OOPC              |
|      | International Fund Transfer With<br>Forex Deal (Code)                     | FTOC              |
|      | OBPM Host code                                                            | HOST1             |
|      | OBPM International Fund Transfer<br>Network Code                          | SWIFT             |
|      | OBPM SEPA Direct Debit Network                                            | SDCO              |
|      | Code<br>SEPA Direct Debit Payments - SI                                   | cocc              |
|      | (Category)<br>Multi-currency Support (Y/N)                                | Y                 |
| Save |                                                                           |                   |
|      |                                                                           |                   |

| Field Name                                       | Description                                                                                  |
|--------------------------------------------------|----------------------------------------------------------------------------------------------|
| Internal Fund Transfer with<br>Forex Deal (Code) | Displays the product code for internal fund transfer with forex deal and available for edit. |

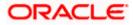

| Field Name                                  | Description                                                                                                |
|---------------------------------------------|----------------------------------------------------------------------------------------------------|
| OBPM Host IP Address                        | Displays the host IP address for OBPM and available for edit.                                              |
| OBPM Domestic Draft Network<br>Code         | Displays the network code for OBPM domestic draft and available for edit.                                  |
| OBPM Instructed Currency<br>Indicator       | Displays whether the OBPM instructed currency indicator is available or not and available for edit.        |
| OBPM Draft Cancellation<br>Payment Mode     | Displays the payment mode for OBPM after draft cancellation and available for edit.                        |
| Claim Money Link Expiry (days)              | Displays the number of days after which the claim money link will expire and available for edit.           |
| Domestic Fund Transfer - NEFT<br>(Category) | Displays the product category for domestic fund transfer with network type as NEFT and available for edit. |
| External Fund Transfer<br>(Category)        | Displays the product category for external fund transfer and available for edit.                           |
| Domestic Fund Transfer - NEFT<br>(Code)     | Displays the product code for domestic fund transfer with network type as NEFT and available for edit.     |
| OBPM International Draft<br>Payment Type    | Displays the OBPM Payment for international draft type of transaction and available for edit.              |
| OBPM International Draft<br>Instrument Code | Displays the instrument code for OBPM international draft and available for edit.                          |
| External Payment Redirection<br>URL         | Displays the URL for the external payments and available for edit.                                         |
| Payee Photo - Retail (Y/N)                  | Displays whether the payee photo upload for retail user is enabled or not and available for edit.          |
| SEPA Credit Payment - SI (Code)             | Displays the product code for SEPA credit payments with standing instructions and available for edit.      |
| Domestic Fund Transfer (Code)               | Displays the product code for domestic fund transfer and available for edit.                               |
| OBPM Payment Transaction<br>Type Outward    | Displays the OBPM Payment for outward type of transaction and available for edit.                          |
| Self Fund Transfer (Category)               | Displays the product category for self fund transfer and available for edit.                               |

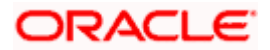

| Field Name                                        | Description                                                                                                    |
|---------------------------------------------------|----------------------------------------------------------------------------------------------------|
| Peer to Peer Payment (Code)                       | Displays the product code for peer to peer payments and available for edit.                                            |
| OBPM Source Code                                  | Displays the source code for OBPM and available for edit.                                                              |
| Internal Fund Transfer<br>(Category)              | Displays the product category for internal fund transfer and available for edit.                                       |
| Claim Payment URL                                 | Displays the claim payment URL for the beneficiary to claim money transferred by the initiator and available for edit. |
| Number of Days to Check<br>Upcoming Payments      | Displays the number of days to which the payment transaction is due for processing and available for edit.             |
| Bill Payment (Category)                           | Displays the product category for bill payments and available for edit.                                                |
| Peer to Peer External Payment<br>(Category)       | Displays the product category for peer to peer external payments and available for edit.                               |
| Internal Fund Transfer - SI<br>(Code)             | Displays the product code for internal transfer with standing instructions and available for edit.                     |
| Self Fund Transfer - SI(Code)                     | Displays the product code for self fund transfer with standing instructions and available for edit.                    |
| Max Multiple Transfer Limit for<br>Retail Users   | Displays the maximum number of fund transfer that a retail user can initiate in one go and available for edit.         |
| Domestic Fund Transfer<br>(Category)              | Displays the product category for domestic fund transfer and available for edit.                                       |
| UPI Request Money Max. Expiry<br>Period (in days) | Displays the number of days after which the UPI request for money gets expired and available for edit.                 |
| Self Fund Transfer with Forex<br>Deal (Code)      | Displays the product code for self fund transfer with forex deal and available for edit.                               |
| P2PRETRYCOUNT                                     | Displays the number of attempt for peer to peer attempt and available for edit.                                        |
| OBPM Internal Fund Transfer<br>Network Code       | Displays the network code for OBPM internal fund transfer and available for edit.                                      |

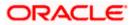

| Field Name                                                      | Description                                                                                                    |
|-----------------------------------------------------------------|----------------------------------------------------------------------------------------------------|
| Enable Upcoming Payment<br>Check (Y/N)                          | Displays if the system needs to check for upcoming scheduled transfers (via Standing Instructions or Pay Later) due to a payee. |
| Self Fund Transfer with Forex<br>Deal (Category)                | Displays the product category for self fund transfer with forex deal and available for edit.                                    |
| SEPA Direct Debit Payments -SI<br>(Category)                    | Displays the product category for SEPA direct debit payments with standing instructions and available for edit.                 |
| Payee Photo - Corporate (Y/N)                                   | Displays whether the payee photo upload for corporate user is enabled or not and available for edit.                            |
| Max Multiple Bill Payment Limit for Retail Users                | Displays the maximum number of bill payments that a retail user can initiate in one go and available for edit.                  |
| Peer to Peer Payment (Category)                                 | Displays the product category for peer to peer payments and available for edit.                                                 |
| OBPM Domestic India Save<br>Template?                           | Displays whether the OBPM domestic India template is saved or not and available for edit.                                       |
| Max Multiple Bill Payment Limit<br>for Corporate Users          | Displays the maximum number of bill payments that a corporate user can initiate in one go and available for edit.               |
| Bill Payment (Code)                                             | Displays the product code for bill payments and available for edit.                                                             |
| Enable payee edit in hours after payee creation or modification | Displays the time in hours for the payee to be enabled for modification after its creation and available for edit.              |
| Max Multiple Transfer Limit for<br>corporate Users              | Displays the maximum number of fund transfer that a corporate user can initiate in one go and available for edit.               |
| SEPA Direct Debit Payments -SI<br>(Code)                        | Displays the product code for SEPA direct debit payments with standing instructions and available for edit.                     |
| OBPM Source Code                                                | Displays the source code for OBPM and available for edit.                                                                       |
| Internal Fund Transfer (Code)                                   | Displays the product code for internal fund transfer and available for edit.                                                    |
| GLAccountNumber                                                 | Displays the GL account number and available for edit.                                                                          |

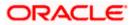

| Field Name                                          | Description                                                                                                    |
|-----------------------------------------------------|----------------------------------------------------------------------------------------------------|
| OBPM Domestic India Fund<br>Transfer Network Code   | Displays the network code for OBPM domestic India fund transfer and available for edit.                                                    |
| Domestic Fund Transfer- RTGS<br>(Code)              | Displays the product code for domestic fund transfer with network type as RTGS and available for edit.                                     |
| OBPM Payment Transaction<br>Type Inward             | Displays the OBPM Payment for inward type of transaction and available for edit.                                                           |
| OBPM Domestic Draft Payment<br>Type                 | Displays the OBPM Payment for domestic draft type of transaction and available for edit.                                                   |
| OBPM International Draft<br>Network Code            | Displays the network code for OBPM international draft and available for edit.                                                             |
| OBPM Domestic India Fund<br>Transfer Payment Method | Displays the mode of fund transfer and payment method for OBPM domestic India and available for edit.                                      |
| Self Fund Transfer - SI<br>(Category)               | Displays the product category for self fund transfer with standing instructions and available for edit.                                    |
| OBPM Home Branch Code                               | Displays the OBPM home branch code and available for edit.                                                                                 |
| OBPM Host port Number                               | Displays the OBPM host port number and available for edit.                                                                                 |
| Network Suggestion (Y/N)                            | Displays whether the network suggestion is enabled or not and available for edit.                                                          |
| Peer to Peer Internal Payment<br>(Code)             | Displays the product code for peer to peer internal payments and available for edit.                                                       |
| OBCL WS Version Number                              | Displays the version number for OBCL host Web Service and available for edit.                                                              |
| Internal Fund Transfer - SI<br>(Category)           | Displays the product category for internal transfer with standing instructions and available for edit.                                     |
| Domestic Fund Transfer RTGS -<br>SI (Category)      | Displays the product category for domestic fund transfer<br>with standing instructions and network type as RTGS<br>and available for edit. |
| Domestic Fund Transfer RTGS -<br>SI (Code)          | Displays the product code for domestic fund transfer<br>with standing instructions and network type as RTGS<br>and available for edit.     |

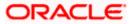

| Field Name                                                      | Description                                                                                                    |
|-----------------------------------------------------------------|----------------------------------------------------------------------------------------------------|
| Process payment to next working day enabled (Y/N)               | Displays whether the processing of payments for next working day is enabled and available for edit.                                 |
| OBPM User Id                                                    | Displays the user id for OBPM and available for edit.                                                                               |
| OBPM Self Fund Transfer<br>Network Code                         | Displays the network code for OBPM self fund transfer and available for edit.                                                       |
| Corporate Service Charge<br>Enabled (Y/N)                       | Displays whether the corporate service charge is enabled or not and available for edit.                                             |
| SEPA Credit Payment - SI<br>(Category)                          | Displays the product category for SEPA credit payments with standing instructions and available for edit.                           |
| Internal Transfer with Forex Deal<br>(Category)                 | Displays the product category for internal fund transfer with forex deal and available for edit.                                    |
| OBPM SEPA Credit Fund<br>Transfer Network Code                  | Displays the network code for OBPM SEPA credit fund transfer and available for edit.                                                |
| OBPM WS Version Number                                          | Displays the version number for OBPM host Web Service and available for edit.                                                       |
| SEPA Direct Debit Payments<br>(Code)                            | Displays the product code for SEPA direct debit payments and available for edit.                                                    |
| SEPA Credit Payment<br>(Category)                               | Displays the product category for SEPA credit payments and available for edit.                                                      |
| OBPM Domestic India Prefunded<br>Payments?                      | Displays whether the prefunded payments for OBPM domestic India is available for edit.                                              |
| Peer to Peer External Payment<br>(Code)                         | Displays the product code for peer to peer external payments and available for edit.                                                |
| Domestic Fund Transfer-SI-<br>NEFT (Code)                       | Displays the product code for domestic fund transfer<br>with standing instructions and network type NEFT and<br>available for edit. |
| International Fund Transfer<br>(Code)                           | Displays the product code for international fund transfer transaction and available for edit.                                       |
| OBPM Domestic India Fund<br>Transfer Clearing System Id<br>Code | Displays the clearing system Id code for OBPM Domestic India fund transfer and available for edit.                                  |

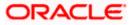

| Field Name                                            | Description                                                                                                    |
|-------------------------------------------------------|----------------------------------------------------------------------------------------------------|
| International Draft (Code)                            | Displays the product code for international draft and available for edit.                                                               |
| Domestic Fund Transfer- RTGS<br>(Category)            | Displays the product category for domestic fund transfer with network type as RTGS and available for edit.                              |
| Max. No. of Split Bill<br>Contributors                | Displays the number of users that can contribute for splitting a bill and available for edit.                                           |
| Domestic Fund Transfer-SI-<br>NEFT (Category)         | Displays the product category for domestic fund transfer<br>with standing instructions and network type NEFT and<br>available for edit. |
| Retail Service Charge Enabled<br>(Y/N)                | Displays whether the retail service charge is enabled or not and available for edit.                                                    |
| External Fund Transfer                                | Displays the product code/ category for external fund transfer and available for edit.                                                  |
| Max Invalid Attempts - Security<br>PIN                | Displays the number of invalid attempts allowed if entering the wrong PIN and available for edit.                                       |
| Peer to Peer Internal Payment<br>(Category)           | Displays the product category for peer to peer internal payments and available for edit.                                                |
| Self Fund Transfer (Code)                             | Displays the product code for self fund transfer and available for edit.                                                                |
| OBPM Domestic Draft<br>Instrument Code                | Displays the instrument code for OBPM domestic draft and available for edit.                                                            |
| SEPA Credit Payment (Code)                            | Displays the product code for SEPA credit payments and available for edit.                                                              |
| International Fund Transfer with<br>Forex Deal (Code) | Displays the product code for international fund transfer with forex deal and available for edit.                                       |
| OBPM Host Code                                        | Displays the host code for OBPM and available for edit.                                                                                 |
| OBPM International Fund<br>Transfer Network Code      | Displays the network code for OBPM International fund transfer and available for edit.                                                  |
| OBPM SEPA Direct Debit<br>Network Code                | Displays network code for OBPM SEPA direct debit and available for edit.                                                                |
| Multi-currency Support (Y/N)                          | Displays whether multi-currency support is enabled or not and available for edit.                                                       |

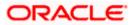

| Field Name                                   | Description                                                                                                    |
|----------------------------------------------|----------------------------------------------------------------------------------------------------|
| SEPA Direct Debit Payments -SI<br>(Category) | Displays the product category for SEPA direct debit payments with standing instructions and available for edit. |

**Note**: The fields appearing in the System Configuration – Dynamic Module – Payments tab depends on the settings done at the back end and is dynamic in nature.

- Edit the required Payments detail.
- Click Save to save the changes.
   OR
   Click Cancel to cancel the transaction.
- The System Configuration Dynamic Module Payments Review screen appears. Verify the details, and click Confirm. OR Click Cancel to cancel the transaction. OR Click the Basic Details, Host Details, Bank Details, Branch Details, SMTP or Dynamic Module tabs to view and edit the respective details if required.
- The screen with success message of saving the system configuration along with the status appears. Click **OK** to complete the transaction.

## 6.1.8 <u>System Configuration – Dynamic Module – Wealth Management – View and</u> Edit

Wealth Management is not supported with OBPM as the host system.

## 6.1.9 System Configuration – Dynamic Module – Other Module – View and Edit

Using this option, system administrator can edit the other module details.

### To view and edit the Dynamic Module – Other Module details:

 Click on System Configuration option on the dashboard and navigate to the dynamic module – Other Module tab. The default option is 'View'.

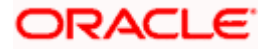

| System Configu                      | ıration                  |                                                           |                                       |                                            |            |                 | Last login 30 May 09:57 I |
|-------------------------------------|--------------------------|-----------------------------------------------------------|---------------------------------------|--------------------------------------------|------------|-----------------|---------------------------|
| FCR 11.7 EOD Branch                 | UBS 14.3 AT3 Branch OBCL | OBPM HEL Branch 14.4                                      | FCR 11.8 9999 Branch                  | UBS 14.3 AT3 Branch for OBLM               | OBTF 14    | 4 000 OBDXBU12  | OBTFPM 14.4 OBDXBU13      |
| Select Host                         | Oracle FLEXCUB           | E Universal Banking 1                                     |                                       |                                            |            |                 |                           |
| Entity : OBPM HEL B                 | ranch14.4                |                                                           |                                       |                                            |            |                 |                           |
| Basic Details                       |                          | OBVAM User Id                                             | OBDXUSER                              | Oracle Live E<br>Cloud User I              |            | oraclefsgbuobd  | x                         |
| Basic Details                       |                          |                                                           | obdx-<br>tenant01.identity.c9dev0.oc9 | OBLM Check                                 |            | OBDXLMADMIN     | 12                        |
| ⊘ Host Details                      |                          |                                                           | 50000                                 | IPM Host IP                                | address    |                 |                           |
|                                     |                          | Feedback for a<br>Transaction                             | ALWAYS                                | OBVAM No.<br>Remitters Li                  |            | 2               |                           |
| ⊘ Bank Details                      |                          |                                                           | mum00boa                              | Application                                | Server for |                 |                           |
|                                     |                          |                                                           |                                       | Oracle FLEX<br>Universal Ba                |            |                 |                           |
| Ø Branch Details                    |                          | Oracle Financial                                          | 10.40.64.38                           | IPM Host ap<br>name                        | plication  |                 |                           |
| Ourrency Payme                      | ante                     | Lending and Leasing<br>OBCFPM Branch Code                 | 004                                   | OBVAM IP                                   |            | whf00cdm.in.or  | acle.com                  |
| Contency Payme                      |                          |                                                           | OTP~R_SOFT_TOKEN~T_SO                 |                                            | H¢_OOB     | 10.184.151.55   |                           |
| ⊘ SMTP                              |                          |                                                           | REMOTE_CLOSE_ENUM                     | UBS File Har<br>Port                       | ndoff Host | 5014            |                           |
| <ul> <li>Third Party Con</li> </ul> | figuration               | Application Server Port<br>for Oracle Banking<br>Platform | 13003                                 | Host Server<br>Oracle FLEX<br>Universal Ba | CUBE       | 10.40.64.38     |                           |
|                                     |                          | OBVAM token expiry<br>time in seconds                     | 300                                   | OBVAM Offs<br>Transaction                  | et         | PAY             |                           |
| Oynamic Modul                       | e                        |                                                           | 180                                   | Deposit Cun<br>Amount Lim                  | nulative   | 500000          |                           |
| > Brand                             |                          |                                                           | OTP~SOFT_TOKEN                        | OBCFPM IP                                  |            | 10.40.64.235    |                           |
|                                     |                          |                                                           | 10.40.64.38                           | OBSCF Bran                                 | ch Code    | 004             |                           |
| > Payment                           |                          | OBLM Maker Id                                             | OBDXLMADMIN1                          | OBSCF IP                                   |            | whf00agj.in.ora | cle.com                   |
| > WealthManage                      | ement                    | check required(Y/N)                                       | Ν                                     |                                            |            |                 |                           |
| / would invit in a large            |                          | OBLM IP                                                   | 10.184.158.191                        |                                            |            |                 |                           |
| > WALLET                            |                          |                                                           | 9031<br>BHARATH                       | Flag to enab                               | le SSL     | false           |                           |
|                                     |                          | OBCFPM User Id<br>OBTFPM Source Code                      | DHARAIN                               | IDCS Conne                                 | ction      | https           |                           |
| > OTHERMODUL                        | E                        | TD Pool Code                                              | POOL1                                 | Scheme<br>Application                      |            | 9502            |                           |
| > File Upload                       |                          |                                                           |                                       | for Oracle Bi<br>Intelligence              |            |                 |                           |
| > File Upload                       |                          | OBVAM Branch Code                                         | 000                                   | OBLM Port<br>Host Server                   | Port for   | 7005<br>5014    |                           |
| > ForexDeal                         |                          |                                                           |                                       | Oracle FLEX<br>Universal Ba                | CUBE       |                 |                           |
|                                     |                          | Retail User Supported<br>Auth Type                        | OTP~R_SOFT_TOKEN~T_SO                 | DFT_TOKEN~SEC_QUEOBUS                      | ₩⊌@QB      |                 |                           |
| > Origination                       |                          | Con type                                                  |                                       | Handoff File<br>FCORE                      | Path for   | /scratch/obdx/v | vls/handoff/FCORE         |
|                                     |                          | OBSCF User Id                                             | DEV                                   |                                            | nagement   | N               |                           |

## System Configuration – Dynamic Module – Other Module – View

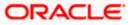

#### System Configuration - Host System as OBPM

| > ServiceRequest |                                                                     |                                  | Qualified (Y/N)                                |                                          |
|------------------|---------------------------------------------------------------------|----------------------------------|------------------------------------------------|------------------------------------------|
|                  | OBVAM Remitter<br>Record Status                                     | 0                                | OBLM Branch Code                               | LMB                                      |
| > Common         | Allow Multiple Goods<br>(Y/N)                                       | Ν                                | Anonymous Security<br>Policy                   | oracle/wss_username_token_client_policy  |
|                  | Administrator<br>Supported Auth Type                                | OTP~R_SOFT_TOKEN~T_SOFT_TOKEN~SI |                                                | CMNCORE                                  |
|                  | Application Server IP                                               | 10.40.136.72                     | Handoff File Path for                          | /scratch/obdx/wls/handoff/UBS            |
|                  | for Oracle Business<br>Intelligence Publisher                       |                                  | UBS                                            |                                          |
|                  | Duration of Active<br>Program in days                               | 1000                             | OBSCF Port                                     | 7003                                     |
|                  | OBCFPM Port                                                         | 7531                             | OBCFPM App Id -<br>Evaluate Collateral         | CLLTRL                                   |
|                  | OBLM User Id                                                        | LMADMIN1                         | OBCLPM Port                                    | 8003                                     |
|                  | Oracle Live Experience<br>Cloud Tenant ID                           | oraclefsgbuobdx                  | Live Experience Host IP                        | live.oraclecloud.com                     |
|                  | IDCS Host Port                                                      | 443                              | ELCM Host port                                 | 7103                                     |
|                  | Host Server Port for<br>Oracle Financial<br>Lending and Leasing     | 5014                             | Currency Support In<br>Approval Rules          | true                                     |
|                  | OBCL HOST IP                                                        | 10.184.159.212                   | OBVAM Transaction<br>Code                      | PAY                                      |
|                  | Application Server for<br>Oracle Banking<br>Platform                | mumaa012.in.oracle.com           | Host WSDL Version                              | 124                                      |
|                  | Allow Touch Point Level<br>Limit Definition (Y/N)                   | Y                                | OBLM App Id - Fetch<br>Account Details         | LMM                                      |
|                  | Application Server Port<br>for Oracle FLEXCUBE<br>Universal Banking |                                  | Supported Auth Type<br>for Login               | OTP~R_SOFT_TOKEN~T_SOFT_TOKEN~SEC        |
|                  | OBCFPM App Id -<br>Amend facility                                   | FCLTYP                           | OBCLPM IP                                      | whf00mdj                                 |
|                  | Open Term Deposit<br>Threshold Amount                               | 50000                            | Fetch Guarantee Type<br>from Host (Y/N)        | Ν                                        |
|                  | IPM Host port                                                       |                                  | Number of Cheque<br>Books enabled (Y/N)        | Y                                        |
|                  | Virtual Account<br>Management<br>Qualified(Y/N)                     | Ν                                | Limits Effective from<br>Same Day (Y/N)        | Y                                        |
|                  | MO IP                                                               | 10.184.160.23                    | OBCFPM App Id - Read<br>Collateral Application | CLLTRL                                   |
|                  | OAUTH Port                                                          | 18003                            | Live Experience Host<br>Port                   | 443                                      |
|                  | MO Port                                                             | 7003                             | Date Default                                   | CURRENT                                  |
|                  | OBTFPM token expiry<br>time in seconds                              | 30                               | OBVAM Source Code                              | OBDX                                     |
|                  | Anonymous Security<br>Key Name                                      | origination_owsm_key             | OBCL Host port                                 | 8555                                     |
|                  | OBVAM Transaction<br>Default Currency                               | GBP                              | OBVAM Balance Range<br>for Cash Position       | -10000~0~10000~50000                     |
|                  | OBVAM Balance Trends<br>Points                                      | 5                                | OBVAM Balance Trends<br>Period                 | 120                                      |
|                  | OBVAM Virtual Account<br>Statement Period                           | 999                              | ISD CODE Enumeration<br>Provider               | com.ofss.digx.extxface.common.ubs124.imp |
|                  | Supported Auth Type<br>for Transactions                             | OTP                              | OBSCF token explry<br>time in seconds          | 10                                       |
|                  | OBIC Branch Code                                                    | 937                              | OBIC App Id                                    | OBIC                                     |
|                  | OBIC User Id                                                        | OBDXUSER                         | OBIC Host port                                 | 9100                                     |
|                  | OBIC token expiry time                                              | 300                              | Auth Type for Wallet                           | OTP                                      |
|                  | in seconds                                                          | wbf00oil in oracle com           | Registration                                   |                                          |
| Edit Cancel      | OBIC Host IP address                                                | whf00gjl.in.oracle.com           |                                                |                                          |
|                  |                                                                     |                                  |                                                |                                          |
|                  |                                                                     |                                  |                                                |                                          |

 Click Edit to edit the Dynamic Module – Other Module. The System Configuration -Dynamic Module – Other Module screen appears in editable form.

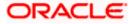

| 🕼 futura bank                         |                          |                                                   |                                               |                 |                                                           |            | Q                             | 292 Welcome, Sar<br>Last login 11 Mag | m Da<br>y 06:25 |
|---------------------------------------|--------------------------|---------------------------------------------------|-----------------------------------------------|-----------------|-----------------------------------------------------------|------------|-------------------------------|---------------------------------------|-----------------|
| System Configura                      | ation                    |                                                   |                                               |                 |                                                           |            |                               |                                       |                 |
| FCR 11.7 EOD Branch                   | JBS 14.3 AT3 Branch OBCL | OBPM HEL Branch 14.4                              | 4 FCR 11.8 9999 Branch UBS                    | 14.3 AT3 Branch | for OBLM                                                  | OBTF 14.   | 4 000 OBDXBU12                | OBTFPM 14.4 OBDXBU13                  | 3 >             |
| Select Host                           | Oracle FLEXCUB           | E Universal Banking 1                             |                                               |                 |                                                           |            |                               |                                       |                 |
| Entity : OBPM HEL Bran                | ich 14.4                 |                                                   |                                               |                 |                                                           |            |                               |                                       |                 |
| ⊘ Basic Details                       |                          |                                                   | OBDXUSER                                      |                 | Oracle Live Exp<br>Cloud User ID<br>OBLM Checker          |            | oraclefsgbuobd<br>OBDXLMADMIN |                                       |                 |
| Host Details                          |                          |                                                   | tenant01.identity.c9dev0.oc9qad<br>50000      | ev.com          | IPM Host IP ad                                            |            | Secrement                     | -                                     |                 |
| 🔗 Bank Details                        |                          | Feedback for a<br>Transaction<br>OAUTH IP         | ALWAYS<br>mum00boa                            |                 | OBVAM No. of<br>Remitters Limi<br>Application Ser         |            | 2                             |                                       |                 |
| Ø Branch Details                      |                          | Host Server IP for                                | 10.40.64.38                                   |                 | Oracle FLEXCU<br>Universal Bank<br>IPM Host appli         | IBE<br>ing |                               |                                       |                 |
| <ul> <li>Currency Payments</li> </ul> | 5                        |                                                   | 004                                           |                 | name<br>OBVAM IP                                          |            | whf00cdm.in.or                | acle.com                              |                 |
| SMTP                                  |                          | Supported Auth Type                               | OTP~R_SOFT_TOKEN~T_SOFT_<br>REMOTE_CLOSE_ENUM |                 | UBS File Hando                                            |            | 10.184.151.55<br>5014         |                                       |                 |
| O Third Party Configu                 | iration                  | for Oracle Banking                                | 13003                                         |                 | Port<br>Host Server IP<br>Oracle FLEXCU<br>Universal Bank | IBE        | 10.40.64.38                   |                                       |                 |
| -                                     |                          | Platform<br>OBVAM token expiry<br>time in seconds | 300                                           |                 | OBVAM Offset<br>Transaction Co                            |            | PAY                           |                                       |                 |
| <ul> <li>Dynamic Module</li> </ul>    |                          | date in days.                                     | 180<br>OTP~SOFT_TOKEN                         |                 | Deposit Cumul<br>Amount Limit<br>OBCEPM IP                | ative      | 500000<br>10.40.64.235        |                                       |                 |
| > Brand                               |                          | for Transactions                                  | 10.40.64.38                                   |                 | OBCEPM IP                                                 | Code       | 004                           |                                       |                 |
| > Payment                             |                          |                                                   | OBDXLMADMIN1<br>N                             |                 | OBSCF IP                                                  |            | whf00agj.in.ora               | cle.com                               |                 |
| > WealthManageme                      | ent                      | check required(Y/N)                               | 10.184.158.191                                |                 |                                                           |            |                               |                                       |                 |
| > WALLET                              |                          |                                                   | 9031<br>BHARATH                               |                 | Flag to enable                                            |            | false                         |                                       |                 |
| > OTHERMODULE                         |                          | TD Pool Code                                      | POOL1                                         |                 | IDCS Connection<br>Scheme<br>Application Ser              | ver Port   | https<br>9502                 |                                       |                 |
| > File Upload                         |                          | OBVAM Branch Code                                 | 000                                           |                 | for Oracle Busi<br>Intelligence Pul<br>OBLM Port          | blisher    | 7005<br>5014                  |                                       |                 |
| > ForexDeal                           |                          | Retail User Supported                             | OTP~R_SOFT_TOKEN~T_SOFT_                      |                 | Host Server Po<br>Oracle FLEXCU<br>Universal Bank         | IBE<br>ing | 3014                          |                                       |                 |
| > Origination                         |                          | Auth Type                                         | on angoor prokena (2001)                      |                 | Handoff File Pa                                           |            | (coratob/obdy/)               | wls/handoff/FCORE                     |                 |

System Configuration – Dynamic Module – Other Module – Edit

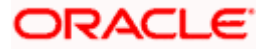

#### System Configuration – Host System as OBPM

| > ServiceRequest |                                                                        | 0                             | Qualified (Y/N)                                | 11/2                                     |
|------------------|------------------------------------------------------------------------|-------------------------------|------------------------------------------------|------------------------------------------|
|                  | OBVAM Remitter<br>Record Status                                        | -                             | OBLM Branch Code                               | LMB                                      |
| > Common         | Allow Multiple Goods<br>(Y/N)                                          | Ν                             | Anonymous Security<br>Policy                   | oracle/wss_username_token_client_policy  |
|                  | Administrator<br>Supported Auth Type                                   | OTP~R_SOFT_TOKEN~T_SOFT_TOKEN |                                                | CMNCORE                                  |
|                  | Application Server IP<br>for Oracle Business<br>Intelligence Publisher | 10.40.136.72                  | Handoff File Path for<br>UBS                   | /scratch/obdx/wls/handoff/UBS            |
|                  | Duration of Active<br>Program in days                                  | 1000                          | OBSCF Port                                     | 7003                                     |
|                  | OBCFPM Port                                                            | 7531                          | OBCFPM App Id -<br>Evaluate Collateral         | CLLTRL                                   |
|                  | OBLM User Id                                                           | LMADMIN1                      | OBCLPM Port                                    | 8003                                     |
|                  | Oracle Live Experience<br>Cloud Tenant ID                              | oraclefsgbuobdx               | Live Experience Host IP                        | live.oraclecloud.com                     |
|                  | IDCS Host Port                                                         | 443                           | ELCM Host port                                 | 7103                                     |
|                  | Host Server Port for<br>Oracle Financial<br>Lending and Leasing        | 5014                          | Currency Support In<br>Approval Rules          | true                                     |
|                  | OBCL HOST IP                                                           | 10.184.159.212                | OBVAM Transaction<br>Code                      | PAY                                      |
|                  | Application Server for<br>Oracle Banking<br>Platform                   | mumaa012.in.oracle.com        | Host WSDL Version                              | 124                                      |
|                  | Allow Touch Point Level<br>Limit Definition (Y/N)                      | Y                             | OBLM App Id - Fetch<br>Account Details         | LMM                                      |
|                  | Application Server Port<br>for Oracle FLEXCUBE<br>Universal Banking    |                               | Supported Auth Type<br>for Login               | OTP~R_SOFT_TOKEN~T_SOFT_TOKEN~SEC        |
|                  | OBCFPM App Id -<br>Amend facility                                      | FCLTYP                        | OBCLPM IP                                      | whf00mdj                                 |
|                  | Open Term Deposit<br>Threshold Amount                                  | 50000                         | Fetch Guarantee Type<br>from Host (Y/N)        | Ν                                        |
|                  | IPM Host port                                                          |                               | Number of Cheque<br>Books enabled (Y/N)        | Y                                        |
|                  | Virtual Account<br>Management<br>Qualified(Y/N)                        | Ν                             | Limits Effective from<br>Same Day (Y/N)        | Y                                        |
|                  | MOIP                                                                   | 10.184.160.23                 | OBCFPM App Id - Read<br>Collateral Application | CLLTRL                                   |
|                  | OAUTH Port                                                             | 18003                         | Live Experience Host<br>Port                   | 443                                      |
|                  | MO Port                                                                | 7003                          | Date Default<br>OBVAM Source Code              | CURRENT<br>OBDX                          |
|                  | Anonymous Security                                                     | origination_owsm_key          | OBCL Host port                                 | 8555                                     |
|                  | Key Name                                                               | GBP                           |                                                | -10000~0~10000~50000                     |
|                  | OBVAM Transaction<br>Default Currency                                  |                               | OBVAM Balance Range<br>for Cash Position       |                                          |
|                  | OBVAM Balance Trends<br>Points                                         | 5                             | OBVAM Balance Trends<br>Period                 | 120                                      |
|                  | OBVAM Virtual Account<br>Statement Period                              |                               | ISD CODE Enumeration<br>Provider               | com.ofss.digx.extxface.common.ubs124.imp |
|                  | Supported Auth Type<br>for Transactions                                | OTP                           | OBSCF token expiry<br>time in seconds          | 10                                       |
|                  | OBIC Branch Code                                                       | 937                           | OBIC App Id                                    | OBIC                                     |
|                  | OBIC User Id                                                           | OBDXUSER                      | OBIC Host port                                 | 9100                                     |
|                  | OBIC token expiry time                                                 | 300                           | Auth Type for Wallet                           | OTP                                      |
|                  | in seconds<br>OBIC Host IP address                                     | whf00gjl.in.oracle.com        | Registration                                   |                                          |
| Save Cancel      |                                                                        |                               |                                                |                                          |
|                  |                                                                        |                               |                                                |                                          |
|                  |                                                                        |                               |                                                |                                          |
|                  |                                                                        |                               |                                                |                                          |

| Field Name                              | Description                                                                          |
|-----------------------------------------|--------------------------------------------------------------------------------------|
| OBVAM User Id                           | Displays the User ID for OBVAM system and available for edit.                        |
| Oracle Live Experience<br>Cloud User ID | Displays the User ID for Oracle cloud live experience system and available for edit. |
| IDCS Host IP                            | Displays the Host IP of the IDCS host system and available for edit.                 |

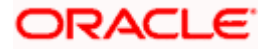

| Field Name                                                     | Description                                                                                                    |
|----------------------------------------------------------------|----------------------------------------------------------------------------------------------------|
| OBLM Checker ID                                                | Displays the administrator checker ID for all the transaction of OBLM and available for edit.                                                                                     |
| Deposit Installment Amount<br>Limit                            | Displays the maximum limit for the deposit installment amount and available for edit.                                                                                             |
| IPM Host IP address                                            | Displays the IP address for the IPM host system and available for edit.                                                                                                    |
| Feedback for a Transaction                                     | Displays whether the feedback for a transaction is required and available for edit.                                                                                               |
| OBVAM No. of Remitters List                                    | t Displays the number of remitter lists maintained in OBVAM<br>and available for edit. It is not mandatory to specify the<br>parameter value for OBPM as the host system.         |
| OAuth IP                                                       | Displays the host IP address for the OAuth and available for edit.                                                                                                    |
| Application Server for<br>Oracle FLEXCUBE Universal<br>Banking | Displays the address of the application server host for Oracle FLEXCUBE Universal Banking and available for edit.                                                                 |
| Host Server IP for Oracle<br>Financial Lending and<br>Leasing  | Displays the host server IP of the Oracle Financial Lending and Leasing system and available for edit.                                                                            |
| IPM Host application name                                      | Displays the IPM host application name and available for edit.                                                                                                    |
| OBCFPM Branch Code                                             | Displays the branch code of the set Branch for OBCFPM and available for edit.                                                                                                    |
| OBVAM IP                                                       | Displays the Host IP of the OBVAM and available for edit. It is not mandatory to have the parameter value for OBPM as the host system.                                            |
| Corporate User Supported<br>Auth Type                          | Displays the authorization type supported by the application for corporate users and available for edit.                                                                          |
| ELCM Host IP                                                   | Displays the host IP address for ELCM and available for edit.                                                                                                    |
| Identification Types                                           | Displays the identification type whether it is from local or<br>remote and available for edit. It is not mandatory to specify<br>the parameter value for OBPM as the host system. |
| UBS File Handoff Host Port                                     | Displays the port number for UBS file handoff and available for edit.                                                                                                    |

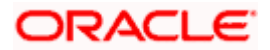

| Field Name                                                 | Description                                                                                                    |
|------------------------------------------------------------|----------------------------------------------------------------------------------------------------|
| Application Server Port for<br>Oracle Banking Platform     | Displays the port of the application server for Oracle Banking Platform and available for edit.                                                                                                    |
| Host Server IP for Oracle<br>FLEXCUBE Universal<br>Banking | Displays the host server IP of the Oracle FLEXCUBE Universal Banking system and available for edit.                                                                                                    |
| OBVAM token expiry time in seconds                         | Displays the token refresh time in seconds for the API calls for OBVAM and available for edit.                                                                                                    |
| OBVAM Offset Transaction<br>Code                           | Displays the offset transaction code for OBVAM and available for edit. It is not mandatory to specify the parameter value for OBPM as the host system.                                                     |
| Duration of future start date in days                      | Displays the duration of future start date in days and available for edit.                                                                                                    |
| Deposit Cumulative Amount<br>Limit                         | Displays the cumulative limit for deposit amount and available for edit.                                                                                                    |
| Supported Auth Type for<br>Transactions                    | Displays the authorization type supported by the application for the transactions and available for edit.                                                                                                  |
| ОВСГРМ ІР                                                  | Displays the IP address for OBCFPM and available for edit.                                                                                                    |
| UBS File Handoff Host IP                                   | Displays the host IP address for UBS file handoff and available for edit.                                                                                                    |
| OBSCF Branch Code                                          | Displays the branch code of the set Branch for OBSCF and available for edit.                                                                                                    |
| Default Days for Upcoming<br>Repayments                    | Displays the no of future dates to be included for showing upcoming finance repayment in Upcoming Repayment Widget.                                                                                        |
| OBLM Maker ID                                              | Displays the administrator maker ID for all the transaction of OBLM and available for edit.                                                                                                    |
| OBSCF IP                                                   | Displays the IP address for OBSCF and available for edit.                                                                                                    |
| FATCA Compliance check<br>required (Y/ N)                  | Displays whether the FATCA and CRS compliance check is<br>required or not for business users and available for edit. It is<br>not mandatory to specify the parameter value for OBPM as<br>the host system. |
| OBLM IP                                                    | Displays the host IP address for the OBLM and available for edit.                                                                                                    |

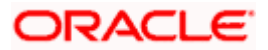

| Field Name                                                               | Description                                                                                                    |  |
|--------------------------------------------------------------------------|----------------------------------------------------------------------------------------------------|--|
| OBVAM Port                                                               | Displays the port for the OBVAM host system and available for edit.                                                                                       |  |
| Flag to enable SSL                                                       | Displays if the flag for SSL needs to be enabled and available for edit.                                                                                  |  |
| OBCFPM User Id                                                           | Displays the user id for OBCFPM and available for edit.                                                                                                   |  |
| IDCS Connection Scheme                                                   | Displays the IDCS connection scheme and available for edit.                                                                                               |  |
| TD Pool Code                                                             | Displays the pool code for TD account type and available for<br>edit. It is not mandatory to specify the parameter value for<br>OBPM as the host system.  |  |
| Application Server Port for<br>Oracle Business Intelligence<br>Publisher | Displays the port number for Oracle Business Intelligence<br>Publisher host system and available for edit.                                                |  |
| OBVAM Branch Code                                                        | Displays the bank branch code maintained in OBVAM and available for edit. It is not mandatory to specify the parameter value for OBPM as the host system. |  |
| OBLM Port                                                                | Displays the port for the OBLM host system and available<br>for edit. It is not mandatory to specify the parameter value for<br>OBPM as the host system.  |  |
| Host Server Port for Oracle<br>FLEXCUBE Universal<br>Banking             | Displays the host server port for Oracle FLEXCUBE Universal Banking host system and available for edit.                                                   |  |
| Retail User Supported Auth<br>Type                                       | Displays the authorization type supported by the application for retail users and available for edit.                                                     |  |
| IDCS OBAPI Client Id                                                     | Displays the IDCS OBAPI client unique identification number and available for edit.                                                                       |  |
| Handoff File Path for FCORE                                              | Displays the hand-off file path for FCORE host system and available for edit.                                                                             |  |
| OBSCF User Id                                                            | Displays the user id for OBSCF and available for edit.                                                                                                    |  |
| Liquidity Management<br>Qualified (Y/N)                                  | Displays whether the host is qualified with liquidity management and available for edit.                                                                  |  |
| OBVAM Remitter Record<br>Status                                          | Displays the remitter record status for OBVAM and available for edit.                                                                                     |  |

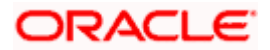

| Field Name                                                             | Description                                                                                                    |
|------------------------------------------------------------------------|----------------------------------------------------------------------------------------------------|
| OBLM Branch Code                                                       | Displays the branch code of the set Branch for OBLM and available for edit.                                                                                                    |
| Allow Multiple Goods (Y/N)                                             | Displays whether multiple goods are allowed or not as part<br>of trade finance transactions and available for edit. It is not<br>mandatory to specify the parameter value for OBPM as the<br>host system. |
| Anonymous Security Policy                                              | Displays the security policy that is applicable for anonymous users i.e. users not logged in and available for edit.                                                                                      |
| Administrator Supported<br>Auth Type                                   | Displays the authorization type supported by the application for administrator users and available for edit.                                                                                              |
| OBCFPM App Id - Fetch<br>Document List                                 | Displays the application ID to fetch document list of all the OBCFPM accounts and available for edit.                                                                                                    |
| Application Server IP for<br>Oracle Business Intelligence<br>Publisher | Displays the application server IP of the Oracle Business<br>Intelligence Publisher host system and available for edit.                                                                                   |
| Handoff File Path for UBS                                              | Displays the hand-off file path for UBS host system and available for edit.                                                                                                    |
| Duration of Active Programs<br>in Days                                 | Displays the duration of active programs in days and available for edit.                                                                                                    |
| OBSCF Port                                                             | Displays the port number for OBSCF and available for edit.                                                                                                    |
| OBCFPM Port                                                            | Displays the port set for OBCFPM and available for edit.                                                                                                    |
| OBCFPM App Id - Evaluate<br>Collateral                                 | Displays the OBCFPM application ID to evaluate the collateral and available for edit.                                                                                                    |
| OBLM User ID                                                           | Displays the user ID for all the transaction of OBLM and available for edit.                                                                                                    |
| OBCLPM Port                                                            | Displays the port number for OBCLPM and available for edit.                                                                                                    |
| Oracle Live Experience<br>Cloud Tenant ID                              | Displays the Cloud Tenant ID defined for Oracle Live Experience and available for edit.                                                                                                    |
| Live Experience Host IP                                                | Displays the host IP address for the live experience system and available for edit.                                                                                                    |
| IDCS Host Port                                                         | Displays the port for the IDCS host system and available for edit.                                                                                                    |

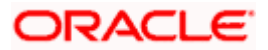

| Field Name                                                          | Description                                                                                                    |
|---------------------------------------------------------------------|----------------------------------------------------------------------------------------------------|
| ELCM Host Port                                                      | Displays the host port set for ELCM and available for edit.                                                                                           |
| Host Server Port for Oracle<br>Financial Lending and<br>Leasing     | Displays the host server port for Oracle Financial Lending and Leasing system and available for edit.                                                 |
| Currency Support In<br>Approval Rules                               | Displays if currency as a parameter is supported in approval rules and available for edit.                                                            |
| OBCL Host IP                                                        | Displays the host IP address for OBCL and available for edit.                                                                                         |
| OBVAM Transaction Code                                              | Displays the transaction code for OBVAM and available for<br>edit. It is not mandatory to specify the parameter value for<br>OBPM as the host system. |
| Application Server for<br>Oracle Banking Platform                   | Displays the address of the application server host for Oracle Banking Platform and available for edit.                                               |
| Host WSDL Version                                                   | Specify the host WSDL version number and available for edit.                                                                                          |
| Allows Touch Point Level<br>Limit Definition (Y/N)                  | Displays whether the touch point level limit definition is allowed or not and available for edit.                                                     |
| OBSCF token expiry time in seconds                                  | Displays the token refresh time in seconds for the API calls for OBSCF and available for edit.                                                        |
| OBLM App Id - Fetch<br>Account Details                              | Displays the application ID to fetch details of all the OBLM accounts and available for edit.                                                         |
| Application Server Port for<br>Oracle FLEXCUBE Universal<br>Banking | Displays the application server port for Oracle FLEXCUBE<br>Universal Banking and available for edit.                                                 |
| Supported Auth Type for<br>Login                                    | Displays the authorization type supported by the application for logging in the application for the users and available for edit.                     |
| OBCFPM App Id - Amend<br>facility                                   | Displays the OBCFPM application ID to amend the facility and available for edit.                                                                      |
| OBCLPM IP                                                           | Displays the host IP address for the OBCLPM. It is not mandatory to specify the parameter value for OBPM as the host system and available for edit.   |
| Open Term Deposit<br>Threshold Amount                               | Displays the threshold amount for term deposit and available for edit.                                                                                |

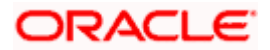

| Field Name                                     | Description                                                                                                    |
|------------------------------------------------|----------------------------------------------------------------------------------------------------|
| Fetch Guarantee Type from<br>Host (Y/ N)       | Displays whether the fetching of guarantee type from host is required or not and available for edit.                                                             |
| IPM Host port                                  | Displays the IPM host port and available for edit.                                                                                                    |
| Number of Cheque Books<br>enabled (Y/N)        | Displays whether the number of cheque books flag is enabled or not and available for edit.                                                                       |
| Virtual Account Management<br>Qualified (Y/N)  | Displays whether the transaction is qualified with virtual account management and available for edit.                                                            |
| Limits Effective from Same<br>Day (Y/N)        | Displays if limits are effective from the same day or next day and available for edit.                                                                           |
| MO IP                                          | Displays the IP address for MO and available for edit.                                                                                                    |
| OBCFPM App Id - Read<br>Collateral Application | Displays the OBCFPM application ID to read the collateral application and available for edit.                                                                    |
| OAUTH Port                                     | Displays the port for the OAuth host system and available for edit.                                                                                              |
| Live Experience Host Port                      | Displays the port for the live experience host system and available for edit.                                                                                    |
| MO Port                                        | Displays the port number for Mid Office applications (for common document upload and download service across the mid offices) and available for edit.            |
| Date Default                                   | Displays the default date for the system and available for<br>edit. It is not mandatory to specify the parameter value for<br>OBPM as the host system.           |
| OBVAM Source Code                              | Displays the source code for OBVAM and available for edit.                                                                                                    |
| Anonymous Security Key<br>Name                 | Displays the security key name for anonymous users and<br>available for edit. It is not mandatory to specify the parameter<br>value for OBPM as the host system. |
| OBCL Host Port                                 | Displays the host port set for OBCL and available for edit.                                                                                                    |
| OBVAM Transaction Default<br>Currency          | Displays the default currency for OBVAM transaction and available for edit.                                                                                      |
| IDCS OBAPI Client Secret                       | Displays the IDCS OBAPI client secret number and available for edit.                                                                                             |

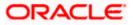

| Field Name                                | Description                                                                                                    |
|-------------------------------------------|----------------------------------------------------------------------------------------------------|
| OBVAM Balance Range for<br>Cash Position  | Displays the balance range configuration for Cash Position Widget and available for edit.                                                                                |
| OBVAM Balance Trends<br>Points            | Displays the property to configure intervals for a given<br>'VAM_TREND_PERIOD' for balance trend widget of and<br>available for edit.                                    |
| OBVAM Balance Trends<br>Period            | Displays the property to configure number of days from the current date for balance trend widget and available for edit.                                                 |
| OBVAM Virtual Account<br>Statement Period | Displays the virtual account property to configure default<br>'From Date' and 'To Date' to fetch statements in cash<br>position widget for OBVAM and available for edit. |
| Supported Auth Type for<br>Transactions   | Displays the authorization type supported by the application for the transactions and available for edit.                                                                |

#### Note:

 The fields appearing in the System Configuration – Dynamic Module – Other Module tab depends on the settings done at the back end and is dynamic in nature.
 The mandatory parameters required are same as that defined in Dynamic Module – Other described in the create section above for OBPM host system.

- Edit the required Other Module details.
- Click Save to save the changes. OR
   Click Cancel to cancel the transaction.
- The System Configuration Dynamic Module Other Module Review screen appears. Verify the details, and click Confirm. OR

Click **Cancel** to cancel the transaction.

OR

Click the Basic Details, Bank Details, Host Details or Branch Details tabs to view and edit the respective details if required.

• The screen with success message along with the reference number and status appears. Click **OK** to complete the transaction.

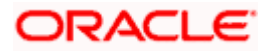

# 6.1.10 System Configuration – Dynamic Module - File Upload – View and Edit

As part of bulk transactions option, the work area path and response file path of bulk transactions are defined.

#### To view and edit the File Upload module details:

 Click on System Configuration option on the dashboard and navigate to the dynamic module – File Upload tab. The default option is 'View'.

**Dynamic Module - File Upload - View** 

| <ul> <li>Pasic Details</li> <li>Host Details</li> <li>Pank Details</li> <li>Branch Details</li> <li>Currency Payments</li> <li>SMTP</li> <li>Third Party Configuration</li> <li>Dynamic Module</li> <li>Parand</li> <li>Payment</li> <li>WealthManagement</li> <li>VALLET</li> <li>OTHERMODULE</li> </ul>                                                                                                    | BDXBU12 (    | Velcome, Sam Da<br>Lest logn 11 May 6621 OBTFPM 14.4 OBDXBU13 |
|----------------------------------------------------------------------------------------------------|--------------|---------------------------------------------------------------|
| 111.7 E00 Branch       UBS 14.3 AT3 Branch 020L       0BPM HEL Branch 14.4       0 Corcle FLEXCUBE Universal Banking 1       0 Corcle FLEXCUBE Universal Banking 1       Response File Path /hom         11.0 20 BPM HEL Branch 14.4       0 Vork Area Path       /home/devops/obdx/fileupload       Response File Path /hom         0 Basic Details       0       0       0       Response File Path /hom         0 Bank Details       0       0       0       0       0         0 Bank Details       0       0       0       0       0       0         0 Dynamic Module       0       0       0       0       0       0       0       0       0       0       0       0       0       0       0       0       0       0       0       0       0       0       0       0       0       0       0       0       0       0       0       0       0       0       0       0       0       0       0       0       0       0       0       0       0       0       0       0       0       0       0       0       0       0       0       0       0       0       0       0       0       0       0       0       0 <t< th=""><th></th><th></th></t<>                                                                                                    |              |                                                               |
| tHost Oracle FLEXCUBE Universal Banking 1 ty: OBPM HEL Branch 14.4 b Basic Details b Host Details b Bank Details b Bank Details b Branch Details b Branch Details b SMTP b Third Party Configuration b Dynamic Module b Brand b Brand b Payment b WelthManagement b WelthManagement b WelthWelthWelthWelthWelthWelthWelthWelth |              |                                                               |
| ty : OBPM HEL Branch 14.4<br>> Basic Details<br>> Host Details<br>> Bank Details<br>> Currency Payments<br>> SMTP<br>> Third Party Configuration<br>> Dynamic Module<br>> Brand<br>> Payment<br>> WealthManagement<br>> WatLET<br>> OTHERMODULE                                                                                                    | ne/devops/ob | bdx/fileupload                                                |
| Basic Details   Host Details   Bank Details   Bank Details   Bank Details   Bank Details   Currency Payments   SMTP   Third Party Configuration   Dynamic Module   Brand   Payment   VealthManagement   VulLET   O THERMODULE                                                                                                    | ne/devops/ob | bdx/fileupload                                                |
| <ul> <li>Pasic Details</li> <li>Host Details</li> <li>Bank Details</li> <li>Branch Details</li> <li>Currency Payments</li> <li>SMTP</li> <li>Third Party Configuration</li> <li>Dynamic Module</li> <li>Brand</li> <li>Payment</li> <li>WealthManagement</li> <li>VALLET</li> <li>OTHERMODULE</li> </ul>                                                                                                    | ne/devops/ob | ddv/fileupload                                                |
| <ul> <li>Bank Details</li> <li>Branch Details</li> <li>Currency Payments</li> <li>SMTP</li> <li>Third Party Configuration</li> <li>Dynamic Module</li> <li>Brand</li> <li>Payment</li> <li>VealthManagement</li> <li>WALLET</li> <li>OTHERMODULE</li> </ul>                                                                                                    |              |                                                               |
| <ul> <li>Branch Details</li> <li>Currency Payments</li> <li>SMTP</li> <li>Third Party Configuration</li> <li>Dynamic Module</li> <li>Brand</li> <li>Payment</li> <li>VwalthManagement</li> <li>VWALLET</li> <li>OTHERMODULE</li> </ul>                                                                                                    |              |                                                               |
| <ul> <li>Currency Payments</li> <li>SMTP</li> <li>Third Party Configuration</li> <li>Dynamic Module</li> <li>Brand</li> <li>Payment</li> <li>WealthManagement</li> <li>VALLET</li> <li>OTHERMODULE</li> </ul>                                                                                                    |              |                                                               |
| <ul> <li>MTP</li> <li>Third Party Configuration</li> <li>Dynamic Module</li> <li>Brand</li> <li>Payment</li> <li>WealthManagement</li> <li>WALLET</li> <li>OTHERMODULE</li> </ul>                                                                                                    |              |                                                               |
| <ul> <li>Third Party Configuration</li> <li>Dynamic Module</li> <li>Brand</li> <li>Payment</li> <li>WealthManagement</li> <li>WALLET</li> <li>OTHERMODULE</li> </ul>                                                                                                    |              |                                                               |
| <ul> <li>Dynamic Module</li> <li>&gt; Brand</li> <li>&gt; Payment</li> <li>&gt; WealthManagement</li> <li>&gt; WALLET</li> <li>&gt; OTHERMODULE</li> </ul>                                                                                                    |              |                                                               |
| > Brand > Payment > WealthManagement > WALLET > OTHERMODULE                                                                                                    |              |                                                               |
| > Payment > WealthManagement > WALLET > OTHERMODULE                                                                                                    |              |                                                               |
| > WealthManagement<br>> WALLET<br>> OTHERMODULE                                                                                                    |              |                                                               |
| > WALLET<br>> OTHERMODULE                                                                                                    |              |                                                               |
| > OTHERMODULE                                                                                                    |              |                                                               |
|                                                                                                    |              |                                                               |
|                                                                                                    |              |                                                               |
| > File Upload                                                                                                    |              |                                                               |
| > ForexDeal                                                                                                    |              |                                                               |
| > Origination                                                                                                    |              |                                                               |
| > ServiceRequest                                                                                                    |              |                                                               |
| > Common                                                                                                    |              |                                                               |
|                                                                                                    |              |                                                               |
| III Cencel                                                                                                    |              |                                                               |
|                                                                                                    |              |                                                               |

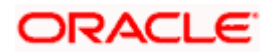

 Click Edit to edit the Dynamic Module – File Upload. The System Configuration -Dynamic Module – File Upload screen appears in editable form.

|             |                 |                          |                                   |                                      |                                          | ATM/Branch En          | glish 🏏 UBS 14.4 AT3 Branch                      |
|-------------|-----------------|--------------------------|-----------------------------------|--------------------------------------|------------------------------------------|------------------------|--------------------------------------------------|
| 🕼 futu      | ıra bank        |                          |                                   |                                      |                                          | Q                      | Welcome, Sam David<br>Last login 11 May 06:25 PM |
| System      | Configur        | ration                   |                                   |                                      |                                          |                        |                                                  |
| FCR 11.7 E  | OD Branch       | UBS 14.3 AT3 Branch OBCL | OBPM HEL Branch 14.4              | FCR 11.8 9999 Branch                 | UBS 14.3 AT3 Branch for OBLM             | OBTF 14.4 000 OBDXBU12 | OBTFPM 14.4 OBDXBU13 >                           |
| Select Host |                 | Oracle FLEXCUE           | BE Universal Banking 1            |                                      |                                          |                        |                                                  |
| Entity : Of | BPM HEL Bra     | anch 14.4                |                                   |                                      |                                          |                        |                                                  |
| ⊘ Bas       | sic Details     |                          | Work Area Path /ł                 | nome/devops/obdx/fileu               | pload Response Fil                       | le Path /home/devops   | /obdx/fileupload                                 |
| ⊘ но        | st Details      |                          |                                   |                                      |                                          |                        |                                                  |
| ⊘ Bar       | nk Details      |                          |                                   |                                      |                                          |                        |                                                  |
| ⊘ Bra       | anch Details    |                          |                                   |                                      |                                          |                        |                                                  |
| ⊘ Cur       | rrency Paymer   | its                      |                                   |                                      |                                          |                        |                                                  |
| ⊘ sm        | ITP             |                          |                                   |                                      |                                          |                        |                                                  |
| ⊘ Thi       | ird Party Confi | guration                 |                                   |                                      |                                          |                        |                                                  |
| 🕗 Dyr       | namic Module    |                          |                                   |                                      |                                          |                        |                                                  |
| > Br        | rand            |                          |                                   |                                      |                                          |                        |                                                  |
| > Pa        | ayment          |                          |                                   |                                      |                                          |                        |                                                  |
| > W         | /ealthManager   | nent                     |                                   |                                      |                                          |                        |                                                  |
| > W         | ALLET           |                          |                                   |                                      |                                          |                        |                                                  |
| > 0.        | THERMODULE      |                          |                                   |                                      |                                          |                        |                                                  |
| > Fi        | ile Upload      |                          |                                   |                                      |                                          |                        |                                                  |
| > Fo        | orexDeal        |                          |                                   |                                      |                                          |                        |                                                  |
| > 01        | rigination      |                          |                                   |                                      |                                          |                        |                                                  |
| > Se        | erviceRequest   |                          |                                   |                                      |                                          |                        |                                                  |
| > 00        | ommon           |                          |                                   |                                      |                                          |                        |                                                  |
| Save        | Cancel          |                          |                                   |                                      |                                          |                        |                                                  |
| کنند        |                 |                          |                                   |                                      |                                          |                        |                                                  |
|             |                 |                          |                                   |                                      |                                          |                        |                                                  |
|             |                 |                          | Copyright © 2006, 2020, Oracle ar | nd/or its affiliates. All rights res | erved.   Security Information   Terms an | nd Conditions          |                                                  |

Dynamic Module - File Upload - Edit

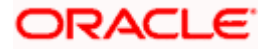

| Field Name            | Description                                                                           |
|-----------------------|---------------------------------------------------------------------------------------|
| Work Area Path        | Displays the work area path of files for bulk transactions and is available for edit. |
| Response File<br>Path | Displays the response file path for bulk transactions and is available for edit.      |

- In the Work Area Path field, edit the path of the working area, if required.
- In the **Response File Path** field, edit the path of the response file, if required.
- Click Save to save the changes. OR
   Click Cancel to cancel the transaction.
- The System Configuration Dynamic Module File Upload Review screen appears. Verify the details, and click Confirm. OR Click Cancel to cancel the transaction. OR Click the Basic Details, Host Details, Bank Details, Branch Details, SMTP or Dynamic Module tabs to view and edit the respective details if required.
- The screen with success message along with the reference number and status appears. Click **OK** to complete the transaction.

## 6.1.11 System Configuration – Dynamic Module – Forex Deal- View and Edit

Forex Deal is not supported with OBPM as the host system.

### 6.1.12 System Configuration - Dynamic Module - Origination – View and Edit

Origination is not supported with OBPM as the host system.

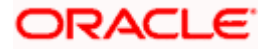

## 6.1.13 System Configuration – Dynamic Module - Service Request– View and Edit

Using this option, the system administrator maintains the service request module details. These configurations once defined can be viewed and edited.

#### To view and edit the system configuration - dynamic module - Service Request details:

• Click on **System Configuration** option on the dashboard and navigate to the dynamic module – Service Request tab. The default option is '**View**'.

English 💛 UBS 14.4 AT3 Brand Q Welcome, Sam David Last login 11 May 06:25 PM ≡ @futura bank System Configuration FCR 11.7 EOD Branch UBS 14.3 AT3 Branch 0BCL OBPM HEL Branch 14.4 FCR 11.8 9999 Branch UBS 14.3 AT3 Branch for OBLM OBTF 14.4 000 OBDXBU12 OBTFFM 14.4 OBDXBU13 > Select Host Oracle FLEXCUBE Universal Banking 1. Entity : OBPM HEL Branch 14.4 Request Submission 120 Expiration Duration (in Service Request Persistence Type INTERNAL Basic Details ce Request Host Details 🕗 Bank Details 🕗 Branch Details O Currency Payments SMTP O Third Party Configuration O Dynamic Module > Brand > Payment > WealthManagement > WALLET > OTHERMODULE > File Upload > ForexDeal > Origination > ServiceRequest > Common Edit Cancel Copyright © 2006, 2020, Oracle and/or its affiliates. All rights reserved. | Security Information | Terms and Conditions

System Configuration - Dynamic Module - Service Request - View

• Click Edit to edit the Dynamic Module – Service Request module details. The System Configuration - Dynamic Module – Service Request screen appears in editable form.

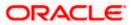

|                     |                                     |                                                           |                      |                                |                        | glish ∨ UBS 14.4 AT3                   |                  |
|---------------------|-------------------------------------|-----------------------------------------------------------|----------------------|--------------------------------|------------------------|----------------------------------------|------------------|
| futura bank         |                                     |                                                           |                      |                                | Q                      | Welcome, Sam I<br>Last login 11 May 06 | Cavid -<br>25 PM |
| System Configu      | iration                             |                                                           |                      |                                |                        |                                        |                  |
| FCR 11.7 EOD Branch | UBS 14.3 AT3 Branch OBCL            | OBPM HEL Branch 14.4                                      | FCR 11.8 9999 Branch | UBS 14.3 AT3 Branch for OBLM   | OBTF 14.4 000 OBDXBU12 | OBTFPM 14.4 OBDXBU13                   | >                |
| Select Host         | Oracle FLEXCUBE Universal Banking 1 |                                                           |                      |                                |                        |                                        |                  |
| Entity : OBPM HEL B | ranch 14.4                          |                                                           |                      |                                |                        |                                        |                  |
| ⊘ Basic Details     |                                     | Request Submission 1:<br>Expiration Duration (in<br>days) |                      | Service Requi<br>Persistence T |                        |                                        |                  |
| ⊘ Host Details      |                                     | Service Request 5<br>Turnaround Time                      |                      |                                |                        |                                        |                  |
| 🖉 Bank Details      |                                     |                                                           |                      |                                |                        |                                        |                  |
| 🛇 Branch Details    |                                     |                                                           |                      |                                |                        |                                        |                  |
| Currency Payme      | ents                                |                                                           |                      |                                |                        |                                        |                  |
| ⊘ SMTP              |                                     |                                                           |                      |                                |                        |                                        |                  |
| O Third Party Con   | figuration                          |                                                           |                      |                                |                        |                                        |                  |
| Ø Dynamic Modul     | e                                   |                                                           |                      |                                |                        |                                        |                  |
| > Brand             |                                     |                                                           |                      |                                |                        |                                        |                  |
| > Payment           |                                     |                                                           |                      |                                |                        |                                        |                  |
| > WealthManage      | ement                               |                                                           |                      |                                |                        |                                        |                  |
| > WALLET            |                                     |                                                           |                      |                                |                        |                                        |                  |
| > OTHERMODUL        | E                                   |                                                           |                      |                                |                        |                                        |                  |
| > File Upload       |                                     |                                                           |                      |                                |                        |                                        |                  |
| > ForexDeal         |                                     |                                                           |                      |                                |                        |                                        |                  |
| > Origination       |                                     |                                                           |                      |                                |                        |                                        |                  |
| > ServiceReques     | it                                  |                                                           |                      |                                |                        |                                        |                  |
| > Common            |                                     |                                                           |                      |                                |                        |                                        |                  |
| Control Control     |                                     |                                                           |                      |                                |                        |                                        |                  |
| Save Cancel         |                                     |                                                           |                      |                                |                        |                                        |                  |
|                     |                                     |                                                           |                      |                                |                        |                                        |                  |

System Configuration - Dynamic Module – Service Request - Edit

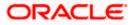

| Field Name                                                | Description                                                                                                    |  |  |  |  |
|-----------------------------------------------------------|----------------------------------------------------------------------------------------------------|--|--|--|--|
| Request<br>Submission<br>Expiration<br>Duration (in Days) | Displays the number of days post which the raised Service Request data will not be available for business user and is available for edit. For e.g. If this field is defined as 180 days, then the business user can view his raised service requests for last 180 days.                                                                                   |  |  |  |  |
| Service Request<br>Persistent Type                        | Displays the persistent type for service request whether service request needs to be stored locally or sent to third party CRM and available for edit. The options available in this field are :                                                                                                    |  |  |  |  |
|                                                           | <ul> <li>Internal – For persisting the data in OBAPI</li> </ul>                                                                                                    |  |  |  |  |
|                                                           | <ul> <li>External – For persisting the data in third party system.</li> </ul>                                                                                                    |  |  |  |  |
|                                                           | <b>Note</b> : There is no out of the box integration available for a third party system for persisting the raised service request data.                                                                                                    |  |  |  |  |
| Service Request<br>Turnaround Time                        | Displays the predefined processing time within which the administrator should take action on a raised Service Request and available for edit.                                                                                                    |  |  |  |  |
|                                                           | If the service request processing time has passed this turnaround time,<br>then an exclamation flag starts appearing against the raised Service<br>Request in Request processing screen. This flag helps administrator in<br>understanding that these service requests have already passed the<br>turnaround time and should be actioned at the earliest. |  |  |  |  |

- In the **Request Submission Expiration Duration (in Days)** field, edit the values for expiration duration, if required.
- In the **Service Request Persistent** Type field, edit the persistent type for service request, if required.
- In the Service Request Turnaround Time field, edit the values if required.
- Click Save to save the changes. OR
   Click Cancel to cancel the transaction.
- The System Configuration Dynamic Module Service Request Review screen appears. Verify the details, and click Confirm.
   OR
   Click Cancel to cancel the transaction.
   OR
   Click the Basic Details, Host Details, Bank Details, Branch Details, SMTP or Dynamic

Module tabs to view and edit the respective details if required.

• The screen with success message along with the reference number and status appears. Click **OK** to complete the transaction.

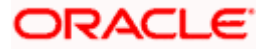

## 6.1.14 System Configuration - Dynamic Module - Common - View and Edit

Using this option, the system administrator maintains the common modules. These configurations once defined can be viewed and edited.

#### To view and edit the system configuration - dynamic module - common details:

• Click **on System Configuration** option on the dashboard and navigate to the dynamic module – Common tab. The default option is 'View'.

|                                            |                                   |                                    |                                           |                       | English 🗸           | UBS 14.4 AT3 Bra                            | _ |
|--------------------------------------------|-----------------------------------|------------------------------------|-------------------------------------------|-----------------------|---------------------|---------------------------------------------|---|
| ≡ lip futura bank                          |                                   |                                    |                                           | (                     | J, <mark>⊠92</mark> | Welcome, Sam Day<br>Last login 11 May 06:25 |   |
| System Configuration                       |                                   |                                    |                                           |                       |                     |                                             |   |
| FCR 11.7 EOD Branch UBS 14.3 AT3 Branch OB | OBPM HEL Branch 14.4              | FCR 11.8 9999 Branch               | UBS 14.3 AT3 Branch for OBLM              | OBTF 14.4 000 OBDXBU1 | OBTEPN              | 1 14.4 OBDXBU13                             |   |
| Select Host Oracle FLEXC                   | UBE Universal Banking 1           |                                    |                                           |                       |                     |                                             |   |
| Entity : OBPM HEL Branch 14.4              |                                   |                                    |                                           |                       |                     |                                             |   |
| Sasic Details                              | Batch Redirection Host<br>Port    |                                    |                                           |                       |                     |                                             |   |
| Host Details                               |                                   |                                    |                                           |                       |                     |                                             |   |
| 🕗 Bank Details                             |                                   |                                    |                                           |                       |                     |                                             |   |
| Sranch Details                             |                                   |                                    |                                           |                       |                     |                                             |   |
| Ourrency Payments                          |                                   |                                    |                                           |                       |                     |                                             |   |
| ⊘ SMTP                                     |                                   |                                    |                                           |                       |                     |                                             |   |
| O Third Party Configuration                |                                   |                                    |                                           |                       |                     |                                             |   |
| O Dynamic Module                           |                                   |                                    |                                           |                       |                     |                                             |   |
| > Brand                                    |                                   |                                    |                                           |                       |                     |                                             |   |
| > Payment                                  |                                   |                                    |                                           |                       |                     |                                             |   |
| > WealthManagement                         |                                   |                                    |                                           |                       |                     |                                             |   |
| > WALLET                                   |                                   |                                    |                                           |                       |                     |                                             |   |
| > OTHERMODULE                              |                                   |                                    |                                           |                       |                     |                                             |   |
| > File Upload                              |                                   |                                    |                                           |                       |                     |                                             |   |
| > ForexDeal                                |                                   |                                    |                                           |                       |                     |                                             |   |
| > Origination                              |                                   |                                    |                                           |                       |                     |                                             |   |
| > ServiceRequest                           |                                   |                                    |                                           |                       |                     |                                             |   |
| > Common                                   |                                   |                                    |                                           |                       |                     |                                             |   |
| Edit Cancel                                |                                   |                                    |                                           |                       |                     |                                             |   |
|                                            |                                   |                                    |                                           |                       |                     |                                             |   |
|                                            | Conversite @ 2004_0000_0          | d/or its affiliates - *** sinch    | served.   Security Information   Terms an | d Conditions          |                     |                                             |   |
|                                            | Copyright @ 2006, 2020, Oracle an | u/or its amiliates. All rights res | erveu.   Security information   Terms an  | a conditions          |                     |                                             |   |

System Configuration - Dynamic Module – Common- View

• Click Edit to edit the Dynamic Module – Common module details. The System Configuration - Dynamic Module – Common screen appears in editable form.

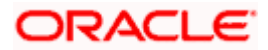

|                                             |                                    |                                  |                                           | ATM/Branch En          | glish 🗸 UBS 14.4 AT3 Branch 🔪                 |
|---------------------------------------------|------------------------------------|----------------------------------|-------------------------------------------|------------------------|-----------------------------------------------|
| E 🕼 futura bank                             |                                    |                                  |                                           | Q                      | Velcome, Sam David Last login 11 May 06:25 PM |
| System Configuration                        |                                    |                                  |                                           |                        |                                               |
| FCR 11.7 EOD Branch UBS 14.3 AT3 Branch OBC | OBPM HEL Branch 14.4               | FCR 11.8 9999 Branch             | UBS 14.3 AT3 Branch for OBLM              | OBTF 14.4 000 OBDXBU12 | OBTFPM 14.4 OBDXBU13                          |
| Select Host Oracle FLEXCI                   | JBE Universal Banking 1            |                                  |                                           |                        |                                               |
| Entity : OBPM HEL Branch 14.4               |                                    |                                  |                                           |                        |                                               |
| Sasic Details                               | Batch Redirection Host<br>Port     |                                  |                                           |                        |                                               |
| Host Details                                |                                    |                                  |                                           |                        |                                               |
| Sank Details                                |                                    |                                  |                                           |                        |                                               |
| Sranch Details                              |                                    |                                  |                                           |                        |                                               |
| Ourrency Payments                           |                                    |                                  |                                           |                        |                                               |
| ⊘ SMTP                                      |                                    |                                  |                                           |                        |                                               |
| O Third Party Configuration                 |                                    |                                  |                                           |                        |                                               |
| O Dynamic Module                            |                                    |                                  |                                           |                        |                                               |
| > Brand                                     |                                    |                                  |                                           |                        |                                               |
| > Payment                                   |                                    |                                  |                                           |                        |                                               |
| > WealthManagement                          |                                    |                                  |                                           |                        |                                               |
| > WALLET                                    |                                    |                                  |                                           |                        |                                               |
| > OTHERMODULE                               |                                    |                                  |                                           |                        |                                               |
| > File Upload                               |                                    |                                  |                                           |                        |                                               |
| > ForexDeal                                 |                                    |                                  |                                           |                        |                                               |
| > Origination                               |                                    |                                  |                                           |                        |                                               |
| > ServiceRequest                            |                                    |                                  |                                           |                        |                                               |
| > Common                                    |                                    |                                  |                                           |                        |                                               |
| Save Cancel                                 |                                    |                                  |                                           |                        |                                               |
|                                             |                                    |                                  |                                           |                        |                                               |
|                                             |                                    |                                  |                                           |                        |                                               |
|                                             | copyright @ 2006, 2020, Oracle and | /or its amiliates. All rights re | served.   Security Information   Terms an | iu conditions          |                                               |

System Configuration - Dynamic Module – Common- Edit

| Field Name                     | Description                                                             |
|--------------------------------|-------------------------------------------------------------------------|
| Batch Redirection Host<br>Port | Displays the host port for batch redirection and is available for edit. |

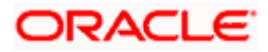

- In the Batch Redirection Host Port field, edit the host port number, if required.
- Click Save to save the entered details. OR
   Click Cancel to cancel the transaction.
- The System Configuration Dynamic Module Common Review screen appears. Verify the details, and click Confirm. OR Click Cancel to cancel the transaction. OR Click the Basic Details, Bank Details, Host Details or Branch Details tabs to view and edit the respective details if required.
- The screen with success message along with the reference number and status appears. Click **OK** to complete the transaction.

Home

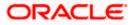

# 7. System Configuration – Host System as Third Party

**Note:** For details on definition of entity along with maintenance of details, please refer to the content covered in the above sections.

• Select the Host System as Third Party and start with configuration.

#### **System Configuration - Basic Details**

| XBU13 Third Party1                            | UBS 14.3 AT3 Branch | UBS 14.4 HEL Branch     | UBS 14.4 AT3 Branch | OBPM HEL Branch 14.2 | UBS 14.3 AT3 OBDXBU11   | Third Party | OBTFPM 14.3 RI > |
|-----------------------------------------------|---------------------|-------------------------|---------------------|----------------------|-------------------------|-------------|------------------|
| elect Host                                    | Third Party         |                         |                     |                      |                         |             |                  |
| ntity : Third Party                           |                     | Web Server Host         | mum00boa            | in.oracle.com        | Neb Server Port         | 18777       |                  |
| <ul> <li>Basic Details</li> </ul>             |                     | Application Server Host |                     | In oracle.com        | Application Server Port | 13003       |                  |
| 🕗 Bank Details                                |                     |                         |                     |                      |                         |             |                  |
| Branch Details                                |                     |                         |                     |                      |                         |             |                  |
| <ul> <li>Currency Payments</li> </ul>         |                     |                         |                     |                      |                         |             |                  |
| SMTP                                          |                     |                         |                     |                      |                         |             |                  |
| <ul> <li>Third Party Configuration</li> </ul> | ions                |                         |                     |                      |                         |             |                  |
| Oynamic Module                                |                     |                         |                     |                      |                         |             |                  |
| > Brand                                       |                     |                         |                     |                      |                         |             |                  |
| > Payment                                     |                     |                         |                     |                      |                         |             |                  |
| > WealthManagement                            |                     |                         |                     |                      |                         |             |                  |
| > OTHERMODULE                                 |                     |                         |                     |                      |                         |             |                  |
| > ForexDeal                                   |                     |                         |                     |                      |                         |             |                  |
| > Origination                                 |                     |                         |                     |                      |                         |             |                  |
| > ServiceRequest                              |                     |                         |                     |                      |                         |             |                  |
| > Common                                      |                     |                         |                     |                      |                         |             |                  |
| Next Cancel                                   |                     |                         |                     |                      |                         |             |                  |

| Field Name    | Description                                              |
|---------------|----------------------------------------------------------|
| Entities Name | Name of the entities added to the setup.                 |
| Select Host   | Select the host system for the channel banking platform. |

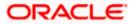

| Field Name              | Description                                       |
|-------------------------|---------------------------------------------------|
| Web Server Host         | Enter the address of the web server host.         |
| Web Server Port         | Enter the web server port number.                 |
| Application Server Host | Enter the address of the application server host. |
| Application Server Port | Enter the application server port number          |

- In the **Web Server Host** field, enter the host name of the web server.
- In the **Web Server Port** field, enter the port number of the web server.
- In the Application Server Host field, enter the address of the application server host.
- In the **Application Server Port** field, enter the port number of the application server port.
- Click Next. The System Configuration Bank Details screen appears. OR Click Cancel to cancel the setup process.

## System Configuration – Bank Details

| XBU13 Third Party1 UBS 14.3 AT3 Brar                           | UBS 14.4 HEL Branch         | UBS 14.4 AT3 Branch | OBPM HEL Branch 14.2 | UBS 14.3 AT3 OBDXBU11 | Third Party                 | OBTFPM 14.3 RI > |
|----------------------------------------------------------------|-----------------------------|---------------------|----------------------|-----------------------|-----------------------------|------------------|
| Select Host Third Party                                        |                             |                     |                      |                       |                             |                  |
| Entity : Third Party                                           |                             |                     |                      |                       |                             |                  |
| Basic Details                                                  | Bank Code                   | 003                 |                      | Bank Group Code       | ZIGGRP                      |                  |
|                                                                | Bank Name<br>Address Line 1 | Futura Bank         |                      | 3ank Short Name       | ZIG                         |                  |
| Bank Details                                                   | Address Line 3              | 3 Edgar Build       | ungs                 | Country               | George St                   |                  |
| Branch Details                                                 | Zip Code                    | Bath<br>677545      |                      | llowed Account Types  | United Kir                  |                  |
|                                                                |                             | 077345              |                      |                       | <ul> <li>Islamic</li> </ul> |                  |
| <ul> <li>Currency Payments</li> </ul>                          |                             |                     |                      |                       | Recurr                      | ing Deposit      |
| SMTP                                                           | Bank Currency               | Great Britain       | Pound 🗸              |                       |                             |                  |
| Third Party Configurations     Dynamic Module                  |                             |                     |                      |                       |                             |                  |
| > Brand                                                        |                             |                     |                      |                       |                             |                  |
|                                                                |                             |                     |                      |                       |                             |                  |
| > Payment                                                      |                             |                     |                      |                       |                             |                  |
| > WealthManagement                                             |                             |                     |                      |                       |                             |                  |
|                                                                |                             |                     |                      |                       |                             |                  |
| > WealthManagement                                             |                             |                     |                      |                       |                             |                  |
| > WealthManagement > OTHERMODULE                               |                             |                     |                      |                       |                             |                  |
| WealthManagement     OTHERMODULE     ForexDeal                 |                             |                     |                      |                       |                             |                  |
| WealthManagement     OTHERMODULE     ForexDeal     Origination |                             |                     |                      |                       |                             |                  |

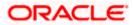

| Field Name                                                    | Description                                                                                                    |  |  |  |  |  |
|---------------------------------------------------------------|----------------------------------------------------------------------------------------------------|--|--|--|--|--|
| Bank Code                                                     | Enter unique code to identify the bank.                                                                                                    |  |  |  |  |  |
| Bank Group Code                                               | Enter the bank group code.<br>Enter the name of the bank.                                                                                                    |  |  |  |  |  |
| Bank Name                                                     |                                                                                                    |  |  |  |  |  |
| Bank Short Name                                               | Enter the short name of the bank.                                                                                                    |  |  |  |  |  |
| Address - Line 1 - 3                                          | Enter the address details of the bank.                                                                                                    |  |  |  |  |  |
| Country                                                       | Enter the country in which the bank is located/ headquartered.                                                                                                    |  |  |  |  |  |
| ZIP Code                                                      | Enter the ZIP code of the bank.                                                                                                    |  |  |  |  |  |
| Allowed Account Types                                         | <ul> <li>Select the allowed account types applicable for the bank.</li> <li>The options can be: <ul> <li>Conventional</li> <li>Islamic</li> <li>Recurring Deposits</li> </ul> </li> </ul> |  |  |  |  |  |
| Bank Currency                                                 | Specify the default currency applicable for the bank.                                                                                                    |  |  |  |  |  |
| In the Bank Code                                              | field, enter the code of the bank.                                                                                                    |  |  |  |  |  |
| <ul> <li>In the Bank Group</li> </ul>                         | <b>code</b> field, enter the group code of the bank.                                                                                                    |  |  |  |  |  |
| • In the Bank Name                                            | e field, enter the name of the bank.                                                                                                    |  |  |  |  |  |
| • In the Bank Short                                           | Name field, enter the short name of the bank.                                                                                                    |  |  |  |  |  |
| <ul> <li>In the Address Lir</li> </ul>                        | <b>ne 1 -</b> 3 field, enter the address details of the bank.                                                                                                    |  |  |  |  |  |
| • From the Country                                            | list, select the country in which the bank is located.                                                                                                    |  |  |  |  |  |
| <ul> <li>In the ZIP Code field</li> </ul>                     | eld, enter the zip code where bank is located.                                                                                                    |  |  |  |  |  |
| <ul> <li>Select the Allower<br/>Recurring Deposit.</li> </ul> | d Account Types check box. You can select Conventional / Islamic /                                                                                                    |  |  |  |  |  |
| • From the Bank Cu                                            | irrency list, select the appropriate currency.                                                                                                    |  |  |  |  |  |
| OR                                                            | <b>vstem Configuration – Branch Details</b> screen appears.<br>go to the previous screen.                                                                                                 |  |  |  |  |  |

OR

Click Cancel to cancel the setup process.

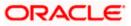

| AT3 Branch |                      |                                                  |                     |                        |                                |                                                 |
|------------|----------------------|--------------------------------------------------|---------------------|------------------------|--------------------------------|-------------------------------------------------|
|            | UBS 14.4 HEL Branch  | UBS 14.4 AT3 Branch                              | OBPM HEL Branch 14. | 2 UBS 14.3 AT3 OBDXBU1 | Third Party OBTR               | PM 14.3 RI 🗲                                    |
| Party      |                      |                                                  |                     |                        |                                |                                                 |
|            |                      |                                                  |                     |                        |                                |                                                 |
|            |                      | 003                                              |                     |                        | AT3                            | und 🗸                                           |
| c          | Calculation Currency |                                                  | Pound V             | Region                 | UK                             | ~ ~                                             |
|            |                      |                                                  |                     |                        |                                |                                                 |
|            |                      |                                                  |                     |                        |                                |                                                 |
|            |                      |                                                  |                     |                        |                                |                                                 |
|            |                      |                                                  |                     |                        |                                |                                                 |
|            |                      |                                                  |                     |                        |                                |                                                 |
|            |                      |                                                  |                     |                        |                                |                                                 |
|            |                      |                                                  |                     |                        |                                |                                                 |
|            |                      |                                                  |                     |                        |                                |                                                 |
|            |                      |                                                  |                     |                        |                                |                                                 |
|            |                      |                                                  |                     |                        |                                |                                                 |
|            |                      |                                                  |                     |                        |                                |                                                 |
|            |                      |                                                  |                     |                        |                                |                                                 |
|            |                      |                                                  |                     |                        |                                |                                                 |
|            |                      |                                                  |                     |                        |                                |                                                 |
|            |                      |                                                  |                     |                        |                                |                                                 |
|            |                      |                                                  |                     |                        |                                |                                                 |
|            | ŀ                    | Bank Code<br>Home Branch<br>Calculation Currency | Home Branch AT3     | Home Branch AT3        | Home Branch AT3 Local Currency | Home Branch AT3 Local Ourrency Great Britain Po |

# System Configuration – Branch Details

| Field Name  | Description                                                                                                    |
|-------------|----------------------------------------------------------------------------------------------------|
| Bank Code   | Enter the unique code to identify the bank. You should specify the same bank code as specified in the previous section. |
| Branch Code | Enter the bank branch code.                                                                                             |
| Home Branch | Specify the home branch for the bank.                                                                                   |
|             |                                                                                                    |

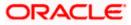

| Field Name              | Description                                                                    |
|-------------------------|--------------------------------------------------------------------------------|
| Local Currency          | Select the local currency applicable for the bank.                             |
| Calculation<br>Currency | Select the calculation currency applicable for the bank.                       |
| Region                  | Select the region of bank payments.<br>The options are:<br>India<br>UK<br>SEPA |

• In the **Bank Code** field, enter the code of the bank.

- In the **Branch Code** field, enter the code of the bank branch.
- In the **Home Branch** field, enter the code of the home branch of the bank.
- From the **Local Currency** list, select the local currency of the bank branch.
- From the **Calculation Currency** list, select the calculation currency of the bank.
- From the **Region** list, select the appropriate region.
- Click Next. The System Configuration SMTPscreen appears. OR Click Previous to go to the previous screen. OR

Click Cancel to cancel the setup process.

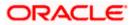

# System Configuration – SMTP

|                                       |                     |                                         |                                    |                                 | ATM/Branch            | English 🗸   | UBS 14.3 AT3 Branch                              |
|---------------------------------------|---------------------|-----------------------------------------|------------------------------------|---------------------------------|-----------------------|-------------|--------------------------------------------------|
| 🕽 futura bank                         |                     |                                         |                                    |                                 |                       | Q 🗹         | Welcome, Sam David<br>Last login 03 Jun 11:28 AM |
| ystem Configurati                     | on                  |                                         |                                    |                                 |                       |             |                                                  |
|                                       |                     |                                         |                                    |                                 |                       |             |                                                  |
| XBU13 Third Party1                    | UBS 14.3 AT3 Branch | UBS 14.4 HEL Branch                     | UBS 14.4 AT3 Branch                | OBPM HEL Branch 14.2            | UBS 14.3 AT3 OBDXBU11 | Third Party | OBTFPM 14.3 RI                                   |
| Select Host                           | Third Party         |                                         |                                    |                                 |                       |             |                                                  |
| Entity : Third Party                  |                     |                                         |                                    |                                 |                       |             |                                                  |
| ⊘ Basic Details                       |                     | Server Name                             |                                    | -router.oracle.com              |                       |             |                                                  |
|                                       |                     | Port<br>Sender Email Address            | 25                                 |                                 |                       |             |                                                  |
| Bank Details                          |                     | Recipient Email Address                 | OBPAIert_EN                        | IARALD_ME@oracle.com            |                       |             |                                                  |
| 🛇 Branch Details                      |                     | Authentication Required :               |                                    |                                 |                       |             |                                                  |
| <ul> <li>Currency Payments</li> </ul> |                     | Username<br>Password<br>Send Test Email |                                    |                                 |                       |             |                                                  |
| ⊘ SMTP                                |                     | Send Test Email                         |                                    |                                 |                       |             |                                                  |
| O Third Party Configurat              | ions                |                                         |                                    |                                 |                       |             |                                                  |
| <ul> <li>Dynamic Module</li> </ul>    |                     |                                         |                                    |                                 |                       |             |                                                  |
| > Brand                               |                     |                                         |                                    |                                 |                       |             |                                                  |
| > Payment                             |                     |                                         |                                    |                                 |                       |             |                                                  |
| > WealthManagement                    |                     |                                         |                                    |                                 |                       |             |                                                  |
| > OTHERMODULE                         |                     |                                         |                                    |                                 |                       |             |                                                  |
| > ForexDeal                           |                     |                                         |                                    |                                 |                       |             |                                                  |
| > Origination                         |                     |                                         |                                    |                                 |                       |             |                                                  |
| > ServiceRequest                      |                     |                                         |                                    |                                 |                       |             |                                                  |
| > Common                              |                     |                                         |                                    |                                 |                       |             |                                                  |
|                                       |                     |                                         |                                    |                                 |                       |             |                                                  |
| Previous Next C                       | ancel               |                                         |                                    |                                 |                       |             |                                                  |
|                                       |                     |                                         |                                    |                                 |                       |             |                                                  |
|                                       |                     | opyright © 2006, 2020, Oracle a         | nd/or its affiliates. All rights r | eserveri I Security Information | Terms and Conditions  |             |                                                  |

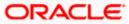

| Field Name              | Description                                          |
|-------------------------|------------------------------------------------------|
| Server Name             | Enter the address of the mail server.                |
| Port                    | Enter the port number                                |
| Sender Email Address    | Enter the email address of the sender.               |
| Recipient Email Address | Enter the email address of the recipient.            |
| Authentication Required | Select the check box, if authentication is required. |
| Username                | Enter the user name.                                 |
| Password                | Enter the password.                                  |

- In the **Server Name** field, enter the address of the mail server.
- In the **Port** field, enter the port number.
- In the Sender Email Address, enter the email address of the sender.
- In the Recipient Email Address, enter the email address of the recipient.
- In the **Username**, enter user name.
- In the **Password** field, enter the password.
- Send test email to confirm the email address.
- Click Next. The System Configuration –Third Party Configurations Host Details screen appears.
   OR
   Click Previous to go to the previous screen.
   OR
   Click Cancel to cancel the setup process.

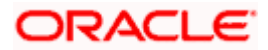

## System Configuration – Third Party Configurations - Host Details

Through this, user can maintain external host details configuration and queue configuration that are essential for enabling messaging for communication with external host systems.

|                              |                 |                                      |                                    |                                | ATM/Branch            | English `   | ✓ UBS 14.3 AT3 Branch ✓                               |
|------------------------------|-----------------|--------------------------------------|------------------------------------|--------------------------------|-----------------------|-------------|-------------------------------------------------------|
| ≡ III futura bank            |                 |                                      |                                    |                                |                       | Q M         | 92 Welcome, Sam David V<br>Last login 03 Jun 11:28 AM |
| System Configuration         |                 |                                      |                                    |                                |                       |             |                                                       |
|                              | 14.3 AT3 Branch | UBS 14.4 HEL Branch                  | UBS 14.4 AT3 Branch                | OBPM HEL Branch 14.2           | UBS 14.3 AT3 OBDXBU11 | Third Party | OBTFPM 14.3 RI                                        |
| Entity : Third Party         |                 |                                      |                                    |                                |                       |             |                                                       |
| ⊘ Basic Details              |                 | lost_Name<br>:heck Host Availability | THP                                | Hos                            | st Version            | 1.0         | ~                                                     |
| ⊘ Bank Details               |                 |                                      |                                    |                                |                       |             |                                                       |
| 🕑 Branch Details             |                 |                                      |                                    |                                |                       |             |                                                       |
| Ourrency Payments            |                 |                                      |                                    |                                |                       |             |                                                       |
| SMTP                         |                 |                                      |                                    |                                |                       |             |                                                       |
| O Third Party Configurations |                 |                                      |                                    |                                |                       |             |                                                       |
| > Host Details               |                 |                                      |                                    |                                |                       |             |                                                       |
| > Queue Configuration        |                 |                                      |                                    |                                |                       |             |                                                       |
| O Dynamic Module             |                 |                                      |                                    |                                |                       |             |                                                       |
| Previous Next Cancel         |                 |                                      |                                    |                                |                       |             |                                                       |
|                              |                 |                                      |                                    |                                |                       |             |                                                       |
|                              | Cop             | yright © 2006, 2020, Oracle ar       | d/or its affiliates. All rights re | served.   Security Information | Terms and Conditions  |             |                                                       |

#### **Field Description**

\_

| Field                                                                                                    | Name      | Description                                             |  |  |  |  |  |  |
|----------------------------------------------------------------------------------------------------|-----------|---------------------------------------------------------|--|--|--|--|--|--|
| Host Name<br>Host Version                                                                                                    |           | System defaults the host name as THP.                   |  |  |  |  |  |  |
|                                                                                                    |           | System defaults the version number of the host to 1.0.  |  |  |  |  |  |  |
| ٠                                                                                                    | System de | efaults the host name as THP and version number as 1.0. |  |  |  |  |  |  |
| <ul> <li>System defaults the host name as THP and version number as 1.0.</li> <li>Click Next. The System Configuration – Third Party Configurations - Queue Configurations screen appears.<br/>OR<br/>Click Previous to go to the previous screen.<br/>OR</li> </ul> |           |                                                         |  |  |  |  |  |  |

Click Cancel to cancel the setup process.

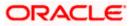

# System Configuration – Third Party Configurations - Queue Configurations

As part of this, the user defines the configuration of the sender/receiver message queues and connection factories used for messaging service.

| System Configuration                                                 |            |                                                        |                 |                     |                         |             |                  |
|----------------------------------------------------------------------|------------|--------------------------------------------------------|-----------------|---------------------|-------------------------|-------------|------------------|
| KBU13 Third Party1 UBS 14.3 /                                        | AT3 Branch | UBS 14.4 HEL Branch UBS                                | 14.4 AT3 Branch | OBPM HEL Branch 14. | 2 UBS 14.3 AT3 OBDXBU11 | Third Party | OBTFPM 14.3 RI 📏 |
| Select Host Third P                                                  | arty       |                                                        |                 |                     |                         |             |                  |
| Entity : Third Party                                                 |            | eiver Queue Connection Factory                         | ExtSystemR      | eceiverQCF          | Receiver Queue          | ExtSyster   | mReceiverQueue   |
| 🖉 Bank Details                                                       |            | nder Queue Connection Factory<br>eck Host Availability | ExtSystemS      | enderQCF            | Sender Queue            | ExtSyster   | mSenderQueue     |
| 🔗 Branch Details                                                     |            |                                                        |                 |                     |                         |             |                  |
| Currency Payments                                                    |            |                                                        |                 |                     |                         |             |                  |
| ⊘ SMTP                                                               |            |                                                        |                 |                     |                         |             |                  |
| <ul> <li>Third Party Configurations</li> <li>Host Details</li> </ul> |            |                                                        |                 |                     |                         |             |                  |
| > Queue Configuration                                                |            |                                                        |                 |                     |                         |             |                  |
| Ø Dynamic Module                                                     |            |                                                        |                 |                     |                         |             |                  |
| Previous Next Cancel                                                 |            |                                                        |                 |                     |                         |             |                  |

| Field Name                              | Description                                                                                                    |
|-----------------------------------------|----------------------------------------------------------------------------------------------------|
| Receiver Queue<br>Connection<br>Factory | Enter the JNDI name of the receiver connection factory, which is created inside Receiver JMS module. (For Example-ExtSystemReceiverQCF2).                                            |
| Receiver Queue                          | Enter the JNDI name of the receiver queue (destination used for receiving the message from external host) created in the receiver JMS module. (For Example-ExtSystemReceiverQueue2). |
| Sender Queue<br>Connection<br>Factory   | Enter the JNDI name of the sender connection factory, which is created inside Sender JMS module. (For Example-ExtSystemSenderQCF2)                                                   |

| Field Name   | Description                                                                                                    |
|--------------|----------------------------------------------------------------------------------------------------|
| Sender Queue | Enter the JNDI name of the sender queue created in the Sender JMS module. (For Example-ExtSystemSenderQueue2). |

- In the **Receiver Queue Connection Factory** field, enter the appropriate value.
- In the **Receiver Queue** field, enter the appropriate value.
- In the Sender Queue Connection Factory field, enter the appropriate value.
- In the **Sender Queue** field, enter the appropriate value.
- Click Next. The System Configuration Dynamic Module Brand screen appears. OR
   Click Previous to go to the previous screen.
   OR
   Click Cancel to cancel the setup process.

#### System Configuration – Dynamic Module - Brand

|                                   |                                  |                                    |                                 | ATM/Branch               | English 🗡     | UBS 14.3 AT3 Branc                               |
|-----------------------------------|----------------------------------|------------------------------------|---------------------------------|--------------------------|---------------|--------------------------------------------------|
| 🕼 futura bank                     |                                  |                                    |                                 |                          | Q 🖂 🤨         | Welcome, Sam David<br>Last login 03 Jun 11:28 AN |
| system Configuration              |                                  |                                    |                                 |                          |               |                                                  |
| KBU13 Third Party1 UBS 14.3 AT3 B | uBS 14.4 HEL Branch              | UBS 14.4 AT3 Branch                | OBPM HEL Branch 14.2            | UBS 14.3 AT3 OBDXBU11    | Third Party C | BTFPM 14.3 RI >                                  |
| Select Host Third Party           |                                  |                                    |                                 |                          |               |                                                  |
| Entity : Third Party              | Content Server URL               |                                    |                                 | ontent Publisher URL     |               |                                                  |
| Basic Details                     | Content Server URL               | http://ofss31                      | 0655:8003/digx/v1               | ontent Publisher URL     | http://ofss3  | 10655:8003/digx/v1                               |
| 🔗 Bank Details                    |                                  |                                    |                                 |                          |               |                                                  |
| Isranch Details                   |                                  |                                    |                                 |                          |               |                                                  |
| ⊘ Currency Payments               |                                  |                                    |                                 |                          |               |                                                  |
| SMTP                              |                                  |                                    |                                 |                          |               |                                                  |
| O Third Party Configurations      |                                  |                                    |                                 |                          |               |                                                  |
| O Dynamic Module                  |                                  |                                    |                                 |                          |               |                                                  |
| > Brand                           |                                  |                                    |                                 |                          |               |                                                  |
| > Payment                         |                                  |                                    |                                 |                          |               |                                                  |
| > WealthManagement                |                                  |                                    |                                 |                          |               |                                                  |
| > OTHERMODULE                     |                                  |                                    |                                 |                          |               |                                                  |
| > ForexDeal                       |                                  |                                    |                                 |                          |               |                                                  |
| > Origination                     |                                  |                                    |                                 |                          |               |                                                  |
| > ServiceRequest                  |                                  |                                    |                                 |                          |               |                                                  |
| > Common                          |                                  |                                    |                                 |                          |               |                                                  |
|                                   |                                  |                                    |                                 |                          |               |                                                  |
| Previous Next Cancel              |                                  |                                    |                                 |                          |               |                                                  |
|                                   |                                  |                                    |                                 |                          |               |                                                  |
|                                   | Copyright © 2006, 2020, Oracle a | nd/or its affiliates. All rights i | eserved.   Security Information | n   Terms and Conditions |               |                                                  |

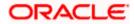

| Field Name            | Description                               |
|-----------------------|-------------------------------------------|
| Content Server URL    | Specify the URL of the content server.    |
| Content Publisher URL | Specify the URL of the content publisher. |

- In the **Content Server URL** field, enter the URL of content server.
- In the **Content Publisher URL** field, enter the URL of content publisher.
- Click Next. The System Configuration Dynamic Module Payment screen appears. OR Click Previous to go to the previous screen. OR Click Cancel to cancel the setup process.

## System Configuration – Dynamic Module – Payments

| 🕼 futura bank                         |                                                     |                         |                                                     | Q 292 Welcome, Sam Dav<br>Last login 03 Jun 11:28 / |
|---------------------------------------|-----------------------------------------------------|-------------------------|-----------------------------------------------------|-----------------------------------------------------|
| System Configuration                  |                                                     |                         |                                                     |                                                     |
|                                       |                                                     |                         |                                                     |                                                     |
| XBU13 Third Party1 UBS 14.3 AT3       | Branch UBS 14.4 HEL Branch UBS 14                   | 4.4 AT3 Branch OBPM HEL | Branch 14.2 UBS 14.3 AT3 OBDXBU11                   | Third Party OBTFPM 14.3 RI >                        |
| Select Host Third Deat                |                                                     |                         |                                                     |                                                     |
| Third Part                            | ty.                                                 |                         |                                                     |                                                     |
| Entity : Third Party                  |                                                     |                         |                                                     |                                                     |
| Basic Details                         | OBPM Instructed Currency Indicator                  | т                       | Domestic Fund Transfer - SI - NEFT<br>(Code)        | OPFC                                                |
|                                       | Bill Payment (Code)                                 | BPAT                    | OBPM User Id                                        | FCATOP                                              |
| 🕗 Bank Details                        | OBPM Host code                                      | SWITZ                   | Max Multiple Transfer Limit for<br>Corporate Users  | 5                                                   |
|                                       | SEPA Direct Debit Payments - SI<br>(Category)       | cocc                    | Peer to Peer External Payment (Code                 | e) P2PF                                             |
| Ø Branch Details                      | OBPM Domestic Draft Network Code                    | INS_ISSUE               | UPI Request Money Max. Expiry<br>Period (in days)   | 30                                                  |
| <ul> <li>Currency Payments</li> </ul> | OBPM Domestic India Prefunded<br>Payments?          | N                       | OBPM Host Port Number                               | 9010                                                |
|                                       | Peer to Peer Payment (Code)                         | PBPO                    | External Payment Redirection URL                    | http://mum00boa:18777/home.                         |
| SMTP                                  | SEPA Credit Payment (Category)                      | COPC                    | OBPM Domestic Draft Payment Type                    | e I                                                 |
| O Third Party Configurations          | Domestic Fund Transfer - NEFT<br>(Category)         | OUPA                    | Process payment to next working da<br>enabled (Y/N) | <sup>ay</sup> Y                                     |
|                                       | Max. Invalid Attemps - Security PIN                 | 5                       | Payee Photo - Corporate (Y/N)                       | Υ                                                   |
| Ø Dynamic Module                      | OBPM International Draft Payment<br>Type            | I                       | OBPM Source code                                    | INTERNETBANKING                                     |
| > Brand                               | OBPM WS Version Number                              | 141                     | SEPA Direct Debit Payments - SI<br>(Category)       | COCC                                                |
|                                       | Self Fund Transfer - SI (Code)                      | вкор                    | OBPM Internal Fund Transfer<br>Network Code         | BOOK                                                |
| > Payment                             | Self Fund Transfer With Forex Deal<br>(Code)        | BKOF                    | SEPA Direct Debit Payments (Code)                   | SOUC                                                |
| > WealthManagement                    | Number Of Days To Check Upcoming<br>Payment         | 5                       | Peer to Peer Internal Payment (Code                 | PBKT                                                |
| ,                                     | Enable Upcoming Payment Check<br>(Y/N)              | Ν                       | Domestic Fund Transfer - NEFT<br>(Code)             | OPFC                                                |
| > OTHERMODULE                         | OBPM SEPA Direct Debit Network<br>Code              | SDCO                    | Internal Fund Transfer - SI (Code)                  | вкор                                                |
|                                       | OBPM Domestic India Fund Transfer<br>Payment Method | TRA                     | OBPM SEPA Credit Fund Transfer<br>Network Code      | STEP2                                               |
| > ForexDeal                           | Corporate Service charges enabled<br>(Y/N)          | Υ                       | Self Fund Transfer (Category)                       | OUPA                                                |
|                                       | Self Fund Transfer With Forex Deal                  | OPEX                    | External Fund Transfer                              | вкор                                                |

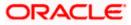

# System Configuration - Host System as Third Party

|                   | Internal Fund Transfer (Code)                       | 3                              | Mode<br>Internal Fund Transfer - SI (Category)                       | С             |
|-------------------|-----------------------------------------------------|--------------------------------|----------------------------------------------------------------------|---------------|
| > Common          |                                                     | BKOP                           |                                                                      | OUPA          |
|                   | Internal Fund Transfer With Forex<br>Deal (Code)    | BKOF                           | SEPA Direct Debit Payments - SI<br>(Code)                            | SOUC          |
|                   | External Fund Transfer (Category)                   | OUPA                           | International Draft (Code)                                           | MCKP          |
|                   | Self Fund Transfer (Code)                           | ВКОР                           | Enable payee edit in hours after<br>payee creation or modification . | 48            |
|                   | Claim Payment URL                                   | https://mumaa012.in.oracle.con | OBPM Domestic India Fund Transfer<br>Clearing System Id Code         | INFSC         |
|                   | Domestic Fund Transfer (Category)                   | OUPA                           | Domestic Fund Transfer - RTGS<br>(Code)                              | OPFD          |
|                   | OBPM International Draft Network<br>Code            | INS_ISSUE                      | International Fund Transfer With<br>Forex Deal (Code)                | FTOC          |
|                   | Domestic Fund Transfer - SI - NEFT<br>(Category)    | OUPA                           | OBPM Self Fund Transfer Network<br>Code                              | воок          |
|                   | OBPM International Draft Instrument<br>Code         | MNGRCHQ                        | International Fund Transfer (Code)                                   | FTOC          |
|                   | Domestic Fund Transfer - RTGS - SI<br>(Code)        | OPFD                           | Retail Service charges enabled (Y/N)                                 | Y             |
|                   | OBPM Domestic India Save<br>Template?               | N                              | Network suggestion (Y/N)                                             | Y             |
|                   | Peer to Peer Payment (Category)                     | POUP                           | Internal Fund Transfer (Category)                                    | OUPA          |
|                   | Max Multiple Bill Payment Limit for<br>Retail Users | 5                              | Self Fund Transfer - SI (Category)                                   | OUPA          |
|                   | SEPA Credit Payment - SI (Code)                     | SOPC                           | SEPA Credit Payment - SI (Category)                                  | OUPA          |
|                   | OBPM International Fund Transfer<br>Network Code    | SWIFT                          | Max Multiple Bill Payment Limit for<br>Corporate Users               | 5             |
|                   | Max Multiple Transfer Limit for Retail<br>Users     | 5                              | OBPM Payment Transaction Type<br>Outward                             | 0             |
|                   | OBPM Home Branch Code                               | AT4                            | OBPM Source Code                                                     | FCAT          |
|                   | Internal Transfer With Forex Deal<br>(Category)     | OPFX                           | OBPM Host IP Address                                                 | 10.184.155.74 |
|                   | OBPM Domestic Draft Instrument<br>Code              | DEMANDFT                       | Peer to Peer External Payment<br>(Category)                          | PFOU          |
|                   | Domestic Fund Transfer - RTGS - SI<br>(Category)    | OUPA                           | Domestic Fund Transfer - RTGS<br>(Category)                          | OUPA          |
|                   | Payee Photo - Retail (Y/N)                          | Y                              | OBPM Domestic India Fund Transfer<br>Network Code                    | TARGET2       |
|                   | OBCL WS Version Number                              | 141                            | SEPA Credit Payment (Code)                                           | OOPC          |
|                   | Domestic Fund Transfer (Code)                       | OPEX                           | OBPM Payment Transaction Type<br>Inward                              | L             |
|                   | Peer to Peer Internal Payment<br>(Category)         | PFOU                           |                                                                      |               |
| vious Next Cancel |                                                     |                                |                                                                      |               |
|                   |                                                     |                                |                                                                      |               |

| Field Name                                         | Description                                                                                           |
|----------------------------------------------------|----------------------------------------------------------------------------------------------------|
| OBPM Instructed Currency<br>Indicator              | Specify the OBPM instructed currency indicator.                                                       |
| Domestic Fund Transfer-SI-<br>NEFT (Code)          | Specify the product code for domestic fund transfer with standing instructions and network type NEFT. |
| Bill Payment (Code)                                | Specify the product code for bill payments.                                                           |
| OBPM User Id                                       | Specify the user id for OBPM and available for edit.                                                  |
| OBPM Host Code                                     | Specify the host code for OBPM.                                                                       |
| Max Multiple Transfer Limit for<br>Corporate Users | Specify the maximum number of fund transfer that a corporate user can initiate in one go.             |

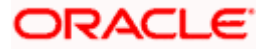

| Field Name                                           | Description                                                                             |
|------------------------------------------------------|-----------------------------------------------------------------------------------------|
| SEPA Direct Debit Payments - SI<br>(Category)        | Specify the product category for SEPA direct debit payments with standing instructions. |
| Peer to Peer External Payment<br>(Code)              | Specify the product code for peer to peer external payments.                            |
| OBPM Domestic Draft Network<br>Code                  | Specify the network code for OBPM domestic draft.                                       |
| UPI Request Money Max. Expiry<br>Period (in days)    | Specify the number of days after which the UPI request for money gets expired.          |
| OBPM Domestic India Prefunded<br>Payments?           | Specify whether there is a prefunded payment for OBPM domestic India.                   |
| OBPM Host Port Number                                | Specify the OBPM host port number.                                                      |
| Peer to Peer Payment (Code)                          | Specify the product code for peer to peer payments.                                     |
| External Payment Redirection<br>URL                  | Specify the URL for the external payments.                                              |
| SEPA Credit Payment (Category)                       | Specify the product category for SEPA credit payments.                                  |
| OBPM Domestic Draft Payment<br>Type                  | Specify the OBPM Payment for domestic draft type of transaction.                        |
| Domestic Fund Transfer - NEFT<br>(Category)          | Specify the product category for domestic fund transfer with network type as NEFT.      |
| Process payment to next working<br>day enabled (Y/N) | Specify whether the processing of payments for next working day is enabled.             |
| Max Invalid Attempts - Security<br>PIN               | Specify the number of invalid attempts allowed if entering the wrong PIN.               |
| Payee Photo - Corporate (Y/N)                        | Specify whether the feature of payee photo for corporate user is enabled or not.        |
| OBPM International Draft<br>Payment Type             | Specify the OBPM Payment for international draft type of transaction.                   |
| OBPM Source Code                                     | Specify the source code for OBPM.                                                       |
| OBPM WS Version Number                               | Specify the version number for OBPM host Web Service.                                   |

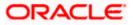

| Field Name                                          | Description                                                                                                    |
|-----------------------------------------------------|----------------------------------------------------------------------------------------------------|
| SEPA Direct Debit Payments - SI<br>(Category)       | Specify the product category for SEPA direct debit payments with standing instructions.                                        |
| Self Fund Transfer - SI (Code)                      | Specify the product code for self fund transfer with standing instructions.                                                    |
| OBPM Internal Fund Transfer<br>Network Code         | Specify the network code for OBPM internal fund transfer and available for edit.                                               |
| Self Fund Transfer with Forex<br>Deal (Code)        | Specify the product code for self fund transfer with forex deal.                                                               |
| SEPA Direct Debit Payments<br>(Code)                | Specify the product code for SEPA direct debit payments.                                                                       |
| Number of Days To Check<br>Upcoming Payments        | Specify the number of days within which upcoming payments are due to a payee.                                                  |
| Peer to Peer Internal Payment<br>(Code)             | Specify the product code for peer to peer internal payments and available for edit.                                            |
| Enable Upcoming Payment<br>Check (Y/N)              | Specify if the system needs to check for upcoming scheduled transfers (via Standing Instructions or Pay Later) due to a payee. |
| Domestic Fund Transfer - NEFT<br>(Code)             | Specify the product code for domestic fund transfer with network type NEFT.                                                    |
| OBPM SEPA Direct Debit<br>Network Code              | Specify network code for OBPM SEPA direct debit.                                                                               |
| Internal Fund Transfer - SI (Code)                  | Specify the product code for internal transfer with standing instructions.                                                     |
| OBPM Domestic India Fund<br>Transfer Payment Method | Specify the mode of fund transfer and payment method for OBPM domestic India.                                                  |
| OBPM SEPA Credit Fund<br>Transfer Network Code      | Specify the network code for OBPM SEPA credit fund transfer.                                                                   |
| Corporate Service charges<br>enabled (Y/N)          | Specify whether the corporate service charge is enabled.                                                                       |
| Self Fund Transfer (Category)                       | Specify the product category for self fund transfer.                                                                           |
| Self Fund Transfer With Forex<br>Deal (Category)    | Specify the product category for self fund transfer with forex deal.                                                           |

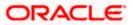

| Field Name                                                      | Description                                                                                       |
|-----------------------------------------------------------------|---------------------------------------------------------------------------------------------------|
| External Fund Transfer                                          | Specify the product code/ category for external fund transfer.                                    |
| Max. No. of Split Bill Contributors                             | Specify the number of users that can contribute for splitting a bill.                             |
| Bill Payment (Category)                                         | Specify the product category for bill payments and available for edit.                            |
| Claim Money Link Expiry (days)                                  | Specify the number of days after which the claim money link will expire.                          |
| OBPM Draft Cancellation<br>Payment Mode                         | Specify the payment mode for OBPM draft cancellation.                                             |
| Internal Fund Transfer (Code)                                   | Specify the product code for internal fund transfer.                                              |
| Internal Fund Transfer - SI<br>(Category)                       | Specify the product category for internal transfer with standing instructions.                    |
| Internal Fund Transfer with Forex<br>Deal (Code)                | Specify the product code for internal fund transfer with forex deal.                              |
| SEPA Direct Debit Payments SI -<br>(Code)                       | Specify product code for SEPA direct debit payments.                                              |
| External Fund Transfer<br>(Category)                            | Specify the product category for external fund transfer.                                          |
| International Draft (Code)                                      | Specify the product code for international draft.                                                 |
| Self Fund Transfer (Code)                                       | Specify the product code for self fund transfer.                                                  |
| Enable payee edit in hours after payee creation or modification | Specify the time in hours for the payee to be enabled for modification after its creation.        |
| Claim Payment URL                                               | Specify the claim payment URL for the beneficiary to claim money.                                 |
| OBPM Domestic India Fund<br>Transfer Clearing System Id<br>Code | Specify the clearing system Id code for OBPM Domestic India fund transfer and available for edit. |
| Domestic Fund Transfer<br>(Category)                            | Specify the product category for domestic fund transfer and available for edit.                   |

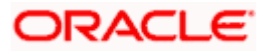

| Field Name                                            | Description                                                                                               |
|-------------------------------------------------------|----------------------------------------------------------------------------------------------------|
| Domestic Fund Transfer - RTGS<br>(Code)               | Specify the product code for domestic fund transfer with network type as RTGS.                            |
| OBPM International Draft<br>Network Code              | Specify the network code for OBPM international draft.                                                    |
| International Fund Transfer with<br>Forex Deal (Code) | Specify the product code for international fund transfer with forex deal.                                 |
| Domestic Fund Transfer-SI-<br>NEFT (Category)         | Specify the product category for domestic fund transfer with standing instructions and network type NEFT. |
| OBPM Self Fund Transfer<br>Network Code               | Specify the network code for OBPM self fund transfer.                                                     |
| OBPM International Draft<br>Instrument Code           | Specify the instrument code for OBPM international draft.                                                 |
| International Fund Transfer<br>(Code)                 | Specify the product code for international fund transfer transaction.                                     |
| Domestic Fund Transfer- RTGS -<br>SI (Code)           | Specify the product code for domestic fund transfer with standing instructions and network type as RTGS.  |
| Retail Service Charge Enabled<br>(Y/N)                | Specify whether the retail service charge is enabled or not.                                              |
| OBPM Domestic India Save<br>Template?                 | Specify whether the OBPM domestic India template is saved or not.                                         |
| Network Suggestion (Y/N)                              | Specify whether the network suggestion is enabled or not and available for edit.                          |
| Peer to Peer Payment (Category)                       | Specify the product category for peer to peer payments.                                                   |
| Internal Fund Transfer(Category)                      | Specify the product category for internal fund transfer and available for edit.                           |
| Max Multiple Bill Payment Limit for Retail Users      | Specify the maximum number of bill payments that a retail user can initiate in one go.                    |
| Self Fund Transfer - SI (Category)                    | Specify the product category for self fund transfer with standing instructions and available for edit.    |
| SEPA Credit Payment -SI (Code)                        | Specify the product code for SEPA credit payments with standing instructions.                             |

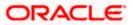

| Field Name                                             | Description                                                                                                   |
|--------------------------------------------------------|----------------------------------------------------------------------------------------------------|
| SEPA Credit Payment -<br>SI(Category)                  | Specify the product category for SEPA credit payments with standing instructions.                             |
| OBPM International Fund<br>Transfer Network Code       | Specify the network code for OBPM international fund transfer.                                                |
| Max Multiple Bill Payment Limit<br>for Corporate Users | Specify the maximum number of bill payments that a corporate user can initiate in one go.                     |
| Max Multiple Transfer Limit for<br>Retail Users        | Specify the maximum number of fund transfer that a retail user can initiate in one go and available for edit. |
| OBPM Payment -Transaction<br>Type Outward              | Specify the OBPM Payment for outward type of transaction.                                                     |
| OBPM Home Branch Code                                  | Specify the code for OBPM home branch.                                                                        |
| OBPM Source Code                                       | Specify the source code for OBPM.                                                                             |
| Internal Fund Transfer with Forex<br>Deal (Category)   | Specify the product category for internal fund transfer with forex deal.                                      |
| OBPM Host IP Address                                   | Specify the host IP address for OBPM and available for edit.                                                  |
| OBPM Domestic Draft Instrument<br>Code                 | Specify the instrument code for OBPM domestic draft and available for edit.                                   |
| Peer to Peer External Payment<br>(Category)            | Specify the category for peer to peer external payments.                                                      |
| Domestic Fund Transfer - RTGS -<br>SI (Category)       | Specify the product category for domestic fund transfer with standing instructions and network type as RTGS.  |
| Domestic Fund Transfer - RTGS<br>(Category)            | Specify the product category for domestic fund transfer with network type as RTGS and available for edit .    |
| Payee Photo - Retail (Y/N)                             | Specify whether the feature of payee photo for retail user is enabled or not and available for edit.          |
| OBPM Domestic India Fund<br>Transfer Network Code      | Specify the network code for OBPM domestic India fund transfer.                                               |
| OBCL WS Version Number                                 | Specify the version number for OBCL host Web Service.                                                         |
| SEPA Credit Payment (Code)                             | Specify the product code for SEPA credit payments.                                                            |

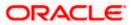

| Field Name                                  | Description                                                      |
|---------------------------------------------|------------------------------------------------------------------|
| Domestic Fund Transfer (Code)               | Specify the product code for domestic fund transfer.             |
| OBPM Payment Transaction<br>Type Inward     | Specify the OBPM Payment for inward type of transaction.         |
| Peer to Peer Internal Payment<br>(Category) | Specify the product category for peer to peer internal payments. |

**Note**: The fields appearing in the System Configuration – Dynamic Module – Payments tab depends on the settings done at the back end and is dynamic in nature.

- Enter the relevant details in the Dynamic Module Payments tab
- Click Next. The System Configuration Dynamic Module Wealth Management screen appears.

OR Click **Previous** to go to the previous screen. OR Click **Cancel** to cancel the setup process.

#### System Configuration – Dynamic Module – Wealth Management

|                          |                    |                                                                   |                                    |                                 | ATM/Branch                                                               | English     | V UBS 14.3 AT3 Branch                            |
|--------------------------|--------------------|-------------------------------------------------------------------|------------------------------------|---------------------------------|--------------------------------------------------------------------------|-------------|--------------------------------------------------|
| 🕼 futura bank            |                    |                                                                   |                                    |                                 |                                                                          | Q, E        | Welcome, Sam David<br>Last login 03 Jun 11:28 AM |
| System Configurati       | on                 |                                                                   |                                    |                                 |                                                                          |             |                                                  |
| < IXBU13 Third Party1    | UBS 14.3 AT3 Branc | h UBS 14.4 HEL Branch                                             | UBS 14.4 AT3 Branch                | OBPM HEL Branch 14.2            | UBS 14.3 AT3 OBDXBU11                                                    | Third Party | OBTFPM 14.3 RI 🗲                                 |
| Select Host              | Third Party        |                                                                   |                                    |                                 |                                                                          |             |                                                  |
| Entity : Third Party     |                    |                                                                   |                                    |                                 |                                                                          |             |                                                  |
| ⊘ Basic Details          |                    | Number of record in Report<br>Generation                          | 50                                 | In                              | ate Range Future Date For Standing struction                             | 30          |                                                  |
| Bank Details             |                    | Maximum Number of Nomine<br>Allowed<br>Number of Investment Accou | 3                                  | Al                              | witch Funds of Same Fund House<br>lowed<br>umber of Operation Allowed in | true<br>3   |                                                  |
| C Bank Details           |                    | Allowed                                                           |                                    | M                               | ultiple Order                                                            | 3           |                                                  |
| Branch Details           |                    |                                                                   |                                    |                                 |                                                                          |             |                                                  |
| Ourrency Payments        |                    |                                                                   |                                    |                                 |                                                                          |             |                                                  |
| SMTP                     |                    |                                                                   |                                    |                                 |                                                                          |             |                                                  |
| O Third Party Configurat | ions               |                                                                   |                                    |                                 |                                                                          |             |                                                  |
| O Dynamic Module         |                    |                                                                   |                                    |                                 |                                                                          |             |                                                  |
| > Brand                  |                    |                                                                   |                                    |                                 |                                                                          |             |                                                  |
| > Payment                |                    |                                                                   |                                    |                                 |                                                                          |             |                                                  |
| > WealthManagement       |                    |                                                                   |                                    |                                 |                                                                          |             |                                                  |
| > OTHERMODULE            |                    |                                                                   |                                    |                                 |                                                                          |             |                                                  |
| > ForexDeal              |                    |                                                                   |                                    |                                 |                                                                          |             |                                                  |
| > Origination            |                    |                                                                   |                                    |                                 |                                                                          |             |                                                  |
| > ServiceRequest         |                    |                                                                   |                                    |                                 |                                                                          |             |                                                  |
| > Common                 |                    |                                                                   |                                    |                                 |                                                                          |             |                                                  |
| Previous Next C          | ancel              |                                                                   |                                    |                                 |                                                                          |             |                                                  |
|                          |                    |                                                                   |                                    |                                 |                                                                          |             |                                                  |
|                          |                    | Copyright © 2006, 2020, Oracle an                                 | id/or its affiliates. All rights r | eserved.   Security Information | I Terms and Conditions                                                   |             |                                                  |

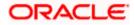

| Field Name                                          | Description                                                                                         |
|-----------------------------------------------------|----------------------------------------------------------------------------------------------------|
| Date range Future Date for<br>Standing Instructions | Enter the date range or future date for the standing instruction to be executed.                    |
| Maximum Number of<br>Nominees Allowed               | Specify the maximum number of nominees that can be added in an investment account.                  |
| Switch Funds of Same Fund<br>House Allowed          | Specify whether the user is allowed to switch out the funds between the same fund house.            |
| Number of Investments<br>Account Allowed            | Enter the value for maximum number of investment accounts allowed to be opened by a user at a time. |
| Number of Operations<br>Allowed in Multiple Order   | Specify the maximum number of operations allowed in multiple order.                                 |
| Number of Record in Report<br>Generation            | Enter the value for maximum number of records allowed to be included in report generation.          |

- In the **Date range Future Date for Standing Instructions** field, enter the value for date range/ future date.
- In the Maximum Number of Nominees Allowed field, enter the value for number of nominee.
- In the Switch Funds of Same Fund House Allowed field, enter the flag.
- In the Number of Investments Account Allowed field, enter the value.
- In the Number of Operations Allowed in Multiple Order field, enter the value.
- In the Number of Record in Report Generation field, enter the value.
- Click Next. The System Configuration Dynamic Module Other Module screen appears.

OR

Click **Previous** to go to the previous screen.

OR

Click **Cancel** to cancel the setup process.

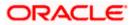

| Age         Text Party         UBS 14.3 AT3 Branch         UBS 14.4 HEL Branch         UBS 14.4 AT3 Branch         OBS 14.4 AT3 Branch         OBS 14.4 AT3                                                                                                    | ne, Sam David<br>n 03 Jun 11:28 AM | 2 Welcome, Sa<br>Last login 03 Ju | (                           |                                      |                     |                |             |                          |                     | a bank            | 🕞 futi     |
|----------------------------------------------------------------------------------------------------|------------------------------------|-----------------------------------|-----------------------------|--------------------------------------|---------------------|----------------|-------------|--------------------------|---------------------|-------------------|------------|
| aleict Host Third Party                                                                                                    |                                    |                                   |                             |                                      |                     |                |             |                          | on                  | Configuratio      | ystem      |
| Third Party         Procession         Page 2         DBVAM User id         SAVTHA           Image 2         Basic Details         Application Server Port for Oracle<br>Business Intelligence Publisher         9502         DBVAM User id         SAVTHA           Image 2         Basic Details         DBCOPM Port         7531         Liquidity Management Dualified (YM)         Y           Image 2         DBCOPM Port         7531         Liquidity Management Dualified (YM)         Y           Image 2         DBCOPM Port         7531         Liquidity Management Dualified (YM)         Y           Image 2         December 2         DBCOPM Port         7531         Liquidity Management Dualified (YM)         Y           Image 2         December 2         DBCOPM Port         7531         Liquidity Management Dualified (YM)         Y           Image 2         Number of Oreque Bools enabled<br>(YN)         Y         Image 2         16000         Y           Image 2         Number of Oreque Bools enabled<br>(YN)         Y         Image 2         7003         7003           Image 2         Supported Auth Type for<br>Transactors         OTP-R_SOPT_TOKEN-T_SOPT         Hot Server IP for Oracle Financial<br>Line Management         10184 132101         10184 132101         10184 132101         10184 132101         10184 132101         10184                                                                                                    | .3 RI 🗲                            | arty OBTFPM 14.3                  | 14.3 AT3 OBDXBU11 Thir      | 4.2 UBS 14                           | OBPM HEL Bra        | 1.4 AT3 Branch | h UBS       | UBS 14.4 HEL Branc       | UBS 14.3 AT3 Branch | Third Party1      | < XBU1     |
| Image: Section Server Port for Oracle<br>Business Intelligence Publisher<br>Lunness Intelligence Publisher<br>Lunness Intelligence Publisher<br>Virvin       PSU2       DBVAM User Id       PAUTHA         Image: Basic Patients       GBCFPM Port       7531       Lupudty Management Qualified (VIN)       Y         Image: Company Payments       N       16000       Whif00ag) in oracle com         Image: Company Payments       CBVAM Transaction Default Currency<br>QBP       CBBCF IP       Whif00ag) in oracle com         Image: Company Payments       Supported Auth Type for<br>Transactions       Transactions       Transactions       Transactions       Transactions         Image: Company Payment       Handoff File Path for UBS       /scratch/obdx/Wis//handoff/UB       Use Experimes Linit       2         Image: Payment       Currency Support In Approval Rules       True       Use Experimes Linit       2         Image: Payment       Currency Support In Approval Rules       True       Papelication Server for Oracle Experimes       Papelication Server for Oracle Experime       Papelication Server for Oracle Experimes       Papelication Server for Oracle Ex                                                                                                    |                                    |                                   |                             |                                      |                     |                |             |                          | Third Party         |                   | Select Hos |
| Application Server Port for Oracle<br>Bank Details         Application Server Port for Oracle<br>Minister Streligherer<br>Ulmits Effective from Same Day (V/N)         9502         OBVAM User Id         SAVITHA           Image: Bank Details         DBCFFM Port         7531         Liquidity Management Qualified (V/N)         Y         Y           Image: Bank Details         Allow Multiple Goods (V/N)         N         Image: Bank Details         16000         Whitton Default Currency         GBP         GBSCF IP         MotiOlogi In oracle.com           Image: Bank Details         Number of Oregue Bools enabled<br>(V/N)         V         Image: Bank Details         16000         WhitDogi In oracle.com           Image: Bank Details         Number of Oregue Bools enabled<br>(V/N)         V         Image: Bank Detail Currency         GBP         GBSCF IP         WhitDogi In oracle.com           Image: Bank Details         Number of Oregue Bools enabled<br>(V/N)         V         Image: Bank Detail Currency         GBP         GBSCF IP         Moti Server Port for Oracle Financial<br>Image: Bank Detail Currency         Third Party Configurations         Third Party Configurations         Third Party Configurations         Garacle Live Experience Cloud User ID         GradeLive Experience Cloud User ID         Garacle Live Experience Cloud User ID         Garacle Live Experience Hoat IP         Image: Garacle Live Experience Hoat IP         Image: Garacle Live Experience Hoat IP         Image: Garac                                                                                                    |                                    |                                   |                             |                                      |                     |                |             |                          |                     | rd Party          | Entity : T |
| Image: Bank Details     Limits Effective from Same Day (V/N)     Y     Liquidity Management Qualified (V/N)     Y       Image: Branch Details     Image: Decomposition of the part of the part of the                                                                                 |                                    | /ITHA                             | ser Id                      | OBVAM User                           |                     | 9502           |             |                          |                     | : Details         | ⊘ ва       |
| State     Allow Multiple Goods (V/N)     N       Image: Contract of Decade Books enabled (V/N)     N     IPM Host port     16000       Image: Contract of Decade Books enabled (V/N)     Y     IPM Host port     16000       Image: Contract of Decade Books enabled (V/N)     Y     IPM Host port     16000       Image: Contract of Decade Books enabled (V/N)     Y     IPM Host port     16000       Image: Contract of Decade Books enabled (V/N)     Y     IPM Host port     16000       Image: Contract of Decade Books enabled (V/N)     Y     IPM Host port     16000       Image: Contract of Decade Books enabled (V/N)     Y     IPM Host port     16000       Image: Contract of Decade Books enabled (V/N)     Y     IPM Host port     16000       Image: Contract of Decade Books enabled (V/N)     Y     IPM Host port     7033       Image: Contract of Decade Books enabled (V/N)     Immoge: Contract of Decade Enancial Lending and Leasing     10.184.132.101       Image: Contract of Decade Books enabled (V/N)     Immoge: Contract of Decade Enancial Lending and Leasing     10.184.132.101       Image: Contract Decade Books enabled (V/N)     Immoge: Contract of Decade Enancial Lending and Leasing     10.184.132.101       Image: Contract Decade Books enabled (V/N)     Immoge: Contract of Decade Enancial Lending and Leasing     10.184.132.101       Image: Contract Decade Books enabled (V/N)                                                                                                    |                                    |                                   |                             |                                      |                     | Y              |             | *                        |                     | Details           | ⊘ ва       |
| Number of Cheque Books enabled<br>(V/N)     Y     IPM Host port     16000       Ourrency Payments     Number of Cheque Books enabled<br>(V/N)     Y     IPM Host port     16000       OBVAM Transaction Default Currency     GBP     GBSCF IP     whf00agjiin oracle.com       O smTP     Administrator Supported Auth Type     OTP~R_SOFT_TOKEN~T_SOFT     Host Server Port for Oracle Pinancial<br>Lending and Leasing     7003       O Third Party Configurations     Supported Auth Type for<br>Transactions     OTP~SOFT_TOKEN     Anonymous Security Policy     7003       O pynamic Module     Handoff File Path for UBS     /scratch/obdx/wls/handoff/UBE     Vest Server IP for Oracle Pinancial<br>Lending and Leasing     10.184.132.101       > Dynamic Module     Handoff File Path for UBS     /scratch/obdx/wls/handoff/UBE     OBVAM No. of Remitters Limit     2       > Brand     Deposit Installment Amount Limit     50000     OBVAM No. of Remitters Limit     2       > Payment     Currency Support In Approval Rules     true     Identification Types     REMOTE_CLOSE_ENUM       > WealthManagement     Host Server Port for Oracle<br>FLEXCUBE Universal Banking<br>Pathor     OUP     Paplication Server for Oracle<br>FLEXCUBE Universal Banking<br>Pathor     mum000chm.in.oracle.com       > OrtHERMODULE     Application Server Port for Oracle<br>FLEXCUBE Universal Banking<br>Pathor     GBL/PM Port     8003       > Origination     ELCM Host port     <                                                                                                    |                                    |                                   | /lanagement Qualified (Y/N) | Liquidity Management Qualified (Y/N) |                     |                |             |                          |                     | ch Details        | ⊘ Br       |
| OBVAM Transaction Default Currency         GBP         OBSCR IP         whtf00agi in oracle.com           Image: Supported Auth Type         Administrator Supported Auth Type         TTP-R_SOFT_TOKEN-T_SOFT         Host Server Port for Oracle Financial Lending and Lessing         7003           Image: Transactions         Supported Auth Type for<br>Transactions         OTP-SOFT_TOKEN         Anonymous Security Policy         oracle/wss_username_tok           Image: Transactions         Oracle Live Experience Cloud User ID         oraclefsgbuobdx         Heat Server IP for Oracle Financial Lending and Lessing         OBVAM Text Transactions           Image: Transactions         Oracle Live Experience Cloud User ID         oraclefsgbuobdx         Heat Server IP for Oracle Financial Lending and Lessing         OBVAM Text Transactions           Image: Transactions         OBTFPM Branch Code         Use Experience Host IP         Ilve Experience Host IP         Ilve coraclecloud com           Image: Transactions         OBTFPM Branch Code         Use Server Port for Oracle         Ilve Currency Support In Approval Rules         True         Identification Types         REMOTE_CLOSE_ENUM           Image: Transactions         Currency Support In Approval Rules         True         Identification Server for Oracle         REMOTE_CLOSE_ENUM           Image: Transactions Server Port for Oracle         FLEXCUBE Universal Banking         Application Server for Oracle         REMOTE                                                                                                    |                                    | 100                               | IPM Host port               |                                      |                     |                |             |                          | N                   |                   |            |
| Image: Supported Auth Type for<br>Transactions     OTP-SOFT_TOKEN     Anonymous Security Policy     oracle/wss_username_tok       Image: Supported Auth Type for<br>Transactions     OTP-SOFT_TOKEN     Anonymous Security Policy     oracle/wss_username_tok       Image: Supported Auth Type for<br>Transactions     OTP-SOFT_TOKEN     Host Server IP for Oracle Brancial<br>Lending and Leasing     10.184.132.101       Image: Supported Auth Type for<br>Transactions     OTP-SOFT_TOKEN     Host Server IP for Oracle Brancial<br>Lending and Leasing     10.184.132.101       Image: Supported Auth Type for<br>Transactions     OTP-SOFT_TOKEN     OBMAN Port     7003       Image: Supported Auth Type for     OTP-SOFT_TOKEN     OBMAN Port     7003       Image: Supported Auth Type for     OTP-SOFT_TOKEN     OBMAN Port     7003       Image: Supported Auth Type for     OTP-Soft Transactions     OBMAN Port     7003       Image: Supported Auth Type for Oracle<br>Supported Auth Type for Oracle<br>Supported Auth Type for Login     Image: Supported Auth Type for Login     OTP-R_SOFT_TOKEN       Image: Supported Auth Type for Login     OTP-R_SOFT for Oracle<br>Supported Auth Type for Login     OTP-R_SOFT_TOKEN     MontObe       Image: Supported Auth Type for Login     OTP-R_SOFT for Oracle<br>Supported Auth Type for Login     OTP-R_SOFT_TOKEN     MontObe       Image: Supported Auth Type for Login     OTP-R_SOFT for Cracle<br>Flatform     Supported Auth Type for Login     OTP-R_SOFT_TOKEN <t< td=""><td>m</td><td>00agj.in.oracle.com</td><td></td><td colspan="2">OBSCF IP</td><td>GBP</td><td>ult Currenc</td><td></td><td></td><td>ncy Payments</td><td>0 0</td></t<>                                                                                                    | m                                  | 00agj.in.oracle.com               |                             | OBSCF IP                             |                     | GBP            | ult Currenc |                          |                     | ncy Payments      | 0 0        |
| Supported Auth Type for<br>Transactions         OTP-SOFT_TOKEN         Anonymous Security Policy         oracle/wss_username_tok           Image: Disperione Cloud User ID         Oracle Live Experience Cloud User ID         oracle fagbuobdx         Hot Server IP for Oracle Enancial<br>Lending and Leasing         10.184.132.101           Image: Disperione Cloud User ID         Vacate Live Experience Cloud User ID         oracle Live Experience Host IP         10.184.132.101           Image: Disperione Cloud User ID         Vacate Live Experience Host IP         Ive Experience Host IP         Ive craclecloud com           Image: Disperione Cloud User ID         Deposit Installment Amount Limit         50000         OBVAM No. of Premitters Limit         2           Image: Disperione Cloud User ID         Payment         Currency Support In Approval Rules         true         Identification Types         REMOTE_CLOSE_ENUM           Image: Disperione Cloud User ID         VesithManagement         Currency Support In Approval Rules         true         Identification Types         REMOTE_CLOSE_ENUM           Image: Disperione Cloud User ID         OBVAM Disperion Server for Oracle         These Disperione Cloud User ID         V         Application Server for Oracle         mum00ohm.in.oracle.com           Image: Disperione Cloud User ID         OBVAM Disperion Cloud User ID         V         Application Server for Oracle         These Disperione Cloud User ID         D                                                                                                    |                                    | 13                                |                             |                                      | T_TOKEN~T_S         | OTP~R_SOF      | Auth Type   | dministrator Supported   | A                   | P                 | Ø SM       |
| Oracle Live Experience Cloud User ID     oraclefsgbuobdx     Host Server IP for Oracle Financial<br>Lending and Learing     10.184.132.101       O Dynamic Module     Handoff File Path for UBS     /scratch/obdx/wls/handoff/UB     OBWAM Port     7003       > Brand     OBTFPM Branch Code     Live Experience Host IP     Iwe oraclecloud com       > Payment     Ourrency Support In Approval Rules     true     Identification Types     REMOTE_CLOSE_ENUM       > WealthManagement     Fetch Guarantee Type from Host<br>(V/N)     Y     Application Server for Oracle<br>Platform     mum00chm.in.oracle.com       > OTHERMODULE     Application Server for toracle<br>Banking Platform     Y     Application Server for Cracle<br>Platform     mum00chm.in.oracle.com       > ForexDeal     Dist on Scheme     https     OBCLPM Port     8003       > Origination     ELCM Host port     7103     OAUTH IP     mum00baa                                                                                                    | _token_cli                         | cle/wss_username_toke             | Converte Dallari            |                                      | TOKEN               | OTP~SOFT.      |             |                          | -                   | Dorty Configurati | () Th      |
| Op Dynamic Module     7003       > Brand     OBTEPM Branch Code     Live Experience Host IP     live craclecloud.com       > Payment     Deposit Installment Amount Limit     50000     OBVAM No. of Remitters Limit     2       > Payment     Currency Support In Approval Rules     true     Identification Types     REMOTE_CLOSE_ENUM       > WealthManagement     Host Server Port for Oracle<br>REMODULE     7860     Date Default     CURRENT       > OTHERMODULE     OBVAM Branch Code     000     Application Server for Oracle<br>Relaining Platform     mum000chm.in.oracle.com<br>Platform       > OTHERMODULE     OBVAM Branch Code     000     Application Server for Oracle<br>Rules Default     mum00chm.in.oracle.com<br>Platform       > ForexDeal     OBVAM Branch Code     000     Application Server for Oracle<br>Baining Platform     mum00chm.in.oracle.com<br>Platform       > ForexDeal     ELCM Host port     7103     OAUTH IP     mum000baa       > Origination     Handoff File Path for FCORE     Application Application Server Limit     Y                                                                                                    |                                    | 184.132.101                       |                             |                                      | bdx                 | oraclefsgbu    | oud User ID | racle Live Experience Cl |                     | Party Configurati | 0 11       |
| > Brand         Depost Installment Amount Limit         50000         OBVAM No. of Remitters Limit         2           > Payment         Currency Support In Approval Rules         true         Identification Types         REMOTE_CLOSE_ENUM           > WealthManagement         EXECUSE Universal Banking<br>Fetch Guaranted Type from Host<br>(V/N)         7860         Date Default         CURRENT           > OTHERMODULE         OBVAM Branch Code<br>OBVAM Branch Code         000         Application Server for Oracle<br>Banking Platform         mum000chm.in.oracle.com<br>Platform           > OTHERMODULE         Application Server Port for Cracle<br>Banking Platform         Supported Auth Type for Login<br>DIOS Connection Scheme         OBOLPM Port         8003           > Origination         ELCM Host port         7103         OAUTH IP         mum000baa                                                                                                    |                                    | 13                                | ort                         | OBVAM Port                           | x/wls/handoff/      | /scratch/ob    | 1           | andoff File Path for UBS | н                   | mic Module        | Ø ₽)       |
| > Payment     Currency Support In Approval Rules     true     Identification Types     REMOTE_CLOSE_ENUM       > WealthManagement     Host Server Port for Oracle<br>ELEXCUES LUNIVersal Banking<br>Petch Guarantee Type from Host<br>(V/N)     7860     Date Default     CURRENT       > OTHERMODULE     OBVAM Branch Code     000     Application Server for Oracle<br>Banking Platform     mum00chm.in.oracle.com       > OTHERMODULE     Application Server Port for Oracle<br>Banking Platform     Supported Auth Type for Login     OTP~R_SOFT_TOKEN~T_       > ForexDeal     IDCS Connection Scheme     https     OBCLPM Port     8003       > Origination     ELCM Host port     7103     OAUTH IP     mum00boa                                                                                                    |                                    | .oraclecloud.com                  | ience Host IP               | Live Experien                        |                     |                |             | BTFPM Branch Code        | C                   | nd                | > E        |
| VealthManagement         Host Server Port for Oracle<br>FLEXCUBE Universal Banking<br>Fetch Guarantee Type from Host<br>(V/N)         7860         Date Default         CURRENT           > OTHERMODULE         Host Server Port for Oracle<br>(V/N)         Path Default         CURRENT         mum00chm.in.oracle.com<br>Platform         mum00chm.in.oracle.com<br>Platform           > OTHERMODULE         OBVMA Branch Code         000         Application Server for Oracle<br>Banking Platform         mum00chm.in.oracle.com           > ForexDeal         IDDS Connection Scheme         https         OBCLPM Port         8003           > Origination         ELCM Host port         7103         QAUTH IP         mum00boa                                                                                                    |                                    |                                   | o. of Remitters Limit       | OBVAM No. o                          |                     | 50000          | unt Limit   | eposit Installment Amou  | D                   |                   |            |
| WealthManagement         FLEXCUBE Universal Banking<br>Petch Quaranter Type from Host<br>(V/N)         Ya00         CORRENT           > OTHERMODULE         Petch Quaranter Type from Host<br>(V/N)         Y         Application Server for Oracle<br>Platform         mum00chm.in.oracle.com<br>Platform         mum00chm.in.oracle.com<br>Platform           > OTHERMODULE         OBVAM Branch Code         000         Application Server for Oracle Banking<br>Platform         Mum00chm.in.oracle.com<br>Platform         OTP~R_SOFT_TOKEN~T_           > ForexDeal         IDDS Connection Scheme         https         OBCLPM Port         8003           > Origination         ELCM Host port         7103         OAUTH IP         mum00boa                                                                                                    | JM V                               | NOTE_CLOSE_ENUM                   |                             |                                      |                     | true           |             |                          |                     | ment              | > F        |
| OTHERMODULE         OPPARLECTION         OPPARLECTION </td <td></td> <td>RENT</td> <td></td> <td></td> <td></td> <td>7860</td> <td>king</td> <td>LEXCUBE Universal Ban</td> <td>F</td> <td>althManagement</td> <td>&gt; 1</td>                                                                                                    |                                    | RENT                              |                             |                                      |                     | 7860           | king        | LEXCUBE Universal Ban    | F                   | althManagement    | > 1        |
| S OTHERMODULE     OUD     Platform     Platform     Supported Auth Type for Login     OTP~R_SOFT_TOKEN~T_     Banking Platform     IDCS Connection Scheme     https     OBOLPM Port     8003     Crigination     Handoff File Path for FCORE     Approximation     Handoff File Path for FCORE     Approximation     Approximation     Appr | com                                | m00chm.in.oracle.com              | E Universal Banking         | FLEXCUBE U                           |                     | Υ              | m Host      | Y/N)                     | 0                   | -                 | -          |
| Banking Platform         Difference         Difference <thdifference< th="">         Differee         Diff</thdifference<>                                                                                                    |                                    |                                   |                             | Platform                             |                     | 000            |             |                          |                     | HERMODULE         | > 0        |
| Contraction     Contraction     Contracti | ~T_SOFT                            |                                   |                             |                                      |                     |                |             | anking Platform          | в                   | exDeal            | > F        |
| Origination     Handoff File Path for FCORE     // IU3     Mumuuuooa     // IU3     Mumuuuooa     // IU3     Mumuuuooa     // IU3     Mumuuuooa     // IU3     // IU3     / |                                    |                                   |                             |                                      |                     |                |             |                          |                     |                   |            |
|                                                                                                    |                                    | m00boa                            |                             |                                      | u luda lla and - ff |                | RE          |                          |                     | ination           | > 0        |
| > ServiceRequest IDCS OBDXClient Id FATCA Compliance check Y                                                                                                    |                                    |                                   | (Y/N)                       | Definition (Y/                       | x/wis/nandott/      | /scratch/ob    |             |                          |                     | icoRequest        |            |

# System Configuration – Dynamic Module – Other Module

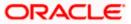

#### System Configuration – Host System as Third Party

| > Common         | Supported Soft Token                                                | R_SOFT_TOKEN                                     |                                                                  |                         |
|------------------|---------------------------------------------------------------------|--------------------------------------------------|------------------------------------------------------------------|-------------------------|
| ,                | OBLM Maker Id                                                       | OBDXLMADMIN1                                     | IDCS Host Port                                                   | 443                     |
|                  | OBLM User Id                                                        | LMADMIN1                                         | OBVAM Transaction Code                                           | 000                     |
|                  | Live Experience Host Port                                           | 443                                              | TD Pool Code                                                     | POOL1                   |
|                  | MO IP                                                               | 10.184.160.23                                    | OBLM Checker Id                                                  | OBDXLMADMIN2            |
|                  | Retail User Supported Auth Type                                     | OTP~R_SOFT_TOKEN~T_SOFT                          | OBCFPM IP                                                        | 10.40.64.235            |
|                  | Oracle Live Experience Cloud Tenant                                 | oraclefsgbuobdx                                  | Application Server Port for Oracle<br>FLEXCUBE Universal Banking | 13003                   |
|                  | IDCS Host IP                                                        | obdx-tenant01.identity.c9dev0.c                  | OBVAM Offset Transaction Code                                    | 000                     |
|                  | Anonymous Security Key Name                                         | origination_owsm_key                             | OAUTH Port                                                       | 18003                   |
|                  | Application Server IP for Oracle<br>Business Intelligence Publisher | 10.40.136.72                                     | OBVAM Remitter Record Status                                     | 0                       |
|                  | ELCM HOST IP                                                        | 10.184.151.55                                    | Corporate User Supported Auth Type                               | OTP~R_SOFT_TOKEN~T_SOFT |
|                  | Host Server IP for Oracle FLEXCUBE<br>Universal Banking             | 10.184.135.59                                    | IPM Host application name                                        | FLEXCUBE                |
|                  | Duration of future start date in days.                              | 180                                              | MO Port                                                          | 7003                    |
|                  | Feedback for a Transaction                                          | ALWAYS 🗸                                         | Flag to enable SSL                                               | false                   |
|                  | OBSCF Port                                                          | 7003                                             | IDCS OBDXClient Secret                                           |                         |
|                  | IPM Host IP address                                                 | 10.184.155.231                                   | Host WSDL Version                                                | THP                     |
|                  | OBLM IP                                                             | 10.184.158.191                                   | OBCLPM IP                                                        | whf00agl                |
|                  | OBVAM Source Code                                                   | OBDX                                             | Virtual Account Management<br>Qualified(Y/N)                     | Ν                       |
|                  | Open Term Deposit Threshold<br>Amount                               | 50000                                            | OBLM Branch Code                                                 | LMB                     |
|                  | OBCL HOST IP                                                        | 10.184.159.212                                   | OBVAM IP                                                         | 10.184.160.23           |
|                  |                                                                     |                                                  | UBS File Handoff Host Port                                       | 5039                    |
|                  | OBLM App Id - Fetch Account Details                                 | LMM                                              | OBCL Host port                                                   | 8555                    |
|                  | Duration of Active Program in days                                  | 1000                                             | Deposit Cumulative Amount Limit                                  | 500000                  |
|                  | UBS File Handoff Host IP                                            | 10.184.155.74                                    |                                                                  |                         |
|                  | Supported Auth Type for<br>Transactions                             | OTP                                              | Maximum Records for File Uploads                                 | 10000                   |
|                  | Maximum Length of File                                              | 5242880                                          | OBSCF token expiry time in seconds                               | 10                      |
|                  | Auth Type for Wallet Registration                                   | OTP                                              |                                                                  |                         |
| wous Next Cancel |                                                                     |                                                  |                                                                  |                         |
|                  |                                                                     |                                                  |                                                                  |                         |
|                  |                                                                     |                                                  |                                                                  |                         |
|                  |                                                                     | filiates. All rights reserved.   Security Inform |                                                                  |                         |

| Field Name                                                               | Description                                                                     |
|--------------------------------------------------------------------------|---------------------------------------------------------------------------------|
| Application Server Port for<br>Oracle Business Intelligence<br>Publisher | Specify the port number for Oracle Business Intelligence Publisher host system. |
| OBVAM User Id                                                            | Specify the User ID set for all transactions on OBVAM via OBAPI.                |
| Limits Effective from Same Day<br>(Y/N)                                  | Specify whether the limits are effective from the same day or next day.         |
| OBCFPM Port                                                              | Specify the port for the OBCFPM host system.                                    |

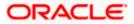

| Field Name                                                   | Description                                                                                                    |
|--------------------------------------------------------------|----------------------------------------------------------------------------------------------------|
| Liquidity Management Qualified<br>(Y/N)                      | Specify whether the host is qualified with liquidity management.                                                                                |
| Allow Multiple Goods (Y/N)                                   | Specify whether multiple goods are allowed or not. It is<br>not mandatory to specify the parameter value for Third<br>Party as the host system. |
| Number of Cheque Books<br>enabled (Y/N)                      | Specify whether the number of cheque books flag is enabled or not.                                                                              |
| IPM Host port                                                | Specify the port number of the IPM host system. It is not mandatory to specify the parameter value for Third Party as the host system.          |
| OBVAM Transaction Default<br>Currency                        | Specify the default currency for OBVAM transaction.                                                                                             |
| OBSCF IP                                                     | Specify the IP address for OBSCF.                                                                                                    |
| Administrator Supported Auth<br>Type                         | Specify the authorization type supported by the application for administrator users.                                                            |
| Host Server Port for Oracle<br>Financial Lending and Leasing | Specify the host server port for Oracle Financial Lending and Leasing system.                                                                   |
| Supported Auth Type for<br>Transactions                      | Specify the authorization type supported by the application for the transactions.                                                               |
| Anonymous Security Policy                                    | Specify the security policy for anonymous user. It is not mandatory to specify the parameter value for Third Party as the host system.          |
| Oracle Live Experience Cloud<br>User ID                      | Specify the User ID for Oracle cloud live experience system.                                                                                    |
| Host Server IP for Oracle<br>Financial Lending and Leasing   | Specify the host server IP for Oracle Financial Lending and Leasing host system.                                                                |
| Handoff File Path for UBS                                    | Specify the hand-off file path for UBS host system.                                                                                             |
| OBVAM Port                                                   | Specify the port for the OBVAM host system. It is not mandatory to specify the parameter value for Third Party as the host system.              |
| Live Experience Host IP                                      | Specify the host IP address for the live chat.                                                                                                  |

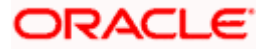

| Field Name                                                  | Description                                                                                                    |
|-------------------------------------------------------------|----------------------------------------------------------------------------------------------------|
| Deposit Installment Amount<br>Limit                         | Specify the maximum limit for deposit installmen amount.                                                                                         |
| OBVAM No. of Remitters List                                 | Specify the number of remitter lists maintained in OBVAM. It is not mandatory to specify the parameter value for Third Party as the host system. |
| Currency Support In Approval<br>Rules                       | Specify if currency as a parameter is supported ir approval rules.                                                                               |
| Identification Types                                        | Specify the identification type whether it is from local o remote.                                                                               |
| Host Server Port for Oracle<br>FLEXCUBE Universal Banking   | Specify the host server port for Oracle FLEXCUBE Universal Banking host system.                                                                  |
| Date Default                                                | Specify the default date for the system. It is no mandatory to specify the parameter value for Third Party as the host system.                   |
| Fetch Guarantee Type from<br>Host (Y/ N)                    | Specify whether the fetching of guarantee type from hos is required or not and available for edit.                                               |
| Application Server for Oracle<br>FLEXCUBE Universal Banking | Specify the application server for Oracle FLEXCUBE Universal Banking host system and available for edit.                                         |
| OBVAM Branch Code                                           | Specify the bank branch code maintained in OBVAM. I<br>is not mandatory to specify the parameter value for Thire<br>Party as the host system.    |
| Application Server for Oracle<br>Banking Platform           | Specify the address of the application server host fo Oracle Banking Platform.                                                                   |
| Application Server Port for<br>Oracle Banking Platform      | Specify the port of the application server for Oracle Banking Platform.                                                                          |
| Supported Auth Type for Login                               | Specify the authorization type supported by the application for logging in the application for the users.                                        |
| IDCS Connection Scheme                                      | Specify the IDCS connection scheme.                                                                                                    |
| OBCLPM Port                                                 | Specify the port for the OBCLPM host system. It is no mandatory to specify the parameter value for Third Part as the host system.                |
| ELCM Host Port                                              | Specify the host port set for ELCM.                                                                                                    |

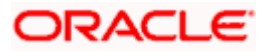

| Field Name                                         | Description                                                                                                    |
|----------------------------------------------------|----------------------------------------------------------------------------------------------------|
| OAuth IP                                           | Specify the IP address for OAuth.                                                                                                    |
| Handoff File Path for FCORE                        | Specify the hand-off file path for FCORE host system.                                                                                                 |
| Allows Touch Point Level Limit<br>Definition (Y/N) | Specify whether the touch point level limit definition is allowed or not.                                                                             |
| IDCS OBAPI Client Id                               | Specify the IDCS OBAPI client unique identification number.                                                                                           |
| FATCA Compliance check required (Y/ N)             | Specify whether the FATCA compliance check is required or not. It is not mandatory to specify the parameter value for Third Party as the host system. |
| Supported Soft Token                               | Specify the supported soft token type.                                                                                                    |
| OBLM Maker ID                                      | Specify the administrator maker ID for all the transaction of OBLM                                                                                    |
| IDCS Host Port                                     | Specify the port number of the IDCS host system.                                                                                                    |
| OBLM User ID                                       | Specify the user ID for all the transaction of OBLM.                                                                                                  |
| OBSCF token expiry time in<br>seconds              | Specify the token refresh time in seconds for the API calls for OBSCF.                                                                                |
| OBVAM Transaction Code                             | Specify the transaction code for OBVAM. It is not mandatory to specify the parameter value for Third Party as the host system.                        |
| Live Experience Host Port                          | Specify the port for the live chat host system.                                                                                                    |
| TD Pool Code                                       | Specify the pool code for TD account type. It is not mandatory to specify the parameter value for Third Party as the host system.                     |
| MO IP                                              | Specify the host IP address for the MO.                                                                                                    |
| OBLM Checker ID                                    | Specify the administrator checker ID for all the transaction of OBLM.                                                                                 |
| Retail User Supported Auth<br>Type                 | Specify the authorization type supported by the application for retail users.                                                                         |
| ОВСГРМ ІР                                          | Specify the host IP address for the OBCFPM.                                                                                                    |

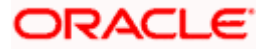

| Field Name                                                          | Description                                                                                                    |
|---------------------------------------------------------------------|----------------------------------------------------------------------------------------------------|
| Oracle Live Experience Cloud<br>Tenant ID                           | Specify the Cloud Tenant ID defined for Oracle Live Experience.                                                               |
| Application Server Port for<br>Oracle FLEXCUBE Universal<br>Banking | Specify the application server port for Oracle FLEXCUBE Universal Banking.                                                    |
| IDCS Host IP                                                        | Specify the Host IP of the IDCS host system.                                                                                  |
| OBVAM Offset Transaction<br>Code                                    | Specify the offset transaction code for OBVAM.                                                                                |
| Anonymous Security Key Name                                         | Specify the security key name. It is not mandatory to specify the parameter value for Third Party as the host system.         |
| OAuth Port                                                          | Specify the port for the OAuth.                                                                                               |
| Application Server IP for Oracle<br>Business Intelligence Publisher | Specify the application server IP of the Oracle Business Intelligence Publisher host system.                                  |
| OBVAM Remitter Record Status                                        | Specify the remitter record status for OBVAM.                                                                                 |
| ELCM Host IP                                                        | Specify the host IP address for ELCM.                                                                                         |
| Corporate User Supported Auth<br>Type                               | Specify the authorization type supported by the application for corporate users.                                              |
| Host Server IP for Oracle<br>FLEXCUBE Universal Banking             | Specify the host server IP of the Oracle FLEXCUBE Universal Banking system.                                                   |
| IPM Host application name                                           | Specify the IPM host application name. It is not mandatory to specify the parameter value for Third Party as the host system. |
| Duration of future start date in days                               | Specify the duration of future start date for the Programs.                                                                   |
| MO Port                                                             | Specify the port number for Mid Office applications (for common document upload and download service across the mid offices). |
| Feedback for a Transaction                                          | Specify whether the feedback for a transaction is required.                                                                   |
| Flag to enable SSL                                                  | Specify the flag for SSL needs to be enabled.                                                                                 |

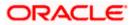

| Field Name                                    | Description                                                                                                    |
|-----------------------------------------------|----------------------------------------------------------------------------------------------------|
| OBSCF Port                                    | Specify the port number of the OBSCF host system.                                                                                      |
| IDCS OBAPI Client Secret                      | Specify the IDCS OBAPI client secret number.                                                                                           |
| IPM Host IP address                           | Specify the IP address for the IPM host system. It is not mandatory to specify the parameter value for Third Party as the host system. |
| Host WSDL Version                             | Specify the host WSDL version number. It is not mandatory to specify the parameter value for Third Party as the host system.           |
| OBLM IP                                       | Specify the host IP address for the OBLM. It is not mandatory to specify the parameter value for Third Party as the host system.       |
| OBCLPM IP                                     | Specify the host IP address for the OBCLPM. It is not mandatory to specify the parameter value for Third Party as the host system.     |
| OBVAM Source Code                             | Specify the code for the source of API for OBVAM.                                                                                      |
| Virtual Account Management<br>Qualified (Y/N) | Specify whether the host is qualified with virtual account management.                                                                 |
| Open Term Deposit Threshold<br>Amount         | Specify the threshold amount for PAN validation for term deposit opening.                                                              |
| OBLM Branch Code                              | Specify the bank branch code maintained in OBLM.                                                                                       |
| OBCL Host IP                                  | Specify the host IP address for OBCL.                                                                                                  |
| OBVAM IP                                      | Specify the host IP address for the OBVAM. It is not mandatory to specify the parameter value for Third Party as the host system.      |
| UBS File Handoff Host Port                    | Specify the port number for UBS file handoff system.                                                                                   |
| OBLM App Id - Fetch Account<br>Details        | Specify the OBLM application ID to fetch details of all the OBLM accounts.                                                             |
| OBCL Host Port                                | Specify the host port set for OBCL.                                                                                                    |
| Duration of Active Programs in Days           | Specify the duration of active programs in days.                                                                                       |

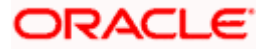

| Field Name                              | Description                                                                       |
|-----------------------------------------|-----------------------------------------------------------------------------------|
| Deposit Cumulative Amount<br>Limit      | Specify the maximum limit to deposit the cumulative amount.                       |
| UBS File Handoff Host IP                | Specify the host IP address for UBS file handoff.                                 |
| Supported Auth Type for<br>Transactions | Specify the authorization type supported by the application for the transactions. |

**Note**: The fields appearing in the System Configuration – Dynamic Module – Other Module tab depends on the settings done at the back end and is dynamic in nature.

- Enter the relevant details in the Dynamic Module Other Module tab.
- Click Next. The System Configuration Dynamic Module Origination screen appears.
   OR
   Click Previous to go to the previous screen.
   OR
   Click Cancel to cancel the setup process.

### System Configuration – Dynamic Module - Origination

Origination is not supported with Third Party as the host system.

Click Next. The System Configuration – Dynamic Module – Service Request screen appears.
 OR
 Click Previous to go to the previous screen.
 OR
 Click Cancel to cancel the setup process.

#### System Configuration – Dynamic Module – Service Request

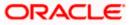

|                                       |                     |                                                           |                                    |                                 | ATM/Branch                                        | English     | ✓ UBS 14.3 AT3 Branch ✓                         |
|---------------------------------------|---------------------|-----------------------------------------------------------|------------------------------------|---------------------------------|---------------------------------------------------|-------------|-------------------------------------------------|
| 🗄 🕼 futura bank                       |                     |                                                           |                                    |                                 |                                                   | Q E         | Welcome, Sam David VILast login 30 May 09:57 PM |
| System Configuration                  | on                  |                                                           |                                    |                                 |                                                   |             |                                                 |
|                                       |                     |                                                           |                                    |                                 |                                                   | _           |                                                 |
| KBU13 Third Party1                    | UBS 14.3 AT3 Branch | UBS 14.4 HEL Branch                                       | UBS 14.4 AT3 Branch                | OBPM HEL Branch 14.2            | UBS 14.3 AT3 OBDXBU11                             | Third Party | OBTFPM 14.3 RI >                                |
| Select Host                           | Third Party         |                                                           |                                    |                                 |                                                   |             |                                                 |
| Entity : Third Party                  |                     |                                                           |                                    |                                 |                                                   |             |                                                 |
| ⊘ Basic Details                       |                     | Service Request Persistence<br>Service Request Turnaround |                                    |                                 | equest Submission Expiration<br>uration (in days) | 120         |                                                 |
| 🖉 Bank Details                        |                     |                                                           |                                    |                                 |                                                   |             |                                                 |
| Ø Branch Details                      |                     |                                                           |                                    |                                 |                                                   |             |                                                 |
| <ul> <li>Currency Payments</li> </ul> |                     |                                                           |                                    |                                 |                                                   |             |                                                 |
| SMTP                                  |                     |                                                           |                                    |                                 |                                                   |             |                                                 |
| O Third Party Configuration           | ons                 |                                                           |                                    |                                 |                                                   |             |                                                 |
| <ul> <li>Dynamic Module</li> </ul>    |                     |                                                           |                                    |                                 |                                                   |             |                                                 |
| > Brand                               |                     |                                                           |                                    |                                 |                                                   |             |                                                 |
| > Payment                             |                     |                                                           |                                    |                                 |                                                   |             |                                                 |
| > WealthManagement                    |                     |                                                           |                                    |                                 |                                                   |             |                                                 |
| > OTHERMODULE                         |                     |                                                           |                                    |                                 |                                                   |             |                                                 |
| > ForexDeal                           |                     |                                                           |                                    |                                 |                                                   |             |                                                 |
| > Origination                         |                     |                                                           |                                    |                                 |                                                   |             |                                                 |
| > ServiceRequest                      |                     |                                                           |                                    |                                 |                                                   |             |                                                 |
| > Common                              |                     |                                                           |                                    |                                 |                                                   |             |                                                 |
| Previous Next Ca                      | ancel               |                                                           |                                    |                                 |                                                   |             |                                                 |
|                                       | _                   |                                                           |                                    |                                 |                                                   |             |                                                 |
|                                       |                     |                                                           |                                    |                                 |                                                   |             |                                                 |
|                                       | C                   | opyright © 2006, 2020, Oracle a                           | nd/or its affiliates. All rights r | eserved.   Security Information | n   Terms and Conditions                          |             |                                                 |

| Field Name                                  | Description                                                                                                    |
|---------------------------------------------|----------------------------------------------------------------------------------------------------|
| Service Request<br>Persistence Type         | Specify the persistence type for service request.                                                                                                    |
| Request<br>Expiration<br>duration (in days) | Specify the number of days post which the raised Service Request data will not be available for business user. For e.g. If this field is defined as 180 days, then the business user can view his raised service requests for last 180 days. |

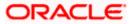

#### Field Name Description

**Service Request** Specify the turnaround time within which administrator needs to act on the service request.

- In the Service Request Persistent Type field, enter the persistent type for service request.
- In the Request Expiration duration (in days) field, enter the values for expiration duration.
- In the Service Request Turnaround Time field, enter the values for turnaround time.
- Click Next. The System Configuration Dynamic Module Common screen appears. OR
   Click Previous to go to the previous screen.
   OR
   Click Cancel to cancel the setup process.

System Configuration – Dynamic Module - Common

|                                       |                     |                                  |                     |                      | ATM/Branch            | English `   | <ul> <li>UBS 14.3 AT3 Branch</li> </ul>          |
|---------------------------------------|---------------------|----------------------------------|---------------------|----------------------|-----------------------|-------------|--------------------------------------------------|
| 🕼 futura bank                         |                     |                                  |                     |                      |                       | Q, P        | Welcome, Sam David<br>Last login 30 May 09:57 PM |
| System Configuration                  | on                  |                                  |                     |                      |                       |             |                                                  |
| < IXBU13 Third Party1                 | UBS 14.3 AT3 Branch | UBS 14.4 HEL Branch              | UBS 14.4 AT3 Branch | OBPM HEL Branch 14.2 | UBS 14.3 AT3 OBDXBU11 | Third Party | OBTFPM 14.3 RI >                                 |
| < iXBU13 Third Party1                 | UBS 14.3 AT3 Branch | 0BS 14.4 HEL Branch              | UBS 14.4 AT3 Branch | OBPM HEL Branch 14.2 | UBS 14.3 AT3 OBDXBU11 | Third Party | OBTEPM 14.3 R                                    |
| Select Host                           | Third Party         |                                  |                     |                      |                       |             |                                                  |
| Entity : Third Party                  |                     |                                  |                     |                      |                       |             |                                                  |
| Basic Details                         |                     | Batch Redirection Host Port      |                     |                      |                       |             |                                                  |
| 🕗 Bank Details                        |                     |                                  |                     |                      |                       |             |                                                  |
| Ø Branch Details                      |                     |                                  |                     |                      |                       |             |                                                  |
| <ul> <li>Currency Payments</li> </ul> |                     |                                  |                     |                      |                       |             |                                                  |
| SMTP                                  |                     |                                  |                     |                      |                       |             |                                                  |
| O Third Party Configuration           | ons                 |                                  |                     |                      |                       |             |                                                  |
| Ø Dynamic Module                      |                     |                                  |                     |                      |                       |             |                                                  |
| > Brand                               |                     |                                  |                     |                      |                       |             |                                                  |
| > Payment                             |                     |                                  |                     |                      |                       |             |                                                  |
| > WealthManagement                    |                     |                                  |                     |                      |                       |             |                                                  |
| > OTHERMODULE                         |                     |                                  |                     |                      |                       |             |                                                  |
| > ForexDeal                           |                     |                                  |                     |                      |                       |             |                                                  |
| > Origination                         |                     |                                  |                     |                      |                       |             |                                                  |
| > ServiceRequest                      |                     |                                  |                     |                      |                       |             |                                                  |
| > Common                              |                     |                                  |                     |                      |                       |             |                                                  |
| Previous Save C                       | ancel               |                                  |                     |                      |                       |             |                                                  |
|                                       |                     |                                  |                     |                      |                       |             |                                                  |
|                                       |                     | opyright © 2006, 2020, Oracle ar |                     |                      |                       |             |                                                  |

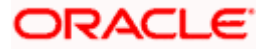

| Batch Redirection<br>Host Port | Specify | the host port number for the batch redirection.                                                                           |
|--------------------------------|---------|----------------------------------------------------------------------------------------------------|
|                                |         | <b>Note</b> : It should be left blank except for IDCS where it should be OHS Host and Port, e.g. host: port (mum00c:2222) |

- In the Batch Redirection Host Port field, enter the host port number.
- Click Save to save the entered details. OR
   Click Previous to go to the previous screen. OR
   Click Cancel to cancel the transaction.
- The success message along with the reference number and status appears. Click **OK** to complete the process.

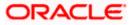

# 7.1 System Configuration – Third Party – View and Edit

Using this option the system administrator can view and edit the system configuration details that have already been created.

- The System Administrator logs in to the application using valid login credentials. The System Configuration screen with multiple entities if defined appears in the editable form.
- Select the desired entity for which you wish to edit the details.

Note: Edit of entity details is the same as covered in the above section for UBS as the host system.

|                                    |                                                |                                                  |                                 | ATM/                                   | /Branch        | English `   | V UBS 14.3                       | AT3 Branch 🗡               |
|------------------------------------|------------------------------------------------|--------------------------------------------------|---------------------------------|----------------------------------------|----------------|-------------|----------------------------------|----------------------------|
| 🗏 🕼 futura bank                    |                                                |                                                  |                                 |                                        |                | Q 🗹         | 92 Welcome, S<br>Last login 30 M | am David 🗸<br>Nay 09:57 PM |
| System Configuration               |                                                |                                                  |                                 |                                        |                |             |                                  |                            |
|                                    |                                                |                                                  |                                 |                                        |                |             |                                  |                            |
| XBU13 Third Party1 UBS 14.3 AT3 Br | UBS 14.4 HEL Branch                            | UBS 14.4 AT3 Branch                              | OBPM HEL Branch 14.2            | UBS 14.3 AT3 OBDX                      | 8011           | Third Party | OBTFPM 14.3                      | RI >                       |
| Select Host Third Party            |                                                |                                                  |                                 |                                        |                |             |                                  |                            |
| Entity : Third Party               |                                                |                                                  |                                 |                                        |                |             |                                  |                            |
| ⊘ Basic Details                    | Web Server Host r<br>Application Server Host r | mum00boa.in.oracle.cor<br>mum00boa.in.oracle.cor |                                 | b Server Port<br>plication Server Port | 18777<br>13003 |             |                                  |                            |
| 🕢 Bank Details                     |                                                |                                                  |                                 |                                        |                |             |                                  |                            |
| Ø Branch Details                   |                                                |                                                  |                                 |                                        |                |             |                                  |                            |
| ✓ Currency Payments                |                                                |                                                  |                                 |                                        |                |             |                                  |                            |
| ⊘ SMTP                             |                                                |                                                  |                                 |                                        |                |             |                                  |                            |
| O Third Party Configurations       |                                                |                                                  |                                 |                                        |                |             |                                  |                            |
| Oynamic Module                     |                                                |                                                  |                                 |                                        |                |             |                                  |                            |
| Edit Cancel                        |                                                |                                                  |                                 |                                        |                |             |                                  |                            |
|                                    |                                                |                                                  |                                 |                                        |                |             |                                  |                            |
|                                    | Copyright © 2006, 2020, Oracle a               | nd/or its affiliates. All rights r               | eserved.   Security Information | Terms and Conditions                   |                |             |                                  |                            |

System Configuration - Basic Details - View

- Select the Host System as Third Party to edit the Third Party configuration.
- Click Edit to edit the Basic Details. The System Configuration Basic Details screen appears in editable form.

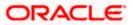

ATM/Branch English 🗸 UBS 14.3 AT3 Branch 🗸 ≡ I pfutura bank System Configuration K Third Party1 UBS 14.3 AT3 Branch UBS 14.4 HEL Branch UBS 14.4 AT3 Branch OBPM HEL Branch 14.2 UBS 14.3 AT3 OBDXBU11 Third Party OBTFPM 14.3 RI Select Host Third Party Entity : Third Party Web Server Host Web Server Port mum00boa.in.oracle.com 18777 🕗 Basic Details Application Server Host Application Server Port 13003 mum00boa.in.oracle.com 🕗 Bank Details 🕗 Branch Details O Currency Payments SMTP ⊘ Third Party Configurations Oynamic Module > Brand > Payment > WealthManagement > OTHERMODULE > ForexDeal > Origination > ServiceRequest > Common Save Cancel Copyright © 2006, 2020, Oracle and/or its affiliates. All rights reserved. | Security Information | Terms and Conditions

System Configuration - Basic Details - Edit

| Field Name                 | Description                                                          |
|----------------------------|----------------------------------------------------------------------|
| Web Server Host            | Displays the web server host details and available for edit.         |
| Web Server Port            | Displays the port number of the web server and available for edit.   |
| Application Server<br>Host | Displays the application server host details and available for edit. |

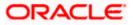

| Field         | Name                                                                                | Description                                                                                                    |
|---------------|-------------------------------------------------------------------------------------|----------------------------------------------------------------------------------------------------|
| Appli<br>Port | cation Server                                                                       | Displays the port number of the application server and available for edit.                                                                                                    |
| ٠             | In the Web Serv                                                                     | rer Host field, edit the host name of the web server if required.                                                                                                    |
| ٠             | In the Web Serv                                                                     | ver Port field, edit the port number of the web server if required.                                                                                                    |
| ٠             | In the <b>Applicatio</b> required.                                                  | on Server Host field, edit the host name of the application server if                                                                                                    |
| ٠             | In the <b>Applicati</b> required.                                                   | on Server Port field, edit the port number of the application server port if                                                                                                    |
| ٠             | Click <b>Save</b> to sa<br>OR<br>Click <b>Cancel</b> to c                           | ve the changes.<br>cancel the transaction.                                                                                                    |
| ٠             | and click <b>Confir</b><br>OR<br>Click <b>Cancel</b> to o<br>OR<br>Click the Bank D | nfiguration - Basic Details - Review screen appears. Verify the details,<br>m.<br>cancel the transaction.<br>Details, Branch Details, SMTP, Third Party Configurations or Dynamic<br>view and edit the respective details. |
| ٠             |                                                                                     | success message along with the reference number and status appears. plete the transaction.                                                                                                    |

### 7.1.1 System Configuration - Bank Details - View and Edit

Using this option System Administrator maintains the bank details. These details once defined can be viewed and edited using this transaction.

#### To view and edit the bank details:

• Click on **System Configuration** option on the dashboard and navigate to the bank details tab. The default option is '**View**'.

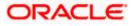

### **Bank Details - View**

| < XBU13       | Third Party1     | UBS 14.3 AT3 Branch | UBS 14.4 HEL Branch | UBS 14.4 AT3 Branch              | OBPM HEL Branch 14.2 | UBS 14.3 AT3 OBD                  | XBU11 Third Party    | OBTFPM 14.3 | Ri 📏 |
|---------------|------------------|---------------------|---------------------|----------------------------------|----------------------|-----------------------------------|----------------------|-------------|------|
| elect Host    |                  | Third Party         |                     |                                  |                      |                                   |                      |             |      |
| Entity : Thir | d Party          |                     | Bank Code           | 003                              |                      | Bank Group Code                   | ZIGGRP               |             |      |
| ⊘ Basic       | Details          |                     | Bank Name           | Futura Bank<br>3 Edgar Buildings | E                    | Bank Short Name<br>Address Line 2 | ZIG<br>George Street |             |      |
| 🔗 Bank        |                  |                     | Address Line 3      | Bath                             | c                    | Sountry                           | GB                   |             |      |
| ⊘ Bank        | Details          |                     | Zip Code            | 677545                           | 4                    | Allowed Account Types             | Conventional         | Islamic     |      |
| ⊘ Branc       | h Details        |                     | Bank Currency       | GBP                              |                      |                                   | Recurring Deposit    |             |      |
| ⊘ Curre       | ncy Payments     |                     |                     |                                  |                      |                                   |                      |             |      |
| ⊘ SMTF        | 2                |                     |                     |                                  |                      |                                   |                      |             |      |
| ⊘ Third       | Party Configurat | tions               |                     |                                  |                      |                                   |                      |             |      |
| 🕗 Dynar       | mic Module       |                     |                     |                                  |                      |                                   |                      |             |      |
|               |                  |                     |                     |                                  |                      |                                   |                      |             |      |

• Click Edit to edit the Bank Details. The System Configuration - Bank Details screen appears in editable form.

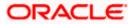

### Bank Details - Edit

| XBU13 Third Party1                    | UBS 14.3 AT3 Branch | UBS 14.4 HEL Branch    | UBS 14.4 AT3 Branch  | OBPM HEL Branch 14.2 | UBS 14.3 AT3 OBDXBU11              | Third Party OBTFPM 1            | 14.3 RI > |
|---------------------------------------|---------------------|------------------------|----------------------|----------------------|------------------------------------|---------------------------------|-----------|
| lect Host                             | Third Party         |                        |                      |                      |                                    |                                 |           |
| ntity : Third Party                   |                     |                        |                      |                      |                                    |                                 |           |
| 🖉 Basic Details                       |                     | Bank Code<br>Bank Name | 003                  |                      | Bank Group Code<br>Bank Short Name | ZIGGRP                          |           |
| 0                                     |                     | Address Line 1         | Futura Bank          |                      | Address Line 2                     | ZIG                             |           |
| Bank Details                          |                     | Address Line 3         | 3 Edgar Buik<br>Bath | angs                 | Country                            | George Street<br>United Kingdom | ~         |
| Branch Details                        |                     | Zip Code               | 677545               |                      | Allowed Account Types              | Conventional                    |           |
| 0.0                                   |                     |                        |                      |                      |                                    | V Islamic                       |           |
| <ul> <li>Currency Payments</li> </ul> |                     | Dards Downers          |                      |                      |                                    | Recurring Deposit               |           |
| SMTP                                  |                     | Bank Currency          | Great Britain        | Pound V              |                                    |                                 |           |
| O Third Party Configura               | tions               |                        |                      |                      |                                    |                                 |           |
| <ul> <li>Dynamic Module</li> </ul>    |                     |                        |                      |                      |                                    |                                 |           |
| > Brand                               |                     |                        |                      |                      |                                    |                                 |           |
| > Payment                             |                     |                        |                      |                      |                                    |                                 |           |
| > WealthManagement                    |                     |                        |                      |                      |                                    |                                 |           |
| > OTHERMODULE                         |                     |                        |                      |                      |                                    |                                 |           |
| > ForexDeal                           |                     |                        |                      |                      |                                    |                                 |           |
| > Origination                         |                     |                        |                      |                      |                                    |                                 |           |
| > ServiceRequest                      |                     |                        |                      |                      |                                    |                                 |           |
| > Common                              |                     |                        |                      |                      |                                    |                                 |           |
|                                       |                     |                        |                      |                      |                                    |                                 |           |

| Field Name      | Description                                                      |
|-----------------|------------------------------------------------------------------|
| Bank Code       | Displays the bank code as defined and available for edit.        |
| Bank Group Code | Displays the bank group code as defined and available for edit.  |
| Bank Name       | Displays the name of the bank as defined and available for edit. |
|                 |                                                                  |

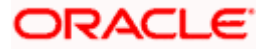

| Field Name               | Description                                                            |
|--------------------------|------------------------------------------------------------------------|
| Bank Short Name          | Displays the short name of the bank as defined and available for edit. |
| Address - Line 1 - 3     | Displays the address of the bank as defined and available for edit.    |
| Country                  | Displays the country of the bank and available for edit.               |
| ZIP Code                 | Displays the ZIP code of the bank.                                     |
| Allowed Account<br>Types | Displays the allowed account types as defined and available for edit.  |
|                          | The options are:                                                       |
|                          | Conventional                                                           |
|                          | Islamic                                                                |
|                          | Recurring Deposit                                                      |

**Bank Currency** Displays the applicable bank currency and available for edit.

- In the **Bank Code** field, edit the code of the bank.
- In the **Bank Group Code** field, edit the group code of the bank.
- In the Bank Name field, edit the name of the bank.
- In the **Bank Short Name** field, edit the short name of the bank.
- In the Address Line 1 3 field, edit the address of the bank if required.
- From the **Country** list, edit the country of the bank if required.
- From the **Bank Currency** list, edit the currency of the bank if required.
- In the **ZIP Code** field, edit the zip code of the bank if required.
- Select/ de-select the Allowed Account Types check box, to edit the selection, if required.
- Click Save to save the changes.
   OR
   Click Cancel to cancel the transaction.
- The System Configuration Bank Details Review screen appears. Verify the details, and click Confirm.

OR

Click **Cancel** to cancel the transaction.

OR

Click the Basic Details, Branch Details, SMTP, Third Party Configurations or Dynamic Modules tabs to view and edit the respective details.

• The screen with success message along with the reference number and status appears. Click **OK** to complete the transaction.

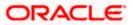

### 7.1.2 System Configuration - Branch Details – View and Edit

Using this option System Administrator maintains the branch details. These details once defined can be viewed and edited using this transaction.

#### To view and edit the branch details:

• Click on System Configuration option on the dashboard and navigate to the branch details tab. The default option is '**View**'.

#### Branch Details – View

|                                 |                                |                                     |                                 | A                                 | FM/Branch        | English `   | ✓ UBS 14.3 AT3 Branch ✓                               |
|---------------------------------|--------------------------------|-------------------------------------|---------------------------------|-----------------------------------|------------------|-------------|-------------------------------------------------------|
| 🗏 🕼 futura bank                 |                                |                                     |                                 |                                   |                  | Q 🖻         | 92 Welcome, Sam David V<br>Last login 30 May 09:57 PM |
| System Configuration            |                                |                                     |                                 |                                   |                  |             |                                                       |
| KBU13 Third Party1 UBS 14.3 AT3 | Branch UBS 14.4 HEL Branch     | UBS 14.4 AT3 Branch                 | OBPM HEL Branch 14.2            | UBS 14.3 AT3 OF                   | 3DXBU11          | Third Party | OBTFPM 14.3 RI >                                      |
| Select Host Third Party         | у                              |                                     |                                 |                                   |                  |             |                                                       |
| Entity : Third Party            |                                |                                     |                                 |                                   |                  |             |                                                       |
| ⊘ Basic Details                 | Home Branch                    | 003<br>AT3<br>GBP                   | Lo                              | anch Code<br>cal Currency<br>gion | AT3<br>GBP<br>UK |             |                                                       |
| ⊘ Bank Details                  |                                |                                     |                                 |                                   |                  |             |                                                       |
| Branch Details                  |                                |                                     |                                 |                                   |                  |             |                                                       |
| Ourrency Payments               |                                |                                     |                                 |                                   |                  |             |                                                       |
| ⊘ SMTP                          |                                |                                     |                                 |                                   |                  |             |                                                       |
| O Third Party Configurations    |                                |                                     |                                 |                                   |                  |             |                                                       |
| O Dynamic Module                |                                |                                     |                                 |                                   |                  |             |                                                       |
| Edit Cancel                     |                                |                                     |                                 |                                   |                  |             |                                                       |
|                                 |                                |                                     |                                 |                                   |                  |             |                                                       |
|                                 | Copyright © 2006, 2020, Oracle | and/or its affiliates. All rights r | eserved.   Security Information | Terms and Conditio                | ns               |             |                                                       |

• Click Edit to edit the Branch Details. The System Configuration - Branch Details screen appears in editable form.

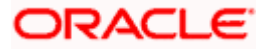

### Branch Details - Edit

|           | J13 Third Party1         | UBS 14.3 AT3 Branch | UBS 14.4 HEL Branch      | UBS 14.4 AT3 Branch | OBPM HEL Branch 14 | .2 UBS 14.3 AT3 OBDXBU11      | Third Party OB  | TFPM 14.3 RI | > |
|-----------|--------------------------|---------------------|--------------------------|---------------------|--------------------|-------------------------------|-----------------|--------------|---|
| Select Ho |                          | Third Party         |                          |                     |                    |                               |                 |              |   |
| Entity :  | Third Party              |                     |                          |                     |                    |                               |                 |              |   |
| Ø 8       | Basic Details            |                     | Bank Code<br>Home Branch | 003                 |                    | Branch Code<br>Local Currency | AT3             |              |   |
| 0         | Bank Details             |                     | Calculation Currency     | AT3<br>Great Brita  | in Pound           | Region                        | Great Britain I | Pound V      |   |
| U I       |                          |                     |                          |                     |                    |                               |                 |              |   |
| ⊘ e       | Branch Details           |                     |                          |                     |                    |                               |                 |              |   |
| Ø 0       | Currency Payments        |                     |                          |                     |                    |                               |                 |              |   |
| ⊘ s       | SMTP                     |                     |                          |                     |                    |                               |                 |              |   |
| ⊘ т       | Third Party Configurati  | ons                 |                          |                     |                    |                               |                 |              |   |
| ⊘ ເ       | Dynamic Module           |                     |                          |                     |                    |                               |                 |              |   |
| >         | Brand                    |                     |                          |                     |                    |                               |                 |              |   |
|           | Payment                  |                     |                          |                     |                    |                               |                 |              |   |
|           | - ayment                 |                     |                          |                     |                    |                               |                 |              |   |
| >         | WealthManagement         |                     |                          |                     |                    |                               |                 |              |   |
|           | OTHERMODULE              |                     |                          |                     |                    |                               |                 |              |   |
| >         | ForexDeal                |                     |                          |                     |                    |                               |                 |              |   |
|           | Origination              |                     |                          |                     |                    |                               |                 |              |   |
| >         |                          |                     |                          |                     |                    |                               |                 |              |   |
| >         | ServiceRequest           |                     |                          |                     |                    |                               |                 |              |   |
| >         | ServiceRequest<br>Common |                     |                          |                     |                    |                               |                 |              |   |
| >         |                          |                     |                          |                     |                    |                               |                 |              |   |

| <b>Bank Code</b> Displays the unique code of the bank as defined.      |           |
|------------------------------------------------------------------------|-----------|
| Branch Code Displays the bank branch code as defined and available for | or edit.  |
| Home Branch Displays the home branch code as defined and available f   | for edit. |

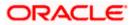

| Field Name              | Description                                                             |
|-------------------------|-------------------------------------------------------------------------|
| Local Currency          | Displays the local currency as defined and available for edit.          |
| Calculation<br>Currency | Displays the calculation currency as defined and available for edit.    |
| Region                  | Displays the region of bank payments as defined and available for edit. |
|                         | The options are:                                                        |
|                         | • India                                                                 |
|                         | • UK                                                                    |
|                         | • SEPA                                                                  |

- In the **Bank Code** field, edit the code of the bank.
- In the **Branch Code** field, edit the branch code of the bank.
- In the **Home Branch** field, edit the name of the home branch of the bank.
- From the **Local Currency** list, select the local currency of the bank branch.
- From the Calculation Currency list, select the calculation currency of the bank branch.
- From the **Region** list, select the appropriate region.
- Click **Save** to save the changes.
   OR

Click **Cancel** to cancel the transaction.

• The **System Configuration - Branch Details - Review** screen appears. Verify the details, and click **Confirm**.

OR

Click **Cancel** to cancel the transaction.

OR

Click the Basic Details, Bank Details, SMTP, Third Party Configurations or Dynamic Modules tabs to view and edit the respective details.

• The screen with success message along with the reference number and status appears. Click **OK** to complete the transaction.

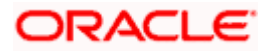

# 7.1.3 System Configuration - SMTP – View and Edit

Using this option, the system administrator maintains the SMTP configurations. These details once defined can be viewed and edited if required.

#### To view and edit the SMTP details:

• Click on **System Configuration** option on the dashboard and navigate to the SMTP tab. The default option is '**View**'.

System Configuration-SMTP - View

|                                     |                                                                              |                                    |                                 | ATM/Branch            | English     | ∨ UBS 14.3 AT3 Branch ∨                               |
|-------------------------------------|------------------------------------------------------------------------------|------------------------------------|---------------------------------|-----------------------|-------------|-------------------------------------------------------|
| 🗏 🕼 futura bank                     |                                                                              |                                    |                                 |                       | Q E         | 92 Welcome, Sam David V<br>Last login 30 May 09:57 PM |
| System Configuration                |                                                                              |                                    |                                 |                       |             |                                                       |
|                                     |                                                                              |                                    |                                 |                       |             |                                                       |
| XBU13 Third Party1 UBS 14.3 AT3 Bra | UBS 14.4 HEL Branch                                                          | UBS 14.4 AT3 Branch                | OBPM HEL Branch 14.2            | UBS 14.3 AT3 OBDXBU11 | Third Party | OBTFPM 14.3 RI >                                      |
| Select Host Third Party             |                                                                              |                                    |                                 |                       |             |                                                       |
| Entity : Third Party                |                                                                              |                                    |                                 |                       |             |                                                       |
| Basic Details                       | Server Name<br>Port                                                          | 25                                 | router.oracle.com               |                       |             |                                                       |
| ⊘ Bank Details                      | Sender Email Address<br>Recipient Email Address<br>Authentication Required : | OBPAlert_EN                        | IARALD_ME@oracle.com            |                       |             |                                                       |
| Isranch Details                     | Username<br>Password                                                         |                                    |                                 |                       |             |                                                       |
| Ourrency Payments                   |                                                                              |                                    |                                 |                       |             |                                                       |
| ⊘ SMTP                              |                                                                              |                                    |                                 |                       |             |                                                       |
| O Third Party Configurations        |                                                                              |                                    |                                 |                       |             |                                                       |
| Ø Dynamic Module                    |                                                                              |                                    |                                 |                       |             |                                                       |
| Edit Cancel                         |                                                                              |                                    |                                 |                       |             |                                                       |
|                                     |                                                                              |                                    |                                 |                       |             |                                                       |
|                                     | Copyright © 2006, 2020, Oracle a                                             | nd/or its affiliates. All rights r | eserved.   Security Information | Terms and Conditions  |             |                                                       |

Click Edit to edit the SMTP details. The System Configuration
– SMTP screen appears in editable form.

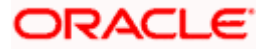

| System Configuration      System Configuration       Select Host      Third Party     UBS 14.4 HEL Branch   UBS 14.4 HEL Branch   UBS 14.4 HEL Branch     Select Host     Third Party        Select Host     Third Party        Select Host     Third Party        Select Host     Third Party        Select Host     Third Party        Select Host   Third Party         Select Host   Third Party   Select Host   Third Party   Select Host   Third Party   Select Host   Third Party   Select Host   Internal-mail-router oracle.com   Port   25   Sender Email Address   OBPAlert_EMARALD_ME@oracle.com   Recipient Email Address   Sench Details |                            | Control Control Contro Control Control Control Control Control Control Control Control Co |
|----------------------------------------------------------------------------------------------------|----------------------------|----------------------------------------------------------------------------------------------------|
| XBU13     Third Party1     UBS 14.3 AT3 Branch     UBS 14.4 HEL Branch     UBS 14.4 AT3 Branch     OBPM HEL Branch 14.2       Select Host     Third Party       Entity : Third Party       Sasic Details       Bank Details       Bank Details       Bank Details       Details       Bank Details                                                                                                    | UBS 14.3 AT3 OBDXBU11 Thir | 9 Party OBTFPM 14.3 RI 义                                                                                                    |
| Select Host     Third Party       Entity : Third Party     Server Name       Internal-mail-router.oracle.com       Port       25       Bank Details       Recipient Email Address   OBPAlert_EMARALD_ME@oracle.com                                                                                                    | UBS 14.3 AT3 08DX8U11 Thir | 1 Party OBTFPM 14.3 RI 🖒                                                                                                    |
| Select Host     Third Party       Entity : Third Party     Server Name       Internal-mail-router.oracle.com       Basic Details     Port       Bank Details     Sender Email Address       OBPAIert_EMARALD_ME@oracle.com       Recipient Email Address                                                                                                    |                            |                                                                                                    |
| Entity : Third Party     Server Name     internal-mail-router.oracle.com       Ø Basic Details     Port     25       Ø Bank Details     Sender Email Address     OBPAlert_EMARALD_ME@oracle.com       Recipient Email Address     Recipient Email Address                                                                                                    |                            |                                                                                                    |
| Basic Details     Server Name     internal-mail-router.oracle.com       Port     25       Bank Details     Sender Email Address       Recipient Email Address     OBPAlert_EMARALD_ME@oracle.com                                                                                                    |                            |                                                                                                    |
| Organization     Basic Details     Port     25       Organization     Sender Email Address     OBPAlert_EMARALD_ME@oracle.com       Recipient Email Address     Recipient Email Address                                                                                                    |                            |                                                                                                    |
| Bank Details     Sender Email Address     OBPAIert_EMARALD_ME@oracle.com     Recipient Email Address                                                                                                    |                            |                                                                                                    |
| balin Details     Our Aler CLIMAALD_MIL@Older.com     Recipient Email Address                                                                                                    |                            |                                                                                                    |
| Branch Details     Authentication Required :                                                                                                    |                            |                                                                                                    |
|                                                                                                    |                            |                                                                                                    |
| Username<br>Currency Payments Password                                                                                                    |                            |                                                                                                    |
| Send Test Email                                                                                                    |                            |                                                                                                    |
|                                                                                                    |                            |                                                                                                    |
| Third Party Configurations                                                                                                    |                            |                                                                                                    |
| O Dynamic Module                                                                                                    |                            |                                                                                                    |
| > Brand                                                                                                    |                            |                                                                                                    |
| > Payment                                                                                                    |                            |                                                                                                    |
| > WealthManagement                                                                                                    |                            |                                                                                                    |
|                                                                                                    |                            |                                                                                                    |
| > OTHERMODULE                                                                                                    |                            |                                                                                                    |
| > ForexDeal                                                                                                    |                            |                                                                                                    |
| > Origination                                                                                                    |                            |                                                                                                    |
| > ServiceRequest                                                                                                    |                            |                                                                                                    |
| > Seivicedheor                                                                                                    |                            |                                                                                                    |
| > Common                                                                                                    |                            |                                                                                                    |
|                                                                                                    |                            |                                                                                                    |
| Save Cancel                                                                                                    |                            |                                                                                                    |
|                                                                                                    |                            |                                                                                                    |
| Copyright © 2006, 2020, Oracle and/or its affiliates. All rights reserved.   Security Information   T                                                                                                    | Ferms and Conditions       |                                                                                                    |

### System Configuration - SMTP - Edit

| Field Name           | Description                                                      |
|----------------------|------------------------------------------------------------------|
| Server Name          | Displays the name of the server and available for edit.          |
| Port                 | Displays the port number and available for edit.                 |
| Sender Email Address | Displays the email address of the sender and available for edit. |

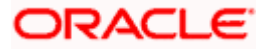

#### Field Name Description

Recipient Email Address Displays the email address of the recipient and available for edit.

Authentication Required Select the check box, if authentication is required.

| Username | Displays the user name and available for edit.                 |
|----------|----------------------------------------------------------------|
| Password | Displays the password in masked format and available for edit. |

- In the Server Name field, edit the name of the mail server if required.
- In the **Port** field, edit the port number if required.
- In the Sender Email Address, edit the email address of the sender if required.
- In the Recipient Email Address, edit the email address of the recipient if required.
- In the **Username**, edit the user name if required.
- In the **Password** field, edit the password if required.
- Click the Send Test Email link to send a test mail.
- Click Save to save the changes.
   OR
   Click Cancel to cancel the transaction.
- The System Configuration– SMTP Review screen appears. Verify the details, and click Confirm.
   OR
   Click Cancel to cancel the transaction.
   OR
   Click the Basic Details, Bank Details, Branch Details, Third Party Configurations or
- Dynamic Modules tabs to view and edit the respective details.The screen with success message along with the reference number and status appears.
- The screen with success message along with the reference number and status appears Click OK to complete the transaction.

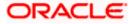

# 7.1.4 <u>System Configuration – Third Party Configurations - Host Details – View</u> <u>and Edit</u>

Using this option System Administrator maintains the host configuration. These details once defined can be viewed and edited using this transaction.

#### To edit the third party configurations - host details:

• Click on **System Configuration** option on the dashboard and navigate to the host details tab. The default option is 'View'.

System Configuration – Third Party Configurations - Host Details - View

|                         |                     |                               |                     |                      | ATM/Branch            | English 🔪   | UBS 14.3 AT3 Branch                                 |
|-------------------------|---------------------|-------------------------------|---------------------|----------------------|-----------------------|-------------|-----------------------------------------------------|
| 🕼 futura bank           |                     |                               |                     |                      |                       | Q 🗹         | 92 Welcome, Sam David<br>Last login 30 May 09:57 PM |
| System Configurat       | ion                 |                               |                     |                      |                       |             |                                                     |
|                         |                     |                               |                     |                      |                       |             |                                                     |
| XBU13 Third Party1      | UBS 14.3 AT3 Branch | UBS 14.4 HEL Branch           | UBS 14.4 AT3 Branch | OBPM HEL Branch 14.2 | UBS 14.3 AT3 OBDXBU11 | Third Party | OBTFPM 14.3 RI >                                    |
| Select Host             | Third Party         |                               |                     |                      |                       |             |                                                     |
| Entity : Third Party    |                     |                               |                     |                      |                       |             |                                                     |
| ⊘ Basic Details         |                     | Host_Name                     | THP                 |                      | Host Version          |             |                                                     |
| 🔗 Bank Details          |                     |                               |                     |                      |                       |             |                                                     |
| Sranch Details          |                     |                               |                     |                      |                       |             |                                                     |
| O Currency Payments     |                     |                               |                     |                      |                       |             |                                                     |
| ⊘ SMTP                  |                     |                               |                     |                      |                       |             |                                                     |
| ⊘ Third Party Configura | ations              |                               |                     |                      |                       |             |                                                     |
| > Host Details          |                     |                               |                     |                      |                       |             |                                                     |
| > Queue Configuration   | n                   |                               |                     |                      |                       |             |                                                     |
| ⊘ Dynamic Module        |                     |                               |                     |                      |                       |             |                                                     |
| Edit Cancel             |                     |                               |                     |                      |                       |             |                                                     |
|                         |                     |                               |                     |                      |                       |             |                                                     |
|                         |                     |                               |                     |                      |                       |             |                                                     |
|                         |                     | onvright © 2006-2020 Oracle a |                     |                      |                       |             |                                                     |

 Click Edit to edit the Host Details. The System Configuration - Third Party Configurations - Host Details screen appears in editable form. OR
 Click Cancel to cancel the transaction

Click  $\ensuremath{\textbf{Cancel}}$  to cancel the transaction.

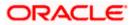

|               | Configurati      |                     |                         |                     |                      |                       |             |             |        |
|---------------|------------------|---------------------|-------------------------|---------------------|----------------------|-----------------------|-------------|-------------|--------|
| < XBU13       | Third Party1     | UBS 14.3 AT3 Branch | UBS 14.4 HEL Branch     | UBS 14.4 AT3 Branch | OBPM HEL Branch 14.2 | UBS 14.3 AT3 OBDXBU11 | Third Party | OBTFPM 14.3 | RI >   |
| Select Host   |                  | Third Party         |                         |                     |                      |                       |             |             |        |
| Entity : Thir | d Party          |                     |                         |                     |                      |                       |             |             |        |
| ⊘ Basic       | Details          |                     | Host_Name               | THP                 | Но                   | st Version            | 1.0         |             | $\sim$ |
| 🔗 Bank        | Details          |                     | Check Host Availability |                     |                      |                       |             |             |        |
| ⊘ Branc       | h Details        |                     |                         |                     |                      |                       |             |             |        |
| ⊘ Curre       | ncy Payments     |                     |                         |                     |                      |                       |             |             |        |
| ⊘ SMTF        |                  |                     |                         |                     |                      |                       |             |             |        |
| ⊘ Third       | Party Configura  | tions               |                         |                     |                      |                       |             |             |        |
| > Hos         | t Details        |                     |                         |                     |                      |                       |             |             |        |
| > Que         | ue Configuratior | I                   |                         |                     |                      |                       |             |             |        |
| ⊘ Dynar       | mic Module       |                     |                         |                     |                      |                       |             |             |        |
|               |                  |                     |                         |                     |                      |                       |             |             |        |

System Configuration - Third Party Configurations - Host Details - Edit

| Field Name   | Description                                         |
|--------------|-----------------------------------------------------|
| Host Name    | Displays the host name. This field is not editable. |
| Host Version | Displays the host version and available for edit.   |
|              |                                                     |

- In the **Host Name** list, enter the host name.
- From the **Host Version** list, select the version of the host, if required.
- Click host availability to verify the host name and version.
- Click Save to save the changes.
   OR
   Click Cancel to cancel the transaction.

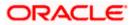

 The System Configuration - Third Party Configurations -Host Details - Review screen appears. Verify the details, and click Confirm. OR Click Cancel to cancel the transaction. OR

Click the Basic Details, Bank Details, Branch Details, SMTP or Dynamic Modules tabs to view and edit the respective details

• The screen with success message along with the reference number and status appears. Click **OK** to complete the transaction.

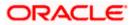

## 7.1.5 <u>System Configuration - Third Party Configurations – Queue Configuration –</u> <u>View and Edit</u>

Using this option, system administrator can edit the third party configurations - Queue Configurations details.

#### To view and edit the third party configurations - Queue Configuration details:

• Click on **System Configuration** option on the dashboard and navigate to the Third Party Configurations - Queue Configurations tab. The default option is '**View**'.

System Configuration – Third Party Configurations – Queue Configuration – View

|                                      |                                                            |                          |                            | ATM/Branch                   | n English ∨   | UBS 14.3 AT3 Branch                              |
|--------------------------------------|------------------------------------------------------------|--------------------------|----------------------------|------------------------------|---------------|--------------------------------------------------|
| 🕼 futura bank                        |                                                            |                          |                            |                              | Q, 🗹 🔨        | Welcome, Sam David<br>Last login 30 May 09:57 PM |
| System Configuration                 |                                                            |                          |                            |                              |               |                                                  |
|                                      |                                                            |                          | OBPM HEL Branch 1          |                              |               |                                                  |
| KBU13 Third Party1 UBS 14.3 AT3 Brar | UBS 14.4 HEL Branch UBS                                    | 14.4 AT3 Branch          | OBPM HEL Branch 1          | 4.2 UBS 14.3 AT3 OBDXBU11    | Third Party 0 | IBTFPM 14.3 RI >                                 |
| Select Host Third Party              |                                                            |                          |                            |                              |               |                                                  |
| Entity : Third Party                 |                                                            |                          |                            |                              |               |                                                  |
| Sasic Details                        | Receiver Queue Connection Factory                          | ExtSystemR               |                            | Receiver Queue               |               | eceiverQueue                                     |
|                                      | Sender Queue Connection Factory<br>Check Host Availability | ExtSystemS               | enderQCF                   | Sender Queue                 | ExtSystemS    | enderQueue                                       |
| Bank Details                         |                                                            |                          |                            |                              |               |                                                  |
| Sranch Details                       |                                                            |                          |                            |                              |               |                                                  |
| Currency Payments                    |                                                            |                          |                            |                              |               |                                                  |
| SMTP                                 |                                                            |                          |                            |                              |               |                                                  |
| C Third Party Configurations         |                                                            |                          |                            |                              |               |                                                  |
| > Host Details                       |                                                            |                          |                            |                              |               |                                                  |
| > Queue Configuration                |                                                            |                          |                            |                              |               |                                                  |
| 🚫 Dynamic Module                     |                                                            |                          |                            |                              |               |                                                  |
| Edit Cancel                          |                                                            |                          |                            |                              |               |                                                  |
|                                      |                                                            |                          |                            |                              |               |                                                  |
|                                      |                                                            |                          |                            |                              |               |                                                  |
|                                      | Copyright © 2006, 2020, Oracle and/or its                  | affiliates. All rights ( | eserved, I Security Inform | ation   Terms and Conditions |               |                                                  |

 Click Edit to edit the Third Party Configurations - Queue Configurations. The System Configuration –Third Party Configurations - Queue Configurations screen appears in editable form.

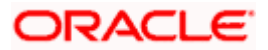

|               | Configurati      | on                  |                               |                     |                      |                       |                  |              |
|---------------|------------------|---------------------|-------------------------------|---------------------|----------------------|-----------------------|------------------|--------------|
| < XBU13       | Third Party1     | UBS 14.3 AT3 Branch | UBS 14.4 HEL Branch           | UBS 14.4 AT3 Branch | OBPM HEL Branch 14.2 | UBS 14.3 AT3 OBDXBU11 | Third Party OBTE | PM 14.3 RI 🗲 |
| Select Host   |                  | Third Party         |                               |                     |                      |                       |                  |              |
| Entity : Thir | d Party          |                     |                               |                     |                      |                       |                  |              |
| 🕢 Basic       | Details          |                     | Receiver Queue Connection Fac | tory ExtSystemR     | eceiverQCF Re        | eceiver Queue         | ExtSystemRece    | verQueue     |
| O basic       | Details          |                     | Sender Queue Connection Facto | ery ExtSystemS      | enderQCF Se          | ender Queue           | ExtSystemSend    | erQueue      |
| 🕗 Bank        | Details          |                     | Check Host Availability       |                     |                      |                       |                  |              |
| ⊘ Brand       | h Details        |                     |                               |                     |                      |                       |                  |              |
| O brain       | - Detailo        |                     |                               |                     |                      |                       |                  |              |
| ⊘ Curre       | ncy Payments     |                     |                               |                     |                      |                       |                  |              |
| SMT           |                  |                     |                               |                     |                      |                       |                  |              |
| ⊘ Third       | Party Configura  | tions               |                               |                     |                      |                       |                  |              |
| > Hos         | t Details        |                     |                               |                     |                      |                       |                  |              |
|               | ue Configuration | 1                   |                               |                     |                      |                       |                  |              |
| > Que         |                  |                     |                               |                     |                      |                       |                  |              |
|               | mic Module       |                     |                               |                     |                      |                       |                  |              |
|               | mic Module       |                     |                               |                     |                      |                       |                  |              |

# System Configuration – Third Party Configurations - Queue Configurations – Edit

| Field Name                           | Description                                                                                                    |
|--------------------------------------|----------------------------------------------------------------------------------------------------|
| Receiver Queue<br>Connection Factory | Displays the JNDI name of the receiver connection factory which is created inside Receiver JMS module and available for edit.                                           |
| Receiver Queue                       | Displays the JNDI name of the receiver queue (destination used for receiving the message from external host) created in the receiver JMS module and available for edit. |
| Sender Queue<br>Connection Factory   | Displays the JNDI name of the sender connection factory, which is created inside Sender JMS module and available for edit                                               |
| Sender Queue                         | Displays the JNDI name of the sender queue created in the Sender JMS module and available for edit.                                                                     |

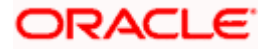

- In the Receiver Queue Connection Factory field, edit the value if required.
- In the **Receiver Queue** field, edit the value if required.
- In the Sender Queue Connection Factory field, edit the value if required.
- In the **Sender Queue** field, edit the value if required.
- Click Save to save the changes. OR
   Click Cancel to cancel the transaction.
- The System Configuration Third Party Configurations Queue Configurations -Review screen appears. Verify the details, and click Confirm. OR Click Cancel to cancel the transaction. OR Click the Basic Details, Bank Details, Branch Details, SMTP or Dynamic Modules tabs

Click the Basic Details, Bank Details, Branch Details, SMTP or Dynamic Modules tabs to view and edit the respective details.

• The screen with success message along with the reference number and status appears. Click **OK** to complete the transaction.

### 7.1.6 System Configuration – Dynamic Module

The dynamic modules corresponding to the selected host required to run the application are defined and configured by system administrator.

The modules are included depending on the type of host selected.

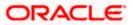

### 7.1.7 System Configuration - Dynamic Module - Brand- View and Edit

Using this option, the system administrator maintains the Brand configurations. These details once defined can be viewed and edited if required.

#### To view and edit the Dynamic Module – Brand details:

• Click on **System Configuration** option on the dashboard and navigate to the dynamic module – Brand tab. The default option is '**View**'.

| futura bank System Configuration                                                                                | Q Welcome, Sam Davi<br>Last login 30 May 09:57 PI |
|----------------------------------------------------------------------------------------------------|---------------------------------------------------|
| Sustan Configuration                                                                                            |                                                   |
| System Computation                                                                                              |                                                   |
| XIXBU13 Third Party1 UBS 14.3 AT3 Branch UBS 14.4 HEL Branch UBS 14.4 AT3 Branch OBPM HEL Branch 14.2 UBS 14.3  | 8 AT3 OBDXBU11 Third Party OBTFPM 14.3 RI >       |
|                                                                                                    |                                                   |
| Select Host Third Party                                                                                         |                                                   |
| Entity : Third Party                                                                                            |                                                   |
| Content Server URL     http://ofss310655.8003/digx/v1     Content Publish                                       | her URL http://ofss310655:8003/digx/v1            |
| Check Host Availability                                                                                         |                                                   |
| Bank Details                                                                                                    |                                                   |
| O Branch Details                                                                                                |                                                   |
| Currency Payments                                                                                               |                                                   |
| ⊘ smtp                                                                                                    |                                                   |
|                                                                                                    |                                                   |
| Third Party Configurations                                                                                      |                                                   |
| ⊘ Dynamic Module                                                                                                |                                                   |
| > Brand                                                                                                    |                                                   |
| > Payment                                                                                                    |                                                   |
| > WealthManagement                                                                                              |                                                   |
|                                                                                                    |                                                   |
| > OTHERMODULE                                                                                                   |                                                   |
| > ForexDeal                                                                                                    |                                                   |
| > Origination                                                                                                   |                                                   |
| > ServiceRequest                                                                                                |                                                   |
|                                                                                                    |                                                   |
| > Common                                                                                                    |                                                   |
|                                                                                                    |                                                   |
| Edit Cancel                                                                                                    |                                                   |
|                                                                                                    |                                                   |
| Copyright © 2006, 2020, Oracle and/or its affiliates. All rights reserved.   Security Information   Terms and C | Conditions                                        |

System Configuration – Dynamic Module – Brand – View

• Click Edit to edit the Dynamic Module – Brand. The System Configuration - Dynamic Module – Brand screen appears in editable form.

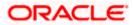

| futura         | bank             |                     |                     |                     |                      |                       | Q, E        | 92 Welcome, Si<br>Last login 03 J | am David<br>un 11:28 AM |
|----------------|------------------|---------------------|---------------------|---------------------|----------------------|-----------------------|-------------|-----------------------------------|-------------------------|
| System Co      | onfigurati       | on                  |                     |                     |                      |                       |             |                                   |                         |
| < XBU13        | Third Party1     | UBS 14.3 AT3 Branch | UBS 14.4 HEL Branch | UBS 14.4 AT3 Branch | OBPM HEL Branch 14.2 | UBS 14.3 AT3 OBDXBU11 | Third Party | OBTFPM 14.3                       | RI 📏                    |
| Select Host    |                  | Third Party         |                     |                     |                      |                       |             |                                   |                         |
| Entity : Third | l Party          |                     |                     |                     |                      |                       |             |                                   |                         |
| ⊘ Basic [      | Details          |                     | Content Server URL  | http://ofss31       | 0655:8003/digx/v1    | ntent Publisher URL   | http://of   | ss310655:8003/di                  | gx/v1                   |
| 🕢 Bank D       | etails           |                     |                     |                     |                      |                       |             |                                   |                         |
| ⊘ Branch       | Details          |                     |                     |                     |                      |                       |             |                                   |                         |
| ⊘ Curren       | cy Payments      |                     |                     |                     |                      |                       |             |                                   |                         |
| ⊘ SMTP         |                  |                     |                     |                     |                      |                       |             |                                   |                         |
| ⊘ Third P      | Party Configurat | ions                |                     |                     |                      |                       |             |                                   |                         |
| 🕗 Dynam        | nic Module       |                     |                     |                     |                      |                       |             |                                   |                         |
| > Brand        | ł                |                     |                     |                     |                      |                       |             |                                   |                         |
| > Paym         | ient             |                     |                     |                     |                      |                       |             |                                   |                         |
| > Wealt        | thManagement     |                     |                     |                     |                      |                       |             |                                   |                         |
| > OTHE         | ERMODULE         |                     |                     |                     |                      |                       |             |                                   |                         |
| > Forex        | Deal             |                     |                     |                     |                      |                       |             |                                   |                         |
| > Origin       | nation           |                     |                     |                     |                      |                       |             |                                   |                         |
| > Servic       | ceRequest        |                     |                     |                     |                      |                       |             |                                   |                         |
| > Comr         | mon              |                     |                     |                     |                      |                       |             |                                   |                         |
| Save           | Cancel           |                     |                     |                     |                      |                       |             |                                   |                         |
|                |                  |                     |                     |                     |                      |                       |             |                                   |                         |
|                |                  |                     |                     |                     |                      |                       |             |                                   |                         |

System Configuration – Dynamic Module – Brand - Edit

### **Field Description**

| Field Name               | Description                                                                    |
|--------------------------|--------------------------------------------------------------------------------|
| Content Publisher<br>URL | Displays the URL as defined for publishing the content and available for edit. |
| Content Server URL       | Displays the URL as defined for content server and available for edit.         |

• In the **Content Publisher URL** field, edit the web address if required.

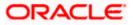

- In the Content Server URL field, edit the web address if required.
- Click Save to save the changes.
   OR
   Click Cancel to cancel the transaction.
- The System Configuration Dynamic Module Brand Review screen appears. Verify the details, and click Confirm. OR Click Cancel to cancel the transaction. OR Click the Basic Details, Bank Details, Branch Details, SMTP or Third Party Configuration tabs to view and edit the respective details.
- The screen with success message along with the reference number and status appears. Click **OK** to complete the transaction.

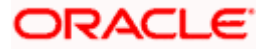

# 7.1.8 System Configuration – Dynamic Module - Payment – View and Edit

Using this option, system administrator can edit the payment module details.

#### To view and edit the Dynamic Module - Payment details:

 Click on System Configuration option on the dashboard and navigate to the dynamic module – Payment tab. The default option is 'View'.

| 🖗 futura        | a bank            |                     |                                                 |                          |                      |                                                     | Q 🗹        | 92) Welcome, Sam Da<br>Last login 30 May 09:57 |
|-----------------|-------------------|---------------------|-------------------------------------------------|--------------------------|----------------------|-----------------------------------------------------|------------|------------------------------------------------|
| ystem C         | Configuratio      | on                  |                                                 |                          |                      |                                                     |            |                                                |
|                 |                   |                     |                                                 |                          |                      |                                                     | _          |                                                |
| XBU13           | Third Party1      | UBS 14.3 AT3 Branch | UBS 14.4 HEL Branch                             | JBS 14.4 AT3 Branch      | OBPM HEL Branch 14.2 | UBS 14.3 AT3 OBDXBU11                               | hird Party | OBTFPM 14.3 RI 🕽                               |
| Select Host     |                   | Third Party         |                                                 |                          |                      |                                                     |            |                                                |
| Entity : Thire  | d Party           |                     |                                                 |                          |                      |                                                     |            |                                                |
| 🕢 Basic         | Details           |                     | OBPM Instructed Currency Indica                 | tor T                    |                      | Domestic Fund Transfer - SI - NEFT<br>Code)         | OPFC       |                                                |
| Ŭ               |                   |                     | Bill Payment (Code)                             | BPAT                     | C                    | DBPM User Id                                        | FCATOP     |                                                |
| 🕗 🛛 Bank I      | Details           |                     | OBPM Host code                                  | SWITZ                    |                      | Vax Multiple Transfer Limit for<br>Corporate Users  | 5          |                                                |
| 0               |                   |                     | SEPA Direct Debit Payments - SI<br>(Category)   | COCC                     | F                    | Peer to Peer External Payment (Code)                | P2PF       |                                                |
| ⊘ Branc         | h Details         |                     | OBPM Domestic Draft Network 0                   | <sup>ode</sup> INS_ISSUE |                      | JPI Request Money Max. Expiry<br>Period (in days)   | 30         |                                                |
| ⊘ Currer        | ncy Payments      |                     | OBPM Domestic India Prefundeo<br>Payments?      | N                        |                      | BPM Host Port Number                                | 9010       |                                                |
|                 |                   |                     | Peer to Peer Payment (Code)                     | PBPO                     | E                    | external Payment Redirection URL                    | http://mu  | m00boa:18777/home.                             |
| ⊘ SMTP          |                   |                     | SEPA Credit Payment (Category)                  | COPC                     | C                    | DBPM Domestic Draft Payment Type                    | I          |                                                |
| C Third         | Party Configurati |                     | Domestic Fund Transfer - NEFT<br>(Category)     | OUPA                     |                      | Process payment to next working day<br>mabled (Y/N) | Y          |                                                |
| Initial Initial | Party Configurati | 0115                | Max. Invalid Attemps - Security P               | <sup>IN</sup> 5          |                      | Payee Photo - Corporate (Y/N)                       | Y          |                                                |
| 🕗 Dynan         | nic Module        |                     | OBPM International Draft Payme<br>Type          | nt I                     | C                    | DBPM Source code                                    | INTERNE    | TBANKING                                       |
| > Bran          | d                 |                     | OBPM WS Version Number                          | 141                      |                      | EPA Direct Debit Payments - SI<br>Category)         | COCC       |                                                |
|                 |                   |                     | Self Fund Transfer - SI (Code)                  | BKOP                     | c                    | JBPM Internal Fund Transfer<br>Vetwork Code         | BOOK       |                                                |
| > Payn          | nent              |                     | Self Fund Transfer With Forex De<br>(Code)      | al BKOF                  | s                    | SEPA Direct Debit Payments (Code)                   | SOUC       |                                                |
| > Wool          | lthManagement     |                     | Number Of Days To Check Upcor<br>Payment        | <sup>ning</sup> 5        | F                    | Peer to Peer Internal Payment (Code)                | PBKT       |                                                |
| > wea           | amanagement       |                     | Enable Upcoming Payment Chec<br>(Y/N)           | <sup>k</sup> N           |                      | Domestic Fund Transfer - NEFT<br>Code)              | OPFC       |                                                |
| > ОТН           | ERMODULE          |                     | OBPM SEPA Direct Debit Networ<br>Code           | SDCO                     |                      | nternal Fund Transfer - SI (Code)                   | BKOP       |                                                |
|                 |                   |                     | OBPM Domestic India Fund Tran<br>Payment Method | <sup>sfer</sup> TRA      |                      | DBPM SEPA Credit Fund Transfer<br>Vetwork Code      | STEP2      |                                                |
| > Fore          | xDeal             |                     | Corporate Service charges enabl<br>(Y/N)        | ed Y                     |                      | Self Fund Transfer (Category)                       | OUPA       |                                                |
| > Origi         | nation            |                     | Self Fund Transfer With Forex De<br>(Category)  | al OPFX                  | E                    | external Fund Transfer                              | BKOP       |                                                |
|                 |                   |                     | Max. No. of Split Bill Contributors             |                          |                      | Bill Payment (Category)                             |            |                                                |

#### System Configuration – Dynamic Module – Payment - View

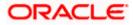

#### System Configuration - Host System as Third Party

| > ServiceRequest | Claim Money Link Expiry(days)                       | 3                              | OBPM Draft Cancellation Payment<br>Mode                              | С             |
|------------------|-----------------------------------------------------|--------------------------------|----------------------------------------------------------------------|---------------|
| > Common         | Internal Fund Transfer (Code)                       | ВКОР                           | Internal Fund Transfer - SI (Category)                               | OUPA          |
| ,<br>            | Internal Fund Transfer With Forex<br>Deal (Code)    | BKOF                           | SEPA Direct Debit Payments - SI<br>(Code)                            | SOUC          |
|                  | External Fund Transfer (Category)                   | OUPA                           | International Draft (Code)                                           | MCKP          |
|                  | Self Fund Transfer (Code)                           | ВКОР                           | Enable payee edit in hours after<br>payee creation or modification . | 48            |
|                  | Claim Payment URL                                   | https://mumaa012.in.oracle.con | OBPM Domestic India Fund Transfer<br>Clearing System Id Code         | INFSC         |
|                  | Domestic Fund Transfer (Category)                   | OUPA                           | Domestic Fund Transfer - RTGS<br>(Code)                              | OPFD          |
|                  | OBPM International Draft Network<br>Code            | INS_ISSUE                      | International Fund Transfer With<br>Forex Deal (Code)                | FTOC          |
|                  | Domestic Fund Transfer - SI - NEFT<br>(Category)    | OUPA                           | OBPM Self Fund Transfer Network<br>Code                              | воок          |
|                  | OBPM International Draft Instrument<br>Code         | MNGRCHQ                        | International Fund Transfer (Code)                                   | FTOC          |
|                  | Domestic Fund Transfer - RTGS - SI<br>(Code)        | OPFD                           | Retail Service charges enabled (Y/N)                                 | Y             |
|                  | OBPM Domestic India Save<br>Template?               | N                              | Network suggestion (Y/N)                                             | Y             |
|                  | Peer to Peer Payment (Category)                     | POUP                           | Internal Fund Transfer (Category)                                    | OUPA          |
|                  | Max Multiple Bill Payment Limit for<br>Retail Users | 5                              | Self Fund Transfer - SI (Category)                                   | OUPA          |
|                  | SEPA Credit Payment - SI (Code)                     | SOPC                           | SEPA Credit Payment - SI (Category)                                  | OUPA          |
|                  | OBPM International Fund Transfer<br>Network Code    | SWIFT                          | Max Multiple Bill Payment Limit for<br>Corporate Users               | 5             |
|                  | Max Multiple Transfer Limit for Retail<br>Users     | 5                              | OBPM Payment Transaction Type<br>Outward                             | 0             |
|                  | OBPM Home Branch Code                               | AT4                            | OBPM Source Code                                                     | FCAT          |
|                  | Internal Transfer With Forex Deal<br>(Category)     | OPFX                           | OBPM Host IP Address                                                 | 10.184.155.74 |
|                  | OBPM Domestic Draft Instrument<br>Code              | DEMANDFT                       | Peer to Peer External Payment<br>(Category)                          | PFOU          |
|                  | Domestic Fund Transfer - RTGS - SI<br>(Category)    | OUPA                           | Domestic Fund Transfer - RTGS<br>(Category)                          | OUPA          |
|                  | Payee Photo - Retail (Y/N)                          | Υ                              | OBPM Domestic India Fund Transfer<br>Network Code                    | TARGET2       |
|                  | OBCL WS Version Number                              | 141                            | SEPA Credit Payment (Code)                                           | OOPC          |
|                  | Domestic Fund Transfer (Code)                       | OPEX                           | OBPM Payment Transaction Type<br>Inward                              | l.            |
|                  | Peer to Peer Internal Payment<br>(Category)         | PFOU                           |                                                                      |               |
|                  | Check Host Availability                             |                                |                                                                      |               |
| it Cancel        |                                                     |                                |                                                                      |               |
|                  |                                                     |                                |                                                                      |               |
|                  |                                                     |                                |                                                                      |               |

 Click Edit to edit the Dynamic Module – Payment. The System Configuration -Dynamic Module – Payment screen appears in editable form.

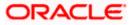

| 4.3 AT3 Branch UBS 14.4 HEL Branch        | UBS 14.4 AT3 Branch                                                                                                    | OBPM HEL Branch 14.2                                                                                                    | UBS 14.3 AT3 OBDXBU11                                                                                                    | Third Party                                                                                                    | OBTFPM 14.3 RI                                                                                                    |
|-------------------------------------------|----------------------------------------------------------------------------------------------------|----------------------------------------------------------------------------------------------------|----------------------------------------------------------------------------------------------------|----------------------------------------------------------------------------------------------------|----------------------------------------------------------------------------------------------------|
| d Party                                   |                                                                                                    |                                                                                                    |                                                                                                    |                                                                                                    |                                                                                                    |
|                                           |                                                                                                    |                                                                                                    |                                                                                                    |                                                                                                    |                                                                                                    |
| OBPM Instructed Currency Indi             | cator T                                                                                                    |                                                                                                    |                                                                                                    | OPFC                                                                                                    |                                                                                                    |
| Bill Payment (Code)                       | BPAT                                                                                                    | OF                                                                                                    | BPM User Id                                                                                                    | FCATOP                                                                                                    |                                                                                                    |
| OBPM Host code                            | SWITZ                                                                                                    |                                                                                                    |                                                                                                    | 5                                                                                                    |                                                                                                    |
|                                           | cocc                                                                                                    |                                                                                                    |                                                                                                    | P2PF                                                                                                    |                                                                                                    |
|                                           | Code INS_ISSUE                                                                                                    |                                                                                                    |                                                                                                    | 30                                                                                                    |                                                                                                    |
|                                           | ed N                                                                                                    |                                                                                                    |                                                                                                    | 9010                                                                                                    |                                                                                                    |
| Peer to Peer Payment (Code)               | PBPO                                                                                                    | Ex                                                                                                    | ternal Payment Redirection URL                                                                                                    | http://mun                                                                                                    | n00boa:18777/home.                                                                                                    |
| SEPA Credit Payment (Category             | () COPC                                                                                                    | 08                                                                                                    | BPM Domestic Draft Payment Type                                                                                                    | I                                                                                                    |                                                                                                    |
|                                           | OUPA                                                                                                    |                                                                                                    |                                                                                                    | Y                                                                                                    |                                                                                                    |
|                                           | PIN 5                                                                                                    |                                                                                                    |                                                                                                    | Y                                                                                                    |                                                                                                    |
|                                           | ent I                                                                                                    | OE                                                                                                    | BPM Source code                                                                                                    | INTERNET                                                                                                    | BANKING                                                                                                    |
| OBPM WS Version Number                    | 141                                                                                                    |                                                                                                    |                                                                                                    | COCC                                                                                                    |                                                                                                    |
| Self Fund Transfer - SI (Code)            | вкор                                                                                                    | OE                                                                                                    | BPM Internal Fund Transfer                                                                                                    | BOOK                                                                                                    |                                                                                                    |
| Self Fund Transfer With Forex E<br>(Code) | BKOF                                                                                                    |                                                                                                    |                                                                                                    | SOUC                                                                                                    |                                                                                                    |
| Number Of Days To Check Upc               | oming 5                                                                                                    | Pe                                                                                                    | eer to Peer Internal Payment (Code)                                                                                                    | PBKT                                                                                                    |                                                                                                    |
| Enable Upcoming Payment Che               | eck N                                                                                                    |                                                                                                    |                                                                                                    | OPFC                                                                                                    |                                                                                                    |
|                                           | ork SDCO                                                                                                    |                                                                                                    |                                                                                                    | вкор                                                                                                    |                                                                                                    |
| OBPM Domestic India Fund Tra              | <sup>nsfer</sup> TRA                                                                                                    |                                                                                                    |                                                                                                    | STEP2                                                                                                    |                                                                                                    |
| Corporate Service charges enal            | oled Y                                                                                                    |                                                                                                    |                                                                                                    | OUPA                                                                                                    |                                                                                                    |
| Self Fund Transfer With Forex D           | eal OPFX                                                                                                    | Ex                                                                                                    | ternal Fund Transfer                                                                                                    | ВКОР                                                                                                    |                                                                                                    |
|                                           | Bill Payment (Code)           OBPM Host code           SEPA Direct Debit Payments - S<br>(Category)           OBPM Domestic Draft Network           OBPM Domestic India Prefunde<br>Payments?           Peer to Peer Payment (Code)           SEPA Credit Payment (Category)           Max. Invalid Attemps - Security           OBPM International Draft Payment (Category)           Max. Invalid Attemps - Security           OBPM International Draft Paym<br>Type           OBPM International Draft Paym<br>Type           OBPM International Draft Paym<br>Type           Self Fund Transfer - SI (Code)           Self Fund Transfer - SI (Code)           Number Of Days To Check Upo<br>Payment           Enable Upcoming Payment Cht<br>(V/N)           OBPM SEPA Direct Debit Networ<br>Code           OBPM Domestic India Fund Transfer Vith Forex D<br>(Code)           OBPM Domestic India Fund Transfer Vith Forex D<br>(Code)           OBPM Domestic India Fund Transfer Vith Forex D<br>(Category) | OBPM Instructed Ourrency Indicator         T           Bill Payment (Code)         BPAT           OBPM Host code         SWITZ           SEPA Direct Debt Payments - SI<br>(Category)         COCC           OBPM Domestic Draft Network Code         INS_JSSUE           OBPM Domestic Draft Network Code         N           OBPM Domestic Draft Network Code         N           OBPM Domestic Draft Network Code         N           OBPM Domestic Draft Network Code         ODPM           OBPM Domestic India Prefunded<br>Payments?         PBPO           Denestic Fund Transfer - NEFT<br>(Category)         OUPA           Max. Invalid Attemps - Security PIN         S           OBPM WS Version Number         141           Self Fund Transfer - SI (Code)         BKOF           Summer Of Days To Check Upcoming<br>Payment         S           OBPM SEPA Direct Debit Network<br>Code         SDCO           OBPM SEPA Direct Debit Network<br>Code         SDCO           OBPM SEPA Direct Debit Network<br>(V/N)         SDCO           OBPM Direct Chaig Fund Transfer<br>Payment Method<br>(V/N)         SPCO | OBPM Instructed Currency Indicator     T     D       Bill Payment (Code)     BPAT     D       OBPM Host code     SWITZ     M       OBPM Correct Debt Payments - SI<br>(Category)     COCC     PR       OBPM Domestic India Prefunded<br>Payments?     N     D       DePM Domestic India Prefunded<br>Payments?     PBPO     E       SEPA Cirect Payment (Code)     PBPO     E       SEPA Cirect Payment (Code)     PCPC     O       Domestic Fund Transfer - NEFT<br>(Category)     OUPA     PR       OBPM WSVersion Number     141     SE       OBPM WSVersion Number     141     SE       Self Fund Transfer - SI (Code)     BKOP     N       Number of Days To Check Upcoming<br>Payment     S     Payment<br>SDCO       OBPM Set Debt Network<br>Code     SDCO     In       OBPM Set Pund Transfer With Forex Deal<br>(Code)     SDCO     In       Number of Days To Check Upcoming<br>Payment     SDCO     In       OBPM Set Pund Transfer With Forex Deal<br>(Code)     OPFX     SDCO | OBPM Instructed Currency Indicator     T     Domestic Fund Transfer - Si - NEFT (Code)       Bill Payment (Code)     BPAT     OBPM User Id       OBPM Host code     SWITZ     Max Multiple Transfer Limit for Corporate Limit for Corporate Sites       OBPM Domestic Debt Payments - Si (Code)     DECC     Peer to Peer External Payment (Code)       OBPM Domestic Draft Network Code     INS_ISSUE     UPI Request Money Max, Expiry Period (in days)       OBPM Domestic India Prefunded Payments?     PBPO     External Payment Redirection URL       SEPA Credit Payment (Code)     PBPO     External Payment Redirection URL       SEPA Credit Payment (Code)     PDPO     External Payment Redirection URL       SEPA Credit Payment (Code)     PDPO     External Payment Redirection URL       SEPA Credit Payment (Code)     PDPO     External Payment Redirection URL       SEPA Credit Payment (Code)     POPC     OBPM Host Port Number       Domestic Fund Transfer - NEFT     OUPA     Process payment to next working day enabled (V/N)       SEPA Direct Debt Payment     1     CEPA Direct Debt Payments - SI (Code)       Self Fund Transfer - SI (Code)     BKOP     DEPM Internal Fund Transfer       Self Fund Transfer With Forex Deal (Code)     SEPA Direct Debt Payment Code)       SDDO     Internal Fund Transfer - NEFT (Code)     SDCO       Denset Fund Transfer With Forex Deal (Code)     SDCO <td< td=""><td>OBPM Instructed Ourrency Indicator         T         Domestic Fund Transfer - Si - NEFT<br/>(Code)         OPFC           Bill Payment (Code)         BPAT         OBPM User Id         FCATOP           OBPM Host code         SWITZ         Max Multiple Transfer Limit for<br/>Corporate Users         5           SEPA Direct Debt Payments - SI<br/>(Category)         COCC         Peer to Peer External Payment (Code)         P2PF           OBPM Domestic Drift Network Code         INS_JSSUE         UPI Request Money Max, Expiry<br/>Period (in days)         30           OBPM Domestic Draft Network Code         N         OBPA Most Port Number         9010           Demestic Fund Transfer - NEFT<br/>(Category)         OOPC         OBPM Domestic Draft Payment Type         1           Domestic Fund Transfer - NEFT<br/>(Category)         OUPA         Process payment to next working day<br/>enabled (V/N)         Y           Domestic Fund Transfer - NEFT<br/>(Category)         OUPA         Payments - Corporate (V/N)         Y           OBPM International Draft Payment<br/>Type         1         OBPM Source code         INTERNET<br/>(Category)         GOCC           Demestic Fund Transfer - SI (Code)         BKOP         OBPM Internal Fund Transfer         BOOK         SOUC           Self Fund Transfer Vith Forex Deal<br/>(Code)         SECO         Gear Internal Payments (Code)         SOUC           Self</td></td<> | OBPM Instructed Ourrency Indicator         T         Domestic Fund Transfer - Si - NEFT<br>(Code)         OPFC           Bill Payment (Code)         BPAT         OBPM User Id         FCATOP           OBPM Host code         SWITZ         Max Multiple Transfer Limit for<br>Corporate Users         5           SEPA Direct Debt Payments - SI<br>(Category)         COCC         Peer to Peer External Payment (Code)         P2PF           OBPM Domestic Drift Network Code         INS_JSSUE         UPI Request Money Max, Expiry<br>Period (in days)         30           OBPM Domestic Draft Network Code         N         OBPA Most Port Number         9010           Demestic Fund Transfer - NEFT<br>(Category)         OOPC         OBPM Domestic Draft Payment Type         1           Domestic Fund Transfer - NEFT<br>(Category)         OUPA         Process payment to next working day<br>enabled (V/N)         Y           Domestic Fund Transfer - NEFT<br>(Category)         OUPA         Payments - Corporate (V/N)         Y           OBPM International Draft Payment<br>Type         1         OBPM Source code         INTERNET<br>(Category)         GOCC           Demestic Fund Transfer - SI (Code)         BKOP         OBPM Internal Fund Transfer         BOOK         SOUC           Self Fund Transfer Vith Forex Deal<br>(Code)         SECO         Gear Internal Payments (Code)         SOUC           Self |

System Configuration - Dynamic Module – Payment - Edit

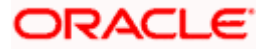

### System Configuration – Host System as Third Party

| > ServiceRequest | Claim Money Link Expiry(days)                       | 3                              | OBPM Draft Cancellation Payment<br>Mode                              | С             |
|------------------|-----------------------------------------------------|--------------------------------|----------------------------------------------------------------------|---------------|
| > Common         | Internal Fund Transfer (Code)                       | ВКОР                           | Internal Fund Transfer - SI (Category)                               | OUPA          |
|                  | Internal Fund Transfer With Forex<br>Deal (Code)    | BKOF                           | SEPA Direct Debit Payments - SI<br>(Code)                            | SOUC          |
|                  | External Fund Transfer (Category)                   | OUPA                           | International Draft (Code)                                           | MCKP          |
|                  | Self Fund Transfer (Code)                           | ВКОР                           | Enable payee edit in hours after<br>payee creation or modification . | 48            |
|                  | Claim Payment URL                                   | https://mumaa012.in.oracle.cor | OBPM Domestic India Fund Transfer<br>Clearing System Id Code         | INFSC         |
|                  | Domestic Fund Transfer (Category)                   | OUPA                           | Domestic Fund Transfer - RTGS<br>(Code)                              | OPFD          |
|                  | OBPM International Draft Network<br>Code            | INS_ISSUE                      | International Fund Transfer With<br>Forex Deal (Code)                | FTOC          |
|                  | Domestic Fund Transfer - SI - NEFT<br>(Category)    | OUPA                           | OBPM Self Fund Transfer Network<br>Code                              | воок          |
|                  | OBPM International Draft Instrument<br>Code         | MNGRCHQ                        | International Fund Transfer (Code)                                   | FTOC          |
|                  | Domestic Fund Transfer - RTGS - SI<br>(Code)        | OPFD                           | Retail Service charges enabled (Y/N)                                 | Y             |
|                  | OBPM Domestic India Save<br>Template?               | N                              | Network suggestion (Y/N)                                             | Y             |
|                  | Peer to Peer Payment (Category)                     | POUP                           | Internal Fund Transfer (Category)                                    | OUPA          |
|                  | Max Multiple Bill Payment Limit for<br>Retail Users | 5                              | Self Fund Transfer - SI (Category)                                   | OUPA          |
|                  | SEPA Credit Payment - SI (Code)                     | SOPC                           | SEPA Credit Payment - SI (Category)                                  | OUPA          |
|                  | OBPM International Fund Transfer<br>Network Code    | SWIFT                          | Max Multiple Bill Payment Limit for<br>Corporate Users               | 5             |
|                  | Max Multiple Transfer Limit for Retail<br>Users     | 5                              | OBPM Payment Transaction Type<br>Outward                             | 0             |
|                  | OBPM Home Branch Code                               | AT4                            | OBPM Source Code                                                     | FCAT          |
|                  | Internal Transfer With Forex Deal<br>(Category)     | OPFX                           | OBPM Host IP Address                                                 | 10.184.155.74 |
|                  | OBPM Domestic Draft Instrument<br>Code              | DEMANDFT                       | Peer to Peer External Payment<br>(Category)                          | PFOU          |
|                  | Domestic Fund Transfer - RTGS - SI<br>(Category)    | OUPA                           | Domestic Fund Transfer - RTGS<br>(Category)                          | OUPA          |
|                  | Payee Photo - Retail (Y/N)                          | Y                              | OBPM Domestic India Fund Transfer<br>Network Code                    | TARGET2       |
|                  | OBCL WS Version Number                              | 141                            | SEPA Credit Payment (Code)                                           | OOPC          |
|                  | Domestic Fund Transfer (Code)                       | OPEX                           | OBPM Payment Transaction Type<br>Inward                              | l.            |
|                  | Peer to Peer Internal Payment<br>(Category)         | PFOU                           |                                                                      |               |
| Cancel           |                                                     |                                |                                                                      |               |
|                  |                                                     |                                |                                                                      |               |

| Field Name                                | Description                                                                                                    |
|-------------------------------------------|----------------------------------------------------------------------------------------------------|
| OBPM Instructed Currency<br>Indicator     | Displays the OBPM instructed currency indicator and available for edit.                                                       |
| Domestic Fund Transfer-SI-<br>NEFT (Code) | Displays the product code for domestic fund transfer with standing instructions and network type NEFT and available for edit. |
| Bill Payment (Code)                       | Displays the product code for bill payments and available for edit.                                                           |
| OBPM User Id                              | Displays the user id for OBPM and available for edit.                                                                         |
| OBPM Host Code                            | Displays the host code for OBPM.                                                                                              |

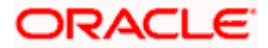

| Field Name                                         | Description                                                                                                    |
|----------------------------------------------------|----------------------------------------------------------------------------------------------------|
| Max Multiple Transfer Limit for<br>Corporate Users | Displays the maximum number of fund transfer that a corporate user can initiate in one go and available for edit. |
| SEPA Direct Debit Payments -<br>SI (Category)      | Displays the product category for SEPA direct debit payments with standing instructions and available for edit.   |
| Peer to Peer External Payment<br>(Code)            | Displays the product code for peer to peer external payments and available for edit.                              |
| OBPM Domestic Draft Network<br>Code                | Displays the network code for OBPM domestic draft and available for edit.                                         |
| UPI Request Money Max.<br>Expiry Period (in days)  | Displays the number of days after which the UPI request for money gets expired.                                   |
| OBPM Domestic India<br>Prefunded Payments?         | Displays whether there is a prefunded payment for OBPM domestic India and available for edit.                     |
| OBPM Host Port Number                              | Displays the OBPM host port number and available for edit.                                                        |
| Peer to Peer Payment (Code)                        | Displays the product code for peer to peer payments and available for edit.                                       |
| External Payment Redirection<br>URL                | Displays the URL for the external payments and available for edit.                                                |
| SEPA Credit Payment<br>(Category)                  | Displays the product category for SEPA credit payments and available for edit.                                    |
| OBPM Domestic Draft Payment<br>Type                | Displays the OBPM Payment for domestic draft type of transaction and available for edit.                          |
| Domestic Fund Transfer - NEFT<br>(Category)        | Displays the product category for domestic fund transfer with network type as NEFT and available for edit.        |
| Process payment to next working day enabled (Y/N)  | Displays whether the processing of payments for next working day is enabled and available for edit.               |
| Max Invalid Attempts - Security<br>PIN             | Displays the number of invalid attempts allowed if entering the wrong PIN and available for edit.                 |
| Payee Photo - Corporate (Y/N)                      | Displays whether the feature of payee photo for corporate user is enabled or not and available for edit.          |
| OBPM International Draft<br>Payment Type           | Displays the OBPM Payment for international draft type of transaction and available for edit.                     |

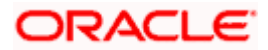

| Field Name                                          | Description                                                                                                    |
|-----------------------------------------------------|----------------------------------------------------------------------------------------------------|
| OBPM Source Code                                    | Displays the source code for OBPM and available for edit.                                                                                                    |
| OBPM WS Version Number                              | Displays the version number for OBPM host Web Service and available for edit.                                                                                |
| SEPA Direct Debit Payments -<br>SI (Category)       | Displays the product category for SEPA direct debit payments with standing instructions and available for edit.                                              |
| Self Fund Transfer - SI (Code)                      | Displays the product code for self fund transfer with standing instructions and available for edit.                                                          |
| OBPM Internal Fund Transfer<br>Network Code         | Displays the network code for OBPM internal fund transfer and available for edit.                                                                            |
| Self Fund Transfer with Forex<br>Deal (Code)        | Displays the product code for self fund transfer with forex deal and available for edit.                                                                     |
| SEPA Direct Debit Payments<br>(Code)                | Displays the product code for SEPA direct debit payments and available for edit.                                                                             |
| Number of Days To Check<br>Upcoming Payments        | Displays the number of days within which upcoming payments are due to a payee and available for edit.                                                        |
| Peer to Peer Internal Payment<br>(Code)             | Displays the product code for peer to peer internal payments and available for edit.                                                                         |
| Enable Upcoming Payment<br>Check (Y/N)              | Displays if the system needs to check for upcoming<br>scheduled transfers (via Standing Instructions or Pay<br>Later) due to a payee and available for edit. |
| Domestic Fund Transfer - NEFT<br>(Code)             | Displays the product code for domestic fund transfer with network type NEFT and available for edit.                                                          |
| OBPM SEPA Direct Debit<br>Network Code              | Displays network code for OBPM SEPA direct debit and available for edit.                                                                                     |
| Internal Fund Transfer - SI<br>(Code)               | Displays the product code for internal transfer with standing instructions.                                                                                  |
| OBPM Domestic India Fund<br>Transfer Payment Method | Displays the mode of fund transfer and payment method for OBPM domestic India and available for edit.                                                        |
| OBPM SEPA Credit Fund<br>Transfer Network Code      | Displays the network code for OBPM SEPA credit fund transfer and available for edit.                                                                         |
| Corporate Service charges<br>enabled (Y/N)          | Displays whether the corporate service charge is enabled<br>or not and available for edit.                                                                   |

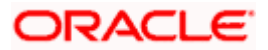

| Field Name                                                            | Description                                                                                                    |
|-----------------------------------------------------------------------|----------------------------------------------------------------------------------------------------|
| Self Fund Transfer (Category)                                         | Displays the product category for self fund transfer and available for edit.                                       |
| Self Fund Transfer With Forex<br>Deal (Category)                      | Displays the product category for self fund transfer with forex deal and available for edit.                       |
| External Fund Transfer                                                | Displays the product code/ category for external fund transfer and available for edit.                             |
| Max. No. of Split Bill<br>Contributors                                | Displays the number of users that can contribute for splitting a bill and available for edit.                      |
| Bill Payment (Category)                                               | Displays the product category for bill payments and available for edit.                                            |
| Claim Money Link Expiry (days)                                        | Displays the number of days after which the claim money link will expire and available for edit.                   |
| OBPM Draft Cancellation<br>Payment Mode                               | Displays the payment mode for OBPM draft cancellation.                                                             |
| Internal Fund Transfer (Code)                                         | Displays the product code for internal fund transfer and available for edit.                                       |
| Internal Fund Transfer - SI<br>(Category)                             | Displays the product category for internal transfer with standing instructions and available for edit.             |
| Internal Fund Transfer with<br>Forex Deal (Code)                      | Displays the product code for internal fund transfer with forex deal and available for edit.                       |
| SEPA Direct Debit Payments SI<br>- (Code)                             | Displays product code for SEPA direct debit payments and available for edit.                                       |
| External Fund Transfer<br>(Category)                                  | Displays the product category for external fund transfer and available for edit.                                   |
| International Draft (Code)                                            | Displays the product code for international draft and available for edit.                                          |
| Self Fund Transfer (Code)                                             | Displays the product code for self fund transfer and available for edit.                                           |
| Enable payee edit in hours<br>after payee creation or<br>modification | Displays the time in hours for the payee to be enabled for modification after its creation and available for edit. |

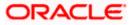

| Field Name                                                      | Description                                                                                                    |
|-----------------------------------------------------------------|----------------------------------------------------------------------------------------------------|
| Claim Payment URL                                               | Displays the claim payment URL for the beneficiary to claim money and available for edit.                                              |
| OBPM Domestic India Fund<br>Transfer Clearing System Id<br>Code | Displays the clearing system Id code for OBPM Domestic<br>India fund transfer and available for edit.                                  |
| Domestic Fund Transfer<br>(Category)                            | Displays the product category for domestic fund transfer<br>and available for edit.                                                    |
| Domestic Fund Transfer -<br>RTGS (Code)                         | Displays the product code for domestic fund transfer with network type as RTGS and available for edit.                                 |
| OBPM International Draft<br>Network Code                        | Displays the network code for OBPM international draft and available for edit.                                                         |
| International Fund Transfer<br>with Forex Deal (Code)           | Displays the product code for international fund transfer<br>with forex deal and available for edit.                                   |
| Domestic Fund Transfer-SI-<br>NEFT (Category)                   | Displays the product category for domestic fund transfer with standing instructions and network type NEFT.                             |
| OBPM Self Fund Transfer<br>Network Code                         | Displays the network code for OBPM self fund transfer<br>and available for edit.                                                       |
| OBPM International Draft<br>Instrument Code                     | Displays the instrument code for OBPM international draft and available for edit.                                                      |
| International Fund Transfer<br>(Code)                           | Displays the product code for international fund transfer transaction and available for edit.                                          |
| Domestic Fund Transfer- RTGS<br>- SI (Code)                     | Displays the product code for domestic fund transfer with<br>standing instructions and network type as RTGS and<br>available for edit. |
| Retail Service Charge Enabled<br>(Y/N)                          | Displays whether the retail service charge is enabled or not and available for edit.                                                   |
| OBPM Domestic India Save<br>Template?                           | Displays whether the OBPM domestic India template is saved or not and available for edit.                                              |
| Network Suggestion (Y/N)                                        | Displays whether the network suggestion is enabled or not and available for edit.                                                      |
| Peer to Peer Payment<br>(Category)                              | Displays the product category for peer to peer payments and available for edit.                                                        |

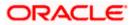

| Field Name                                             | Description                                                                                                    |
|--------------------------------------------------------|----------------------------------------------------------------------------------------------------|
| Internal Fund<br>Transfer(Category)                    | Displays the product category for internal fund transfer and available for edit.                                                           |
| Max Multiple Bill Payment Limit<br>for Retail Users    | Displays the maximum number of bill payments that a retail user can initiate in one go and available for edit.                             |
| Self Fund Transfer - SI<br>(Category)                  | Displays the product category for self fund transfer with standing instructions and available for edit.                                    |
| SEPA Credit Payment -SI<br>(Code)                      | Displays the product code for SEPA credit payments with standing instructions and available for edit.                                      |
| SEPA Credit Payment -<br>SI(Category)                  | Displays the product category for SEPA credit payments with standing instructions and available for edit.                                  |
| OBPM International Fund<br>Transfer Network Code       | Displays the network code for OBPM international fund transfer and available for edit.                                                     |
| Max Multiple Bill Payment Limit<br>for Corporate Users | Displays the maximum number of bill payments that a corporate user can initiate in one go and available for edit.                          |
| Max Multiple Transfer Limit for<br>Retail Users        | Displays the maximum number of fund transfer that a retail user can initiate in one go and available for edit.                             |
| OBPM Payment -Transaction<br>Type Outward              | Displays the OBPM Payment for outward type of transaction and available for edit.                                                          |
| OBPM Home Branch Code                                  | Displays the code for OBPM home branch and available for edit.                                                                             |
| OBPM Source Code                                       | Displays the source code for OBPM and available for edit.                                                                                  |
| Internal Fund Transfer with<br>Forex Deal (Category)   | Displays the product category for internal fund transfer with forex deal and available for edit.                                           |
| OBPM Host IP Address                                   | Displays the host IP address for OBPM and available for edit.                                                                              |
| OBPM Domestic Draft<br>Instrument Code                 | Displays the instrument code for OBPM domestic draft and available for edit.                                                               |
| Peer to Peer External Payment<br>(Category)            | Displays the category for peer to peer external payments.                                                                                  |
| Domestic Fund Transfer -<br>RTGS - SI (Category)       | Displays the product category for domestic fund transfer<br>with standing instructions and network type as RTGS and<br>available for edit. |

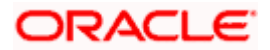

| Field Name                                        | Description                                                                                                |
|---------------------------------------------------|----------------------------------------------------------------------------------------------------|
| Domestic Fund Transfer -<br>RTGS (Category)       | Displays the product category for domestic fund transfer with network type as RTGS and available for edit. |
| Payee Photo - Retail (Y/N)                        | Displays whether the feature of payee photo for retail user is enabled or not and available for edit.      |
| OBPM Domestic India Fund<br>Transfer Network Code | Displays the network code for OBPM domestic India fund transfer and available for edit.                    |
| OBCL WS Version Number                            | Displays the version number for OBCL host Web Service and available for edit.                              |
| SEPA Credit Payment (Code)                        | Displays the product code for SEPA credit payments and available for edit.                                 |
| Domestic Fund Transfer (Code)                     | Displays the product code for domestic fund transfer and available for edit.                               |
| OBPM Payment Transaction<br>Type Inward           | Displays the OBPM Payment for inward type of transaction and available for edit.                           |
| Peer to Peer Internal Payment<br>(Category)       | Displays the product category for peer to peer internal payments and available for edit.                   |

**Note**: The fields appearing in the System Configuration – Dynamic Module – Payments tab depends on the settings done at the back end and is dynamic in nature.

- Edit the required Payments detail.
- Click Save to save the changes.
   OR
   Click Cancel to cancel the transaction.
- The System Configuration Dynamic Module Payment Review screen appears. Verify the details, and click Confirm. OR Click Cancel to cancel the transaction. OR Click the Basic Details, Host Details, Bank Details, Branch Details, SMTP or Dynamic Module tabs to view and edit the respective details if required.
- The screen with success message of saving the system configuration along with the status appears. Click **OK** to complete the transaction.

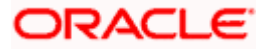

# 7.1.9 <u>System Configuration – Dynamic Module – Wealth Management – View and</u> <u>Edit</u>

Using this option, system administrator can edit the wealth management details.

#### To view and edit the Dynamic Module – Wealth Management details:

• Click on **System Configuration** option on the dashboard and navigate to the dynamic module – Wealth Management tab. The default option is '**View**'.

System Configuration – Dynamic Module – Wealth Management - View

| 🖗 futura       | bank             |                     |                                                                                     |                                    |                                |                                                                                       | I/Branch | English `<br>Q, IC | <ul> <li>UBS 14.3 AT3 Branch</li> <li>Welcome, Sam David<br/>Last login 30 May 09:57 PM</li> </ul> |
|----------------|------------------|---------------------|-------------------------------------------------------------------------------------|------------------------------------|--------------------------------|---------------------------------------------------------------------------------------|----------|--------------------|----------------------------------------------------------------------------------------------------|
| System Co      | onfigurati       | on                  |                                                                                     |                                    |                                |                                                                                       |          |                    |                                                                                                    |
| < XBU13        | Third Party1     | UBS 14.3 AT3 Branch | UBS 14.4 HEL Branch                                                                 | UBS 14.4 AT3 Branch                | OBPM HEL Branch 14.2           | UBS 14.3 AT3 OBD                                                                      | XBU11    | Third Party        | OBTFPM 14.3 RI 🗲                                                                                   |
| Select Host    |                  | Third Party         |                                                                                     |                                    |                                |                                                                                       |          |                    |                                                                                                    |
| Entity : Third | Party            |                     |                                                                                     | 0                                  |                                |                                                                                       |          |                    |                                                                                                    |
| ⊘ Basic D      | oetails          |                     | Number of record in 5<br>Report Generation                                          |                                    | F                              | ate Range Future Date<br>or Standing<br>instruction                                   |          |                    |                                                                                                    |
| 🕑 🛛 Bank D     | etails           |                     | Maximum Number of 3<br>Nominee Allowed<br>Number of Investment 3<br>Account Allowed |                                    | F                              | witch Funds of Same<br>und House Allowed<br>lumber of Operation<br>llowed in Multiple |          |                    |                                                                                                    |
| ⊘ Branch       | Details          |                     | ACCOUNT ANOWED                                                                      |                                    |                                | rder                                                                                  |          |                    |                                                                                                    |
| ⊘ Curreno      | cy Payments      |                     |                                                                                     |                                    |                                |                                                                                       |          |                    |                                                                                                    |
| ⊘ SMTP         |                  |                     |                                                                                     |                                    |                                |                                                                                       |          |                    |                                                                                                    |
| ⊘ Third P      | arty Configurati | ions                |                                                                                     |                                    |                                |                                                                                       |          |                    |                                                                                                    |
| ⊘ Dynam        | ic Module        |                     |                                                                                     |                                    |                                |                                                                                       |          |                    |                                                                                                    |
| > Brand        |                  |                     |                                                                                     |                                    |                                |                                                                                       |          |                    |                                                                                                    |
| > Paym         | ent              |                     |                                                                                     |                                    |                                |                                                                                       |          |                    |                                                                                                    |
| > Wealt        | hManagement      |                     |                                                                                     |                                    |                                |                                                                                       |          |                    |                                                                                                    |
| > OTHE         | RMODULE          |                     |                                                                                     |                                    |                                |                                                                                       |          |                    |                                                                                                    |
| > Forex        | Deal             |                     |                                                                                     |                                    |                                |                                                                                       |          |                    |                                                                                                    |
| > Origin       | ation            |                     |                                                                                     |                                    |                                |                                                                                       |          |                    |                                                                                                    |
| > Servic       | eRequest         |                     |                                                                                     |                                    |                                |                                                                                       |          |                    |                                                                                                    |
| > Comn         | non              |                     |                                                                                     |                                    |                                |                                                                                       |          |                    |                                                                                                    |
|                |                  |                     |                                                                                     |                                    |                                |                                                                                       |          |                    |                                                                                                    |
| Edit           | ancel            |                     |                                                                                     |                                    |                                |                                                                                       |          |                    |                                                                                                    |
|                |                  |                     |                                                                                     |                                    |                                |                                                                                       |          |                    |                                                                                                    |
|                |                  | c                   | opyright © 2006, 2020, Oracle a                                                     | nd/or its affiliates. All rights i | eserved.   Security Informatio | n   Terms and Conditions                                                              |          |                    |                                                                                                    |

Click Edit to edit the Dynamic Module – Wealth Management. The System Configuration
 Dynamic Module – Wealth Management screen appears in editable form.

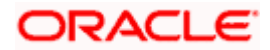

|               |                              |                     |                                                                      |                                 |                                  | ATM/Branch                                                                         | English     |                                | 3 AT3 Branch |
|---------------|------------------------------|---------------------|----------------------------------------------------------------------|---------------------------------|----------------------------------|------------------------------------------------------------------------------------|-------------|--------------------------------|--------------|
| Grutura       | <b>a bank</b><br>Configurati | on                  |                                                                      |                                 |                                  |                                                                                    | Q E         | 92 Welcome, S<br>Last login 03 | Jun 11:28 AM |
| oystem e      | Jonngulati                   |                     |                                                                      |                                 |                                  |                                                                                    |             |                                |              |
| < XBU13       | Third Party1                 | UBS 14.3 AT3 Branch | UBS 14.4 HEL Branch                                                  | UBS 14.4 AT3 Branch             | OBPM HEL Branch 14.2             | UBS 14.3 AT3 OBDXBU11                                                              | Third Party | OBTFPM 14.3                    | RI 📏         |
| Select Host   |                              | Third Party         |                                                                      |                                 |                                  |                                                                                    |             |                                |              |
| Entity : Thir | d Party                      |                     |                                                                      |                                 |                                  |                                                                                    |             |                                |              |
| ⊘ Basic       | Details                      |                     | Number of record in Report<br>Generation<br>Maximum Number of Nomine | 50<br>                          | In<br>S\                         | ate Range Future Date For Standing<br>Istruction<br>witch Funds of Same Fund House | 30<br>true  |                                |              |
| ⊘ Bank        | Details                      |                     | Allowed<br>Number of Investment Accour<br>Allowed                    | it 3                            | N                                | llowed<br>umber of Operation Allowed in<br>Iultiple Order                          | 3           |                                |              |
| ⊘ Branc       | h Details                    |                     |                                                                      |                                 |                                  |                                                                                    |             |                                |              |
| ⊘ Curre       | ncy Payments                 |                     |                                                                      |                                 |                                  |                                                                                    |             |                                |              |
| Ø SMTF        | >                            |                     |                                                                      |                                 |                                  |                                                                                    |             |                                |              |
| ⊘ Third       | Party Configurat             | tions               |                                                                      |                                 |                                  |                                                                                    |             |                                |              |
| ⊘ Dynar       | mic Module                   |                     |                                                                      |                                 |                                  |                                                                                    |             |                                |              |
| > Bran        | id                           |                     |                                                                      |                                 |                                  |                                                                                    |             |                                |              |
| > Payr        | ment                         |                     |                                                                      |                                 |                                  |                                                                                    |             |                                |              |
| > Wea         | lthManagement                |                     |                                                                      |                                 |                                  |                                                                                    |             |                                |              |
| > OTH         | ERMODULE                     |                     |                                                                      |                                 |                                  |                                                                                    |             |                                |              |
| > Fore        | xDeal                        |                     |                                                                      |                                 |                                  |                                                                                    |             |                                |              |
| > Origi       | ination                      |                     |                                                                      |                                 |                                  |                                                                                    |             |                                |              |
| > Serv        | iceRequest                   |                     |                                                                      |                                 |                                  |                                                                                    |             |                                |              |
| > Com         | nmon                         |                     |                                                                      |                                 |                                  |                                                                                    |             |                                |              |
| Save          | Cancel                       |                     |                                                                      |                                 |                                  |                                                                                    |             |                                |              |
| Save          | Cancer                       |                     |                                                                      |                                 |                                  |                                                                                    |             |                                |              |
|               |                              |                     |                                                                      |                                 |                                  |                                                                                    |             |                                |              |
|               |                              | Co                  | pyright © 2006, 2020, Oracle an                                      | d/or its affiliates. All rights | reserved.   Security Information | n   Terms and Conditions                                                           |             |                                |              |

## System Configuration – Dynamic Module – Wealth Management – Edit

# **Field Description**

| Field Name                                          | Description                                                                                                    |
|-----------------------------------------------------|----------------------------------------------------------------------------------------------------|
| Number of Record in Report<br>Generation            | Displays the value for maximum number of records allowed to be included in report generation and available for edit. |
| Date range Future Date for<br>Standing Instructions | Displays the date range or future date for the standing instruction to be executed and available for edit.           |

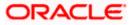

| Field Name                                        | Description                                                                                                    |
|---------------------------------------------------|----------------------------------------------------------------------------------------------------|
| Maximum Number of<br>Nominees Allowed             | Displays the maximum number of nominees that can be added in an investment account.                                 |
| Switch Funds of Same Fund<br>House Allowed        | Displays whether the user is allowed to switch the funds between the same fund house and available for edit.        |
| Number of Investments<br>Account Allowed          | Displays the value for maximum number of investment accounts allowed to be opened by a user and available for edit. |
| Number of Operations<br>Allowed in Multiple Order | Displays the maximum number of operations allowed in multiple order and available for edit.                         |

- In the Number of Record in Report Generation field, edit the value, if required.
- In the Date range Future Date for Standing Instructions field, edit the value for date range/ future date, if required.
- In the Maximum Number of Nominees Allowed field, edit the value for number of nominee, if required.
- In the Switch Funds of Same Fund House Allowed field, edit the flag, if required.
- In the Number of Investments Account Allowed field, edit the value, if required.
- In the Number of Operations Allowed in Multiple Order field, edit the value, if required.
- Click **Save** to save the changes.
   OR
   OR

Click **Cancel** to cancel the transaction.

 The System Configuration - Dynamic Module – Wealth Management - Review screen appears. Verify the details, and click Confirm. OR

Click **Cancel** to cancel the transaction.

OR

Click the Basic Details, Bank Details, Branch Details, SMTP, or Dynamic Module tabs to view and edit the respective details if required.

• The screen with success message along with the reference number and status appears. Click **OK** to complete the transaction.

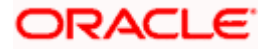

# 7.1.10 System Configuration – Dynamic Module – Other Module – View and Edit

Using this option, system administrator can edit the Other module details.

### To view and edit the Dynamic Module – Other Module details:

 Click on System Configuration option on the dashboard and navigate to the dynamic module – Other Module tab. The default option is 'View'.

| fu        | itura   | bank             |                     |                                                                   |                                 |                      | An                                                             | //Branch English ∨<br>Q, ⊠92 | UBS 14.3 AT3 Branch<br>Welcome, Sam David<br>Last login 30 May 09:57 PM |
|-----------|---------|------------------|---------------------|-------------------------------------------------------------------|---------------------------------|----------------------|----------------------------------------------------------------|------------------------------|-------------------------------------------------------------------------|
|           |         | onfigurati       | on                  |                                                                   |                                 |                      |                                                                |                              | case rogin 30 May 09:57 PM                                              |
|           | _       |                  |                     |                                                                   |                                 |                      |                                                                |                              |                                                                         |
| XB        | 1013    | Third Party1     | UBS 14.3 AT3 Branch | UBS 14.4 HEL Branch                                               | UBS 14.4 AT3 Branch             | OBPM HEL Branch 14.3 | 2 UBS 14.3 AT3 OBD                                             | XBU11 Third Party Of         | STFPM 14.3 RI 📏                                                         |
| elect H   | lost    |                  | Third Party         |                                                                   |                                 |                      |                                                                |                              |                                                                         |
| ntity     | : Third | Party            |                     |                                                                   |                                 |                      |                                                                |                              |                                                                         |
| $\oslash$ | Basic D | Details          |                     | Application Server Port<br>for Oracle Business                    | 9502                            |                      | OBVAM User Id                                                  | SAVITHA                      |                                                                         |
| $\oslash$ | Bank D  | oetails          |                     | Intelligence Publisher<br>Limits Effective from<br>Same Day (Y/N) | Y                               |                      |                                                                | v                            |                                                                         |
| $\oslash$ | Branch  | Details          |                     | OBCFPM Port<br>Allow Multiple Goods<br>(Y/N)                      | 7531<br>N                       |                      | Liquidity Management<br>Qualified (Y/N)                        | Y                            |                                                                         |
| $\oslash$ | Current | cy Payments      |                     | Number of Cheque<br>Books enabled (Y/N)                           | Υ                               |                      | IPM Host port                                                  | 16000                        |                                                                         |
| ~         |         |                  |                     | OBVAM Transaction<br>Default Currency                             | GBP                             |                      | OBSCF IP                                                       | whf00agj.in.oracle.com       |                                                                         |
| $\odot$   | SMTP    |                  |                     | Administrator<br>Supported Auth Type                              | OTP~R_SOFT_TOKEN~1              |                      | QUEServer Port for<br>Oracle Financial<br>Lending and Leasing  | 7003                         |                                                                         |
| 0         | Third P | Party Configurat | ions                | Supported Auth Type<br>for Transactions                           | OTP~SOFT_TOKEN                  |                      | Anonymous Security<br>Policy                                   | oracle/wss_username_to       | oken_client_policy                                                      |
| $\oslash$ | Dynam   | nic Module       |                     | Oracle Live Experience<br>Cloud User ID                           | oraclefsgbuobdx                 |                      | Host Server IP for<br>Oracle Financial<br>Lending and Leasing  | 10.184.132.101               |                                                                         |
| >         | Brand   | ł                |                     | Handoff File Path for<br>UBS                                      | /scratch/obdx/wls/hand          |                      | OBVAM Port                                                     | 7003                         |                                                                         |
| >         | Paym    | ient             |                     | Deposit Installment<br>Amount Limit                               | 50000                           |                      | Live Experience Host IP<br>OBVAM No. of<br>Remitters Limit     | live.oraclecloud.com<br>2    |                                                                         |
|           |         |                  |                     | Currency Support In<br>Approval Rules                             | true                            |                      | Identification Types                                           | REMOTE_CLOSE_ENUM            |                                                                         |
| >         | Wealt   | thManagement     |                     | Host Server Port for<br>Oracle FLEXCUBE<br>Universal Banking      | 7860                            |                      | Date Default                                                   | CURRENT                      |                                                                         |
| >         | OTHE    | RMODULE          |                     | Fetch Guarantee Type<br>from Host (Y/N)                           | Y                               |                      | Application Server for<br>Oracle FLEXCUBE<br>Universal Banking | mum00chm.in.oracle.co        | m                                                                       |
| >         | Forex   | Deal             |                     | OBVAM Branch Code                                                 | 000                             |                      | Application Server for<br>Oracle Banking<br>Platform           |                              |                                                                         |
| >         | Origin  | nation           |                     | Application Server Port<br>for Oracle Banking<br>Platform         |                                 |                      | Supported Auth Type<br>for Login                               | OTP~R_SOFT_TOKEN~1           | _SOFT_TOKEN~SEC_                                                        |
| >         | Servio  | ceRequest        |                     | IDCS Connection<br>Scheme                                         | https<br>7103                   |                      | OBCLPM Port                                                    | 8003<br>mum00boa             |                                                                         |
|           |         |                  |                     | ELCM Host port                                                    | /103<br>/earstah/abdv/wile/band |                      | OAUTH IP                                                       | mum00boa                     |                                                                         |

#### System Configuration – Dynamic Module – Other Module – View

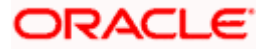

#### System Configuration - Host System as Third Party

| > Common    | Handoff File Path for<br>FCORE                                         | /scratch/obdx/wls/handoff/FCORE                | Allow Touch Point Level<br>Limit Definition (Y/N)                   | Y                                |
|-------------|------------------------------------------------------------------------|------------------------------------------------|---------------------------------------------------------------------|----------------------------------|
|             | IDCS OBDXClient Id                                                     |                                                | FATCA Compliance<br>check required(Y/N)                             | Y                                |
|             | Supported Soft Token                                                   | R_SOFT_TOKEN                                   |                                                                     |                                  |
|             | OBLM Maker Id                                                          | OBDXLMADMIN1                                   | IDCS Host Port                                                      | 443                              |
|             | OBLM User Id                                                           | LMADMIN1                                       | OBVAM Transaction<br>Code                                           | 000                              |
|             | Live Experience Host<br>Port                                           | 443                                            | TD Pool Code                                                        | POOL1                            |
|             | MO IP                                                                  | 10.184.160.23                                  | OBLM Checker Id                                                     | OBDXLMADMIN2                     |
|             | Retail User Supported<br>Auth Type                                     | OTP~R_SOFT_TOKEN~T_SOFT_TOKEN~SEC              | C_QBUEPRUSH_00B                                                     | 10.40.64.235                     |
|             | Oracle Live Experience<br>Cloud Tenant ID                              | oraclefsgbuobdx                                | Application Server Port<br>for Oracle FLEXCUBE<br>Universal Banking | 13003                            |
|             | IDCS Host IP                                                           | obdx-<br>tenant01.identity.c9dev0.oc9gadev.com | OBVAM Offset<br>Transaction Code                                    | 000                              |
|             | Anonymous Security<br>Key Name                                         | origination_owsm_key                           | OAUTH Port                                                          | 18003                            |
|             | Application Server IP<br>for Oracle Business<br>Intelligence Publisher | 10.40.136.72                                   | OBVAM Remitter<br>Record Status                                     | 0                                |
|             | ELCM HOST IP                                                           | 10.184.151.55                                  | Corporate User<br>Supported Auth Type                               | OTP~R_SOFT_TOKEN~T_SOFT_TOKEN~SE |
|             | Host Server IP for<br>Oracle FLEXCUBE<br>Universal Banking             | 10.184.135.59                                  | IPM Host application name                                           | FLEXCUBE                         |
|             | Duration of future start<br>date in days.                              | 180                                            | M0 Port                                                             | 7003                             |
|             | Feedback for a<br>Transaction                                          | ALWAYS                                         | Flag to enable SSL                                                  | false                            |
|             | OBSCE Port                                                             | 7003                                           | IPM Host IP address                                                 | 10.184.155.231                   |
|             | Host WSDL Version                                                      | THP                                            | OBLM IP                                                             | 10.184.158.191                   |
|             | OBCLPM IP                                                              | whf00agl                                       | OBVAM Source Code                                                   | OBDX                             |
|             | Virtual Account<br>Management<br>Qualified(Y/N)                        | N                                              | Open Term Deposit<br>Threshold Amount                               | 50000                            |
|             | OBLM Branch Code<br>OBVAM IP                                           | LMB<br>10.184.160.23                           | OBCL HOST IP                                                        | 10.184.159.212                   |
|             | UBS File Handoff Host<br>Port                                          | 5039                                           | OBLM App Id - Fetch<br>Account Details                              | LMM                              |
|             | OBCL Host port                                                         | 8555                                           | Duration of Active<br>Program in days                               | 1000                             |
|             | Deposit Cumulative<br>Amount Limit                                     | 500000                                         | UBS File Handoff Host<br>IP                                         | 10.184.155.74                    |
|             |                                                                        |                                                | Supported Auth Type<br>for Transactions                             | OTP                              |
|             | Maximum Records for<br>File Uploads                                    | 10000                                          | Maximum Length of<br>File                                           | 5242880                          |
|             | OBSCF token expiry<br>time in seconds                                  | 10                                             | Auth Type for Wallet<br>Registration                                | OTP                              |
| Edit Cancel |                                                                        |                                                |                                                                     |                                  |
|             |                                                                        |                                                |                                                                     |                                  |

Copyright © 2006, 2020, Oracle and/or its affiliates. All rights reserved. | Security Information | Terms and Conditions

Click Edit to edit the Dynamic Module – Other Module details. The System Configuration
 Dynamic Module – Other Module screen appears in editable form.

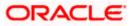

| futura        | a bank           |                    |                                                                   |                     |                    | ATM/Branch                                                   | English VUBS 14.3 AT3 Bran    |
|---------------|------------------|--------------------|-------------------------------------------------------------------|---------------------|--------------------|--------------------------------------------------------------|-------------------------------|
| ystem C       | Configurati      | on                 |                                                                   |                     |                    |                                                              |                               |
|               |                  |                    |                                                                   |                     |                    |                                                              |                               |
| < XBU13       | Third Party1     | UBS 14.3 AT3 Branc | h UBS 14.4 HEL Branch                                             | JBS 14.4 AT3 Branch | OBPM HEL Branch 1  | 4.2 UBS 14.3 AT3 OBDXBU11                                    | Third Party OBTFPM 14.3 RI    |
| Select Host   |                  | Third Party        |                                                                   |                     |                    |                                                              |                               |
| Entity : Thin | d Party          |                    |                                                                   |                     |                    |                                                              |                               |
| ⊘ Basic       | Details          |                    | Application Server Port for Oracl                                 | ° 9502              |                    | OBVAM User Id                                                | SAVITHA                       |
| 🕗 Bank        | Details          |                    | Business Intelligence Publisher<br>Limits Effective from Same Day | (Y/N) Y             |                    |                                                              |                               |
|               |                  |                    | OBCFPM Port                                                       | 7531                |                    | Liquidity Management Qualified (Y/N)                         | Y                             |
| ⊘ Branc       | h Details        |                    | Allow Multiple Goods (Y/N)                                        | N                   |                    |                                                              |                               |
| ⊘ Currer      | ncy Payments     |                    | Number of Cheque Books enable (Y/N)                               | ed Y                |                    | IPM Host port                                                | 16000                         |
|               |                  |                    | OBVAM Transaction Default Curr                                    | GBP                 |                    | OBSCF IP                                                     | whf00agj.in.oracle.com        |
| SMTP          |                  |                    | Administrator Supported Auth Ty                                   | OTP~R_SO            | FT_TOKEN~T_SOFT    | Host Server Port for Oracle Financial<br>Lending and Leasing | 7003                          |
| ⊘ Third       | Party Configurat | ions               | Supported Auth Type for<br>Transactions                           | OTP~SOFT            | _TOKEN             | Anonymous Security Policy                                    | oracle/wss_username_token_cli |
| 0             | , ,              |                    | Oracle Live Experience Cloud Us                                   | oraclefsgbu         | iobdx              | Host Server IP for Oracle Financial<br>Lending and Leasing   | 10.184.132.101                |
| 🕗 Dynar       | mic Module       |                    | Handoff File Path for UBS                                         | /scratch/ob         | dx/wls/handoff/UB  | OBVAM Port                                                   | 7003                          |
| > Bran        | d                |                    |                                                                   |                     |                    | Live Experience Host IP                                      | live.oraclecloud.com          |
|               |                  |                    | Deposit Installment Amount Lim                                    | <sup>it</sup> 50000 |                    | OBVAM No. of Remitters Limit                                 | 2                             |
| > Payr        | ment             |                    | Currency Support In Approval Ru                                   | les true            |                    | Identification Types                                         | REMOTE_CLOSE_ENUM V           |
|               |                  |                    | Host Server Port for Oracle<br>FLEXCUBE Universal Banking         | 7860                |                    | Date Default                                                 | CURRENT                       |
| > Wea         | lthManagement    |                    | Fetch Guarantee Type from Host<br>(Y/N)                           | Y                   |                    | Application Server for Oracle<br>FLEXCUBE Universal Banking  | mum00chm.in.oracle.com        |
| > OTH         | ERMODULE         |                    | OBVAM Branch Code                                                 | 000                 |                    | Application Server for Oracle Banking<br>Platform            |                               |
|               |                  |                    | Application Server Port for Oracl<br>Banking Platform             | 9                   |                    | Supported Auth Type for Login                                | OTP~R_SOFT_TOKEN~T_SOFT       |
| > Fore        | xDeal            |                    | IDCS Connection Scheme                                            | https               |                    | OBCLPM Port                                                  | 8003                          |
| > Origi       | ination          |                    | ELCM Host port                                                    | 7103                |                    | OAUTH IP                                                     | mum00boa                      |
|               |                  |                    | Handoff File Path for FCORE                                       | /scratch/ob         | dx/wls/handoff/FC( | Allow Touch Point Level Limit<br>Definition (Y/N)            | Y                             |
| > Serv        | iceRequest       |                    | IDCS OBDXClient Id                                                |                     |                    | FATCA Compliance check<br>required(Y/N)                      | γ                             |

# System Configuration – Dynamic Module – Other Module – Edit

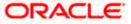

## System Configuration – Host System as Third Party

| > Common | OBLM Maker Id                                                       | R_SOFT_TOKEN                    | IDCS Host Port                                                   |                         |
|----------|---------------------------------------------------------------------|---------------------------------|------------------------------------------------------------------|-------------------------|
|          |                                                                     | OBDXLMADMIN1                    |                                                                  | 443                     |
|          | OBLM User Id                                                        | LMADMIN1                        | OBVAM Transaction Code                                           | 000                     |
|          | Live Experience Host Port                                           | 443                             | TD Pool Code                                                     | POOL1                   |
|          | MO IP                                                               | 10.184.160.23                   | OBLM Checker Id                                                  | OBDXLMADMIN2            |
|          | Retail User Supported Auth Type                                     | OTP~R_SOFT_TOKEN~T_SOFT         | OBCFPM IP                                                        | 10.40.64.235            |
|          | Oracle Live Experience Cloud Tenant<br>ID                           | oraclefsgbuobdx                 | Application Server Port for Oracle<br>FLEXCUBE Universal Banking | 13003                   |
|          | IDCS Host IP                                                        | obdx-tenant01.identity.c9dev0.c | OBVAM Offset Transaction Code                                    | 000                     |
|          | Anonymous Security Key Name                                         | origination_owsm_key            | OAUTH Port                                                       | 18003                   |
|          | Application Server IP for Oracle<br>Business Intelligence Publisher | 10.40.136.72                    | OBVAM Remitter Record Status                                     | 0                       |
|          | ELCM HOST IP                                                        | 10.184.151.55                   | Corporate User Supported Auth Type                               | OTP~R_SOFT_TOKEN~T_SOFT |
|          | Host Server IP for Oracle FLEXCUBE<br>Universal Banking             | 10.184.135.59                   | IPM Host application name                                        | FLEXCUBE                |
|          | Duration of future start date in days.                              | 180                             | M0 Port                                                          | 7003                    |
|          | Feedback for a Transaction                                          | ALWAYS 🗸                        | Flag to enable SSL                                               | false                   |
|          | OBSOF Port                                                          | 7003                            | IDCS OBDXClient Secret                                           |                         |
|          | IPM Host IP address                                                 | 10.184.155.231                  | Host WSDL Version                                                | THP                     |
|          | OBLM IP                                                             | 10.184.158.191                  | OBCLPM IP                                                        | whf00agl                |
|          | OBVAM Source Code                                                   | OBDX                            | Virtual Account Management<br>Qualified(Y/N)                     | N                       |
|          | Open Term Deposit Threshold<br>Amount                               | 50000                           | OBLM Branch Code                                                 | LMB                     |
|          | OBCL HOST IP                                                        | 10.184.159.212                  | OBVAM IP                                                         | 10.184.160.23           |
|          | OBTFPM User Id For initiate LC                                      |                                 | UBS File Handoff Host Port                                       | 5039                    |
|          | OBLM App Id - Fetch Account Details                                 | LMM                             | OBCL Host port                                                   | 8555                    |
|          | Duration of Active Program in days                                  | 1000                            | Deposit Cumulative Amount Limit                                  | 500000                  |
|          | UBS File Handoff Host IP                                            | 10.184.155.74                   |                                                                  |                         |
|          | Supported Auth Type for<br>Transactions                             | OTP                             | Maximum Records for File Uploads                                 | 10000                   |
|          | Maximum Length of File                                              | 5242880                         | OBSCF token expiry time in seconds                               | 10                      |
|          | Auth Type for Wallet Registration                                   | OTP                             |                                                                  |                         |
| Cancel   |                                                                     |                                 |                                                                  |                         |
|          |                                                                     |                                 |                                                                  |                         |
|          |                                                                     |                                 |                                                                  |                         |

# **Field Description**

| Field Name                                                               | Description                                                                                                    |
|--------------------------------------------------------------------------|----------------------------------------------------------------------------------------------------|
| OBLM Port                                                                | Displays the port for the OBLM host system and available<br>for edit. It is not mandatory to specify the parameter value<br>for Third Party as the host system. |
| Application Server Port for<br>Oracle Business Intelligence<br>Publisher | Displays the port number for Oracle Business Intelligence<br>Publisher host system and available for edit.                                                      |
| OBVAM User Id                                                            | Displays the User ID set for all transactions on OBVAM via OBAPI and available for edit.                                                                        |
| Limits Effective from Same<br>Day (Y/N)                                  | Displays whether the limits are effective from the same day or next day and available for edit.                                                                 |

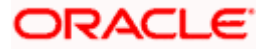

| Field Name                                                   | Description                                                                                                    |
|--------------------------------------------------------------|----------------------------------------------------------------------------------------------------|
| OBCFPM Port                                                  | Displays the port for the OBCFPM host system and available for edit.                                                                                                    |
| Liquidity Management<br>Qualified (Y/N)                      | Displays whether the host is qualified with liquidity management and available for edit.                                                                                |
| Allow Multiple Goods (Y/N)                                   | Displays whether multiple goods are allowed or not and<br>available for edit. It is not mandatory to specify the<br>parameter value for Third Party as the host system. |
| Number of Cheque Books<br>enabled (Y/N)                      | Displays whether the number of cheque books flag is enabled or not and available for edit.                                                                              |
| IPM Host port                                                | Displays the port number of the IPM host system and<br>available for edit. It is not mandatory to specify the<br>parameter value for Third Party as the host system.    |
| OBVAM Transaction Default<br>Currency                        | Displays the default currency for OBVAM transaction and available for edit.                                                                                             |
| OBSCF IP                                                     | Displays the IP address for OBSCF and available for edit.                                                                                                    |
| Administrator Supported Auth<br>Type                         | Displays the authorization type supported by the application for administrator users and available for edit.                                                            |
| Host Server Port for Oracle<br>Financial Lending and Leasing | Displays the host server port for Oracle Financial Lending and Leasing system and available for edit.                                                                   |
| Supported Auth Type for<br>Transactions                      | Displays the authorization type supported by the application for the transactions and available for edit.                                                               |
| Anonymous Security Policy                                    | Displays the security policy for anonymous user and<br>available for edit. It is not mandatory to specify the<br>parameter value for Third Party as the host system.    |
| Oracle Live Experience Cloud<br>User ID                      | Displays the User ID for Oracle cloud live experience system and available for edit.                                                                                    |
| Host Server IP for Oracle<br>Financial Lending and Leasing   | Displays the host server IP of Oracle Financial Lending and Leasing host system and available for edit.                                                                 |
| Handoff File Path for UBS                                    | Displays the hand-off file path for UBS host system and available for edit.                                                                                             |
| OBVAM Port                                                   | Displays the port for the OBVAM host system and<br>available for edit. It is not mandatory to specify the<br>parameter value for Third Party as the host system.        |

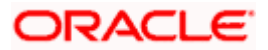

| Field Name                                                  | Description                                                                                                    |
|-------------------------------------------------------------|----------------------------------------------------------------------------------------------------|
| Live Experience Host IP                                     | Displays the host IP address for the live chat and available for edit.                                                                                                    |
| Deposit Installment Amount<br>Limit                         | Displays the maximum limit for the deposit installment amount and available for edit.                                                                                          |
| OBVAM No. of Remitters List                                 | Displays the number of remitter lists maintained in OBVAM<br>and available for edit. It is not mandatory to specify the<br>parameter value for Third Party as the host system. |
| Currency Support In Approval<br>Rules                       | Displays if currency as a parameter is supported in approval rules and available for edit.                                                                                     |
| Identification Types                                        | Displays the identification type whether it is from local or remote and available for edit.                                                                                    |
| Host Server Port for Oracle<br>FLEXCUBE Universal Banking   | Displays the host server port for Oracle FLEXCUBE Universal Banking host system and available for edit.                                                                        |
| Date Default                                                | Displays the default date for the system and available for<br>edit. It is not mandatory to specify the parameter value for<br>Third Party as the host system.                  |
| Fetch Guarantee Type from<br>Host (Y/ N)                    | Displays whether the fetching of guarantee type from host is required or not and available for edit.                                                                           |
| Application Server for Oracle<br>FLEXCUBE Universal Banking | Displays the application server for Oracle FLEXCUBE Universal Banking host system and available for edit.                                                                      |
| OBVAM Branch Code                                           | Displays the bank branch code maintained in OBVAM and<br>available for edit. It is not mandatory to specify the<br>parameter value for Third Party as the host system.         |
| Application Server for Oracle<br>Banking Platform           | Displays the address of the application server host for Oracle Banking Platform and available for edit.                                                                        |
| Application Server Port for<br>Oracle Banking Platform      | Displays the port of the application server for Oracle Banking Platform and available for edit.                                                                                |
| Supported Auth Type for Login                               | Displays the authorization type supported by the application for logging in the application for the users and available for edit.                                              |
| IDCS Connection Scheme                                      | Displays the IDCS connection scheme and available for edit.                                                                                                    |

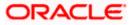

| Field Name                                         | Description                                                                                                    |
|----------------------------------------------------|----------------------------------------------------------------------------------------------------|
| OBCLPM Port                                        | Displays the port for the OBCLPM host system and<br>available for edit. It is not mandatory to specify the<br>parameter value for Third Party as the host system.             |
| ELCM Host Port                                     | Displays the host port set for ELCM and available for edit.                                                                                                    |
| OAuth IP                                           | Displays the IP address for OAuth and available for edit.                                                                                                    |
| Handoff File Path for FCORE                        | Displays the hand-off file path for FCORE host system and available for edit.                                                                                                 |
| Allows Touch Point Level Limit<br>Definition (Y/N) | Displays whether the touch point level limit definition is allowed or not and available for edit.                                                                             |
| IDCS OBAPI Client Id                               | Displays the IDCS OBAPI client unique identification number and available for edit.                                                                                           |
| FATCA Compliance check required (Y/ N)             | Displays whether the FATCA compliance check is required or not and available for edit. It is not mandatory to specify the parameter value for Third Party as the host system. |
| Supported Soft Token                               | Displays the supported soft token type and available for edit.                                                                                                    |
| OBLM Maker ID                                      | Displays the administrator maker ID for all the transaction of OBLM and available for edit.                                                                                   |
| IDCS Host Port                                     | Displays the port number of the IDCS host system and available for edit.                                                                                                    |
| OBLM User ID                                       | Displays the user ID for all the transaction of OBLM and available for edit.                                                                                                  |
| OBSCF token expiry time in seconds                 | Displays the token refresh time in seconds for the API calls for OBSCF and available for edit.                                                                                |
| OBVAM Transaction Code                             | Displays the transaction code for OBVAM and available<br>for edit. It is not mandatory to specify the parameter value<br>for Third Party as the host system.                  |
| Live Experience Host Port                          | Displays the port for the live chat host system and available for edit.                                                                                                    |
| TD Pool Code                                       | Displays the pool code for TD account type and available<br>for edit. It is not mandatory to specify the parameter value<br>for Third Party as the host system.               |

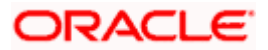

| Field Name                                                             | Description                                                                                                    |
|------------------------------------------------------------------------|----------------------------------------------------------------------------------------------------|
| MOIP                                                                   | Displays the host IP address for the MO and available for edit.                                                                                     |
| OBLM Checker ID                                                        | Displays the administrator checker ID for all the transaction of OBLM and available for edit.                                                       |
| Retail User Supported Auth<br>Type                                     | Displays the authorization type supported by the application for retail users and available for edit.                                               |
| OBCFPM IP                                                              | Displays the host IP address for the OBCFPM and available for edit.                                                                                 |
| Oracle Live Experience Cloud<br>Tenant ID                              | Displays the Cloud Tenant ID defined for Oracle Live Experience and available for edit.                                                             |
| Application Server Port for<br>Oracle FLEXCUBE Universal<br>Banking    | Displays the application server port for Oracle FLEXCUBE<br>Universal Banking and available for edit.                                               |
| IDCS Host IP                                                           | Displays the Host IP of the IDCS host system and available for edit.                                                                                |
| OBVAM Offset Transaction<br>Code                                       | Displays the offset transaction code for OBVAM and available for edit.                                                                              |
| Anonymous Security Key<br>Name                                         | Displays the security key name and available for edit. It is<br>not mandatory to specify the parameter value for Third<br>Party as the host system. |
| OAuth Port                                                             | Displays the port for the OAuth and available for edit.                                                                                             |
| Application Server IP for<br>Oracle Business Intelligence<br>Publisher | Displays the application server IP of the Oracle Business<br>Intelligence Publisher host system and available for edit.                             |
| OBVAM Remitter Record<br>Status                                        | Displays the remitter record status for OBVAM and available for edit.                                                                               |
| ELCM Host IP                                                           | Displays the host IP address for ELCM and available for edit.                                                                                       |
| Corporate User Supported<br>Auth Type                                  | Displays the authorization type supported by the application for corporate users and available for edit.                                            |
| Host Server IP for Oracle<br>FLEXCUBE Universal Banking                | Displays the host server IP of the Oracle FLEXCUBE Universal Banking system and available for edit.                                                 |

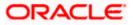

| Field Name                                    | Description                                                                                                    |
|-----------------------------------------------|----------------------------------------------------------------------------------------------------|
| IPM Host application name                     | Displays the IPM host application name and available for<br>edit. It is not mandatory to specify the parameter value for<br>Third Party as the host system.          |
| Duration of future start date in days         | Displays the duration of future start date for the Programs and available for edit.                                                                                  |
| MO Port                                       | Displays the port number for Mid Office applications (for<br>common document upload and download service across<br>the mid offices) and available for edit.          |
| Feedback for a Transaction                    | Displays whether the feedback for a transaction is required and available for edit.                                                                                  |
| Flag to enable SSL                            | Displays the flag for SSL needs to be enabled and available for edit.                                                                                                |
| OBSCF Port                                    | Displays the port number of the OBSCF host system and available for edit.                                                                                            |
| IDCS OBAPI Client Secret                      | Displays the IDCS OBAPI client secret number and available for edit.                                                                                                 |
| IPM Host IP address                           | Displays the IP address for the IPM host system and<br>available for edit. It is not mandatory to specify the<br>parameter value for Third Party as the host system. |
| Host WSDL Version                             | Displays the host WSDL version number. It is not mandatory to specify the parameter value for Third Party as the host system. This field is available for edit.      |
| OBLM IP                                       | Displays the host IP address for the OBLM and available<br>for edit. It is not mandatory to specify the parameter value<br>for Third Party as the host system.       |
| OBCLPM IP                                     | Displays the host IP address for the OBCLPM and available for edit. It is not mandatory to specify the parameter value for Third Party as the host system.           |
| OBVAM Source Code                             | Displays the code for the source of API for OBVAM and available for edit.                                                                                            |
| Virtual Account Management<br>Qualified (Y/N) | Displays whether the host is qualified with virtual account management and available for edit.                                                                       |
| Open Term Deposit Threshold<br>Amount         | Specify the threshold amount for PAN validation for term deposit opening and available for edit.                                                                     |

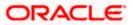

| Field Name                              | Description                                                                                                    |
|-----------------------------------------|----------------------------------------------------------------------------------------------------|
| OBLM Branch Code                        | Displays the bank branch code maintained in OBLM and available for edit.                                                                                        |
| OBCL Host IP                            | Displays the host IP address for OBCL and available for edit.                                                                                                   |
| OBVAM IP                                | Displays the host IP address for the OBVAM and available<br>for edit. It is not mandatory to specify the parameter value<br>for Third Party as the host system. |
| UBS File Handoff Host Port              | Displays the port number for UBS file handoff system and available for edit.                                                                                    |
| OBLM App Id - Fetch Account<br>Details  | Displays the OBLM application ID to fetch details of all the OBLM accounts and available for edit.                                                              |
| OBCL Host Port                          | Displays the host port set for OBCL and available for edit.                                                                                                    |
| Duration of Active Programs in<br>Days  | Displays the duration of active programs in days and available for edit.                                                                                        |
| Deposit Cumulative Amount<br>Limit      | Displays the maximum limit to deposit the cumulative amount and available for edit.                                                                             |
| UBS File Handoff Host IP                | Displays the host IP address for UBS file handoff and available for edit.                                                                                       |
| Supported Auth Type for<br>Transactions | Displays the authorization type supported by the application for the transactions and available for edit.                                                       |

#### Note:

1) The fields appearing in the System Configuration – Dynamic Module – Other Module tab depends on the settings done at the back end and is dynamic in nature.

2) The mandatory parameters required are same as that defined in Dynamic Module – Other described in the create section above for Third Party host system.

- Edit the required Other Module details.
- Click Save to save the changes.
   OR
   Click Cancel to cancel the transaction.

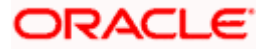

 The System Configuration - Dynamic Module – Other Module - Review screen appears. Verify the details, and click Confirm. OR Click Cancel to cancel the transaction. OR

Click the Basic Details, Bank Details, Branch Details, SMTP or Third Party Configuration tabs to view and edit the respective details.

• The screen with success message along with the reference number and status appears. Click **OK** to complete the transaction.

# 7.1.11 System Configuration - Dynamic Module - Origination - View and Edit

Origination module is not supported with Third Party host system.

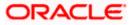

## 7.1.12 System Configuration – Dynamic Module – Service Request – View and Edit

Using this option, the system administrator maintains the service request. These configurations once defined can be viewed and edited.

#### To view and edit the dynamic module – Service Request details:

• Click **on System Configuration** option on the dashboard and navigate to the dynamic module – Service Request tab. The default option is 'View'.

System Configuration - Dynamic Module - Service Request - View

|                                       |                                    |                                     |                              | ATM/Branc                                                  |             |                                                       |
|---------------------------------------|------------------------------------|-------------------------------------|------------------------------|------------------------------------------------------------|-------------|-------------------------------------------------------|
| 🗏 🕼 futura bank                       |                                    |                                     |                              |                                                            | Q E         | 92 Welcome, Sam David 🗸<br>Last login 30 May 09:57 PM |
| System Configuration                  |                                    |                                     |                              |                                                            |             |                                                       |
|                                       |                                    |                                     |                              |                                                            |             |                                                       |
| KBU13 Third Party1 UBS 14.3 AT3 Brand | UBS 14.4 HEL Branch                | UBS 14.4 AT3 Branch                 | OBPM HEL Branch 14.          | 2 UBS 14.3 AT3 OBDXBU11                                    | Third Party | OBTFPM 14.3 RI >                                      |
| Select Host Third Party               |                                    |                                     |                              |                                                            |             |                                                       |
| Entity : Third Party                  |                                    |                                     |                              |                                                            |             |                                                       |
| ⊘ Basic Details                       | Persistence Type                   | INTERNAL                            |                              | Request Submission 120<br>Expiration Duration (in<br>days) |             |                                                       |
| 🕗 Bank Details                        | Service Request<br>Turnaround Time | 5                                   |                              |                                                            |             |                                                       |
| Iranch Details                        |                                    |                                     |                              |                                                            |             |                                                       |
| Currency Payments                     |                                    |                                     |                              |                                                            |             |                                                       |
| ⊘ SMTP                                |                                    |                                     |                              |                                                            |             |                                                       |
| Third Party Configurations            |                                    |                                     |                              |                                                            |             |                                                       |
| > Brand                               |                                    |                                     |                              |                                                            |             |                                                       |
| > Payment                             |                                    |                                     |                              |                                                            |             |                                                       |
| > WealthManagement                    |                                    |                                     |                              |                                                            |             |                                                       |
| > OTHERMODULE                         |                                    |                                     |                              |                                                            |             |                                                       |
| > ForexDeal                           |                                    |                                     |                              |                                                            |             |                                                       |
| > Origination                         |                                    |                                     |                              |                                                            |             |                                                       |
| > ServiceRequest                      |                                    |                                     |                              |                                                            |             |                                                       |
| > Common                              |                                    |                                     |                              |                                                            |             |                                                       |
| Edit Cancel                           |                                    |                                     |                              |                                                            |             |                                                       |
|                                       |                                    |                                     |                              |                                                            |             |                                                       |
|                                       | Copyright © 2006, 2020, Oracle     | and/or its affiliates. All rights r | eserved.   Security Informat | tion   Terms and Conditions                                |             |                                                       |

• Click Edit to edit the Dynamic Module – Service Request details. The System Configuration - Dynamic Module – Service Request screen appears in editable form.

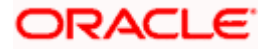

| 🕼 futura bank            |                     |                                                               |                                   |                                 | ATM/Branch                                       |             | 92) Welcome. S  | AT3 Branch<br>am David |
|--------------------------|---------------------|---------------------------------------------------------------|-----------------------------------|---------------------------------|--------------------------------------------------|-------------|-----------------|------------------------|
| System Configurati       | on                  |                                                               |                                   |                                 |                                                  |             | Last login 30 N | 1ay 09:57 PM           |
|                          |                     |                                                               |                                   |                                 |                                                  |             |                 |                        |
| KBU13 Third Party1       | UBS 14.3 AT3 Branch | UBS 14.4 HEL Branch                                           | UBS 14.4 AT3 Branch               | OBPM HEL Branch 14.2            | UBS 14.3 AT3 OBDXBU11                            | Third Party | OBTFPM 14.3     | RI 📏                   |
| Select Host              | Third Party         |                                                               |                                   |                                 |                                                  |             |                 |                        |
| Entity : Third Party     |                     |                                                               |                                   |                                 |                                                  |             |                 |                        |
| Basic Details            |                     | Service Request Persistence T<br>Service Request Turnaround T | INTERNAL                          | Re<br>Du                        | quest Submission Expiration<br>iration (in days) | 120         |                 |                        |
| Bank Details             |                     |                                                               |                                   |                                 |                                                  |             |                 |                        |
| Branch Details           |                     |                                                               |                                   |                                 |                                                  |             |                 |                        |
| Ourrency Payments        |                     |                                                               |                                   |                                 |                                                  |             |                 |                        |
| SMTP                     |                     |                                                               |                                   |                                 |                                                  |             |                 |                        |
| O Third Party Configurat | ions                |                                                               |                                   |                                 |                                                  |             |                 |                        |
| Ø Dynamic Module         |                     |                                                               |                                   |                                 |                                                  |             |                 |                        |
| > Brand                  |                     |                                                               |                                   |                                 |                                                  |             |                 |                        |
| > Payment                |                     |                                                               |                                   |                                 |                                                  |             |                 |                        |
| > WealthManagement       |                     |                                                               |                                   |                                 |                                                  |             |                 |                        |
| > OTHERMODULE            |                     |                                                               |                                   |                                 |                                                  |             |                 |                        |
| > ForexDeal              |                     |                                                               |                                   |                                 |                                                  |             |                 |                        |
| > Origination            |                     |                                                               |                                   |                                 |                                                  |             |                 |                        |
| > ServiceRequest         |                     |                                                               |                                   |                                 |                                                  |             |                 |                        |
| > Common                 |                     |                                                               |                                   |                                 |                                                  |             |                 |                        |
| Save Cancel              |                     |                                                               |                                   |                                 |                                                  |             |                 |                        |
|                          |                     |                                                               |                                   |                                 |                                                  |             |                 |                        |
|                          |                     |                                                               |                                   |                                 |                                                  |             |                 |                        |
|                          | Co                  | pyright © 2006, 2020, Oracle an                               | d/or its affiliates. All rights i | eserved.   Security Information | Terms and Conditions                             |             |                 |                        |

System Configuration - Dynamic Module – Service Request - Edit

# **Field Description**

| Field Name                                          | Description                                                                                                    |  |  |
|-----------------------------------------------------|----------------------------------------------------------------------------------------------------|--|--|
| Request Submission<br>Expiration Duration (in days) | Displays the number of days after which service requests gets expired after submission and is available for edit. |  |  |
| Service Request Persistent<br>Type                  | Displays the persistent type for service request and available for edit.                                          |  |  |

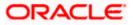

| Field          | Name                                                                                               | Description                                                                     |
|----------------|----------------------------------------------------------------------------------------------------|---------------------------------------------------------------------------------|
| Servio<br>Time | ce Request Turnaround                                                                              | Displays the turnaround time for service request and available for edit.        |
| ۲              | In the <b>Request Submi</b><br>expiration duration, if rec                                         | ssion Expiration Duration (in days) field, edit the values for quired.          |
| ۰              | In the <b>Service Request</b> if required.                                                         | Persistent Type field, edit the persistent type for service request,            |
| •              | In the Service Request                                                                             | Turnaround Time field, edit the values, if required.                            |
| ٠              | Click <b>Save</b> to save the c<br>OR<br>Click <b>Cancel</b> to cancel th                          | -                                                                               |
| ۰              | appears. Verify the detail<br>OR<br>Click <b>Cancel</b> to cancel th<br>Click the Basic Details, E |                                                                                 |
| ۰              | The screen with success<br>Click <b>OK</b> to complete the                                         | s message along with the reference number and status appears.<br>e transaction. |

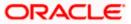

# 7.1.13 System Configuration – Dynamic Module – Common – View and Edit

Using this option, the system administrator maintains the Common details. These configurations once defined can be viewed and edited.

### To view and edit the system configuration - dynamic module - Common details:

• Click **on System Configuration** option on the dashboard and navigate to the dynamic module – Common tab. The default option is 'View'.

| E 🕼 futura bank                                   |                                  |                                    |                                  | ATM/Branch            | English     | <ul> <li>UBS 14.3 AT3 Branch </li> <li>Welcome, Sam David<br/>Last login 30 May 09:57 PM</li> </ul> |
|---------------------------------------------------|----------------------------------|------------------------------------|----------------------------------|-----------------------|-------------|----------------------------------------------------------------------------------------------------|
| System Configuration                              |                                  |                                    |                                  |                       | -0 _        | Last login 30 May 09:57 PM                                                                          |
| ,                                                 |                                  |                                    |                                  |                       |             |                                                                                                    |
| KBU13 Third Party1 UBS 14.3 AT3 Bra               | nch UBS 14.4 HEL Branch          | UBS 14.4 AT3 Branch                | OBPM HEL Branch 14.2             | UBS 14.3 AT3 OBDXBU11 | Third Party | OBTFPM 14.3 RI >                                                                                    |
| Select Host Third Party                           |                                  |                                    |                                  |                       |             |                                                                                                    |
| Entity : Third Party                              |                                  |                                    |                                  |                       |             |                                                                                                    |
| Ø Basic Details                                   | Batch Redirection Host<br>Port   |                                    |                                  |                       |             |                                                                                                    |
| Ø Bank Details                                    |                                  |                                    |                                  |                       |             |                                                                                                    |
| Branch Details                                    |                                  |                                    |                                  |                       |             |                                                                                                    |
| Ourrency Payments                                 |                                  |                                    |                                  |                       |             |                                                                                                    |
| SMTP                                              |                                  |                                    |                                  |                       |             |                                                                                                    |
| Third Party Configurations                        |                                  |                                    |                                  |                       |             |                                                                                                    |
| <ul> <li>Dynamic Module</li> <li>Brand</li> </ul> |                                  |                                    |                                  |                       |             |                                                                                                    |
| > Payment                                         |                                  |                                    |                                  |                       |             |                                                                                                    |
| > WealthManagement                                |                                  |                                    |                                  |                       |             |                                                                                                    |
| > OTHERMODULE                                     |                                  |                                    |                                  |                       |             |                                                                                                    |
| > ForexDeal                                       |                                  |                                    |                                  |                       |             |                                                                                                    |
| > Origination                                     |                                  |                                    |                                  |                       |             |                                                                                                    |
| > ServiceRequest                                  |                                  |                                    |                                  |                       |             |                                                                                                    |
| > Common                                          |                                  |                                    |                                  |                       |             |                                                                                                    |
| Edit Cancel                                       |                                  |                                    |                                  |                       |             |                                                                                                    |
|                                                   |                                  |                                    |                                  |                       |             |                                                                                                    |
|                                                   | Copyright © 2006, 2020, Oracle a | nd/or its affiliates. All rights i | reserved.   Security Information | Terms and Conditions  |             |                                                                                                    |

System Configuration - Dynamic Module – Common - View

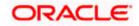

• Click Edit to edit the Dynamic Module – Common module details. The System Configuration - Dynamic Module – Common screen appears in editable form.

|                           |                    |                                   |                                   |                                 | ATM/Branch            | English     | V UBS 14.3 AT3 Branch                                |
|---------------------------|--------------------|-----------------------------------|-----------------------------------|---------------------------------|-----------------------|-------------|------------------------------------------------------|
| 🖗 futura bank             |                    |                                   |                                   |                                 |                       | Q D         | 292 Welcome, Sam David<br>Last login 30 May 09:57 PM |
| System Configuration      | on                 |                                   |                                   |                                 |                       |             |                                                      |
| KBU13 Third Party1        | UBS 14.3 AT3 Brand | h UBS 14.4 HEL Branch             | UBS 14.4 AT3 Branch               | OBPM HEL Branch 14.2            | UBS 14.3 AT3 OBDXBU11 | Third Party | OBTFPM 14.3 RI 🗲                                     |
| Select Host               | Third Party        |                                   |                                   |                                 |                       |             |                                                      |
| Entity : Third Party      |                    |                                   |                                   |                                 |                       |             |                                                      |
| ⊘ Basic Details           |                    | Batch Redirection Host Port       |                                   |                                 |                       |             |                                                      |
| 🖉 Bank Details            |                    |                                   |                                   |                                 |                       |             |                                                      |
| Ø Branch Details          |                    |                                   |                                   |                                 |                       |             |                                                      |
| Currency Payments         |                    |                                   |                                   |                                 |                       |             |                                                      |
| SMTP                      |                    |                                   |                                   |                                 |                       |             |                                                      |
| O Third Party Configurati | ons                |                                   |                                   |                                 |                       |             |                                                      |
| Ø Dynamic Module          |                    |                                   |                                   |                                 |                       |             |                                                      |
| > Brand                   |                    |                                   |                                   |                                 |                       |             |                                                      |
| > Payment                 |                    |                                   |                                   |                                 |                       |             |                                                      |
| > WealthManagement        |                    |                                   |                                   |                                 |                       |             |                                                      |
| > OTHERMODULE             |                    |                                   |                                   |                                 |                       |             |                                                      |
| > ForexDeal               |                    |                                   |                                   |                                 |                       |             |                                                      |
| > Origination             |                    |                                   |                                   |                                 |                       |             |                                                      |
| > ServiceRequest          |                    |                                   |                                   |                                 |                       |             |                                                      |
| > Common                  |                    |                                   |                                   |                                 |                       |             |                                                      |
| Save Cancel               |                    |                                   |                                   |                                 |                       |             |                                                      |
| Cancer                    |                    |                                   |                                   |                                 |                       |             |                                                      |
|                           |                    |                                   |                                   |                                 |                       |             |                                                      |
|                           |                    | Copyright © 2006, 2020, Oracle ar | d/or its affiliates. All rights i | eserved.   Security Information | Terms and Conditions  |             |                                                      |

System Configuration - Dynamic Module – Common - Edit

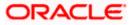

## **Field Description**

| Field Name D  |                      | Description                                                                                                    |
|---------------|----------------------|----------------------------------------------------------------------------------------------------|
| Batch<br>Host | n Redirection        | Displays the host port for batch redirection and is available for edit.                                                            |
| nost          |                      | <b>Note</b> : It should be left blank except for IDCS where it should be OHS Host and Port, e.g. host: port (mum00c:2222)          |
| •             | In the <b>Batch</b>  | Redirection Host Port field, edit the web address if required.                                                                     |
| ۰             | OR                   | o save the entered details.<br>to cancel the transaction.                                                                          |
| ٠             | Verify the det<br>OR | <b>Configuration - Dynamic Module – Common - Review</b> screen appears.<br>tails, and click Confirm.<br>to cancel the transaction. |
|               | Click the Bas        | sic Details, Bank Details, Branch Details, SMTP or Third Party Configuration and edit the respective details.                      |
| ٠             |                      | vith success message along with the reference number and status appears. complete the transaction.                                 |

Home

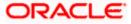